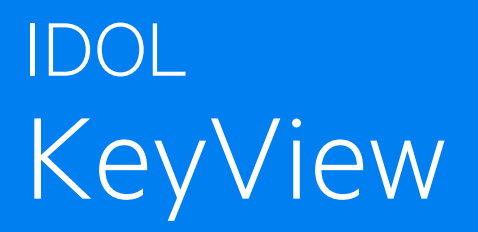

Software Version 12.9

## HTML Export SDK C and COM Programming Guide

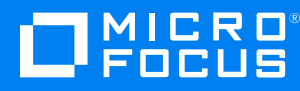

Document Release Date: June 2021 Software Release Date: June 2021

### **Legal notices**

#### **Copyright notice**

© Copyright 1997-2021 Micro Focus or one of its affiliates.

The only warranties for products and services of Micro Focus and its affiliates and licensors ("Micro Focus") are as may be set forth in the express warranty statements accompanying such products and services. Nothing herein should be construed as constituting an additional warranty. Micro Focus shall not be liable for technical or editorial errors or omissions contained herein. The information contained herein is subject to change without notice.

### **Documentation updates**

The title page of this document contains the following identifying information:

- Software Version number, which indicates the software version.
- Document Release Date, which changes each time the document is updated.
- Software Release Date, which indicates the release date of this version of the software.

To check for updated documentation, visit [https://www.microfocus.com/support-and-services/documentation/.](https://www.microfocus.com/support-and-services/documentation/)

### **Support**

Visit the [MySupport](https://mysupport.microfocus.com/) portal to access contact information and details about the products, services, and support that Micro Focus offers.

This portal also provides customer self-solve capabilities. It gives you a fast and efficient way to access interactive technical support tools needed to manage your business. As a valued support customer, you can benefit by using the MySupport portal to:

- Search for knowledge documents of interest
- Access product documentation
- View software vulnerability alerts
- Enter into discussions with other software customers
- Download software patches
- Manage software licenses, downloads, and support contracts
- Submit and track service requests
- Contact customer support
- View information about all services that Support offers

Many areas of the portal require you to sign in. If you need an account, you can create one when prompted to sign in. To learn about the different access levels the portal uses, see the Access Levels [descriptions](https://mysupport.microfocus.com/web/softwaresupport/access-levels).

## **Contents**

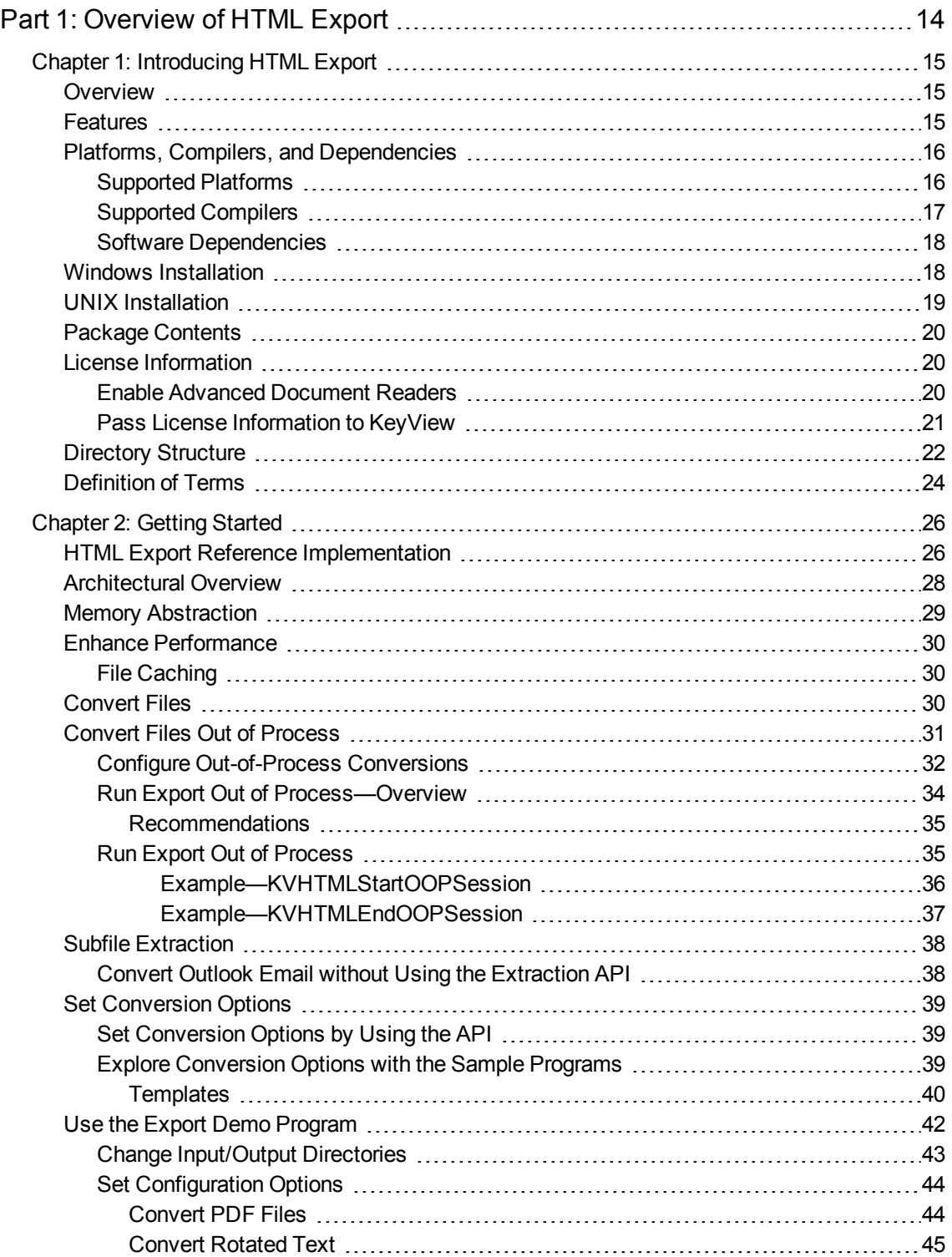

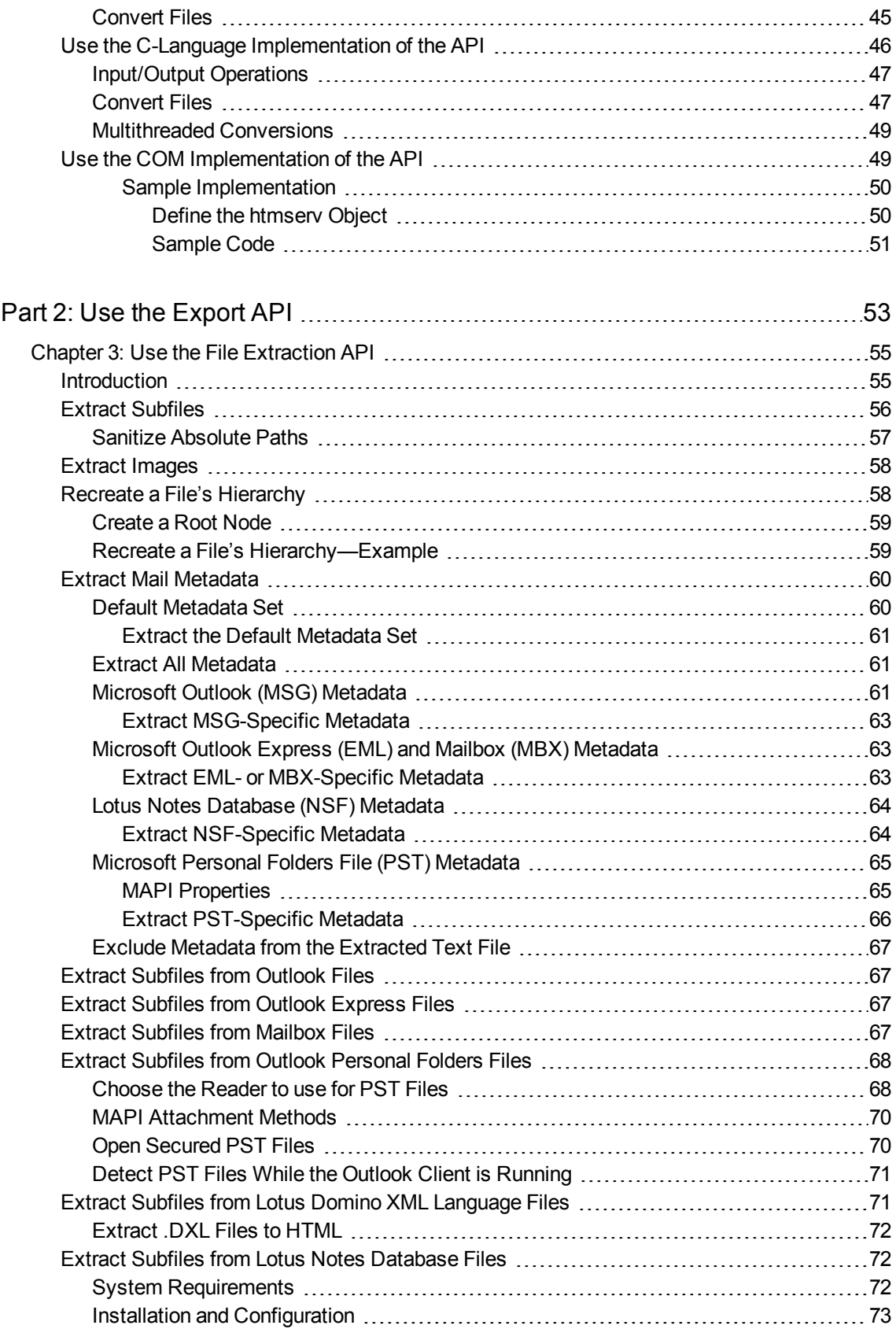

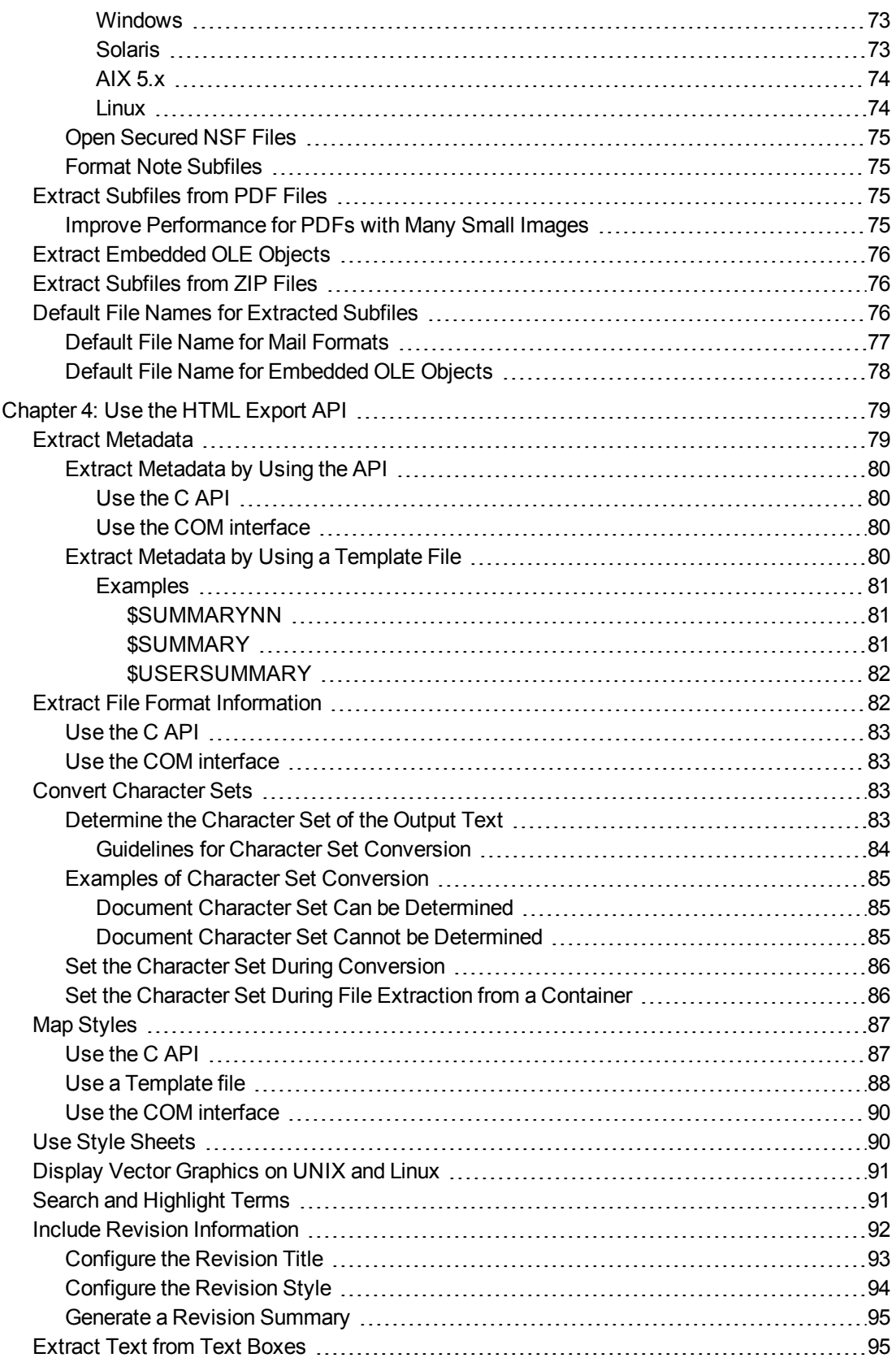

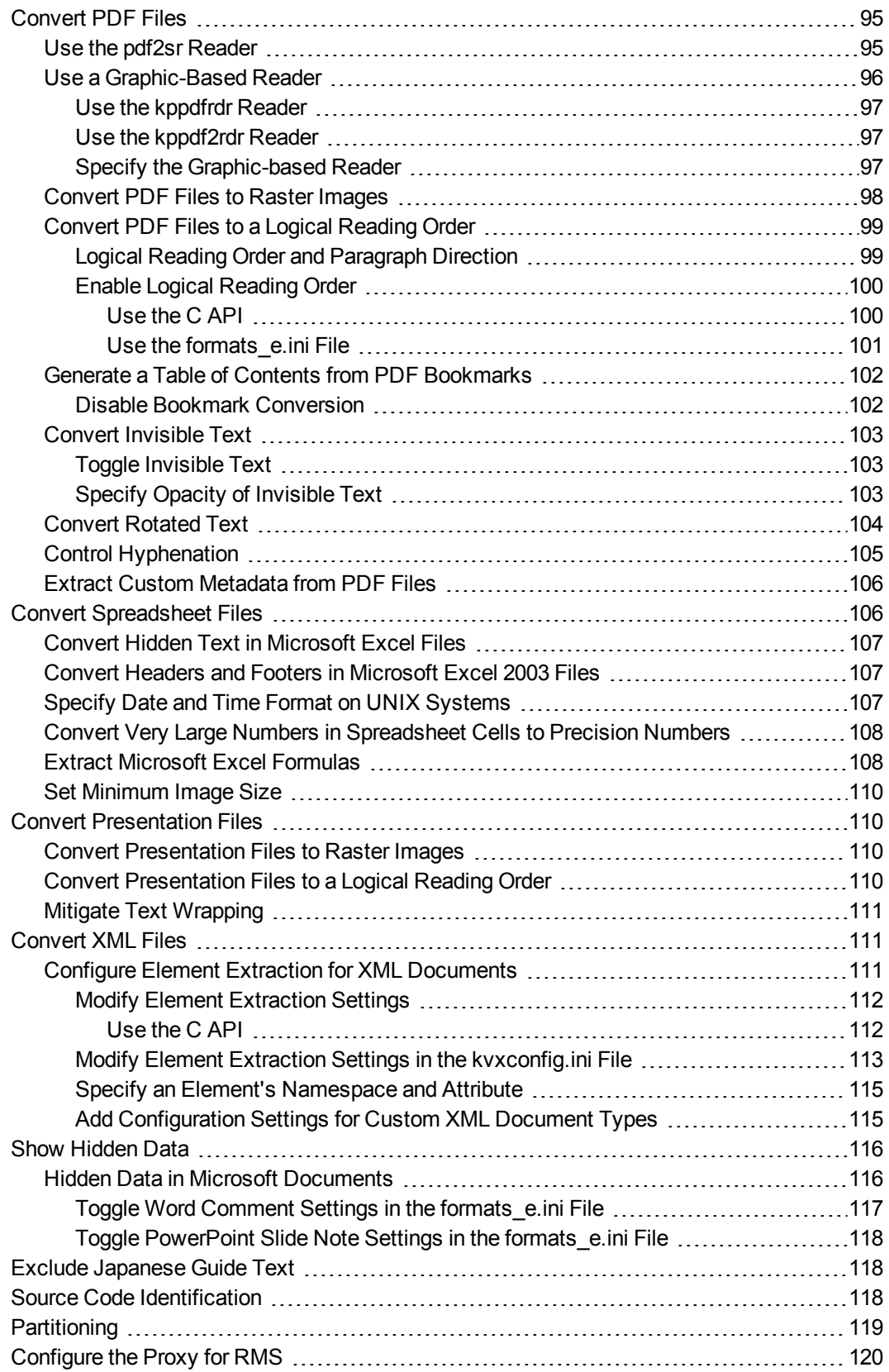

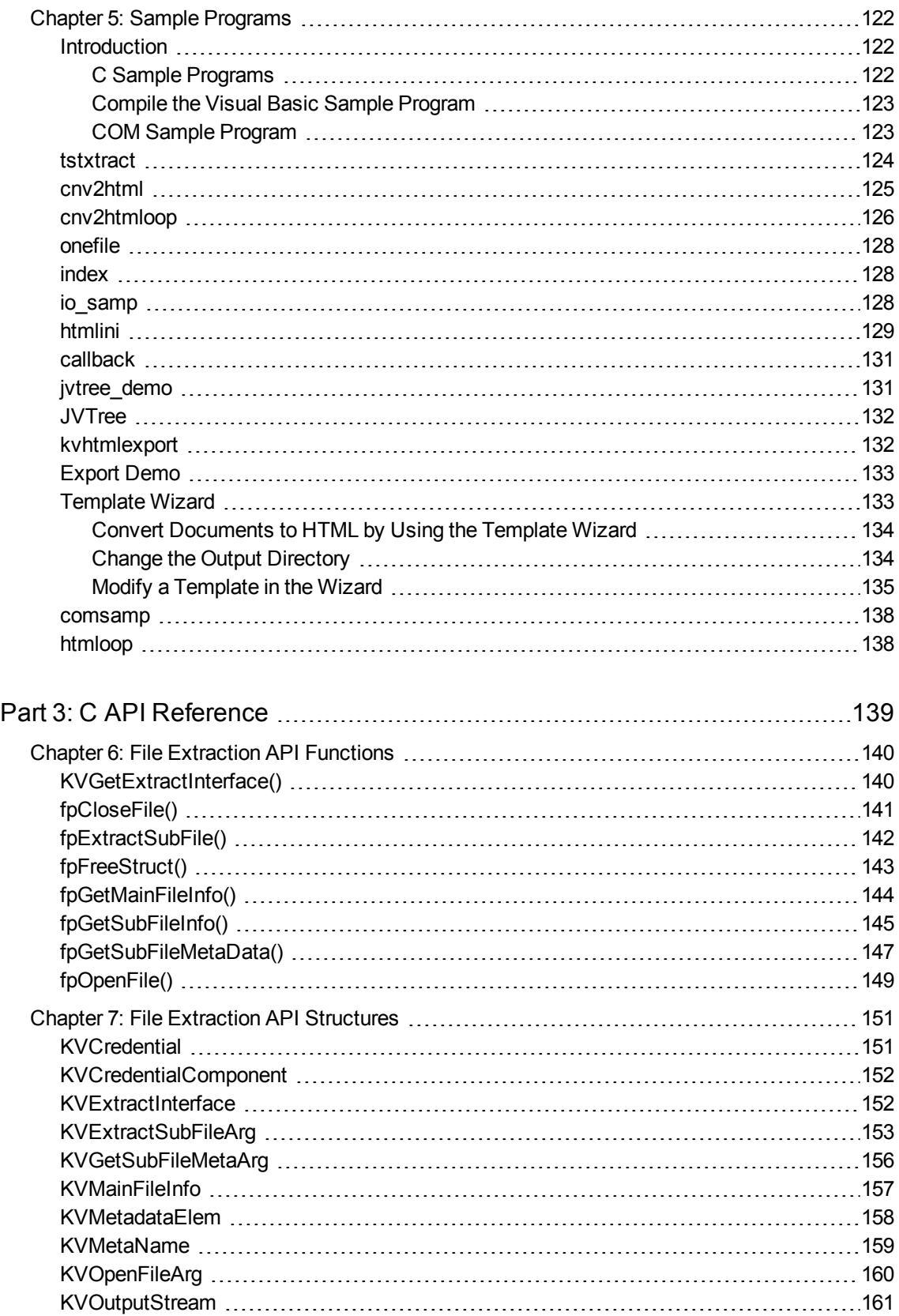

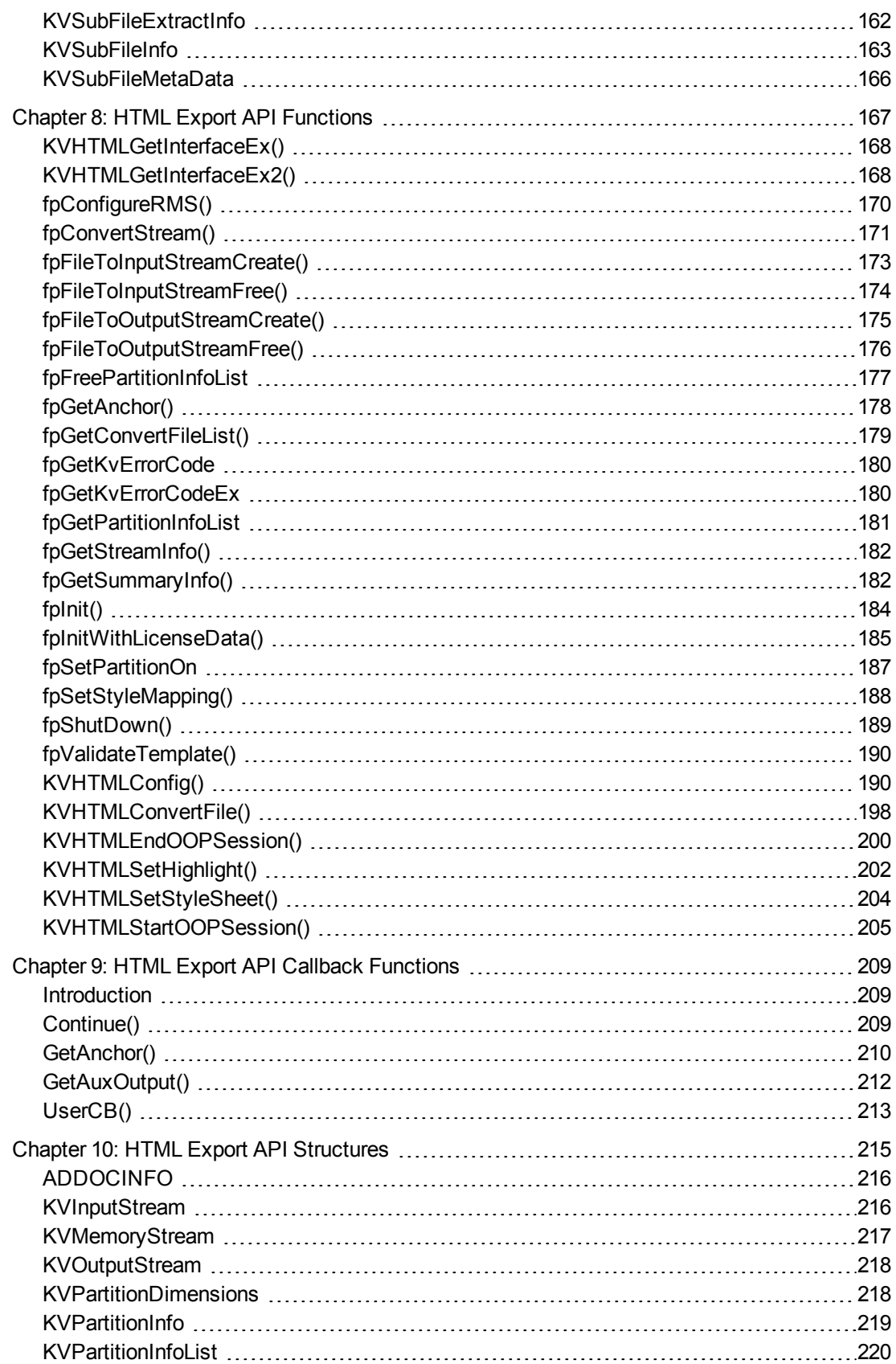

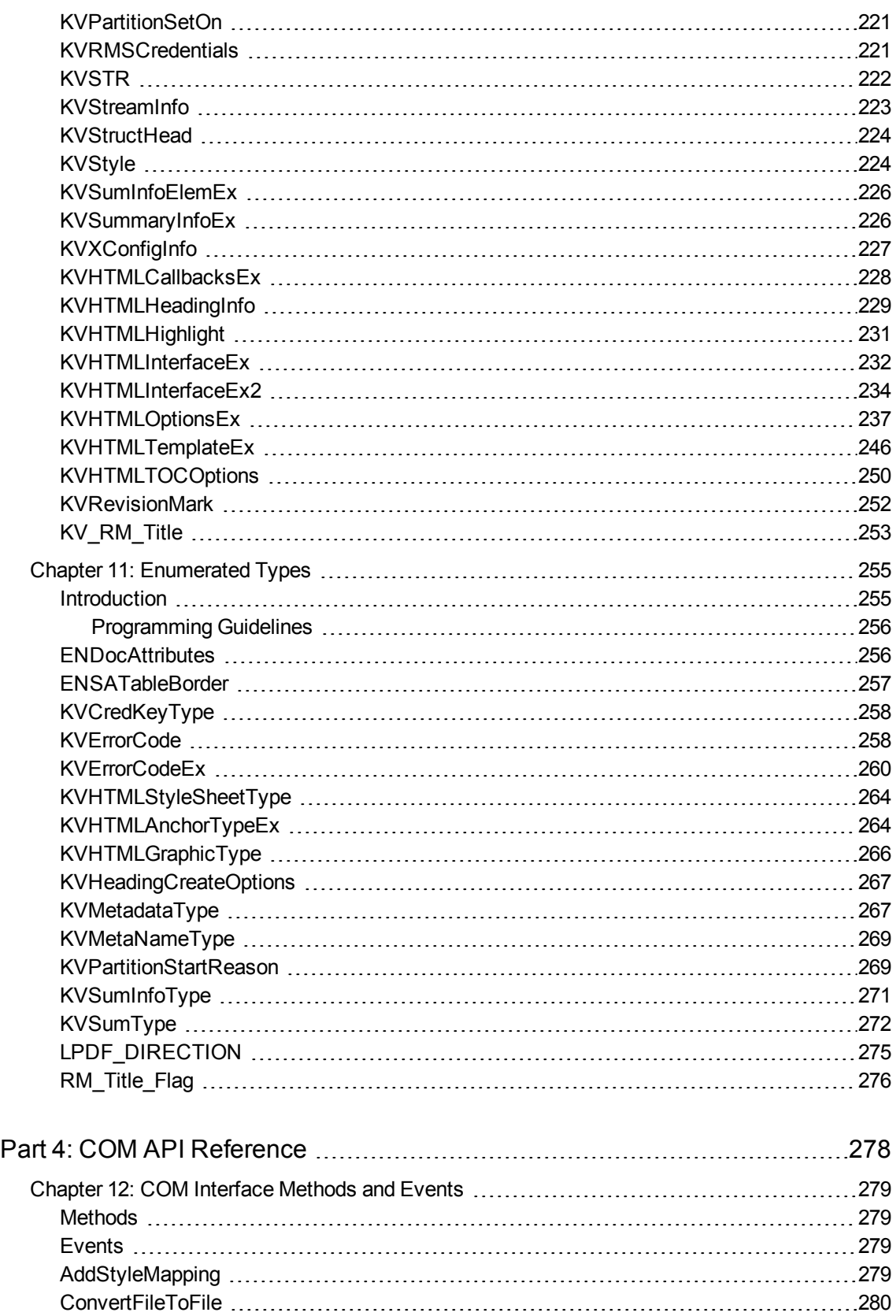

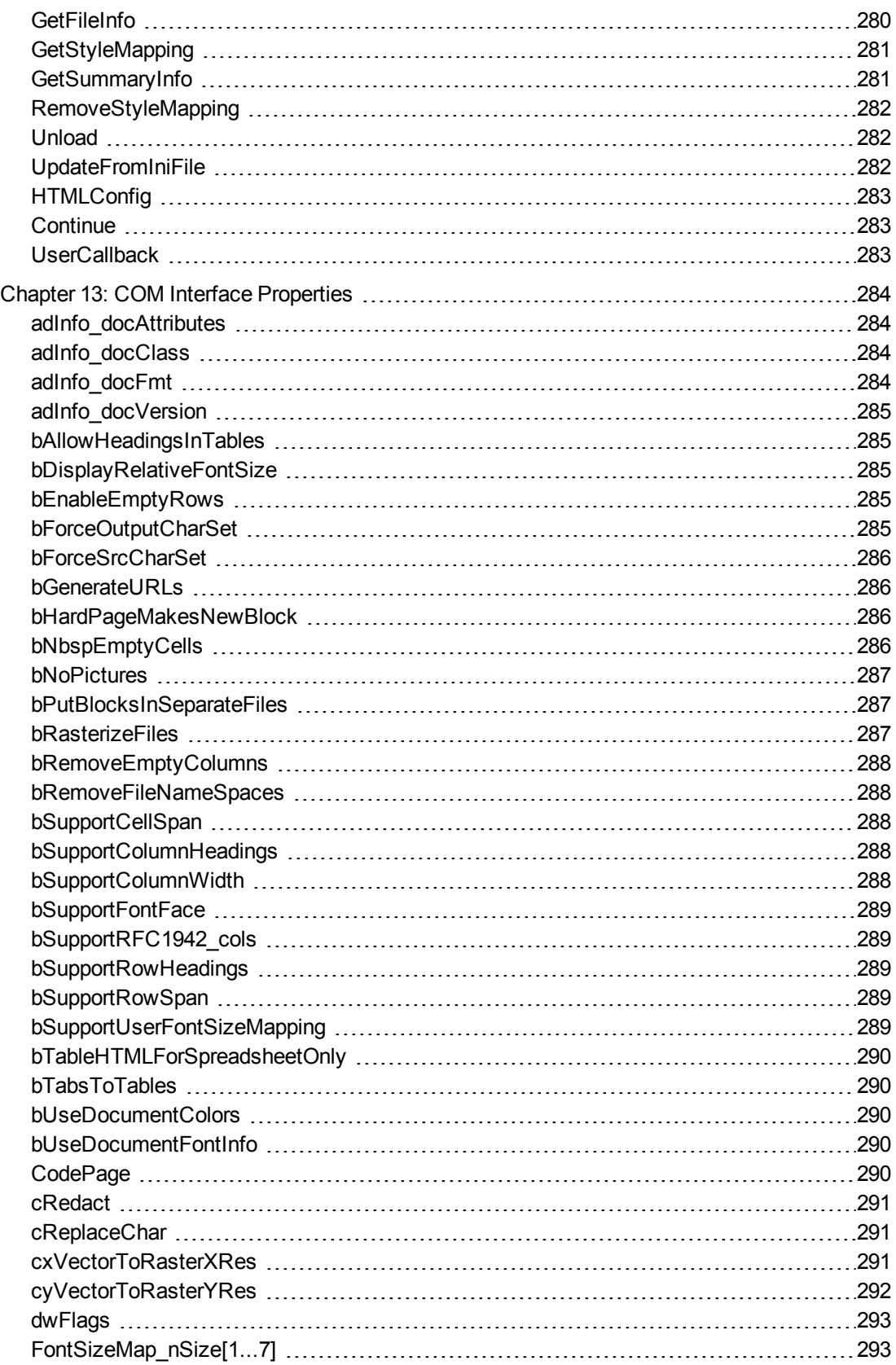

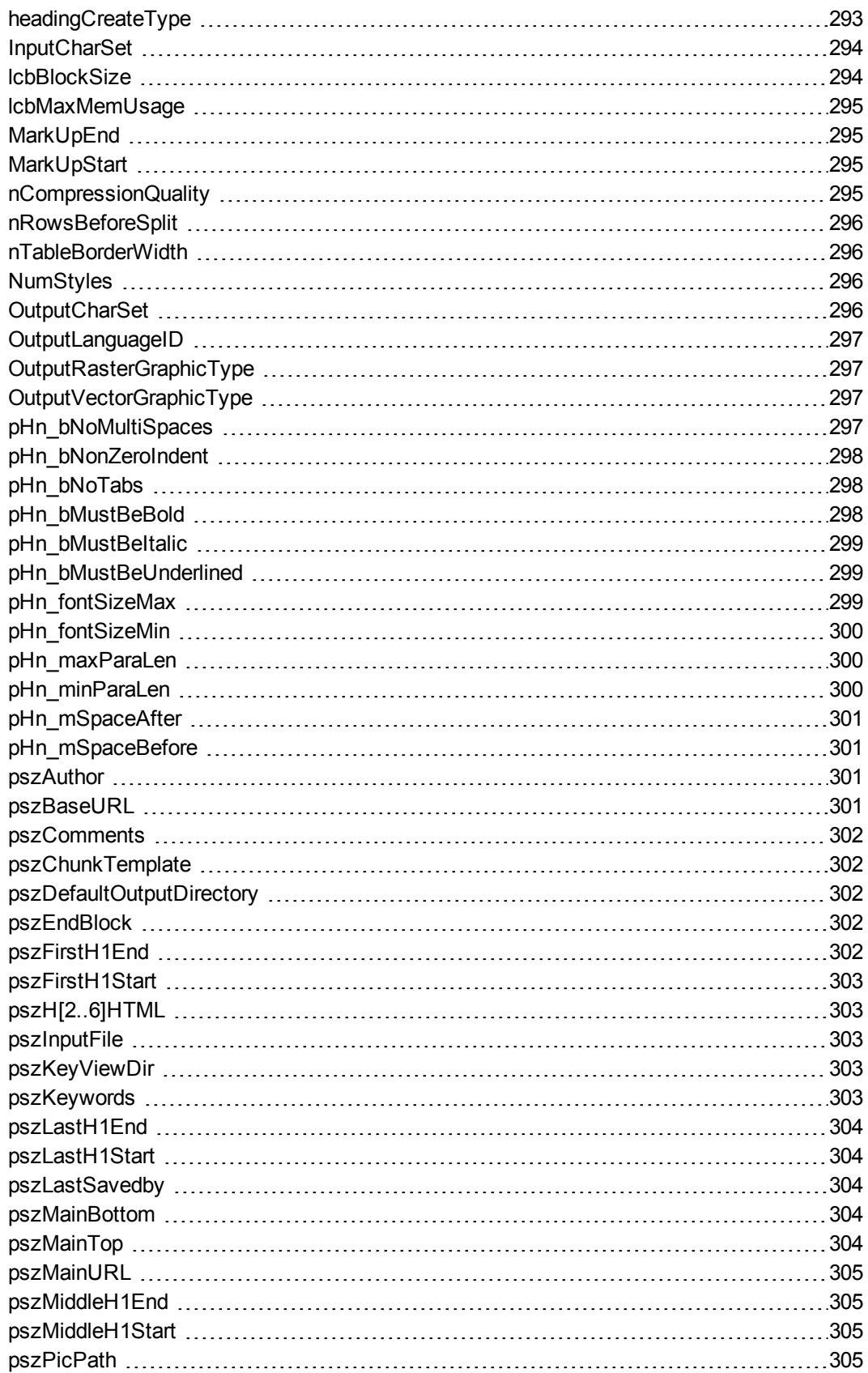

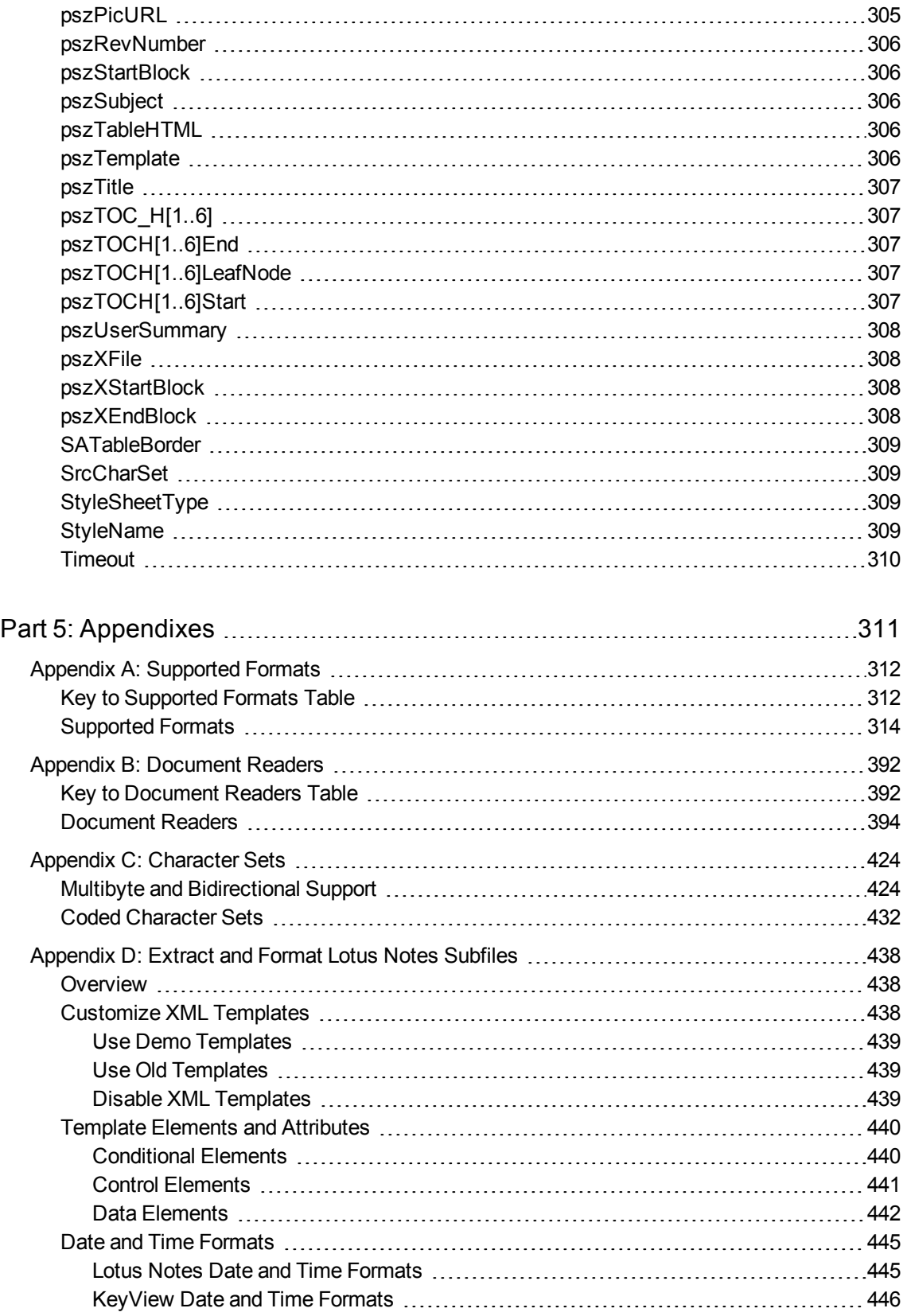

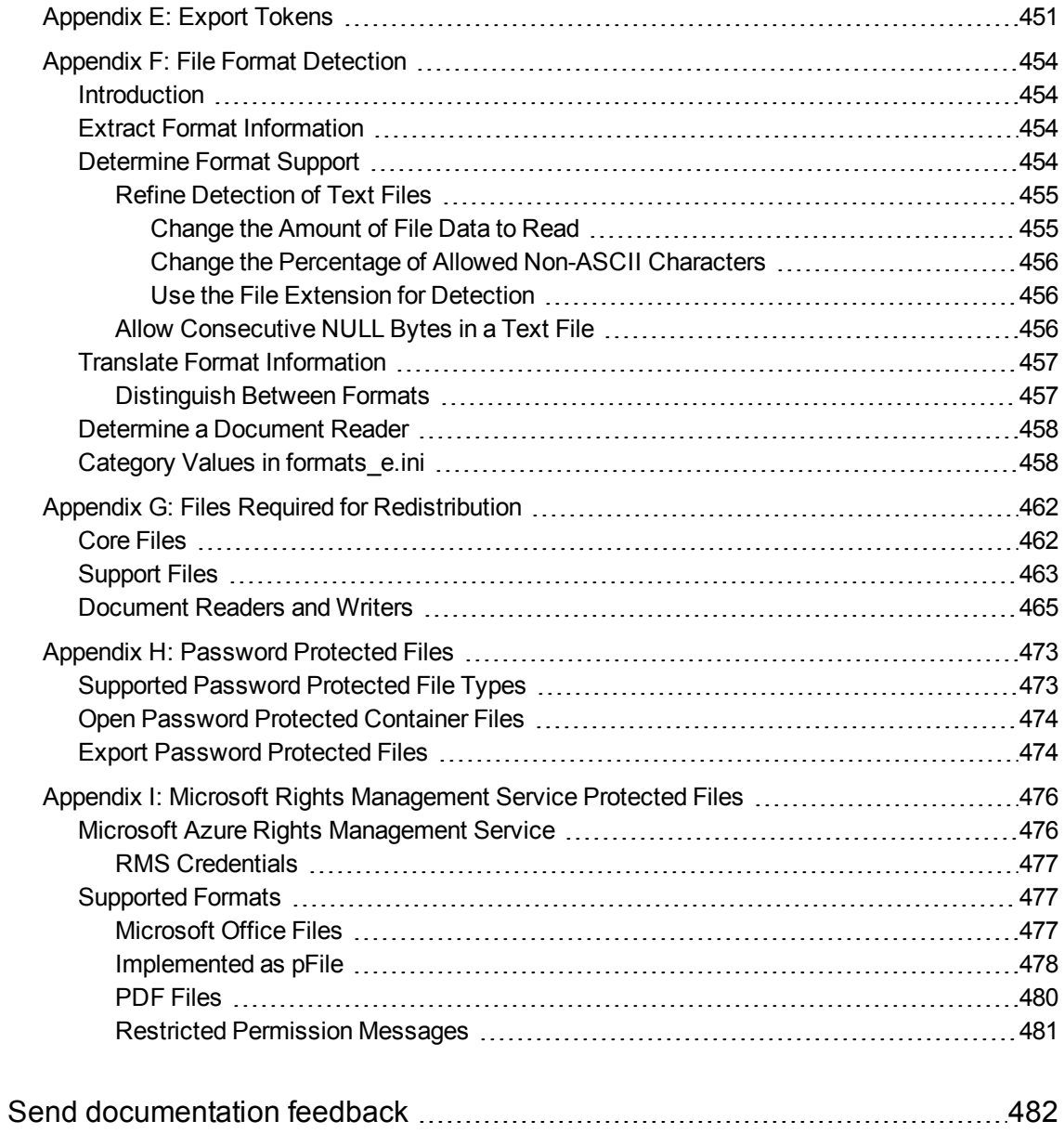

# <span id="page-13-0"></span>**Part 1: Overview of HTML Export**

This section provides an overview of the Micro Focus IDOL KeyView Export SDK and describes how to use the C and COM implementation of the API.

- [Introducing](#page-14-0) HTML Export
- [Getting](#page-25-0) Started

# <span id="page-14-0"></span>**Chapter 1: Introducing HTML Export**

This guide is for developers who want to incorporate Micro Focus KeyView HTML conversion technology into their applications using a C and COM development environment. It is intended for readers who are familiar with HTML and C and COM.

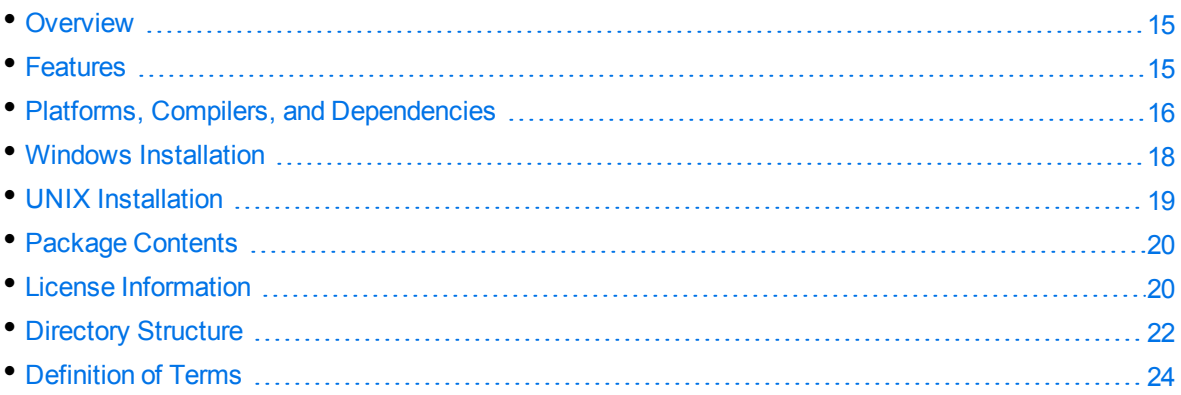

## <span id="page-14-1"></span>**Overview**

HTML Export is part of the KeyView Export SDK. It enables you to convert virtually any document, spreadsheet, presentation, or graphic into high-fidelity HTML. Incorporating this technology into your web-based applications enables your end-users to access a document even if they do not have the appropriate plug-in or native application. With HTML Export, you control the content, structure, and format of the HTML output using either easily customized templates, or the flexible and robust APIs.

The Export SDK supports a number of programming environments, such as Visual Basic, Java, .NET and Delphi and runs on all popular operating system platforms including Windows, Linux, Solaris, and IBM AIX.

The Export SDK is part of the KeyView suite of products. KeyView provides high-speed text extraction, conversion to web-ready HTML and well-formed XML, and high-fidelity document viewing.

## <span id="page-14-2"></span>**Features**

- Dynamically convert word processing, spreadsheet, presentation, and graphics files into webready, 4.0-compliant HTML.
- Export supports over 300 formats in 70 languages.
- Convert files either in-process or out of process. Out-of-process conversion ensures the stability and robustness of the calling application if a corrupt document causes an exception or causes the conversion process to fail.
- You can extract files embedded within files by using the File Extraction API, and then convert them by using the Export API.
- Use redirected input/output. You can provide an input stream that is not restricted to file system access.
- Export automatically recognizes the file format being converted and uses the appropriate reader. Your application does not need to rely on file name extensions to determine the file format.
- Create heading levels in the output file either by using the structure in the source document or by allowing Export to automatically generate a structure based on document properties, such as font or font attributes.
- Use callbacks to control aspects of the conversion process, such as file naming and the insertion of scripts.
- Manage memory allocation to optimize speed and performance of application.
- Insert predefined HTML markup at specific points in the output stream.
- Create navigable documents by automatically inserting links into target HTML. You can also break large documents into multiple linked web pages.
- Apply Cascading Style Sheets (CSS) to improve the fidelity of the output.
- Map paragraph and character styles in word processing documents to any markup that you specify in the output.
- Control the resolution of rasterized vector graphics to optimize storage requirements or image quality.
- Select the target format for converted graphics, including GIF, JPEG, CGM, PNG, WMF, and SVG on Windows, and JPEG and SVG on Unix and Linux.
- Define the background, colors, and fonts used in the final HTML document, or maintain the source document's existing attributes.

### <span id="page-15-0"></span>**Platforms, Compilers, and Dependencies**

This section lists the supported platforms, supported compilers, and software dependencies for the KeyView software.

### <span id="page-15-1"></span>**Supported Platforms**

- $\cdot$  CentOS 7 x86, x64, and AArch64
- IBM AIX L6.1 PowerPC 32-bit and 64-bit
- IBM AIX L7.1 PowerPC 32-bit and 64-bit
- macOS 10.13 or later on 64-bit Apple-Intel architecture
- macOS 11 or later on Apple M1.

HTML Export SDK C and COM Programming Guide Chapter 1: Introducing HTML Export

- Microsoft Windows Server 2012 x64
- Microsoft Windows Server 2016 x64
- Microsoft Windows Server 2019 x64
- $\bullet$  Microsoft Windows 8 x86 and x64
- Microsoft Windows 10 x64
- Oracle Solaris 10 SPARC
- Oracle Solaris 10 x86 and x64
- $\cdot$  Red Hat Enterprise Linux 6 x86 and x64
- Red Hat Enterprise Linux 7 x64
- $\cdot$  Red Hat Enterprise Linux 8 x64
- SuSE Linux Enterprise Server 11 x86 and x64
- SuSE Linux Enterprise Server 12 x64
- SuSE Linux Enterprise Server 15 x64

### <span id="page-16-0"></span>**Supported Compilers**

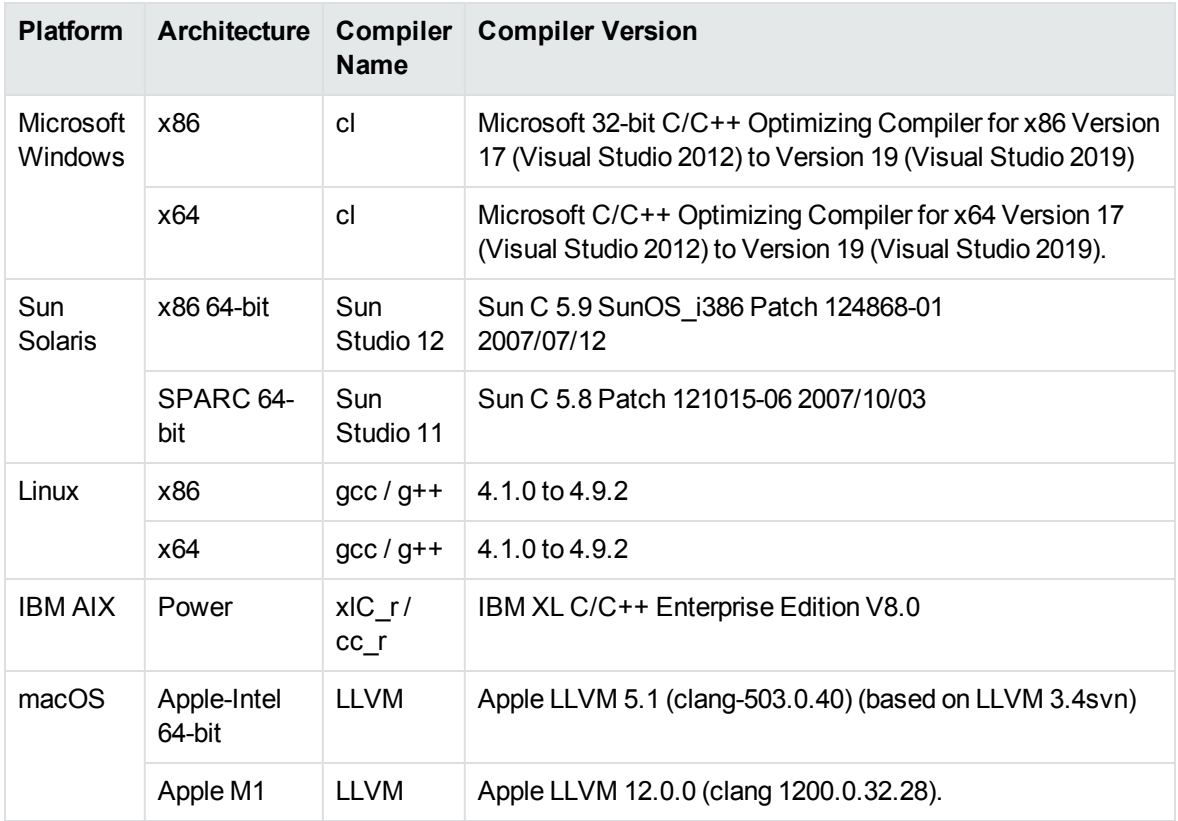

#### **Supported Compilers for Java Components**

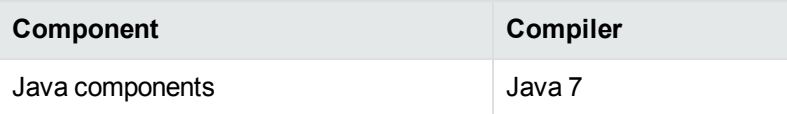

### <span id="page-17-0"></span>**Software Dependencies**

Some KeyView components require specific third-party software:

- Java Runtime Environment (JRE) or Java Software Developer Kit (JDK) version 7 or 8 is required for Java API and graphics conversion in Export SDK.
- Outlook 2002 or later is required to process Microsoft Outlook Personal Folders (PST) files using the MAPI-based reader (pstsr). The native PST readers (pstxsr and pstnsr) do not require Outlook.

**NOTE:** You must install an edition of Microsoft Outlook (32-bit or 64-bit) that matches the KeyView software. For example, if you use 32-bit KeyView, install 32-bit Outlook. If you use 64-bit KeyView, install 64-bit Outlook.

If the editions do not match, KeyView returns Error 32: KVError\_PSTAccessFailed and an error message from Microsoft Office Outlook is displayed: Either there is a no default mail client or the current mail client cannot fulfill the messaging request. Please run Microsoft Outlook and set it as the default mail client.

- Lotus Notes or Lotus Domino is required for Lotus Notes database (NSF) file processing. The minimum requirement is 6.5.1, but version 8.5 is recommended.
- <span id="page-17-1"></span>• Microsoft Visual C++ 2019 Redistributables (Windows only).

### **Windows Installation**

To install the SDK on Windows, use the following procedure.

#### **To install the SDK**

1. Run the installation program, KeyView*ProductName*SDK\_*VersionNumber*\_*OS*.exe, where *ProductName* is the name of the product, *VersionNumber* is the product version number, and *OS* is the operating system.

For example:

KeyViewExportSDK\_12.9\_Windows\_X86\_64.exe

The installation wizard opens.

2. Read the instructions and click **Next**.

The License Agreement page opens.

3. Read the agreement. If you agree to the terms, click **I accept the agreement**, and then click **Next**.

The Installation Directory page opens.

- 4. Select the directory in which to install the SDK. To specify a directory other than the default, click , and then specify another directory. After choosing where to install the SDK, click **Next**. The Pre-Installation Summary opens.
- 5. Review the settings, and then click **Next**. The SDK is installed.
- <span id="page-18-0"></span>6. Click **Finish**.

## **UNIX Installation**

To install the SDK, use one of the following procedures.

#### **To install the SDK from the graphical interface**

. Run the installation program and follow the on-screen instructions.

#### **To install the SDK from the console**

1. Run the installation program from the console as follows:

```
./KeyViewExportSDK_VersionNumber_Platform.exe --mode text
```
where:

*VersionNumber* is the product version.

*Platform* is the name of the platform.

2. Read the welcome message and instructions and press Enter.

The first page of the license agreement is displayed.

3. Read the license information, pressing  $_{\text{Enter}}$  to continue through the text. After you finish reading the text, and if you accept the agreement, type **Y** and press Enter.

You are asked to choose an installation folder.

4. Type an absolute path or press Enter to accept the default location.

The Pre-Installation summary is displayed.

5. If you are satisfied with the information displayed in the summary, press Enter. The SDK is installed.

### <span id="page-19-0"></span>**Package Contents**

The Export installation contains:

- Libraries and executable files necessary for converting source documents into high-quality, webready HTML (see Files Required for [Redistribution,](#page-461-0) on page 462).
- The include files that define the functions and structures used by the application to establish an interface with Export (see the include directory for HTML Export).
- The Java API implemented in the com. verity.api.export package contained in the KeyView.jar file.
- Several sample programs that demonstrate Export's functionality.
- Sample images that can be used as navigation buttons and background textures in your output.
- Template files that enable you to set conversion options without modifying at the API level. They can be used to generate a wide range of output, from highly-stylized user-defined HTML to stripped-down, text-only output suitable for use with an indexing engine.
- <span id="page-19-1"></span>• Sample style sheet: WordStyle.css (for word processing documents).

## **License Information**

Your license key controls whether you have the full version of the KeyView SDK, or a trial version. It also determines whether the following advanced features are enabled:

- Advanced character set detection with the character set detection library (kvlangdetect).
- Advanced document readers:
	- o Microsoft Outlook Personal Folders (PST) readers (pstsr, pstnsr, and pstxsr)
	- <sup>o</sup> Lotus Notes database (NSF) reader (nsfsr)
	- <sup>o</sup> Mailbox (MBX) reader (mbxsr)
- Processing of documents protected by Microsoft RMS encryption.

If you obtain a new license key from Micro Focus, you must update the licensing information that you pass to KeyView. See Pass License [Information](#page-20-0) to KeyView.

### <span id="page-19-2"></span>**Enable Advanced Document Readers**

To enable advanced readers, you must obtain an appropriate license key from Micro Focus and pass the license key to KeyView as described in Pass License [Information](#page-20-0) to KeyView.

If you are enabling the MBX reader in an existing installation of Export, in addition to updating the license key, change the parameter 208=eml to 208=mbx in the formats e.ini file.

### <span id="page-20-0"></span>**Pass License Information to KeyView**

To provide license information to KeyView, do one of the following:

- Provide the license information through the API. Micro Focus recommends using this approach.
- Provide the license information as a text file named  $kv$ . Lic. In earlier versions of KeyView, license information had to be stored in a file and included in the bin folder with the KeyView libraries. The ability to provide license information as a file has been deprecated and might be removed in future. You should no longer include license information in your application as a file. Micro Focus recommends that you pass license information to KeyView through the API instead.

If you have an evaluation version of KeyView and purchase a full version of the SDK, or you are adding a document reader (for example, the PST reader), you must update the license information that you pass to KeyView.

#### **To provide license information through the API**

- In the C API, provide license information when you initialize KeyView by calling fpInitWithLicenseData().
- . In the Java API, provide license information to KeyView when you instantiate the HtmlExport object.

#### **To provide license information as a file**

1. Open or create the license key file, kv.lic, in a text editor. The file must be saved in the same directory as the KeyView libraries, and must contain your organization name and license key.

COMPANY NAME XXXXXXX-XXXXXXX-XXXXXXX-XXXXXXX

- 2. Replace the text *COMPANY NAME* with the company name that appears at the top of the License Key Sheet provided by Micro Focus. Enter the text exactly as it appears in the document.
- 3. Replace the characters *XXXXXX-XXXXXXX-XXXXXXX-XXXXXXX* with the appropriate license key from the License Key Sheet provided by Micro Focus. The license key is listed in the **Key** column in the **Standalone Products** table. The key is a string that contains 31 characters, for example, 2TQD22D-2M6FV66-2KPF23S-2GEM5AB. Enter the characters exactly as they appear in the document, including the dashes, but do not include a leading or trailing space.
- 4. The finished kv.lic file looks similar to the following:

Autonomy 24QD22D-2M6FV66-2KPF23S-2G8M59B

5. Save the file.

## <span id="page-21-0"></span>**Directory Structure**

The following table describes the directories created during the HTML Export installation. The variable install is the path name of the Export installation directory (for example,

/usr/autonomy/KeyviewExportSDK on UNIX, or C:\Program Files\Autonomy\KeyviewExportSDK on Windows). On UNIX, the HTML Export directory is named /htmlexpt.

The variable *OS* is the operating system for which the SDK is installed. For example, the bin directory on a standard 32-bit Windows installation would be located at C:\Program Files\Autonomy\KeyviewExportSDK\WINDOWS\bin.

| <b>Directory</b>                         | <b>Description</b>                                                                                                    |
|------------------------------------------|----------------------------------------------------------------------------------------------------|
| install\OS\bin                           | Contains the libraries, executables for sample programs, the<br>Java program (kvraster.class), the Java applet<br>(kvvector.jar), the format detection file, formats e.ini, the<br>license key file (kv. lic), and a number of other supporting<br>files. |
| <i>install\OS\lib</i>                    | (Solaris installations only) Contains the redistributable<br>libstlport.so.1 library, which is required to run KeyView on<br>Solaris platforms.                                                                                                    |
| install\dotnet\sample                    | The HtmlConvFileToFile.cs C# sample program<br>demonstrating the .NET interface.                                                                                                    |
| install\htmlexport\docs                  | Contains the converted version of the sample word<br>processing, spreadsheet, and presentations files.                                                                                                    |
| install\htmlexport\guide                 | Contains the HTML Export C and COM Programming Guide<br>and HTML Export Java Programming Guide in HTML and PDF<br>format.                                                                                                    |
| install\htmlexport\include               | Contains the header files for HTML Export.                                                                                                    |
| install<br>\htmlexport\programs\bin      | Contains the executable files for the Visual Basic sample<br>program called Export Demo.                                                                                                    |
| install<br>\htmlexport\programs\callback | Contains the C source code and supporting files for a sample<br>program that demonstrates how user callbacks can<br>dynamically shape the HTML conversion.                                                                                                |
| install<br>\htmlexport\programs\cnv2html | Contains the C source code for a sample program that creates<br>a single HTML file. The executable for this sample program is<br>in the bin directory.                                                                                                    |
| install                                  | Contains the C source code for a sample program that creates                                                                                                    |

**HTML Export installed directory structure**

#### **HTML Export installed directory structure, continued**

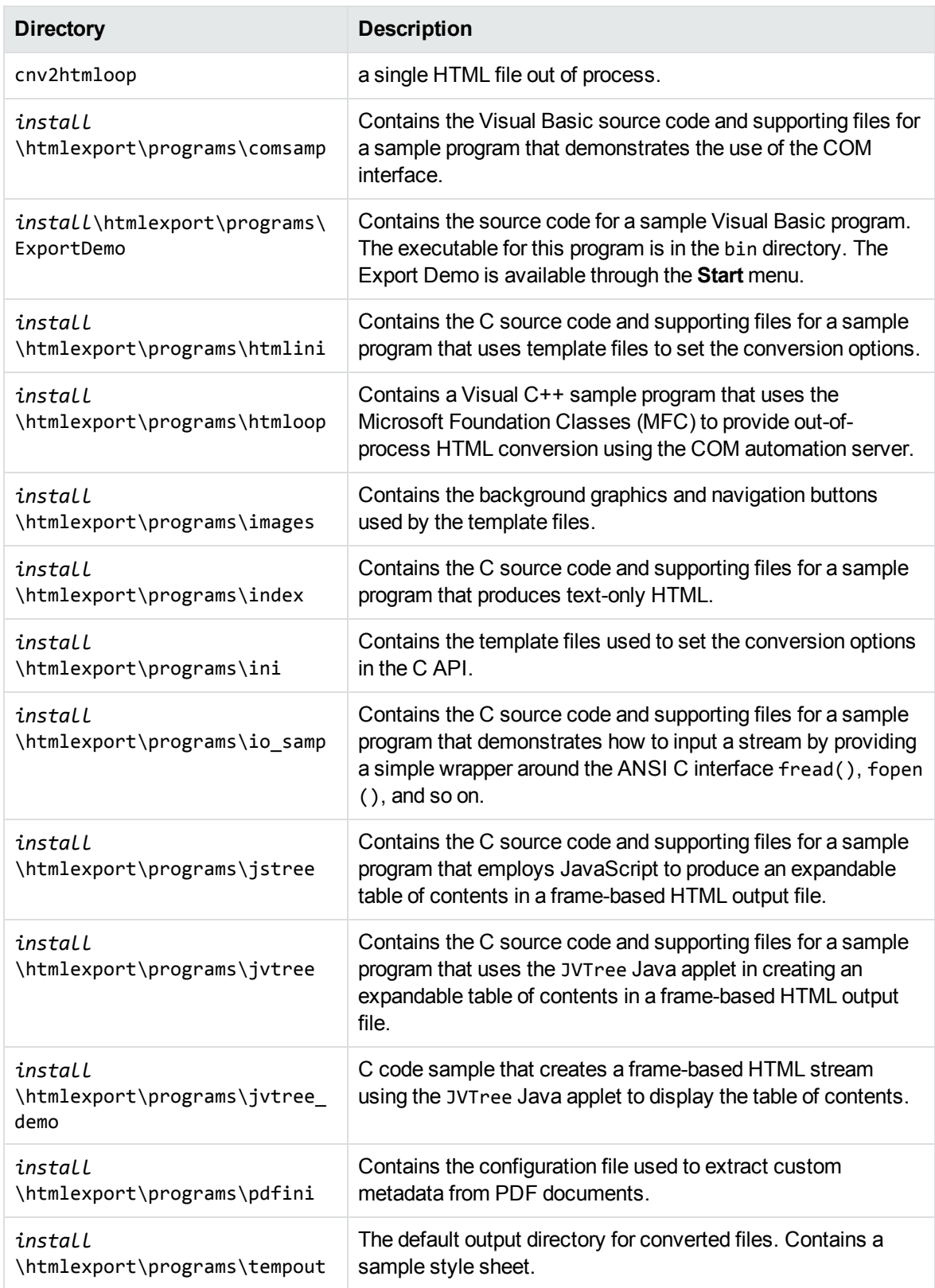

#### **HTML Export installed directory structure, continued**

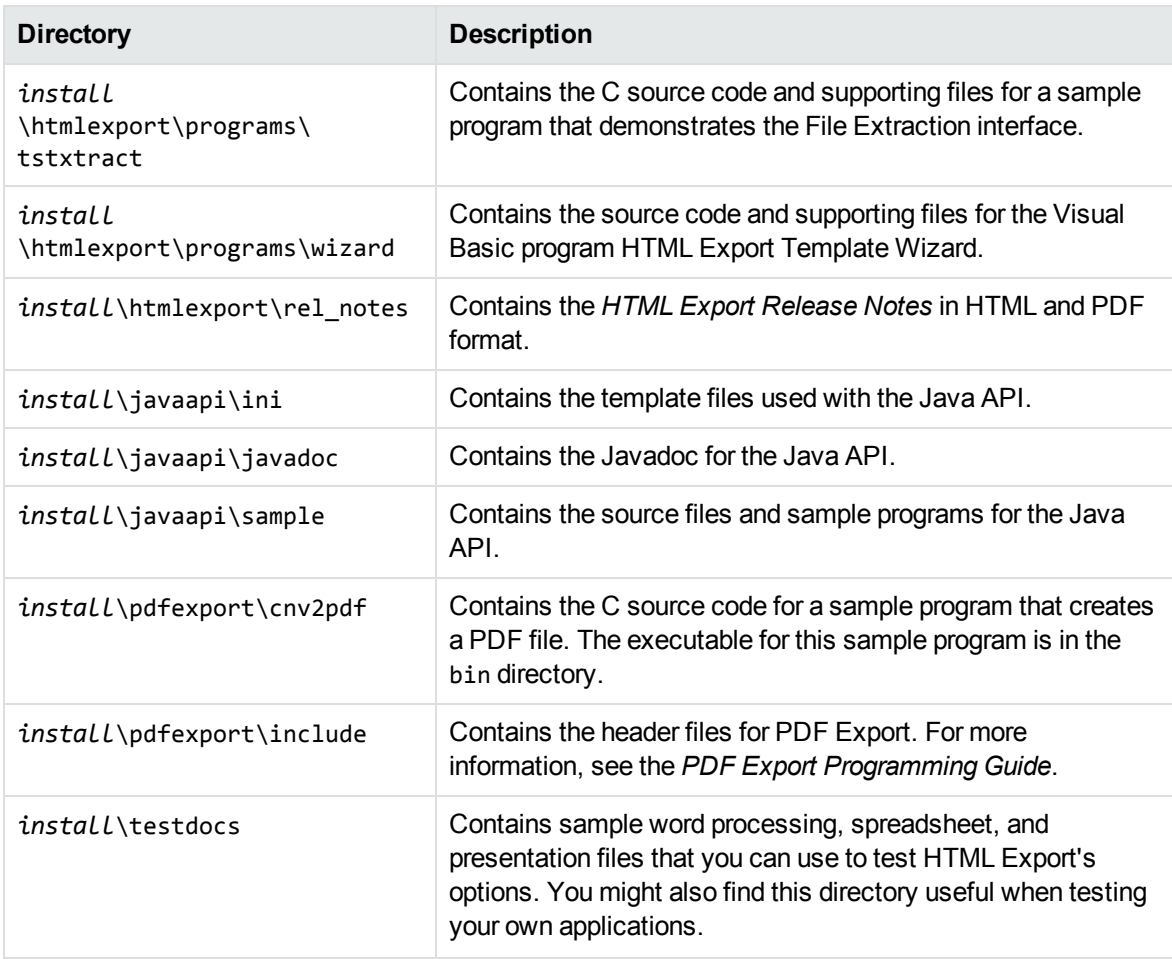

## <span id="page-23-0"></span>**Definition of Terms**

The following are specialized terms used throughout the guide.

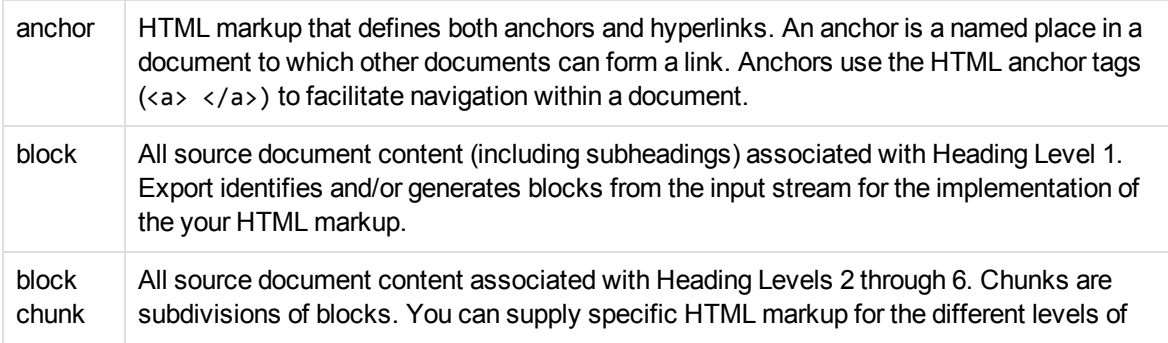

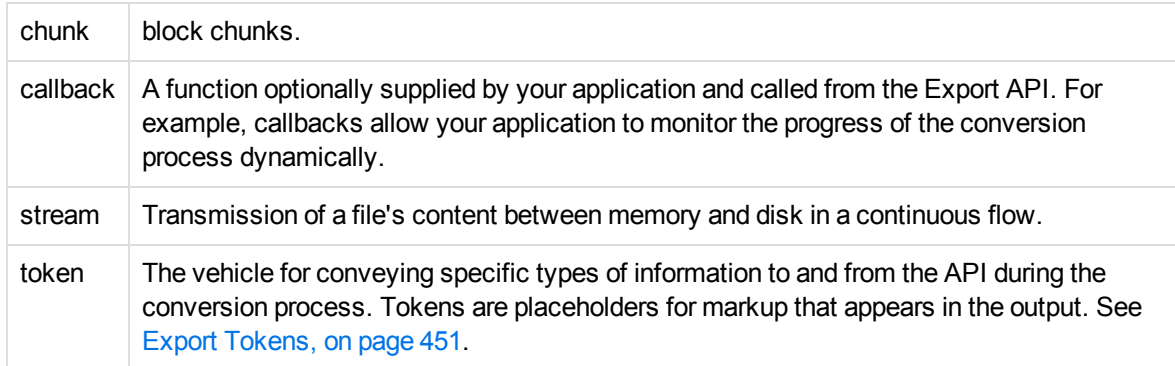

# <span id="page-25-0"></span>**Chapter 2: Getting Started**

This section provides an overview of the HTML Export SDK and describes how to use the C and COM implementations of the API.

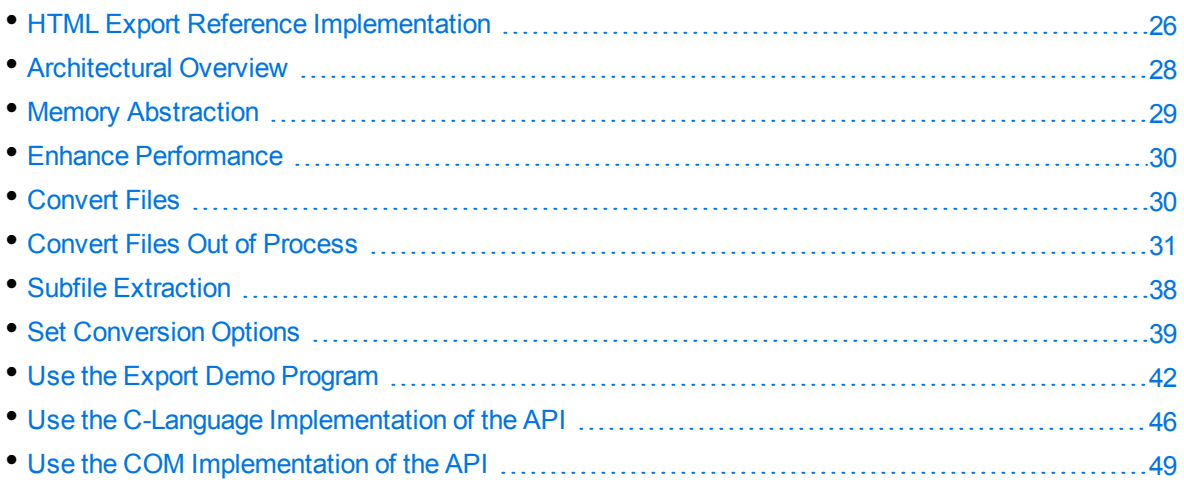

## <span id="page-25-1"></span>**HTML Export Reference Implementation**

The KeyView Export SDK includes a reference implementation that demonstrates how to export documents to HTML. The reference implementation includes source code for a library named libkvhtmlexport, and a sample program named kvhtmlexport.

The libkvhtmlexport library is written in C++ and provides a simple interface to HTML Export. You can:

- use the library in your own product, if it provides the functionality you need.
- modify the library to provide the functionality you desire.
- look at the source code to help you learn how to use the C API, which provides much greater flexibility.

The library uses partition information provided by KeyView to provide the following features out-of-thebox:

- A "print" view for word-processor documents. This creates a web page containing a representation of the original document, which is easy to read because it uses the correct page widths and margins.
- A "tabbed" view for spreadsheet files. This shows spreadsheets using a familiar tabbed interface, with one worksheet on each tab.
- A "list" view for presentations. This displays multiple slides, arranged in a vertical column one after another, on a single web page.

• A "full screen" view for presentations. This displays one slide at a time. You can navigate between slides using the arrow keys on your keyboard or the scroll wheel on your mouse.

The following image shows a Microsoft Word document that has been exported to HTML, being displayed in a web browser:

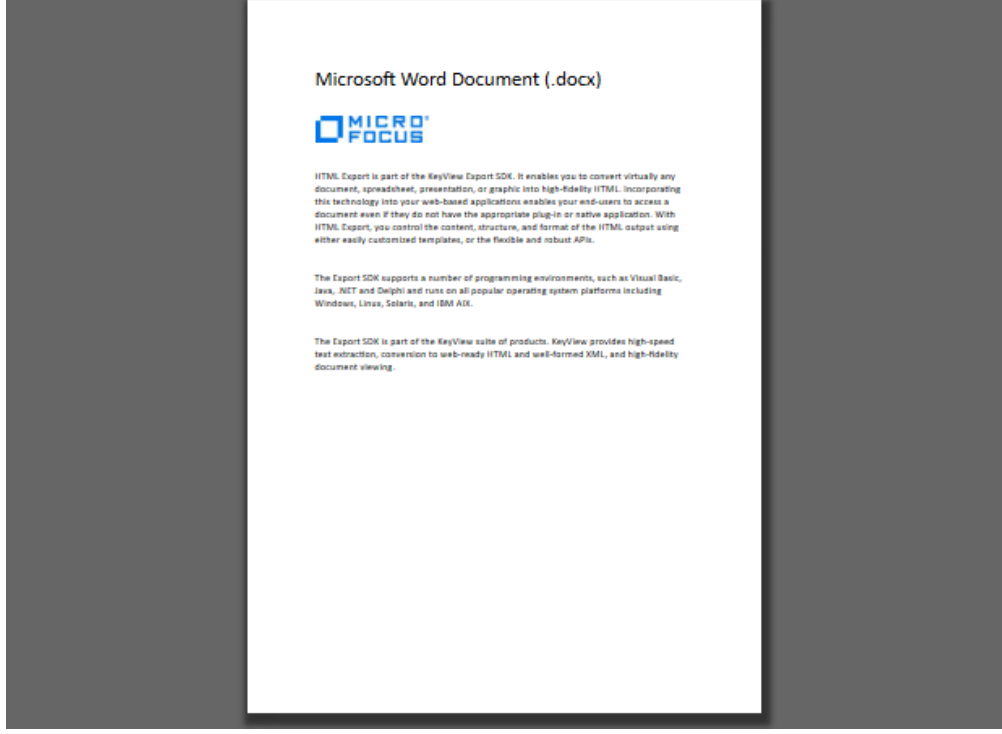

The following image shows a Microsoft Excel workbook that has been exported to HTML, being displayed in a web browser. Additional sheets can be viewed by clicking the tabs at the bottom of the window.

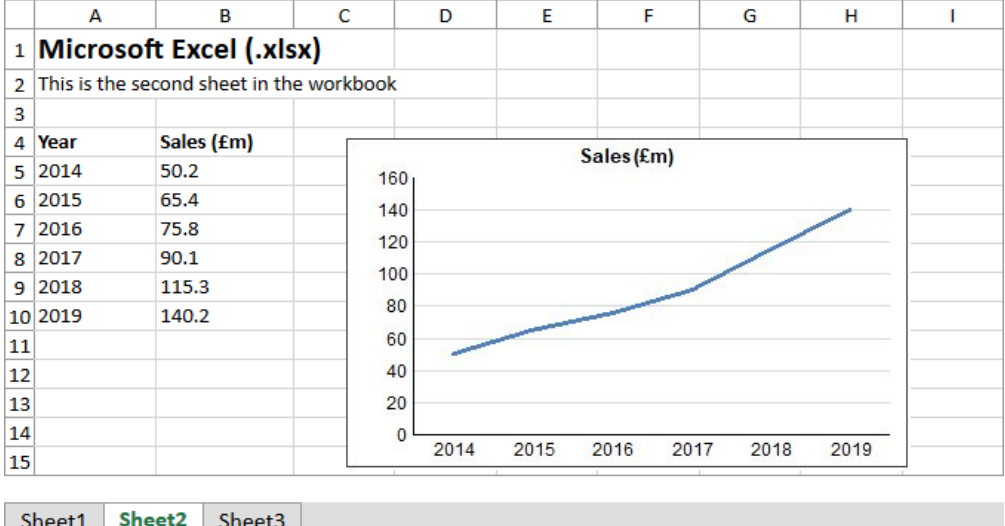

The interface for the library is in htmlexport/libkvhtmlexport/include/libkvhtmlexport.h, and the implementation is in htmlexport/libkvhtmlexport/src/.

The kvhtmlexport sample program uses the library to convert documents to HTML. The source code is provided in htmlexport/libkvhtmlexport/sample/src/. A compiled binary is also provided, in the *PLATFORM*/bin folder, so that you can try it without having to build it yourself. For more information, see [kvhtmlexport](#page-131-1).

**NOTE:** The compiled binary for kvhtmlexport has an embedded trial license, which expires approximately five months after release.

## <span id="page-27-0"></span>**Architectural Overview**

The general architecture of the KeyView HTML conversion technology is the same across all supported platforms and is illustrated in the following diagram:

#### **HTML Export Architecture**

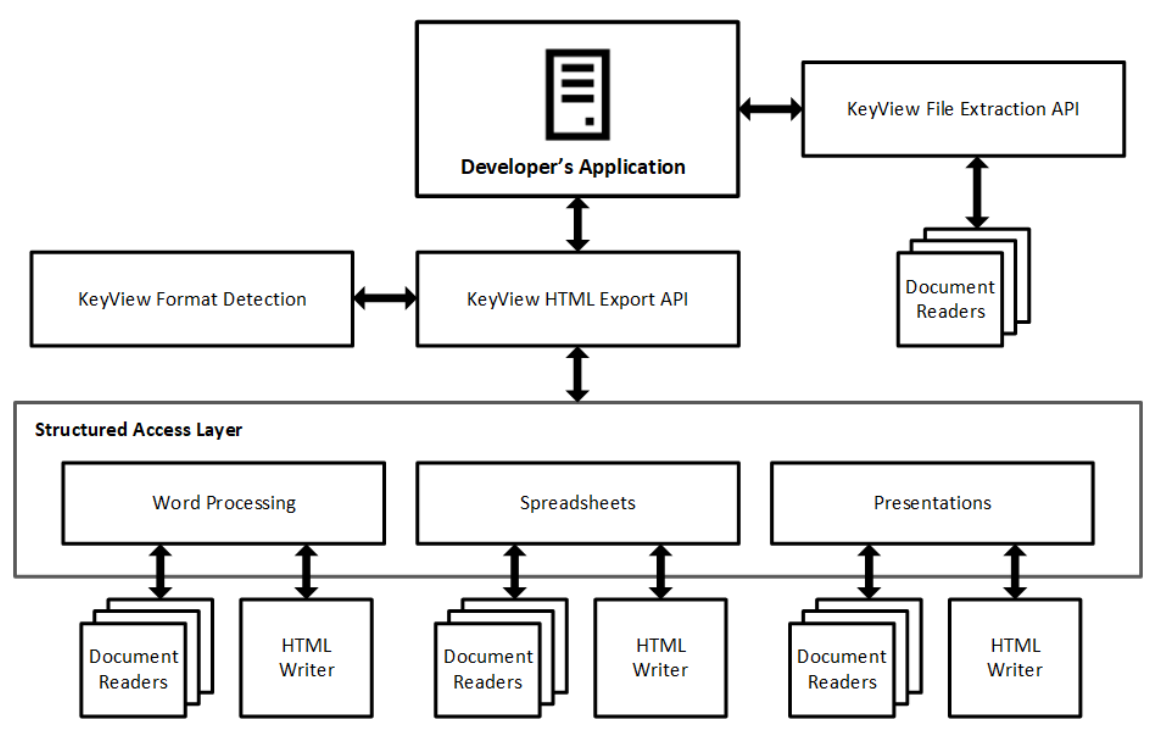

Each component is described in the following table.

#### **Architectural Components**

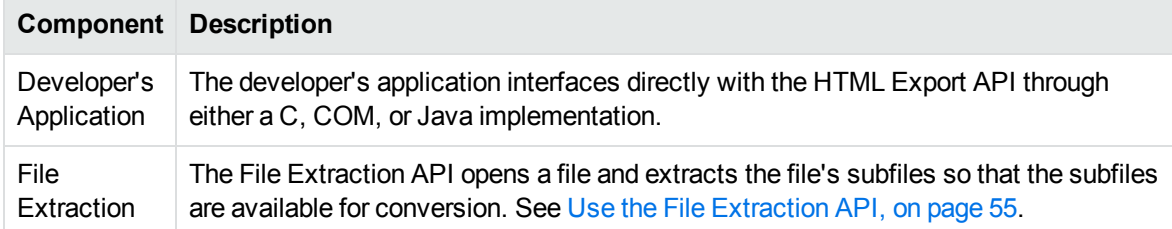

#### **Architectural Components, continued**

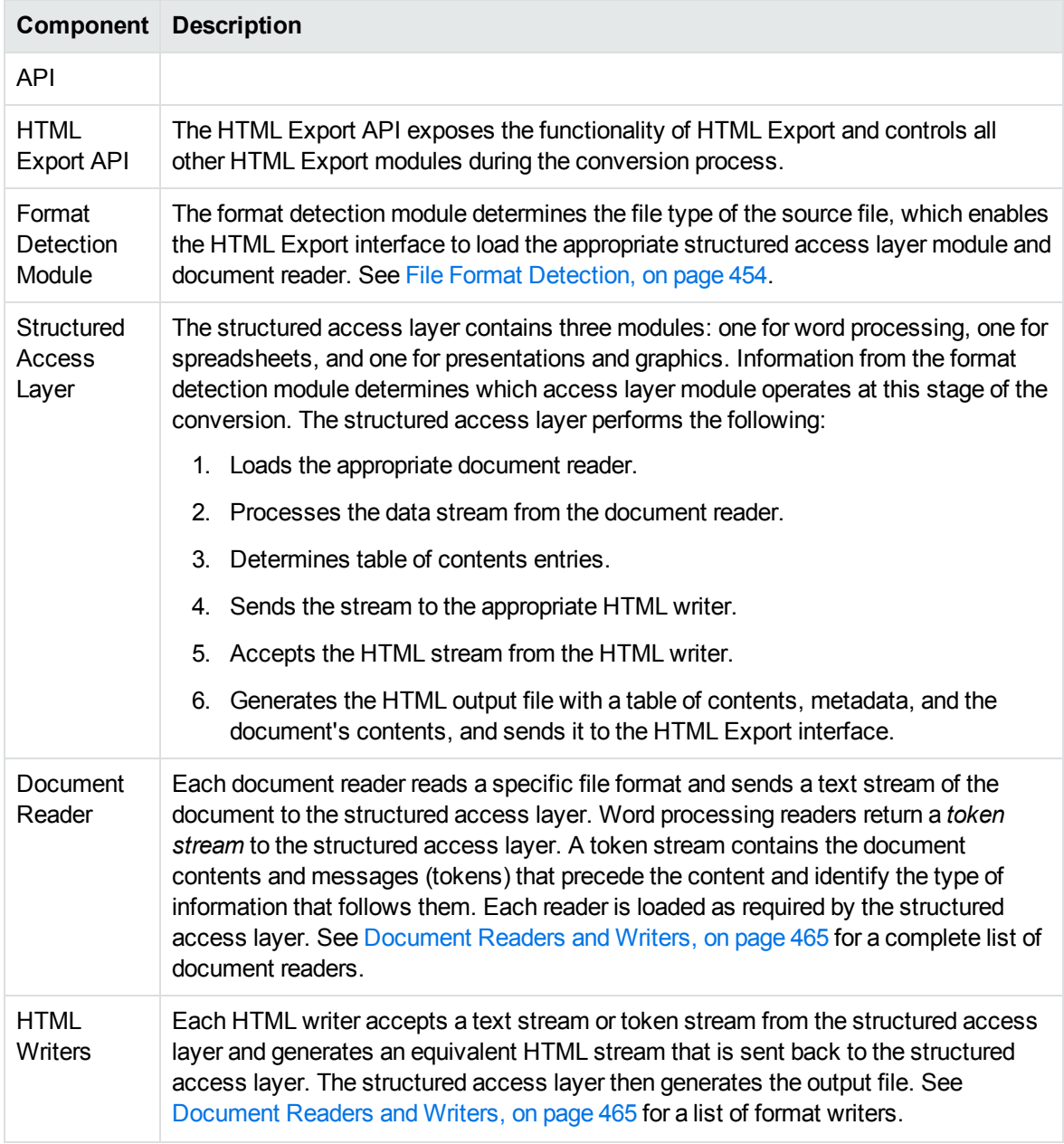

### <span id="page-28-0"></span>**Memory Abstraction**

All dynamic memory allocations in Export modules are abstracted through a C interface. This memory allocation interface is defined in the KVMemoryStream structure in kvtypes.h. See [KVMemoryStream,](#page-216-0) on [page 217](#page-216-0). You can override all memory allocations by providing a C structure that contains pointers to functions identical in nature to their standard ANSI C counterpart.

The callback, on [page 131](#page-130-0) sample program demonstrates Export memory management features.

## <span id="page-29-0"></span>**Enhance Performance**

KeyView is designed for optimal performance out of the box. However, there are some parameters that you can adjust to improve performance specifically for your system.

### <span id="page-29-1"></span>**File Caching**

To reduce the frequency of I/O operations, and consequently improve performance, the KeyView readers load file data into memory. The readers then read the data from the cache rather than the physical disk. You can configure the amount of memory used for file caching through the formats\_ e.ini file. Generally, when you increase the memory, performance improves.

By default, KeyView uses a maximum of 1 MB of memory for each thread, assuming a thread contains only one instance of pContext that is returned from the session initialization [\(fpInit\(\)](#page-183-0) or [fpInitWithLicenseData\(\)](#page-184-0)). If the file data is larger than 1 MB, up to 1 MB of data is cached and the data beyond 1 MB is read from disk. The minimum amount of memory that can be used for file caching is 64 KB.

To determine a reasonable value, divide the maximum amount of memory you want KeyView to use for file caching by the total number of threads. For example, if you want KeyView to use a maximum of 50 MB of memory and have 10 threads, set the value to 5 MB.

To modify the memory allocated for file caching, change the value for the following parameter in the [DiskCache] section of the formats e.ini file:

DiskCacheSize=1024

The value is in kilobytes. If this parameter is not set or is set to **0** (zero), the minimum value of 64 KB is used.

The formats e.ini file is in the directory *install*\OS\bin, where *install* is the path name of the Export installation directory and *OS* is the name of the operating system.

## <span id="page-29-2"></span>**Convert Files**

KeyView Export SDK enables you to *convert* many different types of documents to HTML. Converting is the process of extracting the text from a document without the application-specific markup, and applying HTML markup. The conversion process can also include the following:

- **Extracting subfiles to expose all subfiles for conversion. See Subfile [Extraction,](#page-37-0) on page 38.**
- Setting conversion options to determine the content, structure, and appearance of the HTML output. See Set [Conversion](#page-38-0) Options, on page 39.
- Extracting the file's format to detect a file's format, and report the information to the API, which in turn reports the information to the developer's application. See Extract File Format [Information,](#page-81-1) on [page 82](#page-81-1).
- Extracting metadata (document properties) from a file. See Extract [Metadata,](#page-78-1) on page 79.
- Converting character sets to control the character set of both the input and the output text. See Convert [Character](#page-82-2) Sets, on page 83.
- Implementing callbacks to control the conversion while it is in progress. See HTML [Export](#page-208-0) API Callback [Functions,](#page-208-0) on page 209.

You can use one of the following methods to convert documents:

- Use the Export Demo sample program. This Visual Basic program demonstrates most Export API functionality and is the easiest way to get started. See Use the Export Demo [Program,](#page-41-0) on [page 42](#page-41-0).
- [Use](#page-45-0) the C-language implementation of the API from your C or C++ application. See Use the C-Language [Implementation](#page-45-0) of the API, on page 46.
- $\bullet$  Use the COM implementation of the API from your Visual Basic, Delphi, or  $J++$  or C application (32-bit Windows platforms only). See Use the COM [Implementation](#page-48-1) of the API, on page 49.
- Use the C and COM sample programs. See Sample [Programs,](#page-121-0) on page 122.

**NOTE:** Micro Focus strongly recommends that you convert documents *out of process*. During out-of-process conversion, Export runs independently from the calling application. Out-ofprocess conversions protects the stability of the calling application in the rare case when a malformed document causes Export to fail. Convert Files Out of [Process,](#page-30-0) below.

## <span id="page-30-0"></span>**Convert Files Out of Process**

Export can run independently from the calling application. This is called *out of process*. Out-of-process conversions protect the stability of the calling application in the rare case when a malformed document causes Export to fail. You can also run Export in the same process as the calling application. This is called *in process*. However, it is strongly recommended you convert documents out of process whenever possible.

The Export out-of-process framework uses a client-server architecture. The calling application sends an out-of-process conversion request to the Service Request Broker in the main Export process. The Broker then creates, monitors, and manages a Servant process for the request—each request is handled by one independent Servant process. Data is exchanged between the application thread and the Servant through TCP/IP sockets. The source data is sent to the Servant process as a data stream or file, converted in the Servant, and then returned to the application thread. At that point, the application can either terminate the Servant process or send more data for conversion.

Multiple conversion requests can be sent from multiple threads in the calling application simultaneously. All requests sent from one thread are processed by the Servant mapped to that thread. In other words, each thread can only have one Servant to process its conversion requests.

Any standard conversion errors generated by the Servant are sent to the application.

**NOTE:** Currently, the main Export process and Servant processes must run on the same host.

The following are requirements for running Export out of process:

- Internet Protocol (TCP/IP) must be installed
- Multithreaded processing must be supported on the operating system platform
- The user application must be built with a multithreaded runtime library

The following functions run in process or out of process:

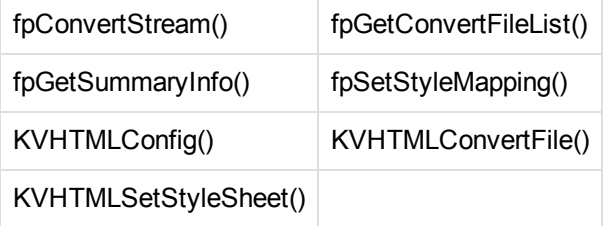

When converting out of process, these functions must be called after the call to start an out-ofprocess session and before the call to end an out-of-process session.

Other HTML Export functions, the File Extraction functions, and the COM methods always run inprocess.

### <span id="page-31-0"></span>**Configure Out-of-Process Conversions**

Although most components of the out-of-process conversion are transparent, the following parameters are configurable:

- File-size threshold/temporary file location
- Conversion time-out
- Listener port numbers and time-out
- Connection time-out and retry
- Servant process name

These parameters are defined internally, but you can override the default by defining the parameter in the formats\_e.ini file. The formats\_e.ini file is in the directory *install*\*OS*\bin, where *install* is the path name of the Export installation directory and *OS* is the name of the operating system.

To set the parameters, add the following section to the formats\_e.ini file:

```
[KVExportOOPOptions]
TempFileSizeMark=
TempFilePath=
WaitForConvert=
WaitForConnectionTime=
ListenerPortList=
ListenerTimeout=
ConnectRetryInterval=
ConnectRetry=
ServantName=
```
Each parameter is described in the following table.

The default values for these parameters are set to ensure reasonable performance on most systems. If you are processing a large number of files, or running Export on a slow machine, you might need to increase some of the time-out and retry values.

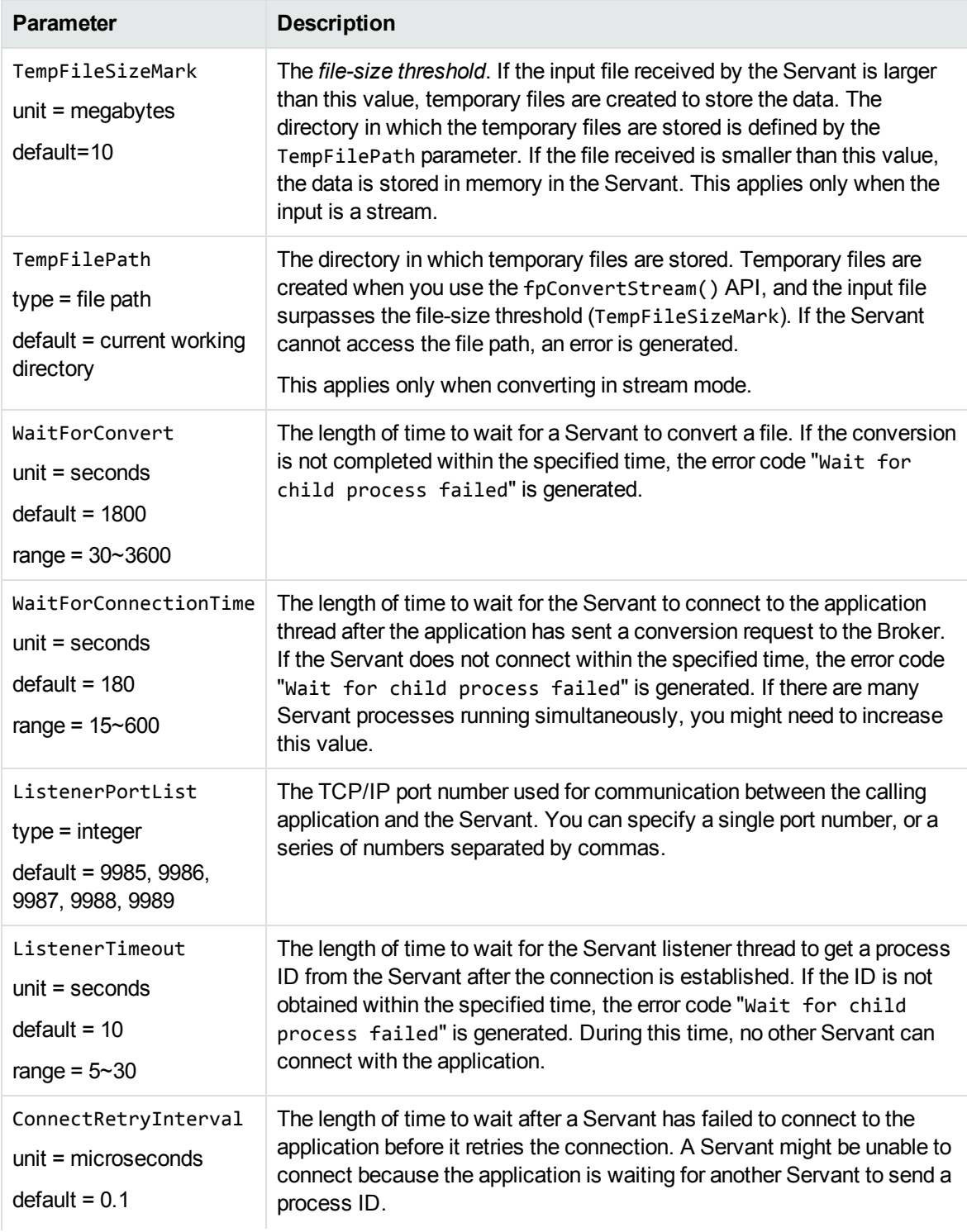

#### **Parameters for Out-of-Process Conversion**

#### **Parameters for Out-of-Process Conversion, continued**

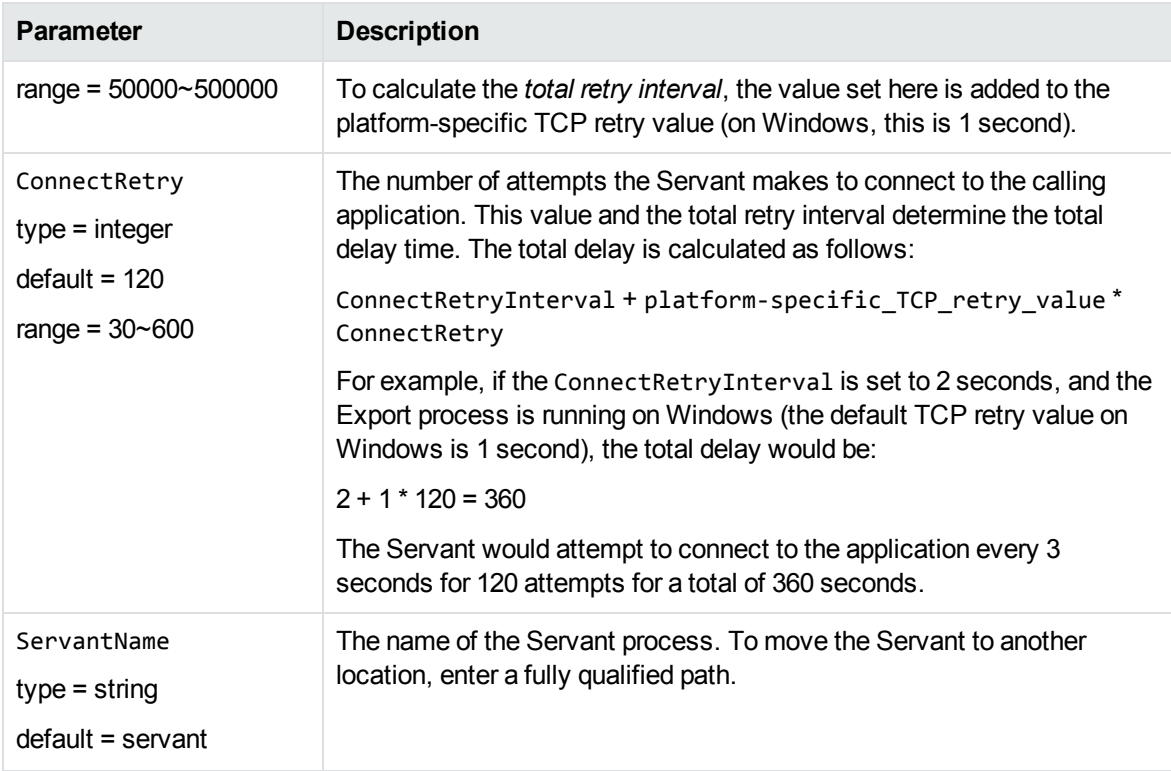

### <span id="page-33-0"></span>**Run Export Out of Process—Overview**

#### **To convert files out of process**

- 1. If required, set parameters for the out-of-process conversion in the formats\_e.ini file. See Configure [Out-of-Process](#page-31-0) Conversions, on page 32.
- 2. Initialize an Export session.
- 3. If you are using streams, create an input stream.
- 4. Define the conversion options.
- 5. Initialize an out-of-process session.
- 6. Convert the input and/or call other functions that can run out of process.
- 7. Shut down the out-of-process session.
- 8. Repeat Step 3 to Step 7 for additional files.
- 9. Terminate the out-of-process session and the Servant process.
- 10. Shutdown the Export session.

#### <span id="page-34-0"></span>**Recommendations**

- To ensure that multithreaded conversions are thread-safe, you must create a unique context pointer for every thread by calling [fpInit\(\)](#page-183-0) or [fpInitWithLicenseData\(\).](#page-184-0) In addition, threads must not share context pointers, and the same context pointer must be used for all API calls in the same thread. Creating a context pointer for every thread does not affect performance because the context pointer uses minimal resources.
- All functions that can run in out-of-process mode must be called within the out-of-process session (that is, after the call to initialize the out-of-process session and before the call to end the out-ofprocess session).
- When terminating an out-of-process session, persist the Servant process by setting the Boolean flag bKeepServantAlive in the KVHTMLEndOOPSession() function or endOOPSession method. If the Servant process remains active, subsequent conversion requests are processed more quickly because the Servant process is already prepared to receive data. Only terminate the Servant when there are no more out-of-process requests.
- To recover from a failure in the Servant process, start a new out-of-process session. This creates a new Servant process for the next conversion.

### <span id="page-34-1"></span>**Run Export Out of Process**

The cnv2htmloop sample program demonstrates how to run Export out of process.

#### **To convert files out of process in the C API**

- 1. If required, set parameters for the out-of-process conversion in the formats\_e.ini file. See Configure [Out-of-Process](#page-31-0) Conversions, on page 32.
- 2. Declare instances of the following types and assign values to the members as required:

KVHTMLTemplateEx KVHTMLOptionsEx KVHTMLHeadingInfo KVHTMLTOCOptions

See HTML Export [API Structures,](#page-214-0) on page 215 for more information.

3. Load the KVHTML library and obtain the KVHTMLInterfaceEx entry point by calling KVHTMLGetInterfaceEx().

See [KVHTMLGetInterfaceEx\(\),](#page-167-0) on page 168.

- 4. Initialize an Export session by calling [fpInit\(\)](#page-183-0) or fpInitWithLicenseData(). See fplnit() or [fpInitWithLicenseData\(\)](#page-184-0).
- <span id="page-34-2"></span>5. If you are using streams for the input and output source, follow these steps; otherwise, proceed to [Step](#page-35-1) 6:
	- a. Create an input stream (KVInputStream) by calling fpFileToInputStreamCreate(). See [fpFileToInputStreamCreate\(\),](#page-172-0) on page 173.
- b. Create an output stream (KVOutputStream) by calling fpFileToOutputStreamCreate(). See [fpFileToOutputStreamCreate\(\),](#page-174-0) on page 175.
- <span id="page-35-1"></span>c. Proceed to [Step](#page-35-1) 6.
- 6. Set up an out-of-process session by calling KVHTMLStartOOPSession().

See [KVHTMLStartOOPSession\(\),](#page-204-0) on page 205. This function performs the following:

- Initializes the out-of-process session.
- Specifies the input stream or file. If you are using an input file, set pFileName to the file name, and set pInputStream to **NULL**. If you are using an input stream, set pInputStream to point to KVInputStream, and set pFileName to **NULL**.
- Passes conversion options from the KVHTMLTemplateEx, KVHTMLOptionsEx, and KVHTMLTOCOptions data structures.
- Creates a Servant process.
- **Establishes a communication channel between the application thread and the Servant.**
- Sends the data to the Servant.

See the sample code in [Example—KVHTMLStartOOPSession,](#page-35-0) below, and [KVHTMLStartOOPSession\(\),](#page-204-0) on page 205.

- 7. Convert the input and generate the output files by calling KVHTMLConvertFile() or fpConvertStream(). The KVHTMLTemplateEx, KVHTMLOptionsEx, and KVHTMLTOCOptions structures are passed in the call to KVHTMLStartOOPSession(), and should be NULL in the conversion call. A conversion function can be called only once in a single out-of-process session. See [KVHTMLConvertFile\(\),](#page-197-0) on page 198, and [fpConvertStream\(\),](#page-170-0) on page 171.
- 8. Terminate the out-of-process session by calling KVHTMLEndOOPSession(). The Servant ends the current conversion session, and releases the source data and session resources. See sample code in [Example—KVHTMLEndOOPSession,](#page-36-0) on the next page, and [KVHTMLEndOOPSession](#page-199-0) (), on [page 200](#page-199-0).
- <span id="page-35-2"></span>9. If you used streams, free the memory allocated for the input stream and output stream by calling the fpFileToInputSreamFree() and fpFileToOutputStreamFree() functions. See [fpFileToInputStreamFree\(\),](#page-173-0) on page 174 and [fpFileToOutputStreamFree\(\),](#page-175-0) on page 176.
- 10. Repeat [Step](#page-35-2) 5 to Step 9 for additional files.
- 11. After all files are converted, terminate the out-of-process session *and* the Servant process by calling KVHTMLEndOOPSession() and setting the Boolean to **FALSE**.
- 12. After the out-of-process session and Servant are terminated, shut down the Export session by calling fpShutDown(). See [fpShutDown\(\),](#page-188-0) on page 189.

#### <span id="page-35-0"></span>**Example—KVHTMLStartOOPSession**

The following sample code is from the cnv2htmloop sample program:

```
/* declare OOP startsession function pointer */
KVHTML_START_OOP_SESSION fpKVHTMLStartOOPSession;
/* assign OOP startsession function pointer */
```
```
fpKVHTMLStartOOPSession = (KVHTML_START_OOP_SESSION)mpGetProcAddress
                              (hKVHTML, "KVHTMLStartOOPSession");
      if(!fpKVHTMLStartOOPSession)
   {
             printf("Error assigning KVHTMLStartOOPSession pointer\n");
       (*KVHTMLInt.fpFileToInputStreamFree)(pKVHTML, &Input);
       (*KVHTMLInt.fpFileToOutputStreamFree)(pKVHTML, &Output);
             mpFreeLibrary(hKVHTML);
             return 7;
      }
/********START OOP SESSION *****************/
if(!(*fpKVHTMLStartOOPSession)(pKVHTML,
                 &Input,
                 NULL,
                 &HTMLTemplates,        /* Markup and related variables */
                 &HTMLOptions,          /* Options */
         NULL, \sqrt{\phantom{a}} TOC options \sqrt[*]{}        &oopServantPID,
                 &error,
                 0,
                 NULL,
                 NULL))
{
      printf("Error calling fpKVHTMLStartOOPSession \n");
   (*KVHTMLInt.fpShutDown)(pKVHTML);
      mpFreeLibrary(hKVHTML);
      return 9;
}
```
#### **Example—KVHTMLEndOOPSession**

The following sample code is from the cnv2htmloop sample program:

```
/* declare endsession function pointer */
KVHTML END OOP SESSION fpKVHTMLEndOOPSession;
/* assign OOP endsession function pointer */
fpKVHTMLEndOOPSession = (KVHTML_END_OOP_SESSION)mpGetProcAddress
                          (hKVHTML, "KVHTMLEndOOPSession");
      if(!fpKVHTMLEndOOPSession)
   {
            printf("Error assigning KVHTMLEndOOPSession pointer\n");
      (*KVHTMLInt.fpFileToInputStreamFree)(pKVHTML, &Input);
      (*KVHTMLInt.fpFileToOutputStreamFree)(pKVHTML, &Output);
            mpFreeLibrary(hKVHTML);
            return 8;
      }
/********END OOP SESSION, DO NOT KEEP SERVANT ALIVE *********/
if(!(*fpKVHTMLEndOOPSession)(pKVHTML,
                FALSE,
                &error,
```
HTML Export SDK C and COM Programming Guide Chapter 2: Getting Started

```
        0,
                  NULL,
                  NULL))
{
       printf("Error calling fpKVHTMLEndOOPSession \n");
    (*KVHTMLInt.fpShutDown)(pKVHTML);
      mpFreeLibrary(hKVHTML);
       return 10;
}
```
# **Subfile Extraction**

To convert a file, you must first determine whether the source file contains any subfiles (attachments, embedded objects, and so on). A file that contains subfiles is called a *container* file. Compressed files (such as Zip), mail messages with attachments (such as Microsoft Outlook Express), mail stores (such as Microsoft Outlook Personal Folders), and compound documents with embedded OLE objects (such as a Microsoft Word document with an embedded Excel chart) are examples of container files.

If the file is a container file, the container must be opened and its subfiles extracted by using the *File Extraction API*. The extraction process is done repeatedly until all subfiles are extracted and exposed for conversion. After a subfile is extracted, you can use the HTML Export API to convert the file.

If a file is not a container, you should pass it directly to the HTML Export API for conversion without extraction.

See Use the File [Extraction](#page-54-0) API, on page 55 for more information.

### **Convert Outlook Email without Using the Extraction API**

Micro Focus strongly recommends that you convert all container files, including Microsoft Outlook files, by using the File Extraction API. However, you can convert Outlook email messages (MSG) directly by using the Export API and the MSG reader (msgsr).

**NOTE:** The MSG reader only extracts the message body of an MSG file. Attachments are not extracted.

To convert MSG files by using the MSG reader, add the following to the formats\_e.ini file (TRUE is case-sensitive):

[ContainerOptions] bConvertMSG=TRUE

# **Set Conversion Options**

Conversion options are parameters that determine the content, structure, and appearance of the HTML output. For example, you can specify:

- the markup inserted at the beginning and end of specific HTML blocks
- whether a heading is included in the table of contents
- the output character set
- the resolution at which graphics are converted.

### **Set Conversion Options by Using the API**

You set conversion options by modifying the following data structures:

- [KVHTMLTemplateEx](#page-245-0)
- **[KVHTMLOptionsEx](#page-236-0)**
- [KVHTMLHeadingInfo](#page-228-0)
- [KVHTMLTOCOptions](#page-249-0)

These data structures are then passed into functions in the KeyView Export API, such as:

- [fpConvertStream\(\)](#page-170-0)
- [KVHTMLConvertFile\(\)](#page-197-0)
- [KVHTMLStartOOPSession\(\)](#page-204-0)

### **Explore Conversion Options with the Sample Programs**

To make it easier to explore the conversion options, HTML Export includes some sample configurations in the form of initialization  $(.ini)$  files. These are read by the [htmlini](#page-128-0) sample program (you must supply the .ini file path as a command-line argument). The sample program reads the configuration, and converts your input file into HTML using the options you set, by passing them into the API. This lets you try out conversion options without programming.

You can use a text editor to customize the configuration files. In general, a section name refers to the structure containing an option, and a parameter name matches an element of that structure. For example:

```
[KVHTMLOptionsEx]
OutputCharSet=KVCS_SJIS
bForceOutputCharSet=TRUE
```
This sets the OutputCharSet and bForceOutputCharSet elements in the [KVHTMLOptionsEx](#page-236-0) structure.

**NOTE:** To create valid HTML, an initialization file *must* define at least two structures: KVHTMLTemplateEx and KVHTMLOptionsEx. Additionally, if you enter markup in the template files that is not compliant with HTML standards, HTML Export inserts the markup into the output file unchanged. This might result in a malformed HTML file.

### **Templates**

The template files for the C API implementation are in the directory *install*\htmlexport\programs\ini, where *install* is the path name of the Export installation directory. The following templates are provided:

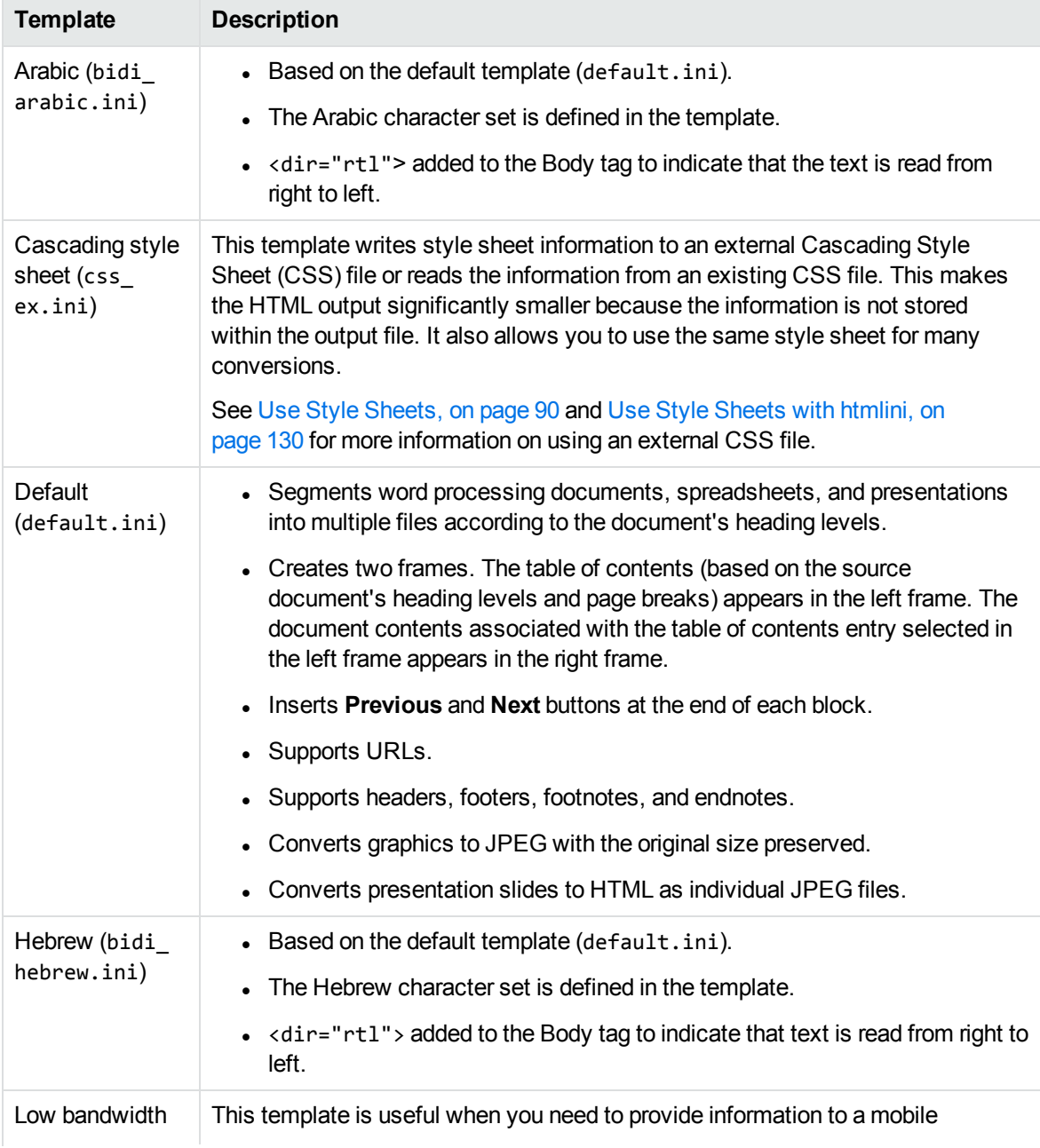

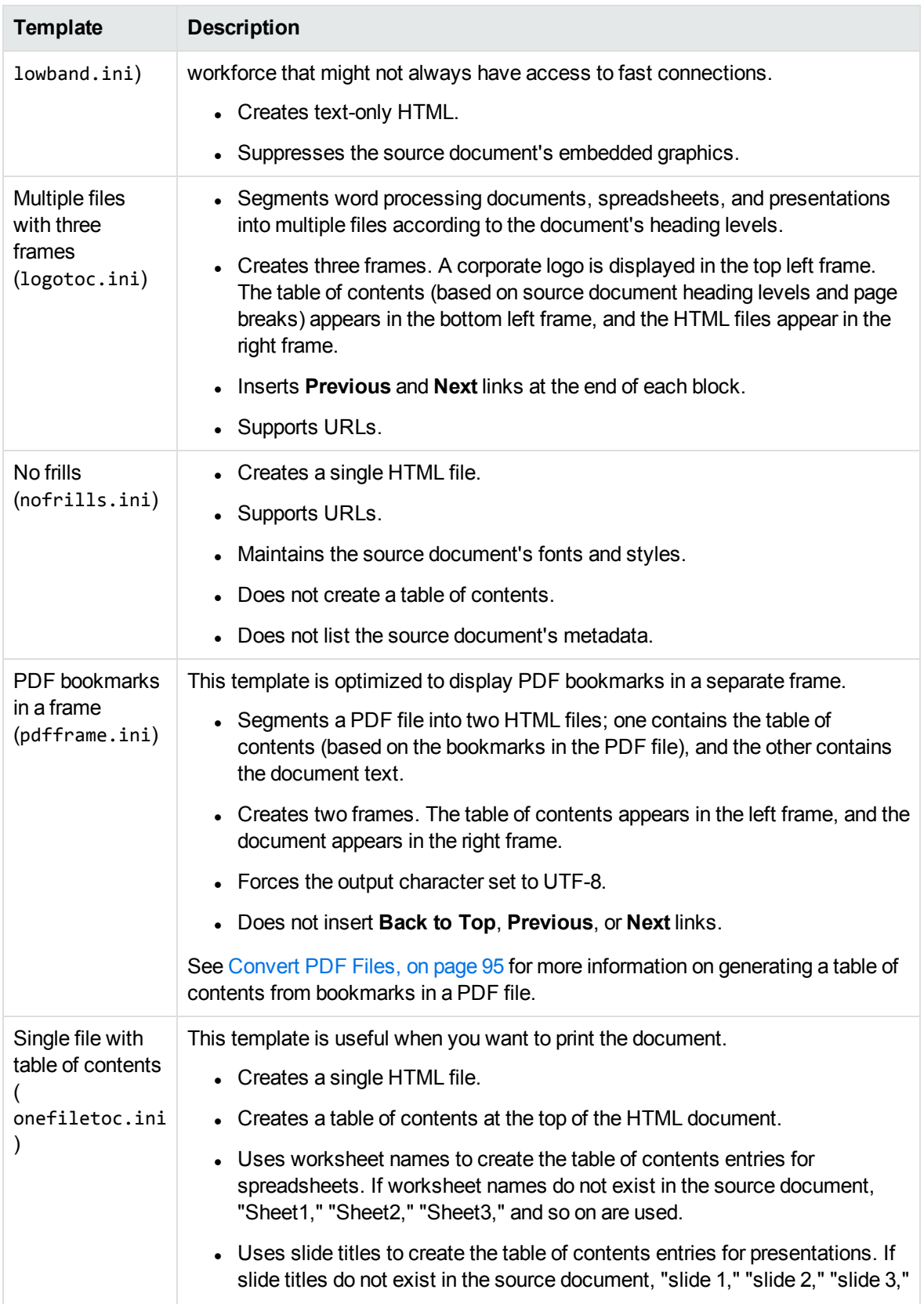

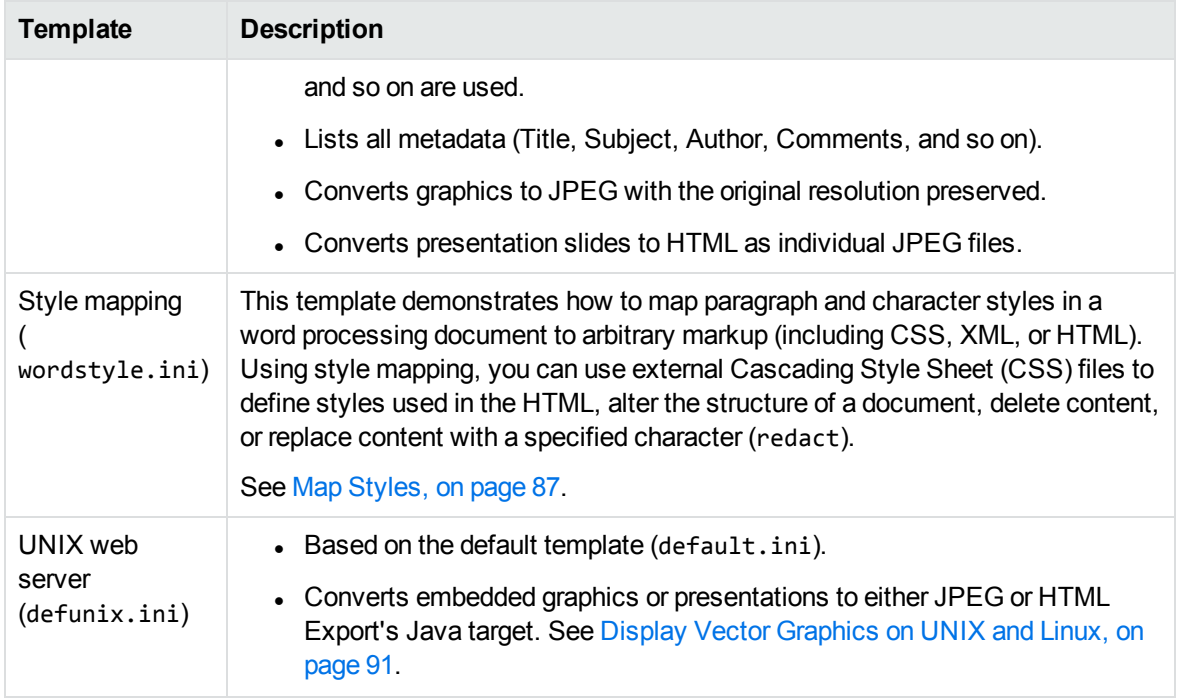

## **Use the Export Demo Program**

The easiest way to get started with Export is to become familiar with its capabilities through the Visual Basic sample program, Export Demo. Export Demo is for Windows only.

The source code for the program is in the directory *install*\htmlexport\programs\ExportDemo, where *install* is the path of the Export installation directory.

The output options that control the look of the output files are predefined in Export Demo and cannot be changed in the user interface. Export Demo uses a small sample of the options available in the Export API.

The Template Wizard sample program is an example of a Visual Basic program that does allow the user to control some of the output options with template files. See [Template](#page-132-0) Wizard, on page 133. You can use the sample documents in the directory *install*\testdocs to experiment with converting different file formats.

When you start the program, the following dialog appears:

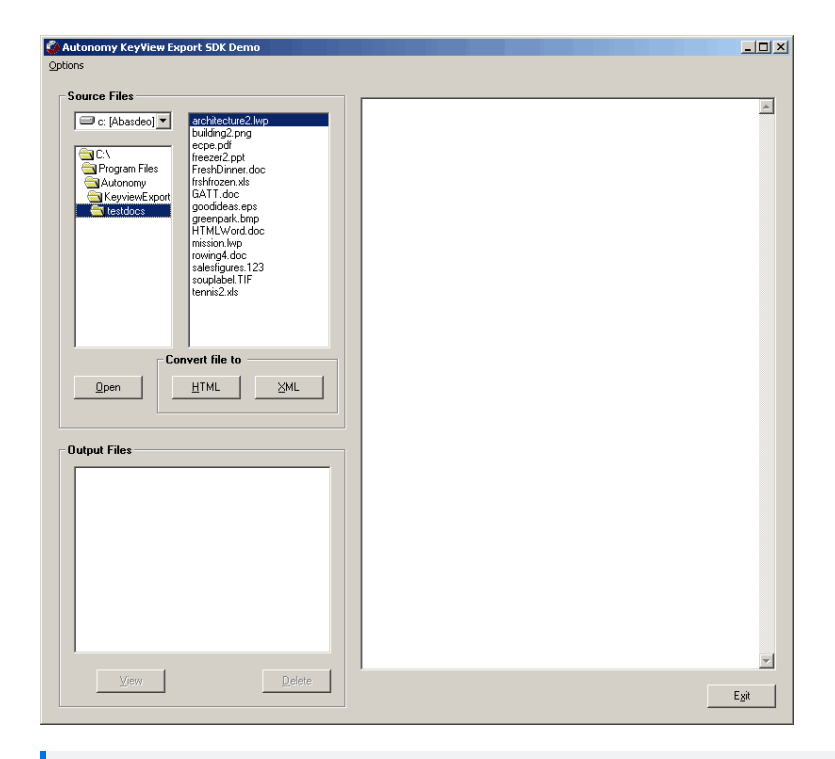

**NOTE:** XML conversion using XML Export is available in Export Demo if you have XML Export installed. If you do not have XML Export installed, the **XML** button is disabled.

### **Change Input/Output Directories**

If HTML Export is installed in the default directory, the output and input directories are automatically set.

The default location for source files is the directory *install*\testdocs.

The default location for output files is the directory *install*\htmlexport\programs\tempout.

If HTML Export is installed in a directory other than the default, you are prompted to select an output and input directory when you first start Export Demo.

#### **To change the default directories for the source and output files**

1. Select **Options** > **Set Directories**. The following dialog appears:

**Export Demo: Setting Directories**

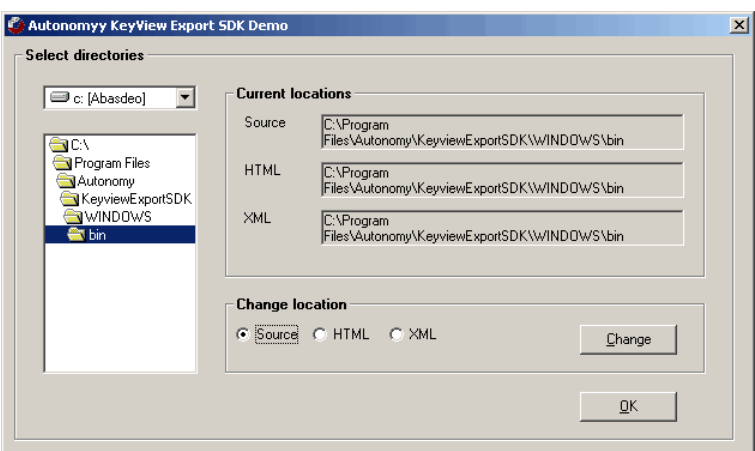

- 2. From the tree view, select the drive letter and directory for the source or output files.
- 3. In **Change Location**, select which files are stored in the directory, either **Source** or **HTML**.
- 4. Click **Change**. The **Current Locations** fields are updated with the new selection.
- 5. Follow the same procedure for the other file types. When you are finished, click **OK**.

### **Set Configuration Options**

With HTML Export, you can configure options prior to the document conversion by using the KVHTMLConfig() function. Export Demo demonstrates this function, and allows you to:

- Specify a PDF reader.
- Specify whether rotated text in a PDF file is displayed in its original position or at the bottom of the page.

#### **Convert PDF Files**

In Export Demo, PDF documents can be converted in one of two ways:

- generate HTML output by using the basic PDF reader ( $pdfsr$ )
- generate a raster image for each page of the PDF file by using a graphic-based PDF reader (kppdfrdr or kppdf2rdr). See Convert PDF Files to Raster [Images,](#page-97-0) on page 98.

Export Demo provides an option to select the type of reader you want to use to convert PDF documents. By default, the basic reader (pdfsr) is used to convert PDF documents.

#### **To specify that the graphic-based reader be used to convert PDF documents**

- 1. Ensure that Export Demo is not running.
- 2. Set the appropriate configuration file options. See Use a [Graphic-Based](#page-95-0) Reader, on page 96.
- 3. Start the Export Demo program.
- 4. Select **Options** > **HTML Config** > **Set Hifi**.

**NOTE:** You can also convert PDF documents to a logical reading order by using the pdfsr PDF reader. This feature is demonstrated in the cnv2html sample program . See [Convert](#page-98-0) PDF Files to a Logical [Reading](#page-98-0) Order, on page 99.

### **Convert Rotated Text**

In HTML Export, you can specify how rotated text is displayed in the HTML output. By default, rotated text in a file is displayed in its original position, at the original font size, and at zero degrees rotation. Because the text is the original size, but might be displayed in a smaller space, the text might overlap adjacent text in the HTML output. You use the text rotation configuration option to avoid this problem. If this option is set, rotated text is displayed at the bottom of the page on which it appears. See [Convert](#page-103-0) Rotated Text, on [page 104.](#page-103-0) Currently, this configuration option applies only to PDF files.

To specify that rotated text be displayed at the bottom of the page on which it appears, select **Options** > **HTML Config** > **Set Text Rotate**.

### **Convert Files**

#### **To convert a single file**

- 1. Select **Options** > **Convert** > **Single file**.
- 2. Select the document from the file list, and then click **HTML** in the **Convert file to** pane.

#### **To convert files in a directory**

- 1. Select **Options** > **Convert** > **Entire directory**.
- 2. Click **HTML** in the **Convert directory to** pane.

To view a converted file, double-click the output file in the **Output Files** pane, or select the output file, and then click **View**. The converted file is displayed in the view pane:

#### **Export Demo: Converting Files**

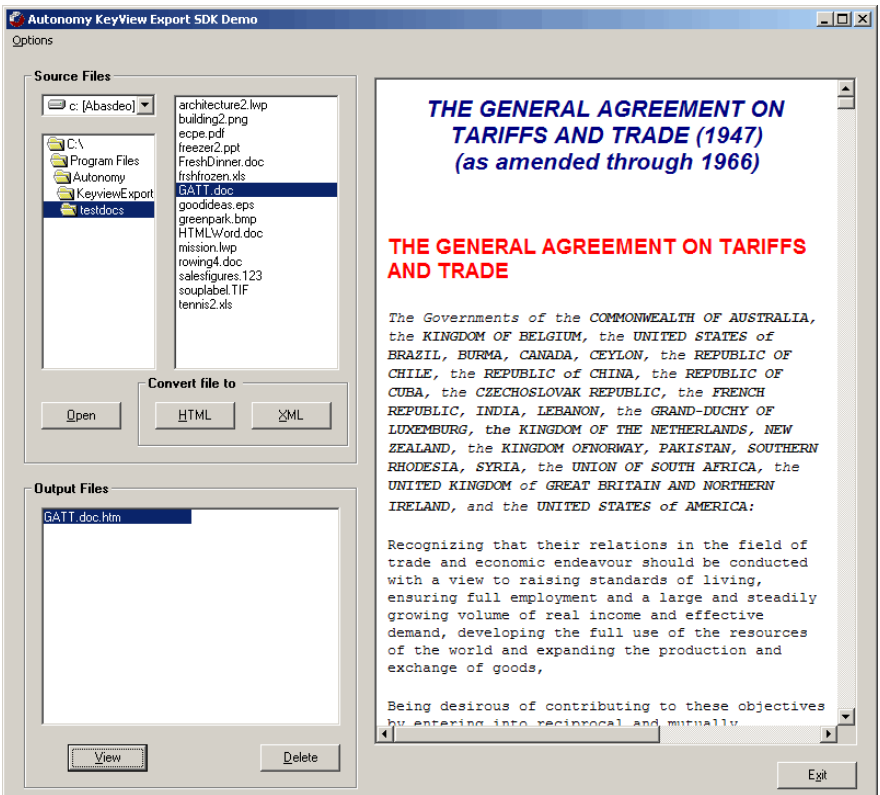

To view the original document, select the document from the file list, and then click **Open**. If you have an application on your system associated with the file, the file is displayed in that application.

To delete output files, select the file in the **Output Files** pane and click **Delete**.

# **Use the C-Language Implementation of the API**

The C-language implementation of the API is divided into the following function suites:

- File Extraction API [Functions,](#page-139-0) on page 140—Open and extract subfiles in a container file. These functions also extract metadata and file format information, and control character set conversion on extraction.
- HTML Export API [Functions,](#page-166-0) on page 167— Extract format information (metadata, character set, and format), create an input/output stream from a file, and open, convert, and close the stream.
- **HTML Export API Callback [Functions,](#page-208-0) on page 209—Controls the conversion while it is in** progress.

### **Input/Output Operations**

In the Export API, the source input and target output can be either a physical file accessed through a file path, or a *stream* created from a data source. A stream is a C structure that contains pointers to I/O functions similar in nature to their standard ANSI C counterparts. This structure is passed to Export functions in place of the standard input source. See [KVInputStream,](#page-215-0) on page 216 and [KVOutputStream,](#page-217-0) on page 218.

You can create an input stream either by using the fpFileToInputStreamCreate() function, or by using code similar to the example code in the io\_samp sample program. You can create an output stream by using the fpFileToOutputStreamCreate() function. These functions assign C equivalent I/O functions to fpOpen(), fpRead(), fpSeek(), fpTell(), and fpClose(). See [fpFileToInputStreamCreate\(\),](#page-172-0) on page 173 and [fpFileToOutputStreamCreate\(\),](#page-174-0) on page 175.

### **Convert Files**

#### **To use the C-language implementation of the API**

1. Develop the HTML markup and tokens to be assigned to the required members of a declared instance of KVHTMLTemplateEx.

If you use markup in the structure that is not compliant with HTML standards, HTML Export inserts the markup into the output file unchanged. This might result in a malformed HTML file.

2. Declare instances of the following types and assign values to the members as required:

KVHTMLTemplateEx KVHTMLOptionsEx KVHTMLHeadingInfo KVHTMLTOCOptions

See HTML Export [API Structures,](#page-214-0) on page 215 for more information.

- 3. Load the KVHTML library and obtain the KVHTMLInterfaceEx entry point by calling KVHTMLInterfaceEx. See [KVHTMLGetInterfaceEx\(\),](#page-167-0) on page 168.
- 4. Initialize an Export session by calling fpInit() or fpInitWithLicenseData(). The function's return value, pContext, is passed as the first argument to all other Export functions. See fplnit() or [fpInitWithLicenseData\(\).](#page-184-0)
- 5. Pass the context pointer from [fpInit\(\)](#page-183-0) or [fpInitWithLicenseData\(\)](#page-184-0) and the address of a structure containing pointers to the File Extraction API functions in the call to KVGetExtractInterface(). See. [KVGetExtractInterface\(\),](#page-139-1) on page 140.
- <span id="page-46-0"></span>6. If you are using streams for the input and output source, follow these steps; otherwise, proceed to [Step](#page-47-0) 7:
	- a. Create an input stream (KVInputStream) either by calling fpFileToInputStreamCreate(), or by using code similar to the example code in the io\_samp sample program. [fpFileToInputStreamCreate\(\),](#page-172-0) on page 173.
- b. Create an output stream (KVOutputStream) either by calling fpFileToOutputStreamCreate (), or by using code similar to the example code in the io\_samp sample program. [fpFileToOutputStreamCreate\(\),](#page-174-0) on page 175.
- <span id="page-47-0"></span>c. Proceed to [Step](#page-47-0) 7.
- 7. Declare the input stream or file name in the KVOpenFileArg structure. See [KVOpenFileArg,](#page-159-0) on [page 160](#page-159-0).
- 8. Open the source file by calling fpOpenFile() and passing the KVOpenFileArg structure. This call defines the parameters necessary to open a file for extraction. See [fpOpenFile\(\),](#page-148-0) on page 149.
- 9. Determine whether the source file is a container file (contains subfiles) by calling fpGetMainFileInfo(). See [fpGetMainFileInfo\(\),](#page-143-0) on page 144.
- 10. If the call to fpGetMainFileInfo() determined the source file is a container file, proceed to [Step](#page-47-1) [11;](#page-47-1) otherwise, proceed to [Step](#page-47-2) 14.
- <span id="page-47-1"></span>11. Determine whether the subfile is itself a container (contains subfiles) by calling fpGetSubFileInfo(). See [fpGetSubFileInfo\(\),](#page-144-0) on page 145.
- <span id="page-47-3"></span>12. Extract the subfile by calling fpExtractSubFile(). See [fpExtractSubFile\(\),](#page-141-0) on page 142.
- 13. If the call to fpGetSubFileInfo() determined the subfile is a container file, repeat [Step](#page-46-0) 6 through [Step](#page-47-2) 12 until all subfiles are extracted; otherwise, proceed to Step 14.
- <span id="page-47-2"></span>14. Setup an out-of-process session by calling KVHTMLStartOOPSession(). See [KVHTMLStartOOPSession\(\),](#page-204-0) on page 205.
- 15. Convert the input and generate the output files by calling KVHTMLConvertFile() or fpConvertStream(). The structures KVHTMLTemplate, KVHTMLOptions, and KVHTMLTOCOptions are defined in the call to KVHTMLStartOOPSession(), and should be NULL in the conversion call. A conversion function can be called only once in a single out-of-process session. See [KVHTMLConvertFile\(\),](#page-197-0) on page 198, and [fpConvertStream\(\),](#page-170-0) on page 171.
- 16. If you are using callbacks, they are called while the conversion process is underway. If required, you can specify alternate paths and file names for output files, including using the table of content entries for the file names. See HTML Export API Callback [Functions,](#page-208-0) on page 209.
- 17. If you are converting additional files, terminate the out-of-process session by calling KVHTMLEndOOPSession() and setting the Boolean to **TRUE**. The Servant ends the current conversion session, and releases the source data and session resources.

If you are not converting additional files, terminate the out-of-process session *and* the Servant process by calling KVHTMLEndOOPSession() and setting the Boolean to **FALSE**. See [KVHTMLEndOOPSession\(\),](#page-199-0) on page 200.

- <span id="page-47-4"></span>18. Close the file by calling fpCloseFile(). See [fpCloseFile\(\),](#page-140-0) on page 141.
- 19. If you used streams, free the memory allocated for the input stream and output stream by calling the functions fpFileToInputSreamFree() and fpFileToOutputStreamFree(). See [fpFileToInputStreamFree\(\),](#page-173-0) on page 174 and [fpFileToOutputStreamFree\(\),](#page-175-0) on page 176.
- 20. Repeat [Step](#page-47-4) 6 through Step 18 for additional source files.
- 21. Shutdown the Export session by calling fpShutDown(). See [fpShutDown\(\),](#page-188-0) on page 189.

### **Multithreaded Conversions**

To ensure that multithreaded conversions are thread-safe, you must create a unique context pointer for every thread by initializing the Export session with [fpInit\(\)](#page-183-0) or [fpInitWithLicenseData\(\).](#page-184-0) In addition, threads must not share context pointers, and the same context pointer must be used for all API calls in the same thread. Creating a context pointer for every thread does not affect performance because the context pointer uses minimal resources.

For example, your code should have the following logic for one thread:

```
fpInit()
      KVGetExtractInterface()
      fpFileToInputStreamCreate()
      fpFileToOutputStreamCreate()
             fpOpenFile()
             fpGetMainFileInfo()         /* container file */
             fpGetSubFileInfo()
             fpExtractSubFile
             KVHTMLStartOOPSession()
             fpConvertStream()
             KVHTMLEndOOPSession(bKeepServantAlive TRUE)
             fpCloseFile()
      fpFileToInputSreamFree()
      fpFileToOutputStreamFree()
             set input/output file
             fpOpenFile()
             fpGetMainFileInfo()           /* not a container file */
             KVHTMLStartOOPSession()
             KVHTMLConvertFile()
             KVHTMLEndOOPSession(bKeepServantAlive TRUE)
             fpCloseFile()
   ...
fpShutdown()
```
# <span id="page-48-0"></span>**Use the COM Implementation of the API**

The COM implementation of HTML Export is only applicable to Win32 environments. It is supported in both out-of-process (htmserv.exe) and in-process (htmserv.dll) versions. Programming with either interface is identical. The out-of-process version provides a more robust HTML conversion, but at the expense of making out-of-process calls. To use either version of the COM implementation, you must register the COM component. Both components support self-registration and self-unregistration. You can only register one COM component.

#### **To use the COM Automation Server**

- 1. Register the COM server by using one of the following methods:
	- To register the out-of-process COM server, run: *install*\*OS*\bin\htmserv.exe -RegServer
	- To register the in-process COM server, run: regsvr32.exe *install*\*OS*\bin\htmserv.dll
	- To unregister the out-of-process COM server, run:

*install*\*OS*\bin\htmserv.exe -UnRegServer

and then reboot the machine.

• To unregister the in-process COM server, run:

regsvr32.exe -u *install*\*OS*\bin\htmserv.dll

where *install* is the path name of the Export installation directory.

The regsvr32.exe is a Microsoft Windows program used to register in-process COM objects and is stored in the *install*\*OS*\bin directory.

2. Confirm the following entry is in the Windows registry:

\\HKEY\_CLASS\_ROOT\VerityHtmServ.Application

- 3. Create an instance of the COM object. See the comsamp sample for an example.
- 4. Specify the source file by using the pszInputFile property.
- 5. Specify the location of the HTML Export libraries by using the pszKeyViewDir property.
- 6. Use the properties and methods described in COM [Interface](#page-278-0) Methods and Events, on page 279 and COM Interface [Properties,](#page-283-0) on page 284.

#### **Sample Implementation**

The following code, which is found in the sample Visual Basic program named comsamp, demonstrates how to use the properties, methods, and events of the ActiveX Controls from within Visual Basic.

#### **Define the htmserv Object**

The sample code will not function unless you first define the htmserv object in Visual Basic.

#### **To define the object for Visual Basic 6**

- 1. Select **References...** from the **Project** menu.
- 2. Search available references for "HTML Export COM Server Library," and select it.
- 3. If the HTML Export COM Server Library is unavailable, follow the registering instructions in [Use](#page-48-0) the COM [Implementation](#page-48-0) of the API, on the previous page.

#### **Sample Code**

1. Declare the variable MyRef as an instance of htmserv (the HTML Export COM server):

Dim WithEvents MyRef As htmserv

2. Specify the source file by setting the input file property pszInputFile:

```
Private Sub Convert_Click()
MyRef.pszInputFile = File1.Path & "\" & File1.FileName
```
3. Define the GetSummaryInfo method and metadata properties:

```
Dim nTotal As Long
Dim nValid As Long
Dim nType As Long
Dim nVal As Long
Dim szVal As String
Dim szUserVal As String
...
On Error GoTo Handler
Call MyRef.GetSummaryInfo(3, nTotal, nValid, nType, nVal, szVal, szUserVal)
MsgBox szUserVal & " = " & szVal
```
4. Call the ConvertFileToFile method:

```
Convert:
      nRet = MyRef.ConvertFileToFile("c:\temp\temp.htm")
      WebBrowser1.Navigate ("c:\temp\temp.htm")
      Exit Sub
```
5. The comsamp sample program specifies the default directory for source files as the  $C:\PP$ Files\Autonomy\KeyviewExportSDK\testdocs directory, and the directory in which binaries are stored as the C:\Program Files\Autonomy\KeyviewExportSDK\>*OS*\bin directory, where *OS* is the name of the operating system. To change these directories to match your installation, set the Path property to the location of the testdocs directory, and set the pszKeyViewDir property to the location of the HTML Export binary files:

```
Private Sub Form_Load()
      Set MyRef = New htmserv
      Dir1.Path = "C:\myinstall\testdocs"
      MyRef.pszKeyViewDir = "C:\myinstall\bin"
End Sub
```
6. Implement the Continue event that is called by HTML Export:

```
Private Function MyRef_Continue(ByVal PercentDone As Long) As Long
      ProgressBar1.Value = PercentDone
     MyRef_Continue = True
      ProgressBar1.Refresh
End Function
```
See [Continue,](#page-282-0) on page 283 for more information.

7. Implement the UserCallback event:

Private Function MyRef\_UserCallback(ByVal szUserString As String) As String MsgBox (szUserString) MyRef\_UserCallback = "Output this text to HTML" End Function

See [UserCallback,](#page-282-1) on page 283 for more information.

The code below demonstrates an alternate way to initiate an instance of the COM server:

Dim HTM As Object Set HTM = CreateObject("VerityHtmServ.Application")

where HTM is the COM Automation Server object.

# **Part 2: Use the Export API**

This section explains how to perform some basic tasks using the File Extraction and Export APIs, and describes the sample programs. It contains the following chapters:

- **.** Use the File [Extraction](#page-54-0) API
- **.** Use the HTML [Export](#page-78-0) API
- Sample [Programs](#page-121-0)

HTML Export SDK C and COM Programming Guide

# <span id="page-54-0"></span>**Chapter 3: Use the File Extraction API**

This section describes how to extract subfiles from a container file by using the File Extraction API.

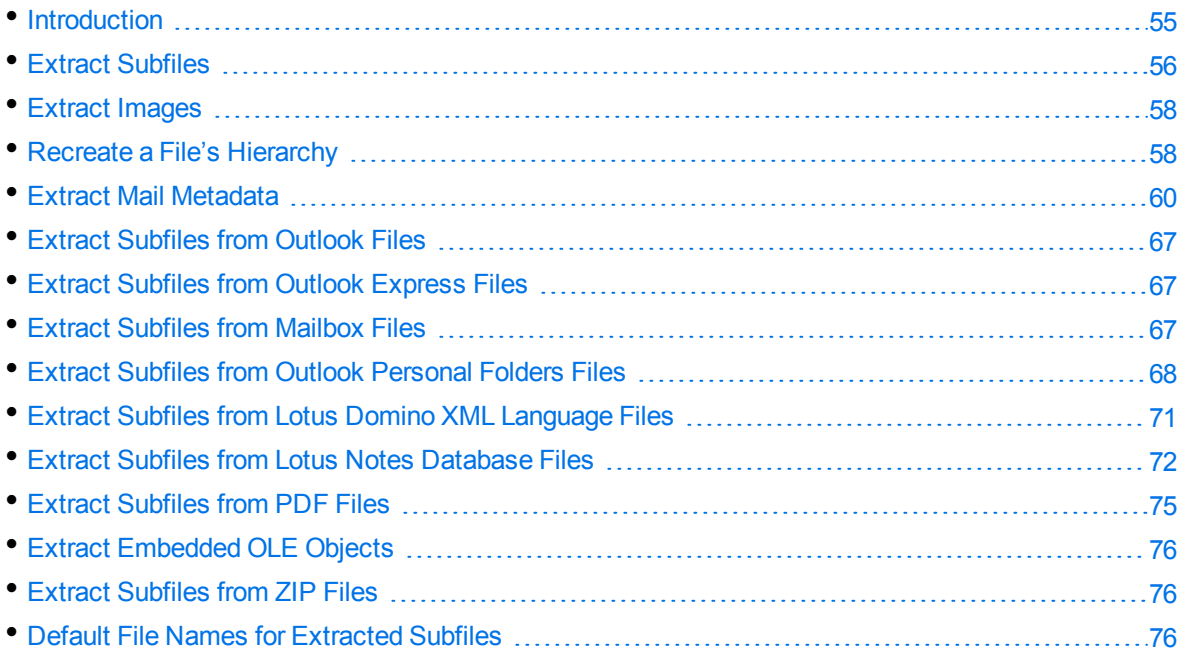

# <span id="page-54-1"></span>**Introduction**

To convert a file, you must first determine whether the file contains any subfiles (attachments, embedded OLE objects, and so on). A file that contains subfiles is called a *container* file. A container file has a main file (parent) and subfiles (children) embedded in the main file.

The following are examples of container files:

- Archive files such as ZIP, TAR, and RAR.
- Mail messages such as Outlook (MSG) and Outlook Express (EML).
- Mail stores such as Microsoft Outlook Personal Folders (PST), Mailbox (MBX), and Lotus Notes database (NSF).
- PDF files that contain file attachments.
- Compound documents with embedded OLE objects such as a Microsoft Word document with an embedded Excel chart.

**NOTE:** [Document](#page-391-0) Readers, on page 392 indicates which formats are treated as container files and are supported by the File Extraction API.

The subfiles might also be container files, creating a file hierarchy of multiple levels. For example, an MSG file (the root parent) might contain three attachments:

- a Microsoft Word document that contains an embedded Microsoft Excel spreadsheet.
- $\bullet$  an AutoCAD drawing file (DWG).
- . an EML file with an attached Zip file, which in turn contains four archived files.

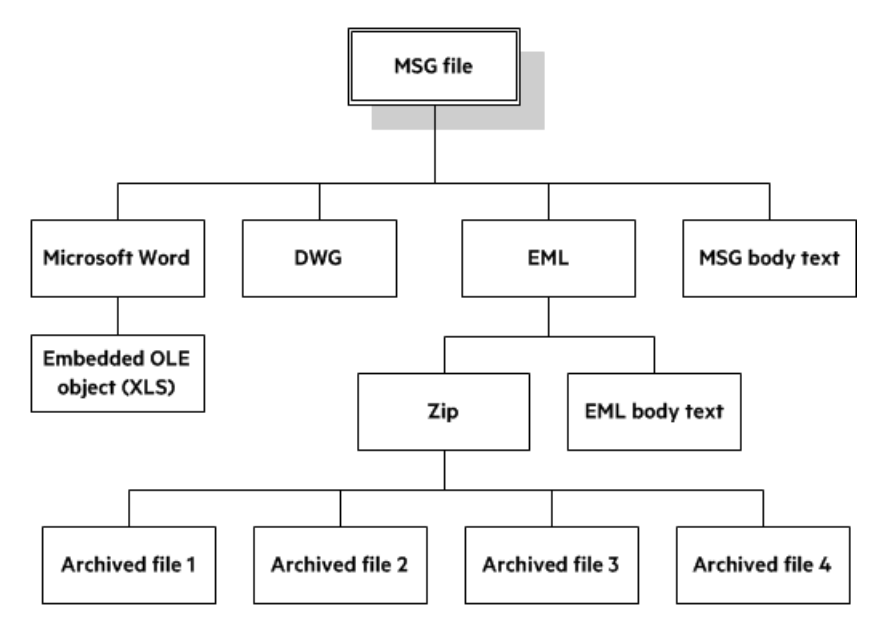

**NOTE:** The parent MSG file contains four first-level children. The body text of a message file, although not a standalone file in the container, is considered a child of the parent file.

# <span id="page-55-0"></span>**Extract Subfiles**

To convert all files in a container file, you must open the container and extract its subfiles by using the *File Extraction API*. The extraction process is done repeatedly until all subfiles are extracted and exposed for conversion. After a subfile is extracted, you can call Export API functions to convert the file.

If you want to convert a container file and its subfiles to a single file, you must extract all files from the container, convert the files, and then append each converted output file to its parent.

#### **To extract subfiles**

- 1. Pass the context pointer from fpInit() or fpInitWithLicenseData() and the address of a structure that contains pointers to the File Extraction API functions in the call to [KVGetExtractInterface\(\)](#page-139-1).
- 2. Declare the input stream or file name in the [KVOpenFileArg](#page-159-0) structure.
- 3. Open the source file by calling [fpOpenFile\(\)](#page-148-0) and passing the KVOpenFileArg structure. This call

defines the parameters necessary to open a file for extraction.

- 4. Determine whether the source file is a container file (that is, whether it contains subfiles) by calling [fpGetMainFileInfo\(\).](#page-143-0)
- 5. If the call to fpGetMainFileInfo() determined that the source file is a container file, proceed to step 6; otherwise, convert the file.
- 6. Determine whether the subfile is itself a container (that is, whether it contains subfiles) by calling [fpGetSubFileInfo\(\).](#page-144-0)
- 7. Extract the subfile by calling [fpExtractSubFile\(\)](#page-141-0).
- 8. If the call to fpGetSubFileInfo() determined that the subfile is a container file, repeat step 2 through step 7 until all subfiles are extracted and the lowest level of subfiles is reached; otherwise, convert the file.

### **Sanitize Absolute Paths**

When you extract a subfile from a container and write it to disk, you specify an extract directory and a path to extract the file to.

To set the path, you might use the path in the container file that you are extracting from, as returned from the function [fpGetSubFileInfo\(\),](#page-144-0) on page 145. However, if the path is an absolute path, the file could be created outside the directory you have chosen as the extract directory. Your application might then contain a vulnerability that could be exploited to write files to unexpected locations in the file system. This section discusses some KeyView features that can help you secure your application by sanitizing paths.

KeyView always sanitizes relative paths that you pass in when extracting files, so that the paths remain within the extract directory you specify. For example, KeyView does not allow the use of ".." to move outside the extract directory.

KeyView can update absolute paths so that they remain within the extract directory. You can instruct KeyView to sanitize absolute paths programmatically (through the API), or by setting a parameter in the configuration file.

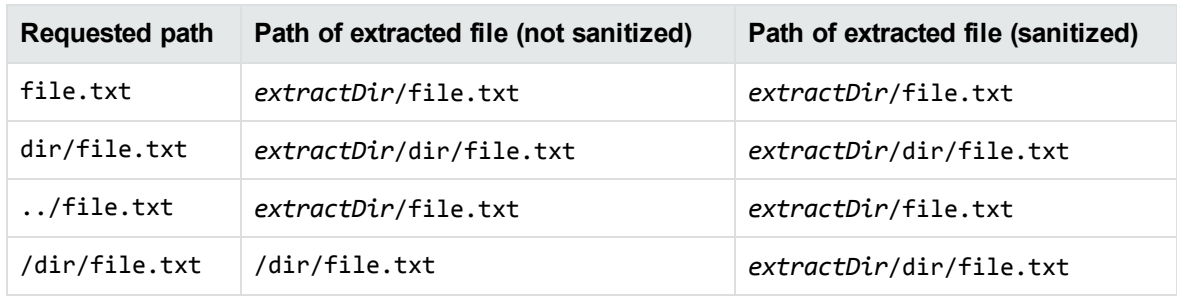

The following table shows the effect on some example paths.

#### **To sanitize absolute paths**

. In the [KVExtractSubFileArg](#page-152-0) struct that you pass in to [fpExtractSubFile,](#page-141-0) set the flag KVExtractionFlag\_SanitizeAbsolutePaths. When KeyView sanitizes a path and the resulting directory does not exist, extraction fails unless you instruct KeyView to create the directory, so you might also want to set the flag KVExtractionFlag\_CreateDir. You can find the path that a file was actually extracted to from the [KVSubFileExtractInfo](#page-161-0) structure.

#### **To sanitize absolute paths (through configuration)**

. In the formats\_e.ini configuration file, set the parameter SanitizeAbsoluteExtractPaths, for example:

[Options] SanitizeAbsoluteExtractPaths=TRUE

# <span id="page-57-0"></span>**Extract Images**

You can use the File Extraction API to extract images within the file by specifying the following in the formats.ini file:

[Options] ExtractImages=TRUE

If you set this option, images within the file behave in the same way as any other subfile. Extracted images have the name image[*X*].[*Y*], where [*X*] is an integer, and [*Y*] is the extension. The format of the image is the same as the format in which it is stored in the document.

This option can also be enabled by passing KVFLT\_EXTRACTIMAGES to the fpFilterConfig function.

<span id="page-57-1"></span>**NOTE:** Turning on ExtractImages can reduce the speed of the filtering operation.

# **Recreate a File's Hierarchy**

When you extract a container file, any relationships between the subfiles in the container are not maintained. However, the File Extraction interface provides information that enables you to recreate the hierarchy. You can use the hierarchy to create a directory structure in a file system, or to categorize documents according to their relationship to each other. For example, if you use KeyView to generate text for a search engine, the hierarchical information enables your users to search for a document based on the document's parent or sibling. In addition, when the document is returned to the user, the parent and sibling documents can be returned as recommendations.

The information needed to recreate a file's hierarchy is provided in the call to [fpGetSubFileInfo\(\)](#page-144-0). The members KVSubFileInfo->parentIndex and KVSubFileInfo->childArray provide information about a subfile's parent and children. Because you can only retrieve the first-level children in the subfile, you must call fpGetSubFileInfo() repeatedly until information for the leaf-node children is extracted.

### **Create a Root Node**

Because of their structure, some container files do not contain a subfile or folder which acts as a root directory on which the hierarchy can be based. For example, subfiles in a Zip archive can be extracted, but none of the subfiles represent the root of the hierarchy. In this case, you must create an artificial *root node* at the top of the file hierarchy as a point of reference for each child, and ultimately to recreate the relationships. This artificial root node is an internal object, and is extracted to disk as a directory called root. Its index number is 0.

To create the root node, set openFlag to **KVOpenFileFlag\_CreateRootNode** in the call to [fpOpenFile\(\)](#page-148-0). When you create a root node, the value of numSubFiles in [KVMainFileInfo](#page-156-0) includes the root node. For example, when you call fpGetMainFileInfo() on a Microsoft Word document with three embedded OLE objects and the root node is disabled, numSubFiles is 3. If you create a root node, numSubFiles is 4.

### **Recreate a File's Hierarchy—Example**

For example, you might extract a PST file that contains seven subfiles with a root node enabled. The call to fpGetMainFileInfo()returns the number of subfiles as eight (seven subfiles and one root node). The following diagram shows the structure and the available hierarchy information after the subfiles are extracted:

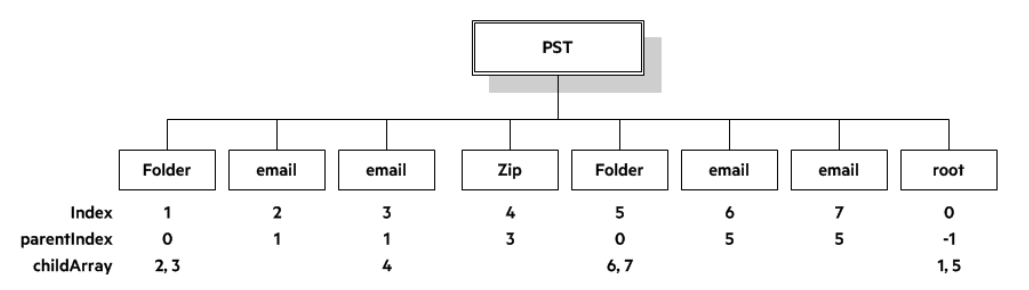

The parentIndex specifies the index number of a subfile's parent. The childArray specifies an array of a subfile's children. With this information, you can recreate the hierarchy shown in the following diagram.

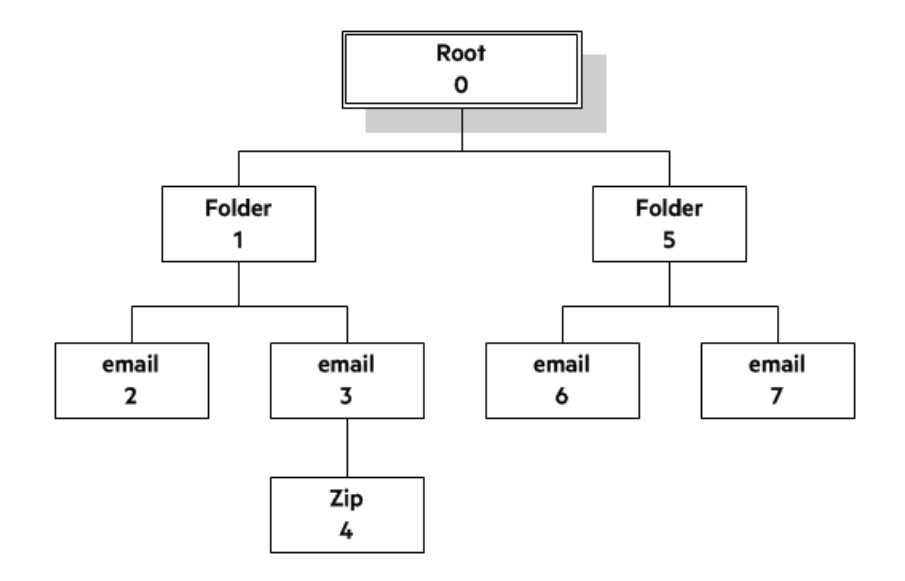

# <span id="page-59-0"></span>**Extract Mail Metadata**

You can extract metadata, such as subject, sender, and recipient, from subfiles of mail formats, by calling the [fpGetSubFileMetaData\(\)](#page-146-0) function. You can extract a predefined set of common metadata fields, a list of metadata fields by their names or MAPI properties, or, for some subfile types, all the metadata in the file.

### <span id="page-59-1"></span>**Default Metadata Set**

KeyView internally defines a set of common mail metadata fields that you can extract as a group from mail formats. This default metadata set is listed in the following table.

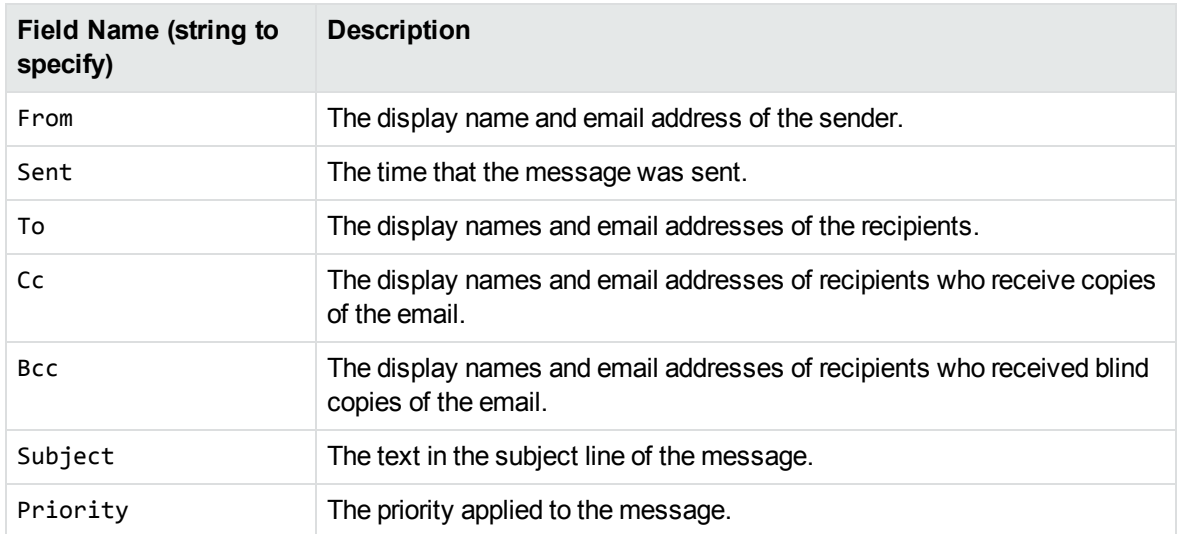

#### **Default Mail Metadata List**

Because mail formats use different terms for the same fields, the format's reader maps the default field name to the appropriate format-specific name. For example, when retrieving the default metadata set, the NSF field *Importance* is mapped to the name *Priority* and is returned.

You can also extract the default field names individually by passing the field name (such as *From*, *To*, and *Subject*); however, in this case, the string is not mapped to the format-specific name. For example, if you pass *Priority* in the call, you retrieve the contents of the *Priority* field from an MBX file, but do not retrieve the contents of the *Importance* field from an NSF file.

**NOTE:** You cannot pass the field names listed in the table individually for PST files. However, you can pass either the MAPI tag number or the MAPI tag name as integers. See [Microsoft](#page-64-0) Personal Folders File (PST) [Metadata,](#page-64-0) on page 65.

### **Extract the Default Metadata Set**

To extract the default metadata set, call the [fpGetSubFileMetaData\(\)](#page-146-0) function, and pass in 0 for metaArg->metaNameCount, and NULL for metaArg->metaNameArray.

```
KVGetSubFileMetaArgRec metaArg;
KVSubFileMetaData pMetaData = NULL;
KVStructInit(&metaArg);
metaArg.index = subFileIndex;
metaArg.metaNameCount = 0;
metaArg.metaNameArray = NULL;
error = extractInterface->fpGetSubFileMetaData(pFile, &metaArg, &pMetaData);
...
extractInterface->fpFreeStruct(pFile,pMetaData);
pMetaData = NULL;
```
### **Extract All Metadata**

KeyView can extract all metadata from EML, MBX, MIME, NSF, ICS, and DXL subfiles. You can extract all metadata in a similar way to extracting the default metadata set, but when you call the [fpGetSubFileMetaData\(\)](#page-146-0) function, pass in -1 for metaArg->metaNameCount and NULL for metaArg- >metaNameArray.

### **Microsoft Outlook (MSG) Metadata**

In addition to the default metadata set, you can extract the metadata fields listed in the following table for MSG files. You must pass the field name to metaNameArray in the call to the fpGetSubFileMetadata() function.

#### **MSG-specific Metadata List**

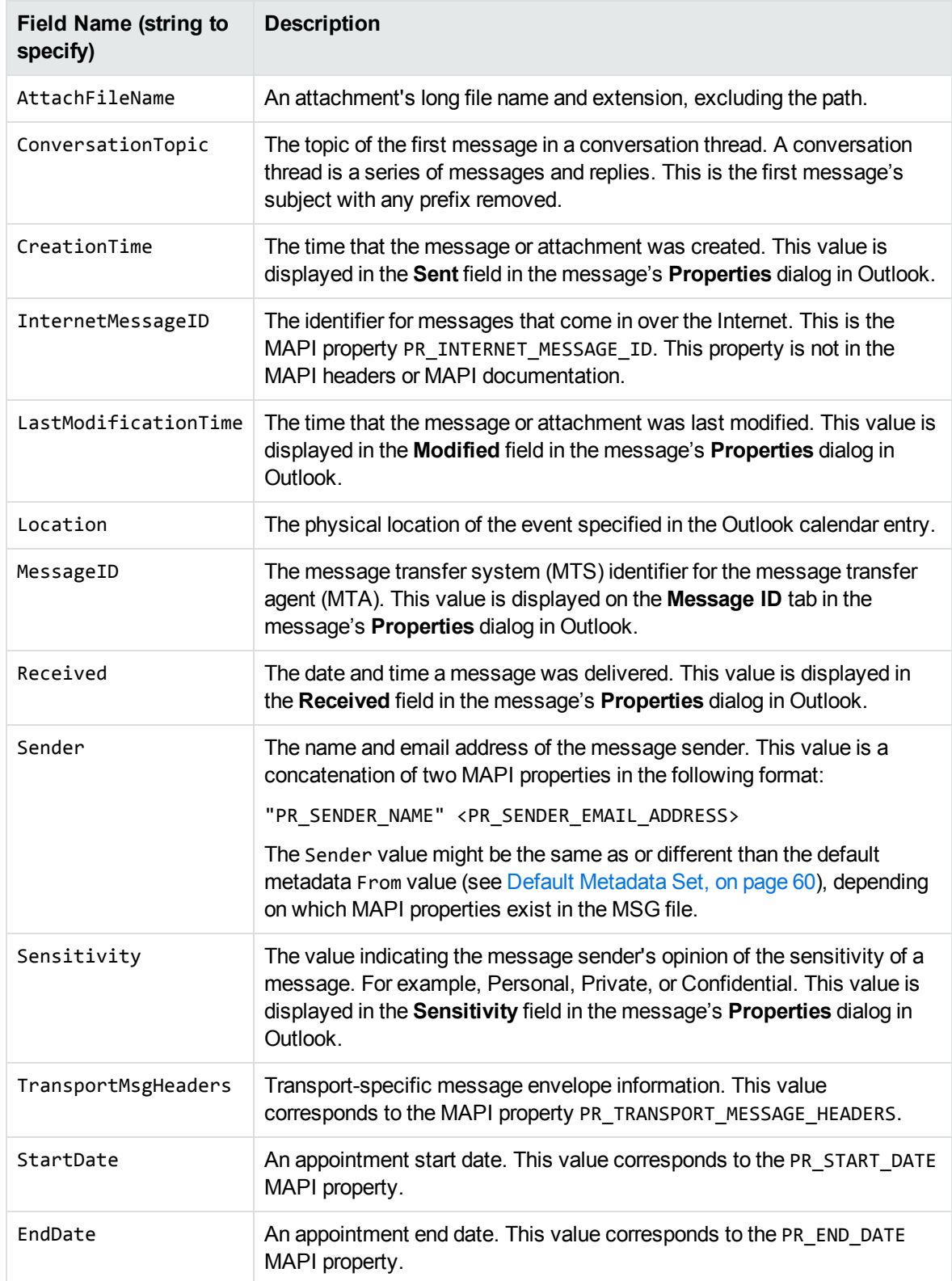

### **Extract MSG-Specific Metadata**

To extract specific metadata fields from an MSG file, call the [fpGetSubFileMetaData\(\)](#page-146-0) function, and pass the field name defined in Default [Metadata](#page-59-1) Set, on page 60 to metaNameArray (the string is not case sensitive).

For example, the following code extracts the contents of the ConversationTopic and MessageID fields:

```
KVGetSubFileMetaArgRec metaArg;
KVSubFileMetaData pMetaData = NULL;
KVStructInit(&metaArg);
KVMetaNameRec names[2];
KVMetaName    pname[2];
names[0].type = KVMetaNameType_String;
names[0].name.sname = "conversationtopic";
names[1].type = KVMetaNameType_String;
names[1].name.sname = "MessageID";
pname[0] = 8names[0];
pname[1] = 8names[1];
metaArg.metaNameCount = 2;
metaArg.metaNameArray = pname;
metaArg.index = subFileIndex;
error = extractInterface->fpGetSubFileMetaData(pFile, &metaArg, &pMetaData);
...
extractInterface->fpFreeStruct(pFile,pMetaData);
pMetaData = NULL;
```
### **Microsoft Outlook Express (EML) and Mailbox (MBX) Metadata**

In addition to the default metadata set, you can extract any metadata field that exists in the header of an EML or MBX file by passing the field's name. If the name is a valid field in the file, the content of the field is returned. For example, to retrieve the name of the last mail server that received the message before it was delivered, you can pass the string "Received".

#### **Extract EML- or MBX-Specific Metadata**

To extract specific metadata fields from an EML or MBX file, call the [fpGetSubFileMetaData\(\)](#page-146-0) function, and pass the metadata name to metaNameArray (the string is *not* case sensitive).

For example, the following code extracts the contents of the Received and Mime-version fields:

```
KVGetSubFileMetaArgRec metaArg;
KVSubFileMetaData pMetaData = NULL;
```
HTML Export SDK C and COM Programming Guide Chapter 3: Use the File Extraction API

```
KVStructInit(&metaArg);
KVMetaNameRec names[2];
KVMetaName    pname[2];
names[0].type = KVMetaNameType_String;
names[0].name.sname = "Received";
names[1].type = KVMetaNameType_String;
names[1].name.sname = "Mime-version";
pname[0] = 8names[0];
pname[1] = &names[1];
metaArg.metaNameCount = 2;
metaArg.metaNameArray = pname;
metaArg.index = subFileIndex;
error = extractInterface->fpGetSubFileMetaData(pFile, &metaArg, &pMetaData);
...
extractInterface->fpFreeStruct(pFile,pMetaData);
pMetaData = NULL;
```
### **Lotus Notes Database (NSF) Metadata**

In addition to the default metadata set, you can extract any Lotus field name that exists in an NSF file by passing the field's name. (You can extract fields from mail NSF files and non-mail NSF files.) If the name is a valid field in the file, the field is returned. For example, to retrieve the date when a document in an NSF file was last accessed, you would pass the string "\$LastAccessedDB".

**NOTE:** A complete list of NSF fields is provided in the Lotus Notes file stdnames.h. This header file is available in the Lotus API Toolkit.

#### **Extract NSF-Specific Metadata**

To extract specific metadata fields from an NSF file , call the [fpGetSubFileMetaData\(\)](#page-146-0) function, and pass the metadata name to metaNameArray (the string is *not* case sensitive).

For example, the following code extracts the contents of the Description and Categories fields:

```
KVGetSubFileMetaArgRec metaArg;
KVSubFileMetaData pMetaData = NULL;
KVStructInit(&metaArg);
KVMetaNameRec names[2];
KVMetaName    pname[2];
names[0].type = KVMetaNameType_String;
names[0].name.sname = "description";
names[1].type = KVMetaNameType String;names[1].name.sname = "Categories";
pname[0] = 8names[0];
```

```
pname[1] = 8names[1];
metaArg.metaNameCount = 2;
metaArg.metaNameArray = pname;
metaArg.index = subFileIndex;
error = extractInterface->fpGetSubFileMetaData(pFile, &metaArg, &pMetaData);
...
extractInterface->fpFreeStruct(pFile,pMetaData);
pMetaData = NULL;
```
### <span id="page-64-0"></span>**Microsoft Personal Folders File (PST) Metadata**

In addition to the default metadata set, you can extract Messaging Application Programming Interface (MAPI) properties from a PST file. These properties describe all elements of an Outlook item in a PST file (such as subject, sender, recipient, and message text). Because the properties are stored in the PST file itself, you can retrieve them *before* you extract the contents of the PST. This enables you to determine whether an Outlook item should be extracted based on its attributes. Some MAPI properties are also stored for Outlook attachments that are *not* mail messages (such as an attached Microsoft Word document or Lotus 1-2-3 file).

**NOTE:** Because all elements of a message (except non-mail attachments) are represented by MAPI properties, you can extract all components of a subfile, including the header and message text, by calling the fpGetSubFileMetadata() function.

### **MAPI Properties**

Each MAPI property is identified by a property tag, which is a constant that contains the property type and a unique identifier. For example, the property that indicates whether a message has attachments has the following components:

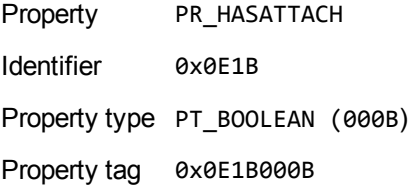

The Microsoft MAPI documentation on the Microsoft Developer Network website lists all available MAPI properties, their tags, and types.

You can retrieve any MAPI property that is of one of the MAPI property types listed below:

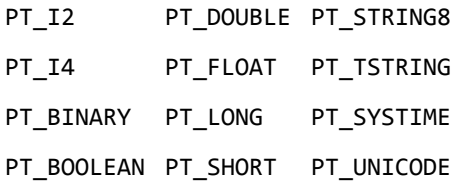

**NOTE:** Properties with a PT\_TSTRING type have the property type recompiled to either a Unicode string (PT\_UNICODE) or to an ANSI string (PT\_STRING8) depending on the operating system's character set. To retrieve the Unicode property, pass in the Unicode version of the tag. For example, the property tag for PR\_SUBJECT is either 0x0037001E for an ANSI string, or 0x0037001F for a Unicode string.

### **Extract PST-Specific Metadata**

In the call to extract subfile metadata, you can pass either the MAPI tag number (such as 0x0070001e) or the MAPI tag name (such as PR\_CONVERSATION\_TOPIC). If you specify the MAPI tag name, you must include the mapitags.h and mapidefs.h Windows header files, in which the MAPI tag name is defined as a tag number.

To extract specific MAPI properties from a PST file, call the [fpGetSubFileMetaData\(\)](#page-146-0) function, and pass the property tag to metaNameArray. The tag is passed as an integer.

For example, the following code extracts the MAPI properties PR\_SUBJECT and PR\_ALTERNATE\_ RECIPIENT:

```
KVGetSubFileMetaArgRec metaArg;
KVSubFileMetaData pMetaData = NULL;
KVMetaNameRec names[2];
KVMetaName    pName[2];
names[0].type = KVMetaNameType_Integer;
names[0].name.iname = PR_SUBJECT;
names[1].type = KVMetaNameType_Integer;
names[1].name.iname = 0x3A010102;
pName[0] = 8names[0];
pName[1] = &names[1];
KVStructInit(&metaArg);
metaArg.metaNameCount = 2;
metaArg.metaNameArray = pName;
metaArg.index = SubFileIndex;
error = extractInterface->fpGetSubFileMetaData (pFile,&metaArg,&pMetaData);
...
extractInterface->fpFreeStruct(pFile,pMetaData);
pMetaData = NULL;
```
**NOTE:** You must include the mapitags.h and mapidefs.h Windows header files, in which PR\_ SUBJECT is defined as 0x0037001E.

### <span id="page-66-3"></span>**Exclude Metadata from the Extracted Text File**

When you extract a mail message, the message text and header information (To, From, Sent, and so on) is also extracted. You can prevent the header information from appearing in the text file.

To exclude the header information, set extractFlag to **KVExtractionFlag\_ExcludeMailHeader** in the call to [fpExtractSubFile\(\)](#page-141-0).

# <span id="page-66-0"></span>**Extract Subfiles from Outlook Files**

When you extract an Outlook file (MSG) to disk, the message text and header information (To, From, Sent, and so on) is extracted to a text file. (If you do not want the header information to appear in the text file, see Exclude Metadata from the [Extracted](#page-66-3) Text File, above.) If the Outlook file contains a nonmail attachment, the attachment is extracted in its native format to a subdirectory. If the Outlook file contains a mail attachment, the attachment's message text is extracted to a subdirectory.

# <span id="page-66-1"></span>**Extract Subfiles from Outlook Express Files**

When you extract an Outlook Express (EML) file to disk, the message text and header information (To, From, Sent, and so on) is extracted to a text file. (If you do not want the header information to appear in the text file, see Exclude Metadata from the [Extracted](#page-66-3) Text File, above.) If the Outlook file contains a non-mail attachment, the attachment is extracted in its native format to the same directory as the message text file. If the Outlook file contains a mail attachment, the complete attachment (including message text and attachments), the message text file, and any non-mail attachments are extracted to the same directory as the main message.

**NOTE:** When the MBX reader (mbxsr) is enabled, it is used to filter MBX *and* EML files. If the MBX reader is not enabled, the EML reader (emlsr) is used.

# <span id="page-66-2"></span>**Extract Subfiles from Mailbox Files**

A Mailbox (MBX) file is a collection of individual emails compiled with RFC 822 and RFC 2045 - 2049 (MIME), and divided by message separators. There are many mail applications that export to an MBX format, such as Eudora Email and Mozilla Thunderbird.

When an MBX file is extracted to disk, the message text and header information (To, From, Sent, and so on) from each mail file is extracted to text files. (If you do not want the header information to appear in the text file, see Exclude Metadata from the [Extracted](#page-66-3) Text File, above.)

In Eudora MBX files, attachments are inserted as a link and are stored externally from the message. These attachments are not extracted, but the path to the attachment is returned in the call to the [fpGetSubFileInfo\(\)](#page-144-0) function. You can write code to retrieve the attachment based on the returned path. For MBX files from other clients, KeyView extracts attachments when they are embedded in the message.

The Mailbox (MBX) reader is an advanced feature and is sold and licensed separately. To enable this reader in a KeyView SDK, you must obtain the appropriate license key from Micro Focus. See [Pass](#page-20-0) License [Information](#page-20-0) to KeyView, on page 21 for information on adding a new license key to an existing installation.

# <span id="page-67-0"></span>**Extract Subfiles from Outlook Personal Folders Files**

KeyView can extract Outlook items such as messages, appointments, contacts, tasks, notes, and journal entries from a PST file. When a PST file is extracted to disk, the text and header information (To, From, Sent, and so on) from each Outlook item is extracted to a text file. (If you do not want the header information to appear in the text file, see Exclude Metadata from the [Extracted](#page-66-3) Text File, on the [previous](#page-66-3) page.)

You can also extract messages from PST files as MSG files, including all their attachments, by setting the KVExtractionFlag\_SaveAsMSG flag in the [KVExtractSubFileArg](#page-152-0) structure when you call fpExtractSubFile().

If an Outlook item contains a non-mail attachment, the attachment is extracted in its native format to a subdirectory. If an Outlook item contains an Outlook attachment, the attached item's text and any attachments are extracted to a subdirectory.

**NOTE:** The Microsoft Outlook Personal Folders (PST) readers are an advanced feature and are sold and licensed separately. To enable these readers in a KeyView SDK, you must obtain an appropriate license key from Micro Focus. For information about adding a new license key to an existing installation, see Pass License [Information](#page-20-0) to KeyView, on page 21.

### **Choose the Reader to use for PST Files**

KeyView provides several ways of processing PST files:

- Indirectly, using the Microsoft Messaging Application Programming Interface (MAPI). MAPI is a Microsoft interface that enables different applications to exchange messages and attachments with each other. MAPI allows KeyView to open a PST file, traverse the folders, and extract items. The pstsr reader uses MAPI, but works only on Windows and requires that Microsoft Outlook is installed.
- Directly, without relying on the Microsoft interface to the PST format. Accessing the file directly does not require Microsoft Outlook. The pstxsr reader is available for Windows (32-bit and 64-bit) and Linux (64-bit only). The pstnsr reader is an alternative native reader, for the platforms not supported by pstxsr.

On Windows, the MAPI-based reader is used by default but you can choose pstxsr if you prefer. On UNIX platforms, only one of the native readers is available (pstxsr on Linux x64 and pstnsr on other platforms).

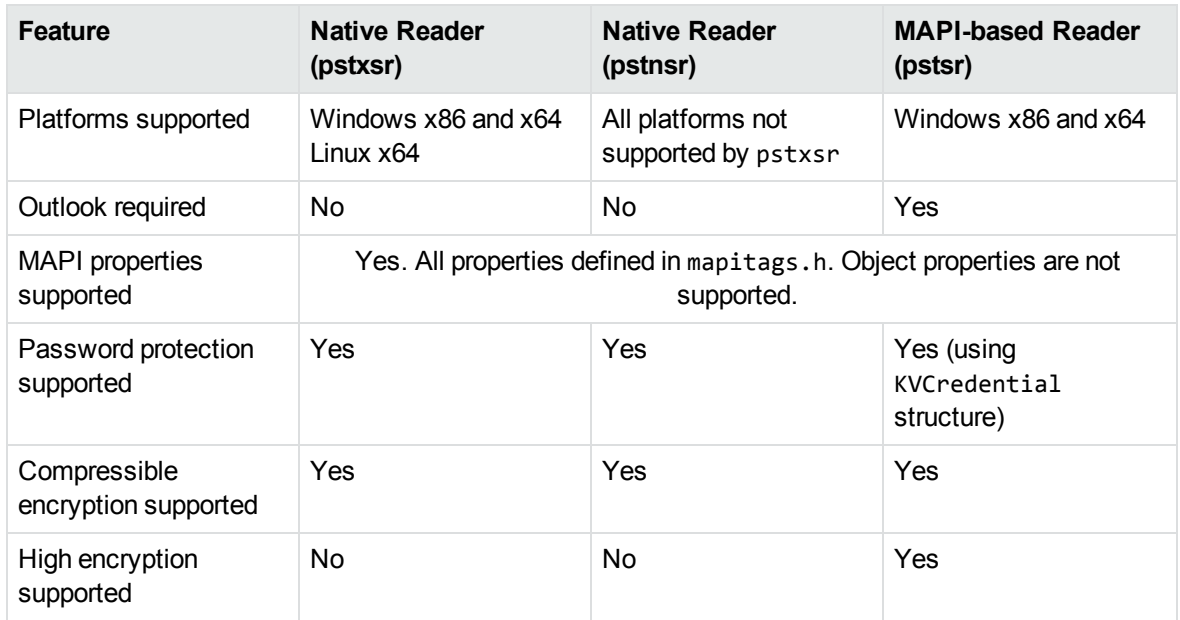

The differences between the readers are summarized in the following table.

To change the reader used to process PST files, change the PST entry (file category value 297) in the formats\_e.ini file. For example, to use pstxsr:

#### 297=**pstx**

**NOTE:** You must make sure that the PST that you are extracting is not open in the Outlook client, and that the Outlook process is not running.

**NOTE:** When extracting subfiles from PST files, information on the distribution list used in an email is extracted to a file called emailname.dist. This applies to the MAPI reader (pstsr) only.

#### **System Requirements**

MAPI is supported on Windows platforms only and relies on functionality in Outlook. If you want to use the MAPI-based reader, pstsr, Microsoft Outlook must be installed on the same machine as your application. Outlook must also be the default email application. KeyView supports the following PST formats and Outlook clients:

• Outlook 97 or later PST files

**NOTE:** The Outlook client must be the same version as, or newer than, the version of Outlook that generated the PST file.

• Outlook 2002 or later clients

**NOTE:** You must install an edition of Microsoft Outlook (32-bit or 64-bit) that matches the KeyView software. For example, if you use 32-bit KeyView, install 32-bit Outlook. If you use 64-bit KeyView, install 64-bit Outlook.

If the editions do not match, KeyView returns Error 32: KVError\_PSTAccessFailed and an error message from Microsoft Office Outlook is displayed: Either there is a no default mail client or the current mail client cannot fulfill the messaging request. Please run Microsoft Outlook and set it as the default mail client.

### **MAPI Attachment Methods**

The way in which you can access the contents of a PST message attachment is determined by the MAPI *attachment method* applied to the attachment. For example, if the attachment is an embedded OLE object, it uses the ATTACH OLE attachment method. KeyView can access message attachments that use the following attachment methods:

ATTACH\_BY\_VALUE ATTACH\_EMBEDDED\_MSG ATTACH\_OLE ATTACH\_BY\_REFERENCE ATTACH\_BY\_REF\_ONLY ATTACH\_BY\_REF\_RESOLVE

Attachments using the ATTACH\_BY\_VALUE, ATTACH\_EMBEDDED\_MSG, or ATTACH\_OLE attachment methods are extracted automatically when the PST file is extracted. An "attach by reference" method means that the attachment is not in Outlook, but Outlook contains an absolute path to the attachment. Before you can extract these types of attachments, you must retrieve the path to access the attachment.

#### **To extract "attach by reference" attachments**

- 1. Determine whether the attachment uses an ATTACH\_BY\_REFERENCE, ATTACH\_BY\_REF\_ONLY, or ATTACH\_BY\_REF\_RESOLVE method by retrieving the MAPI property PR\_ATTACH\_METHOD.
- 2. If the attachment uses one of the "attach by reference" methods, get the fully qualified path to the attachment by retrieving the MAPI properties PR\_ATTACH\_LONG\_PATHNAME or PR\_ATTACH\_ PATHNAME.
- 3. You can then either copy the files from their original location to the path where the PST file is extracted, or use the Export API functions to convert the attachment.

### **Open Secured PST Files**

KeyView enables you to specify a user name and password to use to open a secured PST file for extraction.

To open password-protected PST files that use high encryption, you must use the MAPI-based PST reader (pstsr). The native PST readers (pstxsr and pstnsr) return the error message KVERR\_ PasswordProtected if a PST file is encrypted with high encryption.

### **Detect PST Files While the Outlook Client is Running**

If you are running an Outlook client while running the File Extraction API, the KeyView format detection module (kwad) might not be able to open the PST file to determine the file's format because Outlook has the file locked. In this case, you can do one of the following:

- Close Outlook when using the Extraction API.
- Detect PST files by extension only and bypass the format detection module. To enable this option, add the following lines to the formats\_e.ini file:

[container\_flags] detectPSTbyExtension=1

The detectPSTbyExtension option applies only when you are using the MAPI reader (pstsr).

If you use this option, you must make sure in your code that valid PST files are passed to KeyView, because the format detection module is not available to verify the file type and pass the file to the appropriate reader.

# <span id="page-70-0"></span>**Extract Subfiles from Lotus Domino XML Language Files**

When you extract a Lotus Domino XML Language (.DXL) file, the message text and header information (*To*, *From*, *Sent*, and so on) is extracted to a text file.

**NOTE:** To prevent header information from being extracted, see Exclude [Metadata](#page-66-3) from the [Extracted](#page-66-3) Text File, on page 67.

You can make sure that dates and times extracted from Lotus Domino .DXL files are displayed in a uniform format.

#### **To extract custom date/time formats**

. In the formats\_e.ini file, set the DateTimeFormat option in the [dxlsr] section. For example:

[dxlsr] DateTimeFormat=%m/%d/%Y %I:%M:%S %p

In this example, dates and times are extracted in the following format:

*02/11/2003 11:36:09 AM*

The format arguments are the same as those for the strftime() function. See [http://msdn.microsoft.com/en-us/library/fe06s4ak%28VS.71%29.aspx](http://msdn.microsoft.com/en-us/library/fe06s4ak(VS.71).aspx) for more information.

### **Extract .DXL Files to HTML**

You can use the file extraction API to process .DXL files with an XSLT engine. The XSLT engine then transforms the extracted .DXL to .mail HTML files.

#### **To extract .DXL files to HTML**

• Set the following options in the formats\_e.ini file:

```
[nsfsr]
ExportDXL=1
ExportDXL_PureXML=1
```

```
[dxlsr]
LNDParser=2
```
# <span id="page-71-0"></span>**Extract Subfiles from Lotus Notes Database Files**

A Lotus Notes database is a single file that contains multiple documents called *notes*. Notes include design notes (such as forms, views, folders, navigators, outlines, pages, framesets, agents, and resources), data document notes, profile document notes, access control list notes, and collection (index) notes. KeyView can extract text items, attachments, and OLE objects from *data document notes* only. Data document notes include emails, journal entries, discussion threads, documents (Microsoft Office and Lotus SmartSuite), and so on.

All components of a note are prefixed by field names such as "SendTo:", "Subject:", and "Body:". When a note is extracted, the field names are not included in the extracted output; only the field values are extracted.

When a mail message in an NSF file is extracted to disk, the body text and header information (such as the values from the SendTo, From, and DeliveredDate fields) in each message is extracted to a text file. (If you do not want the header information to appear in the message text file, see Exclude [Metadata](#page-66-3) from the [Extracted](#page-66-3) Text File, on page 67.)

**NOTE:** The Lotus Notes Database (NSF) reader is an advanced feature and is sold and licensed separately. To enable this reader in a KeyView SDK, you must obtain the appropriate license key from Micro Focus. See Pass License [Information](#page-20-0) to KeyView, on page 21 for information on adding a new license key to an existing installation.

### **System Requirements**

The NSF format is proprietary. Therefore, KeyView accesses NSF files indirectly by using the Lotus Notes API. Because the NSF reader relies on functionality in Lotus Notes, a Lotus Notes client or
Lotus Domino server must be installed and configured on the same machine as the application converting NSF files. On UNIX and Linux, the Lotus Domino server is required. On Windows, the Lotus Notes client or Lotus Domino server is required.

KeyView supports the following Lotus Notes clients and Domino servers:

- $\cdot$  Lotus Notes 6.5.1
- Lotus Domino 6.5.1

KeyView supports NSF files on the same platforms supported by Lotus Notes and Lotus Domino:

- Windows XP x86 (Service Pack 1 and 2)
- Windows 2000 x86 (Service Pack 2)
- Solaris 8.0 and 9.0 (built on Solaris 8.0)
- Red Hat Enterprise Linux AS  $3.0$  (x86)
- SuSE Linux Enterprise Server 8 and  $9$  (x86)
- $\bullet$  IBM AIX 5.1, 5L version 5.2

## **Installation and Configuration**

Before KeyView can convert NSF files, you must set up the Lotus Notes client or Lotus Domino server. Full configuration is not required. The following steps outline the minimal setup for NSF conversion:

#### **Windows**

- 1. Install the Lotus Notes client or Lotus Domino server. You do not need to configure the client or server.
- 2. Make sure that the notes.ini file is in the proper location.
	- If Lotus Notes is installed, the file should appear in the *install* \lotus\notes directory, where *install* is the installation directory.
	- If only Lotus Domino is installed, the file should appear in the *install*\lotus\domino directory, where *install* is the installation directory.

If the file does not exist, create an ASCII file named notes.ini, and add the following text:

[Notes]

3. Add the KeyView bin directory and the *install*\lotus\notes or *install*\lotus\domino directory to the PATH environment variable (the KeyView bin directory must be first in the path). Micro Focus recommends that you add the KeyView bin directory because the Lotus Notes or Domino server installation might contain older KeyView OEM libraries.

### **Solaris**

- 1. Install Lotus Domino server. You do not need to configure the server.
- 2. Make sure that the notes.ini file is in the *install*/lotus/notes/latest/sunspa directory,

where *install* is the directory where Lotus Notes is installed. If the file does not exist, create an ASCII file named notes.ini, and add the following text:

[Notes]

3. Add the *install*/lotus/notes/latest/sunspa directory to the PATH environment variable:

setenv PATH *install*/lotus/notes/latest/sunspa:\$PATH

4. Add the *install*/lotus/notes/latest/sunspa and the KeyView bin directory to the LD\_ LIBRARY\_PATH environment variable:

setenv LD\_LIBRARY\_PATH *keyview\_bin*:*install*/lotus/notes/latest/sunspa:\$LD\_ LIBARY\_PATH

where *keyview\_bin* is the location of the KeyView bin directory. Micro Focus recommends that you add the KeyView bin directory because the Lotus Notes installation might contain older KeyView OEM libraries.

### **AIX 5.x**

- 1. Install the bos.iocp.rte file set if it is not already installed, and reboot the machine. See the Lotus Domino server documentation for more information.
- 2. Install Lotus Domino server. You do not need to configure the server.
- 3. Make sure that the notes.ini file is in the *install*/lotus/notes/latest/ibmpow directory, where *install* is the directory where Lotus Notes is installed. If the file does not exist, create an ASCII file named notes.ini, and add the following text:

[Notes]

4. Add the *install*/lotus/notes/latest/ibmpow directory to the PATH environment variable:

setenv PATH *install*/lotus/notes/latest/ibmpow:\$PATH

5. Add the *install*/lotus/notes/latest/ibmpow and the KeyView bin directory to the LIBPATH environment variable:

setenv LIBPATH *keyview\_bin*:*install*/lotus/notes/latest/ibmpow:\$LIBPATH

where *keyview* bin is the location of the KeyView bin directory. Micro Focus recommends that you add the KeyView bin directory because the Lotus Notes installation might contain older KeyView OEM libraries.

#### **Linux**

- 1. Install Lotus Domino server. You do not need to configure the server.
- 2. Make sure that the notes.ini file is in the *install*/lotus/notes/latest/linux directory, where *install* is the directory where Lotus Notes is installed. If the file does not exist, create an ASCII file named notes.ini, and add the following text:

[Notes]

3. Add the *install*/lotus/notes/latest/linux directory to the PATH environment variable:

setenv PATH *install*/lotus/notes/latest/linux:\$PATH

4. Add the *install*/lotus/notes/latest/linux and the KeyView bin directory to the LD\_ LIBRARY PATH environment variable:

```
setenv LD_LIBRARY_PATH keyview_bin:install/lotus/notes/latest/linux:$LD_
LIBRARY_PATH
```
where *keyview\_bin* is the location of the KeyView bin directory. Micro Focus recommends that you add the KeyView bin directory because the Lotus Notes installation might contain older KeyView OEM libraries.

## **Open Secured NSF Files**

KeyView enables you to specify a user ID file and password to use to open a secured NSF file for extraction.

## **Format Note Subfiles**

The KeyView NSF reader uses XML templates to format note subfiles. You can customize the templates to approximate the look and feel of the original notes as closely as possible. For more information, see Extract and Format Lotus Notes Subfiles, on [page 438](#page-437-0).

# **Extract Subfiles from PDF Files**

KeyView can extract document-level and page-level attachments from a PDF document. Documentlevel attachments are added by using the **Attach A File** tool, and can include links to or from the parent document or to other file attachments. Page-level attachments are added as comments by using various tools. Page-level or comment attachments display the File Attachment icon or the Speaker icon on the page where they are located. KeyView can also extract the files from Portfolio PDFs.

When a PDF's attachments are extracted to disk, the attachments are saved in their native format.

## **Improve Performance for PDFs with Many Small Images**

To improve performance when processing PDF files that contain many small images, you can choose to ignore images unless they exceed a minimum width and/or height. If an image is smaller than the minimum width or height, KeyView does not extract the image.

For example, to ignore images that are less than 16 pixels wide or less than 16 pixels in height, add the following to the [pdf\_flags] section of the formats\_e.ini file:

```
[pdf_flags]
process_images_with_min_width=16
process_images_with_min_height=16
```
# **Extract Embedded OLE Objects**

Embedded OLE objects can be converted in two ways:

- Using the File Extraction API, the OLE object is first extracted from the main file and saved to disk. It can then be converted by making a separate conversion call.
- Using the HTML Export API, the main file is converted to HTML and the OLE object is converted to a graphics file that is referenced in the HTML file .

The File Extraction API can extract embedded OLE objects from the following types of documents:

- $\bullet$  Lotus Notes (DXL)
- Microsoft Excel
- Microsoft Word
- Microsoft PowerPoint
- Microsoft Outlook
- Microsoft Visio
- Microsoft Project
- OASIS Open Document
- Rich Text Format (RTF)

When an embedded OLE object is extracted from its parent file, the location of the embedded file in the original document is not available. The parent and child are extracted as separate files.

# **Extract Subfiles from ZIP Files**

You can extract ZIP files that are not password-protected by using the general method (see [Extract](#page-55-0) [Subfiles,](#page-55-0) on page 56). However, some ZIP files use password protection, in which case you must use a different method to enter the required credentials.

# **Default File Names for Extracted Subfiles**

When you do not specify a file name in the call to [fpExtractSubFile\(\)](#page-141-0), in some cases a default file name is applied to the extracted subfile.

### **Default File Name for Mail Formats**

To avoid naming conflicts and problems with long file names, KeyView applies its own names to the extracted mail items when you do not supply a name in the call to fpExtractSubFile(). A non-mail attachment retains its original file name and extension.

When the contents of a mail store or the message body of a mail message are extracted, the extracted file names can include the following:

The first valid eight characters of the original folder name or "Subject" line of the mail message. If the "Subject" line is empty, the characters kvext are used, where ext is the format's extension. For example, the characters would be "kvmsg" for MSG and "kvnsf" for NSF.

For notes, the file name is derived from the first 24 characters of the note text. For contact entries, the file name is derived from the full name of the contact.

The following special characters are considered invalid and are ignored:

any non-printing character with a value less than 0x1F

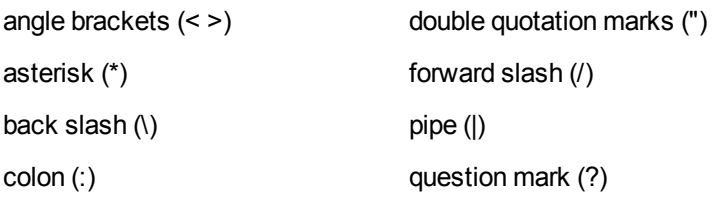

- <sup>l</sup> The characters \_kv*n*, where *n* is an integer incremented from 0 for each extracted item.
- One of the following extensions:

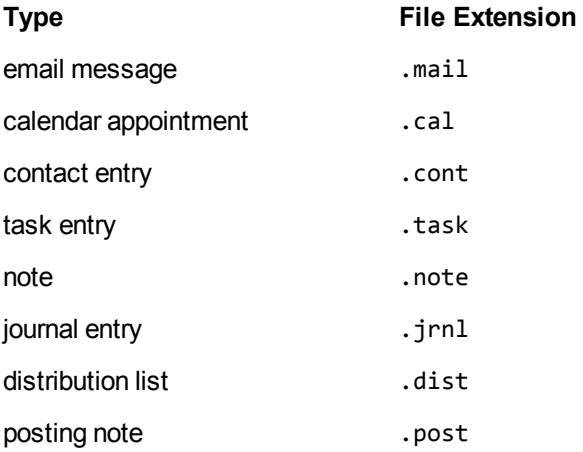

- $\circ$  If the type cannot be determined for an MSG or PST file, the file is given a .mail extension.
- $\circ$  If the type cannot be determined for a NSF file, the file is given a . tmp extension.
- $\circ$  The format of a MAIL file is plain text by default, but can be set to RTF with the KVExtractionFlag\_GetFormattedBody flag.

For example, an MSG mail message with the subject line *RE: Product roadmap* that contains the Microsoft Excel attachment release\_schedule.xls is extracted as:

```
RE produ_kv0.mail
release_schedule.xls
```
If an extracted message contains an embedded OLE object or any attachment that does not have a name, the object or attachment is extracted as \_kv#.tmp.

## **Default File Name for Embedded OLE Objects**

KeyView can apply a default name to an extracted embedded OLE object when you do not supply a name in the call to fpExtractSubFile(). When an embedded OLE object is extracted, the extracted file name can include the following:

- <sup>l</sup> The characters subfile\_kv*n*, where *n* is an integer incremented from 0 for each extracted object.
- If KeyView can determine the embedded OLE is a Microsoft Office document, the original extension is used. If the file type cannot be determined, the file is given a . tmp extension.

For example, a Microsoft Word document (sales\_quarterly.doc) might contain two embedded OLE objects: a Microsoft Excel file called west\_region.xls, and a bitmap created in the Word document. The embedded objects are extracted as subfile\_kv0.xls and subfile\_kv1.tmp.

# <span id="page-78-1"></span>**Chapter 4: Use the HTML Export API**

This section describes how to perform some basic tasks by using the HTML Export API.

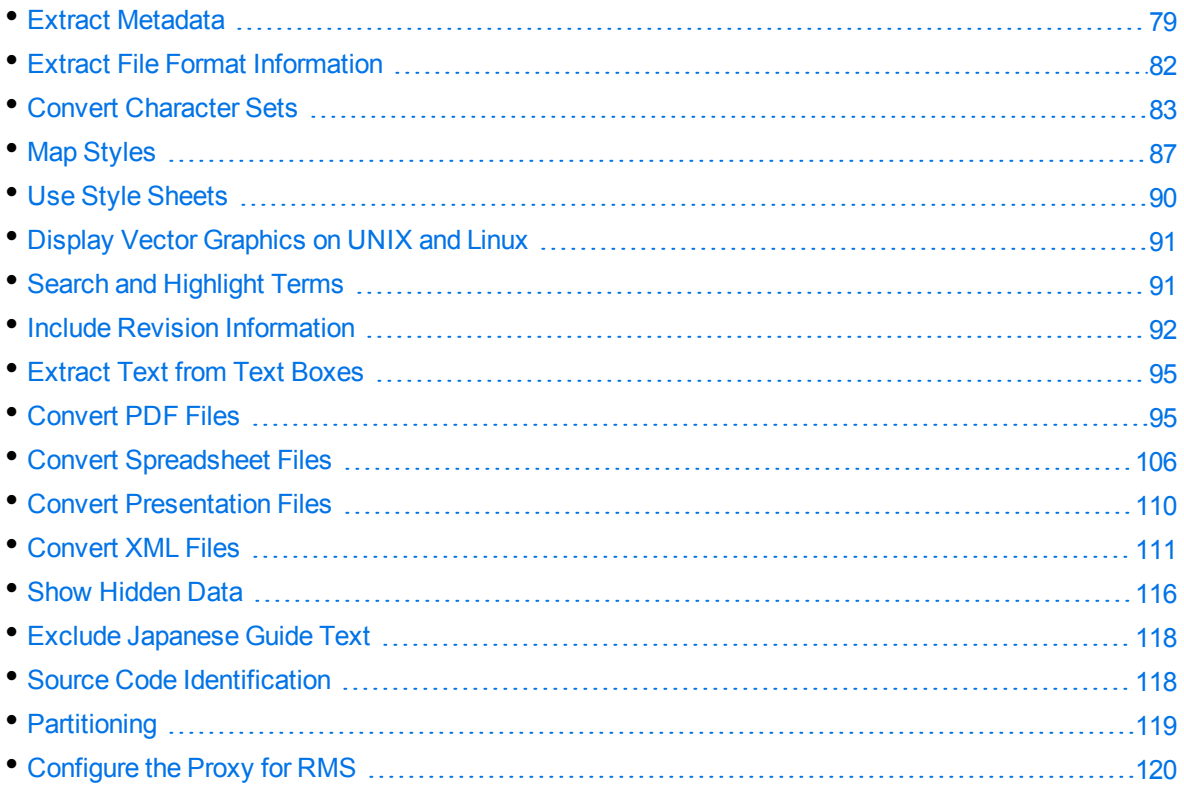

# <span id="page-78-0"></span>**Extract Metadata**

When a file format supports metadata, KeyView can extract and process that information. Metadata includes document information fields such as title, author, creation date, and file size. Depending on the file's format, metadata is referred to in a number of ways: for example, "summary information," "OLE summary information," "file information," and "document properties."

The metadata in mail formats (MSG and EML) and mail stores (PST, NSF, and MBX) is extracted differently than other formats. For information on extracting metadata from these formats, see [Extract](#page-59-0) Mail [Metadata,](#page-59-0) on page 60.

**NOTE:** KeyView can extract metadata from a document only if metadata is defined in the document, and if the document reader can extract metadata for the file format. The section [Document](#page-391-0) Readers, on page 392 lists the file formats for which metadata can be extracted. KeyView does not generate metadata automatically from the document contents.

## **Extract Metadata by Using the API**

You can extract the metadata at the API level. The API extracts all valid metadata fields that exist in the file.

### **Use the C API**

#### **To extract metadata by using the C API**

- 1. Declare a pointer to the KVSummaryInfoEx structure. [KVSummaryInfoEx,](#page-225-0) on page 226.
- 2. Call the fpGetSummaryInfo() function. See [fpGetSummaryInfo\(\),](#page-181-0) on page 182.

### **Use the COM interface**

To extract metadata by using the COM interface, call the GetSummaryInfo() method. See [GetSummaryInfo,](#page-280-0) on page 281.

## **Extract Metadata by Using a Template File**

When using a template file, KeyView recognizes two types of metadata: *standard* and *non-standard*. Standard metadata includes fields, such as Title, Author, and Subject. The standard fields are enumerated from 1 to 41 in KVSumType in the header file kvtypes.h. Non-standard metadata includes any field not listed from 1 to 41 in KVSumType, such as user-defined fields (for example, custom property fields in Microsoft Word documents), or fields that are unique to a particular file type (for example, "Artist" or "Genre" fields in MP3 files). Enumerated types 42 and greater are reserved for non-standard metadata.

#### **To extract metadata by using a template file**

- 1. Insert metadata tokens in a member of the KVHTMLTemplateEx structure in the template file. This defines the point at which the metadata appears in the HTML output.
- 2. If you are using the \$USERSUMMARY or \$SUMMARY token, define the szUserSummary member of the KVHTMLTemplateEx structure in the template file. This determines the markup and tokens generated when these metadata tokens are processed.
- 3. In your application, read the template file and write the data to the KVHTMLTemplateEx structure.

#### See htmlini, on [page 129](#page-128-0).

The following metadata tokens can be used in the template files:

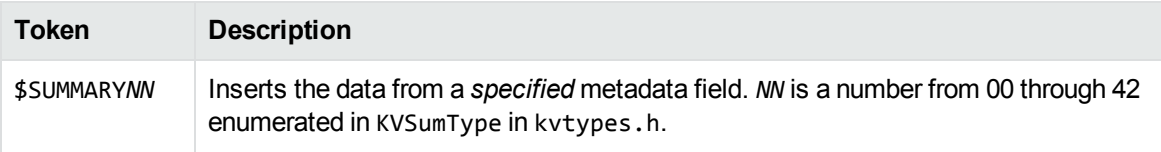

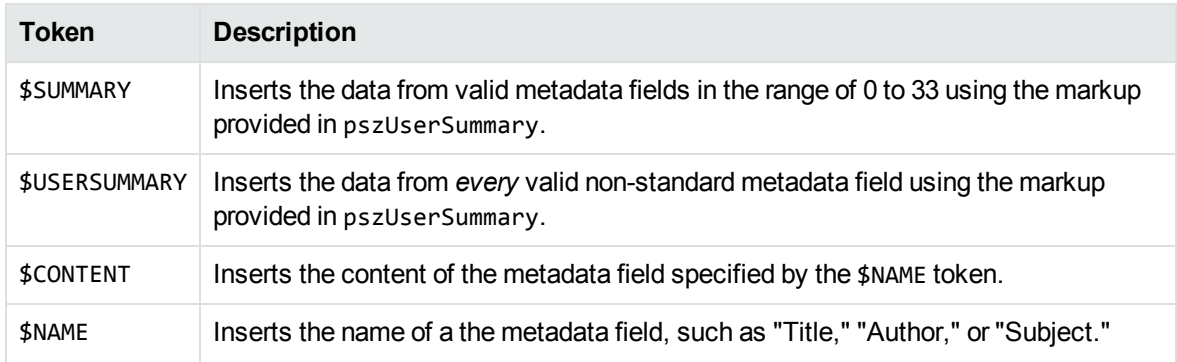

Depending on the markup in szUserSummary, the extracted metadata might not appear in the browser when the HTML file is displayed, but might appear in the output file. Most of the KeyView-supplied template files extract standard metadata from a document, and include it in the output HTML. However, they do not display the metadata in a browser.

### **Examples**

#### **\$SUMMARYNN**

The following markup displays the contents of the "Title" field at the top of the main HTML file:

```
szMainTop=<em><strong>$SUMMARY01</strong></em>
```
In KVSumType, 01 is the enumerated value for the "Title" metadata field.

#### **\$SUMMARY**

The following markup extracts all standard fields, and includes them in the first heading level 1 HTML block:

```
szFirstH1Start=$SUMMARY
szUserSummary=<meta name="$NAME" content="$CONTENT" />
```
This example extracts the field name (\$NAME) and field content (\$CONTENT) for standard metadata from a document, and includes it at the beginning of the first Heading level 1 HTML block. However, it does not display the metadata in the browser. The HTML output might look like this:

```
<meta name="CodePage" content="1252" />
<meta name="Title" content="My design document" />
<meta name="Subject" content="design specifications" />
<meta name="Author" content="John Doe" />
<meta name="Keywords" content="" />
<meta name="Comments" content="" />
<meta name="Template" content="Normal.dot" />
<meta name="LastAuthor" content="lchapman" />
<meta name="RevNumber" content="6" />
<meta name="EditTime" content="01/01/1601, 0:08" />
<meta name="LastPrinted" content="14/01/2002, 14:06" />
<meta name="Create_DTM" content="27/08/2003, 10:31" />
<meta name="LastSave_DTM" content="29/08/2003, 14:07" />
```

```
<meta name="PageCount" content="1" />
<meta name="WordCount" content="4062" />
<meta name="CharCount" content="23159" />
<meta name="AppName" content="Microsoft Word 9.0" />
<meta name="Security" content="0" />
<meta name="Category" content="software" />
<meta name="LineCount" content="192" />
<meta name="ParCount" content="46" />
<meta name="ScaleCrop" content="FALSE" />
<meta name="Manager" content="" />
<meta name="Company" content="Autonomy" />
```
To display the metadata in a browser, use the following markup in szUserSummary:

```
<hr>name="$NAME" content="$CONTENT" <br>/>
```
#### **\$USERSUMMARY**

The following markup extracts non-standard fields, and includes them at the bottom of the main HTML file:

```
szMainBottom=$USERSUMMARY
szUserSummary=<meta name="$NAME" content="$CONTENT" />
```
This example extracts the field name (\$NAME) and field content (\$CONTENT) for non-standard metadata from a document, and includes it at the bottom of the main HTML file. However, it does not display the metadata in the browser. The HTML output might look like this:

```
meta name="Telephone number" content="444-111-2222"
meta name="Recorded date" content="07/03/2003, 23:00"
meta name="Source" content="TRUE"
meta name="my property" content="reserved"
```
To display the metadata in a browser, use the following markup in szUserSummary:

```
<hr>name="$NAME" content="$CONTENT" <br>/>
```
# **Extract File Format Information**

Export can detect a file's format, and report the information to the API, which in turn reports the information to the developer's application. This feature enables you to apply customized conversion settings based on a file's format. See File Format [Detection,](#page-453-0) on page 454 for more information on format detection.

## **Use the C API**

#### **To extract file format information by using the C API**

- 1. Declare a pointer to the KVStreamInfo data structure. [KVStreamInfo,](#page-222-0) on page 223.
- 2. Call the fpGetStreamInfo() function. [fpGetStreamInfo\(\),](#page-181-1) on page 182.

## **Use the COM interface**

To extract file format information by using the COM interface, call the GetFileInfo() method. See [GetFileInfo,](#page-279-0) on page 280.

# <span id="page-82-0"></span>**Convert Character Sets**

Export allows you to control the character set of both the input and the output text. This is accomplished by either

- setting the source and/or target character set in the API, or
- basing the input/output on the character set of the document (if the document character set is stored in the document and can be determined by the document reader).

The character sets are enumerated in KVCharSet in kvcharset.h.

Not all character sets can be used to specify the target character set. See Code [Character](#page-431-0) Sets, on [page 432](#page-431-0) for a list of character sets that can be used as a target character set.

### **Determine the Character Set of the Output Text**

To determine the output character set of a converted document, Export considers the following:

• Whether the reader can extract the character set from the document. This depends on whether the file format can provide character set information and whether the document actually contains character set information.

The section [Document](#page-391-0) Readers, on page 392 indicates the file formats for which character set information can be extracted. If character set information cannot be determined for your document type, you must set the source, the target character set, or both, in the API.

• Whether a source character set is set in the API.

**NOTE:** To set the source character set, you must specify a character set *and* set the bForceSrcCharSet member of the KVHTMLOptionsEx structure to **TRUE**.

• Whether a target character set is set in the API.

**NOTE:** To set the target character set, you must specify a character set *and* set the bForceOutputCharSet member of the KVHTMLOptionsEx structure to **TRUE**.

### **Guidelines for Character Set Conversion**

The following diagram shows how the output character set is determined when the document character set can be determined:

#### **Document Character Set Can Be Determined**

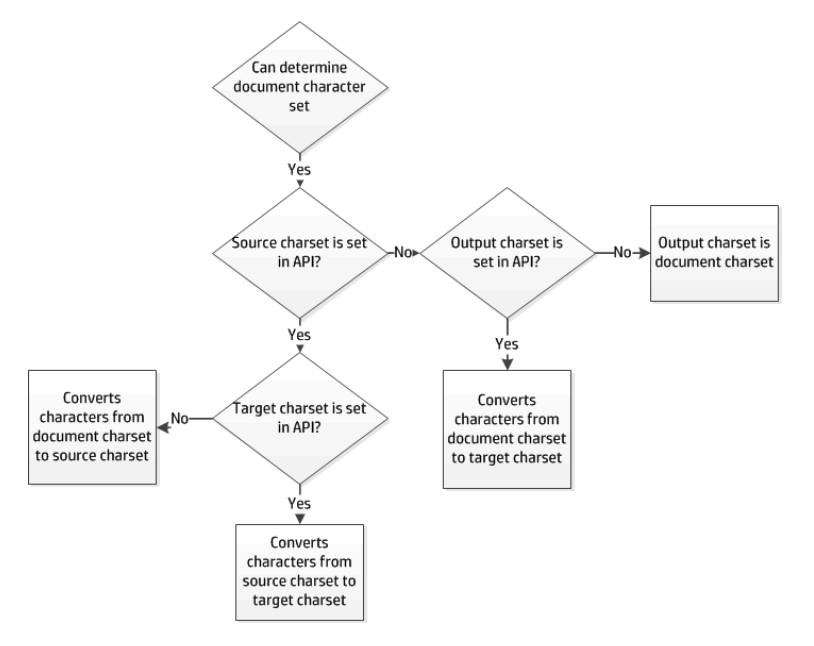

The following diagram shows how the output character set is determined when the document character set cannot be determined:

#### **Document Character Set Cannot Be Determined**

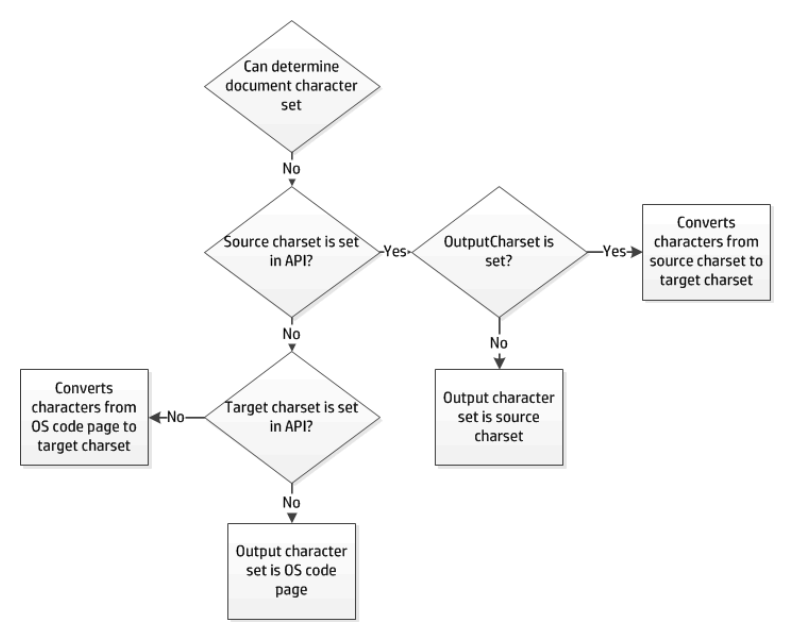

## **Examples of Character Set Conversion**

The examples below demonstrate possible configurations for mapping character sets and the expected output for each scenario.

### **Document Character Set Can be Determined**

For the example in the following table, the document is an RTF file. The section [Document](#page-391-0) Readers, on [page 392](#page-391-0) indicates that the document character set *can* be obtained from this file type. The document character set is Traditional Chinese (BIG5).

#### **Document character set can be determined**

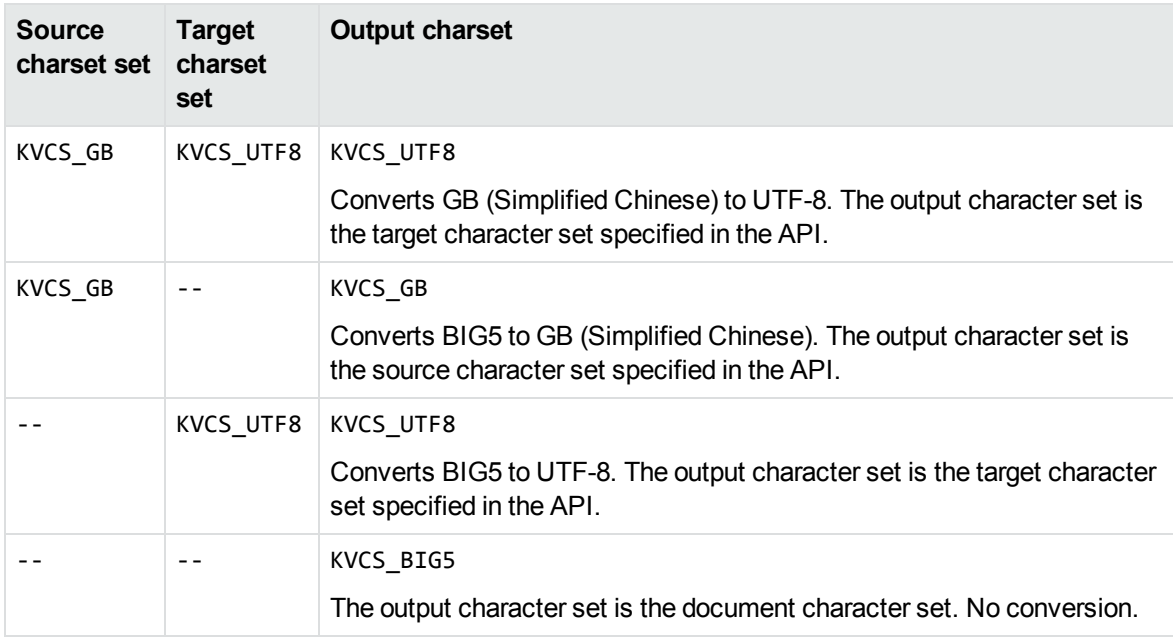

### **Document Character Set Cannot be Determined**

For the example in the following table, the document is an ASCII file. The section [Document](#page-391-0) Readers, on [page 392](#page-391-0) indicates that the document character set *cannot* be obtained from this file type. The document character set is KVCS\_1251.

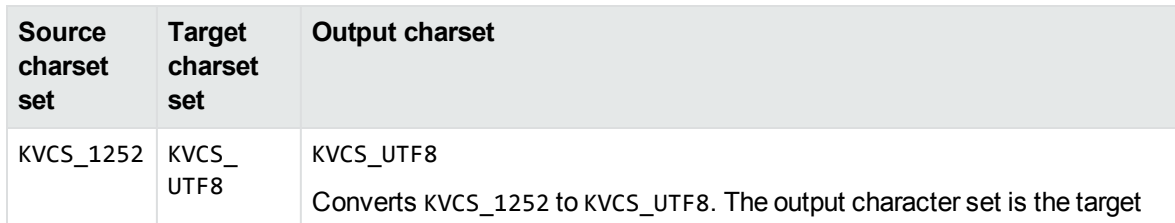

#### **Document character set cannot be determined**

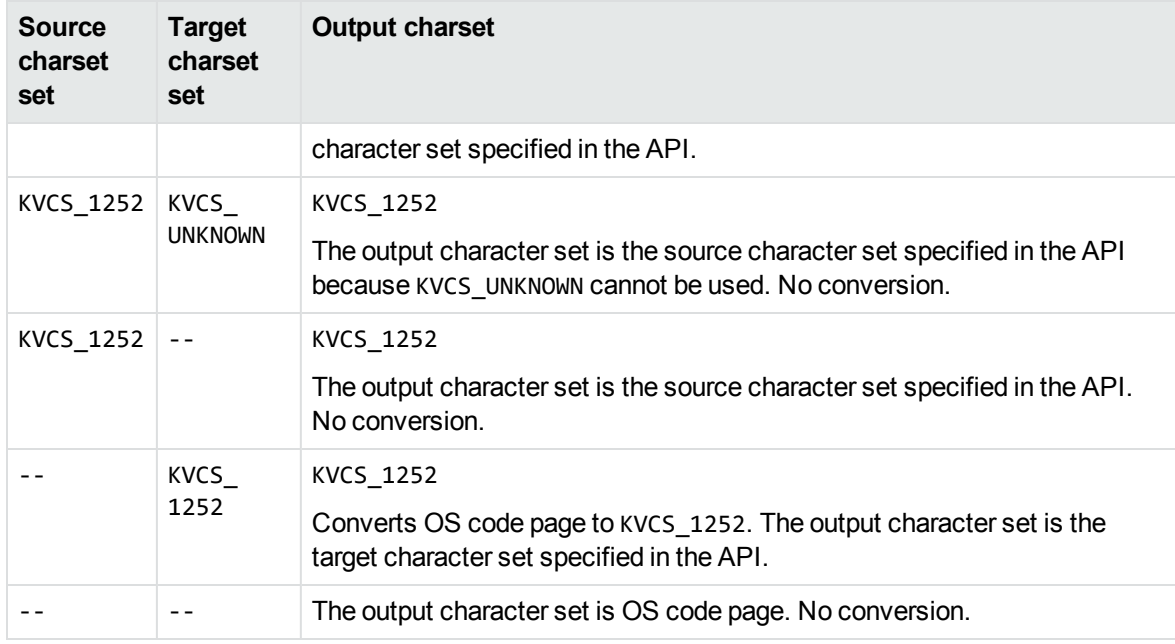

#### **Document character set cannot be determined, continued**

### **Set the Character Set During Conversion**

You can convert the character set of a file at the time the file is converted.

#### **To specify the source character set for documents from which the document character set cannot be obtained by the reader**

- 1. Set the eSrcCharSet member of the KVHTMLOptionsEx structure to one of the character sets enumerated in KVCharSet in kvcharset.h. See [KVHTMLOptionsEx,](#page-236-0) on page 237.
- 2. Set the bForceSrcCharSet member of the KVHTMLOptionsEx structure to **TRUE**.

#### **To specify the target character set**

- 1. Set the OutputCharSet member of the KVHTMLOptionsEx structure to one of the character sets enumerated in KVCharSet in kvcharset.h. See [KVHTMLOptionsEx,](#page-236-0) on page 237.
- 2. Set the bForceOutputCharSet member of the KVHTMLOptionsEx structure to **TRUE**.

## **Set the Character Set During File Extraction from a Container**

You can convert the character set of a container subfile at the time the subfile is extracted from the container and before it is converted to HTML. This is most often used to set the output character set of a mail message's body text. See Use the HTML Export API, on [page 79](#page-78-1).

To specify the source character set of a subfile, call the fpExtractSubFile() function, and set the

KVExtractSubFileArg->srcCharset argument to any value in the enumerated list in KVCharSet in kvcharset.h. See [fpExtractSubFile\(\),](#page-141-0) on page 142.

To specify the target character set of a subfile, call the fpExtractSubFile() function, and set the KVExtractSubFileArg->trgCharSet argument to any value in the enumerated list in KVCharSet in kvcharset.h.

# <span id="page-86-0"></span>**Map Styles**

Export can map paragraph and character styles in any word processing format that contains styles (such as Microsoft Word, RTF, or Folio Flat File) to user-defined markup. This feature is useful for shaping the look of the HTML output, or for generating user-defined metadata (including using XML tags) for indexing, searching, and navigation. With this feature, you can redact (hide) text in the source document, delete content, or change the overall structure of the output. You can also embed style sheet styles in the output defined in the HTML.

To enable style mapping, you must indicate which paragraph and/or character styles are to be mapped, and define the starting and ending markup to be included in the HTML output.

For example, if the source Microsoft Word document contains the character style "Recipe," and the content of the style in Microsoft Word is "Brownies," you can specify that the starting markup be <recipe> and the ending markup </recipe>. This would result in the output HTML containing: <recipe>Brownies</recipe>.

You can also use style mapping to control the look of the HTML output either by using a Cascading Style Sheet (CSS) or by defining the style directly in the starting markup. For example, if a Word document contains the paragraph style "Colorful", you can have markup of the form <p><div class="rainbow" > inserted at the front of the paragraph and markup of the form  $\langle$ /div  $\rangle$  /p > inserted at the end of the paragraph. "Rainbow" is a CSS style defined in an externally provided CSS file referenced at the top of the HTML output.

Style mapping is enabled in the wordstyle.ini template file. The *HTML Export Getting Started* page demonstrates the output resulting from a conversion with wordstyle.ini. The Getting Started page, named htmstart.html, is in the directory *install*\htmlexport\docs, where *install* is the path name of the Export installation directory. The source documents used in the page are in the directory *install*\testdocs.

**NOTE:** When the user-defined markup in KVStyle conflicts with other markup generated by Export, the user-defined markup takes precedence.

## **Use the C API**

#### **To map styles by using the C API**

1. Define the KVStyle structure. See KVStyle , on [page 224](#page-223-0). The information in this structure includes:

- the markup to be added to the beginning and end of a paragraph or character style.
- the name of the word processing style (for example, "Heading 1") to which style mapping applies. Style names are case sensitive.
- I the flag which defines instructions on how to process the content associated with a paragraph or character style. The flags are defined in kvtypes.h and described in Flags for [Defining](#page-88-0) [Styles,](#page-88-0) on the next page.
- 2. Call the fpSetStyleMapping() function. See [fpSetStyleMapping\(\),](#page-187-0) on page 188.

## **Use a Template file**

#### **To map styles by using a template file**

1. Use the KVStyle parameter to specify how many styles are being mapped. For example, if there are nine mapped heading levels, add the following:

[KVStyle] NumStyles=9

2. For each style, there must be a [Style*X*] entry that contains the markup that appears at the start and end of the defined style. For example, in the wordstyle.ini sample file, the first heading level is defined as follows:

```
[Style1]
StyleName=Colorful
MarkUpStart=<div class="colorful">
MarkUpEnd=<!-- end of colorful --></div>
```
These values are used in StyleName, MarkUpStart, and MarkUpEnd in the KVStyle structure. See KVStyle , on [page 224](#page-223-0).

3. For each style, define the flag that applies. Flags define instructions on how to process the content associated with a paragraph or character style.

They are defined in kvtypes.h and described in Flags for [Defining](#page-88-0) Styles, on the next page. This value is used in dwflags of the KVStyle structure. See KVStyle, on [page 224](#page-223-0). The value associated with each flag is a hexadecimal number. You can set an option by either entering the converted decimal value or entering the flag's text.

Flags=0

A finished entry in a template file could look like this:

```
[KVStyle]
NumStyles=3
[Style1]
StyleName=Colorful
MarkUpStart=<div class="Colorful">
MarkUpEnd=<!-- End of Colorful --></div>
Flags=0
```
HTML Export SDK C and COM Programming Guide Chapter 4: Use the HTML Export API

[Style2] StyleName=RedactPara MarkUpStart=<div class="RedactPara"> MarkUpEnd=<!-- End of RedactPara --></div> Flags=2048

[Style3] StyleName=Code MarkUpStart=<pre> MarkUpEnd=<!-- End of Code --></pre> Flags=KVSTYLE\_PRE

#### <span id="page-88-0"></span>**Flags for Defining Styles**

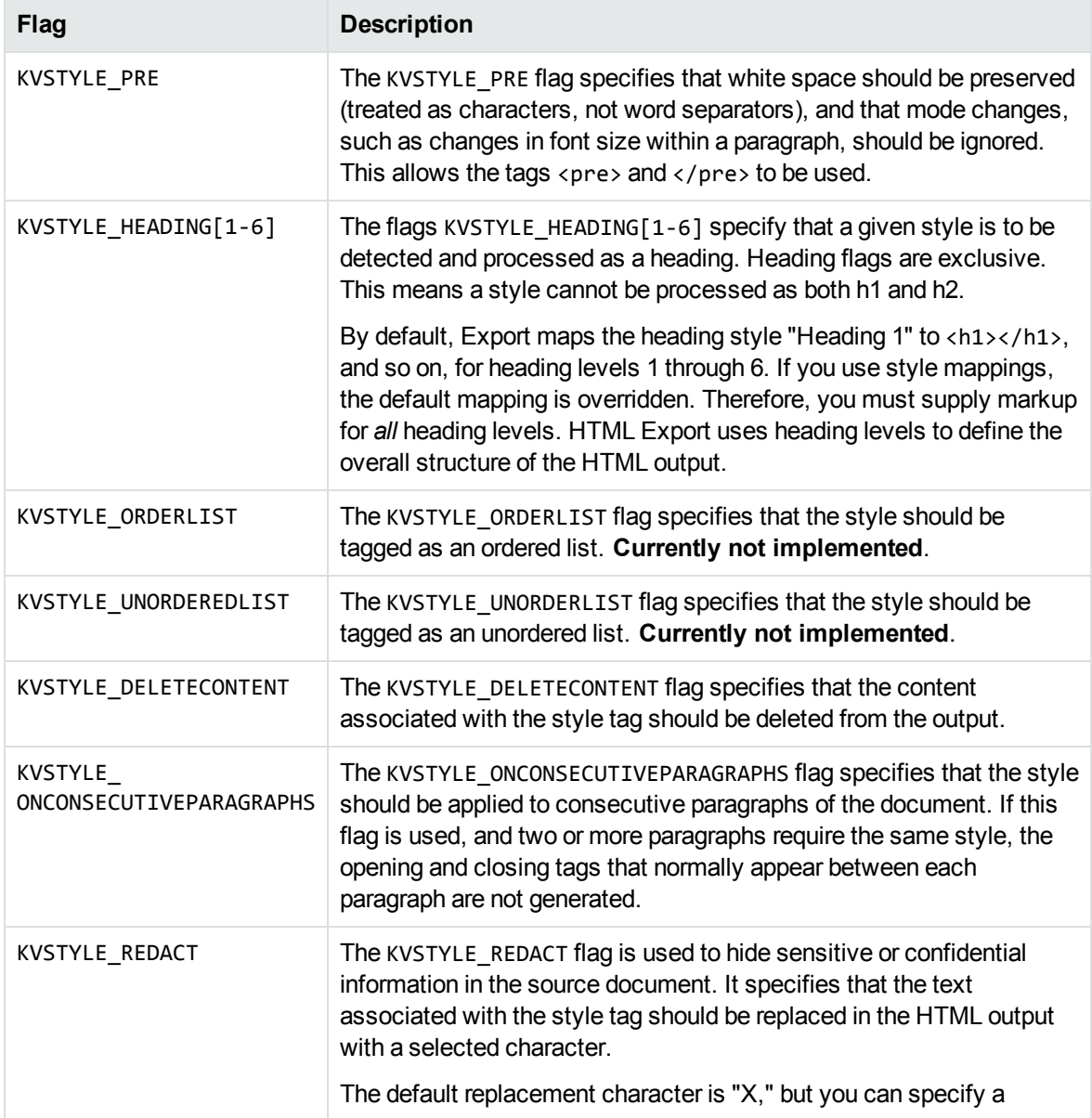

#### **Flags for Defining Styles, continued**

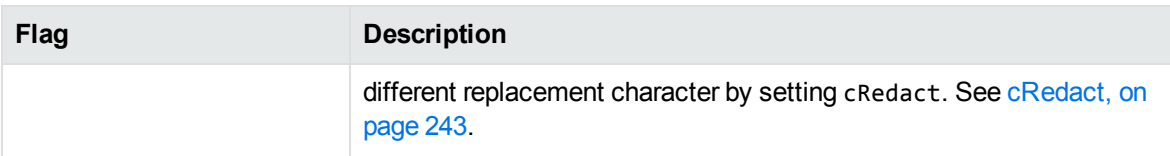

### **Use the COM interface**

#### **To map styles by using the COM interface**

- 1. Call the AddStyleMapping(), GetStyleMapping(), and RemoveStyleMapping() methods. See [AddStyleMapping,](#page-278-0) on page 279, [GetStyleMapping,](#page-280-1) on page 281, and [RemoveStyleMapping,](#page-281-0) on [page 282](#page-281-0).
- <span id="page-89-0"></span>2. Define the NumStyles property. See [NumStyles,](#page-295-0) on page 296.

# **Use Style Sheets**

You can use style sheets to define the overall layout and type specifications of the HTML output. Export can write style sheet information to an external Cascading Style Sheet (CSS) file, or read the information from an existing CSS file during the conversion. The formatting data can either be stored within the output HTML file (inline), or externally in a CSS file. Using an external style sheet makes the HTML output significantly smaller, and allows you to use the same style sheet for many conversions. The style sheet options are enumerated in KVHTMLStyleSheetType.

**NOTE:** Cascading style sheets can be used only with word processing documents.

To enable CSS formatting and output the generated formatting data within the output HTML stream, set eStyleSheetType member to **CSS\_INLINE**, either directly in the KVHTMLOptionsEx structure or in the template file.

**NOTE:** You cannot retrieve the CSS if you have set bNoPictures to **TRUE** (see [KVHTMLOptionsEx,](#page-236-0) on page 237).

**To enable CSS formatting and output the generated formatting data in an external CSS file that is referenced in the HTML output as a tag**

- 1. Set eStyleSheetType to **CSS\_TOFILE**, either directly in the KVHTMLOptionsEx structure or in the template file.
- 2. In the template file, use the \$STYLESHEET token to specify the URL of the style sheet in the HTML output. The external CSS file is referenced in the output HTML by a LINK statement of the form:

<LINK rel="STYLESHEET" href="*CSS\_file*" type="text/css">

3. Call the KVHTMLSetStyleSheet() function to set the path and file name of the external style sheet. See [KVHTMLSetStyleSheet\(\),](#page-203-0) on page 204.

<span id="page-90-0"></span>The sample program htmlini provides an example of using style sheets. htmlini, on [page 129](#page-128-0).

# **Display Vector Graphics on UNIX and Linux**

Export offers the option of rasterizing vector graphic content from source documents into a variety of graphics formats including JPEG, PNG, WMF, and CGM. This solution is implemented with Windows Graphical Device Interface (GDI) code, and therefore is not portable to other platforms.

The output format of vector graphics is defined by the OutputVectorGraphicType member in the KVHTMLOptionsEx structure, and the options are enumerated in KVHTMLGraphicType in kvhtml.h. See [KVHTMLOptionsEx,](#page-236-0) on page 237 and [KVHTMLGraphicType,](#page-265-0) on page 266.

To display vector graphics in presentation, word processing, and spreadsheet files on UNIX and Linux, Export can convert the files directly to JPEG by using a Java program named kvraster.class. This program uses the Java Abstract Windowing Toolkit (AWT). Alternatively, rather than rasterizing, Export can output text from vector graphics in SVG foramt, which works the same as on Windows.

#### **To convert the file**

- 1. If rasterizing, add the location of the JRE to the PATH environment variable.
- 2. Set OutputVectorGraphicType to **KVGFX\_JPEG** (for raster output), or **KVGFX\_SVG** (for text-only vector output) in the defunix.ini template file or directly in the API.
- 3. Convert the document to HTML. The graphics in the document are converted to JPEG or SVG and stored in the output directory.

# <span id="page-90-1"></span>**Search and Highlight Terms**

KeyView can use the highlighting API to find and highlight specified text strings in the HTML output. Only text strings that exactly match the search term are highlighted. For example, if you specify the term *house*, the string *house* is highlighted in **house, house**s, and **house**d, but is not highlighted in the term *housing*. You can define the text attributes used to highlight the text, such as bold, red, or underlined, and the text's target character set.

If a specified term contains HTML code, it is not found. For example, if the phrase *weekly schedule* was specified, the following string in the output HTML would not be found:

weekly <b>schedule</b>

If you specify multiple terms, and some terms are subsets of other terms, Micro Focus recommends that you specify the superset first. For example,

```
["North American car manufacturers" "car manufacturers" "car"]
```
#### **To specify search terms by using the C API**

- 1. Define the KVHTMLHighlight data structure specifying the list of terms, the highlighting attributes, and the case-sensitivity Boolean. See [KVHTMLHighlight,](#page-230-0) on page 231.
- <span id="page-91-0"></span>2. Call the fpSetHighlight() function. See [KVHTMLSetHighlight\(\),](#page-201-0) on page 202.

# **Include Revision Information**

The revision tracking feature in applications—such as Microsoft Word's **Track Changes**—marks changes to a document (typically, strikethrough for deleted text and underline for inserted text) and tracks each change by reviewer name and date.

If revision tracking was enabled when changes were made to a document, You can configure Export to convert the deleted text and graphics and include revision information in the HTML output. (The deleted content and revision information is excluded from the HTML output by default.)

Content that was added to the document is identified by <ins> tags and is underlined when displayed in a browser. Content that was deleted from the document is identified by  $\langle$ del  $\rangle$  tags and is displayed with strikethrough formatting.

The  $\langle$  ins  $\rangle$  and  $\langle$  del  $\rangle$  tags include the following attributes:

- style This is an optional attribute that is not included by default. You can define a unique HTML style (such as color: red; background: orange) that is applied to each reviewer's edits. See [Configure](#page-93-0) the Revision Style, on page 94.
- title The title attribute can contain a prefix and revision information which is displayed in a browser. By default, the prefix is either the text string "inserted:" or "deleted:", and the revision information includes the reviewer name, and the date and time the revision was made.

You can exclude the title attribute or define different text strings for the title attribute (see [Configure](#page-92-0) the Revision Title, on the next page).

- cite The cite attribute contains the name of the reviewer who made the revision.
- datetime The datetime attribute contains the date and time the revision was made. The date is in ISO-8601 format: YYYY-MM-DDThh:mm:ss.

For example, the following markup can be generated for inserted text:

<ins style="color: red" title="Inserted: JohnD, 2006-04-24Tl4:47:00" cite="mailto:JohnD" datetime="2006-04-24T14:47:00">This text was added</ins> in a previous version.

This text is displayed in the browser as:

This text was added in a previous version.

When you hover the cursor over the underlined text in the browser, the text "**Inserted: JohnD, 2006- 04-24Tl4:47:00**" is displayed as a ToolTip.

**NOTE:** Whether the text is displayed with strikethrough or underline depends on the configuration and capabilities of the browser.

#### **To convert deleted text and graphics and include revision information**

- 1. Call the fpInit() or fpInitWithLicenseData() function. See [fpInit\(\)](#page-183-0) or [fpInitWithLicenseData](#page-184-0) [\(\)](#page-184-0).
- 2. Define the KVRevisionMark structure. See [KVRevisionMark,](#page-251-0) on page 252.
- 3. Call the fpHTMLConfig() function with the following arguments (see [KVHTMLConfig\(\),](#page-189-0) on [page 190](#page-189-0)):

#### **Argument Parameter**

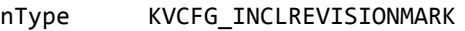

- nValue TRUE
- pData A pointer to the KVRevisionMark structure which defines the information that appears in the title attribute and the HTML styles applied to revised content. If you pass NULL to this function, defaults are used.

#### For example:

```
KVRevisionMark    RMark;
memset(&RMark, 0, sizeof(KVRevisionMark));
KVStructInit(&RMark);
RMark...
(*fpHTMLConfig)(pKVHTML, KVCFG_INCLREVISIONMARK, TRUE, &RMark))
```
The htmlini sample program demonstrates this function. See htmlini, on [page 129.](#page-128-0)

4. Call the fpConvertStream() or KVHTMLConvertFile() function. See [fpConvertStream\(\),](#page-170-0) on [page 171](#page-170-0) or [KVHTMLConvertFile\(\),](#page-197-0) on page 198.

### <span id="page-92-0"></span>**Configure the Revision Title**

The title attribute can contain a prefix and revision information which is displayed in a browser. By default, the prefix is either the text string "inserted:" or "deleted:" and the reviewer name and date/time are included in the title.

- <sup>l</sup> To exclude the title attribute from the <ins> and <del> tags, set the RM\_TITLE\_FLAG in the KV\_ RM\_Title structure to **RMT\_Off**. See [KV\\_RM\\_Title,](#page-252-0) on page 253.
- To define a different text string for the prefix, specify a new text string in the pPrefix member and set the nSize and eCharSet members of the KV\_RM\_Title structure. See [KV\\_RM\\_Title,](#page-252-0) on [page 253](#page-252-0).
- To change the revision information included in the title attribute, set the RM\_TITLE\_FLAG in the KV\_RM\_Title structure. See [RM\\_Title\\_Flag,](#page-275-0) on page 276.

The following example sets the prefix as "Added:" and "Removed:" for inserted and deleted text respectively, and only includes the reviewer name in the title attribute:

```
KVRevisionMark    RMark;
char              RMInsPre[16] = "Added:";
char              RMDelPre[16] = "Removed:";
        memset(&RMark, 0, sizeof(KVRevisionMark));
        KVStructInit(&RMark);
        RMark.InsTitle.eFlag = RMT_Author;
        RMark.InsTitle.pPrefix = (BYTE *)(&RMInsPre);
        RMark.InsTitle.nSize = strlen(RMInsPre);
        RMark.InsTitle.eCharSet = KVCS_UTF8;
        RMark.DelTitle.eFlag = RMT_Author;
        RMark.DelTitle.pPrefix = (BYTE *)(&RMDelPre);
        RMark.DelTitle.nSize = strlen(RMDelPre);
        RMark.DelTitle.eCharSet = KVCS_UTF8;
(*fpHTMLConfig)(pKVHTML, KVCFG_INCLREVISIONMARK, TRUE, &RMark))
```
## <span id="page-93-0"></span>**Configure the Revision Style**

You can define a unique HTML style (such as color: red; background: orange) that is applied to each reviewer's modifications. This allows you to easily differentiate between multiple reviewers' edits. For example, changes made by JSmith are highlighted in red, changes made by RBrown are highlighted in blue, and so on.

To define revision styles, set the number of revision styles in the nAuthorStyles member of the KVRevisionMark structure, and use the ppAuthorStyles member for each style to define the contents of the style attribute. See [KVRevisionMark,](#page-251-0) on page 252.

The following example defines two revision styles:

```
KVRevisionMark    RMark;
char RMAuthorStyle0[60] = "color: red; background: yellow";
char    RMAuthorStyle1[60] = "color: green; background: silver";
        memset(&RMark, 0, sizeof(KVRevisionMark));
        KVStructInit(&RMark);
        RMark.nAuthorStyles = 2;
        RMark.ppAuthorStyles = (char **)malloc(sizeof(char *)*2);
        if(!RMark.ppAuthorStyles) return(1);
        RMark.ppAuthorStyles[0] = RMAuthorStyle0;
        RMark.ppAuthorStyles[1] = RMAuthorStyle1;
(*fpHTMLConfig)(pKVHTML, KVCFG_INCLREVISIONMARK, TRUE, &RMark))
```
If there are more reviewers than defined styles, KeyView applies all available styles to the reviewers in the order in which they are encountered in the document, and then applies styles starting from the beginning of the list to the remaining reviewers. This process is repeated until all reviewers' edits are highlighted.

**NOTE:** KeyView does not validate styles. They are written directly to the HTML output.

### **Generate a Revision Summary**

You can configure Export to summarize the changes made to a document in a revision summary file that is generated during the HTML conversion. The summary file is created in the directory where the HTML output is generated. The default file name is output\_filename.revsum.htm . You can customize this file name by using the fpGetAnchor callback function. See [GetAnchor\(\),](#page-209-0) on page 210.

To create a revision summary file, set the bCreateSummary flag to **TRUE** in the KVRevisionMark structure, and use the pszRevSumStartBlock and pszRevSumEndBlock members to define the markup and tokens inserted at the beginning and end of the revision summary file.

For example:

```
KVRevisionMark    RMark;
char              RMStartBlock[500] = "<!DOCTYPE HTML PUBLIC "-//W3C//DTD HTML
4.0//EN"> <html> <body>";
char              RMEndBlock[30] = "</body> </html>";
        memset(&RMark, 0, sizeof(KVRevisionMark));
        KVStructInit(&RMark);
        RMark.pszRevSumStartBlock = RMStartBlock;
        RMark.pszRevSumEndBlock = RMEndBlock;
        RMark.bCreateSummary = TRUE;
(*fpHTMLConfig)(pKVHTML, KVCFG_INCLREVISIONMARK, TRUE, &RMark))
```
# <span id="page-94-0"></span>**Extract Text from Text Boxes**

By default, the contents of Microsoft Word text boxes are converted to graphics and exported. Alternatively, you can convert the contents of text boxes to text.

```
NOTE: The extracted text box text is not formatted.
```
#### **To enable text box extraction**

• Add the following to the formats\_e.ini file:

```
[WordTextBoxOptions]
OutputText=true
```
# <span id="page-94-1"></span>**Convert PDF Files**

Export has special configuration options that allow greater control over the conversion of PDF files. These options can improve the fidelity and accuracy of the HTML output.

### **Use the pdf2sr Reader**

In KeyView Export SDK 10.24, the pdf2sr reader was added. It generates a high fidelity raster image of each page in the PDF and will insert text that has a zero opacity value in the HTML to allow for text searching in a web browser.

The pdf2sr reader has the following features:

- supports standard and custom metadata (non-XMP)
- supports basic text extraction
- supports password protected PDFs

The pdf2sr reader has the following limitations:

- does not support logical order
- does not support bidi PDFs
- does not extract subfiles
- does not extract bookmarks from PDFs
- does not give estimations on percent embedded fonts match with display glyphs
- does not support XMP metadata
- does not support headers or footers
- supports annotations only in the raster output, not as searchable text
- does not support content access stream
- does not support tagged content (PDFs)

#### **To specify the pdf2sr reader**

- 1. Open the formats\_e.ini file with a text editor.
- 2. In the [Formats] section, set the following parameter to the pdf2sr reader:

200=pdf2

When you use the pdf2sr reader, the output HTML uses HTML5 syntax that might be disabled when using Internet Explorer to view the output. It might prompt the user for permission to run. To disable this behavior, configure Internet Explorer as follows:

- 1. In Internet Explorer, select **Tools** from the menu.
- 2. Select **Internet Options**.
- 3. Click the **Advanced** tab.
- 4. In the **Security** area, click **Allow active content to run in files on My Computer.**

### **Use a Graphic-Based Reader**

Two graphic-based PDF readers are available. The readers display PDFs by converting each page of the PDF to an image. If you do not want to redistribute the Acrobat Reader with your application, you can use a graphic-based reader instead.

The two readers support different features. Choose the appropriate reader depending on your requirements:

- The kppdfrdr reader supports highlighting, annotation, and several other features but also has several graphical limitations.
- The kppdf2rdr reader produces high-fidelity raster images but is a viewer only and does not support highlighting or other features.

### **Use the kppdfrdr Reader**

The kppdfrdr graphic-based reader has the following features:

- supports vector images
- supports rotation and scaling
- supports multibyte and bidirectional text
- allows you to search text in the output

The kppdfrdr reader has the following limitations:

- Embedded fonts in a PDF file are not translated correctly. They are usually displayed using the question mark (?) replacement character.
- If an unsupported font is encountered during conversion, the default font, Times New Roman, is substituted.
- Supports 180 degree rotation only for raster images.
- Supports the following color spaces: DeviceRGB, DeviceGray, DeviceCMYK, CalGray, and CalRGB color spaces. Indexed color spaces are supported as long as they are used with a supported basic color space.
- Does not support hyperlinks.
- Does not extract summary information (metadata).

### **Use the kppdf2rdr Reader**

The kppdf2rdr graphic-based reader produces high-fidelity raster images. However, it has the following limitations:

- Does not support anything beyond viewing, such as text searching.
- Does not support PDFs that contain XFA forms content.

### **Specify the Graphic-based Reader**

By default, the Acrobat control is used to convert PDF documents. Use the following procedure to specify that one of the graphic-based readers be used to convert PDF documents.

#### **To specify the graphic-based reader**

- 1. Open the formats\_e.ini file with a text editor. The file is installed in the root of the Windows directory.
- 2. In the [HiFi] section, set the following parameter to the graphic-based reader you want to use. Set one of the following values:
	- For the kppdfrdr reader:
		- 200=kppdfrdr

This is the default setting.

• For the kppdf2rdr reader:

200=kppdf2rdr

3. Set the KVCFG\_SETHIFIPDF option in the fpHTMLConfig() function (see [KVHTMLConfig\(\),](#page-189-0) on [page 190](#page-189-0)).

### <span id="page-97-0"></span>**Convert PDF Files to Raster Images**

Export allows you to convert each page of a PDF document to a raster image, providing a high-fidelity conversion of the document.

The output format depends on the value of OutputRasterGraphicType in KVHTMLOptionsEx. See [KVHTMLOptionsEx,](#page-236-0) on page 237.

On UNIX and Linux, the conversion of PDFs to JPEG uses the Java program kvraster.class. This Java program requires some setup. See Display Vector [Graphics](#page-90-0) on UNIX and Linux, on page 91.

#### **To use a graphic-based reader to convert PDF documents**

- 1. Specify the graphic-based reader that you want to use.
- 2. Call the [fpInit\(\)](#page-183-0) or [fpInitWithLicenseData](#page-184-0)() function. See fplnit() or fplnitWithLicenseData [\(\)](#page-184-0).
- 3. Call the KVHTMLConfig() function with the following arguments (see [KVHTMLConfig\(\),](#page-189-0) on [page 190](#page-189-0)):

#### **Argument Parameter**

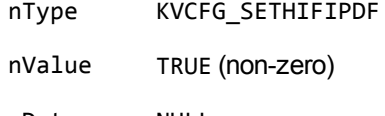

pData NULL

#### For example:

```
(*fpHTMLConfig)(pKVHTML, KVCFG_SETHIFIPDF, TRUE, NULL);
```
The cnv2html sample program demonstrates this function. See [cnv2html,](#page-124-0) on page 125.

4. Call the fpConvertStream() or KVHTMLConvertFile() function. See [fpConvertStream\(\),](#page-170-0) on [page 171](#page-170-0) or [KVHTMLConvertFile\(\),](#page-197-0) on page 198.

## **Convert PDF Files to a Logical Reading Order**

The PDF format is primarily designed for presentation and printing of brochures, magazines, forms, reports, and other materials with complex visual designs. Most PDF files do not contain the *logical structure* of the original document—the correct reading order, for example, and the presence and meaning of significant elements such as headers, footers, columns, tables, and so on.

KeyView can convert a PDF file either by using the file's internal unstructured paragraph flow, or by applying a structure to the paragraphs to reproduce the logical reading order of the visual page. Logical reading order enables KeyView to produce PDF files that contain languages that read from right-to-left (such as Hebrew and Arabic) in the correct reading direction.

**NOTE:** The algorithm used to reproduce the reading order of a PDF page is based on common page layouts. The paragraph flow generated for PDFs with unique or complex page designs might not emulate the original reading order exactly.

For example, page design elements such as drop caps, callouts that cross column boundaries, and significant changes in font size might disrupt the logical flow of the output text.

### **Logical Reading Order and Paragraph Direction**

By default, KeyView produces an *unstructured* text stream for PDF files. This means that PDF paragraphs are extracted in the order in which they are stored in the file, not the order in which they appear on the visual page. For example, a three-column article could be output with the headers and the title at the end of the output file, and the second column extracted before the first column. Although this output does not represent a logical reading order, it accurately reflects the internal structure of the PDF.

You can configure KeyView to produce a *structured* text stream that flows in a specified direction. This means that PDF paragraphs are extracted in the order (logical reading order) and direction (left-to-right or right-to-left) in which they appear on the page.

The following paragraph direction options are available.

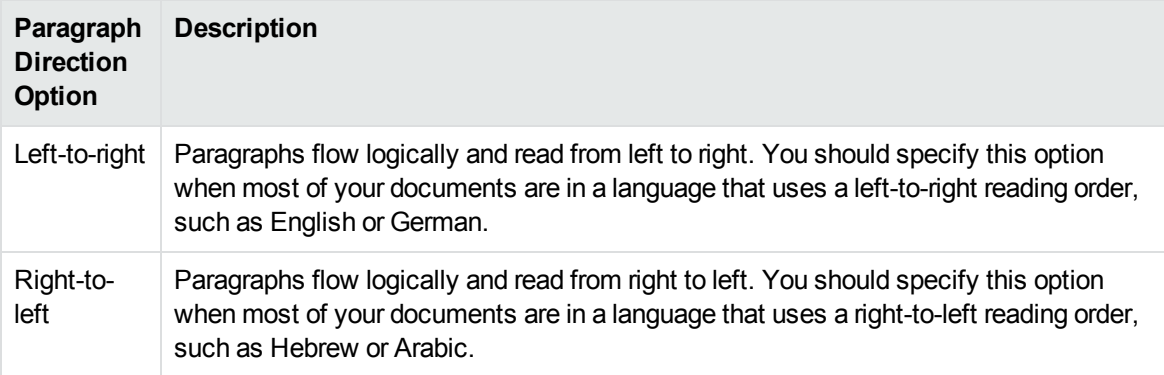

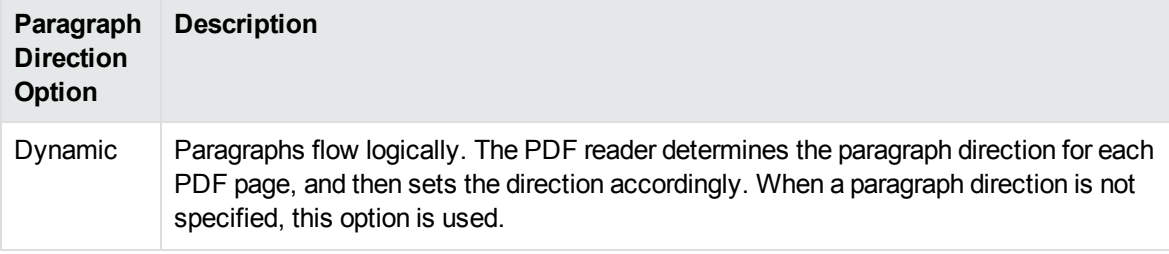

Conversions might be slower when logical reading order is enabled. For optimal speed, use an unstructured paragraph flow.

The paragraph direction options control the direction of paragraphs on a page; they do not control the text direction in a paragraph. For example, let us say that a PDF file contains English paragraphs in three columns that read from left to right, but 80% of the second paragraph contains Hebrew characters. If the left-to-right logical reading order is enabled, the paragraphs are ordered logically in the output—title paragraph, then paragraph 1, 2, 3, and so on—and flow from the top left of the first column to the bottom right of the third column. However, the *text* direction of the second paragraph is determined independently of the page by the PDF reader, and is output from right to left.

**NOTE:** Extraction of metadata is not affected by the paragraph direction setting. The characters and words in metadata fields are extracted in the correct reading direction regardless of whether logical reading order is enabled.

### **Enable Logical Reading Order**

You can enable logical reading order by using either the API or the formats\_e.ini file. Setting the direction in the API overrides the setting in the formats\_e.ini file.

#### **Use the C API**

#### **To enable PDF logical reading order in the C API**

- 1. Call the [fpInit\(\)](#page-183-0) or [fpInitWithLicenseData](#page-184-0)() function. See fpInit() or fpInitWithLicenseData [\(\)](#page-184-0).
- 2. Call the KVHTMLConfig() function with the following arguments (see [KVHTMLConfig\(\),](#page-189-0) on [page 190](#page-189-0)):

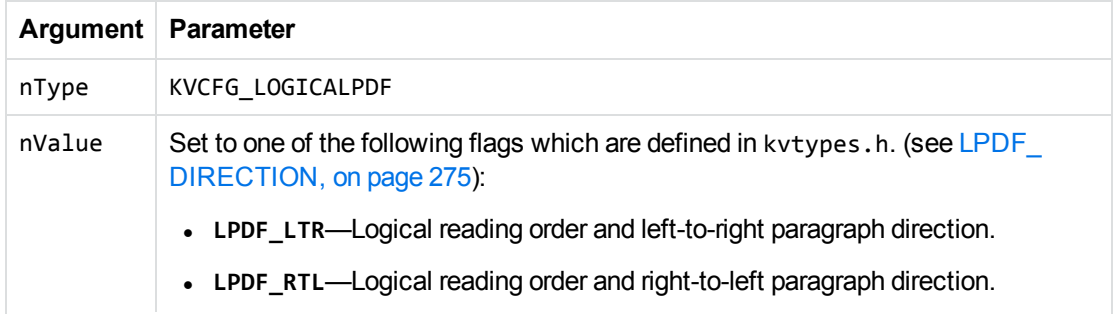

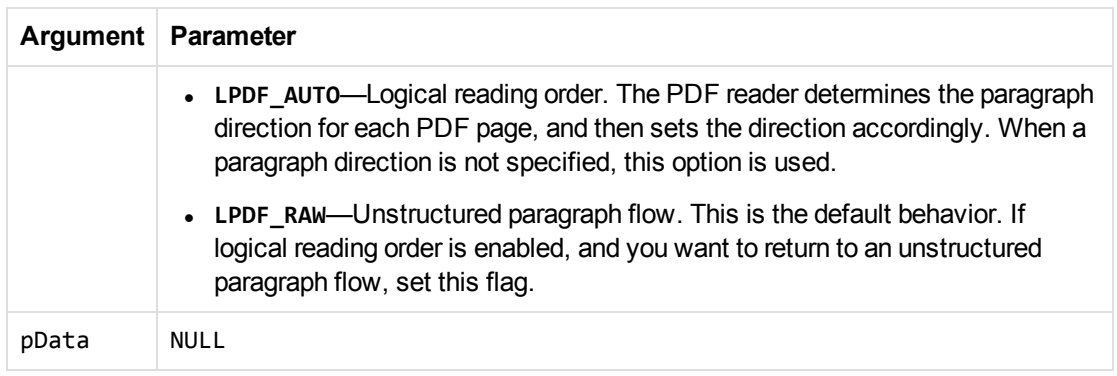

#### For example:

(\*fpHTMLConfig)(pKVHTML, KVCFG\_LOGICALPDF, LPDF\_RTL, NULL);

The cnv2html sample program demonstrates this function. See [cnv2html,](#page-124-0) on page 125.

3. Call the fpConvertStream() or KVHTMLConvertFile() function. See [fpConvertStream\(\),](#page-170-0) on [page 171](#page-170-0) or [KVHTMLConvertFile\(\),](#page-197-0) on page 198.

#### **Use the formats\_e.ini File**

The formats e.ini file is in the directory *install*\OS\bin, where *install* is the path name of the Export installation directory and *OS* is the name of the operating system.

#### **To enable logical reading order by using the formats\_e.ini file**

1. Change the PDF reader entry in the [Formats] section of the formats\_e.ini file as follows:

[Formats] 200=**lpdf**

2. Optionally, add the following section to the end of the formats\_e.ini file:

```
[pdf_flags]
pdf_direction=paragraph_direction
```
where *paragraph\_direction* is one of the following:

#### **Flag Description**

- LPDF\_ Left-to-right paragraph direction
- LTR
- LPDF\_ Right-to-left paragraph direction
- RTL
- LPDF\_ The PDF reader determines the paragraph direction for each PDF page, and then sets AUTO the direction accordingly. When a paragraph direction is not specified, this option is
- used.
- LPDF\_ Unstructured paragraph flow. This is the default behavior. If logical reading order is
- RAW enabled, and you want to return to an unstructured paragraph flow, set this flag.

### **Generate a Table of Contents from PDF Bookmarks**

When you convert PDF files to HTML by using the basic reader ( $pdfsr$ ), the table of contents is generated from "bookmarks" within the PDF file. The hyperlinked table of contents can appear either at the beginning of the HTML file or in a separate frame.

Micro Focus recommends that you configure the conversion so that the table of contents appears in a separate frame (the template pdfframe.ini demonstrates how to do this, see Set [Conversion](#page-38-0) [Options,](#page-38-0) on page 39). Export uses absolute positioning when converting a PDF file, that is, the text appears in the exact position as in the original document. Table of contents entries do not contain absolute positioning information. Therefore, if the main document and the table of contents are generated in the same output file, the table of contents entries might overlap the body text in the document.

**NOTE:** When PDF bookmarks are converted to a table of contents in HTML, the generated links do not lead to the exact location of the destination marker, but jump to the page on which the destination marker exists. This is similar to the behavior of the Adobe Acrobat Reader.

### **Disable Bookmark Conversion**

By default, Export converts PDF bookmarks to a table of contents in the HTML output. However, you can configure Export not to generate a table of contents based on the PDF bookmarks.

#### **To prevent conversion of PDF bookmarks**

- 1. Call the [fpInit\(\)](#page-183-0) or [fpInitWithLicenseData](#page-184-0)() function. See fpInit() or fpInitWithLicenseData  $()$ .
- 2. Call the KVHTMLConfig() function with the following arguments (see [KVHTMLConfig\(\),](#page-189-0) on [page 190](#page-189-0)):

#### **Argument Parameter**

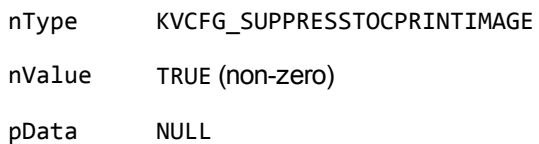

For example:

(\*fpHTMLConfig)(pKVHTML, KVCFG\_SUPPRESSTOCPRINTIMAGE, TRUE, NULL);

The sample programs Export Demo and cnv2html have KVCFG\_SUPPRESSTOCPRINTIMAGE enabled. When you use these programs to convert a PDF file with bookmarks, the HTML output does not include a table of contents.

3. Call the fpConvertStream() or KVHTMLConvertFile() function. See [fpConvertStream\(\),](#page-170-0) on [page 171](#page-170-0) or [KVHTMLConvertFile\(\),](#page-197-0) on page 198.

### **Convert Invisible Text**

PDF documents sometimes contain invisible text. You can search this text in Adobe PDF Reader, but you cannot view it in a web browser.

### **Toggle Invisible Text**

You can add a JavaScript button to the upper right corner of the exported page, which you can click to toggle between invisible and regular text. When you turn on invisible text, the invisible text is displayed and the regular content is hidden; when you turn off invisible text, the invisible text is hidden.

Invisible text is hidden by default. The toggle button only appears if invisible text is detected in the PDF document.

#### **To add an invisible text toggle button**

- 1. Call the [fpInit\(\)](#page-183-0) or [fpInitWithLicenseData](#page-184-0)() function. See fpInit() or fpInitWithLicenseData [\(\)](#page-184-0).
- 2. Call the KVHTMLConfig() function with the following arguments (see [KVHTMLConfig\(\),](#page-189-0) on [page 190](#page-189-0)):

#### **Argument Parameter**

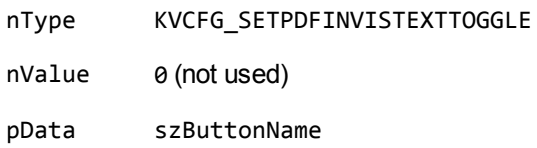

For example:

(\*fpHTMLConfig)(pKVHTML, KVCFG\_SETPDFINVISTEXTTOGGLE, 0, szButtonName);

The cnv2html and htmlini sample programs demonstrate this function. See [cnv2html,](#page-124-0) on [page 125](#page-124-0) and htmlini, on [page 129](#page-128-0).

3. Call the fpConvertStream() or KVHTMLConvertFile() function. See [fpConvertStream\(\),](#page-170-0) on [page 171](#page-170-0) or [KVHTMLConvertFile\(\),](#page-197-0) on page 198.

**NOTE:** If no invisible text is detected in the PDF document, no toggle button appears in the HTML output even if you set KVCFG\_SETPDFINVISTEXTTOGGLE.

### **Specify Opacity of Invisible Text**

Invisible text often occurs in PDF documents when the PDF software processes rasterized images through optical character recognition and then inserts the text in the PDF. You might want to display both the invisible text as well as the rasterized image. To do so, you can set the invisible text *opacity* as determined by an integer from 0 to 100, where 0 hides the invisible text and 100 displays it fully.

Invisible text opacity is set to 0 by default.

#### **To set invisible text opacity**

- 1. Call the [fpInit\(\)](#page-183-0) or [fpInitWithLicenseData](#page-184-0)() function. See fpInit() or fpInitWithLicenseData  $()$ .
- 2. Call the KVHTMLConfig() function with the following arguments (see [KVHTMLConfig\(\),](#page-189-0) on [page 190](#page-189-0)):

#### **Argument Parameter**

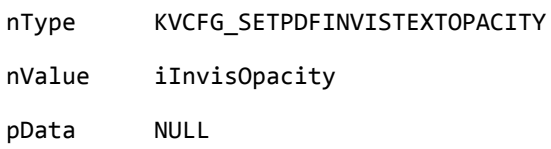

For example:

(\*fpHTMLConfig)(pKVHTML, KVCFG\_SETPDFINVISTEXTOPACITY, iInvisOpacity, NULL);

The htmlini sample program demonstrates this function. See htmlini, on [page 129.](#page-128-0)

3. Call the fpConvertStream() or KVHTMLConvertFile() function. See [fpConvertStream\(\),](#page-170-0) on [page 171](#page-170-0) or [KVHTMLConvertFile\(\),](#page-197-0) on page 198.

### **Convert Rotated Text**

By default, rotated text is displayed in its original position, at the original font size, and at 0 degrees rotation in the HTML output. The text is not rotated in the HTML output because text rotation is not supported by HTML.

Because the text is the original size, but might be displayed in a smaller space (at 0 degrees), the text might overlap adjacent text in the HTML output. To avoid this problem, you can specify that the rotated text be removed from its original position and displayed at the bottom of the HTML page on which it appears.

#### **To specify that rotated text be displayed at the bottom of the HTML page**

- 1. Call the [fpInit\(\)](#page-183-0) or [fpInitWithLicenseData](#page-184-0)() function. See fpInit() or fpInitWithLicenseData [\(\)](#page-184-0).
- 2. Call the KVHTMLConfig() function with the following arguments (see [KVHTMLConfig\(\),](#page-189-0) on [page 190](#page-189-0)):

Argument **Parameter** nType KVCFG\_SETTEXTROTATE nValue TRUE (non-zero) pData NULL

For example:

(\*fpHTMLConfig)(pKVHTML, KVCFG\_SETTEXTROTATE, TRUE, NULL);

The sample programs Export Demo and cnv2html demonstrate how to use this function. See Use the Export Demo [Program,](#page-41-0) on page 42, and htmlini, on [page 129.](#page-128-0)

3. Call the fpConvertStream() or KVHTMLConvertFile() function. See [fpConvertStream\(\),](#page-170-0) on [page 171](#page-170-0) or [KVHTMLConvertFile\(\),](#page-197-0) on page 198.

**NOTE:** When this feature is enabled, white space is added to the bottom of every HTML page to accommodate any rotated text.

## **Control Hyphenation**

There are two types of hyphens in a PDF document:

- <sup>l</sup> A *soft hyphen* is added to a word by a word processor to divide the word across two lines. This is a discretionary hyphen and is used to ensure proper text flow in justified text.
- A *hard hyphen* is intentionally added to a word regardless of the word's position in the text flow. It is required by the rules of grammar or word usage. For example, compound words, such as "three-week vacation" and "self-confident" contain hard hyphens.

By default, KeyView maintains the source document's soft hyphens in the output HTML to more accurately represent the source document's layout. However, if you are using Export to generate text output for an indexing engine or are not concerned with maintaining the document's layout, Micro Focus recommends that you remove soft hyphens from the HTML output. To remove soft hyphens, you must enable the soft hyphen flag.

**NOTE:** If the soft hyphen flag is enabled, *every* hyphen at the end of a line is considered a soft hyphen and removed from the HTML output. If a hard hyphen appears at the end of a line, it is also removed. This might result in an intentionally hyphenated word being extracted without a hyphen.

#### **To remove soft hyphens from the HTML output**

- 1. Call the [fpInit\(\)](#page-183-0) or [fpInitWithLicenseData](#page-184-0)() function. See fpInit() or fpInitWithLicenseData [\(\)](#page-184-0).
- 2. Call the KVHTMLConfig() function with the following arguments (see [KVHTMLConfig\(\),](#page-189-0) on [page 190](#page-189-0)):

#### **Argument Parameter**

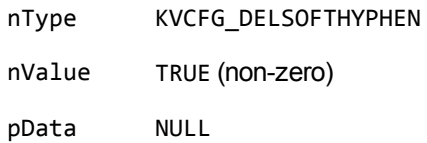

For example:

```
(*fpHTMLConfig)(pKVHTML, KVCFG_DELSOFTHYPHEN, TRUE, NULL);
```
3. Call the fpConvertStream() or KVHTMLConvertFile() function. See [fpConvertStream\(\),](#page-170-0) on [page 171](#page-170-0) or [KVHTMLConvertFile\(\),](#page-197-0) on page 198.

## **Extract Custom Metadata from PDF Files**

[KVSumInfoType,](#page-270-0) on page 271.

To extract custom metadata from your PDF files, add the custom metadata names to the pdfsr.ini file provided, and copy the modified file to the \bin directory. You can then extract metadata as you normally would.

The pdfsr.ini is in the directory samples\pdfini, and has the following structure:

```
<META>
<TOTAL>total_item_number</TOTAL>,
/metadata_tag_name datatype,
</META>
```
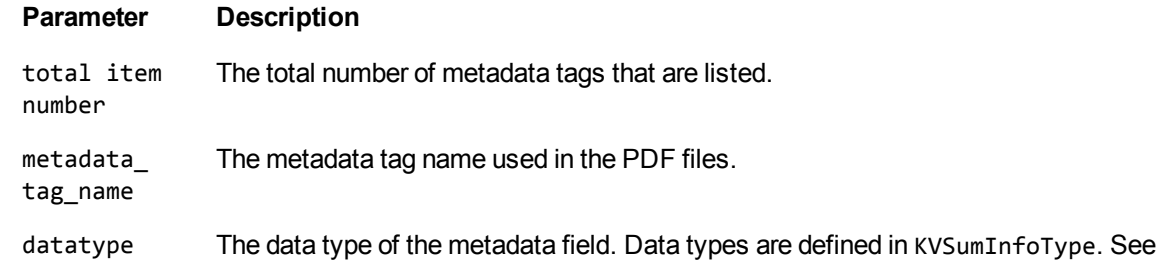

For example:

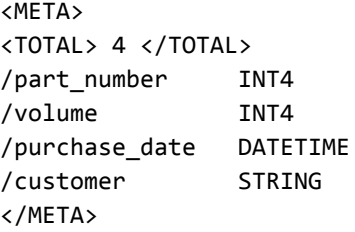

**NOTE:** Metadata cannot be extracted from PDFs when the PDF is converted to JPEG. See Convert PDF Files to Raster [Images,](#page-97-0) on page 98.

# <span id="page-105-0"></span>**Convert Spreadsheet Files**

Export has special configuration options that allow greater control over the conversion of spreadsheet files.

## **Convert Hidden Text in Microsoft Excel Files**

Normally, Export does not convert hidden text from a Microsoft Excel spreadsheet because it is assumed that the text should not be exposed. You can change this default behavior and convert text in hidden rows, columns, and sheets by adding the following lines to the formats e.ini file:

[Options] gethiddeninfo=1

## **Convert Headers and Footers in Microsoft Excel 2003 Files**

Normally, Export does not convert headers and footers from Microsoft Excel 2003 spreadsheets. You can change this default behavior and convert headers and footers by adding the following lines to the formats\_e.ini file:

[Options] ShowHeaderFooter=1

## **Specify Date and Time Format on UNIX Systems**

In Microsoft Excel you can choose to format dates and times according to the system locale. On Windows, KeyView uses the system locale settings to determine how these dates and times should be formatted. In other operating systems, KeyView uses the U.S. short date format (*mm/dd/yyyy*). You can change this by specifying the formats you wish to use in the formats.ini file.

#### **To specify the system date and time format on UNIX systems**

- . In the formats.ini file, specify the following options:
	- $\circ$  SysDateTime. The format to use when a cell is formatted using the system format including both the date and the time.
	- SysLongDate. The format to use when a cell is formatted using the system long date format.
	- $\circ$  SysShortDate. The format to use when a cell is formatted using the system short date format.
	- $\circ$  SysTime. The format to use when a cell is formatted using the system time format.

**NOTE:** These values cannot contain spaces.

For example, if you specify SysDateTime=%d/%m/%Y, dates and times are extracted in the following format:

#### *28/02/2008*

The format arguments are the same as those for the strftime() function. Refer to the following web page for more information.

See <http://linux.die.net/man/3/strftime> for more information.

## **Convert Very Large Numbers in Spreadsheet Cells to Precision Numbers**

You can export numbers in Microsoft Excel files and write them to the output without formatting. By default, numbers are exported in the format specified by the Excel file (for example, *General*, *Currency,* and *Date*). Spreadsheets might contain cells that have very large numbers in them. Excel displays the numbers in a scientific notation that rounds or truncates the numbers.

To export numbers without formatting, add the following options in the following lines to the formats\_ e.ini file:

[Options] ignoredefnumformats=1

## **Extract Microsoft Excel Formulas**

Normally, the actual value of a formula is extracted from an Excel spreadsheet; the formula from which the value is derived is not included in the output. However, KeyView enables you to include the value as well as the formula in the output. For example, if Export is configured to extract the formula and the formula value, the output might look like this:

```
245 = SUM(B21:B26)
```
The calculated value from the cell is 245, and the formula from which the value is derived is SUM (B21:B26).

**NOTE:** Depending on the complexity of the formulas, enabling formula extraction might result in slightly slower performance.

To set the extraction option for formulas, add the following lines to the formats\_e.ini file:

```
[Options]
getformulastring=option
```
where *option* is one of the following:

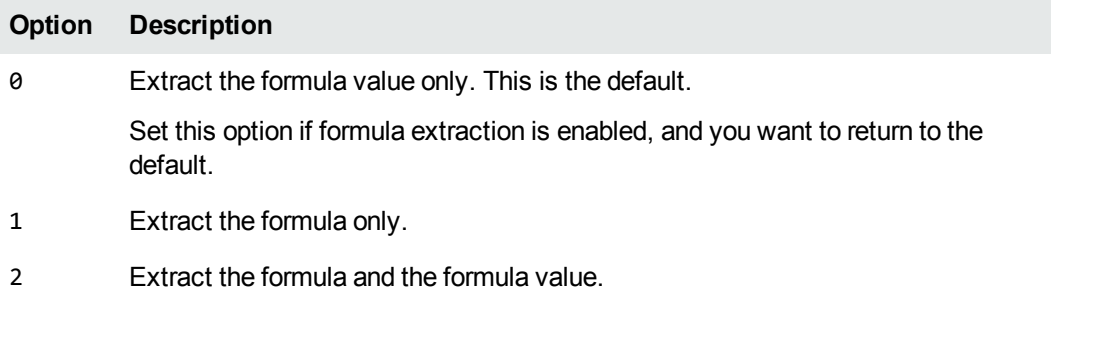

**NOTE:** If a function in a formula is not supported or is invalid, and option 1 or 2 is specified, only the calculated value is extracted. See the following table for a list of supported functions.
When formula extraction is enabled, Export can extract Microsoft Excel formulas containing the functions listed in the following table:

#### **Supported Microsoft Excel Functions**

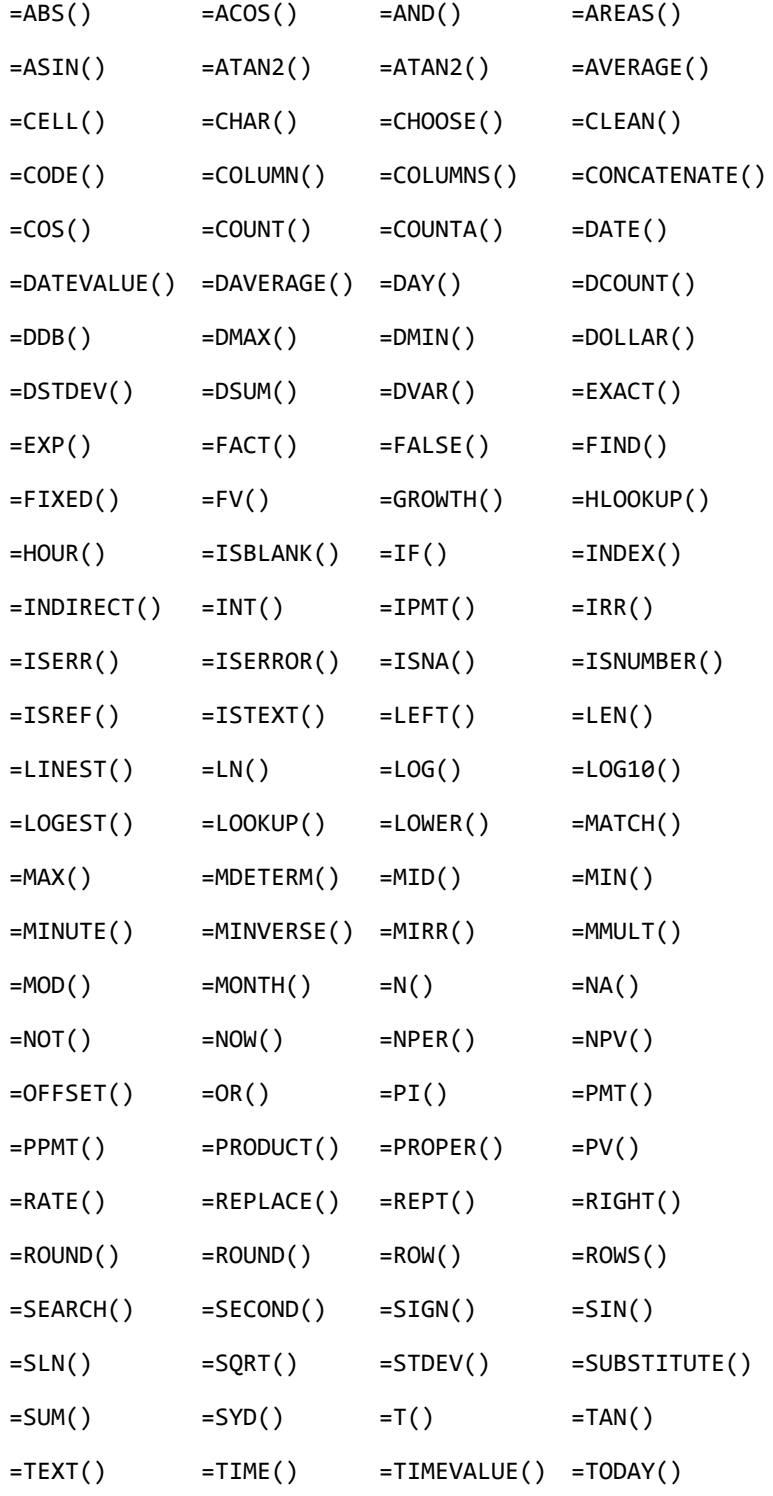

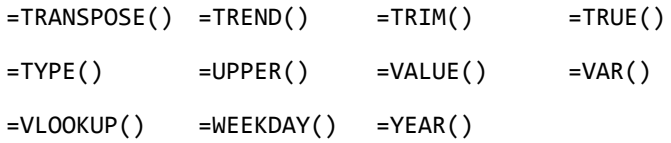

### **Set Minimum Image Size**

You can set a minimum size limit for the images to export from spreadsheet files. This option can improve performance for documents that have lots of very small images.

To set the minimum image size, add the following lines to the formats\_e.ini file:

```
[ss_flags]
process_images_with_min_width=N
process_images_with_min_height=M
```
where *N* and *M* are the minimum image dimensions, in pixels. For example:

```
[ss_flags]
process_images_with_min_width=150
process_images_with_min_height=250
```
# **Convert Presentation Files**

Export has special configuration options that allow greater control over the conversion of presentation files.

### **Convert Presentation Files to Raster Images**

Export allows you to convert each slide in a presentation document to a raster image, providing a highfidelity conversion of the document.

The output format depends on the value of bRasterizeFiles in KVHTMLOptionsEx. See [KVHTMLOptionsEx,](#page-236-0) on page 237.

### **Convert Presentation Files to a Logical Reading Order**

Some presentation files do not store the logical structure of the original document—the correct reading order, for example, and the presence and meaning of significant elements such as headers, footers, columns, tables, and so on.

In general, when you convert a presentation slide to a raster image, the output file retains the logical reading order because it uses the correct coordinates for each element in the output. However, if you do not use the bRasterizeFiles option in KVHTMLOptionsEx to produce a raster image, you might find that the export process generates output for some files that does not match the logical reading order.

When you do not want to rasterize your presentation files, you can use the formats\_e.ini file to retain the logical reading order in your files.

The formats e.ini file is in the directory *install*\OS\bin, where *install* is the path name of the Export installation directory and *OS* is the name of the operating system.

#### **To enable logical reading order by using the formats\_e.ini file**

In the formats\_e.ini file, find the [Options] section, and set LogicalOrder to 1.

For example:

[Options] LogicalOrder=1

#### **Mitigate Text Wrapping**

When KeyView cannot render text in exactly the same way as in the original presentation (for example because exact font information is not available), the text might end up too large for the box that contains it. In this case, it might clip at the box edge, or overwrite other text.

To mitigate this effect, you can use the GraphicFontScale option to reduce the size of all text rendered to images by a certain amount.

**NOTE:** This option is available on Microsoft Windows platforms only.

The default value is **1**. You can set it to a value between 0.01 and 100.0 to scale the text rendered into images by this amount. Setting GraphicFontScale to slightly less than one can help prevent truncation and wrapping when KeyView does not have access to exactly the correct font. For example:

[Options] GraphicFontScale=0.95

## <span id="page-110-1"></span>**Convert XML Files**

Export enables you to extract all or selected content from source XML files (see [Configure](#page-110-0) Element Extraction for XML [Documents,](#page-110-0) below). It detects the following XML formats:

- $\bullet$  generic XML
- Microsoft Office 2003 XML (Word, Excel, and Visio)
- StarOffice/OpenOffice XML (text document, presentation, and spreadsheet)

<span id="page-110-0"></span>See File Format [Detection,](#page-453-0) on page 454 for more information on format detection.

#### **Configure Element Extraction for XML Documents**

When you convert XML files, you can specify which elements and attributes are extracted according to the file's format ID or *root element*. This is useful when you want to extract only relevant text elements,

such as abstracts from reports, or a list of authors from an anthology.

A root element is an element in which all other elements are contained. In the XML sample below, book is the root element:

```
<hook>  <title>XML Introduction</title>
    <product id="33-657" status="draft">XML Tutorial</product>
    <chapter>Introduction to XML
          <para>What is HTML</para>
          <para>What is XML</para>
    </chapter>
    <chapter>XML Syntax
          <para>Elements must have a closing tag</para>
          <para>Elements must be properly nested</para>
    </chapter>
</book>
```
For example, you could specify that when converting files with the root element book, the element title is extracted as metadata, and only product elements with a status attribute value of draft are extracted.

When you extract an element, the child elements within the element are also extracted. For example, if you extract the element chapter from the sample above, the child element para is also extracted.

Export defines default element extraction settings for the following XML formats:

- $\bullet$  generic XML
- Microsoft Office 2003 XML (Word, Excel, and Visio)
- StarOffice/OpenOffice XML (text document, presentation, and spreadsheet)

These settings are defined internally and are used when converting these file formats; however, you can modify their values.

In addition to the default extraction settings, you can also add custom settings for your own XML document types. If you do not define custom settings for your own XML document types, the settings for the generic XML are used.

#### **Modify Element Extraction Settings**

You can modify configuration settings for XML documents by using the API.

You can also test this feature by modifying the kvxconfig. ini file, and passing it to the sample program htmlini.

**NOTE:** You can use customized element extraction settings only when converting files in process. When converting out of process, the default extraction settings are used.

#### **Use the C API**

You can use the C API to modify the settings for the standard XML document types or add configuration settings for your own XML document types.

#### **To modify settings**

- 1. Call the fplnit() or fplnitWithLicenseData() function.
- 2. Define the KVXConfigInfo structure. See [KVXConfigInfo,](#page-226-0) on page 227.
- 3. Call the KVHTMLConfig() function with the following arguments (see [KVHTMLConfig\(\),](#page-189-0) on [page 190](#page-189-0):

#### **Argument Parameter**

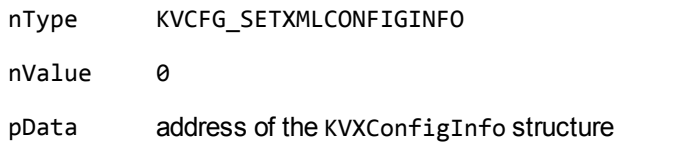

For example:

```
KVXConfigInfo xinfo; /* populate xinfo */
(*fpHTMLConfig)(pKVHTML, KVCFG_SETXMLCONFIGINFO, 0, &xinfo);
```
- 4. Repeat steps 2 and 3 until the settings for all the XML document types you want to customize are defined.
- 5. Call the fpConvertStream() or KVHTMLConvertFile() function. See [fpConvertStream\(\),](#page-170-0) on [page 171](#page-170-0) or [KVHTMLConvertFile\(\),](#page-197-0) on page 198.

#### **Modify Element Extraction Settings in the kvxconfig.ini File**

The kvxconfig.ini file contains default element extraction settings for supported XML formats. The file is in the directory *install*\*OS*\bin, where *install* is the path name of the Export installation directory and *OS* is the name of the operating system.

For example, the following entry defines extraction settings for the Microsoft Visio 2003 XML format:

```
[config3]
eKVFormat=MS_Visio_XML_Fmt
szRoot=
szInMetaElement=DocumentProperties
szExMetaElement=PreviewPicture
szInContentElement=Text
szExContentElement=
szInAttribute=
```
The following options are available.

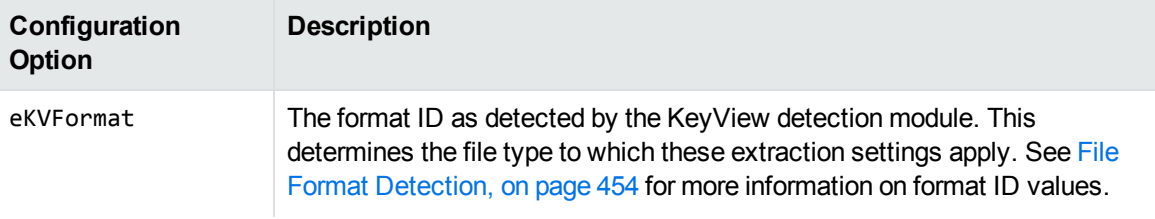

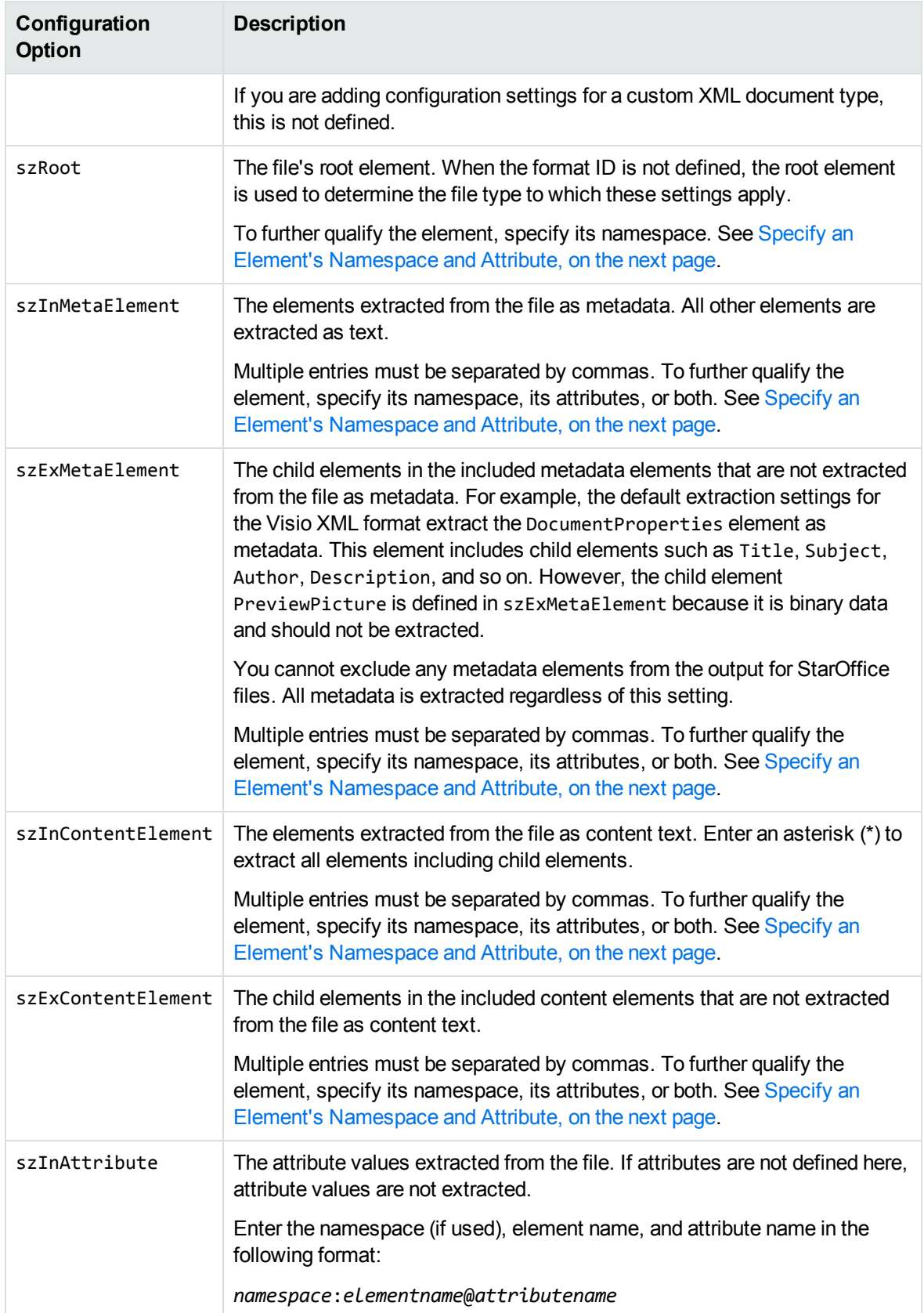

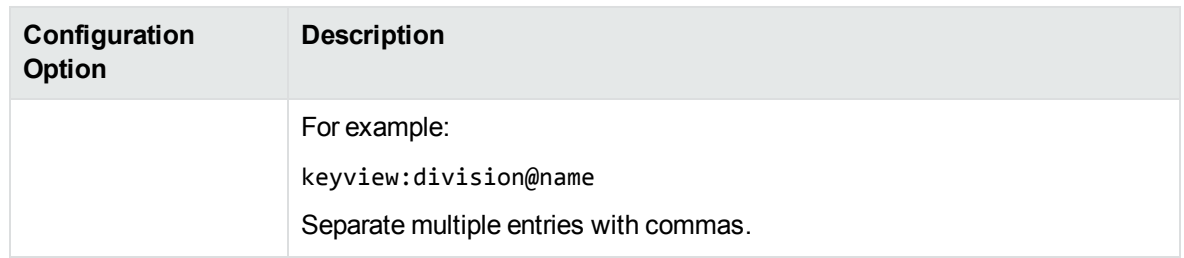

#### <span id="page-114-0"></span>**Specify an Element's Namespace and Attribute**

To further qualify an element, you can specify that the element must exist in a certain namespace, must contain a specific attribute, or both. To define the namespace *and* attribute of an element, enter the following:

```
ns_prefix:elemname@attribname=attribvalue
```
You must enclose attribute values that contain space in quotation marks.

For example, the following entry:

bg:language@id=xml

extracts a language element in the namespace bg that contains the attribute name id with the value of "xml". This entry extracts the following element from an XML file:

<bg:language id="xml">XML is a simple, flexible text format derived from SGML</bg:language>

but does not extract:

```
<bg:language id="sgml">SGML is a system for defining markup
languages.</bg:language>
```
or

```
<adv:language id="xml">The namespace should be a Uniform Resource Identifier
(URI).</adv:language>
```
#### **Add Configuration Settings for Custom XML Document Types**

You can define element extraction settings for custom XML document types by adding the settings to the kvxconfig.ini file. For example, for files containing the root element keyviewxml, you could add the following section to the end of the initialization file:

```
[config101]
eKVFormat=
szRoot=keyviewxml
szInMetaElement=dc:title,dc:meta@title,dc:meta@name=title
szExMetaElement=
szInContentElement=keyview:division@name=dev,keyview:division@name=export,p@style="
Heading 1"
```

```
szExContentElement=
szInAttribute=keyview:division@name
```
The custom extraction settings must be preceded by a section heading named [config*N*], where *N* is an integer that starts at 100 and increases by 1 for each additional file type (for example, [config100], [config101], [config102], and so on). The default extraction settings for the supported XML formats are numbered config0 to config99. Currently only 0 to 6 are used.

Because a custom XML document type is not recognized by the KeyView detection module, the format ID is not defined. The file type is identified by the file's root element only.

If a custom XML document type is not defined in the kvxconfig.ini file or by the KVHTMLConfig() function, the default extraction settings for a generic XML document are used.

# **Show Hidden Data**

Microsoft Word, Excel, and PowerPoint documents contain hidden information, some of which is shown by default when exported, and some of which is hidden by default. There are several options that allow you to determine which types of hidden data are shown.

### **Hidden Data in Microsoft Documents**

You can show several types of hidden data from Microsoft Word, Excel, and PowerPoint documents, each of which has a corresponding flag in the [KVHTMLConfig\(\),](#page-189-0) on page 190 function, which you can set to change the default behavior. The following table lists each data type, its default behavior, and its corresponding configuration API flag.

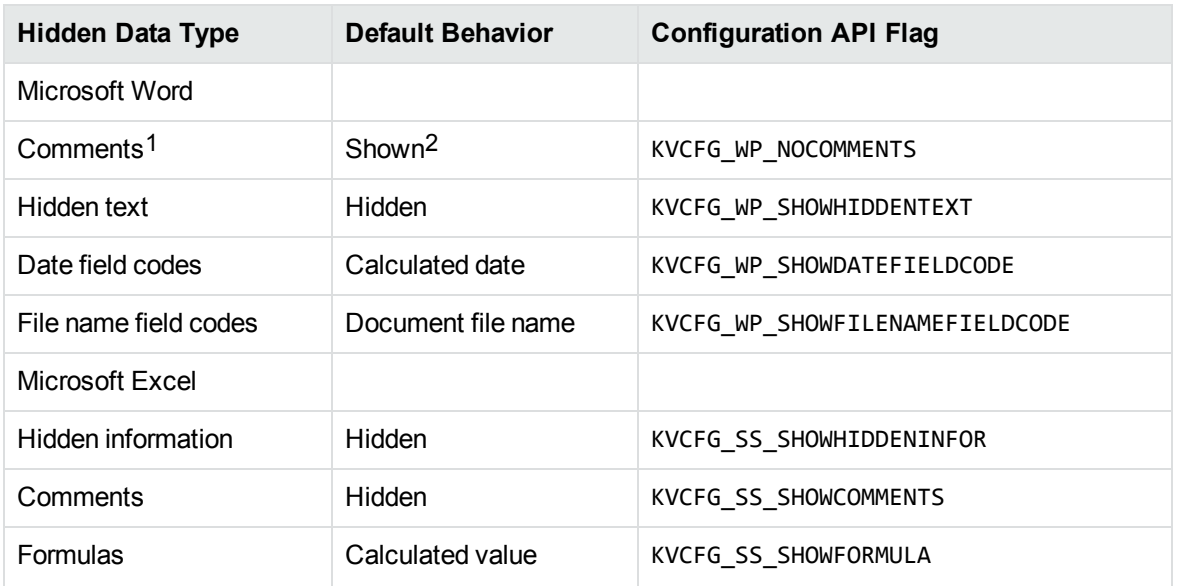

#### **Hidden data settings**

1Word comment settings can also be toggled with a configuration parameter in the formats  $e$ . ini file. See Toggle Word Comment Settings in the [formats\\_e.ini](#page-116-0) File, on the next page. 2Shown by default in documents from Microsoft Word 97 and later.

#### **Hidden data settings, continued**

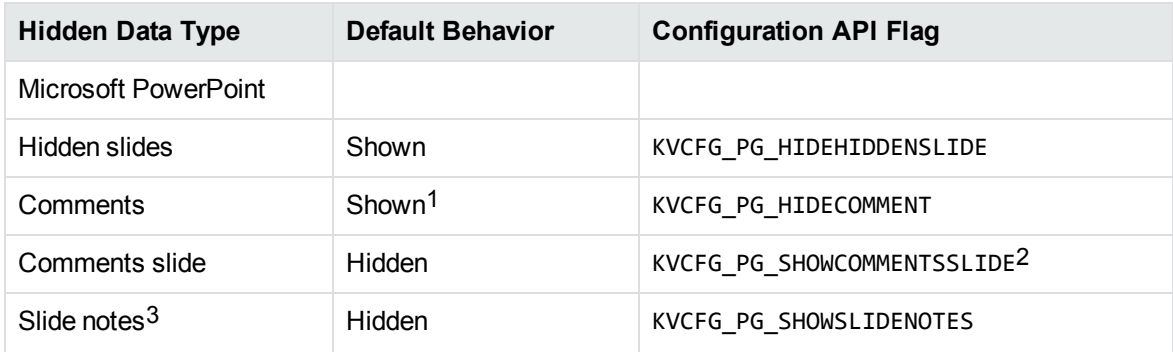

#### **To toggle the display of any type of hidden data**

<sup>l</sup> Use the configuration API and set the third parameter to **TRUE** or **FALSE**:

(\*fpHTMLConfig)(pKVHTML, KVCFG\_WP\_NOCOMMENTS, TRUE, NULL)

In this example, comments will not be exported from Word documents.

**NOTE:** The third parameter affects the *default* behavior. To change the default behavior, set it to **TRUE**.

For more information, see [KVHTMLConfig\(\),](#page-189-0) on page 190.

#### <span id="page-116-0"></span>**Toggle Word Comment Settings in the formats\_e.ini File**

Microsoft Word 97 to 2003 comment settings can also be controlled through a parameter in the formats\_e.ini file.

The formats e.ini file is in the directory *install*\*OS*\bin, where *install* is the path name of the Export installation directory and *OS* is the name of the operating system.

#### **To toggle comment output in formats\_e.ini**

- 1. Open the formats\_e.ini file in a text editor.
- 2. Under [Options], add the WP\_NOCOMMENTS parameter and set it to **0** to show comments, or **1** to hide comments. For example:

[Options] WP\_NOCOMMENTS=**1**

1Shown by default in Microsoft PowerPoint 97 to 2000 documents.

2This setting affects PowerPoint 2003 and 2007 only.

 $3$ PowerPoint slide note settings can also be toggled with a configuration parameter in the formats e. ini file. See Toggle PowerPoint Slide Note Settings in the formats e.ini File, on the next page.

**NOTE:** The KVCFG\_WP\_NOCOMMENTS configuration API flag overrides the setting in formats\_ e.ini.

#### <span id="page-117-0"></span>**Toggle PowerPoint Slide Note Settings in the formats\_e.ini File**

Microsoft PowerPoint slide note settings can also be controlled through a parameter in the formats e.ini file.

The formats e.ini file is in the directory *install*\OS\bin, where *install* is the path name of the Export installation directory and *OS* is the name of the operating system.

#### **To toggle slide note output in formats\_e.ini**

- 1. Open the formats\_e.ini file in a text editor.
- 2. Under [Options], add the ShowSlideNotes parameter and set it to **1** to show slide notes, or **0** to hide slide notes. For example:

```
[Options]
ShowSlideNotes=1
```

```
NOTE: The KVCFG_PG_SHOWSLIDENOTES configuration API flag overrides the setting in
formats_e.ini.
```
# **Exclude Japanese Guide Text**

This option prevents output of Japanese phonetic guide text when Microsoft Excel  $(.x1sx)$  files are processed.

#### **To prevent output of Japanese phonetic guide text**

**.** Set NoPhoneticGuides to TRUE in the formats\_e.ini file:

```
[Options]
NoPhoneticGuides=TRUE
```
You can also enable this option programatically when filtering by passing KVFLT\_NOPHONETICGUIDES to fpFilterConfig.

# **Source Code Identification**

When KeyView auto-detects a file that contains source code, it can attempt to identify the programming language that it is written in.

**NOTE:** Source code identification is available only on Windows 64-bit, Linux 64-bit, and macOS 64-

#### bit platforms.

You can set source code identification to different levels.

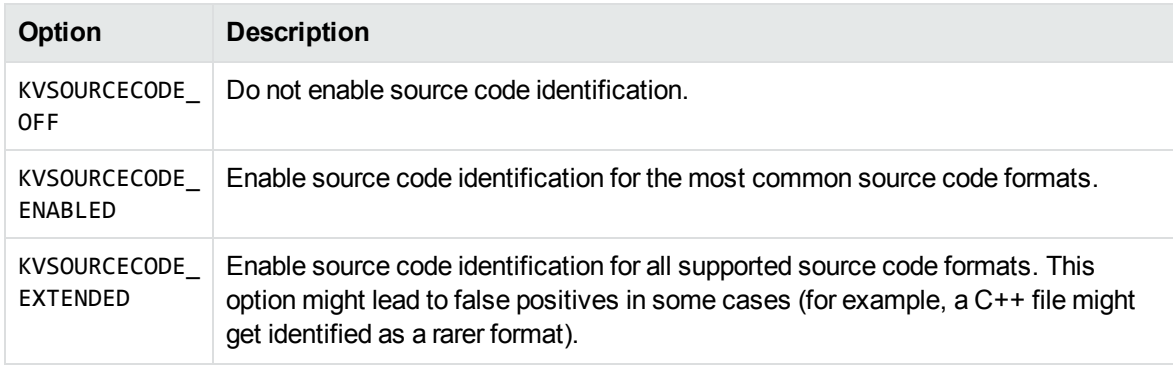

For the complete list of source code formats supported for both options, see [Supported](#page-313-0) Formats, on [page 314](#page-313-0).

You can enable source code identification by setting the appropriate level in the formats\_e.ini file. For example:

[Options] SourceCodeDetection=KVSOURCECODE\_ENABLED

# **Partitioning**

To increase the flexibility of KeyView output, you can output the HTML rendering of different parts of a file to different partitions. These partitions are snippets of HTML output for a given portion of the file. The calling code can then combine these partitions into the desired output structure. This option allows for highly flexible and customizable output.

For each partition, KeyView returns information about the partition, such as dimensions and background color, which you can use to better reflect the appearance of the original document in your output. For an example of how to do this, see HTML Export Reference [Implementation,](#page-25-0) on page 26.

You can enable partitioning by using [fpSetPartitionOn](#page-186-0). You can obtain information about each partition by using [fpGetPartitionInfoList.](#page-180-0)

The KeyView interface allows you to create new partitions for several reasons. The following table lists the available reasons.

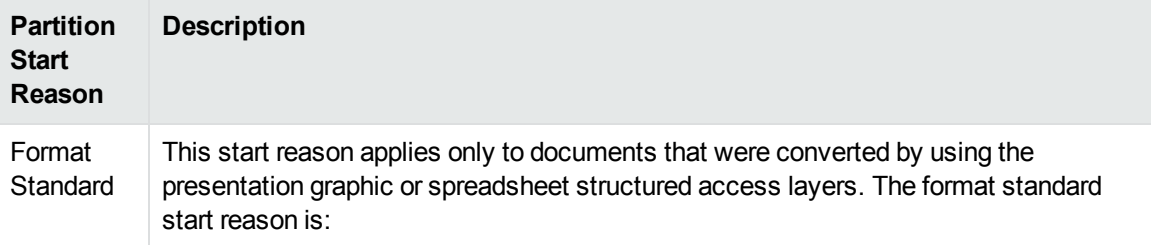

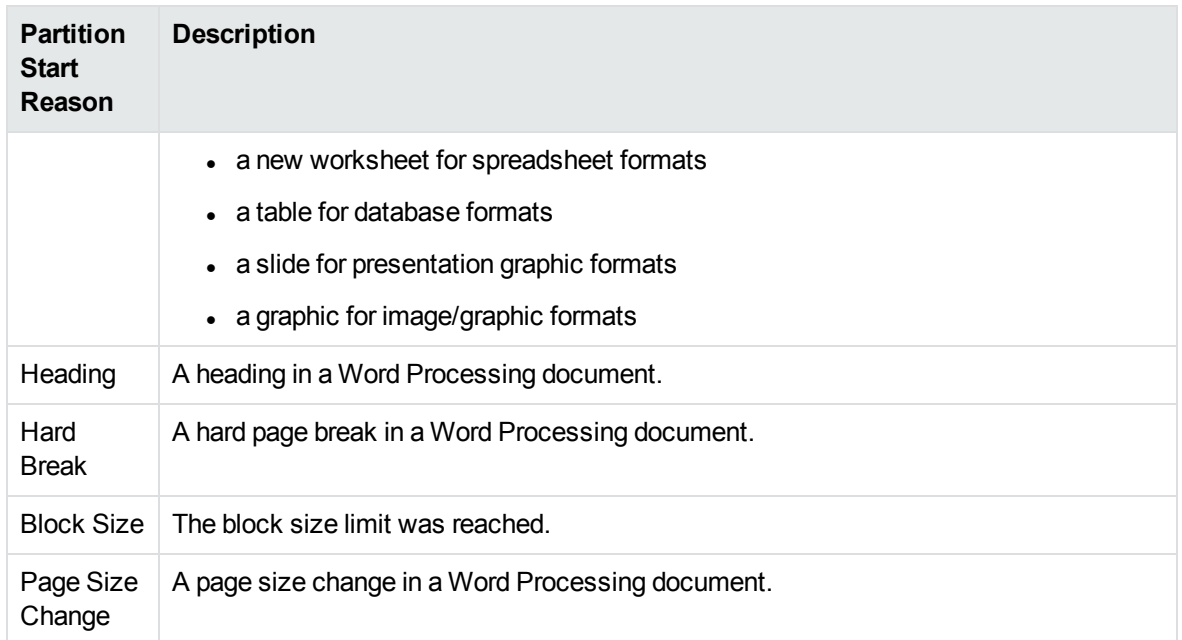

# **Configure the Proxy for RMS**

When KeyView needs to access contents that are protected by the Microsoft Rights Management System (RMS), it must make HTTP requests. By default, KeyView uses the system proxy settings for these requests.

To use different proxy settings, you can configure them in the [RMS] section of the formats\_e.ini configuration file. The following table describes the available options.

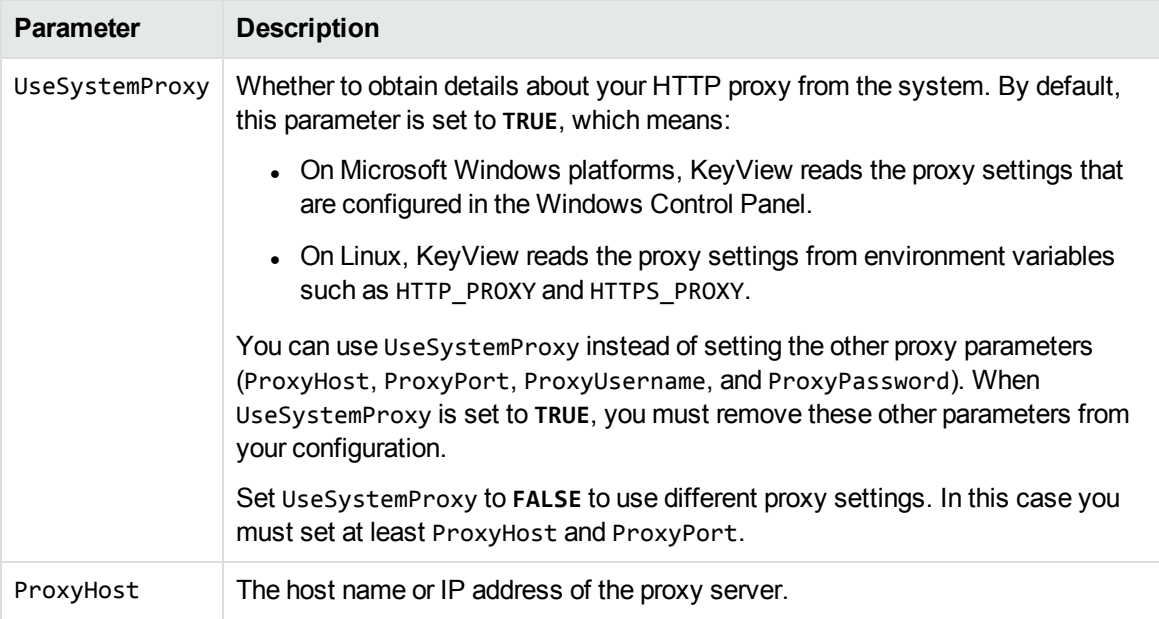

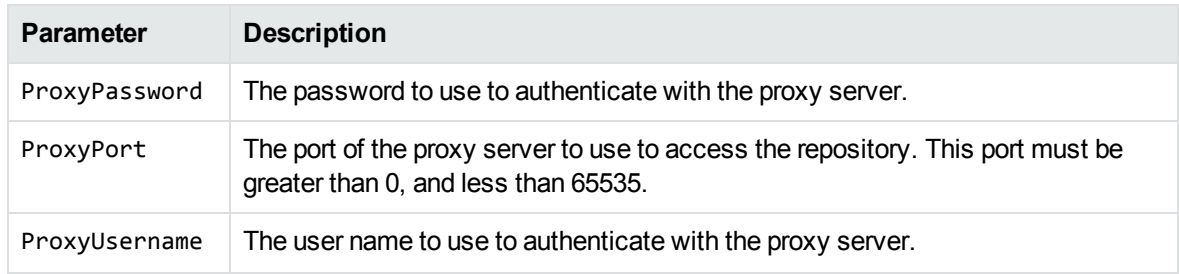

# **Chapter 5: Sample Programs**

This section describes the sample programs provided with HTML Export.

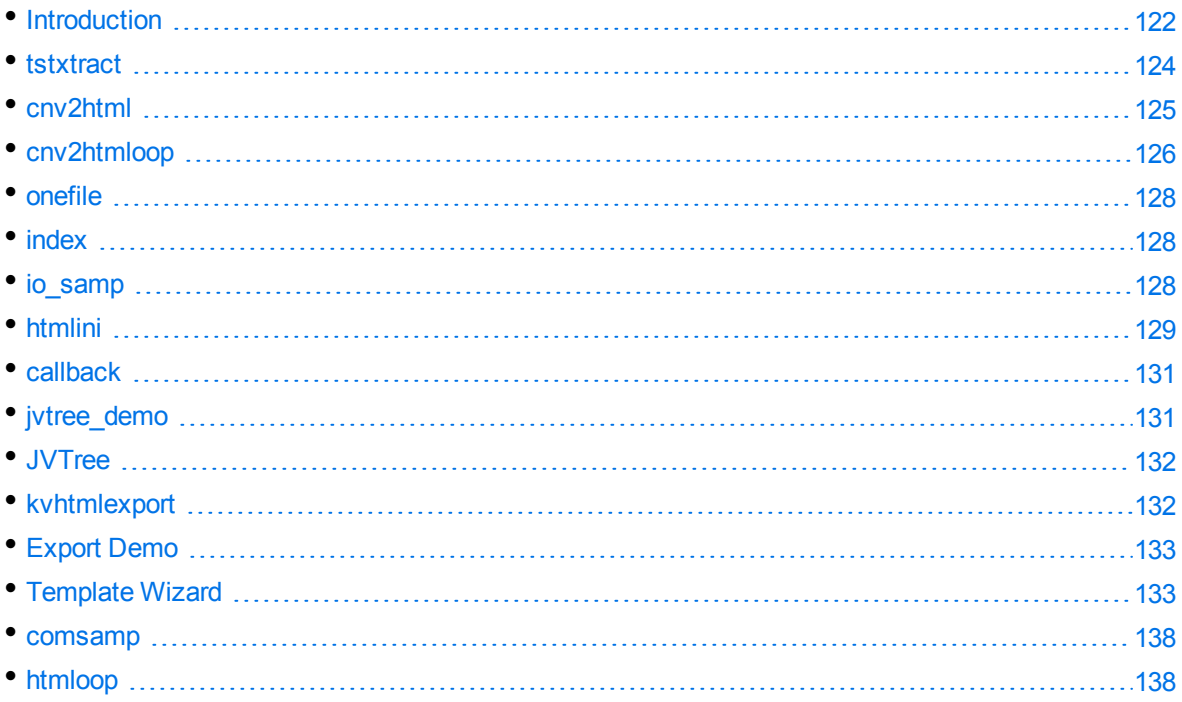

# <span id="page-121-0"></span>**Introduction**

The sample programs demonstrate how to use the C and COM implementations of HTML Export. The sample code is intended to provide a starting point for your own applications or to be used for reference purposes.

The source code and makefile for each program are in the following directory, where *install* is the path of the Export installation directory, and *program\_name* is the name of the sample program:

*install*\htmlexport\programs\*program\_name*

In addition to the sample programs, Micro Focus provides a reference implementation for HTML Export. For more information, see HTML Export Reference [Implementation,](#page-25-0) on page 26.

### **C Sample Programs**

The C sample programs demonstrate how to use the C implementation of HTML Export. The following sample programs are provided:

 $\cdot$  [tstxtract,](#page-123-0) on page 124

- [cnv2html,](#page-124-0) on page 125
- $\cdot$  [cnv2htmloop,](#page-125-0) on page 126
- onefile, on [page 128](#page-127-0)
- index, on [page 128](#page-127-1)
- [io\\_samp,](#page-127-2) on page 128
- htmlini, on [page 129](#page-128-0)
- [callback,](#page-130-0) on page 131

You can use the tstxtract, cnv2html, cnv2htmloop, and htmlini sample programs on Windows and UNIX. All other sample programs are for Windows only.

**NOTE:** The sample programs do not parse white space in file names. If your file names contain spaces, use quotation marks around the entire path name. Inserting quotation marks around the file name only does not work.

The sample programs pass license information to KeyView using fpInitWithLicenseData(). This is the method recommended by Micro Focus. Before the sample programs can be compiled, you must replace the parameters YOUR\_LICENSE\_ORGANIZATION and YOUR\_LICENSE\_KEY in the fpInitWithLicenseData() function call with your license information.

To compile the sample programs, use the makefiles provided in the sample programs' directory. Ensure the HTML Export include directory is specified in the include path of the project. After the executables are compiled and built, you must place them in the same directory as the HTML Export libraries.

**NOTE:** Compiled binaries are provided for some of the sample programs, in the *PLATFORM*/bin folder. These have an embedded trial license, which expires approximately five months after release.

### **Compile the Visual Basic Sample Program**

To compile Export Demo, use the Visual Studio project file (demo\_vb.vbp) in the directory *install*\htmlexport\programs\ExportDemo, where *install* is the path of the Export installation directory. The executable is in the same directory.

### **COM Sample Program**

The COM API is a COM interface to HTML Export and is available on 32-bit Windows platforms only. The interface is well suited for Visual Basic and Visual J++ programmers. The interface is an IDispatch interface, and can therefore be used with scripting environments such as Active Server Pages.

The following COM sample programs are provided:

- [Template](#page-132-1) Wizard, on page 133
- [comsamp,](#page-137-0) on page 138
- htmloop, on [page 138](#page-137-1)

To compile the Template Wizard, use the Visual Studio project file (htmvbwzd.vbp) in the *install*\htmlexport\programs\wizard directory, where *install* is the path name of the Export installation directory.

To compile the comsamp sample program, use the Visual Studio project file (comsamp.vbp) in the *install*\htmlexport\programs\comsamp directory.

To compile htmloop, use the Visual Studio project file (htmloop2.dsw) in the *install*\htmlexport\programs\htmloop directory.

# <span id="page-123-0"></span>**tstxtract**

The tstxtract sample program demonstrates the File Extraction API. It opens a file, extracts subfiles from the file, and repeats the extraction process until all subfiles are extracted. It also demonstrates how to extract the default set of metadata and pass integer or string names to extract specific metadata. After the files are extracted, you can convert the files by using one of the conversion sample programs.

The source code for the tstxtract sample program is the same for the Filter and Export SDKs. A flag in the makefile specifies whether the program is compiled for Filter, HTML Export, or XML Export.

To run tstxtract, type the following at the command line:

tstxtract [*options*] *input\_file output\_directory bin\_directory*

where *options* is one or more of the following.

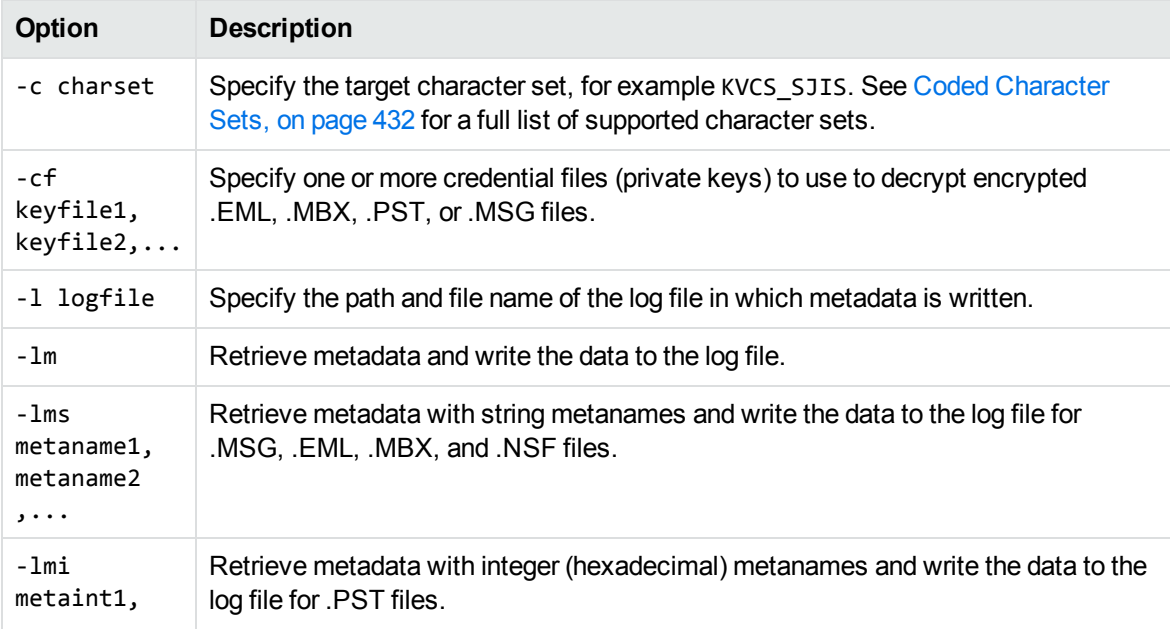

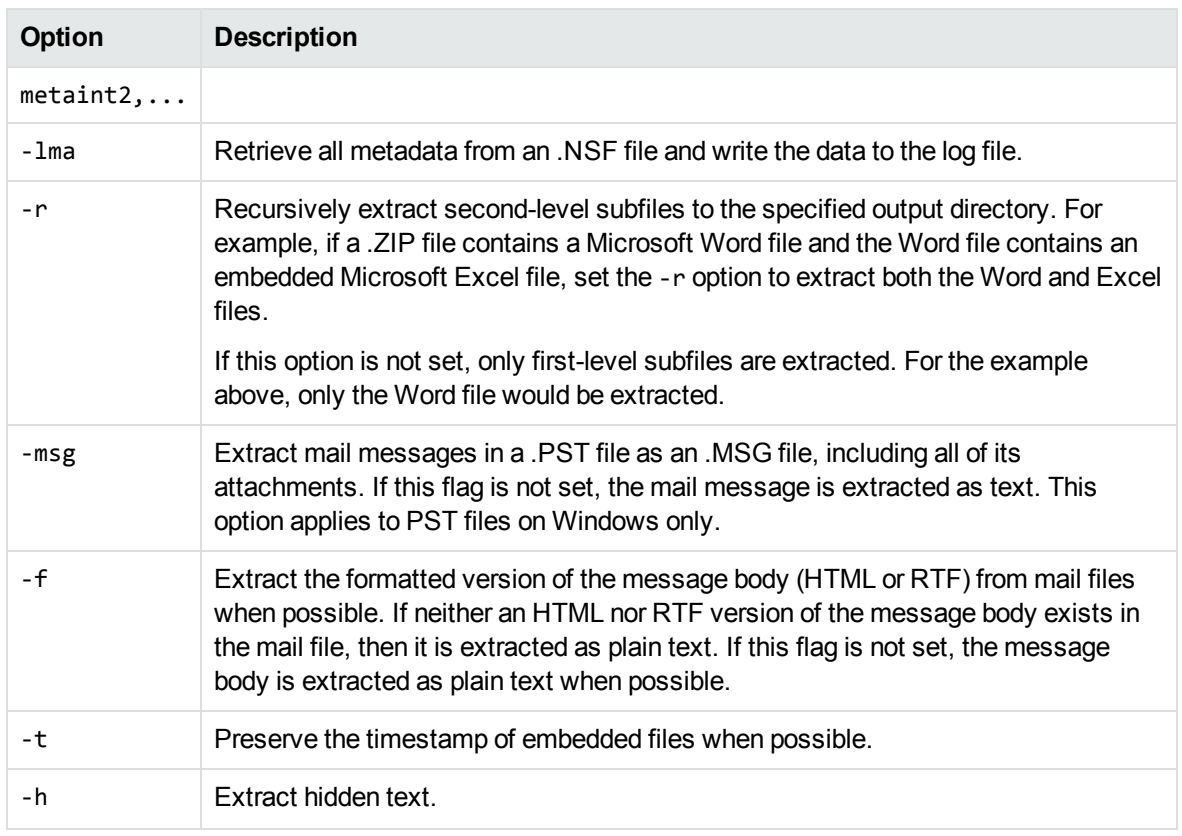

*input* file is the full path and file name of the source document.

*output\_directory* is the directory to which the files will be extracted.

*bin\_directory* is the path to the Export bin directory. This is required if you do not run the program from the *install*\Export SDK\bin directory.

# <span id="page-124-0"></span>**cnv2html**

The cnv2html sample program creates a single, formatted HTML output file. It is called by the Export Demo sample program, but can also be used on its own.

To run cnv2html, type the following at the command line:

cnv2html [*options*] *inputfile outputfile*

where:

*options* is one or more of the options listed in Options for [cnvhtml,](#page-125-1) on the next page.

*inputfile* is the full path and file name of the source document.

*outputfile* is the full path and file name of the HTML output file.

The following options are available.

#### <span id="page-125-1"></span>**Options for cnvhtml**

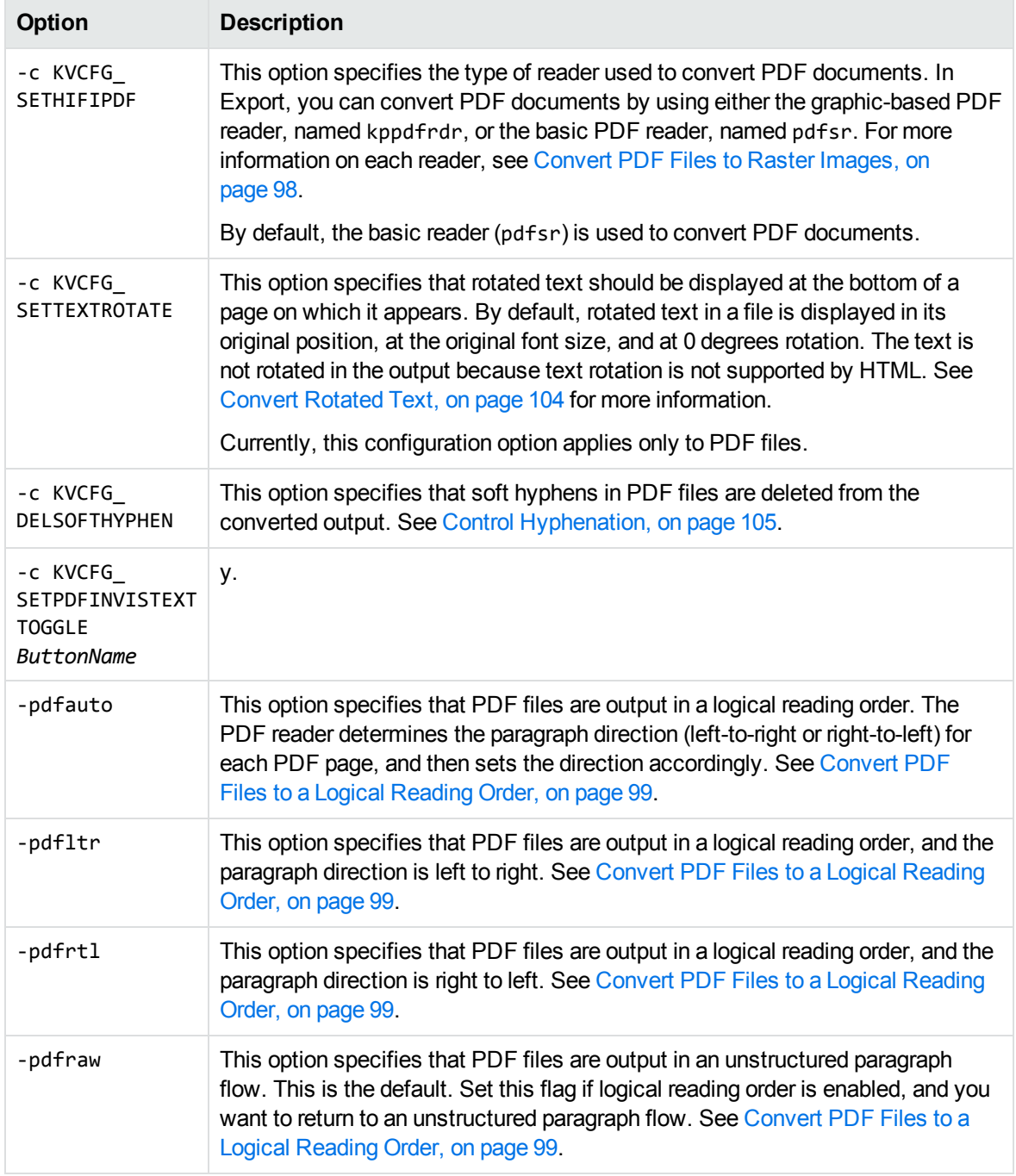

# <span id="page-125-0"></span>**cnv2htmloop**

The cnv2htmloop sample program creates a single, formatted HTML output file, but unlike cnv2html, it converts the file out of process. See Convert Files Out of [Process,](#page-30-0) on page 31 for more information on

out of process conversions.

To run cnv2htmloop, type the following at the command line:

cnv2htmloop [*options*] *inputfile outputfile*

#### where:

*options* is one or more of the options listed in Options for [cnv2htmloop,](#page-126-0) below.

*inputfile* is the full path and file name of the source document.

*outputfile* is the full path and file name of the HTML output file.

The following options are available.

#### <span id="page-126-0"></span>**Options for cnv2htmloop**

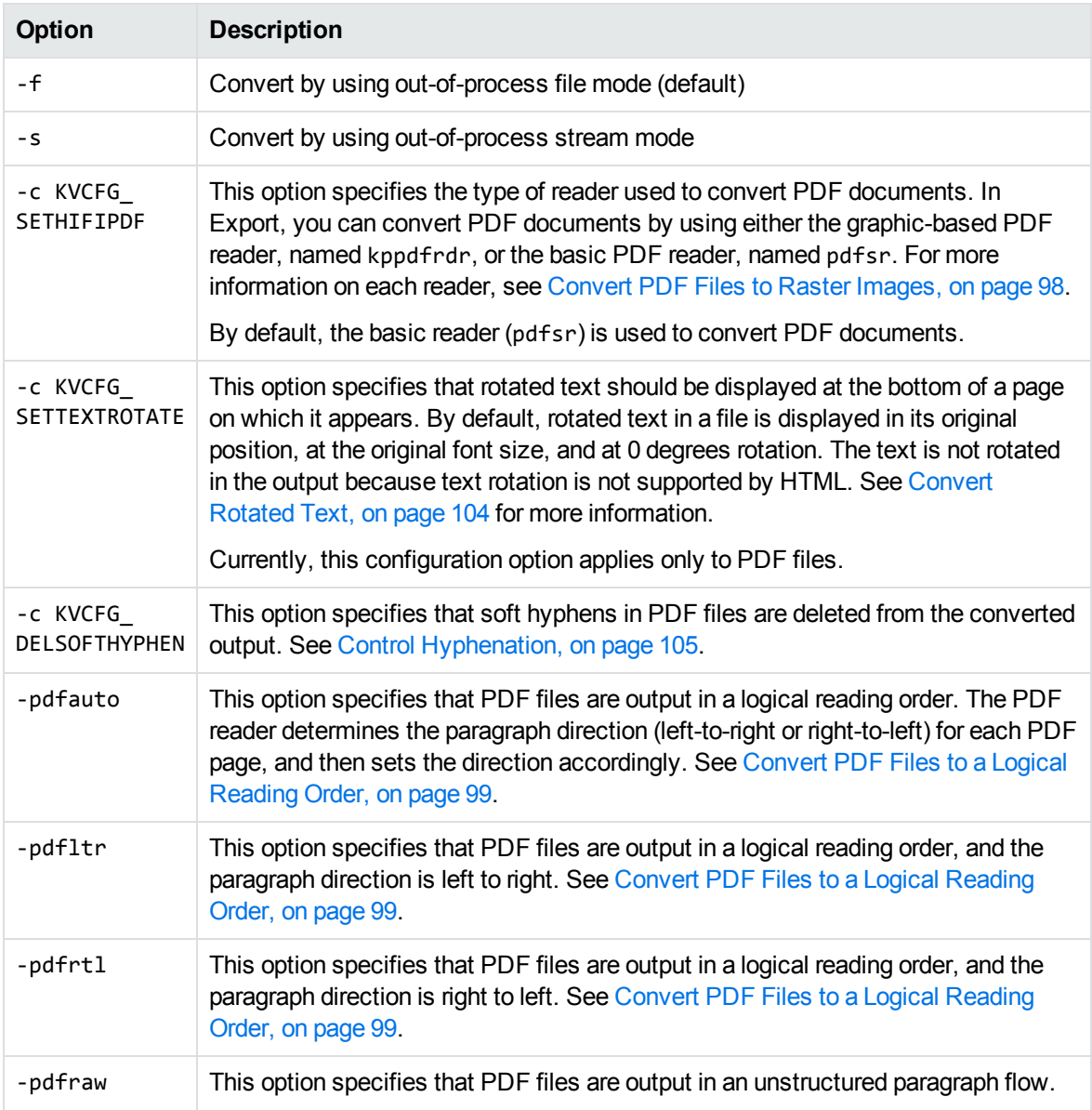

#### **Options for cnv2htmloop, continued**

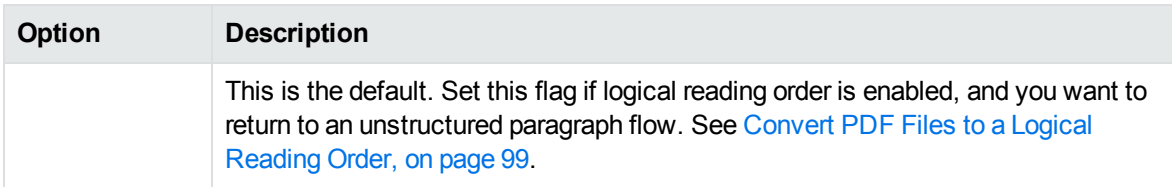

## <span id="page-127-0"></span>**onefile**

The onefile sample program converts a source document into a single, formatted HTML file.

To run onefile, type the following at the command line:

```
onefile inputfile outputfile
```
where:

*inputfile* is the full path and file name of the source document.

<span id="page-127-1"></span>*outputfile* is the full path and file name of the HTML output file.

# **index**

The index sample program produces minimal HTML output suitable for use with indexing engines. It converts a source document into a single, largely unformatted HTML file.

To run index, type the following at the command line:

```
index inputfile outputfile
```
where:

*inputfile* is the full path and file name of the source document.

<span id="page-127-2"></span>*outputfile* is the full path and file name of the HTML output file.

# **io\_samp**

The io\_samp sample program demonstrates how to create an input and an output stream by providing a simple wrapper around the ANSI C interface f0pen(), fRead(), fSeek(), fTell(), and fClose(). It converts a source document into a single, largely unformatted HTML file.

To run io\_samp, type the following at the command line:

```
io_samp inputfile outputfile
```
where:

*inputfile* is the full path and file name of the source document. *outputfile* is the full path and file name of the HTML output file.

# <span id="page-128-0"></span>**htmlini**

The htmlini sample program is used in conjunction with template files to produce HTML documents. For more information on template files, see Explore [Conversion](#page-38-0) Options with the Sample Programs, on [page 39](#page-38-0). Sample template files are in the directory *install*\htmlexport\programs\ini. You can use this sample program on Windows and UNIX platforms.

To run htmlini, type the following at the command line:

htmlini [*options*] *inifile inputfile outputfile*

where:

*options* is one or more of the options listed in [Options](#page-128-1) for htmlini, below.

*inifile* is the full path and file name of a template file.

*inputfile* is the full path and file name of the source document.

*outputfile* is the full path and file name of the first HTML output file.

The following options are available.

#### <span id="page-128-1"></span>**Options for htmlini**

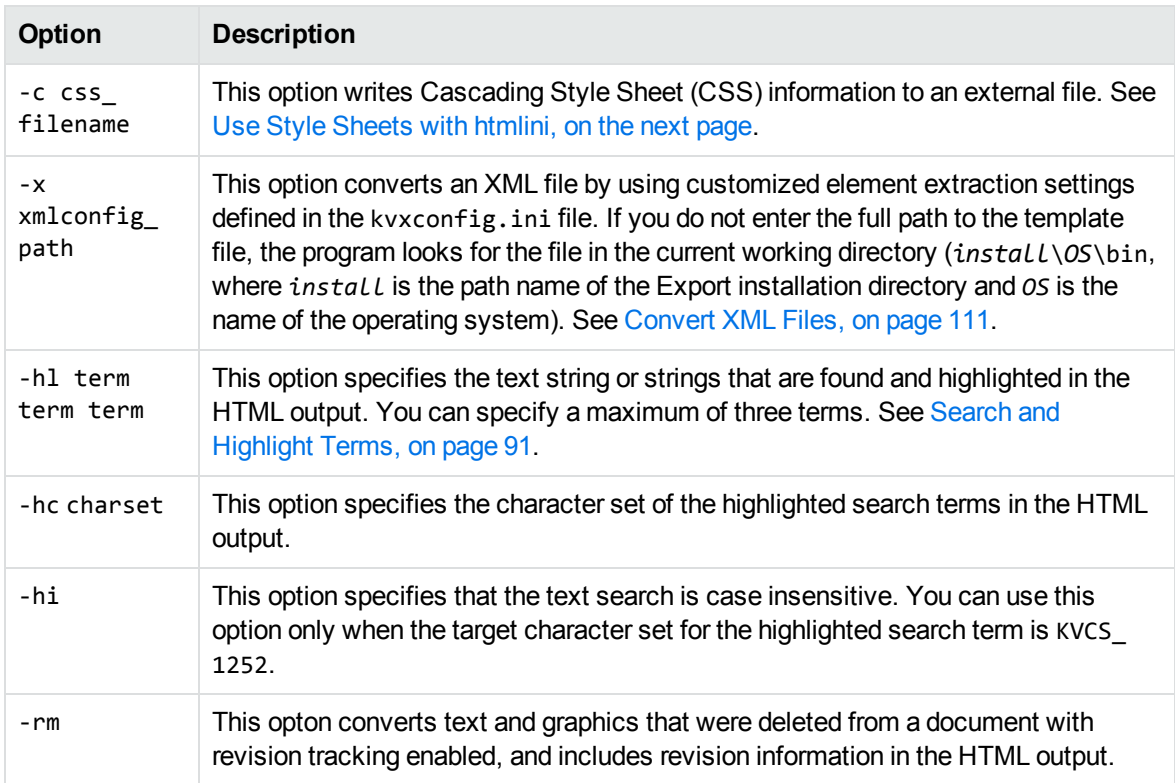

#### **Options for htmlini, continued**

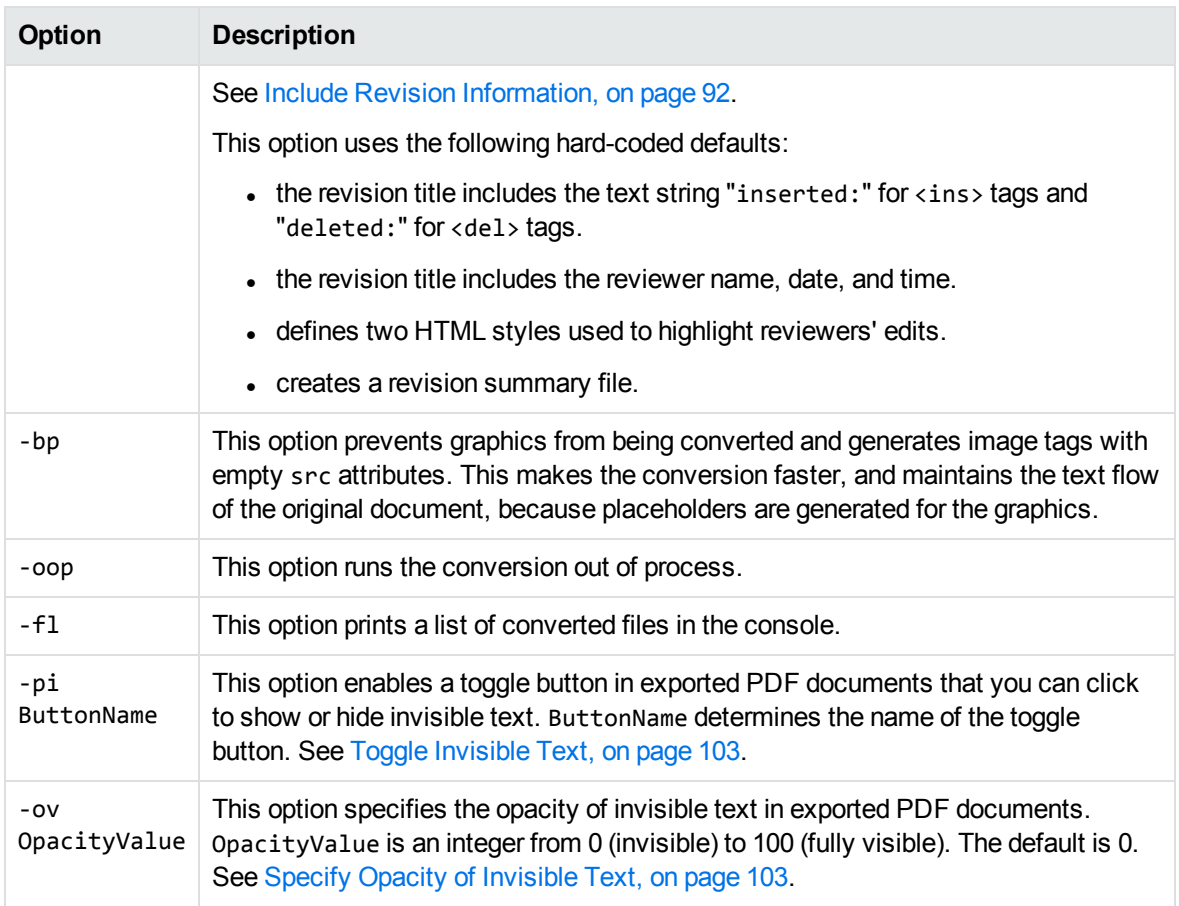

If the HTML file is output to a directory other than programs\tempout, you must update the HTML markup so that the browser can find images used by the templates (such as backgrounds or corporate logos) and the style sheet. The markup contains relative references to the image files (..\images).

### <span id="page-129-0"></span>**Use Style Sheets with htmlini**

The htmlini sample program has an option that allows Cascading Style Sheet (CSS) information to be written to an external file. This makes the HTML output document significantly smaller and enables you to use the same style sheet for many conversions. If the style sheet does not exist or if it is empty, it is created.

#### **To write CSS information to an external file:**

- 1. In the template file, set eStyleSheetType to **CSS\_TOFILE**. This specifies that the formatting data is stored in a CSS file.
- 2. In the template file, use the \$STYLESHEET token to specify the URL of the style sheet in the HTML output. The external CSS file is referenced in the output HTML by a LINK statement of the form:

<LINK rel="STYLESHEET" href="*CSS\_file*" type="text/css">

3. At the command prompt, type:

htmlini -c *stylesheetname inifile inputfile outputfile*

```
where stylesheetname is the path and file name of the CSS file.
```
# <span id="page-130-0"></span>**callback**

The callback sample program demonstrates how you can control the conversion to generate specialized output while it is in progress. The program employs developer-defined callbacks and memory management functions during conversion.

To run callback, type the following at the command line:

```
callback inputfile outputfile
```
where:

*inputfile* is the full path and file name of the source document.

<span id="page-130-1"></span>*outputfile* is the full path and file name of the first HTML output file.

# **jvtree\_demo**

The C program jvtree\_demo creates a frame-based HTML stream which uses the JVTree.jar to display the table of contents.

To compile the jvtree\_demo sample program, use the makefile (kvhtml.mak) in the directory install\htmlexport\programs\jvtree\_demo, where *install* is the path name of the Export installation directory.

To run jvtree\_demo, type the following at the command line:

jvtree *inputfile outputfile*.htm

where:

*inputfile* is the full path and file name of the source document.

*outputfile*.htm is the full path and file name of the first HTML output file.

**NOTE:** This program requires the Java Runtime Environment (JRE) 1.3 or higher.

The Java applet, JVTree.jar, must be in the same directory as the HTML Export libraries and the output HTML files.

Set the CLASSPATH environment variable to include the location of the \lib directory and lib\tools.jar file for the JDK installed on the machine. Multiple path entries should be separated by semicolons. You must also include the current directory in the search path by using "." in the new setting.

# <span id="page-131-0"></span>**JVTree**

The JVTree sample program employs user callbacks and a Java applet to produce an expandable tree view of the table of contents in a frame-based HTML output file.

To compile the JVTree sample program, use the makefile (kvhtml.mak) in the directory *install*\htmlexport\programs\jvtree, where *install* is the path name of the Export installation directory.

To run JVTree, type the following at the command line:

jvtree *inputfile outputfile*.*htm*

where:

*inputfile* is the full path and file name of the source document.

*outputfile*.htm is the full path and file name of the first HTML output file.

**NOTE:** This program requires the Java Runtime Environment (JRE) 1.5 or higher.

The Java applet, JVTree.jar, must be in the same directory as the HTML Export libraries and the output HTML files.

Set the CLASSPATH environment variable to include the location of the \lib directory and lib\tools.jar file for the JDK installed on the machine. Separate multiple path entries with semicolons. You must also include the current directory in the search path by using "." in the new setting.

# <span id="page-131-1"></span>**kvhtmlexport**

A sample program that you can use to try out the KeyView HTML Export Reference [Implementation](#page-25-0).

This sample program is available in the directory *PLATFORM*\bin, where *PLATFORM* is the name of the platform on which you are running KeyView.

You can run the program as follows:

```
kvhtmlexport [options] inputfile outputfile
```
where:

- options are described in the following table.
- *inputfile* is the path and file name of the source document.
- *outputfile* is the path and file name of the HTML output file.

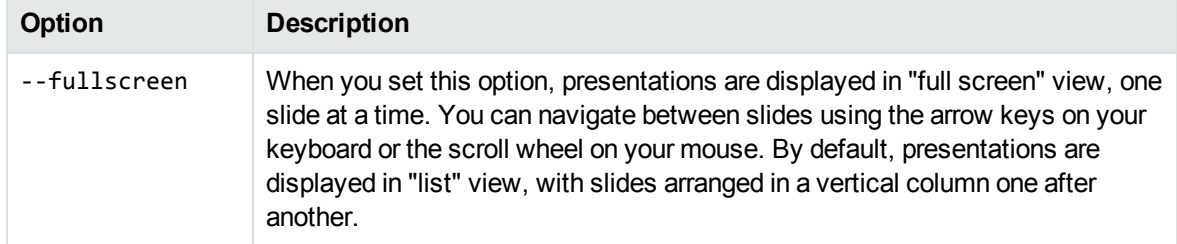

# <span id="page-132-0"></span>**Export Demo**

Export Demo is a Visual Basic program that provides an easy-to-use graphical user interface to the Export technology. It allows you to select files, convert them to HTML, and view the result in a browser object. The output options that control the look of the output files are predefined in Export Demo and cannot be changed in the user interface.

Export Demo accesses the Export functionality by returning to the operating system and running a C program named cnv2html. To adapt the sample program to your needs, modify the GUI by using Visual Basic, and modify the cnv2html program by using C. For more information on the C program, see htmlini, on [page 129.](#page-128-0)

The source code for the program is in the directory *install*\htmlexport\programs\ExportDemo, where *install* is the path name of the Export installation directory. Export Demo is for Windows only.

<span id="page-132-1"></span>See Use the Export Demo [Program,](#page-41-0) on page 42 for more information.

# **Template Wizard**

The Template Wizard is a Visual Basic program that provides an easy-to-use graphical user interface to the Export technology. It is an example of how to use most of the properties, methods, and events available in the COM Automation Server. See COM Interface Methods and Events, on [page 279](#page-278-0) and COM Interface [Properties,](#page-283-0) on page 284 for more information on the properties and methods.

The Template Wizard converts documents based on the predefined templates. Several templates are supplied with HTML Export, and they can be customized to suit your needs. See Explore [Conversion](#page-38-0) Options with the Sample [Programs,](#page-38-0) on page 39 for details on the template files.

**NOTE:** The Template Wizard requires a COM server to be registered. See Use the [COM](#page-48-0) [Implementation](#page-48-0) of the API, on page 49.

You can use the Template Wizard to modify existing template files to create your own customized files, and to convert documents to HTML. However, the Template Wizard does not allow you to modify all structures in the template files. To control some display options, you might have to modify the template files directly or use the API.

### **Convert Documents to HTML by Using the Template Wizard**

#### **To convert a document to HTML**

1. Launch HTML Export Template Wizard.

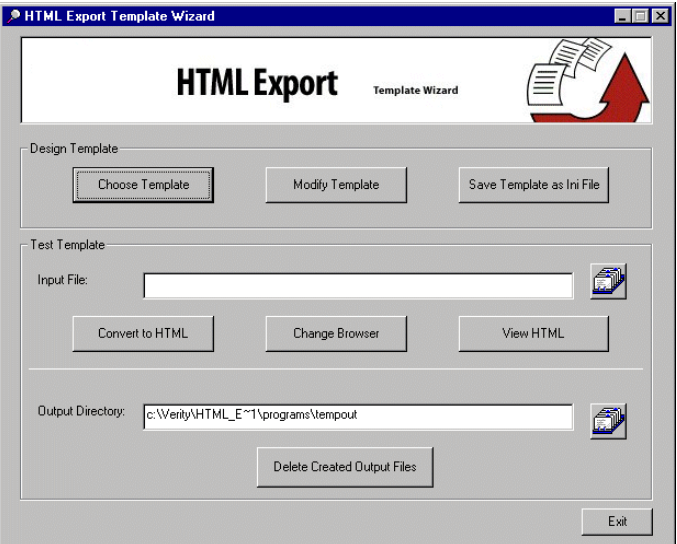

- 2. Click **Choose Template**.
- 3. Select one of the templates listed in the Choose Template dialog box, or click the browse button to select another template file. The template files are located in the programs\ini directory. Click **OK**.
- 4. Select an input file by using the browse button next to the **Input File** field.
- 5. Click **Convert to HTML** to produce an HTML file of the source document.
- 6. Click **View HTML** to open the converted file in your browser. To specify which browser is used to view the converted HTML files, click **Change Browser**.

When you change the default browser, the location of the browser's executable file is written to a file named browser.wiz. If the browser is not changed, the default browser is the Visual Basic web browser object\OCX.

### **Change the Output Directory**

By default, the output file is stored in the programs\tempout directory. To change this directory, click the browse button next to the **Output Directory** field and select a new directory.

If you change the default output directory, you must make the following modifications to the templates:

1. Update the HTML markup so that any images used by the templates (such as backgrounds or corporate logos) are found by the browser. The markup contains relative references to the image files  $(..\times)$ 

2. Update the templates so that the Java applet (JVTree.jar) is found.

**NOTE:** JVTree.jar is used to display a expandable table of contents. JVTree, on [page 132](#page-131-0) for more information on JVTree.jar.

To delete the HTML and image files created in the output directory, click **Delete Created Output Files**.

### **Modify a Template in the Wizard**

The Template Wizard provides limited control over the templates. You might wish to modify the template files directly in a text editor to provide maximum customization of the converted HTML. See Explore [Conversion](#page-38-0) Options with the Sample Programs, on page 39.

#### **To modify the default options specified in the Wizard**

- 1. Click **Modify Template**.
- 2. Modify the properties in the **Options** dialog box. The template parameters associated with each option in the **Options** dialog box are listed below and are described in HTML [Export](#page-214-0) [API Structures,](#page-214-0) on page 215.

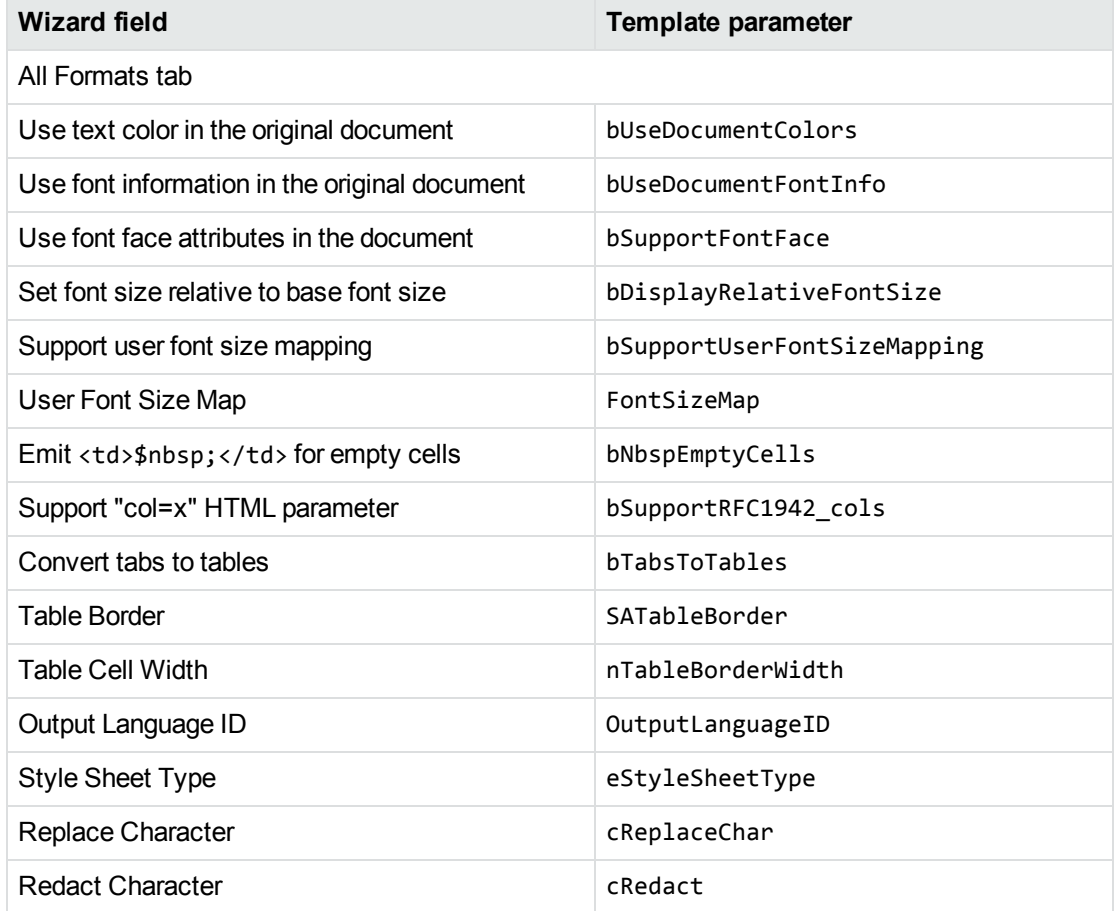

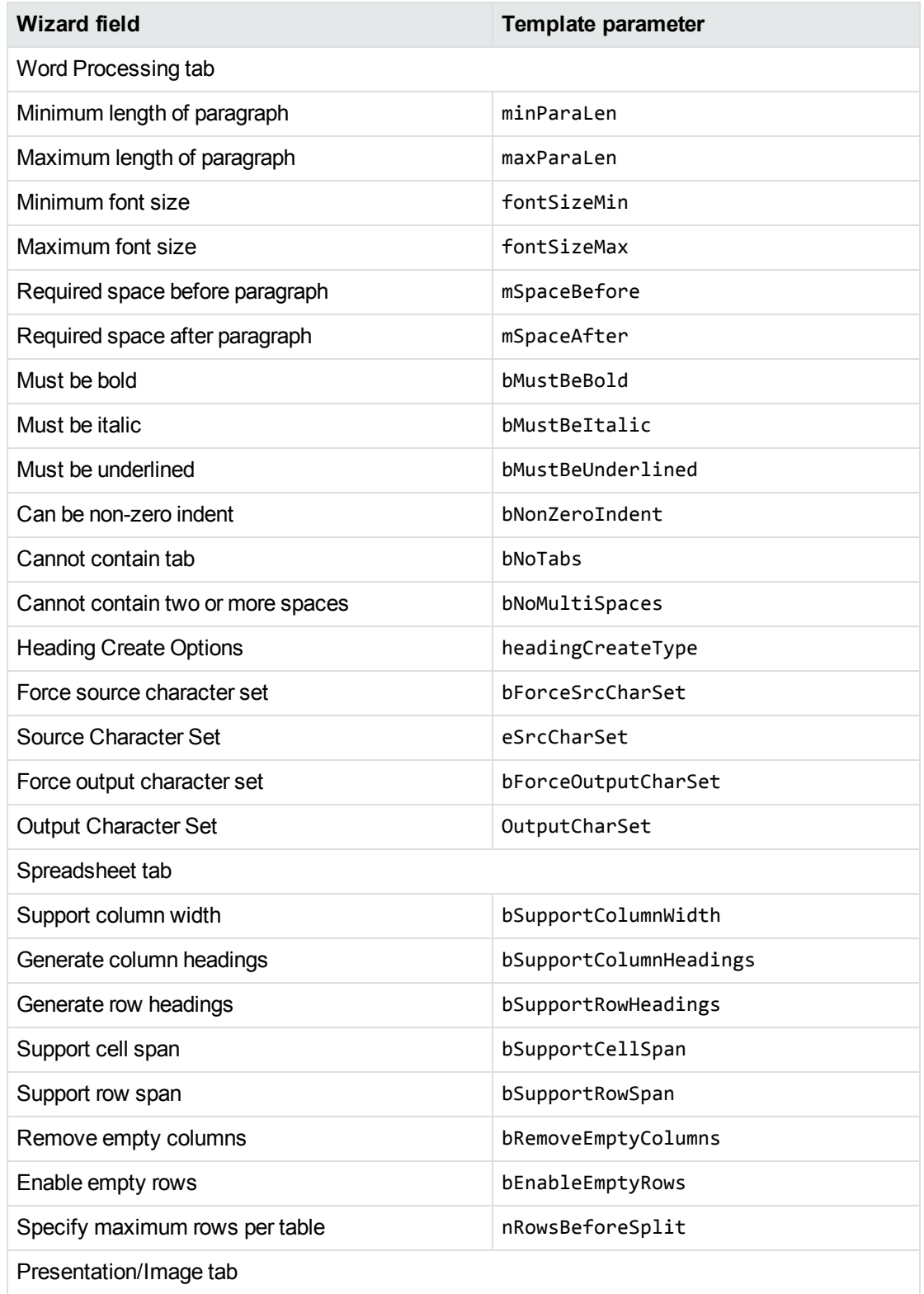

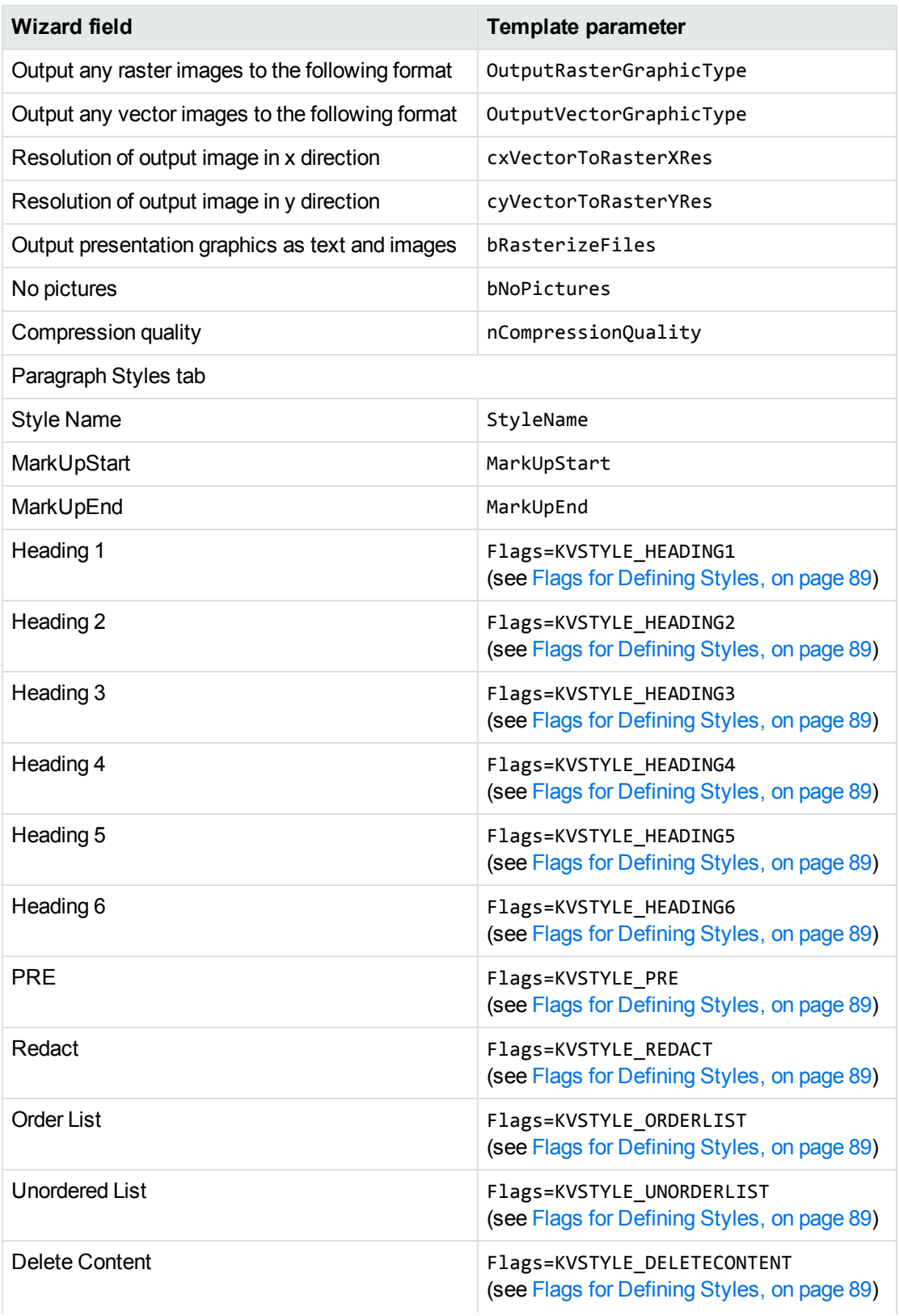

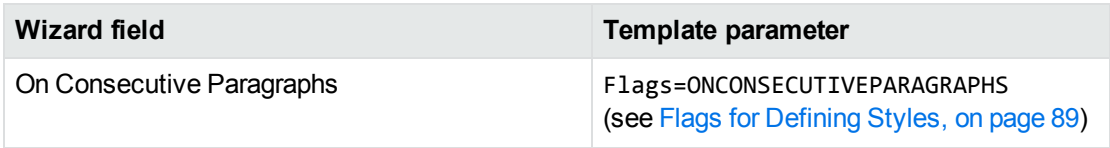

- 3. You can use the **Paragraph Styles** tab to map paragraph and character styles in any word processing document that contains styles (such as Microsoft Word, RTF, or Folio Flat File) to arbitrary markup.
- 4. To create a new template that preserves any modifications that have been made, click **Save Template as Ini File**.

### <span id="page-137-0"></span>**comsamp**

This Visual Basic program illustrates how to use the properties, methods, and events of the ActiveX controls from within Visual Basic. Before you can use this sample you must:

- Register an htmserv [COM](#page-48-0) object. See the registration instructions in Use the COM [Implementation](#page-48-0) of the API, on page 49.
- If required, specify the location of the HTML Export binaries and the default directory containing source files.

More detailed information on properties, methods, and events is found in COM [Interface](#page-278-0) Methods and Events, on [page 279](#page-278-0) and COM Interface [Properties,](#page-283-0) on page 284.

# <span id="page-137-1"></span>**htmloop**

The htmloop sample program demonstrates how to use the COM interface from within a C++ application. Using the COM interface allows C++ developers to take advantage of out-of-process HTML conversion.

To run htmloop, type the following command:

htmloop *install*, *inifile*, *inputfile*, *outputfile.htm*

where:

*install* is the directory where the Export libraries are installed.

*inifile* is the full path and file name of a template file.

*inputfile* is the full path and file name of the source document.

*outputfile.htm* is the full path and file name of the HTML output file.

**NOTE:** You must separate the arguments with commas (,). You must **not** enclose directory names that contain spaces in quotation marks. This program does not indicate when the conversion has finished.

# **Part 3: C API Reference**

This section provides detailed reference information for the C-language implementation of the File Extraction and Export APIs.

- **.** File [Extraction](#page-139-0) API Functions
- **.** File Extraction API [Structures](#page-150-0)
- **HTML Export API [Functions](#page-166-0)**
- **.** HTML Export API Callback [Functions](#page-208-0)
- **HTML Export [API Structures](#page-214-0)**
- [Enumerated](#page-254-0) Types

# <span id="page-139-0"></span>**Chapter 6: File Extraction API Functions**

This section describes the functions in the File Extraction API. The File Extraction functions open a container file, and extract the container's subfiles so that the subfiles are exposed and available for conversion. Subfiles can be files within a Zip archive, messages in a mail store, attachments in a mail message, or OLE objects embedded in a compound document.

Each function appears as a function prototype followed by a description of its arguments, its return value, and a discussion of its use.

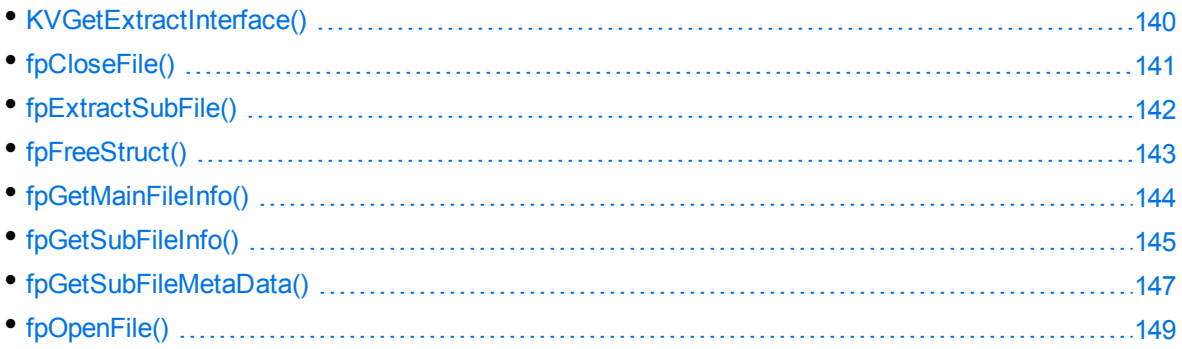

# <span id="page-139-1"></span>**KVGetExtractInterface()**

This function is the entry point to obtain the file extraction functions. When KVGetExtractInterface() is called, it assigns the function pointers in the structure KVExtractInterface to the functions described in this section.

### **Syntax**

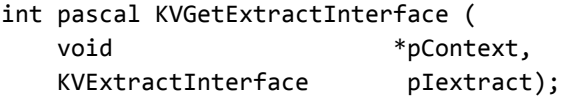

### **Arguments**

pContext A pointer returned from fpInit() or fpInitWithLicenseData().

pIextract A pointer to the [KVExtractInterface](#page-151-0) structure, which contains function pointers that KVGetExtractInterface() assigns to all other file extraction functions.

Before you initialize the KVExtractInterface structure, use the macro KVStructInit to initialize the KVStructHead structure.

#### **Returns**

- If the call is successful, the return value is KVERR\_Success.
- If the call is not successful, the return value is an error code.

### **Example**

```
fpKVGetExtractInterface =
(int (pascal *)( void *, KVExtractInterface))myGetProcAddress(hKVExport,
(char*)"KVGetExtractInterface");
/*Initialize file extraction interface structure using KVStructInit*/
KVStructInit(&extractInterface);
/* Retrieve file extraction interface */
error = (*fpKVGetExtractInterface)(pExport,&extractInterface))
```
# <span id="page-140-0"></span>**fpCloseFile()**

This function frees the memory allocated by [fpOpenFile\(\)](#page-148-0) and closes the file.

### **Syntax**

```
int (pascal *fpCloseFile) (void *pFile);
```
### **Arguments**

pFile The identifier of the file. This is a file handle returned from fpOpenFile().

### **Returns**

- If the file is closed, the return value is KVERR\_Success.
- If the file is not closed, the return value is an error code.

### **Example**

```
extractInterface->fpCloseFile(pFile);
pFile = NULL;
```
# <span id="page-141-0"></span>**fpExtractSubFile()**

This function extracts a subfile from a container file to a user-defined path or output stream. This call returns file format information when file is extracted to a path.

### **Syntax**

```
int (pascal *fpExtractSubFile) (
             void *pFile,
             KVExtractSubFileArg extractArg,
             KVSubFileExtractInfo *extractInfo);
```
### **Arguments**

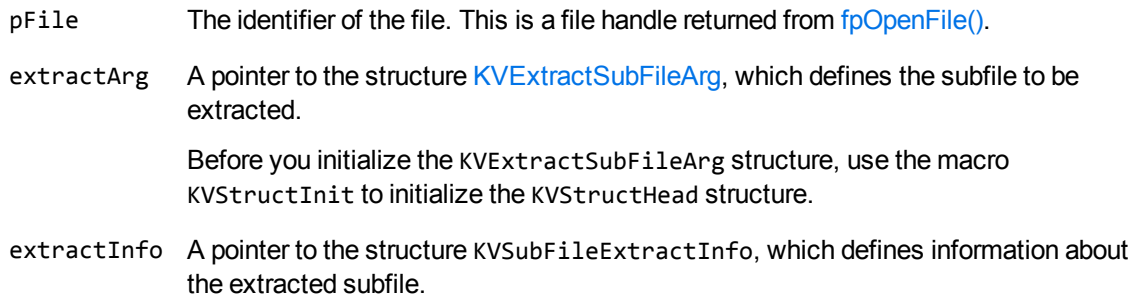

#### **Returns**

- If the subfile is extracted from the container file, the return value is KVERR\_Success.
- If the subfile is not extracted from the container file, the return value is an error code.

### **Discussion**

- After the file is extracted, call fp $FreeStruct()$  to free the memory allocated by this function.
- <sup>l</sup> If the subfile is embedded in the main file as a link and is stored externally, extractInfo- >infoFlag is set to **KVSubFileExtractInfoFlag\_External**.

For example, the subfile might be an object that was embedded in a Word document by using "Link to File," or an attachment that is referenced in an MBX message. This type of subfile cannot be extracted. You must write code to access the subfile based on the path in the member extractInfo->filePath or extractInfo->fileName. See [KVSubFileExtractInfo,](#page-161-0) on page 162.

### **Example**

```
KVSubFileExtractInfo   extractInfo = NULL;
KVStructInit(&extractArg);
extractArg.index = index;
extractArg.extractionFlag = KVExtractionFlag_CreateDir | KVExtractionFlag_
Overwrite;
extractArg.filePath = subFileInfo->subFileName;
/*Extract this subfile*/
error=extractInterface->fpExtractSubFile(pFile,&extractArg,&extractInfo);
if ( error )
{
   extractInterface->fpFreeStruct(pFile,extractInfo);
   subFileInfo = NULL;
}
```
# <span id="page-142-0"></span>**fpFreeStruct()**

This function frees the memory allocated by fpGetMainFileInfo(), fpGetSubFileInfo(), fpGetSubFileMetadata(), and fpExtractSubFile().

### **Syntax**

```
int (pascal *fpFreeStruct) (
       void      *pFile,
   void *obj);
```
### **Arguments**

- pFile The identifier of the file. This is a file handle returned from [fpOpenFile\(\)](#page-148-0).
- obj A pointer to the result object returned by fpGetMainFileInfo(), fpGetSubFileInfo(), fpGetSubFileMetaData, or fpExtractSubFile().

#### **Returns**

- . If the allocated memory is freed, the return value is KVERR\_Success.
- Otherwise, the return value is an error code.

### **Example**

The example below frees the memory allocated by fpGetSubFileInfo():

```
if ( subFileInfo )
    {
                 extractInterface->fpFreeStruct(pFile,subFileInfo);
                 subFileInfo = NULL;
        }
```
# <span id="page-143-0"></span>**fpGetMainFileInfo()**

This function determines whether a file is a container file—that is, whether it contains subfiles—and should be extracted further.

### **Syntax**

```
int (pascal *fpGetMainFileInfo) (
   void *pFile,
       KVMainFileInfo     *fileInfo);
```
### **Arguments**

- $p$ File The identifier of the file. This is a file handle returned from f $p$ OpenFile().
- fileInfo A pointer to the structure [KVMainFileInfo.](#page-156-0) This structure contains information about the file.

### **Returns**

- If the file information is retrieved, the return value is KVERR\_Success.
- If the file information is not retrieved, the return value is an error code.
#### **Discussion**

- After the file information is retrieved, call  $fpFreeStruct()$  to free the memory allocated by this function.
- If the file is a container (fileInfo->numSubFiles is non-zero), call [fpGetSubFileInfo\(\)](#page-144-0) and [fpExtractSubFile\(\)](#page-141-0) for each subfile.
- If the file is not a container (fileInfo->numSubFiles is  $\theta$ ) and contains text (fileInfo->infoFlag is set to **KVMainFileInfoFlag\_HasContent**), pass the file directly to the conversion functions.

## **Example**

```
KVMainFileInfo   fileInfo    = NULL;
if( (error=extractInterface->fpGetMainFileInfo(pFile,&fileInfo)))
{
        /* Free result object allocated in fileInfo */
        extractInterface->fpFreeStruct(pFile,fileInfo);
        fileInfo = NULL;
}
```
## <span id="page-144-0"></span>**fpGetSubFileInfo()**

This function gets information about a subfile in a container file.

## **Syntax**

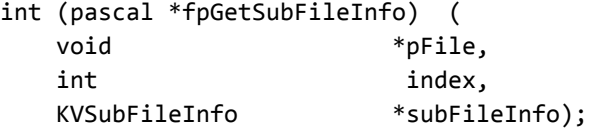

## **Arguments**

pFile The identifier of the main file. This is a file handle returned from [fpOpenFile\(\)](#page-148-0).

index The index number of the subfile for which to retrieve information.

subFileInfo A pointer to the [KVSubFileInfo](#page-162-0) structure, which defines information about the subfile.

#### **Returns**

- If the file information is retrieved, the return value is KVERR\_Success.
- If the file information is not retrieved, the return value is an error code.

## **Discussion**

- After the subfile information is retrieved, call fp $FreeStruct()$  to free the memory allocated by this function.
- <sup>l</sup> If the root node is *not* enabled, the first subfile is index 0. If the root node is enabled, the first subfile is index 1. The root node is required to recreate a file's hierarchy. See [Create](#page-58-0) a Root Node, on [page 59.](#page-58-0)
- The members subFileInfo->parentIndex and subFileInfo->childArray enable you to recreate a file's hierarchy. Because childArray retrieves only the first-level children in the subfile, you must call fpGetSubFileInfo() repeatedly until information for the leaf-node children is extracted. See Recreate a File's [Hierarchy,](#page-57-0) on page 58.
- If the subfile is embedded in the main file as a link and is stored externally, subFileInfo->infoFlag is set to **KVSubFileInfoFlag\_External**. For example, the subfile might be an object that was embedded in a Word document by using "Link to File," or an attachment that is referenced in an MBX message. This type of subfile cannot be extracted. You must write code to access the subfile based on the path in the member subFileInfo->subFileName. See [KVSubFileInfo,](#page-162-0) on page 163.
- The KVSubFileInfoFlag\_External flag is not set for an OLE object that is embedded as a link in a Microsoft PowerPoint file. KeyView can detect linked objects in a Microsoft PowerPoint file only when the object is extracted. See fo Extract SubFile(), on page 142.

## **Example**

```
KVSubFileInfo    subFileInfo = NULL;
for ( index = 0; index < fileInfo->numSubFiles; index++)
{
    error=extractInterface->fpGetSubFileInfo(pFile,index,&subFileInfo);
    if ( error )
  {
          extractInterface->fpFreeStruct(pFile,subFileInfo);
          subFileInfo = NULL;
    }
```
## <span id="page-146-0"></span>**fpGetSubFileMetaData()**

This function extracts metadata from mail stores, mail messages, and non-mail items. See [Extract](#page-59-0) Mail [Metadata,](#page-59-0) on page 60.

#### **Syntax**

```
int (pascal *fpGetSubFileMetaData) (
     void *pFile,
     KVGetSubFileMetaArg metaArg,
     KVSubFileMetaData         *metaData);
```
#### **Arguments**

- pFile The identifier of the file. This is a file handle returned from [fpOpenFile\(\)](#page-148-0).
- metaArg A pointer to the [KVGetSubFileMetaArg](#page-155-0) structure, which defines metadata tags whose values are retrieved.

Before you initialize the KVGetSubFileMetaArg structure, use the KVStructInit macro to initialize the KVStructHead structure.

metaData A pointer to the [KVSubFileMetaData](#page-165-0) structure, which contains the retrieved metadata values.

#### **Returns**

- . If the metadata is retrieved, the return value is KVERR\_Success.
- If the metadata is not retrieved, the return value is an error code.

### **Discussion**

- KeyView can extract a predefined set of common subfile metadata fields for all mail formats, and can extract all metadata from EML, MBX, MIME, NSF, ICS, and DXL files. To extract the common metadata fields, pass in 0 for metaArg->metaNameCount, and NULL for metaArg- >metaNameArray. To extract all metadata, pass in -1 for metaArg->metaNameCount and NULL for metaArg->metaNameArray. For more information, see Extract Mail [Metadata,](#page-59-0) on page 60.
- After the metadata is retrieved, call fp $FreeStruct()$  to free the memory allocated by this function.

If a field is repeated in an EML or MBX mail header, the values in each instance of the field are concatenated and returned as one field. The values are separated by five pound signs (#####) as a delimiter.

## **Example**

```
KVSubFileMetaData  metaData = NULL;
KVStructInit(&metaArg);
/* retrieve all the default metadata elements */
metaArg.metaNameCount = 0;
metaArg.metaNameArray = NULL;
metaArg.index = Index;
error = extractInterface->fpGetSubFileMetaData(pFile,&metaArg,&metaData);
...
extractInterface->fpFreeStruct(pFile,metaData);
metaData = NULL;
/* retrieve specific metadata fields */
KVMetaName pName[2];
KVMetaNameRec names[2];
names[0].type = KVMetaNameType_Integer;
names[0].name.iname = KVPR_SUBJECT;
names[1].type = KVMetaNameType_Integer;
names[1].name.iname = KVPR_DISPLAY_TO;
pName[0] = 8names[0];
pName[1] = 8names[1];
metaArg.metaNameCount = 2;
metaArg.metaNameArray = pName;
metaArg.index = Index;
error = extractInterface->fpGetSubFileMetaData (pFile,&metaArg,&metaData);
...
extractInterface->fpFreeStruct(pFile,metaData);
metaData = NULL;
```
## <span id="page-148-0"></span>**fpOpenFile()**

This function opens a file to make the file accessible for subfile extraction or conversion.

## **Syntax**

```
int (pascal *fpOpenFile) (
  void *_{pContext},
       KVOpenFileArg              openArg,
  void *^{*}pFile);
```
### **Arguments**

- pContext A pointer returned from fpInit() or fpInitWithLicenseData().
- openArg A pointer to the [KVOpenFileArg](#page-159-0) structure. This structure defines the input parameters necessary to open a file for extraction, such as credentials, and the default extraction directory.

Before you initialize the KVOpenFileArg structure, use the macro KVStructInit to initialize the KVStructHead structure.

pFile A handle for the opened file. This handle is used in subsequent file extraction calls to identify the source file.

#### **Returns**

- If the file is opened, the return value is KVERR\_Success.
- If the file is not opened, the return value is an error code and pFile is NULL.

### **Discussion**

Call [fpCloseFile\(\)](#page-140-0) to free the memory allocated by this function.

### **Example**

KVOpenFileArgRec openArg;

```
/*Initialize the structure using KVStructInit*/
KVStructInit(&openArg);
```
HTML Export SDK C and COM Programming Guide Chapter 6: File Extraction API Functions

```
openArg.extractDir = destDir;
openArg.filePath = srcFile;
/*Open the main file */
if ( (error = extractInterface->fpOpenFile(pExport,&openArg,&pFile)))
{
     extractInterface->fpCloseFile(pFile);
      pFile = NULL;
}
```
# **Chapter 7: File Extraction API Structures**

This section provides information on the structures used by the File Extraction API. These structures define the input and output parameters required to extract subfiles from a container file, and are defined in kvxtract.h.

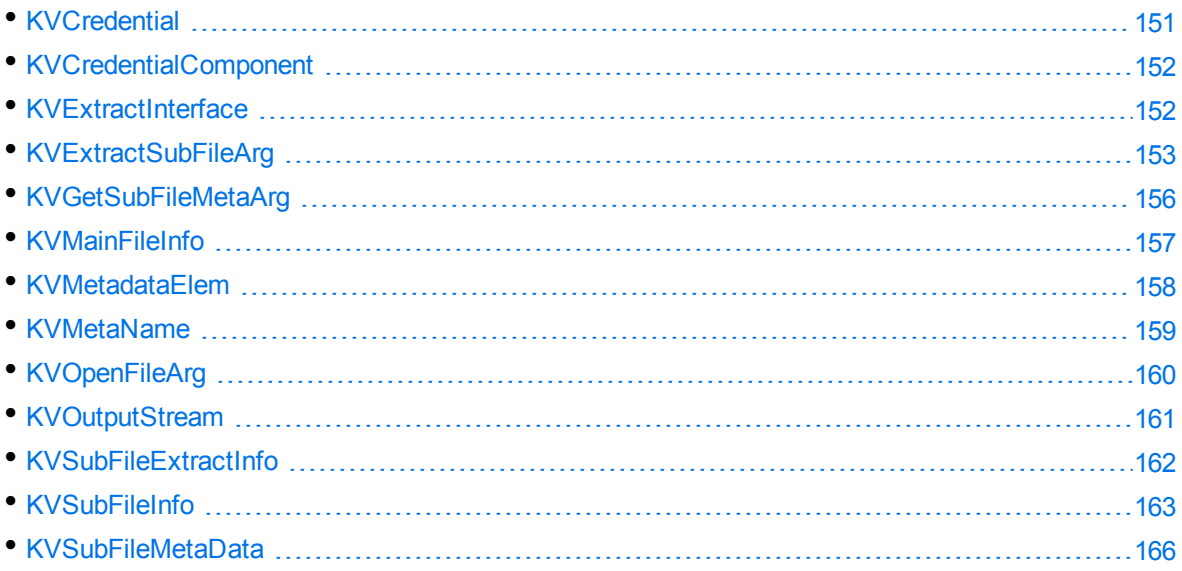

## <span id="page-150-0"></span>**KVCredential**

This structure contains a count of the number of credential elements, and a pointer to the first element of the array of individual elements. The structure is initialized by calling [fpOpenFile\(\)](#page-148-0), and is defined in kvxtract.h.

```
typedef struct tag_KVCredential
{
   int \qquad \qquad itemCount;
       KVCredentialComponent     *items;
}
KVCredentialRec, *KVCredential;
```
## **Member Descriptions**

itemCount The number of credentials defined for this file.

items A pointer to the [KVCredentialComponent](#page-151-0) structure. This structure contains the individual credential elements used to open a protected file.

## <span id="page-151-0"></span>**KVCredentialComponent**

This structure contains the value of a credential item. The structure is defined in kvxtract.h.

```
typedef struct tag_KVCredentialComponent
{
        KVCredKeyType      keytype;
        union
    {
                void           *pkey;
        char *skey;
                unsigned int    ikey;
        }
        keyobj;
}
KVCredentialComponentRec, *KVCredentialComponent;
```
#### **Member Descriptions**

- keytype The type of credential (such as a user name or password). The types are defined by the [KVCredKeyType](#page-257-0) enumerated type. pkey A pointer to a structure defining credentials. Reserved for future use.
- skey A pointer to a string credential key.
- <span id="page-151-1"></span>ikey An integer credential key.

## **KVExtractInterface**

The members of this structure are pointers to the file extraction functions described in File [Extraction](#page-139-0) API [Functions,](#page-139-0) on page 140. When you call the [KVGetExtractInterface\(\)](#page-139-1) function, this structure assigns pointers to the functions. The structure is defined in kvxtract.h.

```
typedef struct tag_KVExtractInterface
{
KVStructHeader;
    int  (pascal *fpOpenFile) (void *pContext,KVOpenFileArg openArg, void
**pFileHandle);
    int  (pascal *fpCloseFile) (void *pFileHandle);
    int  (pascal *fpGetMainFileInfo) (void *pFile, KVMainFileInfo *MainFileInfo);
```

```
  int  (pascal *fpGetSubFileInfo) (void *pFile, int index, KVSubFileInfo
*subFileInfo);
    int  (pascal *fpGetSubFileMetaData) (void *pFile, KVGetSubFileMetaArg metaArg,
KVSubFileMetaData *metaData);
    int  (pascal *fpExtractSubFile) (void *pFile, KVExtractSubFileArg extractArg,
KVSubFileExtractInfo *extractInfo);
    int  (pascal *fpFreeStruct) (void *pFile, void *obj);
}
KVExtractInterfaceRec, *KVExtractInterface;
```
### **Member Descriptions**

The member functions are described in File Extraction API [Functions,](#page-139-0) on page 140.

### **Discussion**

Before you initialize a File Extraction structure, use the KVStructInit macro to initialize the KVStructHead structure. This process sets the revision number of the File Extraction API and supports binary compatibility with future releases.

## <span id="page-152-0"></span>**KVExtractSubFileArg**

This structure defines the input parameters required to extract a subfile. See [fpExtractSubFile\(\),](#page-141-0) on [page 142](#page-141-0). The structure is defined in kvxtract.h.

```
typedef struct tag_KVExtractSubFileArg
{
       KVStructHeader;
       int                index;
    KVCharSet          srcCharset;
    KVCharSet          trgCharset;
   int isMSBLSB;
   DWORD 
EXTRACTIONFLAG
   char *filePath;
   char *extractDir;
       KVOutputStream    *stream;
}
KVExtractSubFileArgRec, *KVExtractSubFileArg;
```
## **Member Descriptions**

KVStructHeader The KeyView version of the structure. See [KVStructHead,](#page-223-0) on page 224.

index The index number of the subfile to be extracted.

- srcCharset Specifies the source character set of the subfile when the file format's reader cannot determine the character set. The character sets are enumerated in KVCharSet in kvcharset.h. See [Discussion,](#page-154-0) on the next page.
- trgCharset If the file type is KVFileType\_Main, this is the target character set of the extracted file. Otherwise, this is ignored. The character sets are enumerated in KVCharSet in kvcharset.h. See [Discussion,](#page-154-0) on the next page.
- isMSBLSB This flag indicates whether the byte order for Unicode text is Big Endian (MSBLSB) or Little Endian (LSBMSB).
- extractionFlag A bitwise flag that defines additional parameters for file extraction. The following flags are available:
	- KVExtractionFlag\_CreateDir

This flag indicates whether the directory structure of a subfile should be created. If you set this flag, the path defined in filePath is created if it does not already exist. If you do not set this flag, the path is not created, and the function returns FALSE.

• KVExtractionFlag Overwrite

If you set this flag, and the file being extracted has the same name as a file in the target path, the file in the target path is overwritten without warning. If you do not set this flag, and a subfile has the same name as a file in the target path, the error KVError\_OutputFileExists is generated.

• KVExtractionFlag\_ExcludeMailHeader

If you set this flag, header information (To, From, Sent, and so on) in a mail file is not included in the extracted data. If you do not set this flag, the extracted data contains header information and the message's body text. See Exclude Metadata from the [Extracted](#page-66-0) Text File, on page 67.

• KVExtractionFlag\_GetFormattedBody

If you set this flag, the formatted version of the message body (HTML or RTF) is extracted from mail files when possible. If neither an HTML nor RTF version of the message body exists in the mail file, it is extracted as plain text. If you do not set this flag, the message body is extracted as plain text when possible.

**NOTE:** When an HTML or RTF message body is extracted, the message's mail headers (such as "From," "To," and "Subject,") are extracted, saved in the same format, and added to the beginning of the subfile. This applies to PST (MAPI-based reader), MSG, and NSF files only.

• KVExtractionFlag\_SaveAsMSG

If you set this flag, the mail message is extracted as an MSG file, including all of its attachments. If you do not set this flag, the mail message is

extracted as text. This applies to PST files on Windows only.

**NOTE:** In file mode, when the application sets this flag in [fpExtractSubFile\(\),](#page-141-0) it must also check the [KVSubFileExtractInfo](#page-161-0) structure's filePath parameter to verify the file name used for extraction.

• KVExtractionFlag\_SanitizeAbsolutePaths

If you set this flag, KeyView ensures that the file is extracted to a location within the extract directory (extractDir), even if an absolute path is supplied using filePath. When KeyView sanitizes a path and the resulting directory does not exist, extraction fails unless you instruct KeyView to create the directory, so you might also want to set the flag KVExtractionFlag CreateDir. For more information, see [Sanitize](#page-56-0) [Absolute](#page-56-0) Paths, on page 57.

- filePath A pointer to the suggested path or file name to which the subfile is extracted. This can be a file name, partial path, or full path. You can use this in conjunction with extractDir to create the full output path. See [Discussion,](#page-154-0) below.
- extractDir A pointer to the directory to which subfiles are extracted. This directory must exist. If you set this flag, the path specified in KVOpenFileArg->extractDir is ignored. You can use this in conjunction with filePath to create the full output path.
- stream A pointer to an output stream defined by [KVOutputStream](#page-160-0). See [Discussion,](#page-154-0) [below.](#page-154-0)

### <span id="page-154-0"></span>**Discussion**

- If the document character set is detected and is also specified in srcCharset, the detected character set is overridden by the specified character set. If the source character set is *not* detected and is *not* specified, character set conversion does not occur. The [Document](#page-391-0) Readers, on [page 392](#page-391-0) section lists the formats for which the source character set can be determined.
- The [KVSubFileExtractInfo](#page-161-0)Flag\_CharsetConverted flag in the KVSubFileExtractInfo structure indicates whether the character set of the subfile was converted during extraction.
- The following applies when the output is to a file:
	- $\circ$  If filePath is a valid absolute path, the file is extracted to the specified path and extractDir is ignored. However, if you have set the flag KVExtractionFlag\_SanitizeAbsolutePaths the output path is modified to ensure it is within the extractDir. For more information, see Sanitize [Absolute](#page-56-0) Paths, on page 57.
	- o If filePath is a file name or partial path, the target directory specified in either KVExtractSubFileArg->extractDir or KVOpenFileArg->extractDir is used to create the full path. See [KVOpenFileArg,](#page-159-0) on page 160.
	- $\circ$  If filePath is a full path or partial path, and createDir is TRUE, the directory is created if it does not already exist.
- <sup>o</sup> If filePath is not specified, a default name and the target directory specified in either KVExtractSubFileArg->extractDir or KVOpenFileArg->extractDir are used to create a full path.
- o If both filePath and extractDir are not specified or are invalid, an error is returned.
- <sup>o</sup> If filePath is valid, but extractDir is not valid, an error is returned.
- The following applies when the output is to a stream:
	- <sup>o</sup> Set filePath and extractDir to **NULL**.
	- <sup>o</sup> The file format (docInfo) and extraction file path (filePath) are not returned in [KVSubFileExtractInfo](#page-161-0).
	- o The KVExtractionFlag\_CreateDir and KVExtractionFlag\_Overwrite flags are ignored.

## <span id="page-155-0"></span>**KVGetSubFileMetaArg**

This structure defines the metadata tags whose values are retrieved by [fpGetSubFileMetaData\(\)](#page-146-0). This structure is defined in kvxtract.h.

```
typedef struct tag_KVGetSubFileMetaArg
```

```
{
       KVStructHeader;
   int index;
   int metaNameCount;
   KVMetaName *metaNameArray;
       KVCharSet          srcCharset;
   KVCharSet trgCharset;
   int isMSBLSB;
}
KVGetSubFileMetaArgRec, *KVGetSubFileMetaArg;
```
#### **Member Descriptions**

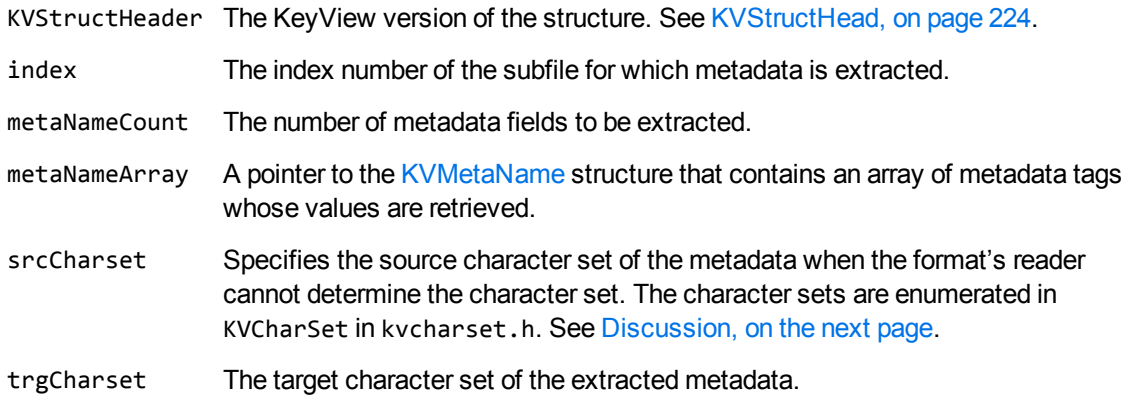

The character sets are enumerated in KVCharSet in kvcharset.h.

isMSBLSB This flag indicates whether the byte order for Unicode text is Big Endian (MSBLSB) or Little Endian (LSBMSB).

### <span id="page-156-1"></span>**Discussion**

- If the character set is detected and is also specified in srcCharset, the detected character set is overridden by the specified character set. If the source character set is *not* detected and is *not* specified, character set conversion does not occur. The section [Document](#page-391-0) Readers, on page 392 lists the formats for which the source character set can be determined.
- KeyView can extract a predefined set of common subfile metadata fields for all mail formats, and can extract all metadata from EML, MBX, MIME, NSF, ICS, and DXL files. To extract the common metadata fields, pass in 0 for metaArg->metaNameCount, and NULL for metaArg- >metaNameArray. To extract all metadata, pass in -1 for metaArg->metaNameCount and NULL for metaArg->metaNameArray. For more information, see Extract Mail [Metadata,](#page-59-0) on page 60.

## <span id="page-156-0"></span>**KVMainFileInfo**

This structure contains information about a main file that is open for extraction. It is initialized by calling [fpGetMainFileInfo\(\).](#page-143-0) This structure is defined in kvxtract.h.

```
typedef struct tag_KVMainFileInfo
{
        KVStructHeader;
        int             numSubFiles;
    ADDOCINFO docInfo;
        KVCharSet       charset;
        int             isMSBLSB;
        unsigned long   infoFlag;
}
KVMainFileInfoRec, *KVMainFileInfo;
```
### **Member Descriptions**

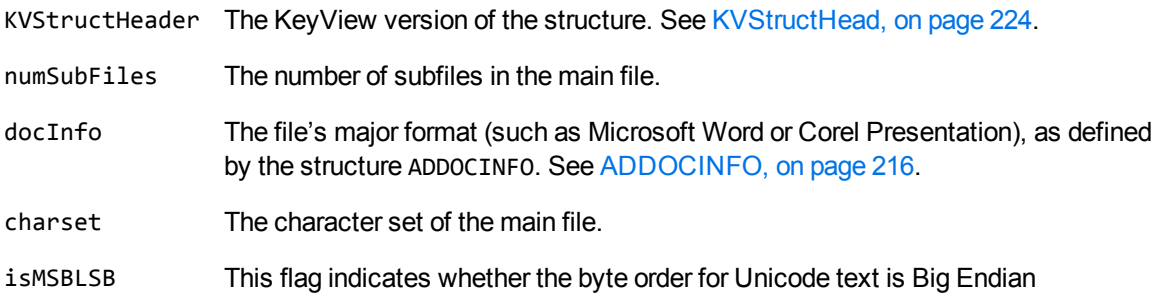

MSBLSB) or Little Endian (LSBMSB).

infoFlag A bitwise flag that provides additional information about the main file. The following flag is available:

> KVMainFileInfoFlag\_HasContent—The main file contains text that can be converted. Below are some examples of how this flag is used:

- For an MSG file without attachments, numSubFiles is 1 (message body text), and this flag is FALSE because the MSG file itself does not contain text.
- For a Zip file with three files, numSubFiles is 3, and this flag is FALSE because a Zip file does not contain text.
- For a Microsoft Word file with an embedded OLE object, numSubFiles is 1 (OLE object), and this flag is TRUE (Word file contains text to be converted).

## **Discussion**

- If numSubFiles is non-zero, get information on the subfile by calling  $f(x) = \frac{1}{1 x}$  and then extract the subfiles by using [fpExtractSubFile\(\)](#page-141-0).
- If numSubFiles is 0, the file does not contain subfiles and does not need to be extracted further. If the KVMainInfoFlag\_HasContent flag is set, the file contains body text and can be passed directly to the conversion functions. See HTML Export API [Functions,](#page-166-0) on page 167.
- . If openFlag is set to **KVOpenFileFlag** CreateRootNode in the call to fpOpenFile(), numSubFiles also includes the root object (index 0) which is created by KeyView for reconstructing the file's hierarchy. See [KVOpenFileArg,](#page-159-0) on page 160.

## <span id="page-157-0"></span>**KVMetadataElem**

This structure contains metadata field values extracted from a mail file. This structure is defined in kvtypes.h.

```
typedef struct tag_KVMetadataElem
{
       int              isDataValid;
   int dataID;
       KVMetadataType   dataType;
       char*            strType;
   void* data;
   int dataSize;
}
KVMetadataElem;
```
#### **Member Descriptions**

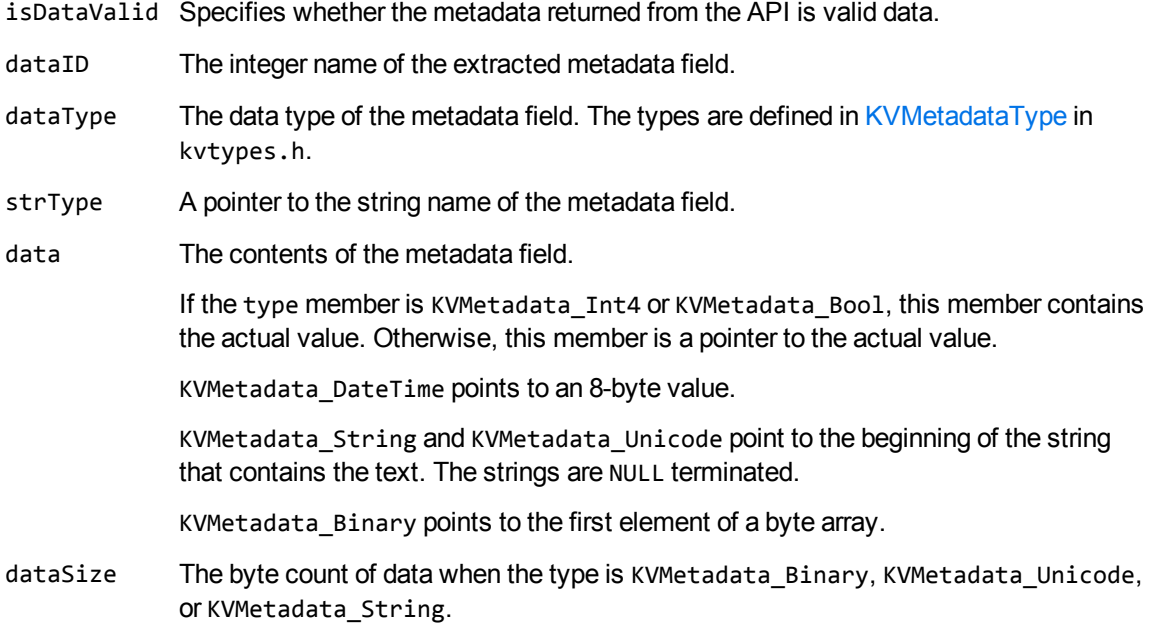

## <span id="page-158-0"></span>**KVMetaName**

This structure defines the names of the metadata fields to be extracted from a mail file. This structure is defined in kvxtract.h.

```
typedef struct tag_KVMetaName
{
    KVMetaNameType type;
        union
    {
       void *pname;
               int           iname;
        char *sname;
        }name;
}
KVMetaNameRec, *KVMetaName;
```
### **Member Descriptions**

type The type of metadata name (such as integer or string). The types are defined by the [KVMetaNameType](#page-268-0) enumerated type.

**NOTE:** MAPI property names are of type integer.

pname A pointer to a structure defining the metadata fields to be retrieved.

- iname The name of a metadata field of type integer.
- sname A pointer to the name of a metadata field of type string.

### **Discussion**

If you specify the MAPI tag name (for example, PR\_CONVERSATION\_TOPIC), you must include the mapitags.h and mapidefs.h Windows header files, in which PR\_CONVERSATION\_TOPIC is defined as 0x0070001e.

## <span id="page-159-0"></span>**KVOpenFileArg**

This structure defines the input arguments necessary to open a file for extraction. It is initialized by calling [fpOpenFile\(\).](#page-148-0) This structure is defined in kvxtract.h.

```
typedef struct tag_KVOpenFileArg
{
```

```
    KVStructHeader;
   KVCredential cred;
       KVInputStream  *stream;
   char *filePath;
   char *extractDir;
       DWORD           openFlag;
   DWORD reserved;
   void *pReserved;
}
```

```
KVOpenFileArgRec, *KVOpenFileArg;
```
### **Member Descriptions**

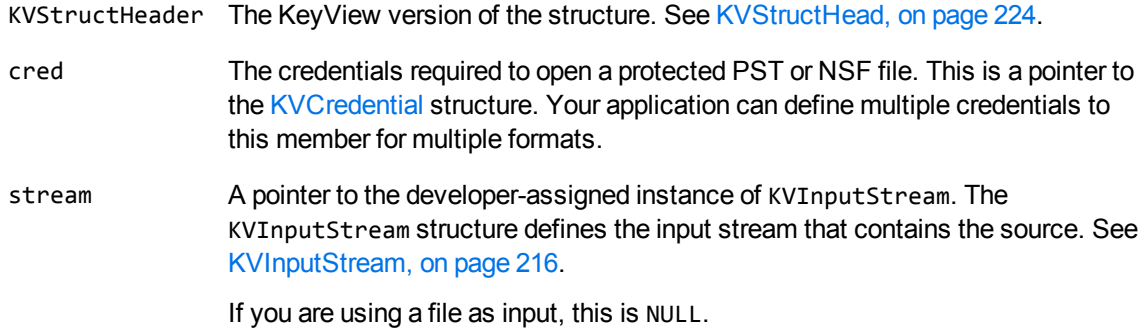

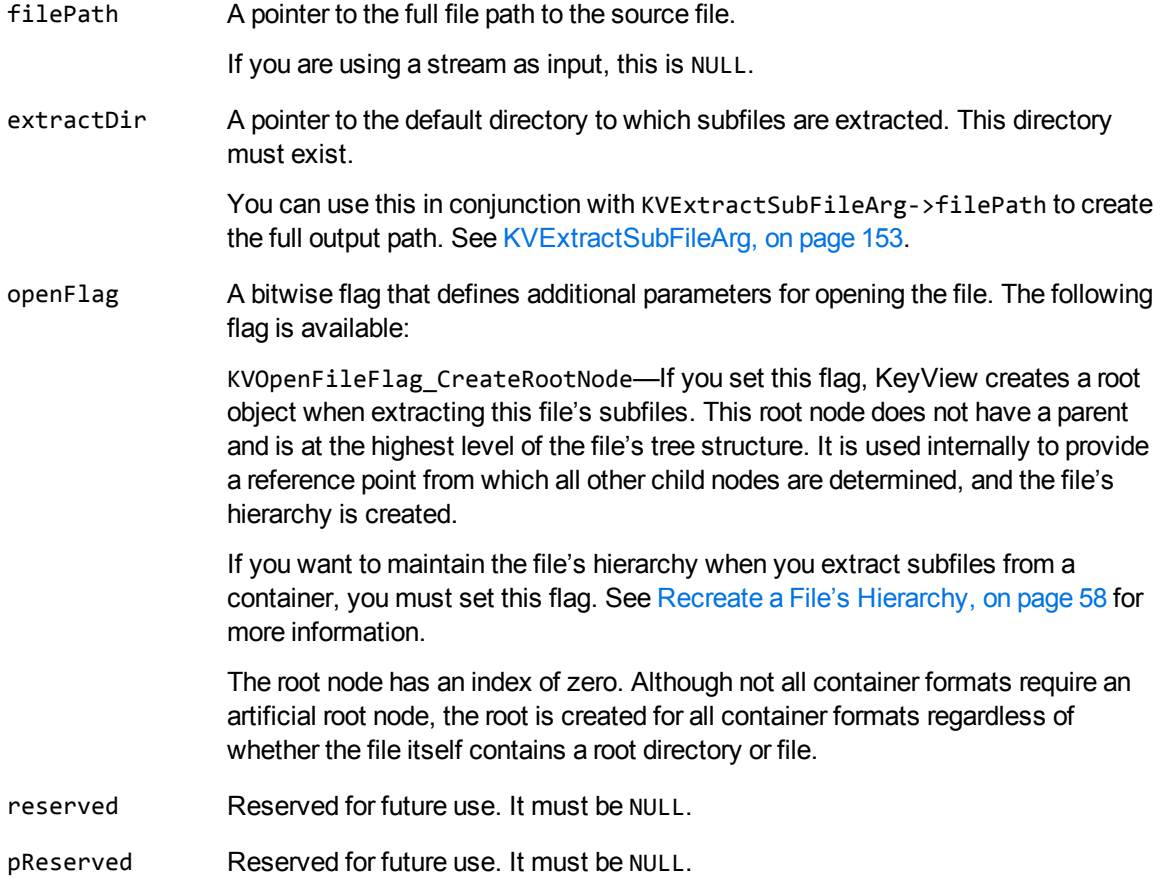

## <span id="page-160-0"></span>**KVOutputStream**

This structure defines an output stream for the extracted subfile. The structure is defined in kvstream.h.

```
typedef struct tag_OutputStream
{
 void *pOutputStreamPrivateData;
 BOOL (pascal *fpCreate)(struct tag_OutputStream *,TCHAR *);
UINT (pascal *fpWrite) (struct tag_OutputStream *, BYTE *, UINT);
 BOOL (pascal *fpSeek) (struct tag_OutputStream *, long, int);
 long (pascal *fpTell) (struct tag_OutputStream *);
 BOOL (pascal *fpClose) (struct tag_OutputStream *);
}
KVOutputStream;
```
#### **Member Descriptions**

All member functions are equivalent to their counterparts in the ANSI standard library.

## <span id="page-161-0"></span>**KVSubFileExtractInfo**

This structure contains information about an extracted subfile. It is initialized by calling [fpExtractSubFile\(\)](#page-141-0). This structure is defined in kvxtract.h.

```
typedef struct tag_KVSubFileExtractInfo
{
       KVStructHeader;
   char *filePath;
   char *fileName;
       unsigned long    infoFlag;
   ADDOCINFO docInfo;
}
KVSubFileExtractInfoRec, *KVSubFileExtractInfo;
```
### **Member Descriptions**

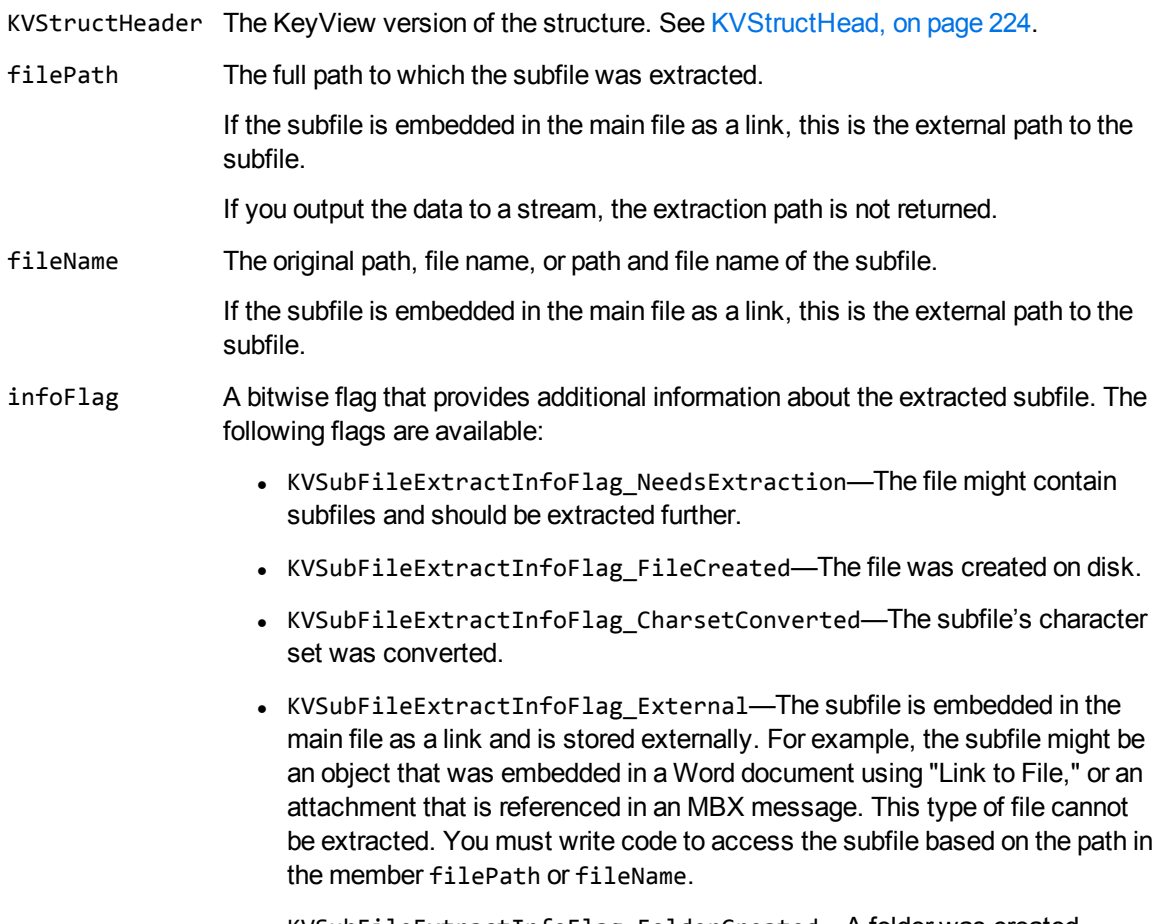

• KVSubFileExtractInfoFlag\_FolderCreated—A folder was created.

- KVSubFileExtractInfoFlag\_NonFormattedBodyExtracted-Indicates that a plain text version of the message was extracted due to an error extracting the formatted version of the message.
- docInfo The file's major format (such as Microsoft Word or Corel Presentation), as defined by the structure ADDOCINFO. See [ADDOCINFO,](#page-215-0) on page 216.

If you output the data to a stream, the file format is not returned.

## <span id="page-162-0"></span>**KVSubFileInfo**

This structure contains information about a subfile in a container file. It is initialized by calling [fpGetSubFileInfo\(\).](#page-144-0) This structure is defined in kvxtract.h.

```
typedef struct tag_KVSubFileInfo
{
       KVStructHeader;
   char *subFileName;
       int              subFileType;
   long subFileSize;
       unsigned long    infoFlag;
       KVCharSet        charset;
       int              isMSBLSB;
   BYTE 
fileTime[8];
       int              parentIndex;
   int childCount;
   int *childArray;
}
KVContainerSubFileInfoRec, *KVSubFileInfo;
```
#### **Member Descriptions**

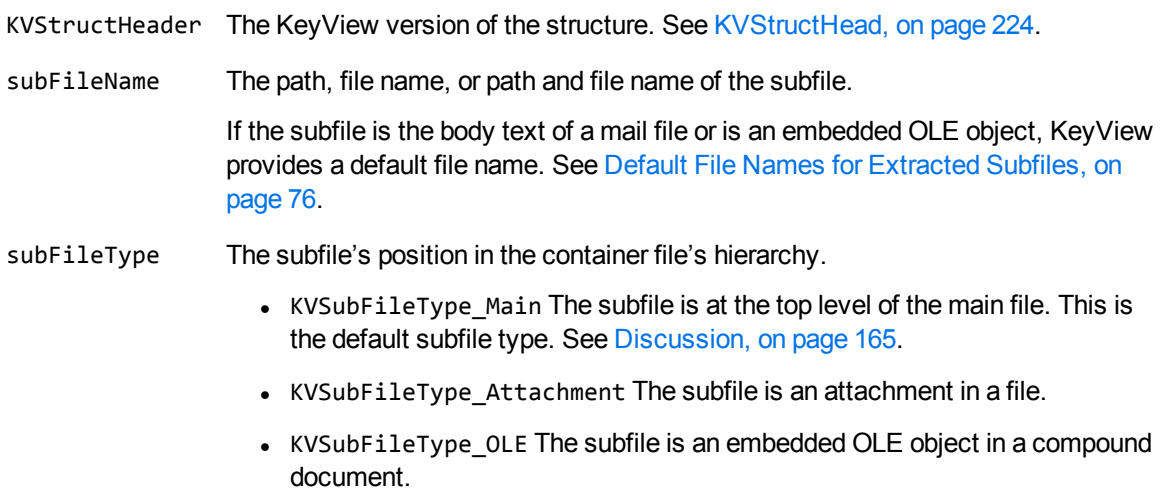

- KVSubFileType\_Folder The subfile is a folder or the artificial root node (see Create a Root Node, on [page 59](#page-58-0)).
- KVSubFileType\_UncategorisedImage An embedded image that has not been categorized by the reader.
- KVSubFileType\_EmbeddedImage An embedded image.
- KVSubFileType\_EmbeddedIcon An icon used to represent an embedded file.
- KVSubFileType\_EmbeddedContent An image used to represent content for an embedded file. This could be an preview image of the actual content, or another representation such as an icon.
- KVSubFileType EmbeddedPreview A preview of an embedded file. This is usually an image that shows part of the embedded file.
- KVSubFileType\_XrML The subfile contains the XrML that describes the RMS protection used on an RMS-encrypted main file.

**NOTE:** The classification of embedded images into images, icons, content, and previews is supported only for some Microsoft Office file formats (DOC, DOCX, XLSX, PPT, PPTX).

subFileSize The size of the subfile in bytes. This information might be useful if you do not want to extract very large files.

> This value is approximate and is the maximum size of the subfile. The subfile is usually smaller than this value when it is extracted.

- infoFlag A bitwise flag that provides additional information about the subfile. The following flags are available:
	- KVSubFileInfoFlag\_NeedsExtraction—The subfile might contain subfiles. It must be extracted further to conclusively determine whether it contains subfiles.
	- KVSubFileInfoFlag\_Secure—The subfile is secured and credentials (such as user name and password) are required to extract it. This flag applies to ZIP, RAR, and PDF files only.
	- KVSubFileInfoFlag\_SMIME—The subfile is S/MIME-encrypted and credentials are required to extract it. This applies to .eml and .pst files only.
	- KVSubFileInfoFlag\_External—The subfile is embedded in the main file as a link and is stored externally. For example, the subfile might be an object that was embedded in a Word document by using "Link to File," or an attachment that is referenced in an MBX message. This type of file cannot be extracted. You must write code to access the subfile based on the path in the member subFileName.
	- KVSubFileInfoFlag\_MailItem—When the subfile type is KVSubFileType\_Attachment, this indicates that the attachment is a mail item. This flag applies to PST, MSG, and NSF files only.

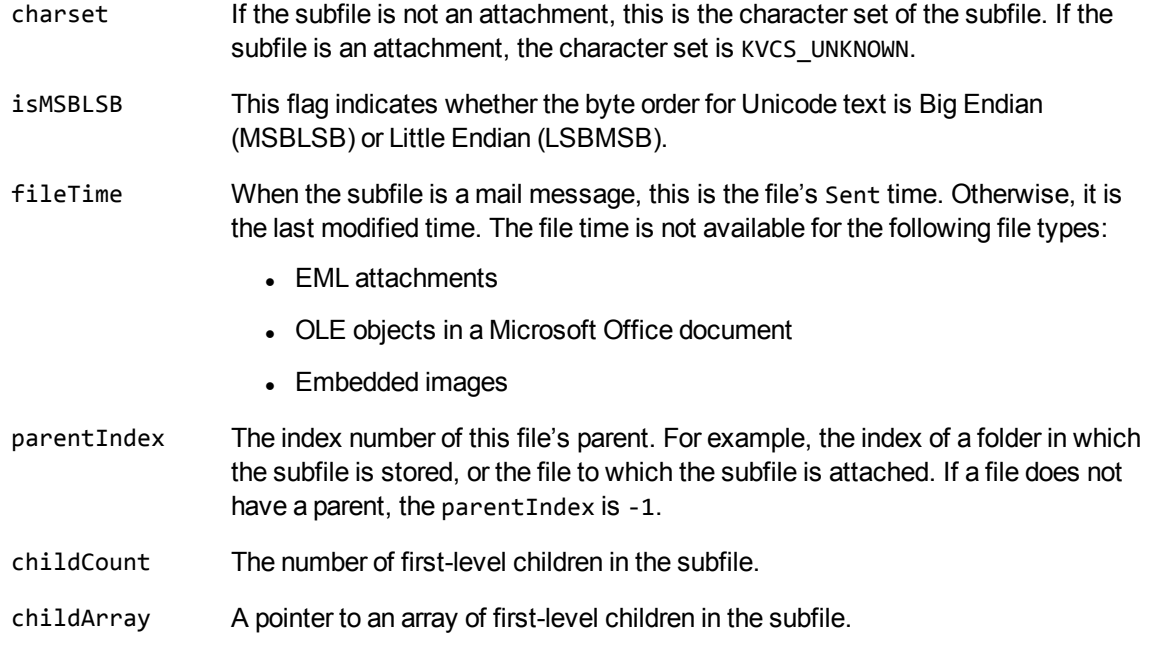

### <span id="page-164-0"></span>**Discussion**

• The KVSubFileType\_Main type applies to the following for each file format:

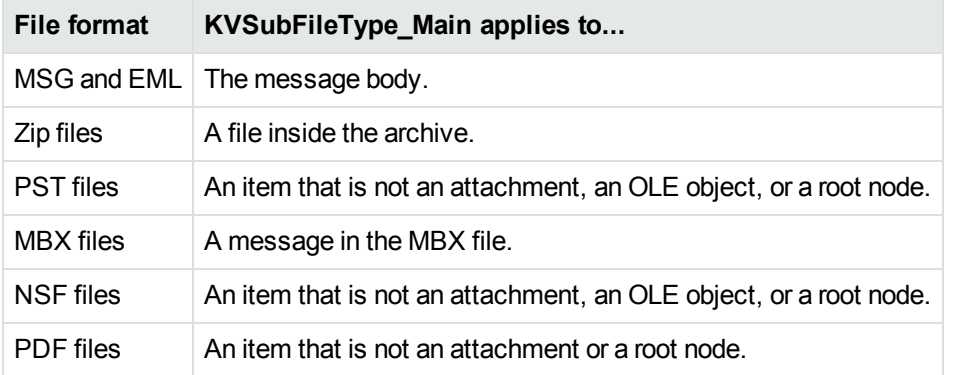

- If you set the KVSubFileInfoFlag\_NeedsExtraction flag, open the subfile and extract its children. See [fpOpenFile\(\),](#page-148-0) on page 149 and [fpExtractSubFile\(\),](#page-141-0) on page 142.
- The parentIndex and childArray members provide information about the subfile's parent and children. You can use this information to recreate the file hierarchy on extraction. Because childArray retrieves only the first-level children in the subfile, you must call fpGetSubFileInfo () repeatedly until information for the leaf-node children is extracted. See [Recreate](#page-57-0) a File's [Hierarchy,](#page-57-0) on page 58.

## <span id="page-165-0"></span>**KVSubFileMetaData**

This structure contains a count of the number of metadata elements extracted from a mail file, and a pointer to the first element of the array of elements. It is initialized by calling [fpGetSubFileMetaData\(\)](#page-146-0). This structure is defined in kvxtract.h.

```
typedef struct tag_KVSubFileMetaData
{
        KVStructHeader;
        int                nElem;
        KVMetadataElem**   ppElem;
        unsigned long      infoFlag;
}
KVSubFileMetaDataRec, *KVSubFileMetaData;
```
### **Member Descriptions**

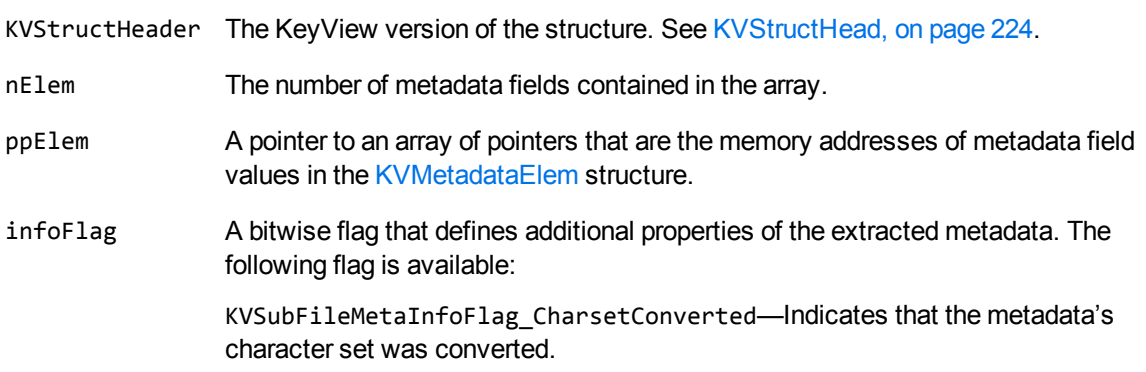

# <span id="page-166-0"></span>**Chapter 8: HTML Export API Functions**

This section describes the functions in the HTML Export API. These functions manage the input and output streams, and perform the document conversion. Each function appears as a function prototype followed by a description of its arguments, its return value, and discussion of its use.

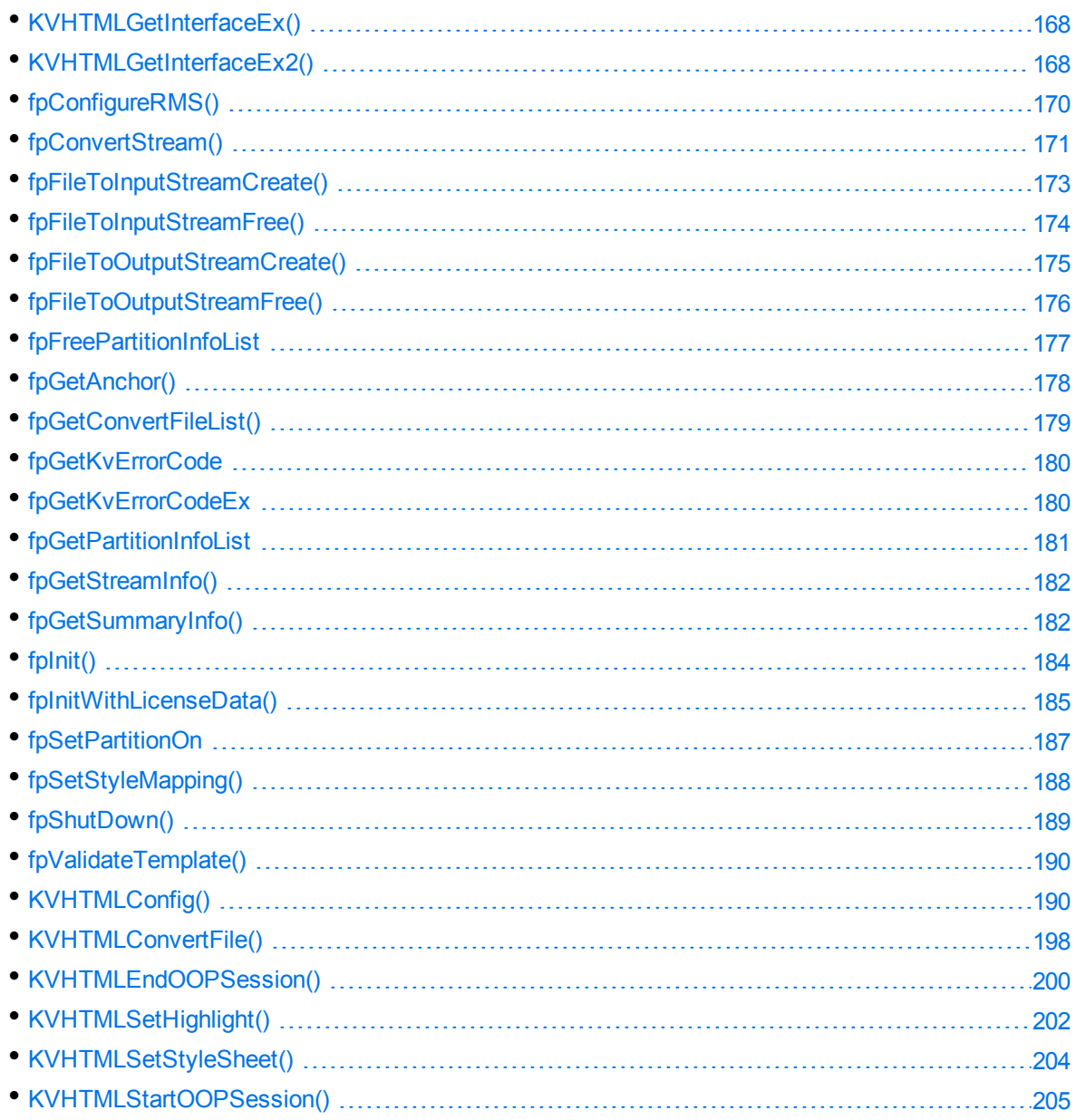

## <span id="page-167-0"></span>**KVHTMLGetInterfaceEx()**

**NOTE:** This function has been superseded by [KVHTMLGetInterfaceEx2\(\)](#page-167-1); KVHTMLInterfaceEx2 () should be used instead of KVHTMLInterfaceEx().

This is exported by the Export definition file. It supplies function pointers to other Export functions. When KVHTMLGetInterfaceEx() is called, it assigns the function pointers in the KVHTMLInterfaceEx structure to other functions described in this chapter. For example, KVHTMLInterfaceEx.fpInit is assigned to point to KVHTMLInitEx().

## **Syntax**

void pascal KVHTMLGetInterfaceEx (KVHTMLInterfaceEx \*pInterface);

#### **Arguments**

pInterface A pointer to the structure KVHTMLInterfaceEx. See [KVHTMLInterfaceEx,](#page-231-0) on page 232.

### **Returns**

None.

## **Discussion**

- One of the initial steps in using the HTML Export API is to create an instance of a KVHTMLInterfaceEx structure and use this function to gain access to other functions.
- You can call the API functions directly. For example, you can call KVHTMLGetSummaryInfo() instead of using fpGetSummaryInfo() in KVHTMLInterfaceEx. However, Micro Focus recommends that you assign the function pointers in KVHTMLInterfaceEx to the functions for efficiency.

## <span id="page-167-1"></span>**KVHTMLGetInterfaceEx2()**

This function is exported by the Export definition file. It supplies function pointers to other Export functions. When KVHTMLGetInterfaceEx2() is called, it assigns the function pointers in the structure KVHTMLInterfaceEx2 to other functions described in this chapter. For example, KVHTMLInterfaceEx2.fpInit is assigned to point to KVHTMLInitEx().

#### **Syntax**

BOOL pascal KVHTMLGetInterfaceEx2 (KVHTMLInterfaceEx2 \*pInterface);

#### **Arguments**

pInterface A pointer to the structure KVHTMLInterfaceEx2. See [KVHTMLInterfaceEx2,](#page-233-0) on [page 234](#page-233-0).

#### **Returns**

- If the call is successful, the return value is TRUE.
- If the call is unsuccessful, the return value is FALSE.

If the function fails, all function pointers in pInterface are set to **NULL**.

You must initialize pInterface by calling KVStructInit prior to passing it to KVHTMLGetInterfaceEx2. If you do not do this, the function fails.

## **Discussion**

- One of the initial steps in using the HTML Export API is to create an instance of a KVHTMLInterfaceEx2 structure and use this function to gain access to other functions.
- The API functions can be called directly. For example, you can call KVHTMLGetSummaryInfo() instead of using fpGetSummaryInfo() in KVHTMLInterfaceEx2. However, Micro Focus recommends that you assign the function pointers in KVHTMLInterfaceEx2 to the functions for efficiency.
- You must initialize KVHTMLInterfaceEx2 by calling KVStructInit prior to passing it to KVHTMLGetInterfaceEx2, otherwise KVHTMLGetInterfaceEx2 fails.

### **Example**

```
KVHTMLInterfaceEx2 KVHTMLInt;
BOOL (pascal *fpGetInterfaceEx2)(KVHTMLInterfaceEx2 *);
...
KVStructInit(&KVHTMLInt);
(*fpGetInterfaceEx2)(&KVHTMLInt);
```
## <span id="page-169-0"></span>**fpConfigureRMS()**

This function provides a way to set the credentials required to access Azure RMS protected files. After you set these credentials, the HTML Export and File Extraction API functions can operate on the contents of the Azure RMS files. This functionality is only available when running in process.

### **Syntax**

```
KVErrorCode pascal *fpConfigureRMS(
   void* pContext,
   KVRMSCredentials* credentials);
```
#### **Arguments**

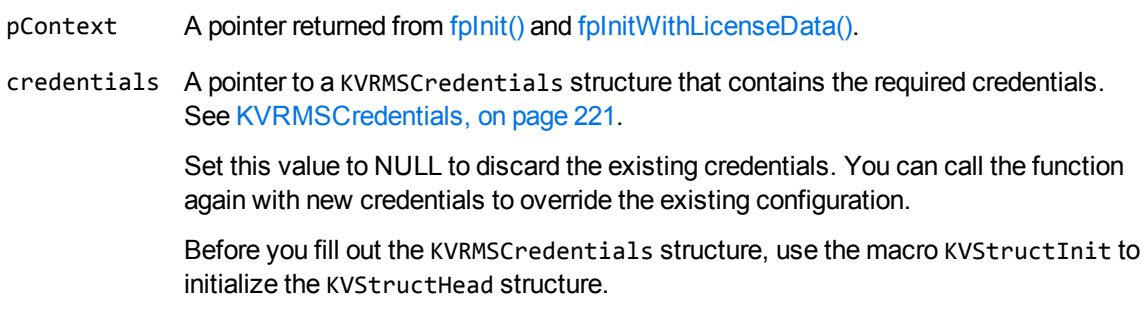

#### **Returns**

The return value is an error code. See [KVErrorCode,](#page-257-1) on page 258.

If the function returns KVERR\_General, you can retrieve the extended error code by using the fpGetKvErrorCodeEx() function (see [fpGetKvErrorCodeEx,](#page-179-1) on page 180).

## **Discussion**

- This function has an effect only when you export or extract documents in-process. KeyView does not currently support exporting or extracting RMS protected documents out-of-process.
- Azure RMS decryption is licensed as an additional product. If your license does not allow for Azure RMS decryption, this function returns the extended error code KVError\_ ReaderUsageDenied.
- To access the protected content, KeyView must make an HTTP request. The time required to do so means that KeyView processes protected files slower than unprotected files.
- By default, KeyView uses the system proxy when it makes HTTP requests to obtain the key. You can also specify the proxy manually in the configuration file. See [Configure](#page-119-0) the Proxy for RMS, on [page 120](#page-119-0).
- This function is supported only on Windows 64-bit, Linux 64-bit, Solaris SPARC 64-bit, and Solaris x86 64-bit. On Linux 64-bit, the minimum supported versions of particular distributions are:
	- <sup>o</sup> Red Hat Enterprise Linux (RHEL) 6
	- <sup>o</sup> CentOS 6
	- <sup>o</sup> SuSE Linux Enterprise Server (SLES) 12

**CAUTION:** When HTML Export or File Extraction API functions access the protected contents of Azure RMS-protected files, KeyView may place decrypted contents into the temporary directory. If you want to manage the security of such files, you might want to change the temporary directory, by using [KVHTMLConfig\(\)](#page-189-1).

## <span id="page-170-0"></span>**fpConvertStream()**

This function converts either a source stream or file to an output stream.

#### **Syntax**

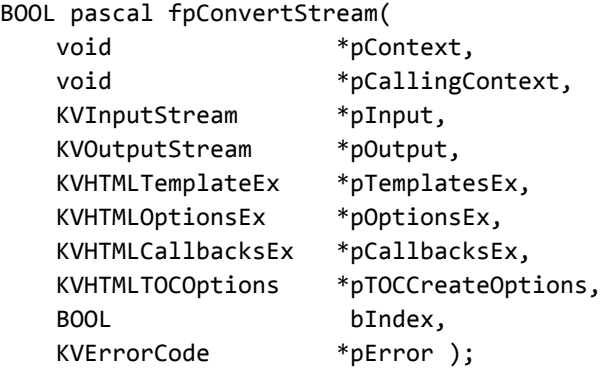

### **Arguments**

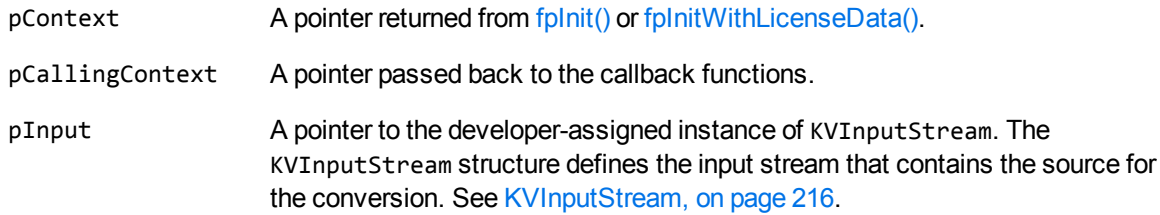

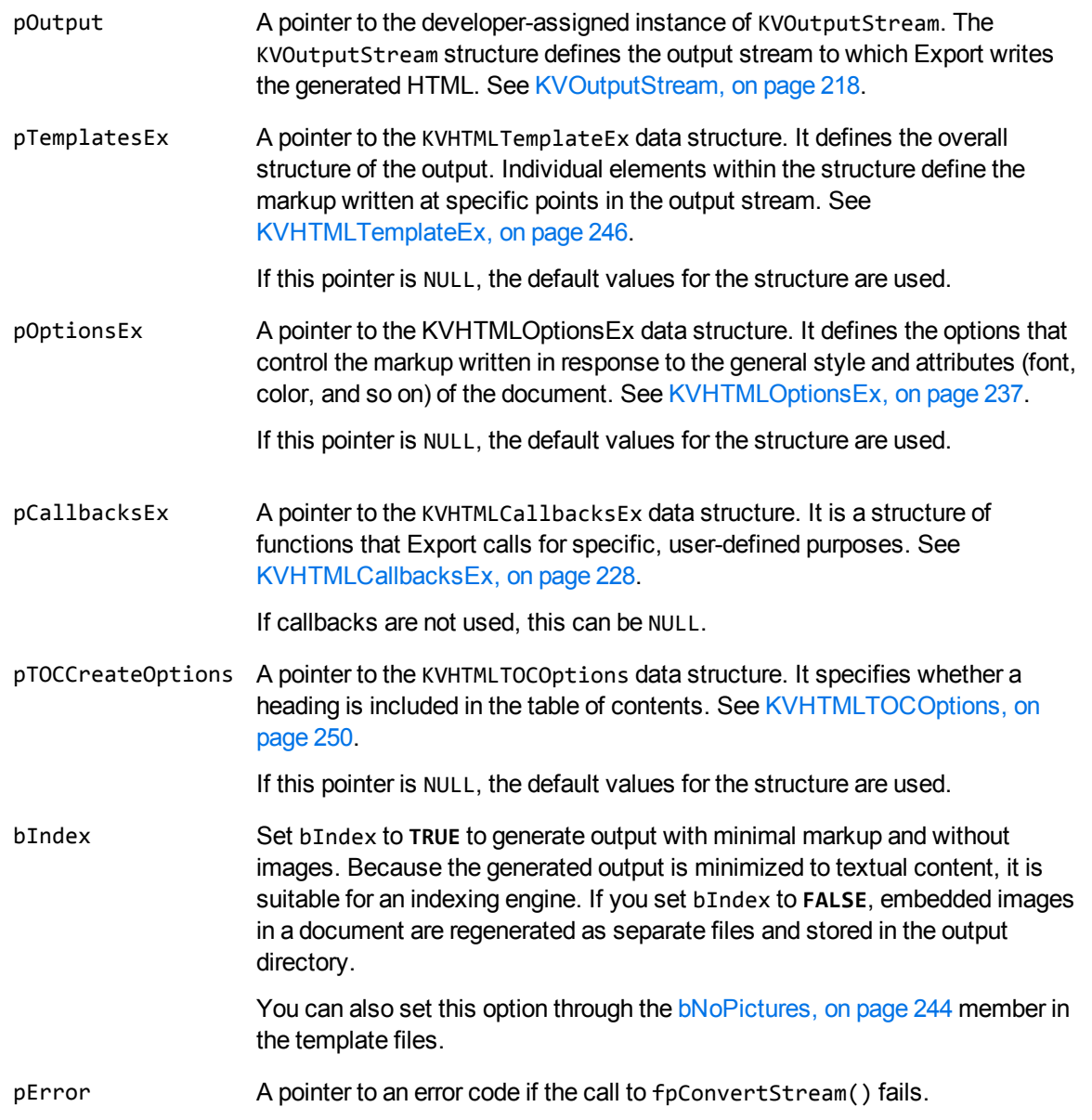

#### **Returns**

- If the call is successful, the return value is TRUE.
- If the call is unsuccessful, the return value is FALSE.

### **Discussion**

• Only pContext, pInput, pOutput, and bIndex are required. All other pointers should be NULL when they are not set.

- If pCallbacksEx is NULL, pOptionsEx->pszDefaultOutputDirectory must be valid, except when bIndex is set to **TRUE**.
- This function runs in-process or out of process. See Convert Files Out of [Process,](#page-30-0) on page 31.
- When converting out of process, this function must be called after the call to KVHTMLStartOOPSession() and before the call to KVHTMLEndOOPSession(). See [KVHTMLStartOOPSession\(\),](#page-204-0) on page 205 and [KVHTMLEndOOPSession\(\),](#page-199-0) on page 200.
- When converting out of process, the values for the KVHTMLTemplateEx, KVHTMLOptionsEx, and KVHTMLTOCOptions structures should be set to NULL. These structures are already passed in the call to KVHTMLStartOOPSession(). See [KVHTMLStartOOPSession\(\),](#page-204-0) on page 205.

### **Example**

The following sample code is from the cnv2html sample program:

```
if(!(*KVHTMLInt.fpConvertStream)(
                         pKVHTML,        /* A pointer returned by fpInit()  */
             NULL,           /* A pointer for callback functions */
\texttt{8Input}, \texttt{\hspace{1cm}}^* Input stream \texttt{\hspace{1cm}}^* /&Output, /* Output stream */
                         &HTMLTemplates, /* Markup and related variables  */
            &HTMLOptions, /* Options */
             NULL,           /* A pointer to callback functions  */
NULL, the options that \mathbb{Z}/\mathbb{Z}FALSE, \frac{1}{2} /* Index mode \frac{1}{2} /*
                         &error))        /* Error return value             */
{
  printf("Error converting %s to HTML %d\n", argv[i - 1], error);
}
else
{
  printf("Conversion of %s to HTML completed.\n\n", argv[i - 1]);
}
```
## <span id="page-172-0"></span>**fpFileToInputStreamCreate()**

This function creates an input stream from an input file.

## **Syntax**

BOOL pascal \_export fpFileToInputStreamCreate( void \*pContext, char \*pszFileName, KVInputStream \*pInput);

### **Arguments**

- pContext A pointer returned from fplnit() or fplnitWithLicenseData().
- pszFileName A pointer to the name of the input file to be converted.
- pInput A pointer to the developer-assigned instance of KVInputStream. The KVInputStream structure defines the input stream that contains the source for the conversion. See [KVInputStream,](#page-215-1) on page 216.

#### **Returns**

- If the call is successful, the return value is TRUE.
- If this call is unsuccessful, the return value is FALSE. Processing is halted.

### **Discussion**

After the conversion is complete, call fpFileToInputStreamFree() to free the memory allocated by this function.

## **Example**

The following sample code is from the cnv2html sample program:

```
if(!(*KVHTMLInt.fpFileToInputStreamCreate)(pKVHTML, argv[i++], &Input))
   {
            printf("Error creating input stream\n");
      (*KVHTMLInt.fpShutDown)(pKVHTML);
            mpFreeLibrary(hKVHTML);
            return (5);
      }
```
## <span id="page-173-0"></span>**fpFileToInputStreamFree()**

This function frees the memory used to create an input stream.

## **Syntax**

BOOL pascal \_export fpFileToInputStreamFree( void \*pContext, KVInputStream \*pInput);

### **Arguments**

pContext A pointer returned from [fpInit\(\)](#page-183-0) or [fpInitWithLicenseData\(\)](#page-184-0).

pInput A pointer to the developer-assigned instance of KVInputStream. The KVInputStream structure defines the input stream that contains the source for the conversion. See [KVInputStream,](#page-215-1) on page 216.

#### **Returns**

- If the call is successful, the return value is TRUE.
- If this call is unsuccessful, the return value is FALSE. Processing is halted.

### **Discussion**

After the conversion is complete, call this function to free the memory allocated by fpFileToInputStreamCreate().

## <span id="page-174-0"></span>**fpFileToOutputStreamCreate()**

This function creates an output stream from an output file.

## **Syntax**

BOOL pascal \_export fpFileToOutputStreamCreate( void \*pContext, char \*pszFileName, KVOutputStream \*pOutput );

### **Arguments**

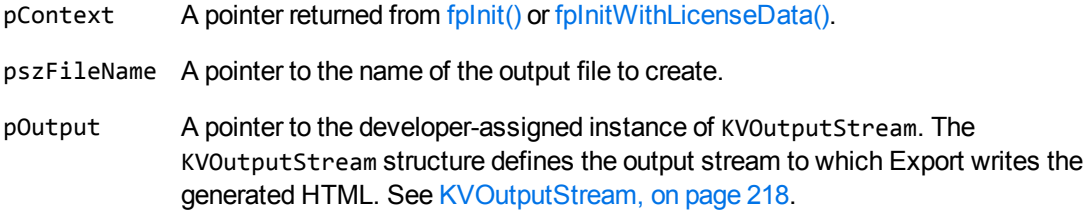

#### **Returns**

- If the call is successful, the return value is TRUE.
- If this call is unsuccessful, the return value is FALSE. Processing is halted.

## **Discussion**

After the conversion is complete, call fpFileToOutputStreamFree() to free the memory allocated by this function.

## **Example**

The following sample code is from the cnv2html sample program:

```
if (!(*KVHTMLInt.fpFileToOutputStreamCreate)(pKVHTML, argv[i], &Output))
   {
            printf("Error creating output stream\n");
      (*KVHTMLInt.fpFileToInputStreamFree)(pKVHTML, &Input);
      (*KVHTMLInt.fpShutDown)(pKVHTML);
            mpFreeLibrary(hKVHTML);
            return 6;
      }
```
## <span id="page-175-0"></span>**fpFileToOutputStreamFree()**

This function frees the memory used to create the output stream.

## **Syntax**

BOOL pascal \_export fpFileToOutputStreamFree( void \*pContext, KVOutputStream \*pOutput );

## **Arguments**

pContext A pointer returned from [fpInit\(\)](#page-183-0) or [fpInitWithLicenseData\(\)](#page-184-0).

pOutput A pointer to the developer-assigned instance of KVOutputStream. The KVOutputStream structure defines the output stream to which Export writes the generated HTML. See [KVOutputStream,](#page-217-0) on page 218.

#### **Returns**

- If the call is successful, the return value is TRUE.
- If this call is unsuccessful, the return value is FALSE. Processing is halted.

## **Discussion**

After the conversion is complete, call this function to free the memory allocated by fpFileToOutputStreamCreate().

## <span id="page-176-0"></span>**fpFreePartitionInfoList**

This function frees a [KVPartitionInfoList](#page-219-0) that was allocated by [fpGetPartitionInfoList\(](#page-180-0)).

### **Syntax**

```
void pascal fpFreePartitionInfoList (
void* pContext,
KVPartitionInfoList* pPartitionInfoList)
```
## **Arguments**

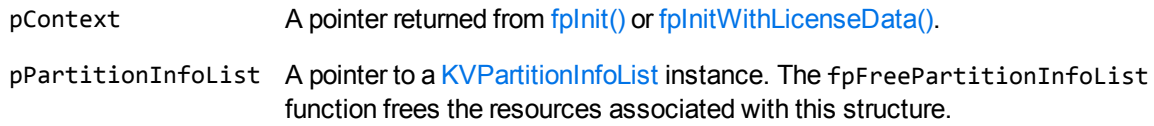

#### **Returns**

None.

## **Discussion**

This function is idempotent; that is, it does not do anything if you call it again on the same pPartitionInfoList.

You must call fpFreePartitionInfoList before you call [fpShutDown\(\)](#page-188-0).

## <span id="page-177-0"></span>**fpGetAnchor()**

This function gets the file name automatically generated by Export and used for external graphics referenced with <img> tags and for heading-level table of contents entries.

### **Syntax**

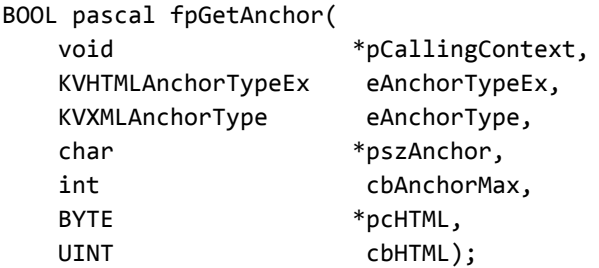

#### **Arguments**

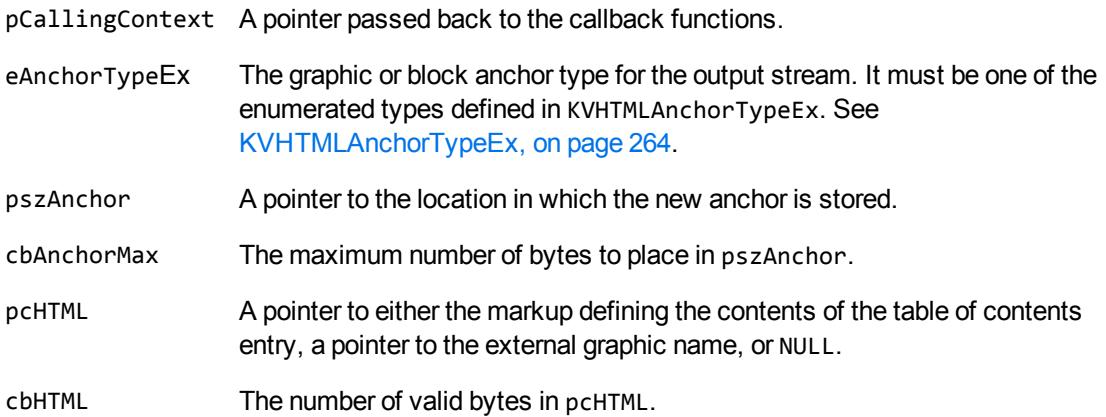

#### **Returns**

- If the call is successful, the return value is TRUE.
- If this call is unsuccessful, the return value is FALSE. Processing is halted.

### **Discussion**

- pszAnchor must be assigned. It might be derived from the cbAnchorMax, pcHTML, and cbHTML values that are also provided.
- pcHTML can be NULL if the graphic is an internal part of the document.
- This function is exposed so that it can be called from the GetAnchor() callback function to obtain default behavior for anchor types the callback is not set to handle.

## <span id="page-178-0"></span>**fpGetConvertFileList()**

This function gets the list of files automatically converted to HTML during a call to fpConvertStream() or KVHTMLConvertFile().

## **Syntax**

```
char ** pascal _export fpGetConvertFileList( 
       void    *pContext,
    int *pnSize );
```
### **Arguments**

pContext A pointer returned from fplnit() or fplnitWithLicenseData().

pnSize A pointer to the number of files generated by the conversion.

### **Returns**

If no files are converted, the return value is a NULL pointer. Otherwise, the return value is a pointer to an array of strings that provides the available path information for each converted file.

## **Discussion**

- The array of file path information includes all externally generated files, including graphic files. Note that the main output file is not included in the array, nor in the count of the number of files converted.
- The memory used by the array of file path information is freed by the API.
- The array is not valid after a call to fpShutDown().
- This function runs in-process or out of process. See Convert Files Out of [Process,](#page-30-0) on page 31.
- When converting out of process, this function must be called after the call to KVHTMLStartOOPSession() and before the call to KVHTMLEndOOPSession(). See [KVHTMLStartOOPSession\(\),](#page-204-0) on page 205 and [KVHTMLEndOOPSession\(\),](#page-199-0) on page 200.

## <span id="page-179-0"></span>**fpGetKvErrorCode**

This function gets an extended error code defined in KVErrorCode. If a KeyView HTML Export function fails, you can call fpGetKvErrorCode() to find extra information on the failure.

## **Syntax**

```
KVErrorCode pascal fpGetKvErrorCode (
   void *pContext );
```
## **Arguments**

pContext A pointer returned from [fpInit\(\)](#page-183-0) or [fpInitWithLicenseData\(\).](#page-184-0)

### **Returns**

The current error code.

## **Discussion**

<span id="page-179-1"></span>If there has not been a failure, this function returns KVERR\_Success.

## **fpGetKvErrorCodeEx**

This function gets an extended error code defined in KVErrorCodeEx. It is called to provide additional information when fpGetKvErrorCode() returns the error KVERR\_General.

## **Syntax**

```
KVErrorCodeEx pascal fpGetKvErrorCodeEx (
   void *pContext );
```
#### **Arguments**

pContext A pointer returned from [fpInit\(\)](#page-183-0) or [fpInitWithLicenseData\(\).](#page-184-0)

#### **Returns**

<span id="page-180-0"></span>The current extended error code.

## **fpGetPartitionInfoList**

This function allocates and fills a [KVPartitionInfoList](#page-219-0) instance. This list gives you the information you need to arrange the output so that you can view it in your preferred layout. For more information, see [Partitioning,](#page-118-0) on page 119.

### **Syntax**

```
KVErrorCode pascal fpGetPartitionInfoList (
void* pContext,
KVPartitionInfoList* pPartitionInfoList)
```
### **Arguments**

pContext A pointer returned from [fpInit\(\)](#page-183-0) or [fpInitWithLicenseData\(\)](#page-184-0).

pPartitionInfoList A pointer to a [KVPartitionInfoList](#page-219-0) instance.

#### **Returns**

The return value is one of the error codes defined in [KVErrorCode](#page-257-0) in kverrorcodes.h.

### **Discussion**

This function runs in-process or out of process. See Convert Files Out of [Process,](#page-30-0) on page 31.

When you convert out of process, you must call this function after the call to [KVHTMLStartOOPSession\(\)](#page-204-0) and before the call to [KVHTMLEndOOPSession\(\)](#page-199-0).

When you have finished using pPartitionInfoList, you must call [fpFreePartitionInfoList](#page-176-0) to free the memory that this function allocates, before you call [fpShutDown\(\)](#page-188-0).

## <span id="page-181-0"></span>**fpGetStreamInfo()**

This function extracts file format and character set information from the source document.

#### **Syntax**

```
BOOL pascal _export fpGetStreamInfo (
   void *pContext,
    KVInputStream   *pInput,
    KVStreamInfo    *pStreamInfo );
```
#### **Arguments**

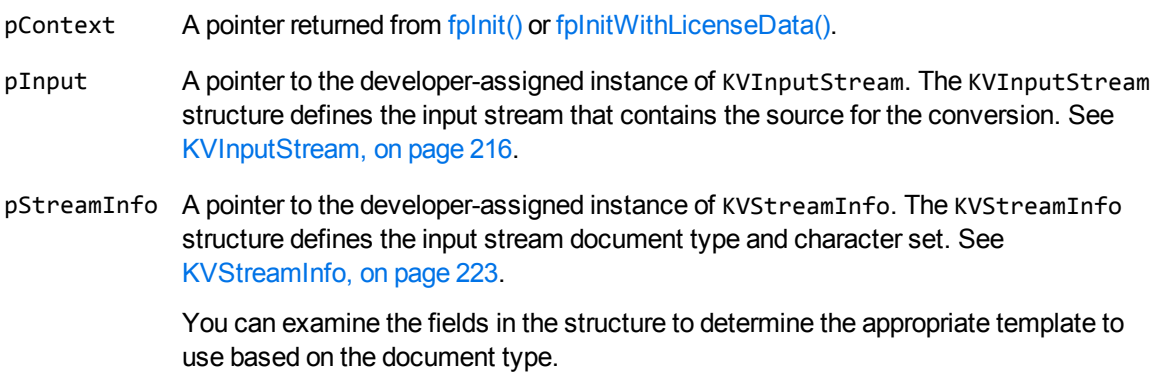

#### **Returns**

- If the call is successful, the return value is TRUE.
- If this call is unsuccessful, the return value is FALSE.

## **fpGetSummaryInfo()**

This function extracts all metadata from the input stream. See Extract [Metadata,](#page-78-0) on page 79 for more information.

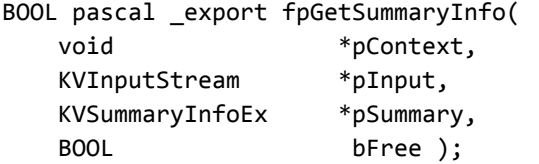

#### **Arguments**

- pContext A pointer returned from [fpInit\(\)](#page-183-0) or [fpInitWithLicenseData\(\).](#page-184-0)
- pInput A pointer to the developer-assigned instance of KVInputStream. The KVInputStream structure points to the input stream that contains the source for the conversion. See [KVInputStream,](#page-215-0) on page 216.
- pSummary A pointer to the developer-assigned instance of KVSummaryInfoEx.

In this structure, nElem provides a count of the number of metadata elements, and pElem points to the first element of the array of individual elements as defined by the structure KVSumInfoElemEx. See [KVSummaryInfoEx,](#page-225-0) on page 226.

bFree A flag to free or fill the memory allocated to the document metadata.

#### **Returns**

- <sup>l</sup> If the call is successful, the return value is TRUE. When the document does *not* contain metadata, but the document reader can extract metadata from the specified format, this function returns TRUE with nElem set to **0**.
- If this call is unsuccessful, the return value is FALSE. This function returns FALSE when the document reader does not support metadata extraction for the specified format, or there is an error in extraction. The section [Document](#page-391-0) Readers, on page 392 lists the file formats for which metadata can be determined.

#### **Discussion**

- For metadata to be extracted by Export, metadata must be defined in the source document, and the document reader must be able to extract metadata for the file format. [Document](#page-391-0) Readers, on [page 392](#page-391-0) lists the file formats for which metadata can be determined. Export does not generate metadata automatically from the document contents.
- This function runs in-process or out of process. See Convert Files Out of [Process,](#page-30-0) on page 31.
- You can call this function at any time after the call to [fpInit\(\)](#page-183-0) or [fpInitWithLicenseData\(\).](#page-184-0)
- When converting out of process, this function must be called after the call to KVHTMLStartOOPSession() and before the call to KVHTMLEndOOPSession(). See [KVHTMLStartOOPSession\(\),](#page-204-0) on page 205 and [KVHTMLEndOOPSession\(\),](#page-199-0) on page 200.
- <sup>l</sup> Call this function with bFree set to **FALSE** to return an array of KVSummaryInfoEx structures, each containing an element of available document metadata.
- <sup>l</sup> After processing the information in the structure, call this function with bFree set to **TRUE** to free the memory allocated to the document metadata.

## <span id="page-183-0"></span>**fpInit()**

This function initializes an Export session. Its return value, pContext, is passed as the first parameter to the File Extraction interface and all other Export functions.

**DEPRECATED:** The fpInit() function is deprecated in KeyView 12.7.0 and later. Micro Focus recommends that you use [fpInitWithLicenseData\(\)](#page-184-0) instead, so that your license key is passed to KeyView through the API. You should not include license information in your application as a file (kv.lic).

This function is still available for existing implementations, but it might be incompatible with new functionality. The function might be removed in future.

#### **Syntax**

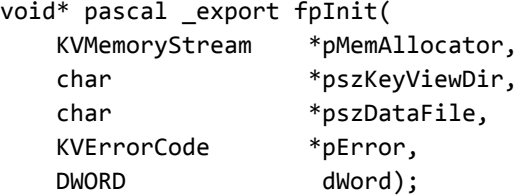

#### **Arguments**

- pMemAllocator A pointer to a developer-defined memory allocator. If NULL is passed, the default C run-time memory allocation is used.
- pszKeyViewDir A pointer to the directory where the Export components are located. This is normally the directory *install*\*OS*\bin, where *install* is the path name of the Export installation directory and *OS* is the name of the operating system.
- pszDataFile A pointer to the directory and file name of the Export data file, formats\_e.ini. This file determines whether a format is supported. If a format does not exist in this file, the conversion fails.

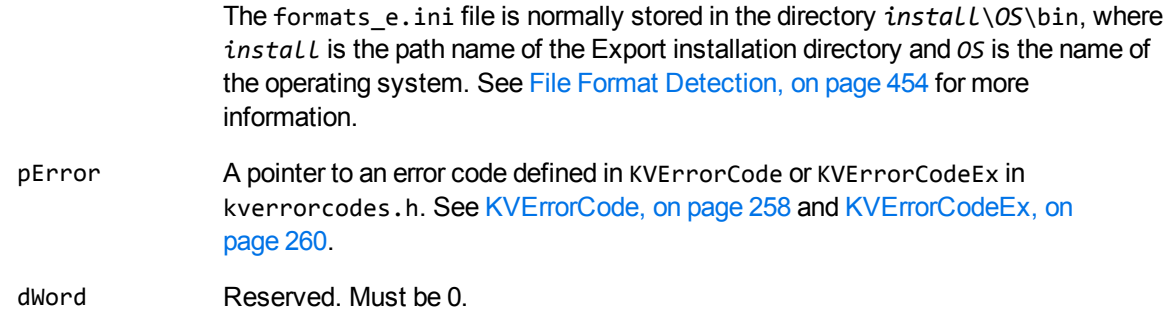

#### **Returns**

- If the call is successful, the return value is a pointer passed to all other functions.
- $\bullet$  If the call is unsuccessful, the return value is a NULL pointer.

#### **Discussion**

- If pszKeyViewDir is NULL, the required components cannot be found. Ensure that it is valid.
- . If this function returns NULL, check stderr for the KeyView installation error messages, "KeyView Export SDK License Key has Expired" and "KeyView Export SDK License Key is Invalid", and pass them to your application. See the *Export SDK Installation Instructions* for more information on the KeyView license feature.
- To ensure multithreaded conversions are thread-safe, you must create a unique context pointer for every thread by calling fpInit(). In addition, threads must not share context pointers, and the same context pointer must be used for all API calls in the same thread. Creating a context pointer for every thread does not affect performance because the context pointer uses minimal resources.
- When the conversion context is no longer required, it should be terminated by calling fpShutdown (). See [fpShutDown\(\),](#page-188-0) on page 189.

## <span id="page-184-0"></span>**fpInitWithLicenseData()**

This function initializes an Export session with license information passed in function parameters rather than a license file. Its return value, pContext, is passed as the first parameter to the File Extraction interface and all other Export functions.

This function is similar to [fpInit\(\),](#page-183-0) but it uses a different licensing method. You can use either [fpInit\(\)](#page-183-0) or fpInitWithLicenseData to initialize your Export session. However, these functions are mutually exclusive. That is, neither takes the context pointer from the other as an argument. If you call both functions, you initialize two distinct Export sessions, in the same way as calling fplnit() twice.

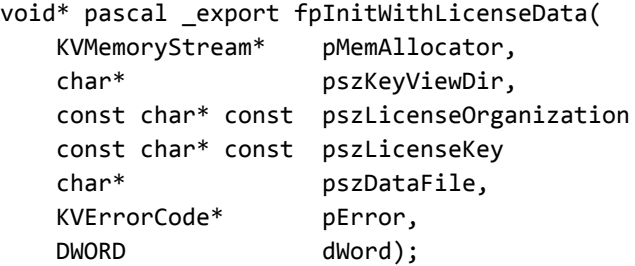

### **Arguments**

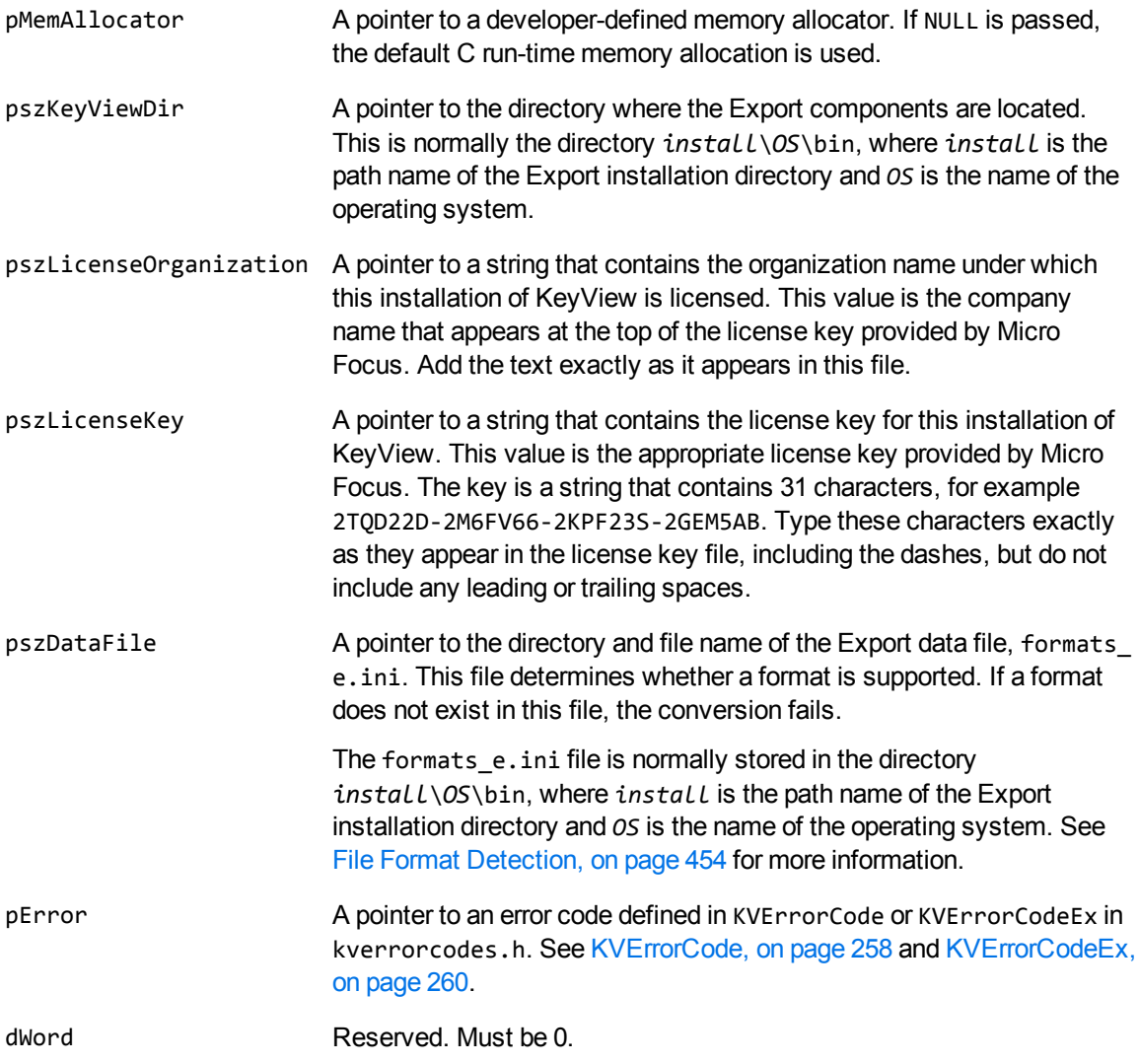

#### **Returns**

- If the call is successful, the return value is a pointer passed to all other functions.
- $\bullet$  If the call is unsuccessful, the return value is a NULL pointer.

### **Discussion**

- If pszKeyViewDir is NULL, the required components cannot be found. Ensure that it is valid.
- . If this function returns NULL, check stderr for the KeyView installation error messages, "KeyView Export SDK License Key has Expired" and "KeyView Export SDK License Key is Invalid", and pass them to your application. See the *Export SDK Installation Instructions* for more information on the KeyView license feature.
- To ensure multithreaded conversions are thread-safe, you must create a unique context pointer for every thread by calling fplnit() or fpInitWithLicenseData(). In addition, threads must not share context pointers, and the same context pointer must be used for all API calls in the same thread. Creating a context pointer for every thread does not affect performance because the context pointer uses minimal resources.
- When the conversion context is no longer required, it should be terminated by calling [fpShutDown](#page-188-0) [\(\)](#page-188-0).

### **Example**

The following sample code is from the cnv2html sample program:

```
pKVHTML = (*KVHTMLInt.fpInitWithLicenseData)(NULL, szDir, YOUR_LICENSE_
ORGANIZATION, YOUR_LICENSE_KEY, NULL, &error, 0);
if(!pKVHTML)
{
    printf("Error initializing KVHTML: %d\n", error);
   mpFreeLibrary(hKVHTML);
   return 4;
}
```
## **fpSetPartitionOn**

This function tells KeyView when to begin a new partition. For more information, see [Partitioning,](#page-118-0) on [page 119](#page-118-0).

```
KVErrorCode pascal fpSetPartitionOn(
   void* pContext,
    const KVPartitionSetOn* pSetPartitionOn);
```
#### **Arguments**

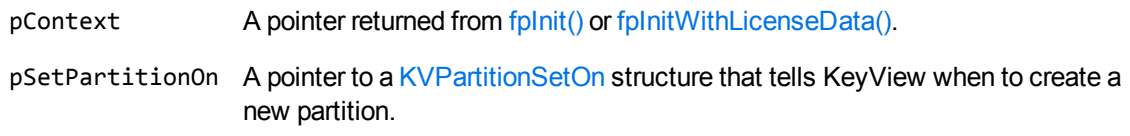

#### **Returns**

The return value is one of the error codes defined in [KVErrorCode](#page-257-0) in kverrorcodes.h.

#### **Discussion**

This function runs in-process or out of process. See Convert Files Out of [Process,](#page-30-0) on page 31.

When you convert out of process, you must call this function after the call to [KVHTMLStartOOPSession\(\)](#page-204-0) and before the call to [KVHTMLEndOOPSession\(\)](#page-199-0).

When you convert Word Processing documents with partitioning on hard breaks or page size changes:

- $\bullet$  To create a table of contents by using the Export Tokens (see Export Tokens, on [page 451](#page-450-0)) in the [KVHTMLTemplateEx](#page-245-0) structure, you must set the pszChunkTemplate member in [KVHTMLTemplateEx](#page-245-0).
- When you turn off partitioning on headings, you must not create a table of contents by using the Export Tokens (see Export Tokens, on [page 451](#page-450-0)) in the [KVHTMLTemplateEx](#page-245-0) structure. Instead, Micro Focus recommends that you create a table of contents by using the information from [fpGetPartitionInfoList](#page-180-0).

## **fpSetStyleMapping()**

This function is used to set the mapping for user-defined styles. Export does not make a distinction between paragraph styles or character styles, but operates under the assumption that each style has a unique name.

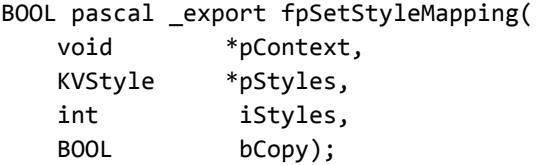

#### **Arguments**

- pContext A pointer returned from [fpInit\(\)](#page-183-0) or [fpInitWithLicenseData\(\).](#page-184-0)
- pStyles A pointer to the developer-assigned instance of KVStyle. See KVStyle, on [page 224](#page-223-0). The KVStyle structure defines the elements of a custom style.
- iStyles The number of elements in the pStyles array.
- bCopy If Export is to allocate memory to copy the pStyles array, set this to **TRUE**. If pStyles remains valid throughout the conversion process, set this to **FALSE**.

#### **Returns**

- If the call is successful, the return value is TRUE.
- If this call is unsuccessful, the return value is FALSE.

#### **Discussion**

- Paragraph styles are presently implemented only for documents in Microsoft Word 97-2003 (DOC), RTF, Folio Flat files, WordPro, and WordPerfect 6.x.
- This function runs in-process or out of process. See Convert Files Out of [Process,](#page-30-0) on page 31.
- When converting out of process, this function must be called after the call to KVHTMLStartOOPSession() and before the call to KVHTMLEndOOPSession(). See [KVHTMLStartOOPSession\(\),](#page-204-0) on page 205 and [KVHTMLEndOOPSession\(\),](#page-199-0) on page 200.
- After this API function is called, the styles are valid until fpShutDown() is called, or until this function is called again with a new style or NULL.

## <span id="page-188-0"></span>**fpShutDown()**

This function terminates an Export session that was initialized by  $f$ pInit() or  $f$ pInitWithLicenseData(), and frees allocated system resources. It is called when the conversion context is no longer required.

void pascal \_export fpShutDown(KVHTMLContext \*pContext);

#### **Arguments**

pContext A pointer returned from [fpInit\(\)](#page-183-0) or [fpInitWithLicenseData\(\)](#page-184-0).

#### **Returns**

None.

### **Discussion**

After this function is called, the pContext pointer must not be passed to any HTML Export API.

## **fpValidateTemplate()**

This function is used to ensure that the markup in the structures is valid. It is currently not implemented.

## **KVHTMLConfig()**

This function is called directly and provides a way to configure options prior to document conversion. You can use this function to:

<sup>l</sup> **Enable PDF conversion to JPEG or PNG**

Enable the graphic-based PDF readers kppdfrdr and kppdf2rdr to convert PDF documents to JPEG files.

#### <sup>l</sup> **Configure PDF bookmarks**

Specify whether bookmarks in a PDF file are used to create a table of contents in the HTML output.

#### <sup>l</sup> **Configure rotated text**

Specify whether rotated text is displayed in its original position or at the bottom of the page. Currently, this option applies only to PDF files.

#### <sup>l</sup> **Designate temporary directory**

Specify a directory in which temporary files created during the conversion process are stored.

**NOTE:** On Windows systems, there is a 64 K size limit to the temporary directory. When the limit is reached, you must either create a new directory or delete the contents of the existing directory; otherwise, you might receive an error message.

#### <sup>l</sup> **Configure XML conversion**

Specify the elements and attributes extracted from an XML document based on a file's document type.

#### <sup>l</sup> **Enable PDF logical reading order**

Convert paragraphs in PDF files in the order in which they appear on the PDF page and with leftto-right or right-to-left paragraph direction. See Convert PDF Files to a Logical [Reading](#page-98-0) Order, on [page 99](#page-98-0).

#### <sup>l</sup> **Configure PDF soft hyphens**

Specify whether soft hyphens in a PDF file are removed from the HTML output. See [Control](#page-104-0) [Hyphenation,](#page-104-0) on page 105.

#### <sup>l</sup> **Enable revision marks**

Convert text and graphics that were deleted from a document with revision tracking enabled and include revision information in the HTML output. See Include Revision [Information,](#page-91-0) on page 92.

#### <sup>l</sup> **Enable empty image tags**

Prevent graphics from being converted and generate image tags with empty src attributes. This makes the conversion faster, but, because placeholders are generated for the graphics, maintains the text flow of the original document. This is similar to the bNoPictures parameter; however, bNoPictures does not generate an image tag. See [bNoPictures,](#page-243-0) on page 244.

#### <sup>l</sup> **Toggle hidden data output from Microsoft Word, Excel, and PowerPoint documents**

Show or hide information from hidden sources such as comments or slides. See Show [Hidden](#page-115-0) Data, on [page 116](#page-115-0).

#### <sup>l</sup> **Enable a PDF invisible text toggle button**

Enable a JavaScript button that toggles the display of invisible text and regular content in exported PDF documents. Toggle Invisible Text, on [page 103](#page-102-0).

#### <sup>l</sup> **Specify opacity of invisible text in PDFs**

Specify the opacity of invisible text in exported PDF documents, from 0 (invisible) to 100 (fully visible). See Specify Opacity of Invisible Text, on [page 103](#page-102-1).

#### <sup>l</sup> **Protected file password**

Specify the password to use to open a password-protected file for export.

#### <sup>l</sup> **Specify output character set for summary information**

Specify the output character set for the document's metadata, when using fpGetSummaryInfo().

<sup>l</sup> **Enable tabbed spreadsheet view**

Enables a tabbed navigation view for spreadsheets.

<sup>l</sup> **Enable previews for large spreadsheets**

Limits the number of rows, columns, and sheets that are exported to HTML.

#### **Syntax**

```
KVErrorCode pascal KVHTMLConfig( 
        void    *pContext,
    int nType,
        int      nValue,
        void    *p );
```
#### **Arguments**

- pContext A pointer returned from [fpInit\(\)](#page-183-0) or [fpInitWithLicenseData\(\).](#page-184-0)
- nType The configuration flag. This is a symbolic constant defined in kvtypes.h. The available options are described in Configuration Flags for [KVHTMLConfig\(\),](#page-192-0) on the next page.
- nValue The integer value defined for the flags above. This is TRUE or FALSE for all flags except:
	- KVCFG\_LOGICALPDF—nValue is one of the paragraph direction options defined in the LPDF\_DIRECTION enumerated type in kvtypes.h. See [LPDF\\_DIRECTION,](#page-274-0) on [page 275.](#page-274-0)
	- KVCFG\_SETTEMPDIRECTORY—nValue is not set.
	- KVCFG\_SETXMLCONFIGINFO-nValue is not set.
	- KVCFG\_SETINVISTEXTTOGGLE-nValue is not set.
	- KVCFG\_SETINVISTEXTOPACITY—nValue is an integer that specifies text opacity, from 0 (invisible) to 100 (fully visible).
	- KVCFG\_SETMETADATACHARSET-nValue is a character set enumerated in KVCharSet in kvcharset.h. See Convert [Character](#page-82-0) Sets, on page 83.
- p The data for the configuration flag. This is NULL for all flags except:
	- KVCFG SETTEMPDIRECTORY—This is a pointer to a path to the directory where temporary files are stored.
	- KVCFG\_SETXMLCONFIGINFO—This is a pointer to the KVXConfigInfo structure. See [KVXConfigInfo,](#page-226-0) on page 227.
	- KVCFG\_INCLREVISIONMARK—This is a pointer to the KVRevisionMark structure. See [KVRevisionMark,](#page-251-0) on page 252.
	- KVCFG\_SETINVISTEXTTOGGLE—This is a null-terminated string that determines the

toggle button name.

• KVCFG\_SETPASSWORD—This is the source file password.

#### **Returns**

The return value is one of the error codes defined in KVErrorCode in kverrorcodes.h.

### **Discussion**

- You must call this function after the call to fplnit() or fplnitWithLicenseData() and before the call to fpConvertStream() or KVHTMLConvertFile().
- This function runs in-process or out of process. See Convert Files Out of [Process,](#page-30-0) on page 31.
- When converting out of process, this function must be called after the call to KVHTMLStartOOPSession() and before the call to KVHTMLEndOOPSession(). See [KVHTMLStartOOPSession\(\),](#page-204-0) on page 205 and [KVHTMLEndOOPSession\(\),](#page-199-0) on page 200.
- The configuration flags are described in the following table.

#### <span id="page-192-0"></span>**Configuration Flags for KVHTMLConfig()**

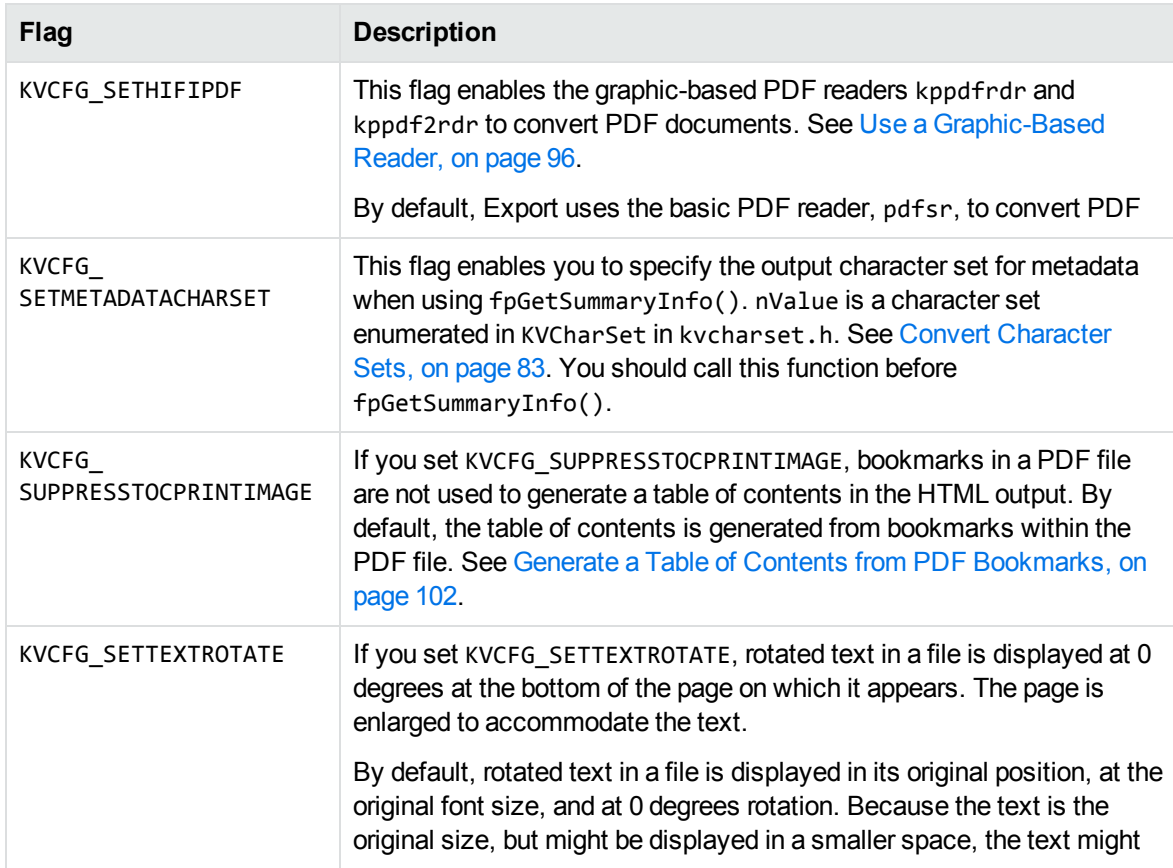

#### **Configuration Flags for KVHTMLConfig(), continued**

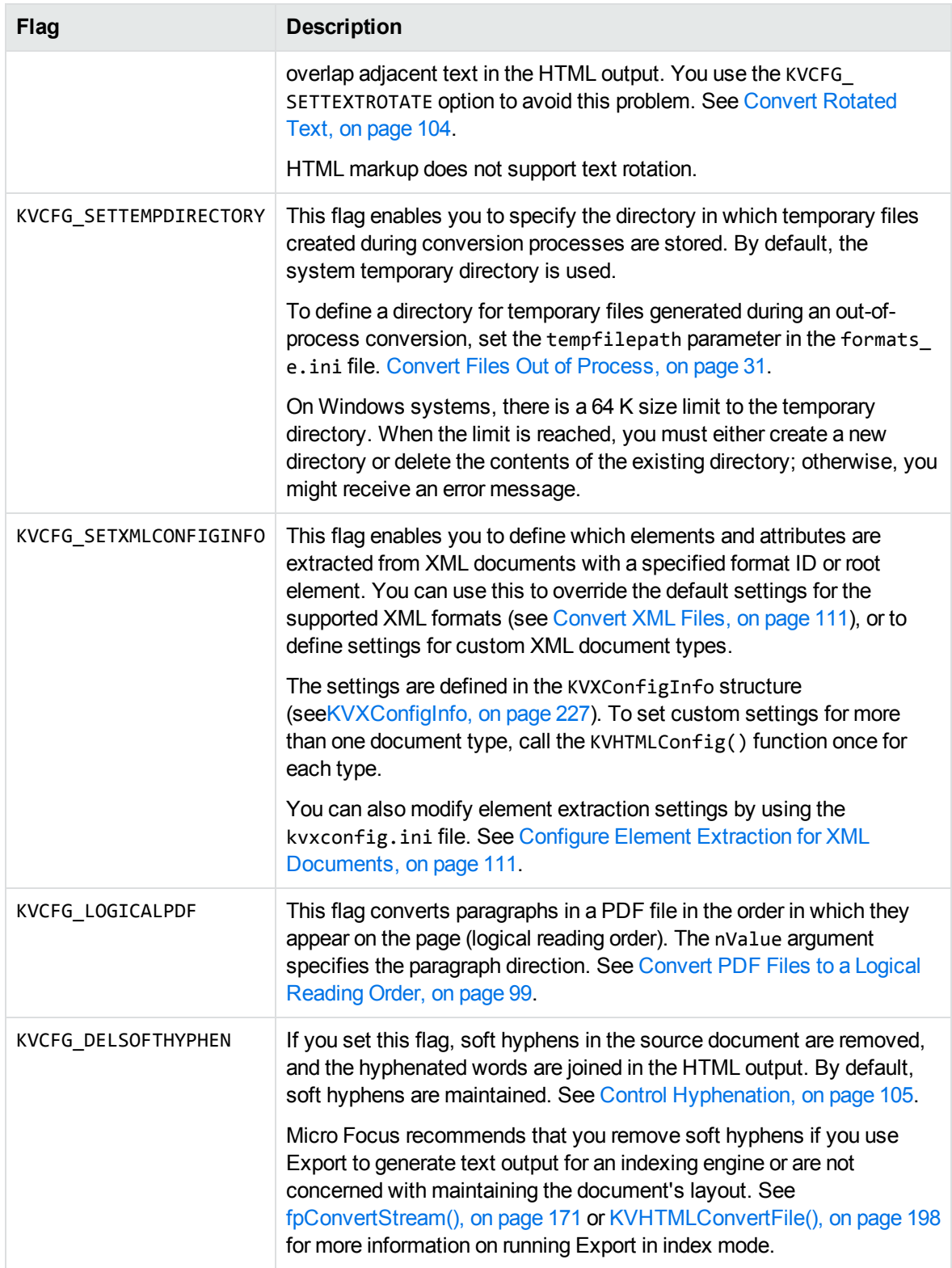

#### **Configuration Flags for KVHTMLConfig(), continued**

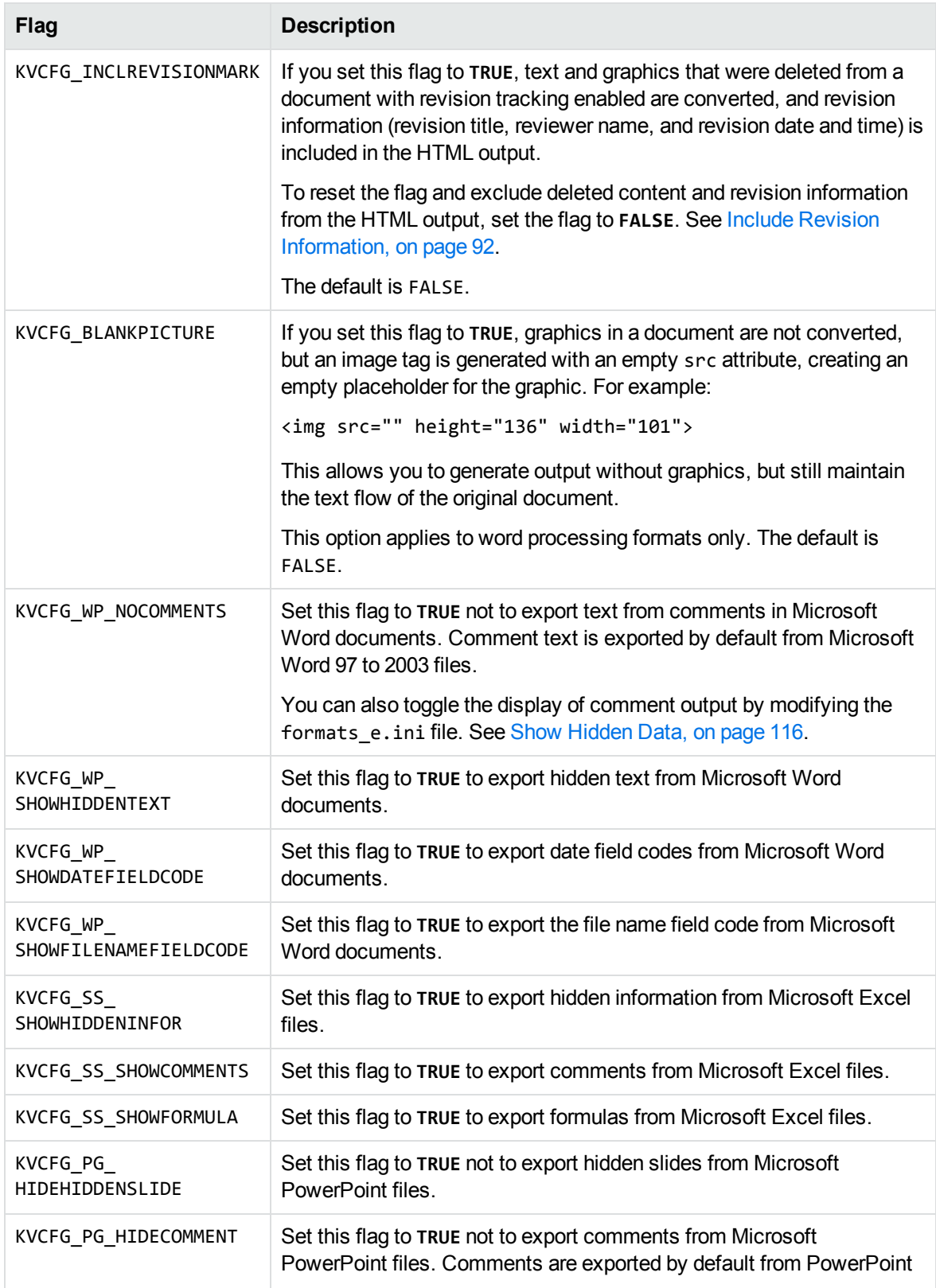

#### **Configuration Flags for KVHTMLConfig(), continued**

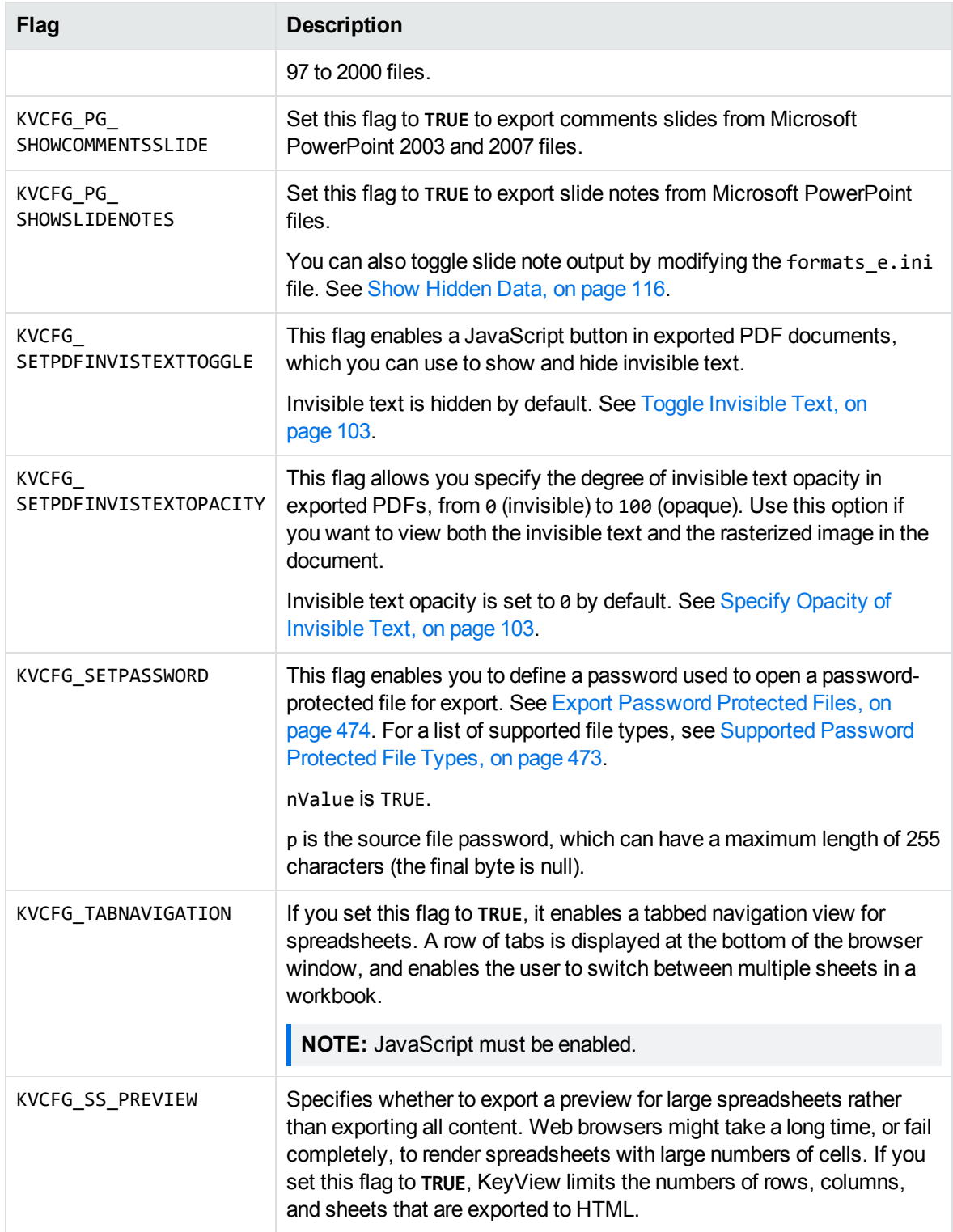

#### **Examples**

• To specify that the graphic-based PDF reader is used to convert PDF files:

```
(*fpHTMLConfig)(pKVHTML, KVCFG_SETHIFIPDF, TRUE, NULL);
```
• To specify that bookmarks in a PDF file are not used to generate a table of contents in the HTML output:

```
(*fpHTMLConfig)(pKVHTML, KVCFG_SUPPRESSTOCPRINTIMAGE, TRUE, NULL);
```
• To specify that rotated text in a file is displayed at 0 degrees at the bottom of the page on which it appears:

```
(*fpHTMLConfig)(pKVHTML, KVCFG_SETTEXTROTATE, TRUE, NULL);
```
• To set a directory for temporary files:

```
char tmpDir[250];
strcpy (tmpDir, "c:\\temp\\htmlexport");
(*fpHTMLConfig)(pKVHTML, KVCFG_SETTEMPDIRECTORY, 0, tmpDir);
```
• To specify custom extraction settings for conversion of an XML file:

```
KVXConfigInfo    xinfo;
(*fpHTMLConfig)(pKVHTML, KVCFG_SETXMLCONFIGINFO, 0, &xinfo);
```
To specify that PDF files are converted to a logical reading order, and the paragraph direction for the PDF output is left to right:

```
(*fpHTMLConfig)(pKVHTML, KVCFG_LOGICALPDF, LPDF_LTR, NULL);
```
• To specify that PDF files are converted to a logical reading order, and the paragraph direction for the PDF output is right to left:

```
(*fpHTMLConfig)(pKVHTML, KVCFG_LOGICALPDF, LPDF_RTL, NULL);
```
• To specify that PDF files are converted to a logical reading order, and the paragraph direction for the PDF output is determined automatically for each page:

```
(*fpHTMLConfig)(pKVHTML, KVCFG_LOGICALPDF, LPDF_AUTO, NULL);
```
• To specify that soft hyphens are removed from the HTML output:

(\*fpHTMLConfig)(pKVHTML, KVCFG\_DELSOFTHYPHEN, TRUE, NULL);

• To convert text and graphics that are identified by revision marks:

```
KVRevisionMark    RMark;
(*fpHTMLConfig)(pKVHTML, KVCFG_INCLREVISIONMARK, TRUE, &RMark))
```
• To generate a placeholder for all pictures:

(\*fpHTMLConfig)(pKVHTML, KVCFG\_BLANKPICTURE, TRUE, NULL);

• To toggle hidden data output from Microsoft Word documents, use one of the KVCFG\_WP flags:

(\*fpHTMLConfig)(pKVHTML, KVCFG\_WP\_NOCOMMENTS, TRUE, NULL);

- To toggle hidden data output from Microsoft Excel documents, use one of the KVCFG\_SS flags: (\*fpHTMLConfig)(pKVHTML, KVCFG\_SS\_SHOWHIDDENINFOR, TRUE, NULL);
- To toggle hidden data output from Microsoft PowerPoint documents, use one of the KVCFG\_PG flags:

(\*fpHTMLConfig)(pKVHTML, KVCFG\_PG\_HIDEHIDDENSLIDE, TRUE, NULL);

- To enable an invisible text toggle button in exported PDF documents: (\*fpHTMLConfig)(pKVHTML, KVCFG\_SETPDFINVISTEXTTOGGLE, 0, szButtonName); where szButtonName is a null-terminated string that determines the button name.
- To specify the opacity of invisible text in exported PDF documents: (\*fpHTMLConfig)(pKVHTML, KVCFG\_SETPDFINVISTEXTOPACITY, iInvisOpacity, NULL); where iInvisOpacity is an integer from 0 (invisible) to 100 (fully visible).
- To specify a password to open a password-protected file for export: (\*fpHTMLConfig)(pKVHTML, KVCFG\_SETPASSWORD, TRUE, password); where password is a null-terminated string of 255 or fewer characters.
- To produce summary information in UTF8:

(\*fpHTMLConfig)(pKVHTML, KVCFG\_SETMETADATACHARSET, KVCS\_UTF8, NULL);

• To export only a preview of spreadsheets to HTML:

(\*fpHTMLConfig)(pKVHTML, KVCFG\_SS\_PREVIEW, TRUE, NULL);

### <span id="page-197-0"></span>**KVHTMLConvertFile()**

This function is called directly and converts a source file to an output file.

#### **Syntax**

```
BOOL pascal KVHTMLConvertFile (
   void *pContext,
   void *pCallingContext,
       char                    *pInFileName,
       char                    *pOutFileName,
       KVHTMLTemplateEx        *pTemplatesEx,
   KVHTMLOptionsEx *pOptionsEx,
       KVHTMLCallbacksEx       *pCallbacksEx,
       KVHTMLTOCOptions        *pTOCCreateOptions,
   BOOL bIndex,
   KVErrorCode *pError)
```
#### **Arguments**

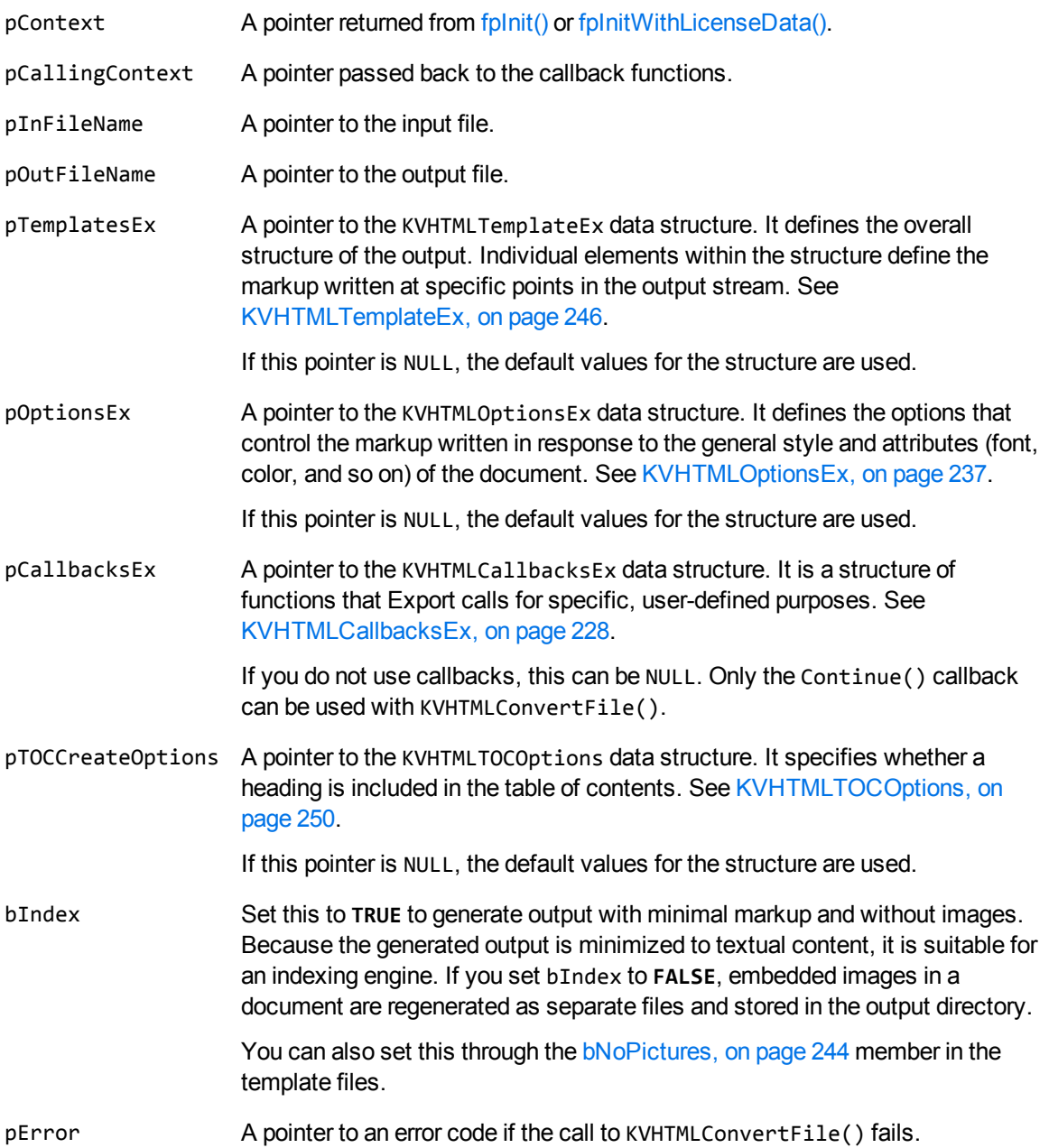

#### **Returns**

- If the call is successful, the return value is TRUE.
- If the call is unsuccessful, the return value is FALSE.

#### **Discussion**

- Only pContext, pInFileName, pOutFileName, and bIndex are required. All other pointers should be NULL when they are not set.
- If pCallbacksEx is NULL, pOptionsEx->pszDefaultOutputDirectory must be valid, except when you set bIndex to **TRUE**.
- This function runs in-process or out of process. See Convert Files Out of [Process,](#page-30-0) on page 31.
- When converting out of process, this function must be called after the call to KVHTMLStartOOPSession() and before the call to KVHTMLEndOOPSession(). See [KVHTMLStartOOPSession\(\),](#page-204-0) on page 205 and [KVHTMLEndOOPSession\(\),](#page-199-0) below.
- When converting out of process, the values for the KVHTMLTemplateEx, KVHTMLOptionsEx, and KVHTMLTOCOptions structures should be set to NULL. These structures are already passed in the call to KVHTMLStartOOPSession(). Se[eKVHTMLStartOOPSession\(\),](#page-204-0) on page 205.

#### **Example**

```
if(!(*KVHTMLInt.KVHTMLConvertFile)(
                            pKVHTML,        /* A pointer returned by fpInit()   */
             NULL,           /* A pointer for callback functions */
\&InputFile, \qquad /* Input file \qquad */
                            &OutputFile,    /* Output file                  */
                            &HTMLTemplates, /* Markup and related variables  */
               &HTMLOptions, /* Options */
               NULL, \begin{array}{ccc} 1 & 1 & 1 \end{array} /* A pointer to callback functions */<br>NIII . \begin{array}{ccc} 1 & 1 & 1 \end{array} /* TOC options \begin{array}{ccc} 1 & 1 & 1 \end{array}NULL, \sqrt{\phantom{a}70C} options
               FALSE, \frac{1}{2} /* Index mode \frac{1}{2} /* Index mode
               \text{Reerror}) \frac{1}{2} /* The error return value \frac{1}{2} /
{
   printf("Error converting %s to HTML %d\n", argv[i - 1], error);
}
else
{
   printf("Conversion of %s to HTML completed.\n\n", argv[i - 1]);
}
```
## <span id="page-199-0"></span>**KVHTMLEndOOPSession()**

This function terminates the current out-of-process conversion session, and releases the source data and resources related to the session.

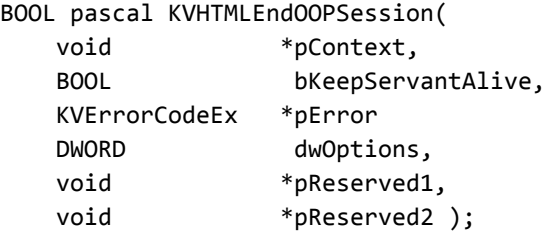

#### **Arguments**

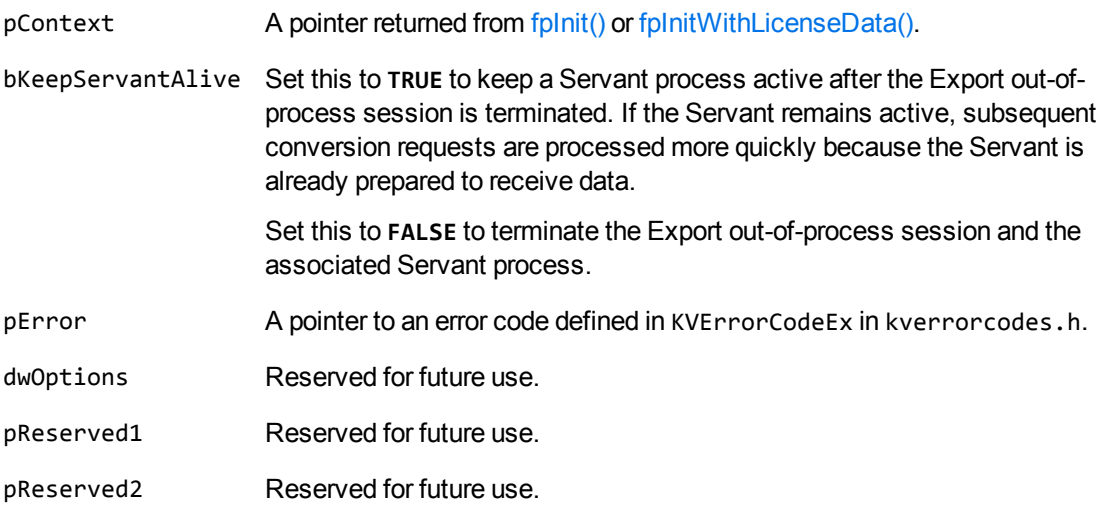

#### **Returns**

- If the call is successful, the return value is TRUE.
- If the call is unsuccessful, the return value is FALSE.

### **Example**

The following sample code is from the cnv2htmloop sample program:

```
/* declare endsession function pointer */
BOOL (pascal *fpKVHTMLEndOOPSession)( void *,
                     BOOL PRODUCED A SALE SERVICES AND A SALE STATES OF A SALE STATES OF A SALE STATES OF A SALE STATES OF A SALE S
                     KVErrorCode *,
                     DWORD ,
                     \frac{1}{2} void
                     void *,<br>void *);
```
HTML Export SDK C and COM Programming Guide Chapter 8: HTML Export API Functions

```
/* assign OOP endsession function pointer */
fpKVHTMLEndOOPSession = (BOOL (pascal *)( void *,
BOOL POSTAGES AND STRUCK AND STRUCK A STRUCK AND STRUCK AND STRUCK A STRUCK AND STRUCK A STRUCK AND STRUCK A ST
                    KVErrorCode *,
                    DWORD PRESERVE THE SERVE THAT A STRUCK AND THE SERVE THAT A STRUCK AND THE SERVE THAT A STRUCK AND THE STRUCK A
                    void                void                * ))mpGetProcAddress(hKVHTML,
"KVHTMLEndOOPSession");
if(!fpKVHTMLEndOOPSession)
{
      printf("Error assigning KVHTMLEndOOPSession() pointer\n");
    (*KVHTMLInt.fpFileToInputStreamFree)(pKVHTML, &Input);
    (*KVHTMLInt.fpFileToOutputStreamFree)(pKVHTML, &Output);
      mpFreeLibrary(hKVHTML);
      return 8;
}
/********END OOP SESSION, DO NOT KEEP SERVANT ALIVE *********/
if(!(*fpKVHTMLEndOOPSession)(pKVHTML,
                  FALSE,
                  &error,
                  0,
                  NULL,
                  NULL))
{
      printf("Error calling fpKVHTMLEndOOPSession \n");
    (*KVHTMLInt.fpFileToInputStreamFree)(pKVHTML, &Input);
    (*KVHTMLInt.fpFileToOutputStreamFree)(pKVHTML, &Output);
    (*KVHTMLInt.fpShutDown)(pKVHTML);
      mpFreeLibrary(hKVHTML);
      return 10;
}
```
## **KVHTMLSetHighlight()**

This function is called directly and enables you to specify search terms that are found and highlighted in the HTML output. See Search and [Highlight](#page-90-0) Terms, on page 91. The htmlini sample program demonstrates this function. See htmlini, on [page 129](#page-128-0).

### **Syntax**

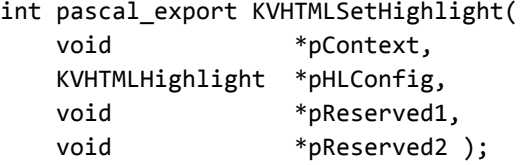

### **Arguments**

- pContext A pointer returned from [fpInit\(\)](#page-183-0) or [fpInitWithLicenseData\(\)](#page-184-0).
- pHLConfig A pointer to the KVHTMLHighlight data structure. This structure defines the terms to be found and the highlight format applied. See [KVHTMLHighlight,](#page-230-0) on page 231.
- pReserved1 Reserved for future use.

pReserved2 Reserved for future use.

#### **Returns**

- If the call is successful, the return value is KVERR\_Success.
- If the call is unsuccessful, the return value is an error code.

#### **Discussion**

- This function must be called after the call to fplnit() or [fpInitWithLicenseData\(\)](#page-184-0) and before the call to fpConvertStream() or KVHTMLConvertFile().
- When converting out of process, this function must be called before the call to KVHTMLStartOOPSession(). See Convert Files Out of [Process,](#page-30-0) on page 31.

#### **Example**

```
KVHTMLHighlight HTMLHighlight;
int (pascal *fpHTMLSetHighlight)(void *, KVHTMLHighlight *, void *, void *);
//get function pointer and call the function
fpHTMLSetHighlight = (int (pascal *)(void *, KVHTMLHighlight *, void *, void*))myGetProcAddress(hKVHTML,
"KVHTMLSetHighlight");
      if(!fpHTMLSetHighlight)
   {
            printf("Error accessing HTMLSetHighlight().\n");
      }
      else
   {
      if(KVERR_Success != (*fpHTMLSetHighlight)(pKVHTML, &HTMLHighlight, NULL,
NULL))
      {
                  printf("Error setting HTML highlight.\n");
            }
```

```
   }
}
```
## **KVHTMLSetStyleSheet()**

This function is called directly and is used to specify the full path and file name of an external Cascading Style Sheet (CSS).

**NOTE:** You cannot retrieve the CSS if you have set bNoPictures to **TRUE** (see [KVHTMLOptionsEx,](#page-236-0) on page 237).

#### **Syntax**

```
BOOL pascal KVHTMLSetStyleSheet(
        void    *pContext,
        char    *pszStyleSheetName,
        char    *pszRef);
```
#### **Arguments**

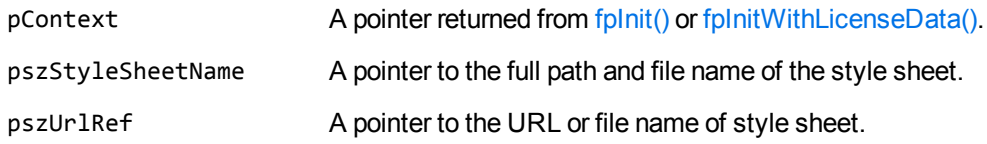

#### **Returns**

- If the call is successful, the return value is TRUE.
- If this call is unsuccessful, the return value is FALSE.

### **Discussion**

• When the value for eStyleSheetType in KVHTMLOptionsEx is set to CSS\_TOFILE, and the token \$STYLESHEET is specified in the templates, an external CSS file is referenced in the output HTML by a LINK statement of the form:

```
<LINK rel="STYLESHEET" href="pszRef" type="text/css">
```
If the name of the style sheet is not specified by using this function, a style sheet file is created with an automatically generated file name.

- If this function is used to specify the name of the style sheet file, that file name is used in the conversion.
	- $\circ$  If the file does not exist in the specified location, it is created.
	- $\circ$  If the file exists, but is empty, CSS styles are written to the file.
	- $\circ$  If the file exists and is not empty, the conversion attempts to use the predefined styles, and appends any new styles that are required for the conversion.
- If the value for pszStyleSheetName includes the output directory, the href only consists of the file name because the HTML output resides in the same directory as the CSS file.
- If the value for pszStyleSheetName points to a directory other than the output directory, the href consists of the full path and file name.
- If the value for  $pszStyleSheetName$  points to a file that is not a CSS file or to a non-existent directory, the LINK statement is written; but, the style sheet information is added inline (CSS\_ INLINE), and an external CSS file is not generated.
- If there are multiple calls made to fpConvertStream() or KVHTMLConvertFile(), and the name of the style sheet is set with KVHTMLSetStyleSheet, the file name can be disabled by calling KVHTMLSetStyleSheet again with the pszStyleSheetName and pszRef set to **NULL**. The file name can then be set to a different value by calling KVHTMLSetStyleSheet with the new file name prior to the next call to fpConvertStream() or KVHTMLConvertFile().
- This function runs in-process or out of process. See Convert Files Out of [Process,](#page-30-0) on page 31.
- When converting out of process, this function must be called after the call to KVHTMLStartOOPSession() and before the call to KVHTMLEndOOPSession(). See [KVHTMLStartOOPSession\(\),](#page-204-0) below and [KVHTMLEndOOPSession\(\),](#page-199-0) on page 200.

### <span id="page-204-0"></span>**KVHTMLStartOOPSession()**

This function performs the following:

- Initializes the out-of-process session.
- Specifies the input stream or file.
- Passes conversion options from the KVHTMLTemplateEx, KVHTMLOptionsEx, and KVHTMLTOCOptions data structures.
- Creates a Servant process.
- **Establishes a communication channel between the application thread and the Servant.**
- Sends the data to the Servant.

#### **Syntax**

```
BOOL pascal KVHTMLStartOOPSession(
   void *pContext,
```
HTML Export SDK C and COM Programming Guide Chapter 8: HTML Export API Functions

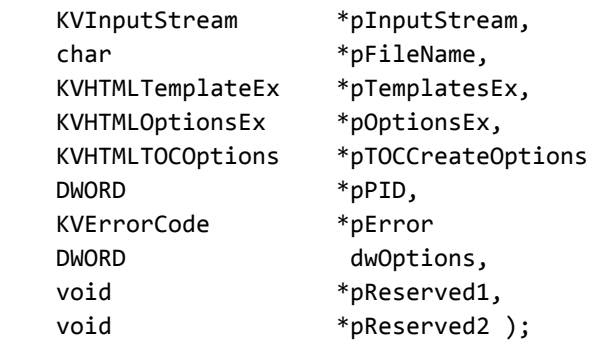

### **Arguments**

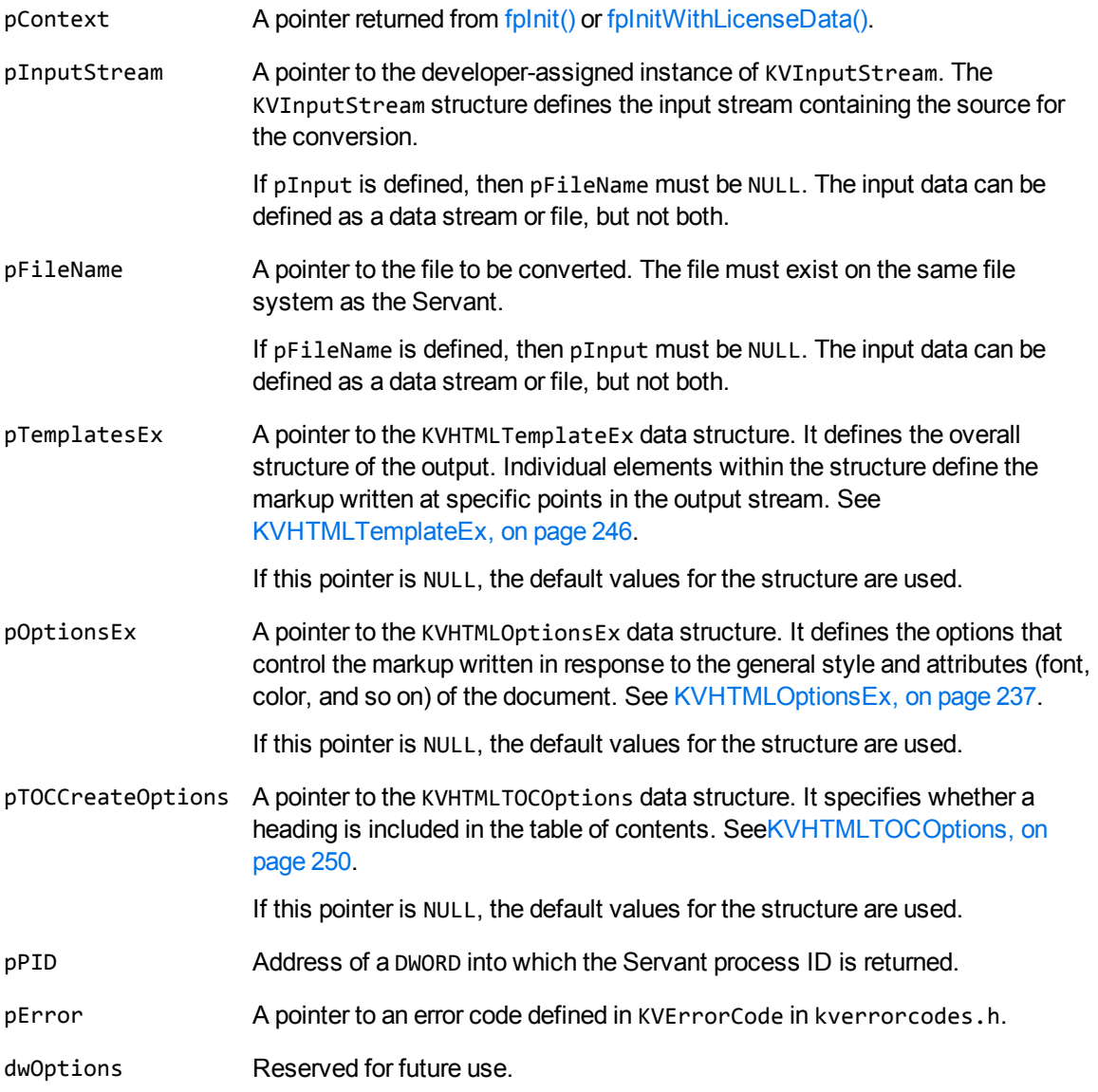

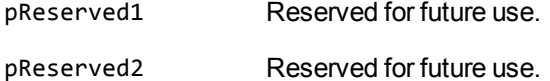

#### **Returns**

If the call is successful, the return value is TRUE.

If the call is unsuccessful, the return value is FALSE.

### **Discussion**

- After the out-of-process session is started successfully, all conversion functions can be called. The data is then processed on the Servant until the session is terminated by a call to [KVHTMLEndOOPSession\(\),](#page-199-0) on page 200.
- All functions that can run out of process must be called within the out-of-process session, that is, after the call to KVHTMLStartOOPSession(), and before the call to KVHTMLEndOOPSession().
- The KVHTMLConvertFile() function can only be called once in a single out-of-process session.
- Since the KVHTMLTemplateEx, KVHTMLOptionsEx, and KVHTMLTOCOptions data structures are passed by this function, the same pointers in the call to KVHTMLConvertFile() are ignored.

### **Example**

The following sample code is from the cnv2htmloop sample program:

```
/* declare OOP startsession function pointer */
BOOL (pascal *fpKVHTMLStartOOPSession)( void *,
               KVInputStream *,
char *,
                               KVHTMLTemplateEx   *,
                               KVHTMLOptionsEx    *,
                               KVHTMLTOCOptions   *,
               DWORD 19
               KVErrorCode *,
               DWORD ,<br>void *,
               voidvoid * );
/* assign OOP startsession function pointer */
fpKVHTMLStartOOPSession = (BOOL (pascal *)( void *,
               KVInputStream *,
char *,
               KVHTMLTemplateEx *,<br>
KVHTMLOptionsEx *,
               KVHTMLOptionsEx
                               KVHTMLTOCOptions    *,
               DWORD *,<br>
KVFrrorCode *,
               KVErrorCode
```
HTML Export SDK C and COM Programming Guide Chapter 8: HTML Export API Functions

```
DWORD , *, *,
\mathsf{void} \qquad \qquad \ast ,
                                  void                * ))mpGetProcAddress(hKVHTML,
"KVHTMLStartOOPSession");
if(!fpKVHTMLStartOOPSession)
{
      printf("Error assigning KVHTMLStartOOPSession() pointer\n");
   (*KVHTMLInt.fpFileToInputStreamFree)(pKVHTML, &Input);
   (*KVHTMLInt.fpFileToOutputStreamFree)(pKVHTML, &Output);
      mpFreeLibrary(hKVHTML);
      return 7;
}
/********START OOP SESSION *****************/
if(!(*fpKVHTMLStartOOPSession)(pKVHTML,
                 &Input,
                NULL,
                 &HTMLTemplates,        /* Markup and related variables */
                 &HTMLOptions,          /* Options */
        NULL, \sqrt{\phantom{a}} TOC options \ast/
                &oopServantPID,
                 &error,
                 0,
                NULL,
                NULL))
{
      printf("Error calling fpKVHTMLStartOOPSession \n");
   (*KVHTMLInt.fpFileToInputStreamFree)(pKVHTML, &Input);
   (*KVHTMLInt.fpFileToOutputStreamFree)(pKVHTML, &Output);
   (*KVHTMLInt.fpShutDown)(pKVHTML);
      mpFreeLibrary(hKVHTML);
      return 9;
}
```
# **Chapter 9: HTML Export API Callback Functions**

This section describes the HTML Export API callback functions.

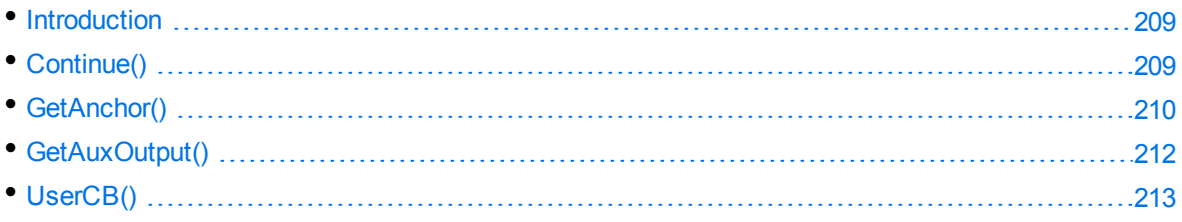

## <span id="page-208-0"></span>**Introduction**

The fpConvertStream() and KVHTMLConvertFile() functions enable you to specify a callback function. A callback function controls the conversion while it is in progress. For example, you can specify a callback function to report progress during the conversion.

To use the API callback functions, declare one or more instances of the KVHTMLCallbacksEx structure. Each member of this instance can then be initialized by assigning a function pointer to the applicationdefined callback functions, cast to the appropriate function prototype. Each instance of KVHTMLCallbacksEx can define unique callback functions. Alternatively, the functions can be common to all instances of KVHTMLCallbacksEx; these functions take appropriate action, depending on the value of the pointer pCallingContext.

The second parameter (pCallingContext) of the call to fpConvertStream() and KVHTMLConvertFile() provides a void pointer used to identify the context of this call. If more than one call to fpConvertStream() or KVHTMLConvertFile() is made within a single application, any resulting callbacks are identified by the first parameter of the callback function. This enables the callback function to take any appropriate action, depending on which calling context is returned.

The seventh parameter (pCallbacks) of the call to fpConvertStream() and KVHTMLConvertFile() must be set to the address of the KVHTMLCallbacksEx structure to be used for this call.

For sample code, see the sample program callback.c. It creates a frame-based HTML stream and demonstrates the use of the callback functions.

## <span id="page-208-1"></span>**Continue()**

When fpConvertStream() or KVHTMLConvertFile() is called, control is not returned to the application until the entire document is processed. This callback function provides a means of monitoring progress and terminating the conversion process before the conversion is completed.

HTML Export SDK C and COM Programming Guide Chapter 9: HTML Export API Callback Functions

#### **Syntax**

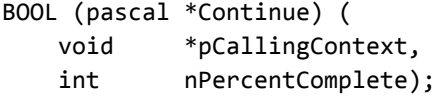

#### **Arguments**

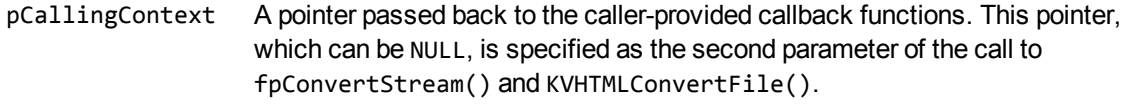

nPercentComplete The approximate percentage of the current conversion that is completed. You can monitor the progress of the conversion by checking this value, which indicates the percentage of blocks that have been processed.

#### **Returns**

- To continue the conversion, return TRUE.
- To terminate the conversion process without completing the conversion, return FALSE.

#### **Discussion**

- There is a callback to this function for every entry that appears in the generated table of contents.
- The application is free to execute any required code in the callback function, with the exception of fpShutDown().

## <span id="page-209-0"></span>**GetAnchor()**

This function should provide the anchor name used for external graphics referenced with  $\langle \text{img} \rangle$  tags, heading-level table of contents entries, and external files (such as CSS files and revision summary files).

The anchor name you provide is passed into [GetAuxOutput\(\),](#page-211-0) on page 212 to identify the output stream if defined, otherwise it is used as the auxiliary file name.

```
BOOL (pascal *GetAnchor) (
  void *pCallingContext,
      KVHTMLXMLAnchorTypeEx          eAnchorTypeEx,
  char *pszAnchor,
      int                      cbAnchorMax,
  BYTE *pcHTML,
  UINT COHTML);
```
#### **Arguments**

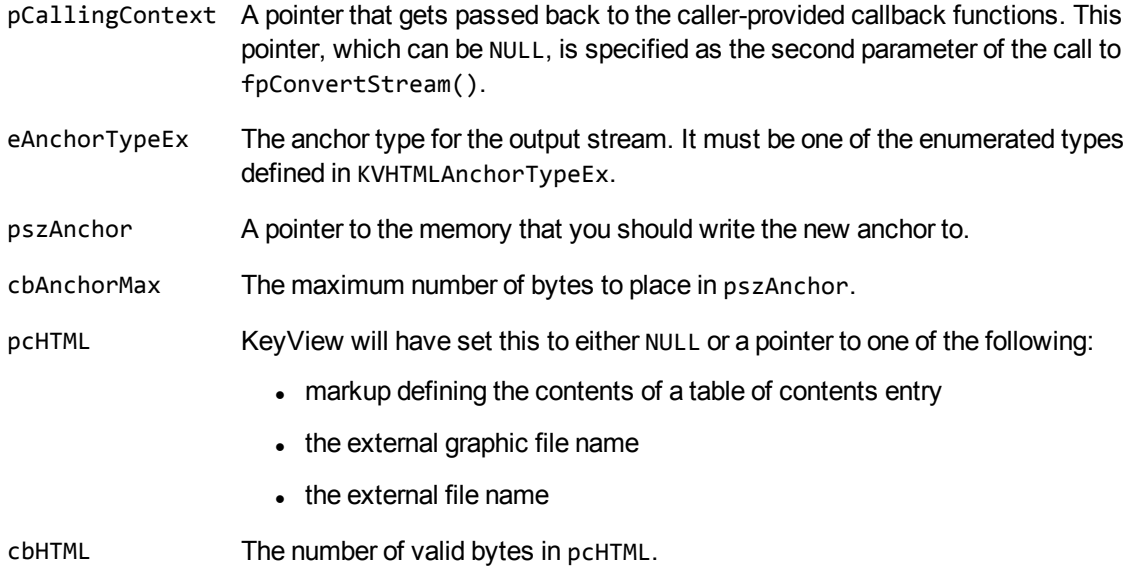

#### **Returns**

- To continue the conversion, return TRUE.
- To terminate the conversion process without completing the conversion, return FALSE.

### **Discussion**

- If this callback is NULL, default anchor names are generated. The generated names are unique across the document.
- This function is called once per block, block chunk, graphic anchor, or extra file. Any required code can be executed here as long as a unique value for pszAnchor is assigned. If this string is not unique, an existing file might be overwritten, producing undesirable results. The callback

function should contain the functionality to verify whether files already exist.

- This function can call the [fpGetAnchor\(\),](#page-177-0) on page 178 interface function, which returns the default anchor generated by Export. For example, to specify only graphic anchor names, provide an anchor when eAnchorTypeEx is VectorPictureAnchorEx or RasterPictureAnchorEx. For all other anchor types, call fpGetAnchor() with the same parameters you were passed.
- pszAnchor must be assigned. It can be derived from the cbAnchorMax, pcHTML, and cbHTML values, which are also provided.
- <span id="page-211-0"></span>• pcHTML can be null if the graphic is an internal part of the document.

## **GetAuxOutput()**

This callback function enables the calling application to specify an auxiliary output stream for a block or graphic.

### **Syntax**

```
BOOL (pascal *GetAuxOutput) (
   void *pCallingContext,
       KVHTMLXMLAnchorTypeEx          eAnchorTypeEx,
       char                    *pszAnchor,
   KVOutputStream *pNewOutput);
```
### **Arguments**

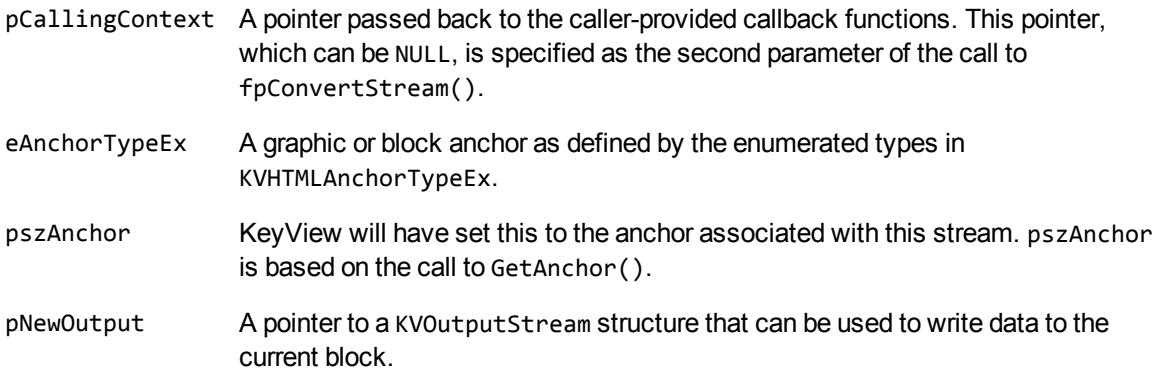

#### **Returns**

- To continue the conversion, return TRUE.
- To terminate the conversion process without completing the conversion, return FALSE.

#### **Discussion**

- If GetAuxOutput() is NULL, the pszDefaultOutputDirectory member of the instance of KVHTMLOptionsEx is used as the base storage location for auxiliary output files. If pszDefaultOutputDirectory is also NULL, auxiliary files are placed in the current working directory.
- This function must fill out the provided stream function by setting an appropriate function for each member. Memory allocated to the I/O structure must be tracked and freed within the call to Close  $()$ .

## <span id="page-212-0"></span>**UserCB()**

This callback function is triggered by including the \$USERCB token in a member of KVHTMLTemplateEx. For example, placing "\$USERCB=my\_callback " in pszFirstH1Start results in a callback at the point when pszFirstH1Start is processed. The user callback function is identified by the text assigned to \$USERCB, which in this example is my\_callback. This identifier is passed to the argument pszUserCBid.

### **Syntax**

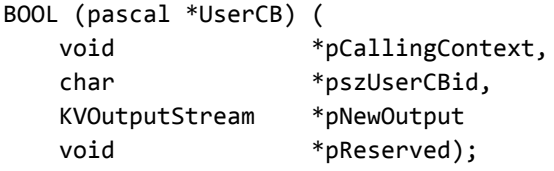

#### **Arguments**

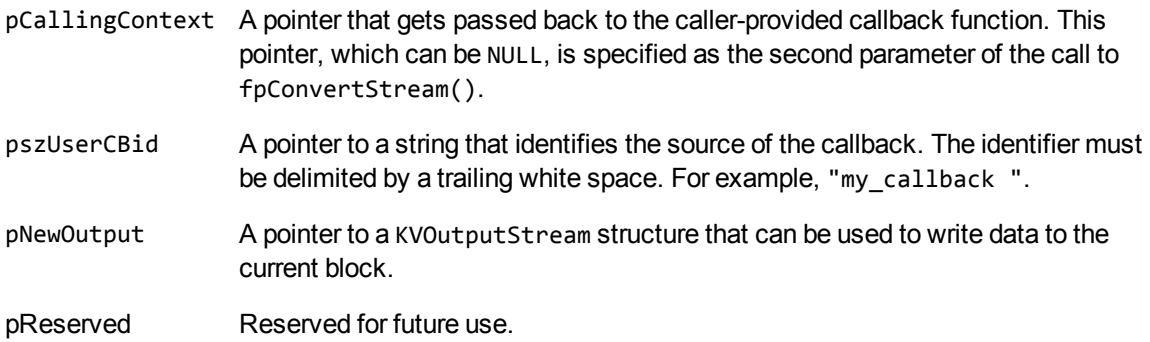

#### **Returns**

- To continue the conversion, return TRUE.
- To terminate the conversion process without completing the conversion, return FALSE.

# **Chapter 10: HTML Export API Structures**

This section provides information on the structures used by the HTML Export API. These structures are defined in kvhtml.h, kvtypes.h, and adinfo.h.

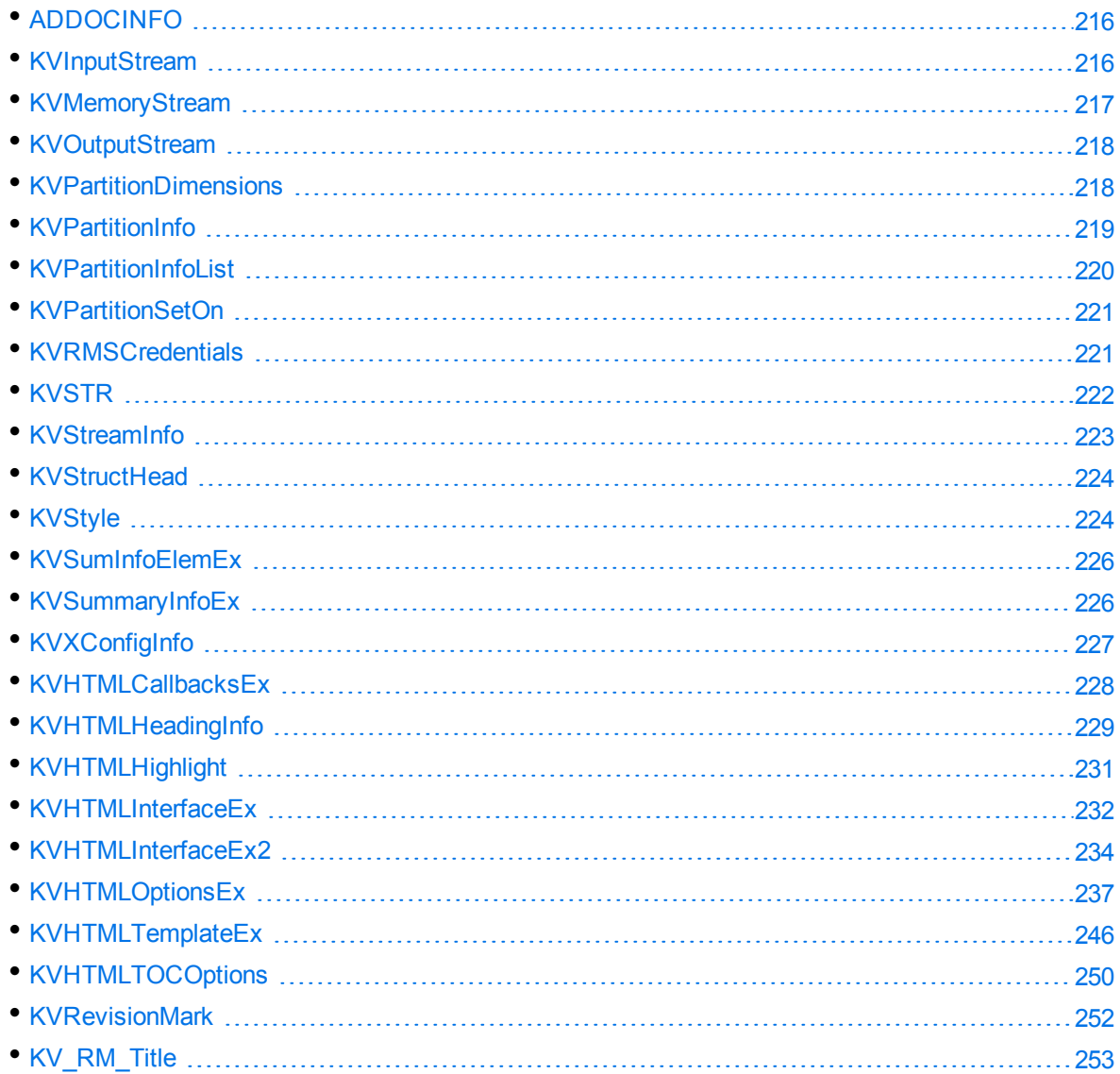

## <span id="page-215-1"></span>**ADDOCINFO**

This structure provides the format, file class, and version number of the source document. It is defined in adinfo.h, and is initialized by calling the fpGetStreamInfo() function. See [fpGetStreamInfo\(\),](#page-181-0) on [page 182](#page-181-0).

```
typedef struct
{
   ENdocClass eClass;
   ENdocFmt eFormat;
   long lVersion;
   unsigned long ulAttributes;
}
ADDOCINFO, *ADDOCINFOPTR;
```
#### **Member Descriptions**

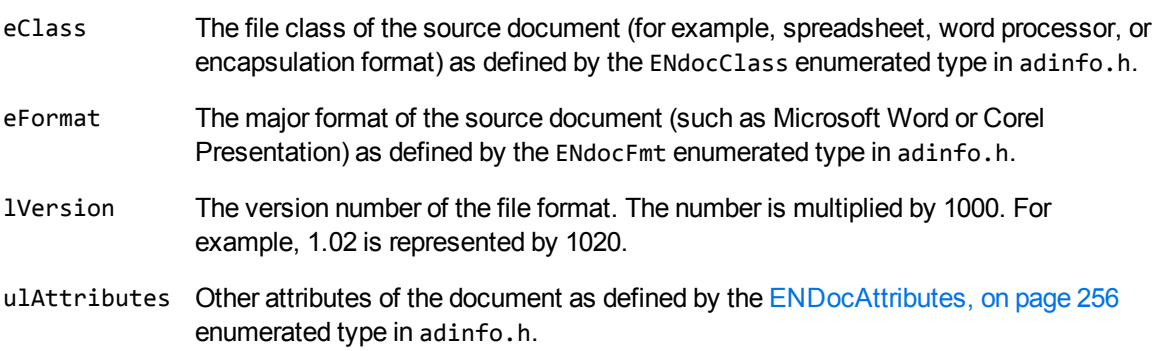

#### **Discussion**

When format detection is enhanced in future releases, new format IDs might be added to the ENdocFmt enumerated type. When you use this type, your code should ensure binary compatibility with future releases. For example, if you use an array to access format information based on a format ID, your code should check that the format ID is less than Max\_Fmt before accessing the data. This ensures that new format codes are detected when you add KeyView binary files from new releases to your existing installation.

## <span id="page-215-0"></span>**KVInputStream**

This structure defines an input stream for the HTML conversion. The structure is defined in kvstream.h.
```
typedef struct tag_InputStream
{
      void *pInputStreamPrivateData;
      long lcbFilesize;
      BOOL (pascal *fpOpen) (struct tag_InputStream *);
      UINT (pascal *fpRead) (struct tag_InputStream *, BYTE *, UINT);
      BOOL (pascal *fpSeek) (struct tag_InputStream *, long, int);
      long (pascal *fpTell) (struct tag_InputStream *);
      BOOL (pascal *fpClose)(struct tag_InputStream *);
}
KVInputStream;
```
#### **Member Descriptions**

All member functions are equivalent to their counterparts in the ANSI standard library, except fp0pen (), which returns FALSE on failure. On fpOpen(), if the size of the stream is known, assign that value to lcbFilesize. Otherwise, set lcbFilesize to **0**.

# **KVMemoryStream**

This structure defines an optional memory allocator to be used by HTML Export. It is initialized by calling [fpInit\(\)](#page-183-0) or [fpInitWithLicenseData\(\).](#page-184-0)

```
typedef struct tag_MemoryStream
{
    void   *pMemoryStreamPrivateData;
    void * (pascal *fpMalloc)(struct tag_MemoryStream*,size_t);
    void   (pascal *fpFree) (struct tag_MemoryStream*, void *);
    void * (pascal *fpRealloc)(struct tag_MemoryStream*,void *, size_t);
    void * (pascal *fpCalloc)(struct tag_MemoryStream*, size_t, size_t);
}
KVMemoryStream;
```
### **Member Descriptions**

All member functions are equivalent to their counterparts in the ANSI standard library.

### **Discussion**

- fpRealloc() must handle a NULL pointer.
- For systems that do not support fpRealloc(), refer to the callback sample program, which demonstrates how to use the memory management features.
- If KVMemoryStream is not provided, the default C run-time memory allocation is used.

# **KVOutputStream**

This structure defines an output stream for the HTML conversion. The structure is defined in kvstream.h.

```
typedef struct tag_OutputStream
{
 void *pOutputStreamPrivateData;
  BOOL (pascal *fpCreate)(struct tag_OutputStream *,TCHAR *);
UINT (pascal *fpWrite) (struct tag_OutputStream *, BYTE *, UINT);
  BOOL (pascal *fpSeek) (struct tag_OutputStream *, long, int);
  long (pascal *fpTell) (struct tag_OutputStream *);
  BOOL (pascal *fpClose) (struct tag_OutputStream *);
}
KVOutputStream;
```
### **Member Descriptions**

<span id="page-217-0"></span>All member functions are equivalent to their counterparts in the ANSI standard library.

### **KVPartitionDimensions**

This structure contains the dimensions of a partition. This structure is defined in kvpartition.h.

```
typedef struct tag_KVPartitionDimensions
{ 
    KVStructHeader;
    //These values are in pixels
    int width;
    int height;
    int left_margin;
    int right_margin;
    int top_margin;
    int bottom_margin;
}
KVPartitionDimensions;
```
### **Member Descriptions**

KVStructHeader | The KeyView version of the structure. See [KVStructHead,](#page-223-0) on page 224.

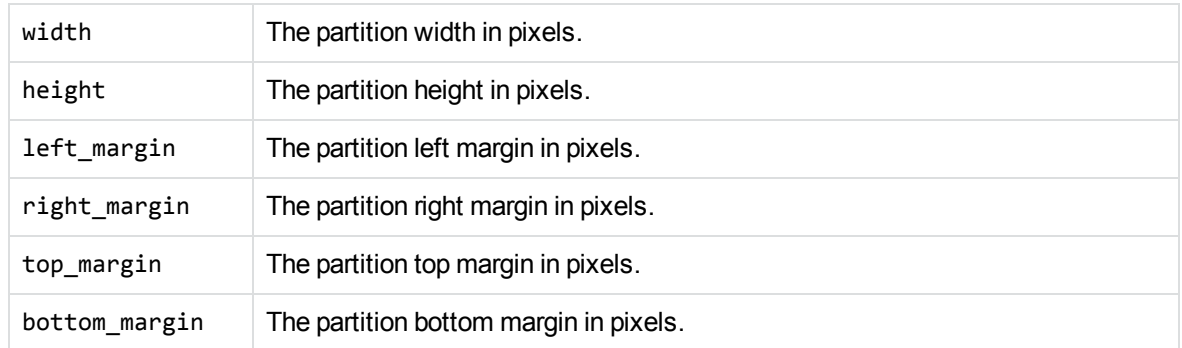

### **Discussion**

The pixel values use the CSS definition of a pixel (that is, 1/96 inch).

The dimensions are derived from the values stored in the processed document, and can be zero if no values were stored. In particular:

- Documents that were converted by using the spreadsheet structured access layer never produce partitions with dimension information.
- Documents that were converted by using the presentation graphic structured access layer never produce partitions with margins.

For documents that were converted by using the word processing structured access layer, this structure gives the page height that the document specifies. Export does not support partitioning at soft page breaks, and therefore it is unlikely that the height of the converted document will match the reported height. You can use the reported height to ensure that partitions do not display with a smaller height than native pages.

# <span id="page-218-0"></span>**KVPartitionInfo**

This structure defines the individual partition information objects. This structure is defined in kvpartition.h.

```
typedef struct tag_KVPartitionInfoList
  {
      KVStructHeader;
      const char* anchor;
      KVPartitionStartReason startReason;
      KVPartitionDimensions dimensions;
      const char* backgroundColor;
```
}

KVPartitionInfo;

### **Member Descriptions**

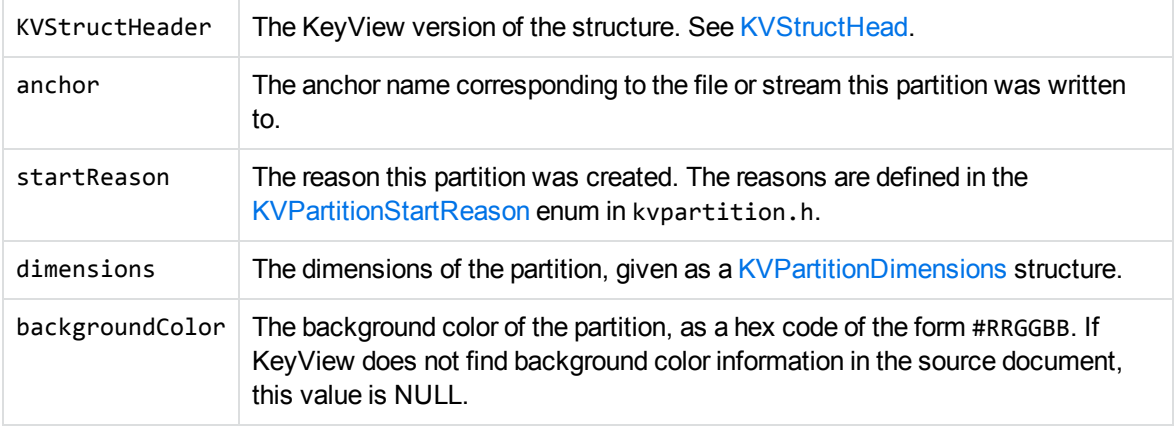

# **KVPartitionInfoList**

This structure provides a count of the number of partitions, and a pointer to the first partition of the array of individual partitions. You fill out the structure by calling the fpGetPartitionInfoList() function. See [fpGetPartitionInfoList,](#page-180-0) on page 181.

This structure is defined in kvpartition.h.

```
typedef struct tag_KVPartitionInfoList
{ 
    KVStructHeader;
    KVPartitionInfo* partitionInfoList;
    int partitionInfoListLength;
}
KVPartitionInfoList;
```
#### **Member Descriptions**

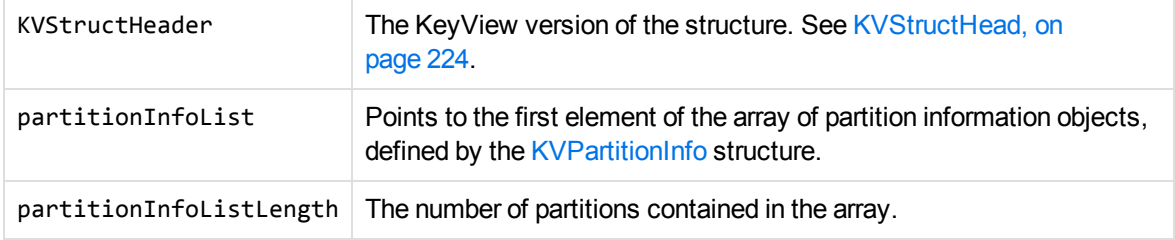

# **KVPartitionSetOn**

This structure defines the reason for creating a new partition. This structure is defined in kvpartition.h.

```
typedef struct tag_KVPartitionSetOn
{
   KVStructHeader;
   BOOL formatStandard;
   BOOL headings;
   BOOL hardBreaks;
   BOOL pageSizeChange;
}
KVPartitionSetOn;
```
### **Member Descriptions**

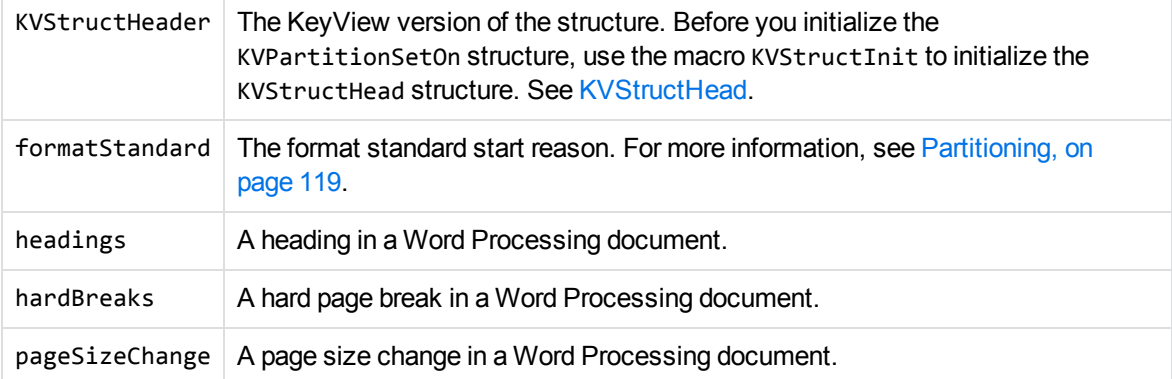

**NOTE:** You can also partition documents into evenly sized blocks, but you do not configure that in KVPartitionSetOn. See [KVHTMLTemplateEx,](#page-245-0) on page 246.

# **KVRMSCredentials**

This structure defines each element of the RMS credentials. This structure is defined in kvdecryptionsettings.h.

```
typedef struct _KVRMSCredentials
```
{

KVStructHeader;

```
const char* tenantID;
```

```
const char* clientID;
   const char* clientSecret;
}
KVRMSCredentials;
```
### **Member Descriptions**

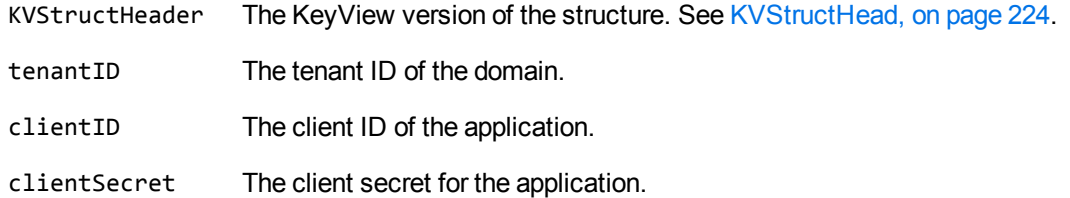

For KeyView to access the protected contents of Microsoft Azure Rights Management System (RMS) protected files, your end-user application must be registered on the relevant Azure domain. For more information about how to register an app, refer to the Microsoft documentation: [https://docs.microsoft.com/en-us/azure/active-directory/develop/quickstart-register](https://docs.microsoft.com/en-us/azure/active-directory/develop/quickstart-register-app)[app](https://docs.microsoft.com/en-us/azure/active-directory/develop/quickstart-register-app).

After you register an application, you can find the client and tenant IDs in the Azure Portal, in the Overview section. You can find the client secret in the Certificates & Secrets section.

**CAUTION:** This information is linked to the domain itself, rather than to a specific user. Providing this information allows KeyView to access the contents of all files protected by this domain. Therefore you must handle these three pieces of information securely.

# <span id="page-221-0"></span>**KVSTR**

This structure is used to identify string types (string text and byte count) for the first three members of KVStyle. See KVStyle , on [page 224](#page-223-1).

```
typedef struct tag_KVSTR
{
        char    *pcString;
    int cbString;
}
KVSTR;
```
#### **Member Descriptions**

pcString A text string.

cbString The length of pcString, excluding the terminating NULL(s). This allows UNICODE or double bytes to be employed.

### **KVStreamInfo**

This structure defines a document's character set and format. It is initialized by calling fpGetStreamInfo(). See [fpGetStreamInfo\(\),](#page-181-0) on page 182.

```
typedef struct tag_KVStreamInfo
{
        KVCharSet    charset;
        ADDOCINFO    adInfo;
}
KVStreamInfo;
```
### **Member Descriptions**

- charset The character set of the source document, if that information is ascertainable. The available character sets are enumerated in KVCharSet in kvcharset.h. See [Convert](#page-82-0) [Character](#page-82-0) Sets, on page 83.
- adInfo The file class, major format, and version of the source document. A pointer to the ADDOCINFO structure. The structure of ADDOCINFO is defined in adinfo.h. See [ADDOCINFO,](#page-215-0) on page 216.
	- adInfo.eClass represents the class of the source document, as defined by the ENdocClass enumerated type.
	- adInfo.eFormat represents the format of the source document, as defined by the ENdocFmt enumerated type.
	- adInfo. 1 Version represents the version number of the file format. The number is multiplied by 1000. For example, 1.02 is represented by 1020.
	- adInfo.ulAttributes represents other attributes of the document as defined by the ENdocAttributes enumerated type.

### **Discussion**

When format detection is enhanced in future releases, new format IDs might be added to the ENdocFmt enumerated type. When you use this type, your code should ensure binary compatibility with future

releases. For example, if you use an array to access format information based on a format ID, your code should check the format ID is less than Max\_Fmt before accessing the data. This ensures that new format codes are detected when you add KeyView binary files from new releases to your existing installation.

# <span id="page-223-0"></span>**KVStructHead**

This structure contains the current KeyView version number and is the first member of other structures. It enables Micro Focus to modify the structures in future releases, but to maintain backward compatibility. Before initializing a structure that contains the KVStructHead structure, use the macro KVStructInit to initialize it as illustrated in the example below. You do not need to set any of the members of KVStructHead because this is handled by KVStructInit. The structure and macro are defined in kvstructhead.h.

```
typedef struct _KVStructHead
{
   WORD version;
   WORD size;
   DWORD reserved;
   void *internal;
} KVStructHeadRec, *KVStructHead;
```
#### **Member Descriptions**

- version The current KeyView version number. This is a symbolic constant (KeyviewVersion) defined in kvtypes.h. This constant is updated for each KeyView release.
- size The size of the KVStructHeadRec structure.
- reserved Reserved for internal use.
- internal Reserved for internal use.

### **Example**

```
KVOpenFileArgRec openArg;
KVStructInit(&openArg);
```
# <span id="page-223-1"></span>**KVStyle**

This structure defines the style mapping support for KVSTR-defined styles. The first three members of KVStyle are KVSTR structures (see KVSTR, on [page 222](#page-221-0)). Each KVSTR structure contains the text

string and byte count for StyleName, MarkUpStart, and MarkUpEnd. The structure is initialized by calling the function fpSetStyleMapping().

See [fpSetStyleMapping\(\),](#page-187-0) on page 188 and Map Styles, on [page 87](#page-86-0).

HTML Export supports both paragraph styles and character styles. It works on the assumption that each style has a unique name. Only one paragraph style can be active at one time; therefore, the opening of a new paragraph style automatically closes the previous paragraph style. By contrast, several character styles can be active at once. When HTML Export receives an EndCharStyle token from the format parser, the most recent character style is terminated.

```
typedef struct tag_KVStyles
{
        KVSTR    StyleName;
        KVSTR    MarkUpStart;
        KVSTR    MarkUpEnd;
    DWORD dwFlags;
}
KVStyle;
```
### **Member Descriptions**

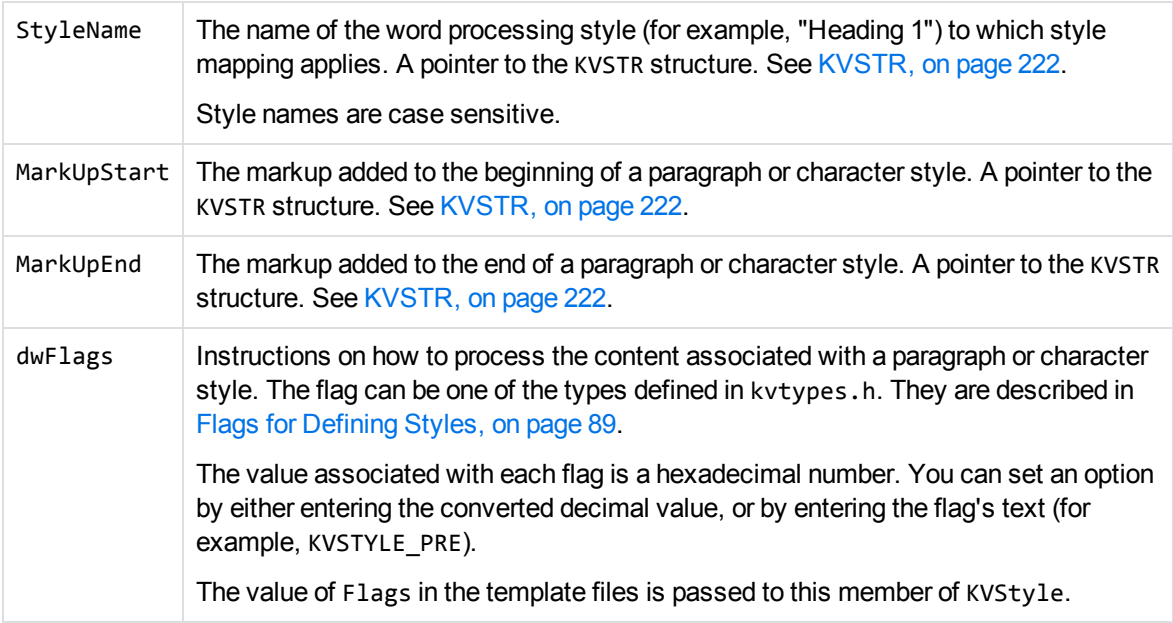

#### **Discussion**

- This structure applies to word processing documents only.
- By default, HTML Export maps the heading style "Heading 1" to  $\langle h1 \rangle$ ,  $\langle h1 \rangle$ , and so on, for heading levels 1 through 6. If you use style mappings, the default mapping is overridden. Therefore, you must supply markup for *all* heading levels.

• When the user-defined markup in KVStyle conflicts with other markup generated by HTML Export, the user-defined markup takes precedence.

### <span id="page-225-0"></span>**KVSumInfoElemEx**

This structure defines the individual metadata elements.

```
typedef struct tag_KVSumInfoElemEx
{
  int isValid;
  KVSumInfoType type;
  void *data;
  char *pcType;
}
KVSumInfoElemEx;
```
#### **Member Descriptions**

- isValid Specifies whether the data value is present in the document. The setting 1 specifies that the value is valid and exists.
- type The data type of the metadata element. The types are defined in the KVSumInfoType structure in kvtypes.h. See [KVSumInfoType,](#page-270-0) on page 271.
- data The content of the metadata field.

If the type member is KV\_Int4 or KV\_Bool, this member contains the actual value. Otherwise, this member is a pointer to the actual value.

KV\_DateTime and KV\_IEEE8 point to an 8-byte value.

KV\_String and KV\_Unicode point to the beginning of the string that contains the text.

pcType A pointer to the name of the metadata field.

# **KVSummaryInfoEx**

This structure provides a count of the number of metadata elements, and a pointer to the first element of the array of individual elements. The structure is initialized by calling the fpGetSummaryInfo() function. See [fpGetSummaryInfo\(\),](#page-181-1) on page 182.

typedef struct tag\_KVSummaryInfoEx

{

 int nElem; KVSumInfoElemEx \*pElem; } KVSummaryInfoEx;

### **Member Descriptions**

- nElem The number of metadata elements contained in the array. nElem can be zero. This indicates that the document did not contain metadata, such as an ASCII text document.
- pElem Points to the first element of the array of document metadata elements defined by the KVSumInfoElemExstructure. See [KVSumInfoElemEx,](#page-225-0) on the previous page.

# **KVXConfigInfo**

This structure defines an XML document type and the element extraction settings for that type. The settings can be applied based on the file format ID, or the file's root element. This structure is in kvtypes.h and is initialized by calling the KVHTMLConfig() function. See [Convert](#page-110-0) XML Files, on [page 111](#page-110-0) and [KVHTMLConfig\(\),](#page-189-0) on page 190.

```
typedef struct TAG_KVXConfigInfo
```

```
{
```

```
    ENdocFmt    eKVFormat;
    char*       pszRoot;
    char*       pszInMeta;
    char*       pszExMeta;
    char*       pszInContent;
char* pszExContent;<br>
char* pszExContent;
    char*       pszInAttribute;
```
}KVXConfigInfo;

### **Member Descriptions**

eKVFormat The format ID as detected by the KeyView detection module. This determines the file type to which these extraction settings apply. The format ID is defined by the ENdocFmt enumerated type in adinfo.h. See File Format [Detection,](#page-453-0) on page 454 for more information on format ID values. If you are adding configuration settings for a custom XML document type, this is not defined. pszRoot The file's root element. When the format ID is not defined, the root element is used to determine the file type to which these settings apply. To further qualify the element, specify its namespace. See Specify an [Element's](#page-114-0) [Namespace](#page-114-0) and Attribute, on page 115.

pszInMeta The elements extracted from the file as metadata. All other elements are extracted as text. Multiple entries must be separated by commas.

> To further qualify the element, specify its namespace, its attributes, or both. See Specify an Element's [Namespace](#page-114-0) and Attribute, on page 115.

pszExMeta The child elements in the included metadata elements that are not extracted from the file as metadata. For example, the default extraction settings for the Visio XML format extract the DocumentProperties element as metadata. This element includes child elements such as Title, Subject, Author, Description, and so on. However, the child element PreviewPicture is defined in pszExMeta because it is binary data and should not be extracted.

> You cannot exclude any metadata elements from the output for StarOffice files. All metadata is extracted regardless of this setting.

To further qualify the element, specify its namespace, its attributes, or both. See Specify an Element's [Namespace](#page-114-0) and Attribute, on page 115.

pszInContent The elements extracted from the file as content text. An asterisk (\*) extracts all elements including child elements.

> To further qualify the element, specify its namespace, its attributes, or both. See Specify an Element's [Namespace](#page-114-0) and Attribute, on page 115.

pszExContent The child elements in the included content elements that are not extracted from the file as content text.

> To further qualify the element, specify its namespace, its attributes, or both. See Specify an Element's [Namespace](#page-114-0) and Attribute, on page 115.

pszInAttribute The attribute values extracted from the file. If attributes are not defined, attribute values are not extracted. The namespace (if used), element name, and attribute name must be defined in the following format:

*namespace*:*elementname*@*attributename*

For example:

microfocus:division@name

# **KVHTMLCallbacksEx**

This structure provides all callbacks that can result from a call to fpConvertStream() or KVHTMLConvertFile(). See [fpConvertStream\(\),](#page-170-0) on page 171 and [KVHTMLConvertFile\(\),](#page-197-0) on page 198. Any and all of the function pointers can be NULL.

```
typedef BOOL (pascal *KVHTMLCB_CONTINUE)(
   void *pcallingContext,
       int                   nPercentDone);
typedef BOOL (pascal *KVHTMLCB_GETANCHOREX)(
   void *pCallingContext,
       KVHTMLAnchorTypeEx    eAnchorTypeEx,
```

```
char *pszAnchor,
   int cbAnchorMax,
   BYTE *pcHTML,
   UINT COHTML);
typedef BOOL (pascal *KVHTMLCB_GETAUXOUTPUTEX) (
       void                  *pCallingContext,
       KVHTMLAnchorTypeEx    eAnchorTypeEx,
   char *pszAnchor,
       KVOutputStream        *pNewOutput);
typedef BOOL (pascal *KVHTMLCB_USERCBEX) (
   void *pCallingContext,
   char *psUserCBid,
       KVOutputStream        *pOutput,
   void *pReserved);
typedef struct tag_KVHTMLCallbacksEx
{
       KVHTMLCB_CONTINUE            Continue;
   KVHTMLCB_GETANCHOREX
   KVHTMLCB_GETAUXOUTPUTEX GetAuxOutput;<br>KVHTMLCB_USERCBEX UserCB;
   KVHTMLCB_USERCBEX
}
KVHTMLCallbacksEx;
```
#### **Member Descriptions**

- The members of this structure are pointers to the functions described in HTML [Export](#page-208-0) API Callback [Functions,](#page-208-0) on page 209.
- If GetAuxOutput() is NULL, the pszDefaultOutputDirectory member of the instance of KVHTMLOptionsEx is used as the base storage location for auxiliary output files. If pszDefaultOutputDirectory is also NULL, auxiliary files are placed in the current working directory. See [KVHTMLOptionsEx,](#page-236-0) on page 237.

# <span id="page-228-0"></span>**KVHTMLHeadingInfo**

This structure defines how HTML Export creates heading information based on the source document's content and attributes. Source text is converted to a heading and included in the table of contents if

- it meets *all* the criteria defined by this structure, and
- the headingCreateType member of KVHTMLTOCOptions is set to allow automatic heading generation.

HTML Export evaluates the text against each member in the order in which the members appear below.

See [KVHTMLTOCOptions,](#page-249-0) on page 250 for more information on automatic generation of headings.

When you convert PDF files to HTML by using the default reader, pdfsr, the table of contents is generated from "bookmarks" within the PDF file. This structure is not used. The table of contents appear either at the beginning of the HTML file or in a separate frame.

```
typedef struct tag_KVHTMLHeadingInfo
{
   int minParaLen;
   int maxParaLen;
   int fontSizeMin;
   int fontSizeMax;
   BOOL bMustBeBold;
   BOOL bMustBeItalic;
   BOOL bMustBeUnderlined;
       BOOL       bNonZeroIndent;
   BOOL bNoTabs;
       BOOL       bNoMultiSpaces;
   int mSpaceBefore;
   int mSpaceAfter;
}
KVHTMLHeadingInfo;
```
#### **Member Descriptions**

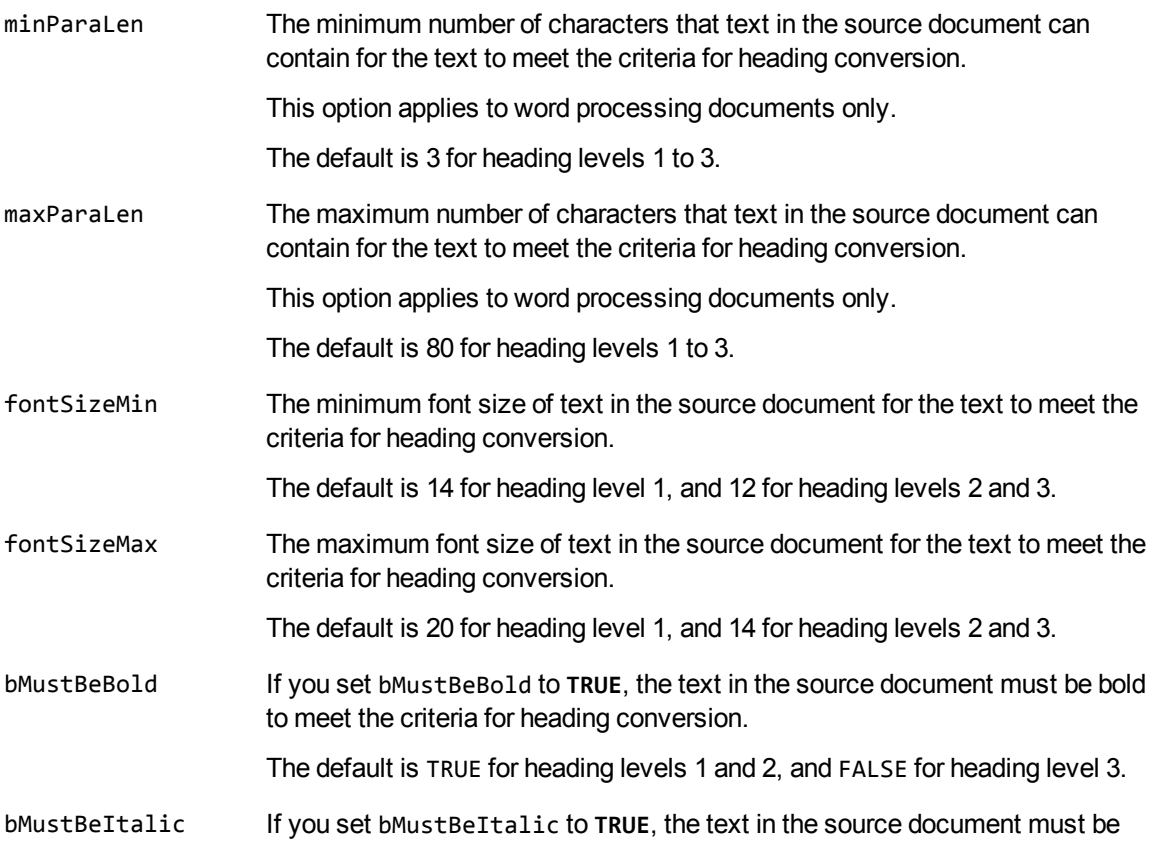

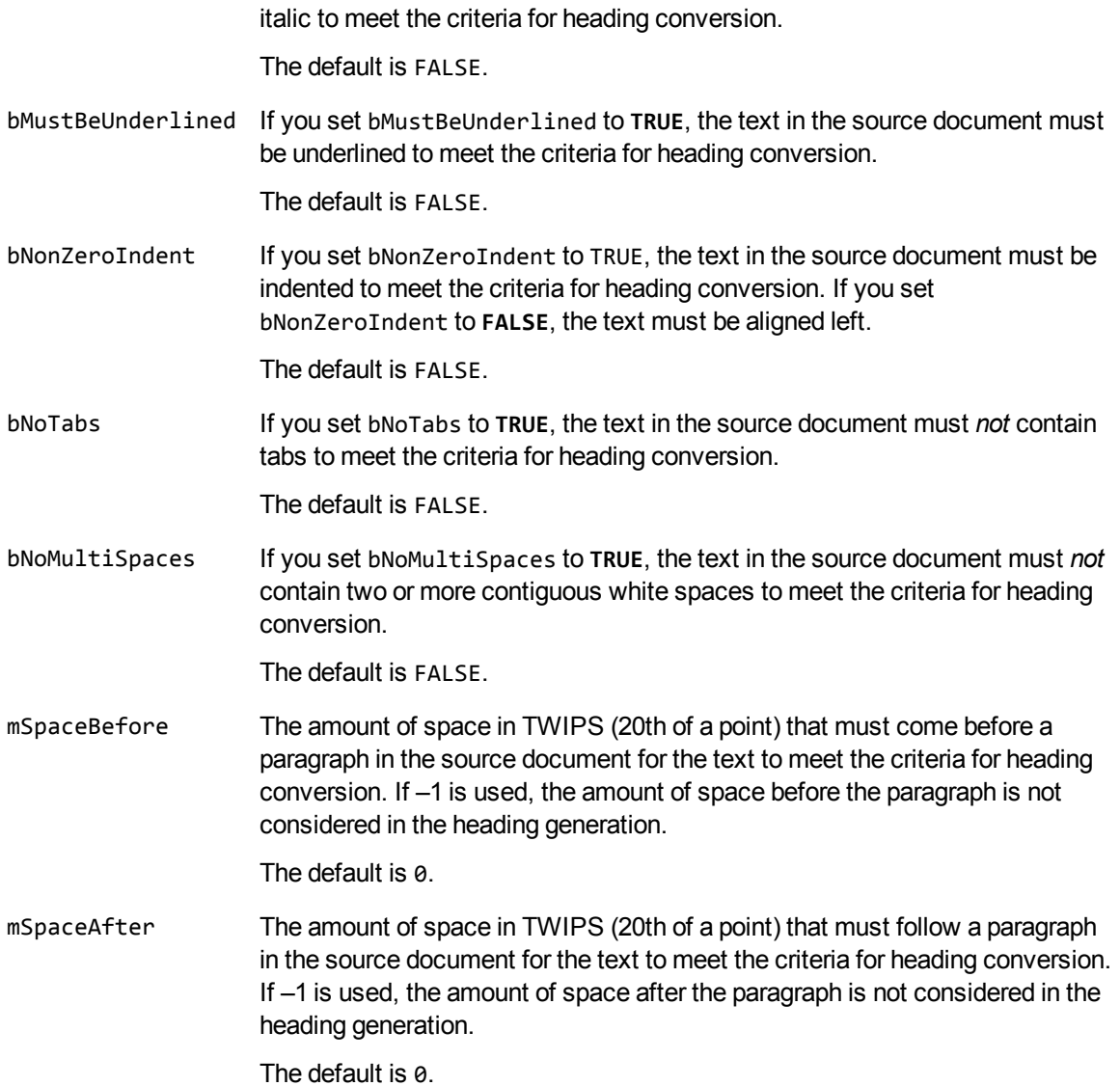

# **KVHTMLHighlight**

This structure defines the search terms that are found and highlighted in the HTML output. It is initialized by calling KVHTMLSetHighlight() and is defined in kvtypes.h. See [KVHTMLSetHighlight\(\),](#page-201-0) on [page 202](#page-201-0).

```
typedef struct tag_KVHTMLHighlight
{
       KVStructHeader;
   char **ppHLTerms;
    int            nSize;
    KVCharset      eCharset;
    char           *pHLStart;
```
char \*pHLEnd; BOOL bMatchCase; int nReserved; void \*pReserved; } KVHTMLHighlight;

#### **Member Descriptions**

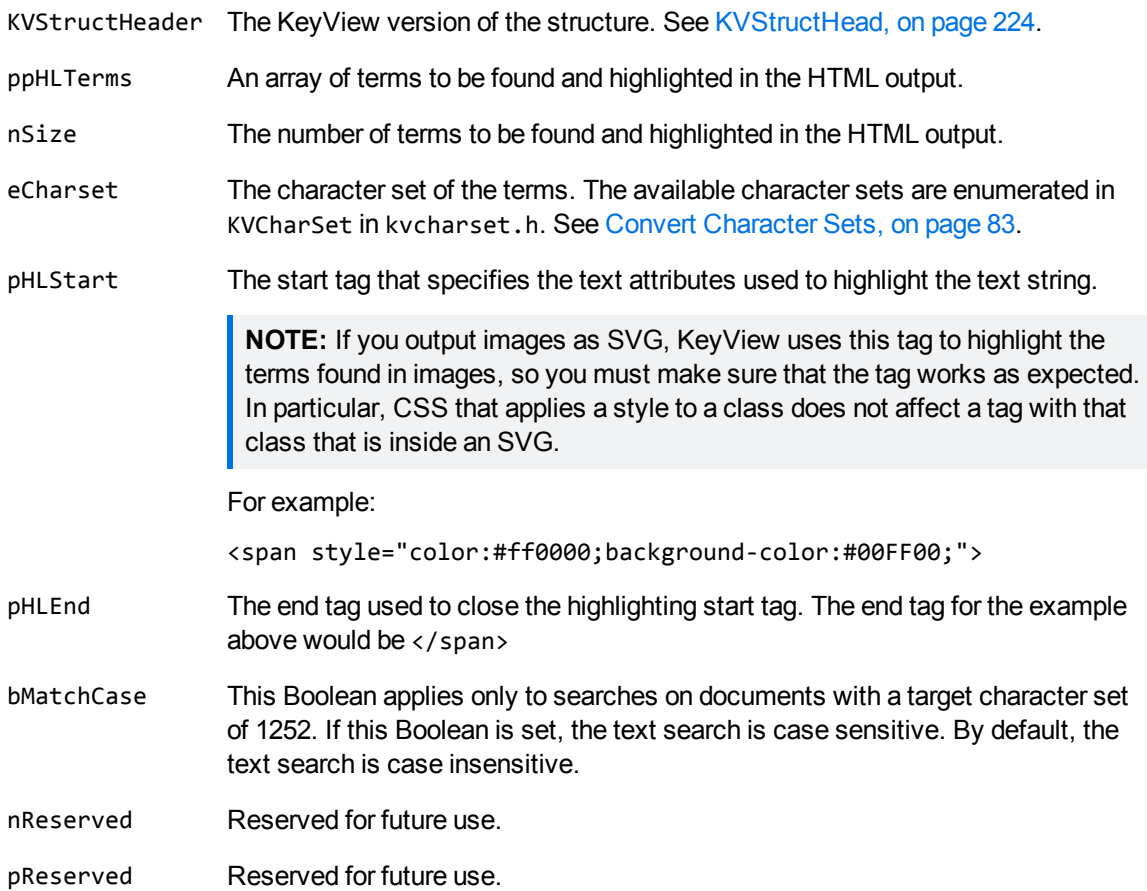

# **KVHTMLInterfaceEx**

**NOTE:** This structure has been superseded by [KVHTMLInterfaceEx2](#page-233-0); KVHTMLInterfaceEx2 should be used instead of KVHTMLInterfaceEx.

The members of this structure are pointers to the API functions described in HTML [Export](#page-166-0) API [Functions,](#page-166-0) on page 167.

```
typedef void* (pascal *KVHTML_INITEX) (
   KVMemoryStream *pMemAllocator,
   char *pszKeyViewDir,
   char *pszDataFile,
   KVErrorCode *pError,
   DWORD dWord);
typedef void (pascal *KVHTML_SHUTDOWN)(void*);
typedef BOOL (pascal *KVHTML_CONVERT_STREAMEX) ( 
   void *pContext,
   void *pCallingContext,
   KVInputStream *pInput,
   KVOutputStream *pOutput,
   KVHTMLTemplateEx *pTemplatesEx,
   KVHTMLOptionsEx *pOptionsEx,
   KVHTMLTOCOptions *pTOCCreateOptions,
   KVHTMLCallbacksEx *pCallbacksEx,
   BOOL bIndex,
   KVErrorCode *pError);
typedef char** (pascal *KVHTML_GET_FILE_LIST)(
   void *pContext,
   int *pnSize);
typedef BOOL (pascal *KVHTML_GET_STREAM_INFO)(
   void *pContext,
   KVInputStream *pInput,
   KVStreamInfo *pStreamInfo );
typedef BOOL (pascal *KVHTML_GET_ANCHOREX) (
   void *pCallingContext,
   KVHTMLAnchorTypeEx eAnchorTypeEx,
   char *pszAnchor,
   int cbAnchorMax,
   BYTE *pcHTML,
   UINT cbHTML);
typedef BOOL (pascal *KVHTML_INPUTSTREAM_CREATE) (
   void *pContext,
   char *pszFileName,
   KVInputStream *pInput);
typedef BOOL (pascal *KVHTML_INPUTSTREAM_FREE) (
   void *pContext,
   KVInputStream *pInput);
typedef BOOL (pascal *KVHTML_OUTPUTSTREAM_CREATE) (
   void *pContext,
   char *pszFileName,
   KVOutputStream *pOutput );
typedef BOOL (pascal *KVHTML_OUTPUTSTREAM_FREE)(
   void *pContext,
   KVOutputStream *pOutput );
typedef KVLanguageID (pascal *KVHTML_LANGUAGE_ID)(void *pContext);
typedef BOOL (pascal *KVHTML_GET_SUMMARY_INFO)(
   void *pContext,
```

```
KVInputStream *pInput,
   KVSummaryInfoEx *pSummary,
   BOOL bFree );
typedef BOOL (pascal *KVHTML_SET_STYLE_MAPPING) (
   void *pContext,
   KVStyle *pStyles,
   int iStyles,
   BOOL bCopy);
typedef BOOL (pascal *KVHTML_VALIDATE_TEMPLATE)(
   void *pContext,
   KVOutputStream *pOutput,
   KVHTMLTemplate *pTemplate,
   KVHTMLOptions *pOptions,
   KVHTMLTOCOptions *pTOCOptions,
   KVHTMLCallbacks *pCallBalls,
   KVMemoryStream *pMemStream)
typedef struct tag_KVHTMLInterfaceEx
{
   KVHTML_INITEX fpInit;
   KVHTML_SHUTDOWN fpShutDown;
   KVHTML_CONVERT_STREAMEX fpConvertStream;
   KVHTML_GET_FILE_LIST fpGetConvertFileList;
   KVHTML_GET_STREAM_INFO fpGetStreamInfo;
   KVHTML_GET_ANCHOREX fpGetAnchor;
   KVHTML_INPUTSTREAM_CREATE fpFileToInputStreamCreate;
   KVHTML INPUTSTREAM FREE fpFileToInputStreamFree;
   KVHTML_OUTPUTSTREAM_CREATE fpFileToOutputStreamCreate;
   KVHTML_OUTPUTSTREAM_FREE fpFileToOutputStreamFree;
   KVHTML_GET_SUMMARY_INFO fpGetSummaryInfo;
   KVHTML_SET_STYLE_MAPPING fpSetStyleMapping;
   KVHTML_VALIDATE_TEMPLATE fpValidateTemplate;
}
```
KVHTMLInterfaceEx;

#### **Member Descriptions**

The members of this structure are function pointers to the functions described in HTML [Export](#page-166-0) API [Functions,](#page-166-0) on page 167.

<span id="page-233-0"></span>KVHTML\_LANGUAGE\_ID and KVHTML\_VALIDATE\_TEMPLATE are currently not implemented.

# **KVHTMLInterfaceEx2**

The members of this structure are pointers to the API functions described in HTML [Export](#page-166-0) API [Functions,](#page-166-0) on page 167.

This structure supersedes KVHTMLInterfaceEx. KVHTMLInterfaceEx2 should be used instead of KVHTMLInterfaceEx.

Compared to KVHTMLInterfaceEx, KVHTMLInterfaceEx2 adds two functions for checking error codes, and allows for binary compatible extensibility in future releases.

typedef void\* (pascal \*KVHTML\_INITEX) ( KVMemoryStream \*pMemAllocator, char \*pszKeyViewDir, char \*pszDataFile, KVErrorCode \*pError, DWORD dWord); typedef void (pascal \*KVHTML\_SHUTDOWN)(void\*); typedef BOOL (pascal \*KVHTML\_CONVERT\_STREAMEX) ( void \*pContext, void \*pCallingContext, KVInputStream \*pInput, KVOutputStream \*pOutput, KVHTMLTemplateEx \*pTemplatesEx, KVHTMLOptionsEx \*pOptionsEx, KVHTMLTOCOptions \*pTOCCreateOptions, KVHTMLCallbacksEx \*pCallbacksEx, BOOL bIndex, KVErrorCode \*pError); typedef char\*\* (pascal \*KVHTML\_GET\_FILE\_LIST)( void \*pContext, int \*pnSize ); typedef BOOL (pascal \*KVHTML\_GET\_STREAM\_INFO)( void \*pContext, KVInputStream \*pInput, KVStreamInfo \*pStreamInfo ); typedef BOOL (pascal \*KVHTML\_GET\_ANCHOREX) ( void \*pCallingContext, KVHTMLAnchorTypeEx eAnchorTypeEx, char \*pszAnchor, int cbAnchorMax, BYTE \*pcHTML, UINT cbHTML); typedef BOOL (pascal \*KVHTML\_INPUTSTREAM\_CREATE) ( void \*pContext, char \*pszFileName, KVInputStream \*pInput); typedef BOOL (pascal \*KVHTML\_INPUTSTREAM\_FREE) ( void \*pContext, KVInputStream \*pInput); typedef BOOL (pascal \*KVHTML\_OUTPUTSTREAM\_CREATE) ( void \*pContext, char \*pszFileName, KVOutputStream \*pOutput ); typedef BOOL (pascal \*KVHTML\_OUTPUTSTREAM\_FREE)( void \*pContext,

```
KVOutputStream *pOutput );
typedef KVLanguageID (pascal *KVHTML_LANGUAGE_ID)(void *pContext);
typedef BOOL (pascal *KVHTML_GET_SUMMARY_INFO)(
       void *pContext,
        KVInputStream *pInput,
        KVSummaryInfoEx *pSummary,
        BOOL bFree );
typedef BOOL (pascal *KVHTML_SET_STYLE_MAPPING) (
        void *pContext,
        KVStyle *pStyles,
        int iStyles,
        BOOL bCopy);
typedef BOOL (pascal *KVHTML_VALIDATE_TEMPLATE)(
       void *pContext,
        KVOutputStream *pOutput,
        KVHTMLTemplate *pTemplate,
        KVHTMLOptions *pOptions,
        KVHTMLTOCOptions *pTOCOptions,
        KVHTMLCallbacks *pCallBalls,
        KVMemoryStream *pMemStream);
typedef KVErrorCode (pascal *KVHTML_GET_KV_ERROR_CODE)(void *);
typedef KVErrorCodeEx (pascal *KVHTML_GET_KV_ERROR_CODE_EX)(void *);
typedef struct tag_KVHTMLInterfaceEx2
{
        KVStructHeader;
        KVHTML_INITEX fpInit;
        KVHTML_SHUTDOWN fpShutDown;
        KVHTML_CONVERT_STREAMEX fpConvertStream;
        KVHTML_GET_FILE_LIST fpGetConvertFileList;
        KVHTML_GET_STREAM_INFO fpGetStreamInfo;
        KVHTML_GET_ANCHOREX fpGetAnchor;
        KVHTML_INPUTSTREAM_CREATE fpFileToInputStreamCreate;
        KVHTML_INPUTSTREAM_FREE fpFileToInputStreamFree;
        KVHTML_OUTPUTSTREAM_CREATE fpFileToOutputStreamCreate;
        KVHTML_OUTPUTSTREAM_FREE fpFileToOutputStreamFree;
        KVHTML_GET_SUMMARY_INFO fpGetSummaryInfo;
        KVHTML SET STYLE MAPPING fpSetStyleMapping;
        KVHTML_VALIDATE_TEMPLATE fpValidateTemplate;
        KVHTML_GET_KV_ERROR_CODE fpGetKvErrorCode;
        KVHTML_GET_KV_ERROR_CODE_EX fpGetKvErrorCodeEx;
}
```
KVHTMLInterfaceEx2;

# <span id="page-236-0"></span>**KVHTMLOptionsEx**

This structure defines the options that control the HTML markup written in response to the general style and attributes (font, color, and so on) of the document. A pointer to this structure is passed as an argument to the function fpConvertStream() or KVHTMLConvertFile().

typedef struct tag\_KVHTMLOptionsEx

{

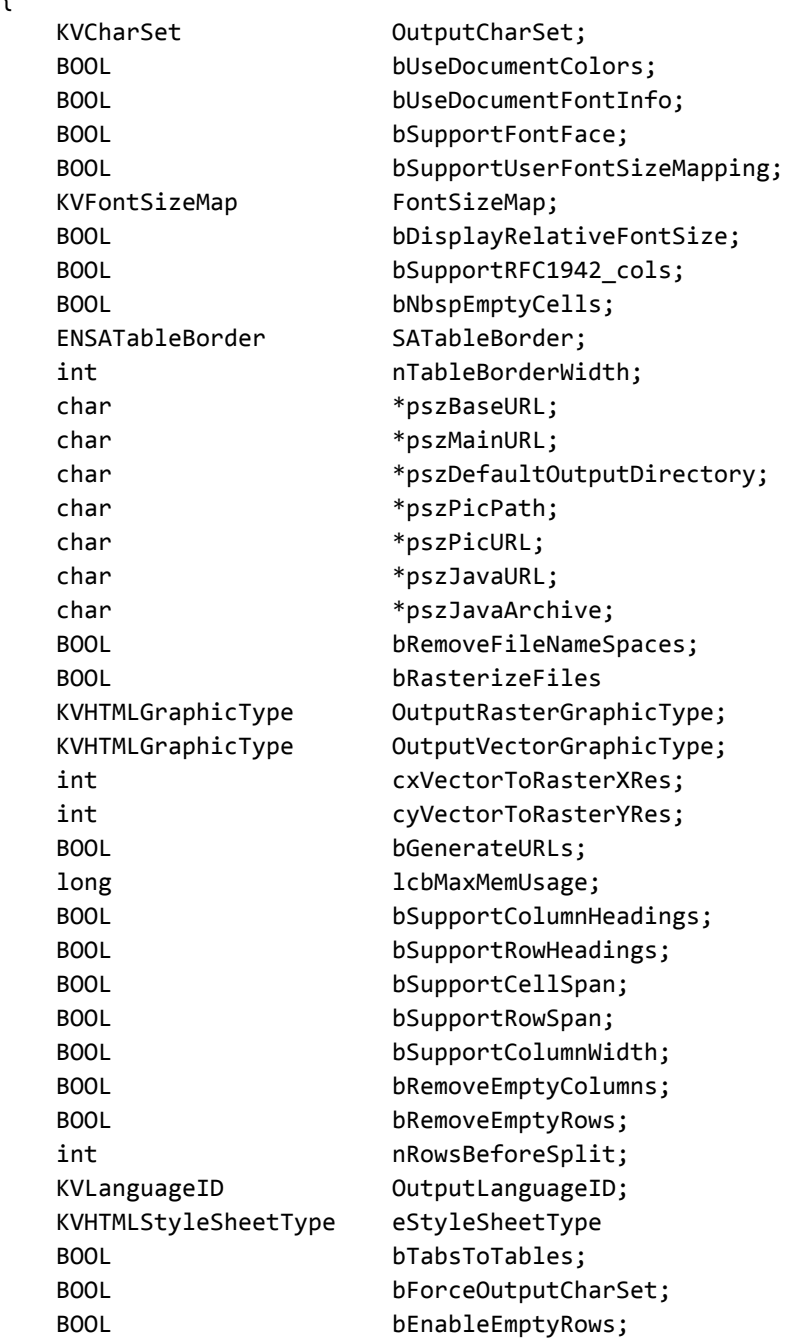

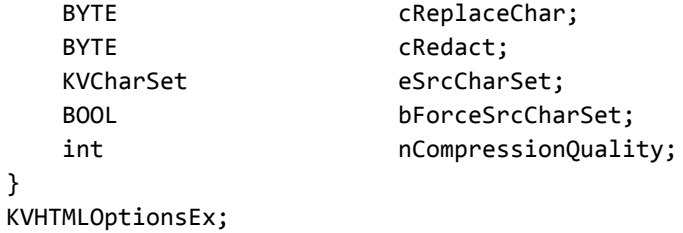

### **Member Descriptions**

<span id="page-237-0"></span>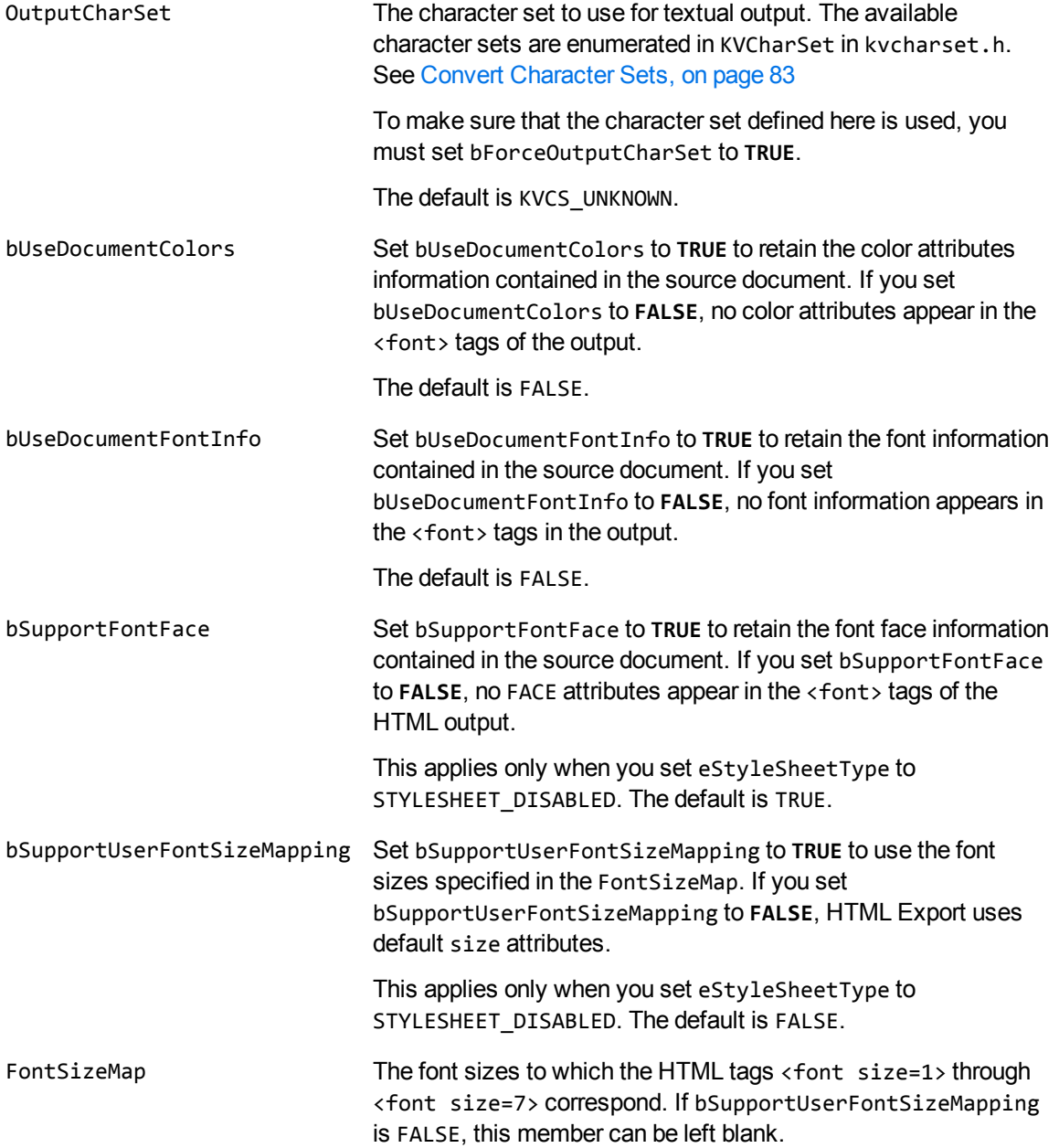

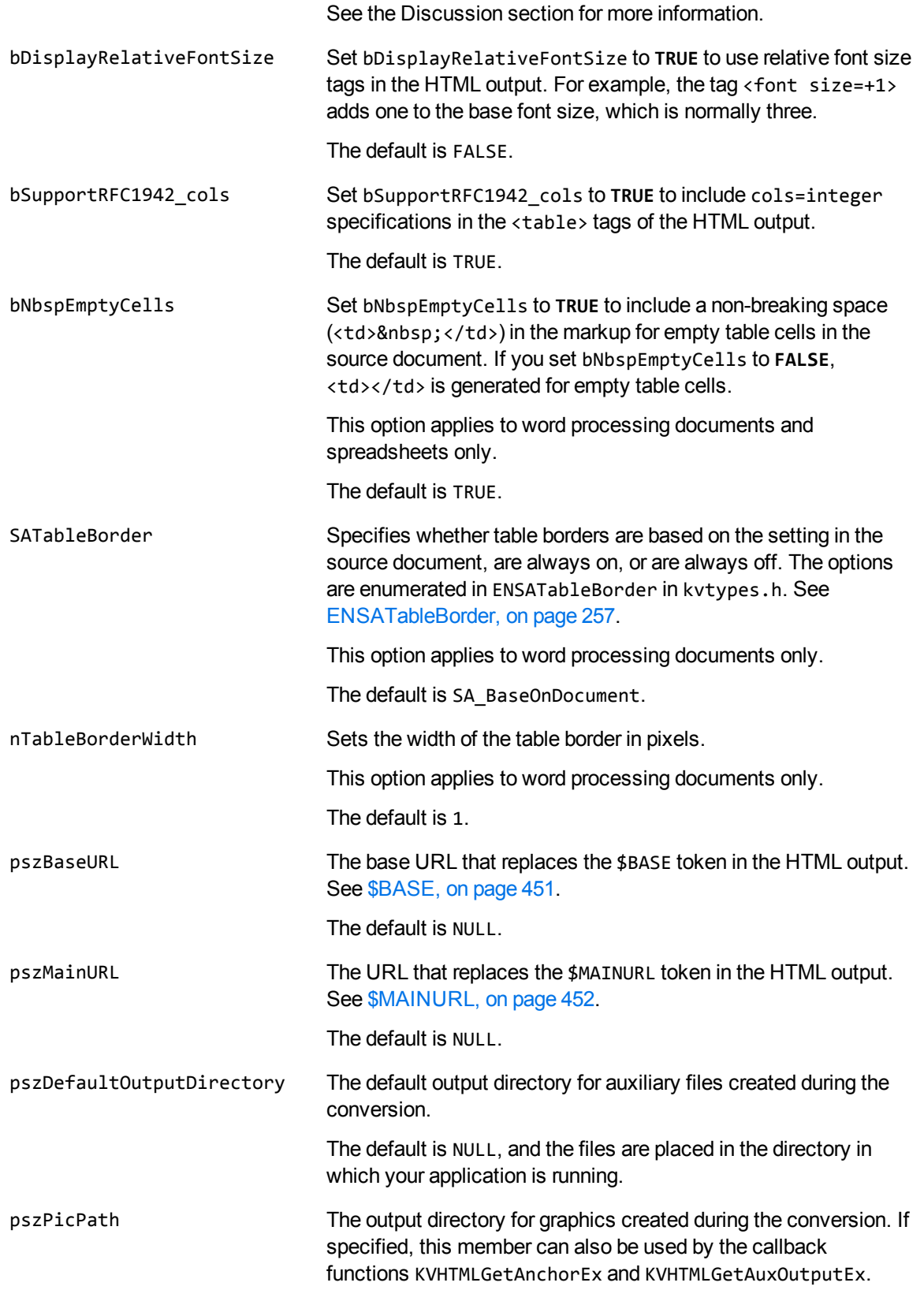

<span id="page-239-1"></span><span id="page-239-0"></span>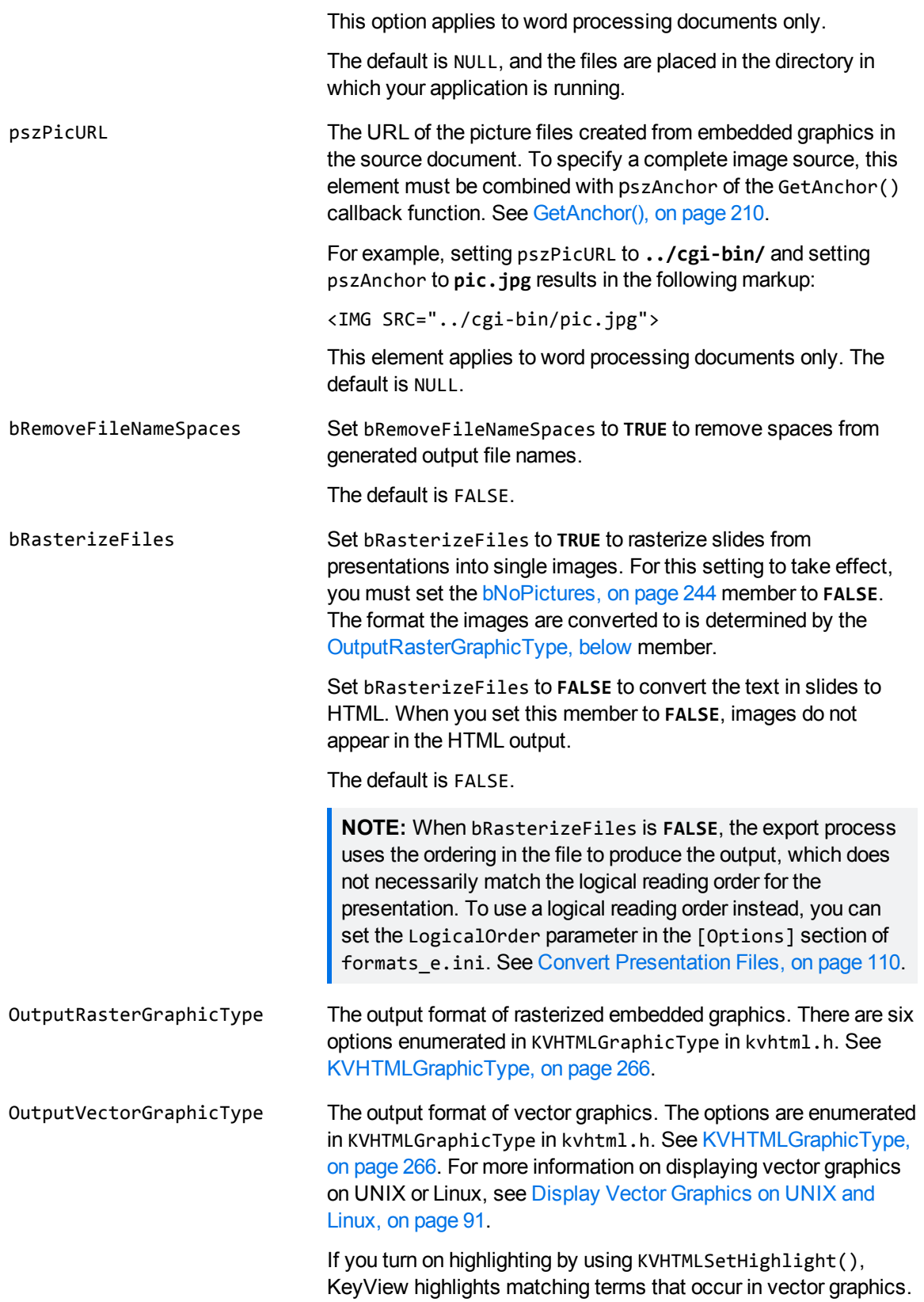

<span id="page-240-1"></span><span id="page-240-0"></span>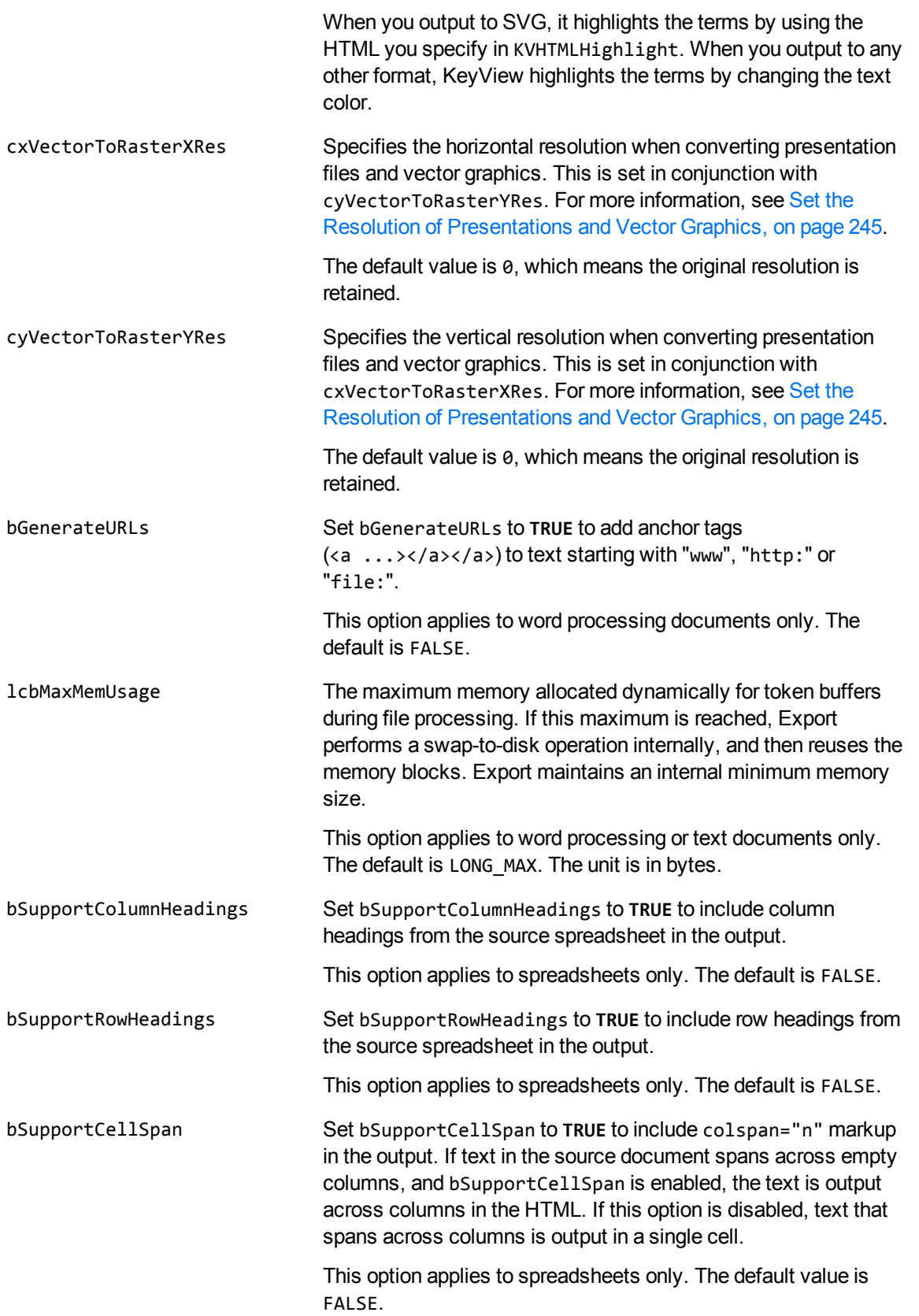

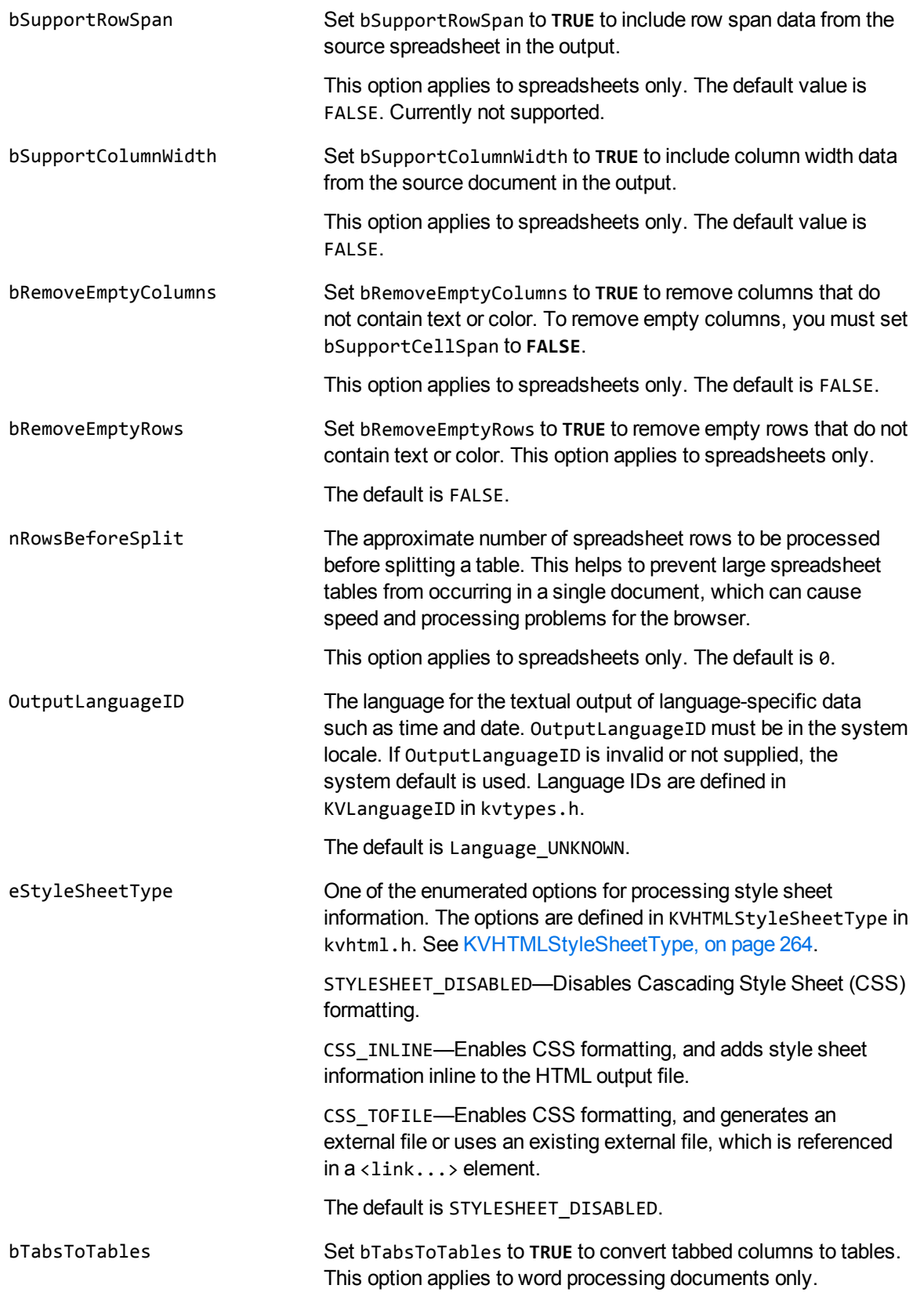

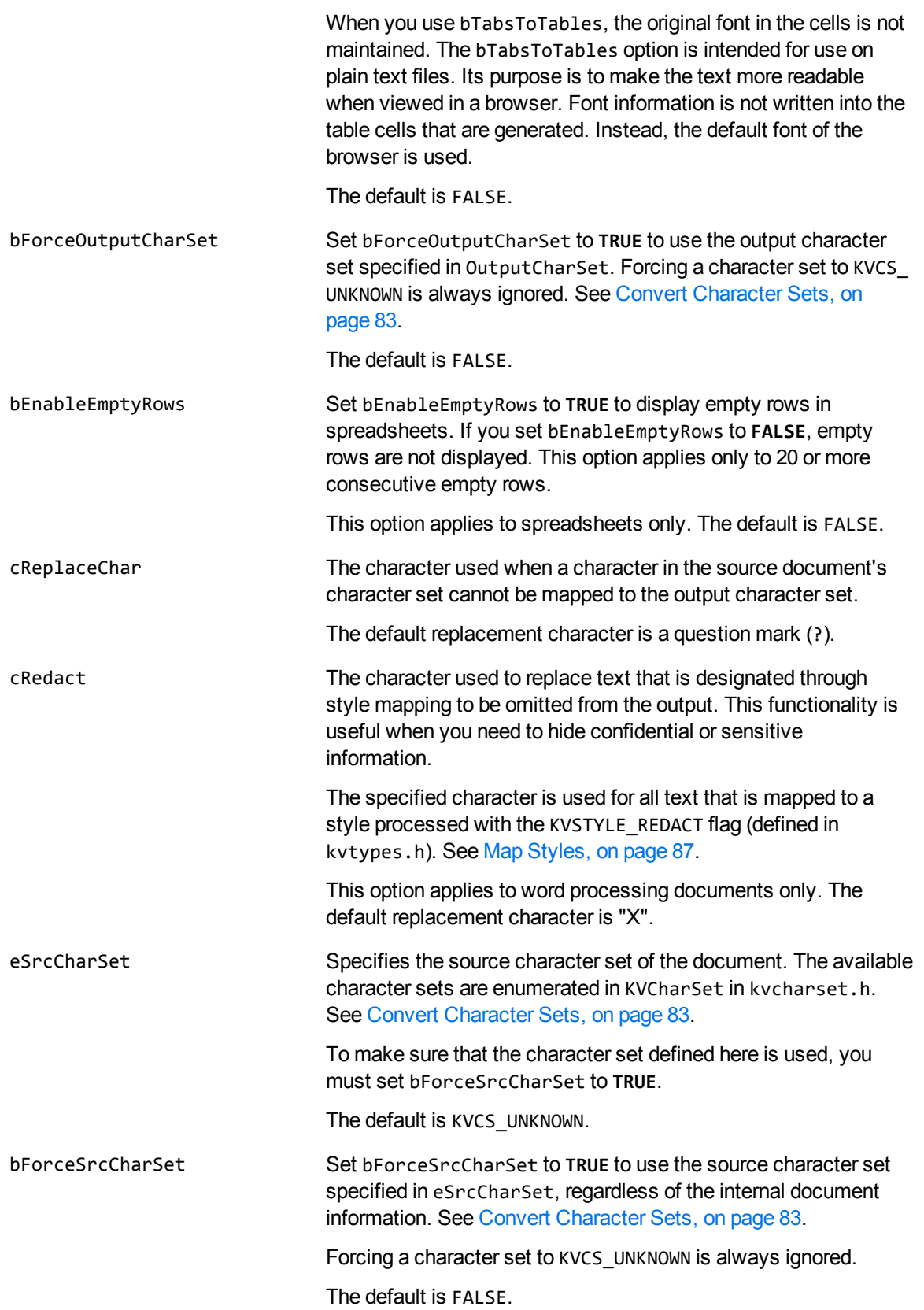

<span id="page-243-0"></span>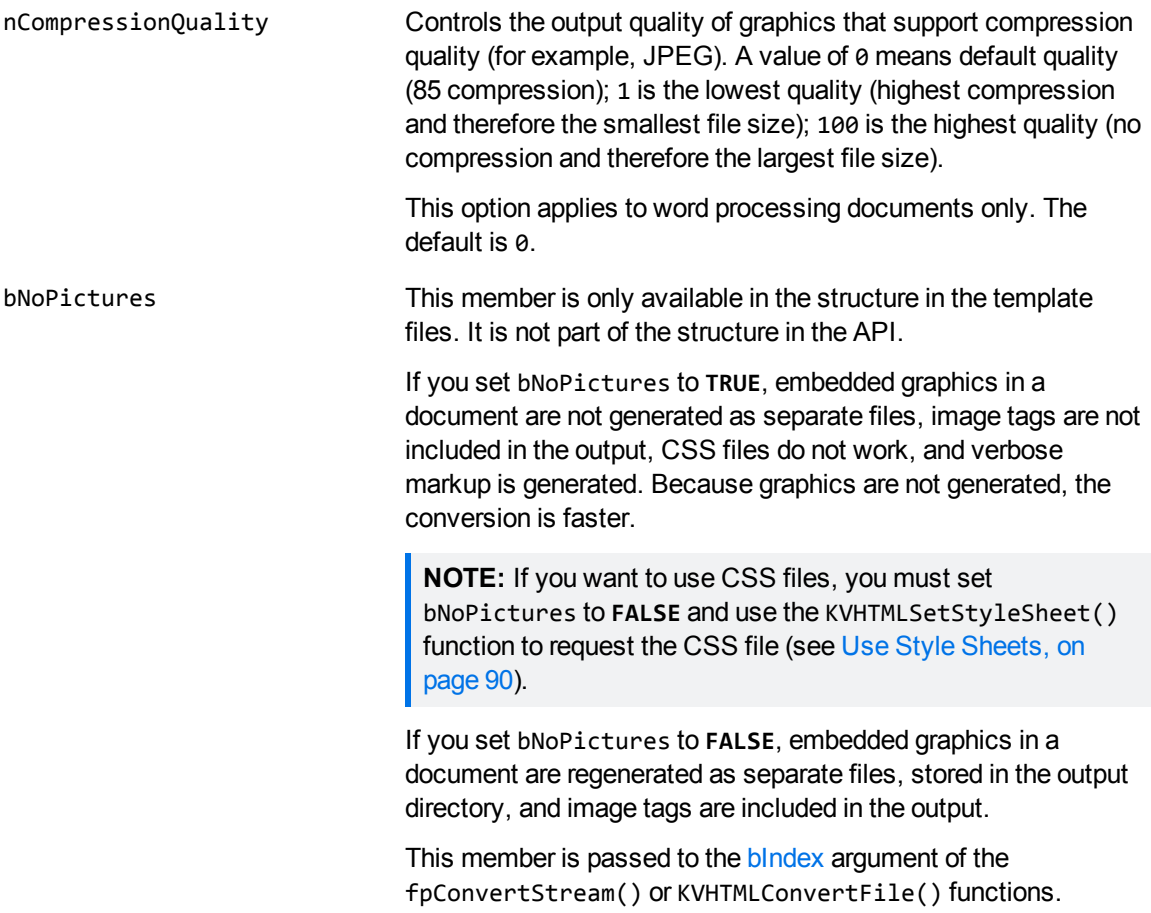

The default is FALSE.

#### **Discussion**

- A pointer to this structure is passed as an argument to fpConvertStream() or KVHTMLConvertFile(). If the pointer to the structure is not NULL, the values of the members specified in the structure are used. If the pointer to the structure is NULL, the default values are used.
- bNoPictures is similar to the KVCFG\_BLANKPICTURE flag in the call to KVHTMLConfig(). Unlike bNoPictures, the KVCFG\_BLANKPICTURE flag generates image tags with an empty src attribute. [KVHTMLConfig\(\),](#page-189-0) on page 190.
- <sup>l</sup> To output graphics for presentations, you must set bNoPictures to **FALSE**, and set [bRasterizeFiles](#page-239-1) to **TRUE**.
- The values in [FontSizeMap,](#page-237-0) on page 238 indicate the range for the HTML tag <font size=#>. For example, if you specify 8, 10, 12, 14, 18, and 24:
	- $\circ$  font size <= 8 in the source document is mapped to  $\check{c}$  font size=1> in the output HTML
	- $\circ$  else, font size <=10 in the source document is mapped to <font size=2> in the output HTML
	- $\circ$  else, font size <=12 in the source document is mapped to <font size=3> in the output HTML
- $\circ$  else, font size <=14 in the source document is mapped to <font size=4> in the output HTML
- $\circ$  else, font size <=18 in the source document is mapped to <font size=5> in the output HTML
- $\circ$  else, font size <=24 in the source document is mapped to <font size=6> in the output HTML
- $\circ$  font size >24 in source the document is mapped to  $\check{c}$  font size=7> in the output HTML

<span id="page-244-0"></span>When the HTML output is viewed, the browser maps <font size=#> to a specific font size.

#### **Set the Resolution of Presentations and Vector Graphics**

The [cxVectorToRasterXRes](#page-240-0) and [cyVectorToRasterYRes](#page-240-1) members are set in conjunction to specify the resolution (width and height) at which presentation files and vector graphics are converted.

You can specify the resolution as an absolute size in pixels, or as a proportion of the original size.

KeyView always maintains the aspect ratio of the original graphic and does not increase the resolution. If you set values that would enlarge a graphic, KeyView only changes the size of the HTML element.

#### **To set the resolution in pixels**

To specify the resolution in pixels, specify the width (cxVectorToRasterXRes) and/or height (cyVectorToRasterYRes).

To export the largest image that fits within a bounding box, without changing the original aspect ratio, set both the width and height. For example, to export the largest image that fits in an 800x500 bounding box:

```
cxVectorToRasterXRes=800
cyVextorToRasterYRes=500
```
Alternatively you can fix one of the dimensions. Set one value and set the other to zero. For example, to export images with a height of 1500 pixels and whatever width is necessary to maintain the original aspect ratio:

```
cxVectorToRasterXRes=0
cyVextorToRasterYRes=1500
```
The maximum size permitted for either dimension is 4000 pixels.

#### **To set the resolution proportionally**

To set the resolution proportionally, set cxVectorToRasterXRes to a negative value. A negative value represents a percentage of the original resolution. Set cyVectorToRasterYRes to **0** (zero). Negative (percentage) values for cyVectorToRasterYRes are ignored.

The following example exports a graphic at 50 percent of its original resolution:

```
cxVectorToRasterXRes=-50
cyVectorToRasterYRes=0
```
# <span id="page-245-0"></span>**KVHTMLTemplateEx**

This structure defines the overall framework of the HTML output. Members in this structure define the HTML markup written at specific points in the output stream. The pointers contain HTML markup that might include embedded KeyView tokens. See Export Tokens, on [page 451](#page-450-1) for more information on tokens. The structure is initialized by calling the fpConvertStream() or KVHTMLConvertFile() function. See [fpConvertStream\(\),](#page-170-0) on page 171 or [KVHTMLConvertFile\(\),](#page-197-0) on page 198.

typedef struct tag\_KVHTMLTemplateEx

```
{
```
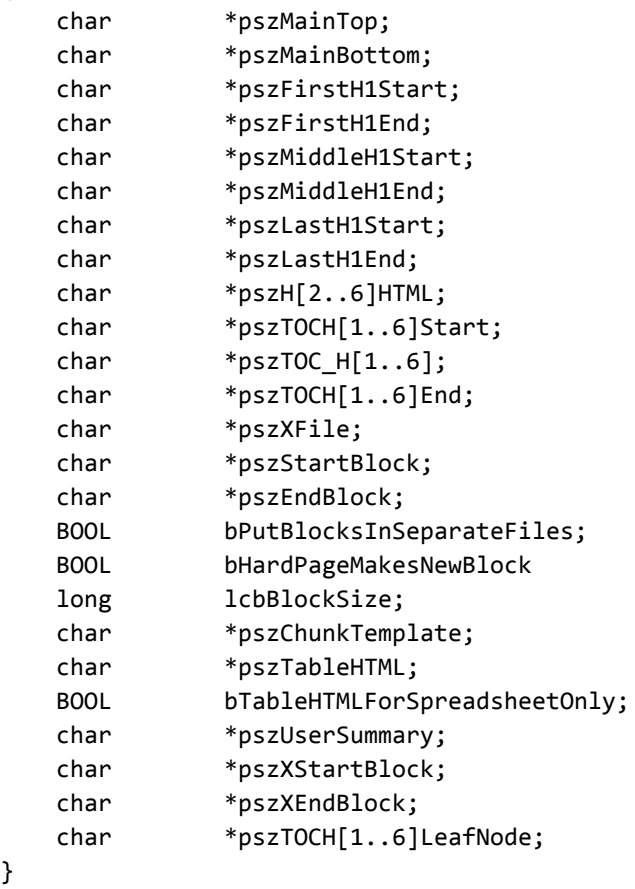

```
KVHTMLTemplateEx;
```
}

### **Member Descriptions**

pszMainTop The markup and tokens inserted at the beginning of the main HTML file. Most of the template files feature <meta> tags with tokens that store the input document's metadata. This member should at least contain the <html> and <body> tags. For frame-

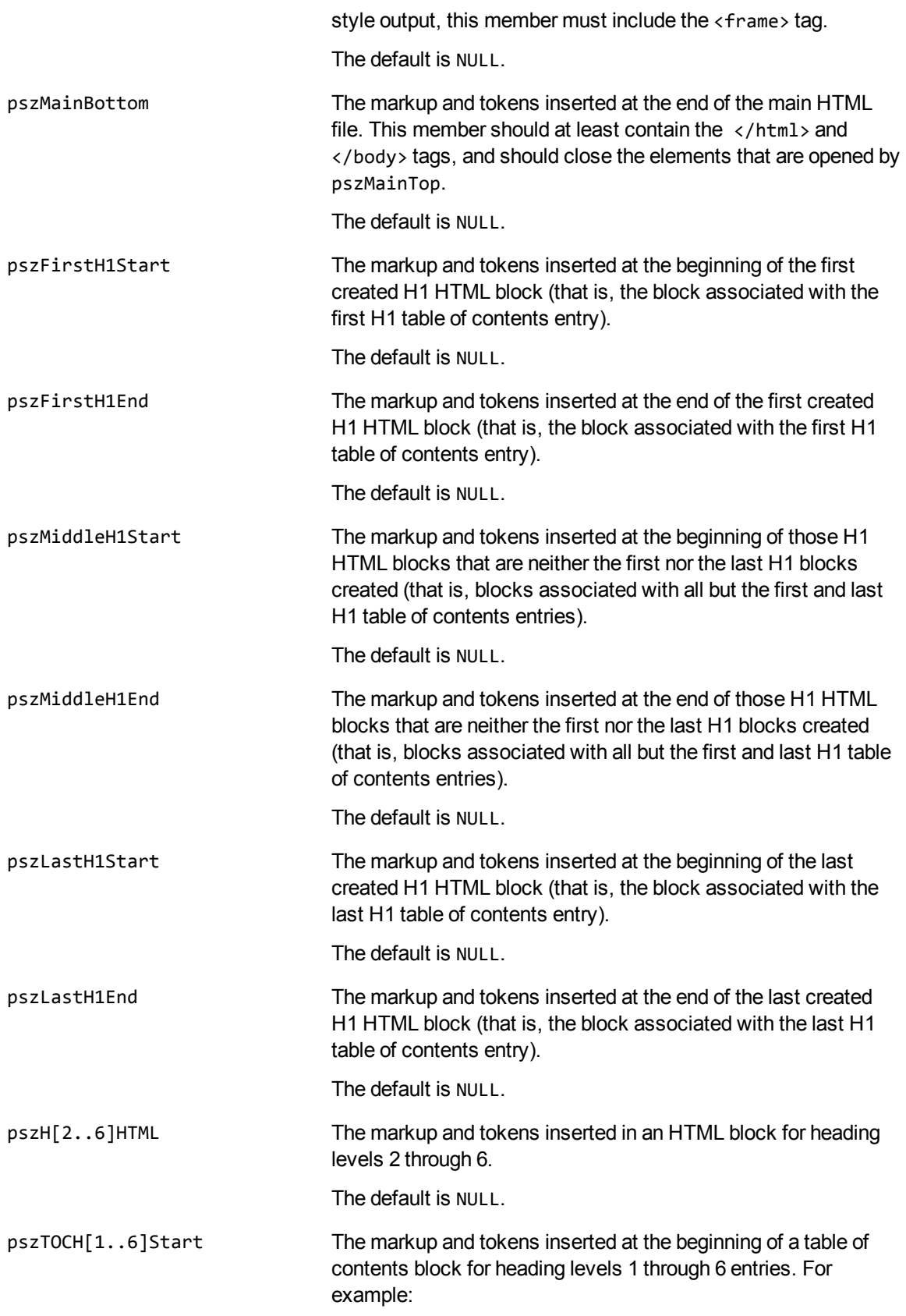

<span id="page-247-0"></span>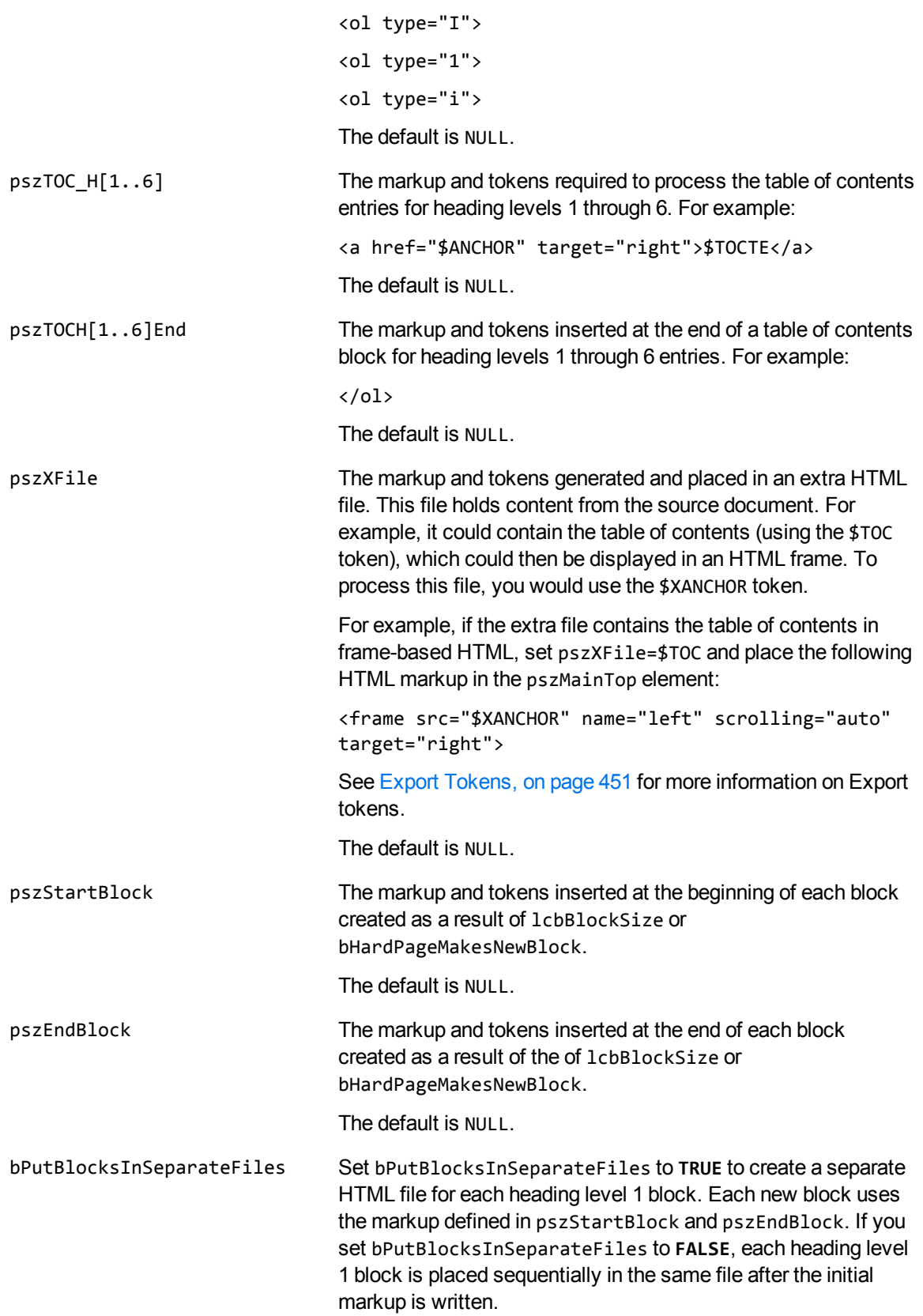

The default is FALSE.

<span id="page-248-0"></span>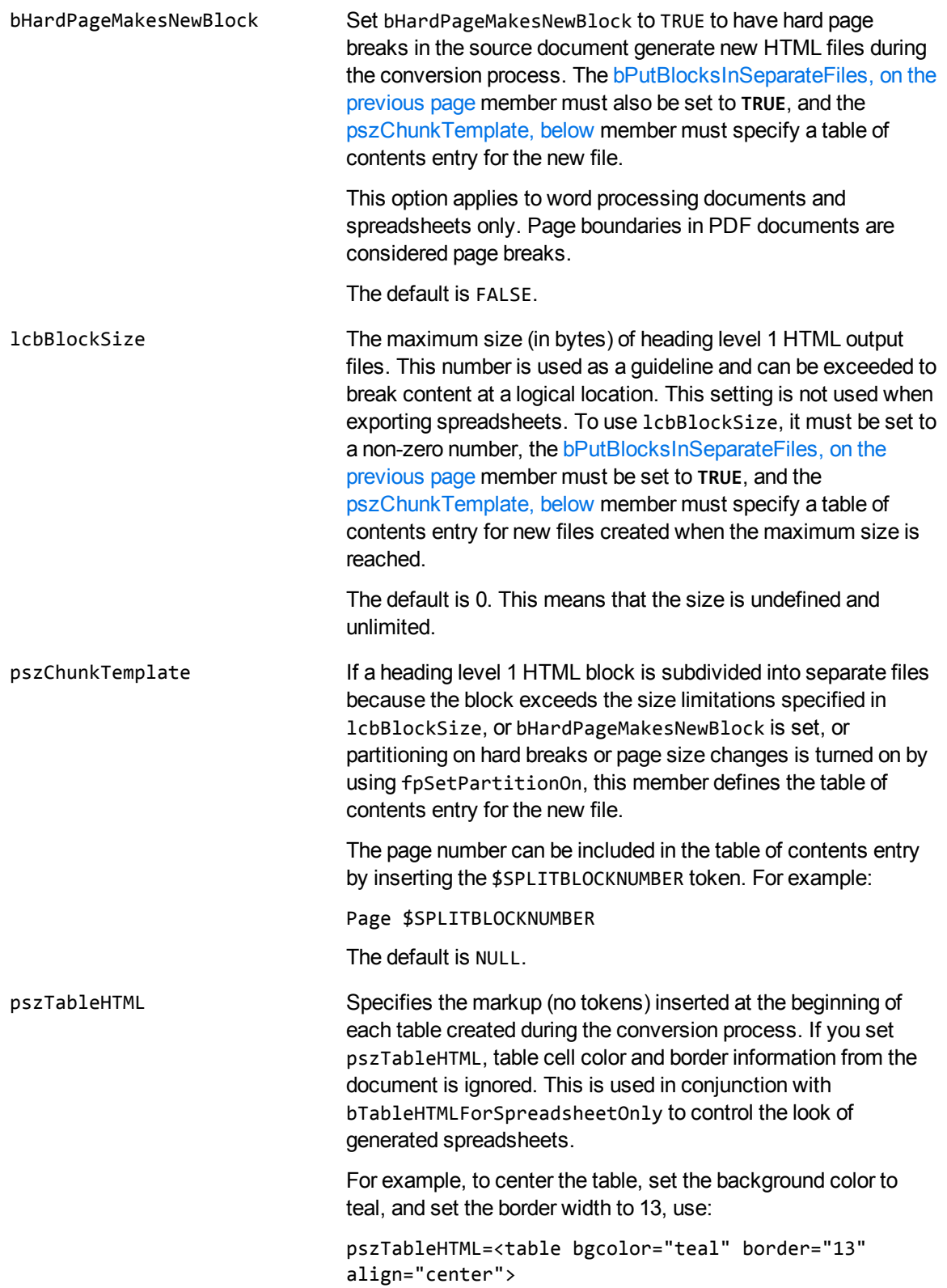

The default is NULL.

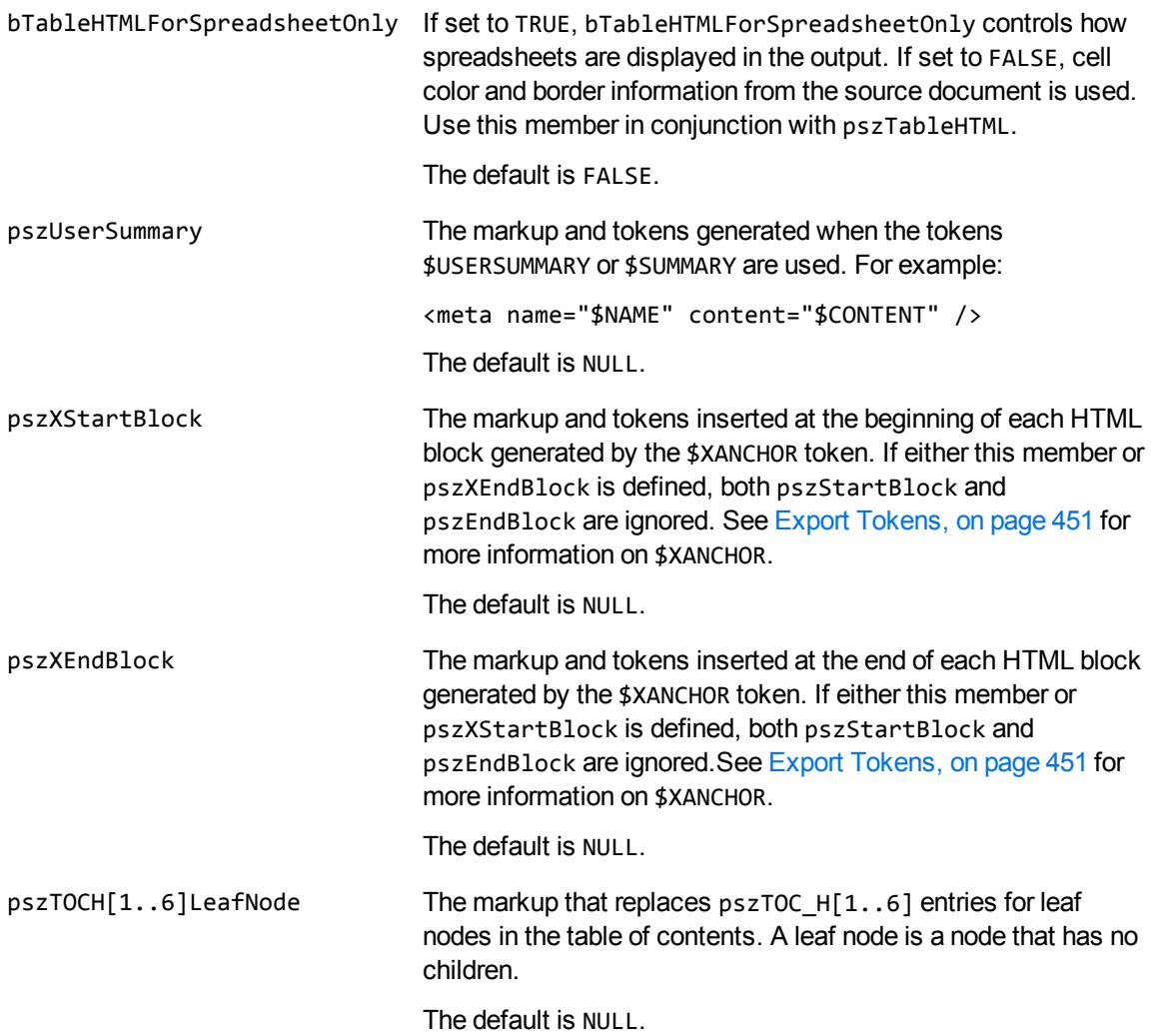

#### **Discussion**

A pointer to this structure is passed as an argument to fpConvertStream() and KVHTMLConvertFile (). If the pointer to the structure is not NULL, the values of the members specified in the structure are used. If the pointer to the structure is NULL, the default values are used.

# <span id="page-249-0"></span>**KVHTMLTOCOptions**

This structure defines whether a heading is included in the table of contents. Source text is converted to a heading in the HTML output if

- it meets *all* the criteria defined by the members of KVHTMLHeadingInfo (see [KVHTMLHeadingInfo,](#page-228-0) on page 229), and
- the headingCreateType member of KVHTMLTOCOptions is set to allow automatic heading generation.

The structure is initialized by calling the fpConvertStream() or KVHTMLConvertFile() function. See [fpConvertStream\(\),](#page-170-0) on page 171 or [KVHTMLConvertFile\(\),](#page-197-0) on page 198.

When PDF files are converted to HTML by using the default reader, pdfsr, the table of contents is generated from "bookmarks" within the PDF file. This structure is not used.

```
Typedef struct tag_KVHTMLTOCOptions
```

```
{
    BOOL BOOL bAllowHeadingsInTables;
        KVHeadingCreateOptions    headingCreateType;
        KVHTMLHeadingInfo         *pH1;
        KVHTMLHeadingInfo         *pH2;
        KVHTMLHeadingInfo         *pH3;
        KVHTMLHeadingInfo         *pH4;
        KVHTMLHeadingInfo         *pH5;
        KVHTMLHeadingInfo         *pH6;
}
```

```
KVHTMLTOCOptions;
```
#### **Member Descriptions**

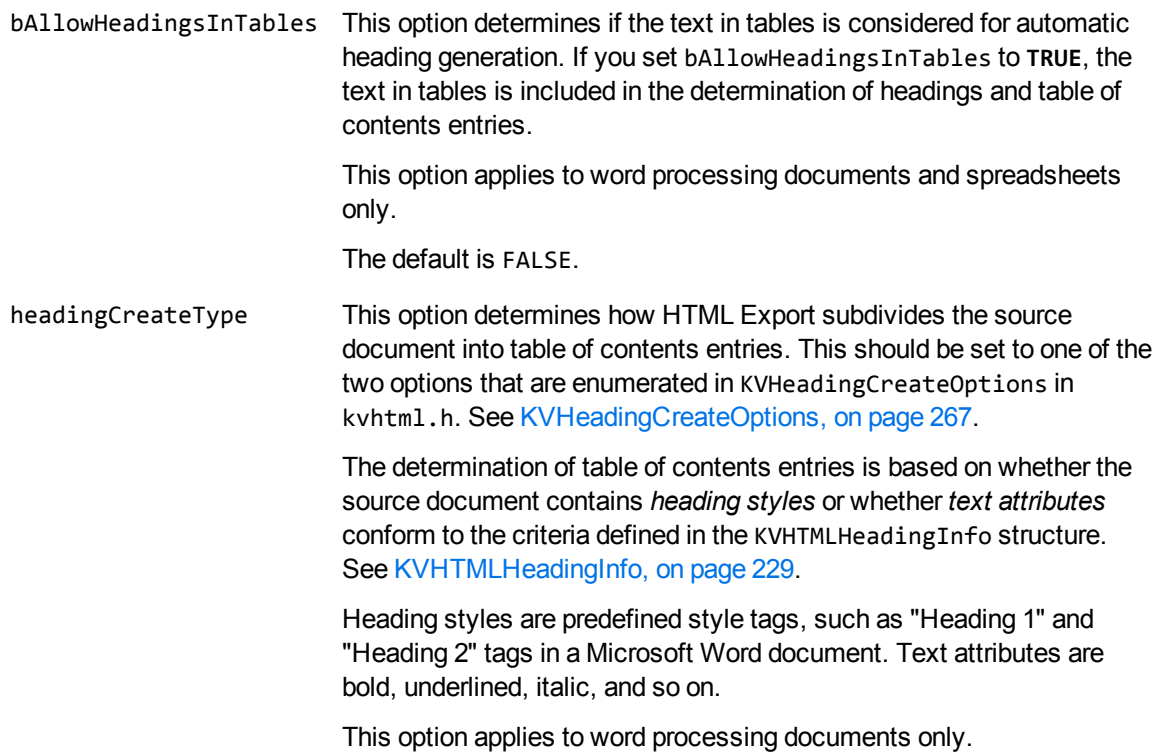

The default is KVCS\_DocHeadingsOnly.

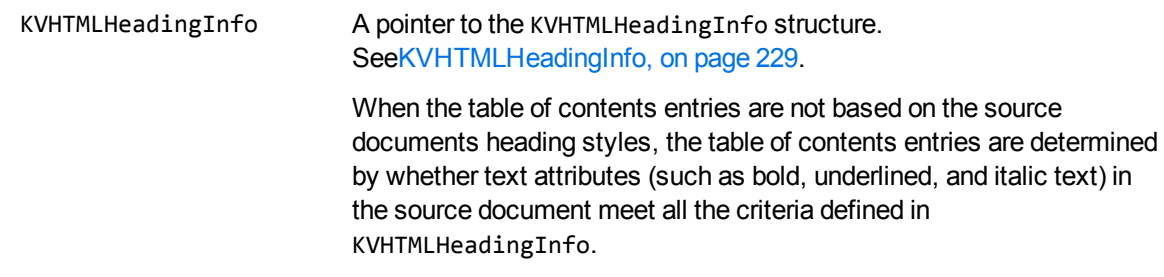

### **Discussion**

A pointer to this structure is passed as an argument to fpConvertStream() and KVHTMLConvertFile (). If the pointer to the structure is not NULL, the values of the members specified in the structure are used. If the pointer to the structure is NULL, the default values are used.

# **KVRevisionMark**

This structure defines the information generated when the revision feature is enabled and how the information is displayed. (see Include Revision [Information,](#page-91-0) on page 92). It defines the following:

- In the contents of the title attribute for an <ins> or <del>tag. See [Configure](#page-92-0) the Revision Title, on [page 93](#page-92-0).
- the style used to display revised text by different reviewers. See [Configure](#page-93-0) the Revision Style, on [page 94](#page-93-0).
- the revision summary file. See Generate a Revision [Summary,](#page-94-0) on page 95.

```
typedef struct tag_KVRevisionMark
{
       KVStructHeader;
       KV_RM_Title    InsTitle;
       KV_RM_Title    DelTitle;
   char **ppAuthorStyles;
       int            nAuthorStyles;
   BOOL bCreateSummary;
   char *pszRevSumStartBlock;
   char *pszRevSumEndBlock;
       int            nReserved;
   void *pReserved;
}
```

```
KVRevisionMark;
```
### **Member Description**

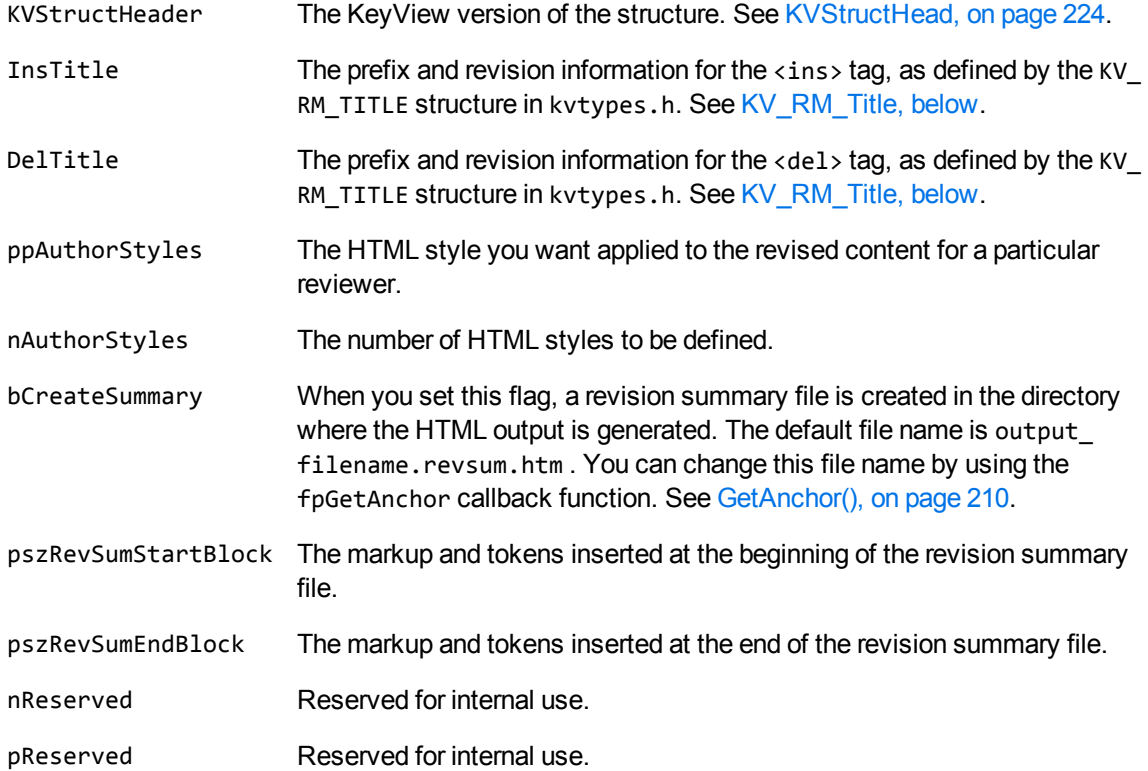

# <span id="page-252-0"></span>**KV\_RM\_Title**

This structure defines the contents (prefix, reviewer name, date, and time) of the title attribute for the InsTitle and DelTitle members of KVRevisionMark (see [KVRevisionMark,](#page-251-0) on the previous page).

```
typedef struct tag_KV_RM_Title
{
    RM_Title_Flag    eFlag;
BYTE *pPrefix;
       int              nSize;
   KVCharSet eCharSet;
}
KV_RM_Title;
```
### **Member Description**

eFlag Specifies whether the reviewer name, date, and time appear in the title attribute. The

options are enumerated in RM\_Title\_Flag in kvtypes.h. See [RM\\_Title\\_Flag,](#page-275-0) on [page 276.](#page-275-0)

- pPrefix A pointer to the text string that is prefixed to the eFlag value in the title attribute of the <ins> or <del> tags. By default, the string "inserted:" or "deleted:" is the first entry in the attribute.
- nSize The size of the prefix.
- eCharSet The character set of the prefix characters. The available character sets are enumerated in KVCharSet in kvcharset.h. See Convert [Character](#page-82-0) Sets, on page 83.

If you set eCharSet to **KVCS\_UNKNOWN**, the character set of the prefix is not converted and the prefix is written directly to the HTML output.

# <span id="page-254-1"></span>**Chapter 11: Enumerated Types**

This section provides information on some of the enumerated types used by the HTML Export API.

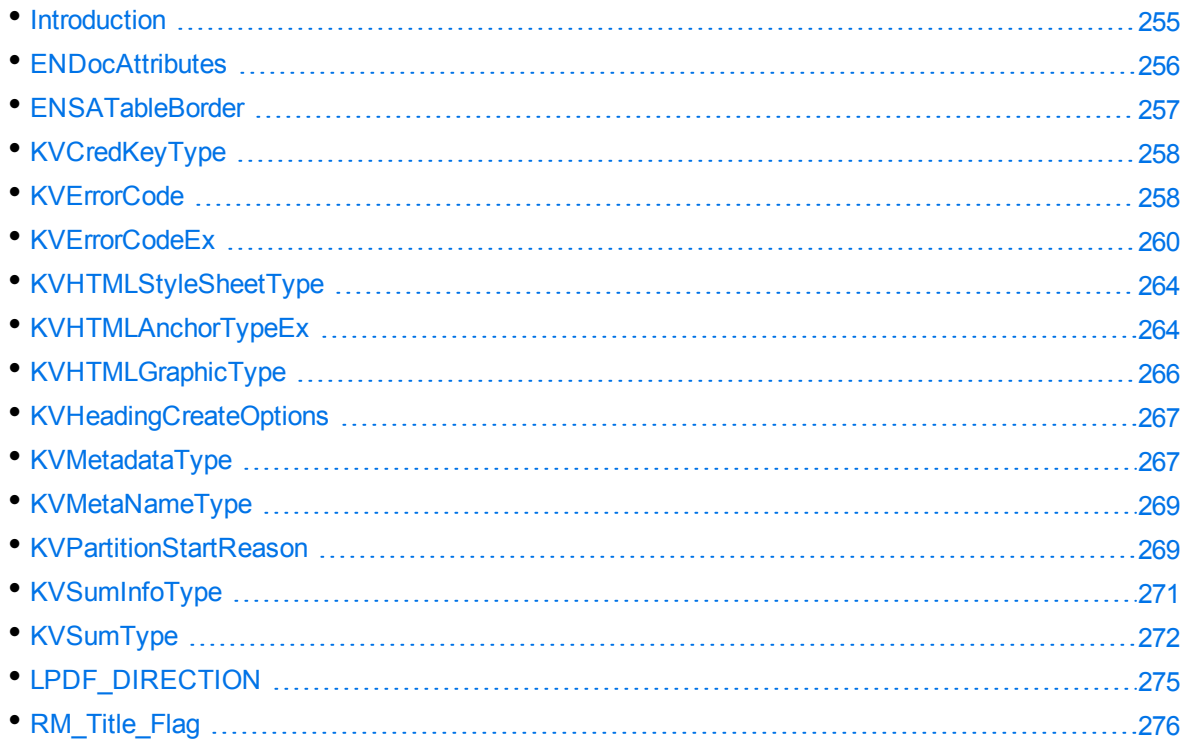

# <span id="page-254-0"></span>**Introduction**

The enumerated types are in adinfo.h, kvcharset.h, kverrorcodes.h, kvtypes.h, kvhtml.h, and kvxtract.h. These header files are in the include directory. The first entry in an enumerated type structure should be set to zero (0). Each subsequent entry is increased by 1. For example, the first five entries of KVCharSet in kvcharset.h are:

KVCS\_UNKNOWN KVCS\_SJIS KVCS\_GB KVCS\_BIG5 KVCS\_KSC They would be set in the following way:

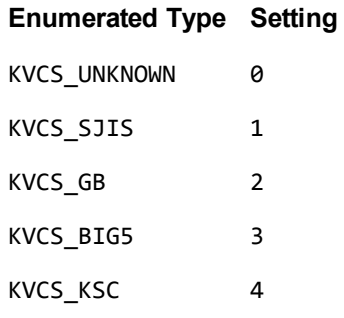

You can also set many enumerated types by entering the appropriate symbolic constant, or TRUE or FALSE.

### <span id="page-255-1"></span>**Programming Guidelines**

When KeyView is enhanced in future releases, some enumerated types might be expanded. For example, new format IDs might be added to the ENdocFmt enumerated type, or new error codes might be added to the KVErrorCodeEx enumerated type. When you use these expandable types, your code should ensure binary compatibility with future releases.

For example, if you use an array to access error messages based on an error code, your code should check that the error code is less than KVError\_Last before accessing the data. This ensures that new error codes are detected when you add KeyView binary files from new releases to your existing installation.

The following enumerated types are expandable:

KVErrorCodeEx

KVMetadataType

KVCharSet

KVLanguageID

KVSubfileType

<span id="page-255-0"></span>ENdocFmt

### **ENDocAttributes**

This enumerated type provides additional information about a file during auto-detection. This enumerated type is defined in adinfo.h.

**NOTE:** The attributes in this enumerated type are set when a particular characteristic is detected. However, if the attribute is not set it does not necessarily mean that the characteristic is not present. For example, KeyView sets kEncrypted when it detects encryption on the file, but if it does not detect encryption it does not necessarily mean the file is not encrypted.

#### **Enumerators**

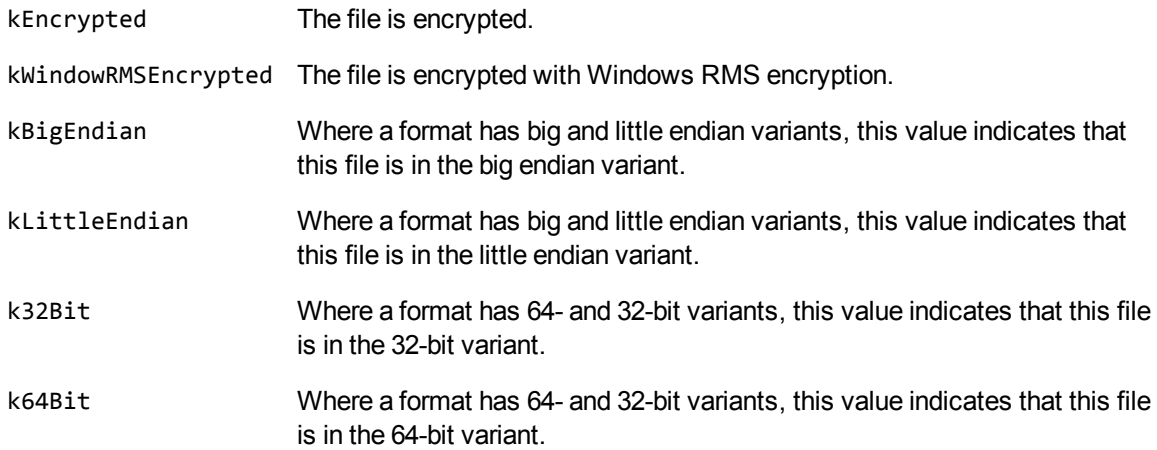

# <span id="page-256-0"></span>**ENSATableBorder**

This enumerated type defines the type of border to display around tables. This enumerated type is defined in kvtypes.h.

### **Definition**

```
typedef enum tag_ENSATableBorder
{
    SA_BaseOnDocument,
    SA_NoBorder,
    SA_Border
}
ENSATableBorder;
```
### **Enumerators**

SA\_BaseOnDocument Border type is based on the document. SA\_NoBorder Table borders are always off. SA\_Border Table borders are always on.

# <span id="page-257-0"></span>**KVCredKeyType**

This enumerated type defines the type of credential used to open a protected file. See [KVCredentialComponent,](#page-151-0) on page 152. This enumerated type is defined in kvxtract.h.

### **Definition**

```
typedef enum tag_KVCredKeyType
{
        KVCredKeyType_UserName,
        KVCredKeyType_UserIdFile,
        KVCredKeyType_Password,
}
KVCredKeyType;
```
#### **Enumerators**

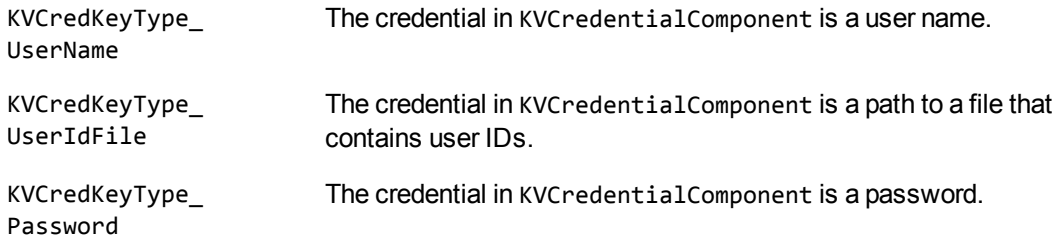

### <span id="page-257-1"></span>**KVErrorCode**

This enumerated type defines the type of error generated if Export fails. This enumerated type is defined in kverrorcodes.h.

### **Definition**

```
typedef enum tag_KVErrorCode
{
KVERR_Success,             /* 0 Success*/
KVERR_DLLNotFound,         /* 1 DLL or shared library not found*/
KVERR_OutOfCore,           /* 2 memory allocation failure*/
KVERR_processCancelled,    /* 3 fpContinue() returns FALSE*/
KVERR_badInputStream,      /* 4 Invalid/corrupt input stream*/
```
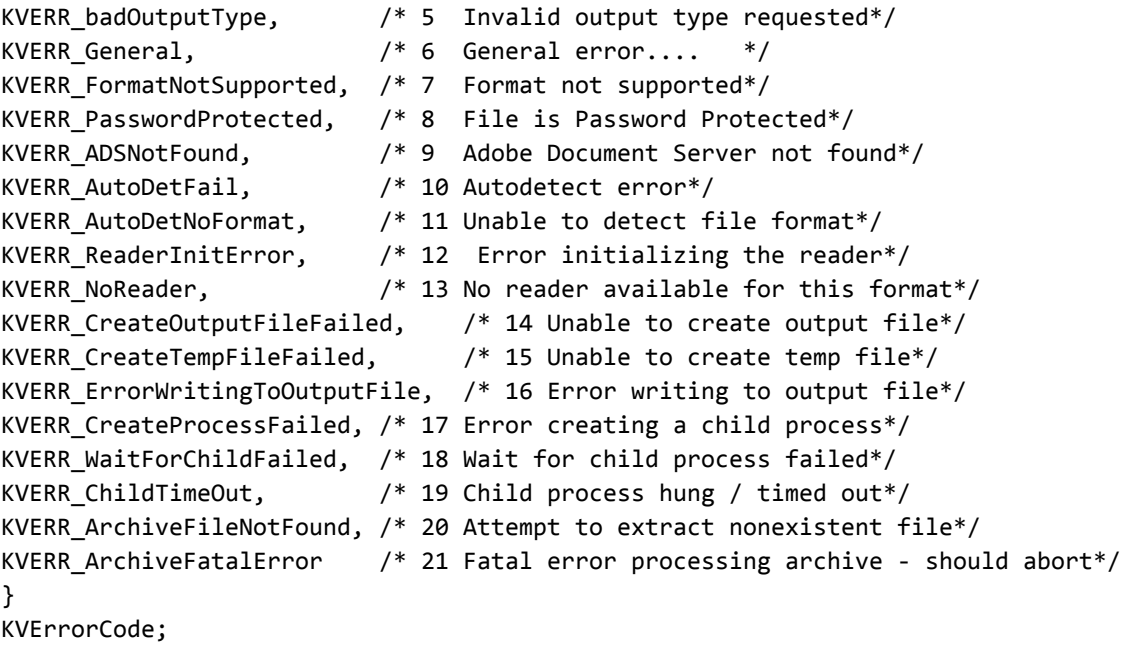

#### **Enumerators**

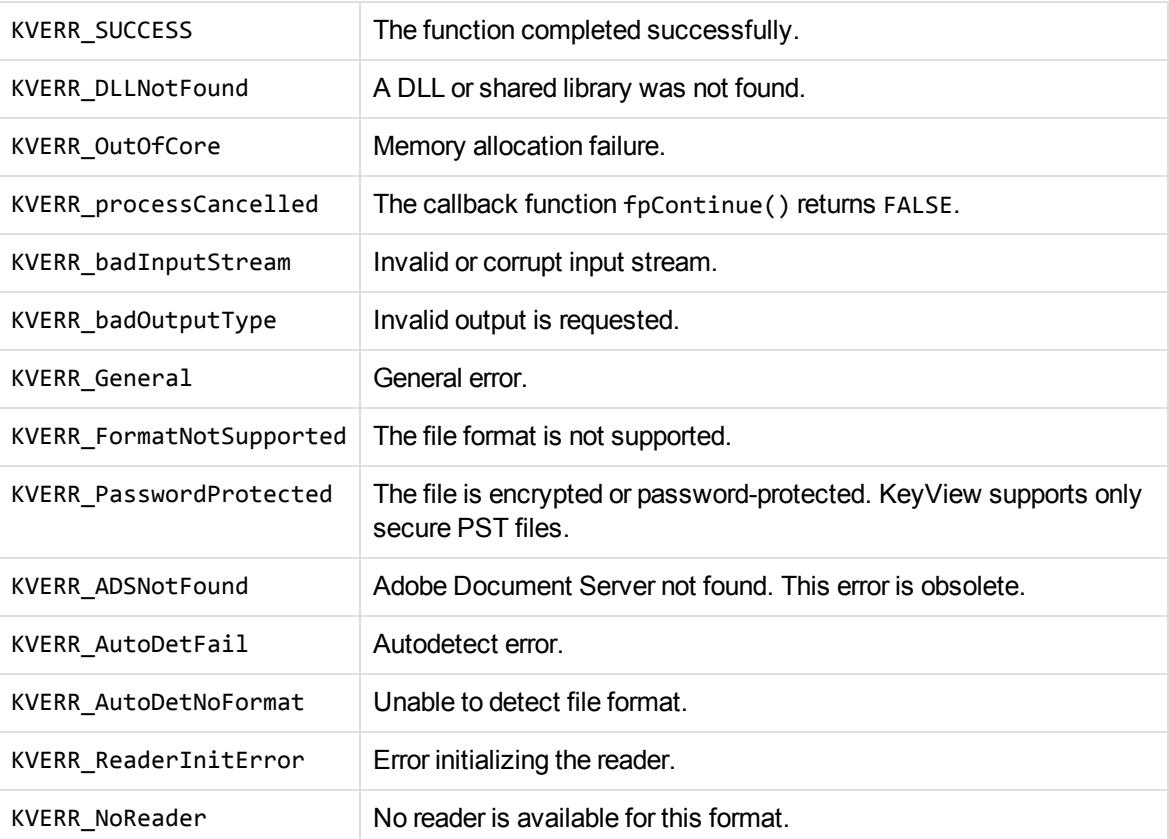

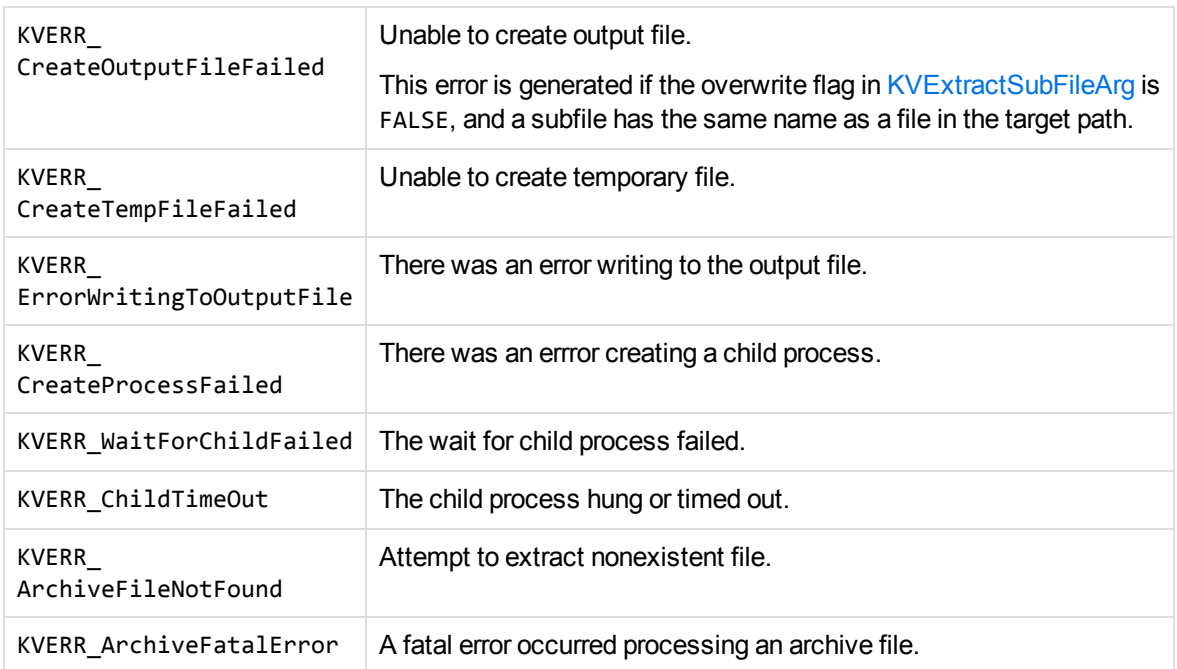

# <span id="page-259-0"></span>**KVErrorCodeEx**

This enumerated type defines extended error codes. The type is defined in kverrorcodes.h.

### **Definition**

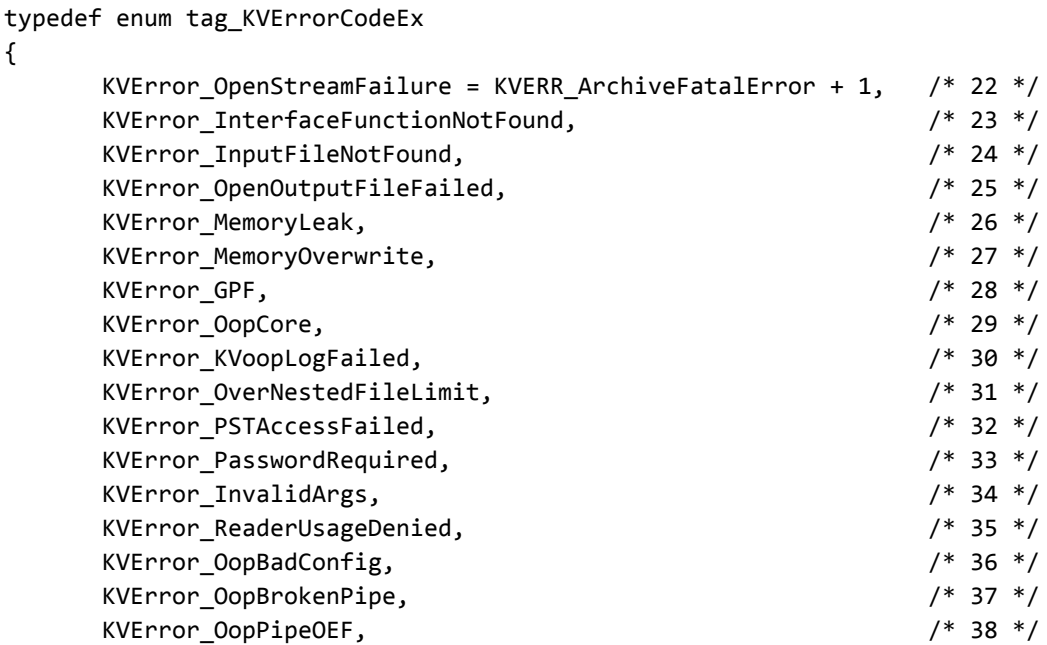

HTML Export SDK C and COM Programming Guide Chapter 11: Enumerated Types

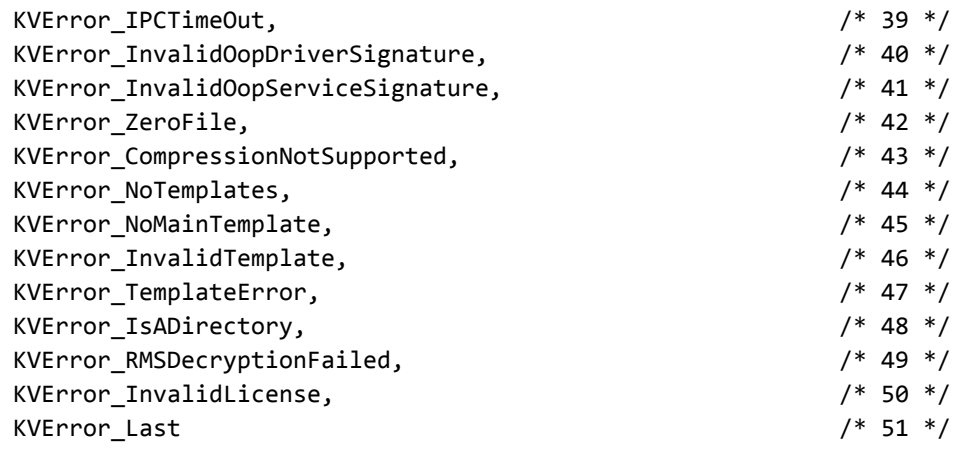

}

KVErrorCodeEx;

#### **Enumerators**

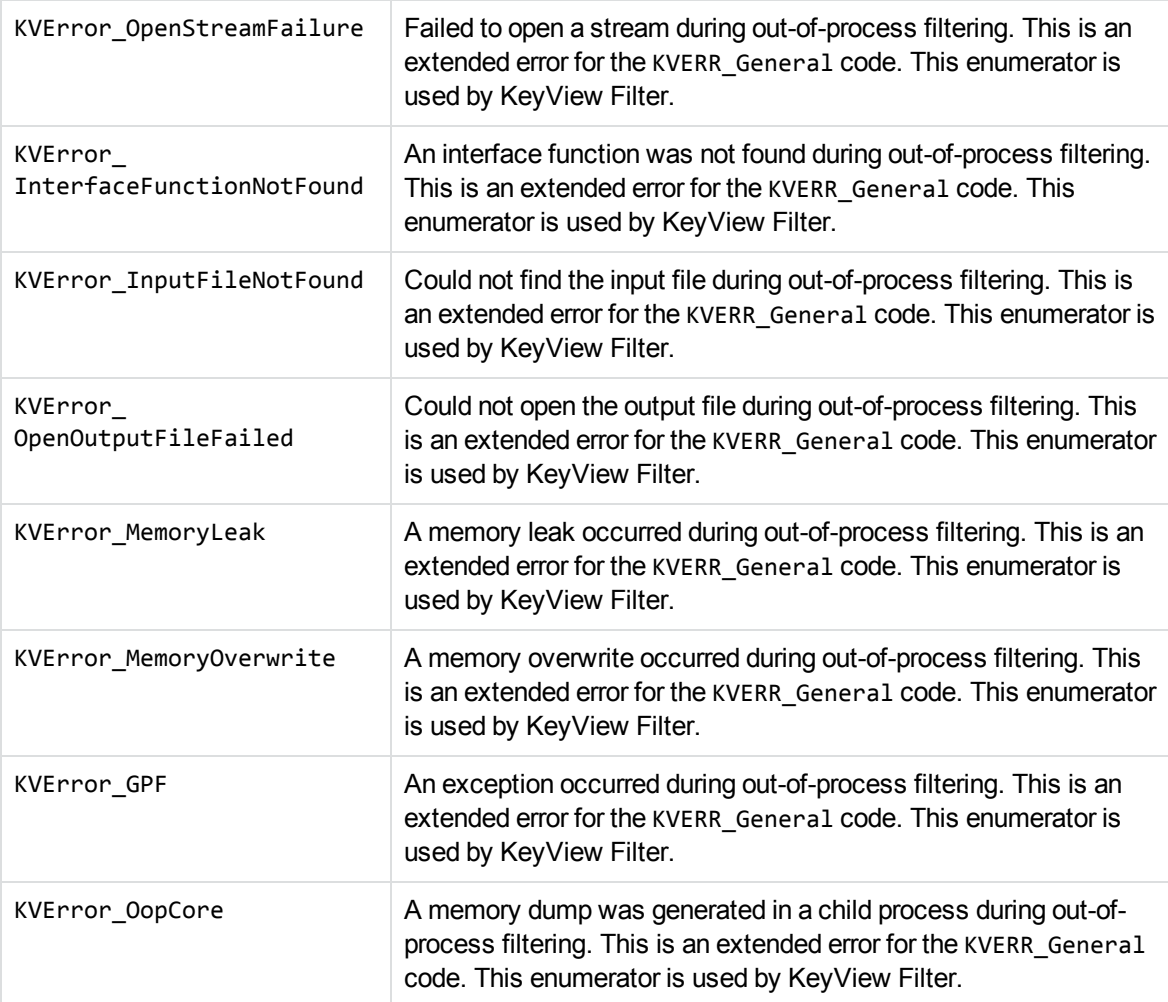

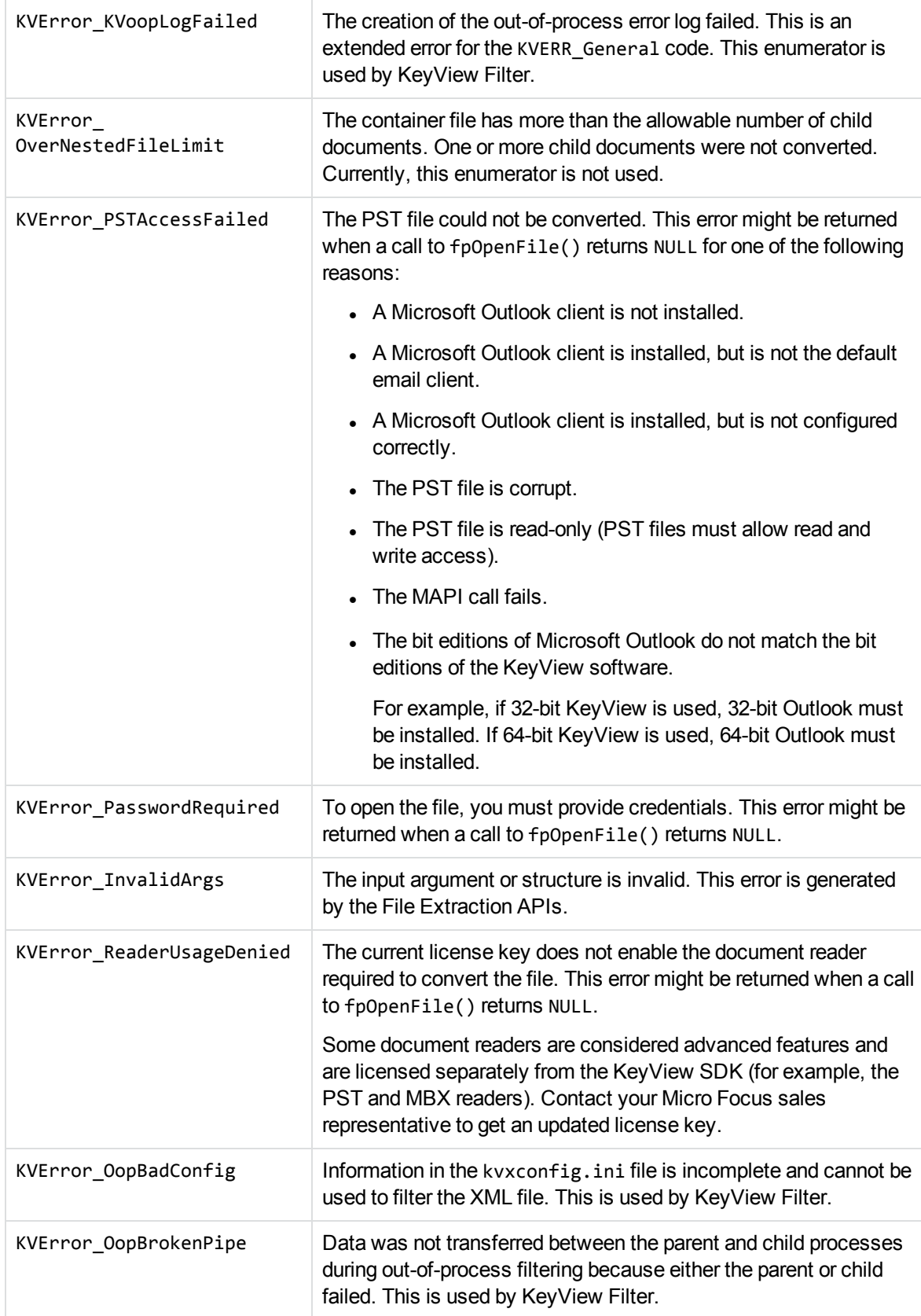

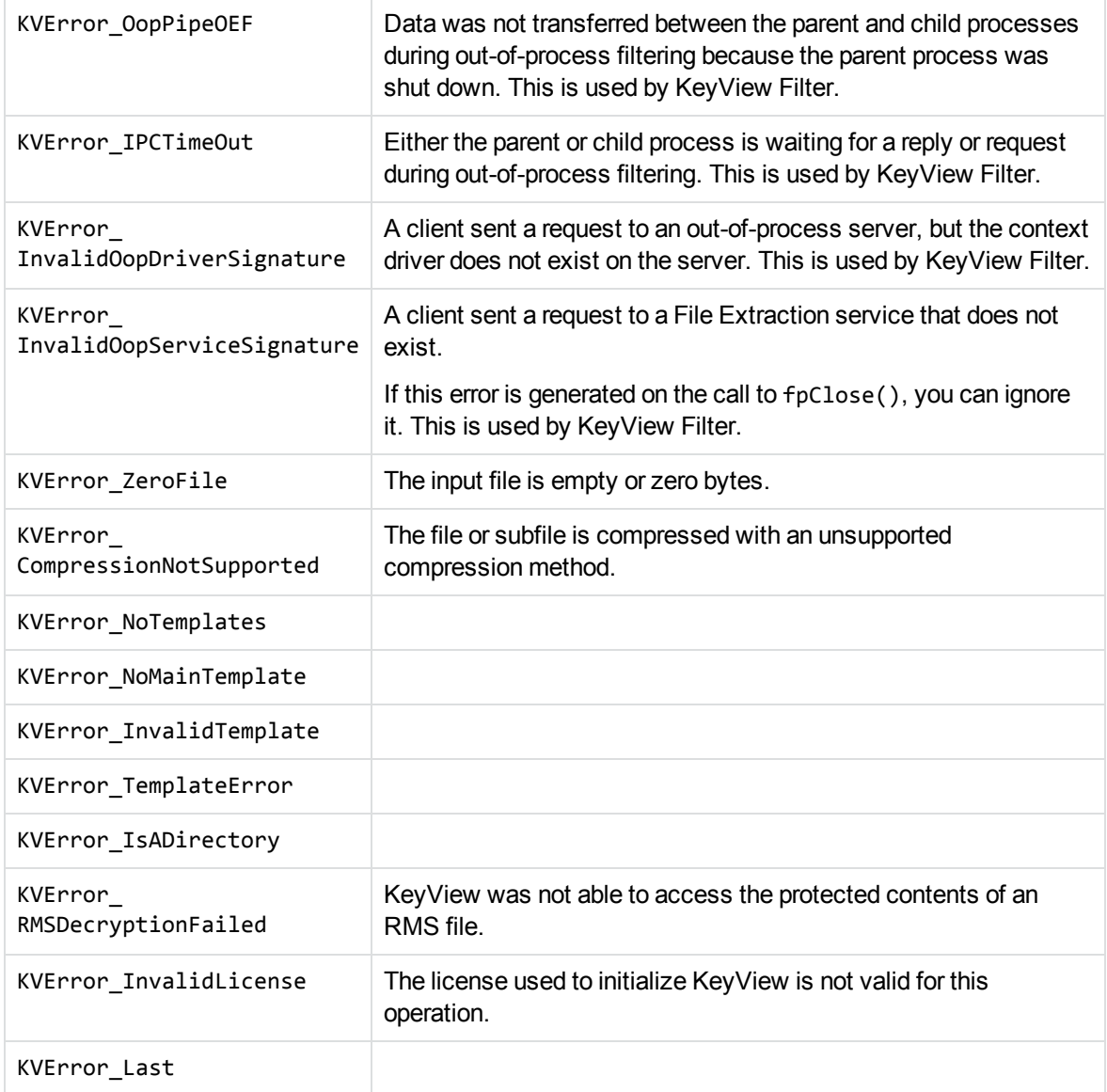

### **Discussion**

- When error reporting is enhanced in future releases, new error messages might be added to this enumerator type. When you use this type, your code must ensure binary compatibility with future releases. See [Programming](#page-255-1) Guidelines, on page 256.
- If an extended error code is called for a format to which the error does not apply, the KVError\_ Last code is returned.

# <span id="page-263-0"></span>**KVHTMLStyleSheetType**

This enumerated type defines the options for processing style sheet information. This enumerated type is defined in kvhtml.h.

### **Definition**

```
typedef enum tag_KVHTMLStyleSheetType{    STYLESHEET_DISABLED = 0,
```
CSS\_INLINE,

CSS\_TOFILE

} KVHTMLStyleSheetType;

### **Enumerators**

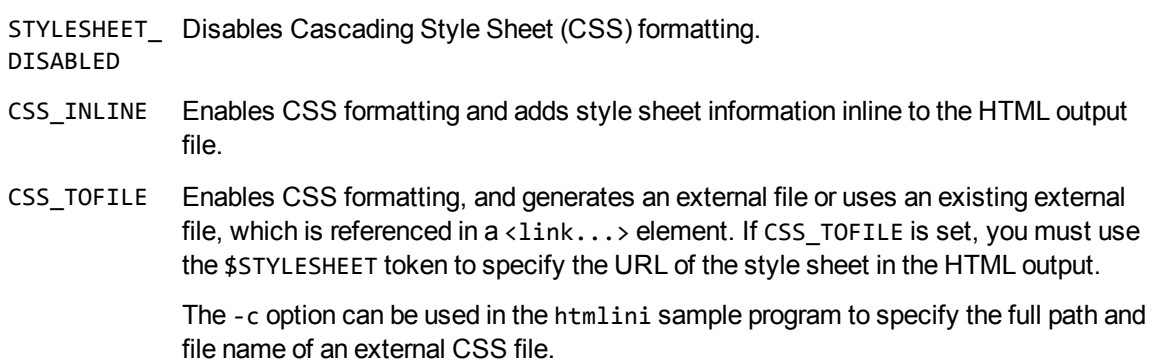

Applies to word processing documents only.

# <span id="page-263-1"></span>**KVHTMLAnchorTypeEx**

This enumerated type defines the anchor types for the output stream. This enumerated type is defined in kvhtml.h.

### **Definition**

typedef enum tag\_KVHTMLAnchorTypeEx

{

```
VectorPictureAnchorEx = 0,
```
HTML Export SDK C and COM Programming Guide Chapter 11: Enumerated Types

```
    RasterPictureAnchorEx,
```
H1AnchorEx,

- H2AnchorEx,
- H3AnchorEx,
- H4AnchorEx,
- H5AnchorEx,
- H6AnchorEx,
- XAnchorEx,
- AnimatedGIFAnchorEx,
- CSSAnchorEx,
- GeneralAnchorEx,
- DBAnchorEx,
- JPEGAnchorEx

```
}
```
KVHTMLAnchorTypeEx;

### **Enumerators**

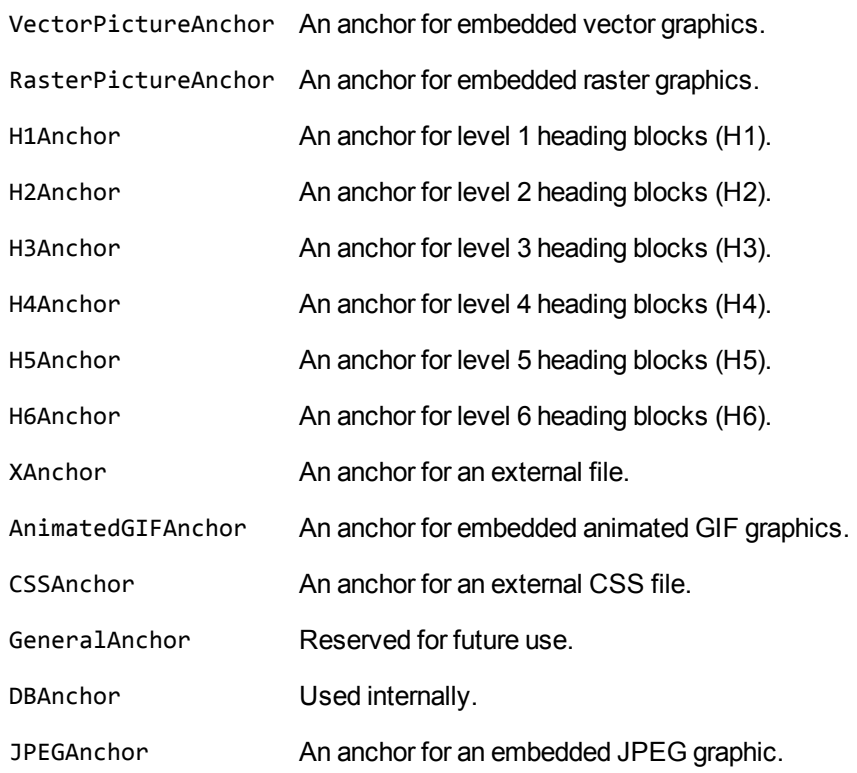

# <span id="page-265-0"></span>**KVHTMLGraphicType**

This enumerated type defines graphic formats to which embedded graphics and presentations are converted. This enumerated type is defined in kvhtml.h.

### **Definition**

```
typedef enum tag_KVHTMLGraphicType
{
        KVGFX_GIF,
        KVGFX_JPEG,
        KVGFX_PNG,
        KVGFX_CGM,
        KVGFX_WMF,
        KVGFX_JAVA,
    KVGFX_HTML,
    KVGFX_SVG
}
KVHTMLGraphicType;
```
#### **Enumerators**

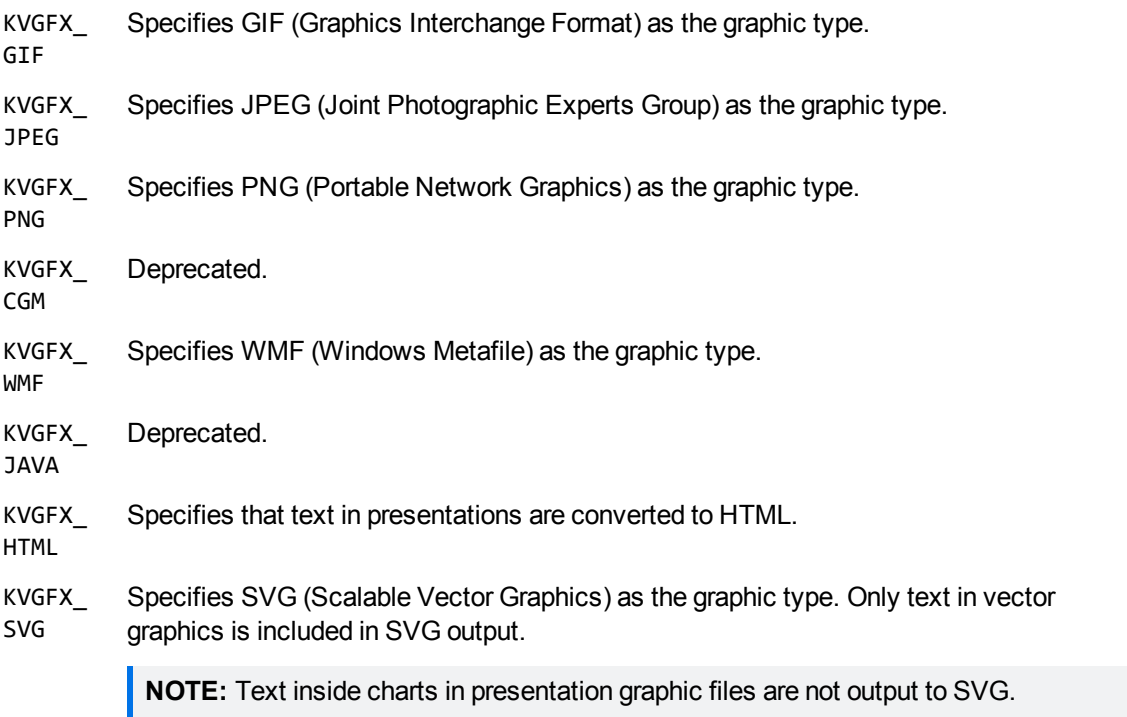

# <span id="page-266-0"></span>**KVHeadingCreateOptions**

This enumerated type defines whether Export generates blocks and block chunks based only on the heading styles defined in a source document (if they are available), or based on both the source document's heading styles and headings that are created automatically by Export. Headings that are created automatically by Export are based on the text attributes of the source document as defined by KVHTMLHeadingInfo). This enumerated type is defined in kvhtml.h.

### **Definition**

```
typedef enum tag_KVHeadingCreateOptions
{
        KVHC_DocHeadingsOnly,
        KVHC_CreateHeadingsAlways
}
KVHeadingCreateOptions;
```
#### **Enumerators**

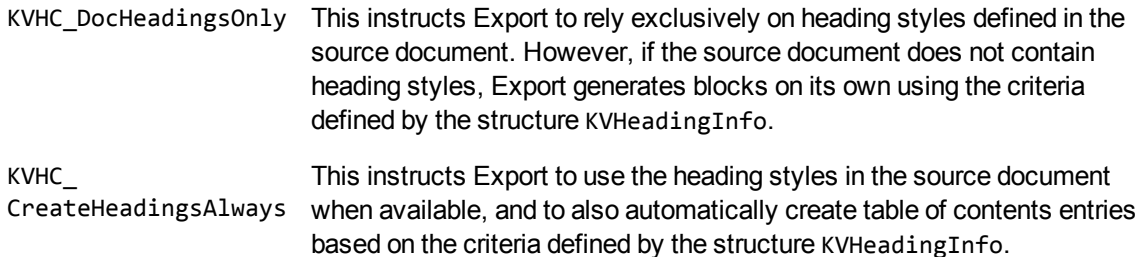

### <span id="page-266-1"></span>**KVMetadataType**

This enumerated type defines the data type of metadata that can be extracted from a subfile in a mail message or mail store. If a metadata field has a corresponding KeyView type in KVMetadataType, the metadata is converted to the [KVMetadataElem](#page-157-0) structure, and the structure member isDataValid is 1. This enumerated type is defined in kvtypes.h.

### **Definition**

```
typedef enum
{
  KVMetadata_Unknown = \theta,
```
HTML Export SDK C and COM Programming Guide Chapter 11: Enumerated Types

```
KVMetadata_Bool = 1,
  KVMetadata_Binary        = 2,
KVMetadata_Int4 = 3,
KVMetadata_UInt4 = 4,
KVMetadata_Int8 = 5,
KVMetadata_UInt8 = 6,
KVMetadata_String = 7,
  KVMetadata_Unicode       = 8,
  KVMetadata_DateTime      = 9,
  KVMetadata_Float         = 10,
  KVMetadata_Double        = 11,
   KVMetadata_Last
KVMetadataType;
```
#### **Enumerators**

}

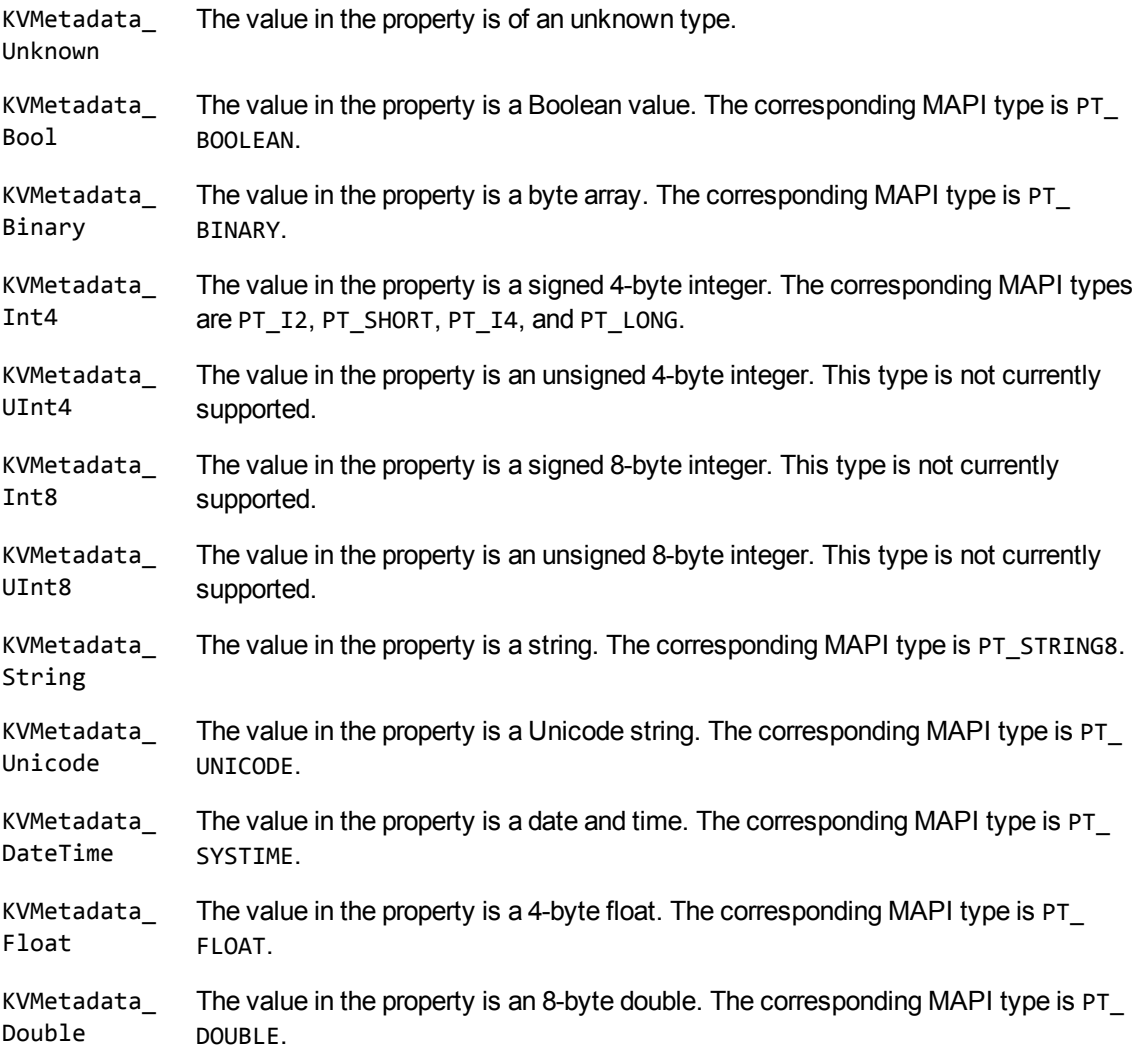

#### **Discussion**

New types might be added to this enumerated type. When you use this type, your code should ensure binary compatibility with future releases. See [Programming](#page-255-1) Guidelines, on page 256.

### <span id="page-268-0"></span>**KVMetaNameType**

This enumerated type defines the type of metadata fields extracted from a subfile in a mail message or mail store. See [KVMetaName,](#page-158-0) on page 159. This enumerated type is defined in kvxtract.h.

### **Definition**

```
typedef enum
{
    KVMetaNameType Integer = 0,
        KVMetaNameType_String  = 1
}
KVMetaNameType;
```
#### **Enumerators**

KVMetaNameType\_Integer The metadata field is an integer. KVMetaNameType\_String The metadata field is a string.

### <span id="page-268-1"></span>**KVPartitionStartReason**

This enumerated type defines the reasons for starting a new partition. This enumerated type is defined in kvpartitions.h. For more information, see [Partitioning,](#page-118-0) on page 119.

### **Definition**

```
typedef enum tag_KVPartitionStartReason
{ 
    KVPartition_Invalid,
    KVPartition_PGStart,
    KVPartition_SSStart,
    KVPartition_WPStart,
    KVPartition_FormatStandard,
```
HTML Export SDK C and COM Programming Guide Chapter 11: Enumerated Types

```
KVPartition_Heading,
    KVPartition_HardBreak,
    KVPartition_BlockSize,
   KVPartition_PageSizeChange
}
KVPartitionStartReason;
```
#### **Enumerators**

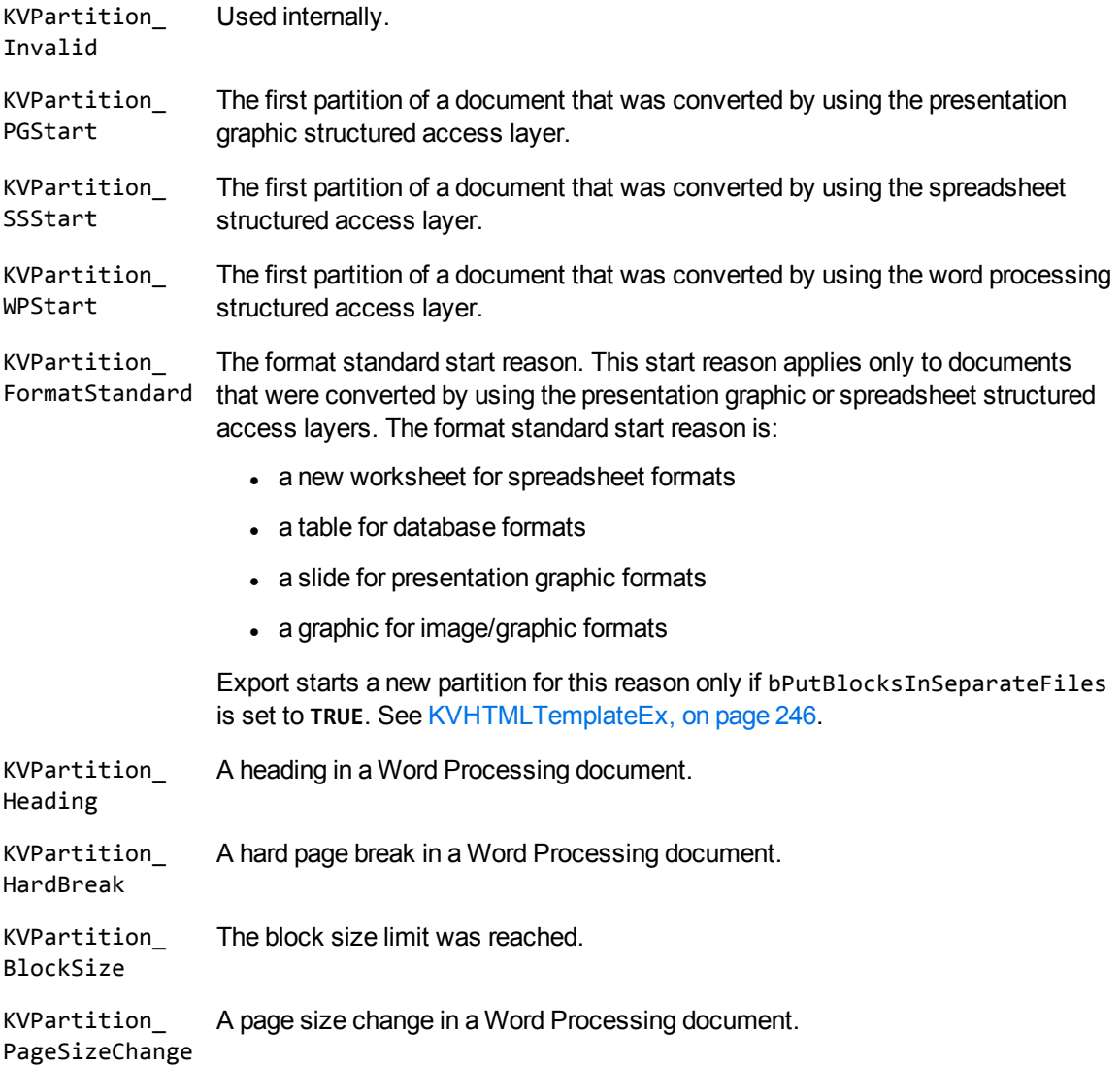

# <span id="page-270-0"></span>**KVSumInfoType**

This enumerated type defines the data type of the metadata field extracted from a document. This enumerated type is defined in kvtypes.h.

### **Definition**

```
typedef enum tag_KVSumInfoType
{
KV\_String = 0x1,
KV\_Int4 = 0x2,
KV\_DaterTime = 0x3,
KV\_ClipBoard = 0x4,
KV\_Bool = 0x5,
KV\_Unicode = 0x6,
KV\_IEEE8 = 0x7,
    KV_Other         = 0x8
}
KVSumInfoType;
```
#### **Enumerators**

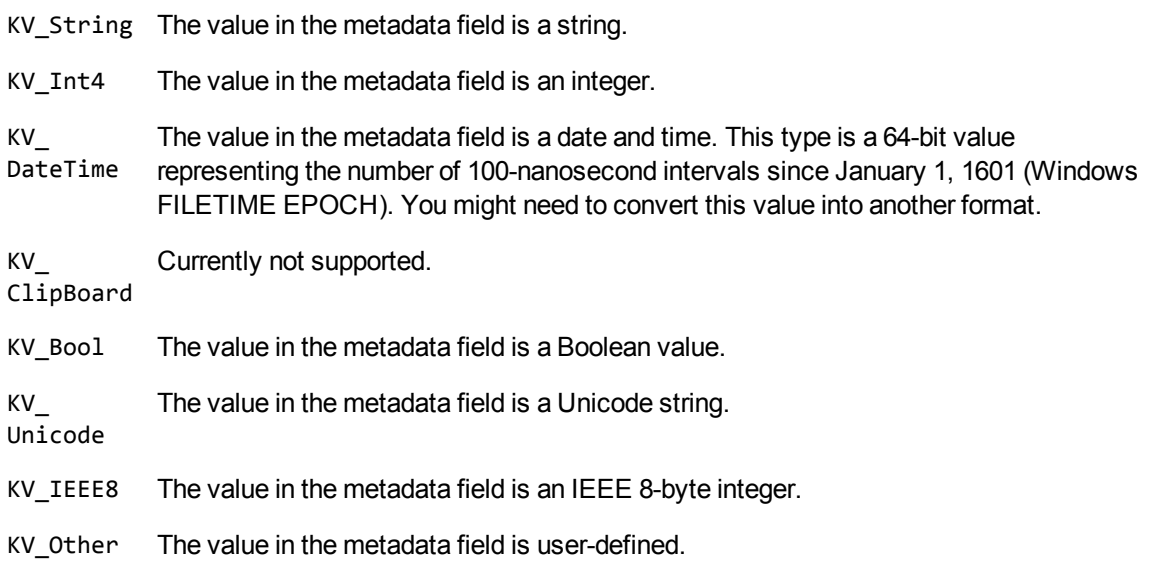

# <span id="page-271-0"></span>**KVSumType**

This enumerated type defines the metadata fields that can be extracted from a document. This enumerated type is defined in kvtypes.h.

- Types 0 to 34 and type 42 are Office summary fields.
- Types 35 to 40 are computer-aided design (CAD) metadata fields.
- Type 41, KV\_OrigAppVersion, is shared by Office software and CAD.

Types 43 or greater are reserved for any non-standard metadata field defined in a document.

#### **Definition**

typedef enum tag\_KVSumType

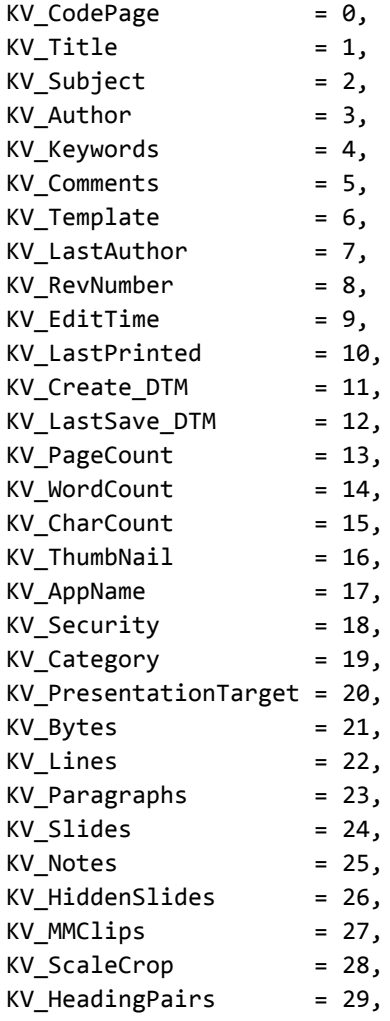

HTML Export SDK C and COM Programming Guide Chapter 11: Enumerated Types

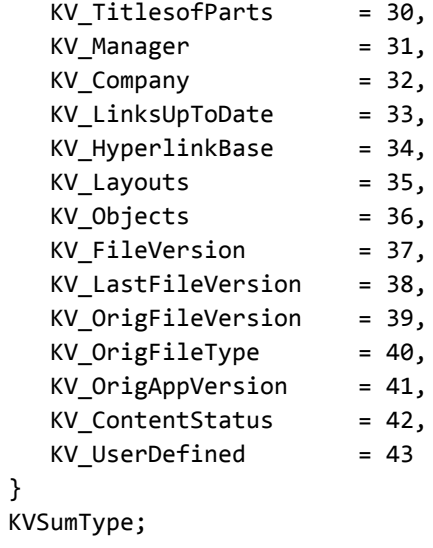

#### **Enumerators**

}

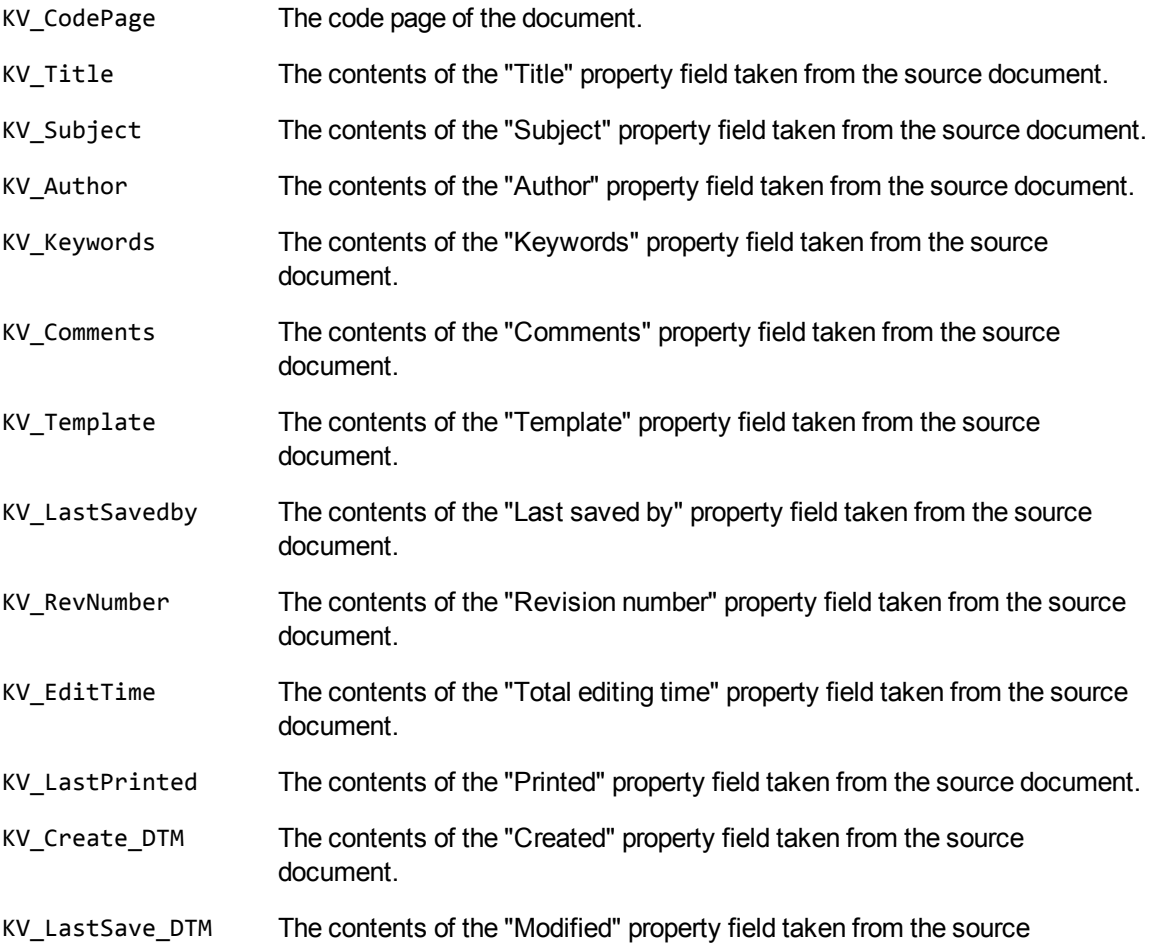

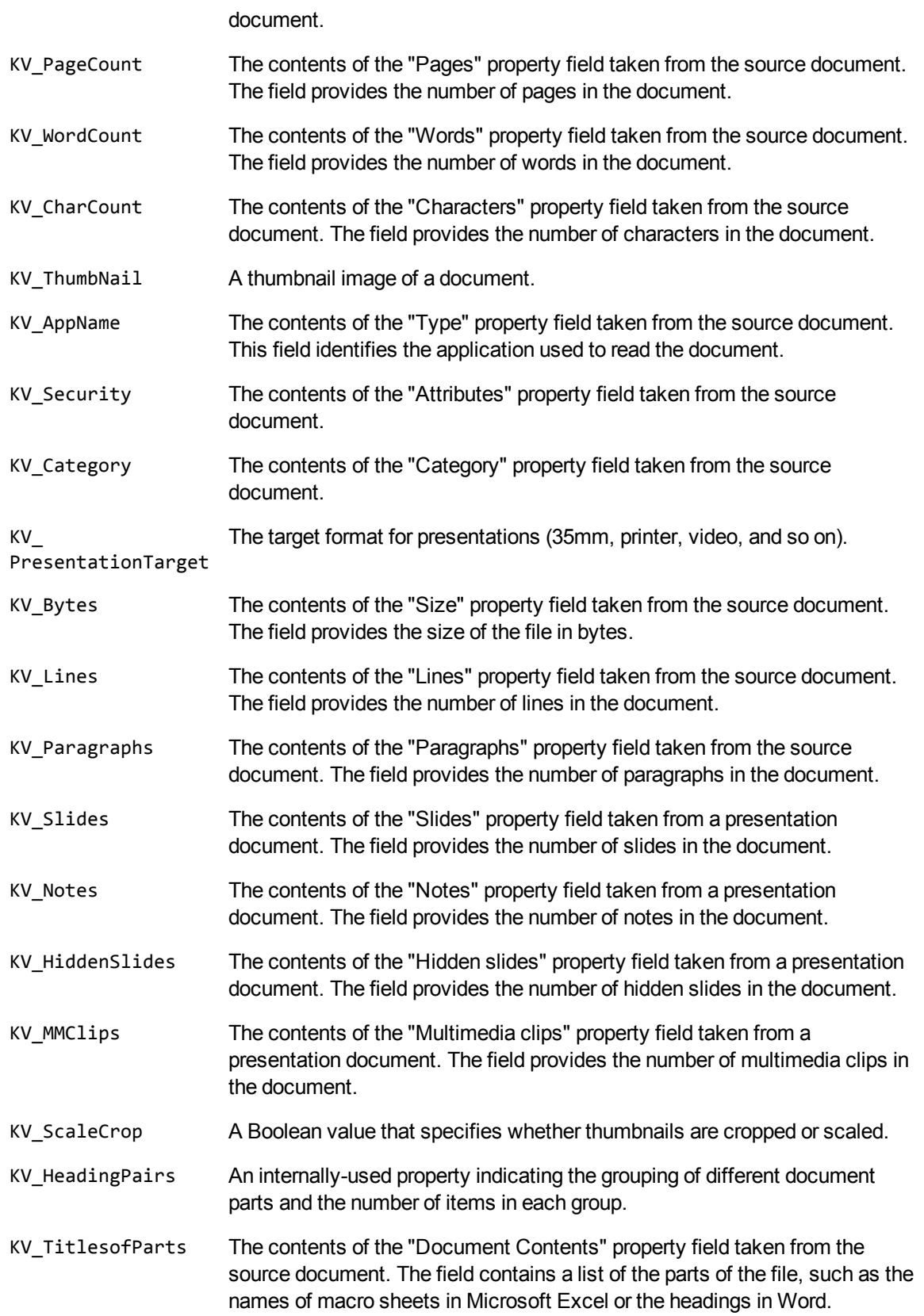

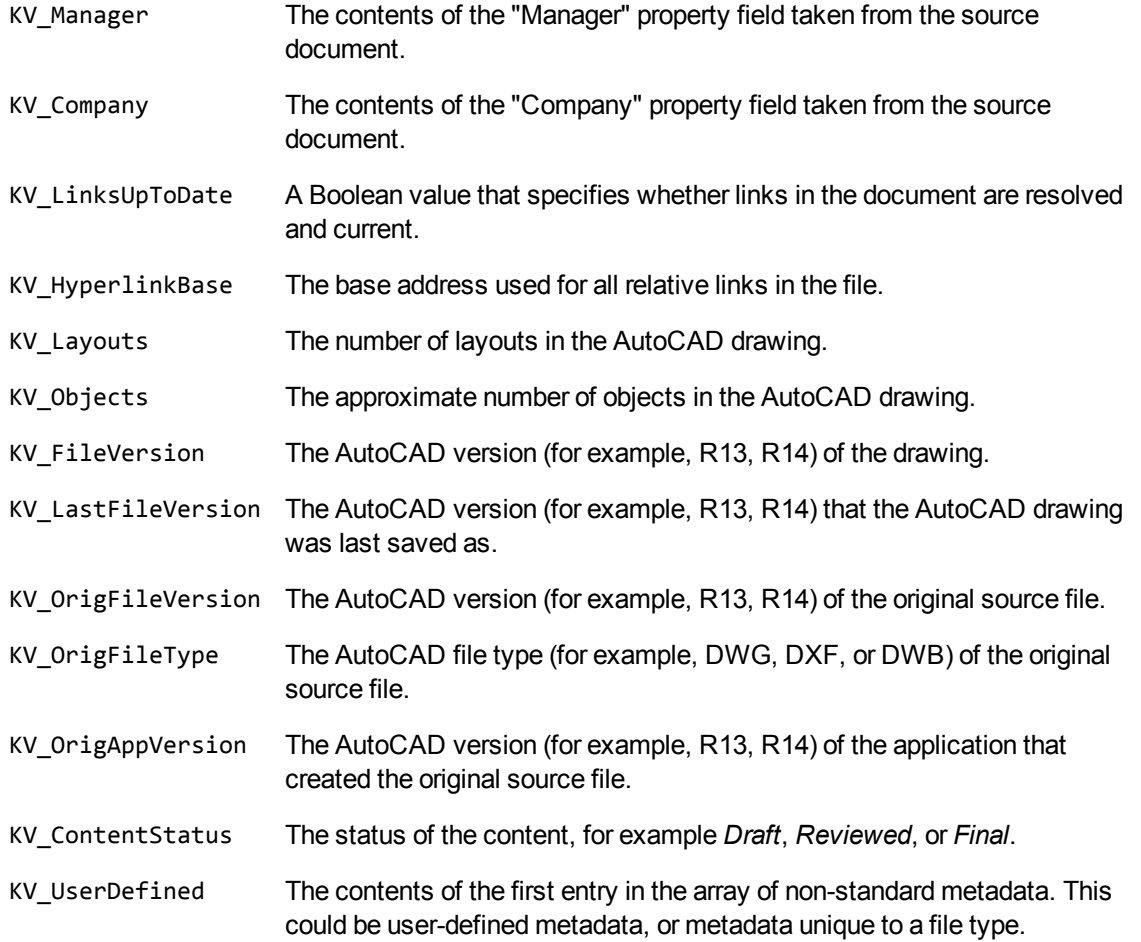

# <span id="page-274-0"></span>**LPDF\_DIRECTION**

This enumerated type defines the paragraph direction of extracted paragraphs from a PDF file when logical order is enabled. This enumerated type is defined in kvtypes.h.

### **Definition**

```
typedef enum{
    LPDF\_RAW = 0,    LPDF_LTR,
        LPDF_RTL,
        LPDF_AUTO
} LPDF_DIRECTION ;
```
#### **Enumerators**

LPDF\_ Unstructured paragraph flow. This is the default behavior.

RAW

LPDF\_ Logical reading order and left-to-right paragraph direction.

LTR

LPDF\_ Logical reading order and right-to-left paragraph direction. RTL

- LPDF\_ Logical reading order. The PDF reader determines the paragraph direction for each PDF
- AUTO page, and then sets the direction accordingly. This is the default when logical order is enabled.

# <span id="page-275-0"></span>**RM\_Title\_Flag**

This enumerated type defines the information that appears in the title attribute in the <ins> and <del> tags for the eFlag member of the KV\_RM\_Title structure. This applies when revision information is enabled and included in the HTML output.

### **Definition**

```
typedef enum
{
    RMT Off = 0,
    RMT_Author,
    RMT_Datetime,
    RMT_AuthorDatetime
}
```
RM\_Title\_Flag;

### **Enumerators**

 $RMT_Off$  A title attribute is not included in the  $\langle ins \rangle$ and <de1> tags. This would generate markup similar to the following:

> <ins cite="mailto:JohnD" datetime="2006-04-24T14:47:00">This text was added</ins>

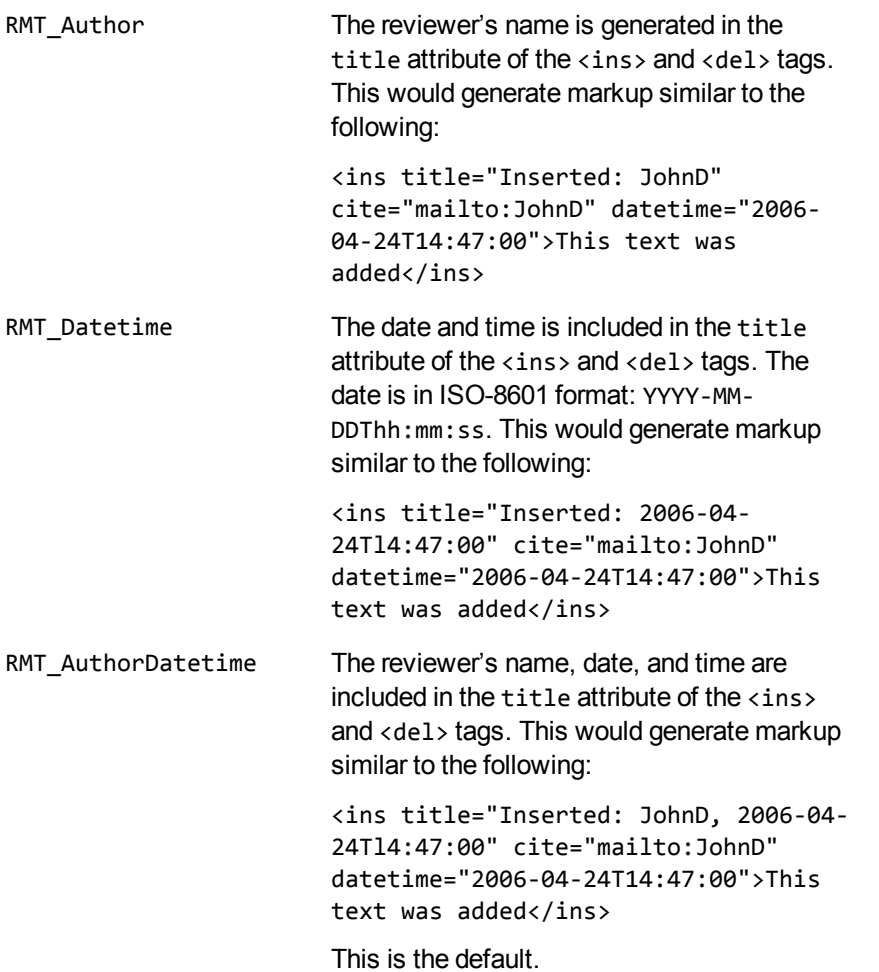

# **Part 4: COM API Reference**

This section provides detailed reference information for the COM implementation of the HTML Export API.

- COM [Interface](#page-278-0) Methods and Events
- COM Interface [Properties](#page-283-0)

# <span id="page-278-0"></span>**Chapter 12: COM Interface Methods and Events**

This section describes the methods that HTML Export uses to manage the input and output streams, and to perform the actual document conversion. It also describes the events that allow the calling application to monitor and affect the HTML conversion while it is in progress.

The methods' syntax are described as they would be used from within Visual Basic, where HTM is the COM Automation Server object. The events are described with the Interface Description Language (IDL). See the Template Wizard or comsamp sample programs for examples of how to use the events from Visual Basic.

### **Methods**

- [AddStyleMapping,](#page-278-1) below
- [ConvertFileToFile,](#page-279-0) on the next page
- [GetFileInfo,](#page-279-1) on the next page
- **.** [GetStyleMapping,](#page-280-0) on page 281
- [GetSummaryInfo,](#page-280-1) on page 281
- [RemoveStyleMapping,](#page-281-0) on page 282
- Unload, on [page 282](#page-281-1)
- [UpdateFromIniFile,](#page-281-2) on page 282
- [HTMLConfig,](#page-282-0) on page 283

### **Events**

- [Continue,](#page-282-1) on page 283
- <span id="page-278-1"></span>• [UserCallback,](#page-282-2) on page 283

# **AddStyleMapping**

This method maps a character or paragraph style to arbitrary markup. See Map Styles, on [page 87](#page-86-0) for more information on style mapping.

HTM.AddStyleMapping(StyleName, MarkupStart, MarkupEnd, nFlags)

where:

- StyleName is the name of the word processing style (for example, "Heading 1") to which style mapping is applied. Style names are case sensitive.
- MarkupStart is the markup to be added at the beginning of the content (for example,  $\langle h1 \rangle$ ).
- MarkupEnd is the markup to be added at the end of the content (for example,  $\langle \hbar 1 \rangle$ ).
- nFlags is the flag set for this markup. A flag specifies how the content associated with the style should be processed. Possible values are enumerated in kvtypes. h. See Flags for [Defining](#page-88-0) Styles, on [page 89](#page-88-0) for a description of the flags.

**NOTE:** By default, HTML Export maps the heading style "Heading 1" to <h1></h1>, and so on, for heading levels 1 through 6. If you use style mappings, the default mapping is overridden. Therefore, you must supply markup for *all* heading levels. HTML Export uses heading levels to define the overall structure of the HTML output.

# <span id="page-279-0"></span>**ConvertFileToFile**

This method converts a specified file to HTML.

```
nRet = HTM.ConvertFileToFile(szTargetFile)
```
where:

- szTargetFile is the complete path and file name of the HTML output.
- . nRet is the return error code as defined in the KVErrorCode enumerated type defined in kverrorcodes.h.

# <span id="page-279-1"></span>**GetFileInfo**

This method retrieves information about the source file (as defined in the pszInputFile property).

```
HTM.GetFileInfo(lcharSet, ldocClass, ldocFmt, ldocVersion,
ldocAttributes)
```
where:

- lcharSet is the same as the InputCharSet property
- docClass is the same as the adInfo\_docClass property
- ldocFmt is the same as the adInfo\_docFmt property
- ldocVersion is the same as the adInfo\_docVersion property
- IdocAttributes is the same as the bAllowHeadingsInTables property

See COM Interface [Properties,](#page-283-0) on page 284 for a description of these properties.

<span id="page-280-0"></span>**NOTE:** This method fills in all of these parameters (long) based on the source document.

### **GetStyleMapping**

This method gets the formatting specifically assigned to various styles.

HTM.GetStyleMapping(nItem, StyleName, MarkupStart, MarkupEnd, nFlags)

See [AddStyleMapping,](#page-278-1) on page 279 for a description of StyleName, MarkupStart, MarkupEnd, and nFlags.

By specifying nItem (which can be any value from 0 to NumStyles –1 where pszBaseURL is a property), the StyleName, MarkupStart, MarkupEnd, and nFlags parameters are filled in.

### <span id="page-280-1"></span>**GetSummaryInfo**

This method retrieves metadata from the input file.

```
HTM.GetSummaryInfo(nItem, lTotaltems, lValid, lType, lVal, szVal, szValUser)
```
where:

 $\bullet$  nItem is an integer which is the metadata item number. See KVSumtype in kvtypes. h for a list of values.

For example, KV\_Author is value 3, so setting nItem to **3** would retrieve the Author of the source document if this information was available. This is identical to using the pszAuthor property (some common metadata items are exposed as properties as well as being accessible through this method).

- I LotalItems is a long which is returned to give the total number of metadata items possible. This is 34 for most documents (as defined in KVSumType in kvtypes.h), although all 34 might not be valid (see lValid parameter). If there is user-defined metadata available, lTotalItems might be greater than 34.
- I Valid is a long which is 0 if the item is invalid (not available) and 1 if the information associated with this item is available.
- I lype is a long which corresponds to the KVSumInfoType enumerated type defined in kvtypes.h. A value of 1 indicates that szVal contains the string associated with this item (if lValid is also 1). A value of 2 indicates that lVal contains a long associated with this item (if lValid is also 1). See [KVSumType,](#page-271-0) on page 272.
- szValUser is a string description of the metadata item.

#### **Sample Code**

The following code from the comsamp sample program demonstrates how to use the GetSummaryInfo method:

```
Dim nTotal As Long
Dim nValid As Long
Dim nType As Long
Dim nVal As Long
Dim szVal As String
Dim szUserVal As String
On Error GoTo Handler
' Get the Author if available (item 3 is the Author. See KVSumType
' in kvtypes.h for a list of items and their values)
Call MyRef.GetSummaryInfo(3, nTotal, nValid, nType, nVal, szVal, szUserVal)
MsgBox szUserVal & " = " & szVal
```
# <span id="page-281-0"></span>**RemoveStyleMapping**

This method disables an instance of style mapping.

```
HTM.RemoveStyleMapping(nItem)
```
where:

<span id="page-281-1"></span>I nItem is the style mapping item to remove (See [GetStyleMapping,](#page-280-0) on the previous page).

# **Unload**

This method unloads the htmserv object.

```
HTM.Unload()
```
This method applies only to the out-of-process COM object and normally is not necessary. Note that using this method forces an unload, even if the object's reference count is not zero.

# <span id="page-281-2"></span>**UpdateFromIniFile**

This method updates parameters from the template file.

```
HTM.UpdateFromIniFile(szIniFile)
where:
```
• szIniFile is the complete path and file name of a supplied template file (see the directory *install*\htmlexport\programs\ini for examples of template files).

# <span id="page-282-0"></span>**HTMLConfig**

This method provides a way to configure options prior to document conversion. Currently, the function is used to specify a PDF reader. For more information, see Convert PDF Files to Raster [Images,](#page-97-0) on [page 98](#page-97-0).

```
HTM.HTMLConfig(nType, nValue, p)
```
where:

- <sup>l</sup> *nType* is a symbolic constant defined in kvhtml.h and used to configure options. Currently, you can set this to **KVCFG\_SETHIFIPDF**. This option specifies that the graphic-based PDF reader (kppdfrdr) is used to convert PDF documents. See Convert PDF Files to Raster [Images,](#page-97-0) on [page 98](#page-97-0).
- *nValue* is an integer value defined for the above type.
- $\bullet$  *p* is reserved, and must be NULL.

<span id="page-282-1"></span>The comsamp sample program demonstrates how to use this method. See [comsamp,](#page-137-0) on page 138.

### **Continue**

This event has two purposes: to enable the calling process to monitor the progress of the HTML conversion, and to provide a way of terminating a conversion before it is completed.

```
Continue([in] int PercentDone,
         [out, retval] int *bQuit);
```
<span id="page-282-2"></span>The sample program compsamp demonstrates how to use this event.

### **UserCallback**

This event allows the calling process to insert optional data into selected points of the HTML output. This event is triggered by the inclusion of the \$USERCB=X token in one of the properties, where X identifies the callback. The text in szUserString is inserted in the HTML. See [\\$USERCB,](#page-452-0) on [page 453](#page-452-0).

```
UserCallback([in] BSTR szUserString,
             [out, retval] BSTR *pszVal);
```
The compsamp sample program demonstrates how to use this event.

# <span id="page-283-0"></span>**Chapter 13: COM Interface Properties**

This section contains an alphabetized list of all the properties in the COM Interface.

Some of the descriptions refer to enumerated types in adinfo.h, kvcharset.h kvhtml.h, or kvtypes.h. These header files are located in the include directory. See [Enumerated](#page-254-1) Types, on [page 255](#page-254-1) for more information on enumerated types.

Some of the classes use HTML Export tokens. See Export Tokens, on [page 451](#page-450-0) for a description of these tokens.

# **adInfo\_docAttributes**

This is a read-only property.

The attributes of the source document. The document attributes are enumerated in ENdocAttributes of adinfo.h:

- kEncrypted
- kMacBinaryEncoded
- kAppleSingleENcoded
- kAppleDoubleEncoded
- kWangGDIencoded

### **adInfo\_docClass**

This is a read-only property.

The class of the source document. The format classes are enumerated in ENdocClass of adinfo.h.

A value of –1 indicates that HTML Export encountered an error while attempting to detect the class of the source document. Zero (0) indicates that HTML Export is unable to determine the format of the source document.

### **adInfo\_docFmt**

This is a read-only property.

The format of the source document. This information determines which document reader is used to generate stream information during the conversion. The formats are enumerated in ENdocFmt of adinfo.h.

### **adInfo\_docVersion**

This is a read-only property.

The version of the source document's format.

This property is a long integer corresponding to the version number of the format version# \* 1000. For example, version number 1.02 would be 1020.

# **bAllowHeadingsInTables**

This is a read and write property.

This property determines whether or not the contents of tables are considered for automatic heading generation. If you set bAllowHeadingsInTables to **TRUE**, HTML Export considers converting the contents of tables to headings in the HTML output.

See [headingCreateType,](#page-292-0) on page 293 for more information on automatic generation of headings.

This property applies to word processing documents and spreadsheets only.

### **bDisplayRelativeFontSize**

This is a read and write property.

Set bDisplayRelativeFontSize to **TRUE** to use relative font size tags in the HTML output. For example, the tag <font size=+1> adds one to the base font size, which is normally three.

### **bEnableEmptyRows**

This is a read and write property.

Set bEnableEmptyRows to **TRUE** to display empty rows in a spreadsheet format. If you set bEnableEmptyRows to **FALSE**, empty rows are not displayed. This property applies only to 20 or more consecutive empty rows. The default is FALSE.

This property applies to spreadsheets only.

### **bForceOutputCharSet**

This is a read and write property.

Set bForceOutputCharSet to **TRUE** to use the output character set specified in OutputCharSet, regardless of the internal document information or the source character set specified by SrcCharSet.

See Convert [Character](#page-82-0) Sets, on page 83 for more information on character set mapping.

**NOTE:** Forcing a character set to KVCS\_UNKNOWN is always ignored.

### **bForceSrcCharSet**

This is a read and write property.

Set bForceSrcCharSet to **TRUE** to use the source character set specified in SrcCharSet, regardless of the internal document information.

See Convert [Character](#page-82-0) Sets, on page 83 for more information on character set mapping.

**NOTE:** Forcing a character set to KVCS\_UNKNOWN is always ignored.

### **bGenerateURLs**

This is a read and write property.

```
Set bGenerateURLs to TRUE to add anchor tags (<a ...></a>) to text starting with "www", "http:", or
"file:".
```
This property applies to word processing documents only.

### **bHardPageMakesNewBlock**

This is a read and write property.

Set bHardPageMakesNewBlock to **TRUE** to have hard page breaks in the source document generate new HTML files during the conversion process. pszchunktemplate provides the appropriate table of contents entry for the new block. See [pszChunkTemplate,](#page-301-0) on page 302.

This property applies to word processing documents and spreadsheets only.

# **bNbspEmptyCells**

This is a read and write property.

Set bNbspEmptyCells to TRUE to include a non-breaking space (<td>&nbsp;</td>) in the markup for empty table cells in the source document. If you set bNbspEmptyCells to FALSE, <td></td> is generated for empty table cells.

<span id="page-286-1"></span>This property applies to word processing documents and spreadsheets only.

### **bNoPictures**

This is a read and write property.

Set bNoPictures to **TRUE** to generate verbose markup only. Embedded graphics are not generated as separate files, image tags are not included in the output, and CSS files do not work.

If you set bNoPictures to **FALSE**, embedded graphics in a document are regenerated as separate files, stored in the output directory, and image tags are included in the output.

To output graphics for presentations, you must set bNoPictures to **FALSE**, and set [bRasterizeFiles](#page-286-0) to **TRUE**.

To use CSS files, you must set bNoPictures to **FALSE** and use the KVHTMLSetStyleSheet() function to request the CSS file (see Use Style Sheets, on [page 90\)](#page-89-0).

### **bPutBlocksInSeparateFiles**

This is a read and write property.

Set bPutBlocksInSeparateFiles to **TRUE** to create a separate HTML file for each heading level 1 block. Each new block uses the markup defined in pszStartBlock and pszEndBlock. See [pszStartBlock,](#page-305-0) on page 306 and [pszEndBlock,](#page-301-1) on page 302. If you set bPutBlocksInSeparateFiles to **FALSE**, each heading level 1 block is placed sequentially in the same file, after the initial markup is written.

# <span id="page-286-0"></span>**bRasterizeFiles**

This is a read and write property.

Set bRasterizeFiles to **TRUE** to rasterize slides from presentations into single images. For this setting to take effect, you must also set the [bNoPictures](#page-286-1) property to **FALSE**. The format the images are converted to is determined by the [OutputRasterGraphicType](#page-296-0) property.

Set bRasterizeFiles to **FALSE** to convert the text in slides to HTML. When you set this property to **FALSE**, images do not appear in the HTML output.

### **bRemoveEmptyColumns**

This is a read and write property.

Set bRemoveEmptyColumns to **TRUE** to remove spreadsheet columns that do not contain data and to disable cell merge. The default is FALSE.

This property applies to spreadsheets only.

### **bRemoveFileNameSpaces**

This is a read and write property.

Set bRemoveFileNameSpaces to **TRUE** to remove spaces from generated output file names.

# **bSupportCellSpan**

This is a read and write property.

Set bSupportCellSpan to **TRUE** to include colspan="n" markup in the output. If text in the source document spans across empty columns, and bSupportCellSpan is enabled, the text is output across columns in the HTML. If this option is disabled, text that spans across columns is output in a single cell. This property applies to spreadsheets only. The default value is FALSE.

# **bSupportColumnHeadings**

This is a read and write property.

Set bSupportColumnHeadings to **TRUE** to include column headings from the source spreadsheet in the HTML output. This property applies to spreadsheets only. The default is FALSE.

# **bSupportColumnWidth**

This is a read and write property.

Set bSupportColumnWidth to **TRUE** to include column width data from the source spreadsheet in the HTML output. This property applies to spreadsheets only. The default value is FALSE.
#### **bSupportFontFace**

This is a read and write property.

Set bSupportFontFace to **TRUE** to retain the font face information contained in the source document. If you set bSupportFontFace to FALSE, no FACE attributes appear in the <font>tags of the HTML output.

## **bSupportRFC1942\_cols**

This is a read and write property.

Set bSupportRFC1942\_cols to TRUE to include cols=x specifications in the <table> tags of the HTML output markup.

#### **bSupportRowHeadings**

This is a read and write property.

Set bSupportRowHeadings to **TRUE** to include row headings from the source spreadsheet in the HTML output. This property applies to spreadsheets only. The default is FALSE.

## **bSupportRowSpan**

This is a read and write property.

Set bSupportRowSpan to **TRUE** to include row span data from the source spreadsheet in the HTML output. This property applies to spreadsheets only. The default value is FALSE.

## **bSupportUserFontSizeMapping**

This is a read and write property.

Set bSupportUserFontSizeMapping to **TRUE** to use the font sizes specified in the FontSizeMap (see [FontSizeMap\\_nSize\[1...7\],](#page-292-0) on page 293). If you set bSupportUserFontSizeMapping to **FALSE**, HTML Export uses default SIZE attributes.

## **bTableHTMLForSpreadsheetOnly**

This is a read and write property.

Set bTableHTMLForSpreadsheetOnly to **TRUE** to control how spreadsheets are displayed in the HTML output. If you set bTableHTMLForSpreadsheetOnly to **FALSE**, cell color and border information from the source document is used. Use this parameter in conjunction with pszTableHTML.

## **bTabsToTables**

This is a read and write property.

Set bTabsToTables to **TRUE** to convert tabbed columns to tables. This property applies to word processing documents only.

## **bUseDocumentColors**

This is a read and write property.

Set bUseDocumentColors to **TRUE** to retain the color attributes information contained in the source document. If you set bUseDocumentColors to **FALSE**, no color attributes appear in the <font> tags of the HTML output.

## **bUseDocumentFontInfo**

This is a read and write property.

Set bUseDocumentFontInfo to **TRUE** to retain the font information contained in the source document. If you set bUseDocumentFontInfo to FALSE, no font information appears in the <font> tags in the HTML output.

## **CodePage**

This is a read-only property.

The character encoding of the document if available.

See [GetSummaryInfo,](#page-280-0) on page 281 for more information on all metadata that you can obtain from a document.

## **cRedact**

This is a read and write property.

The character used to replace tagged text designated through style mapping to be omitted from the HTML output. This functionality is useful when you need to hide confidential or sensitive information. The default replacement character is "X".

The specified character is used for all text that is mapped to a style which is processed by using the KVSTYLE\_REDACT flag (defined in kvtypes.h). See Flags for [Defining](#page-88-0) Styles, on page 89 for more information on style mapping and the REDACT flag.

This property applies to word processing documents only.

#### **cReplaceChar**

This is a read and write property.

The character used when a character in the source document's character set cannot be mapped to the output character set. The default replacement character is a question mark (?).

## <span id="page-290-0"></span>**cxVectorToRasterXRes**

This is a read and write property.

This property controls the horizontal resolution at which presentations and vector graphics are converted. The default value is 0, which means that HTML Export retains the original resolution.

This property is set in conjunction with [cyVectorToRasterYRes,](#page-291-0) on the next page.

You can specify the resolution as an absolute size in pixels, or as a proportion of the original size.

KeyView always maintains the aspect ratio of the original graphic and does not increase the resolution. If you set values that would enlarge a graphic, KeyView only changes the size of the HTML element.

#### **To set the resolution in pixels**

To specify the resolution in pixels, specify the width (cxVectorToRasterXRes) and/or height (cyVectorToRasterYRes).

To export the largest image that fits within a bounding box, without changing the original aspect ratio, set both the width and height. For example, to export the largest image that fits in an 800x500 bounding box:

cxVectorToRasterXRes=800 cyVextorToRasterYRes=500 Alternatively you can fix one of the dimensions. Set one value and set the other to zero. For example, to export images with a height of 1500 pixels and whatever width is necessary to maintain the original aspect ratio:

cxVectorToRasterXRes=0 cyVextorToRasterYRes=1500

The maximum size permitted for either dimension is 4000 pixels.

#### **To set the resolution proportionally**

To set the resolution proportionally, set cxVectorToRasterXRes to a negative value. A negative value represents a percentage of the original resolution. Set cyVectorToRasterYRes to **0** (zero). Negative (percentage) values for cyVectorToRasterYRes are ignored.

The following example exports a graphic at 50 percent of its original resolution:

```
cxVectorToRasterXRes=-50
cyVectorToRasterYRes=0
```
#### <span id="page-291-0"></span>**cyVectorToRasterYRes**

This is a read and write property.

This property controls the vertical resolution at which presentations and vector graphics are converted. The default value is 0, which means HTML Export retains the original resolution.

This property is set in conjunction with [cxVectorToRasterXRes,](#page-290-0) on the previous page.

You can specify the resolution as an absolute size in pixels, or as a proportion of the original size.

KeyView always maintains the aspect ratio of the original graphic and does not increase the resolution. If you set values that would enlarge a graphic, KeyView only changes the size of the HTML element.

#### **To set the resolution in pixels**

To specify the resolution in pixels, specify the width (cxVectorToRasterXRes) and/or height (cyVectorToRasterYRes).

To export the largest image that fits within a bounding box, without changing the original aspect ratio, set both the width and height. For example, to export the largest image that fits in an 800x500 bounding box:

```
cxVectorToRasterXRes=800
cyVextorToRasterYRes=500
```
Alternatively you can fix one of the dimensions. Set one value and set the other to zero. For example, to export images with a height of 1500 pixels and whatever width is necessary to maintain the original aspect ratio:

```
cxVectorToRasterXRes=0
cyVextorToRasterYRes=1500
```
The maximum size permitted for either dimension is 4000 pixels.

#### **To set the resolution proportionally**

To set the resolution proportionally, set cxVectorToRasterXRes to a negative value. A negative value represents a percentage of the original resolution. Set cyVectorToRasterYRes to **0** (zero). Negative (percentage) values for cyVectorToRasterYRes are ignored.

The following example exports a graphic at 50 percent of its original resolution:

```
cxVectorToRasterXRes=-50
cyVectorToRasterYRes=0
```
## **dwFlags**

This is a read and write property.

Instructions on how to process the content associated with a paragraph or character style. See [Flags](#page-88-0) for [Defining](#page-88-0) Styles, on page 89 for descriptions of each flag.

**NOTE:** The value of Flags in the template files is used in dwFlags.

<span id="page-292-0"></span>This property applies to word processing documents only.

## **FontSizeMap\_nSize[1...7]**

This is a read and write property.

The font sizes to which the HTML tags  $\epsilon$  font size=1> through  $\epsilon$  font size=7> correspond. If you set bSupportUserFontSizeMapping to **FALSE**, this parameter can be left blank.

The values in FontSizeMap indicate the range for the HTML tag <font size=#>. For example if you specify 6, 9, 12, 18, 21, 24, and 28:

- font size 6 in the source document is mapped to  $\epsilon$  font size=1> in the output HTML
- font size 9 in the source document is mapped to  $\epsilon$  font size=2> in the output HTML
- font size 12 in the source document is mapped to  $\langle$  font size=3> in the output HTML
- $\cdot$  and so on, up to  $\le$  font size=7>

When the HTML output is viewed, the browser maps  $\epsilon$  font size=# $\epsilon$  to a specific font size.

<span id="page-292-1"></span>The default font sizes are 8, 10, 12, 14, 18, 24, and 36.

## **headingCreateType**

This is a read and write property.

This property determines how HTML Export subdivides the source document into table of contents entries. This should be set to one of the two options that are enumerated in KVHeadingCreateOptions in kvhtml.h. The determination of table of contents entries is based on whether the source document contains *heading styles* or whether *text attributes* (bold, underlined, italic, and so on) conform to the criteria defined in KVHTMLHeadingInfo. Heading styles are predefined style tags, such as "Heading 1" and "Heading 2" tags in a Microsoft Word document.

This property applies to word processing documents only. The enumerated types are described below.

#### **KVHC\_DocHeadingsOnly**

This instructs HTML Export to rely exclusively on heading styles defined in the source document. However, if the source document does not contain heading styles, HTML Export generates blocks on its own by using the criteria defined by the parameters in KVHTMLHeadingInfo.

#### **KVHC\_CreateHeadingsAlways**

This instructs HTML Export to use the heading styles in the source document when available, and to also automatically create table of contents entries based on the criteria defined by the parameters in KVHTMLHeadingInfo.

**NOTE: Note**: When the determination of table of contents entries is based on text attributes, source text must meet *all* the criteria defined by the parameters of KVHTMLHeadingInfo before it is converted to a heading and included as a table of contents entry.

## **InputCharSet**

This is a read-only property.

The character set of the source document if that information is ascertainable. The character sets that are available are enumerated in KVCharSet in kvcharset.h.

## **lcbBlockSize**

This is a read and write property.

The maximum size (in bytes) of heading level 1 HTML output files. This number is used as a guideline and can be exceeded to break content at a logical location. This setting is not used when exporting spreadsheets.

#### **lcbMaxMemUsage**

This is a read and write property.

The maximum memory allocated dynamically for token buffers during file processing. If this maximum is reached, Export performs a swap-to-disk operation internally, and then reuses the memory blocks. Export maintains an internal minimum memory size.

This property applies to word processing or text documents only.

The default is LONG\_MAX. The unit is in bytes.

#### **MarkUpEnd**

This is a read and write property.

The markup to be added to the end of a paragraph or character style. See Map Styles, on [page 87](#page-86-0) for more information on mapping styles.

This property applies to word processing documents only.

#### **MarkUpStart**

This is a read and write property.

The markup to be added to the beginning of a paragraph or character style. See Map Styles, on [page 87](#page-86-0) for more information on mapping styles.

This property applies to word processing documents only.

#### **nCompressionQuality**

This is a read and write property.

This property controls the output quality of graphics that support compression quality (for example, JPEG). A value of 0 means default quality (85 compression), 1 is the lowest quality (highest compression and therefore smallest file size), and 100 is the highest quality (no compression and therefore the largest file size).

This property applies to word processing documents only.

#### **nRowsBeforeSplit**

This is a read and write property.

The approximate number of spreadsheet rows to be processed before splitting a table. This helps to prevent large spreadsheet tables from occurring in a single document, which can cause speed and processing problems for the browser.

This property applies to spreadsheets only.

#### **nTableBorderWidth**

This is a read and write property.

This property sets the width of the table border in pixels.

This property applies to word processing documents only.

## **NumStyles**

The number of developer-defined styles to be used by HTML Export in formatting Cascading Style Sheet (CSS) information passed by the source document.

See [AddStyleMapping,](#page-278-0) on page 279, [GetStyleMapping,](#page-280-1) on page 281, and [RemoveStyleMapping,](#page-281-0) on [page 282](#page-281-0) for more information.

This property applies to word processing documents only.

## **OutputCharSet**

This is a read and write property.

The character set to use for textual output if the document character set cannot be determined from the document, and the input character set is not specified by SrcCharSet. To ensure that the source character set defined here is used, you must set bForceOutputCharSet to **TRUE**. The character sets that are available are enumerated in KVCharSet in kvcharset.h. See Convert [Character](#page-82-0) Sets, on [page 83](#page-82-0) for more information on mapping character sets.

[Document](#page-391-0) Readers, on page 392 lists the file formats for which character set information can be determined.

#### **OutputLanguageID**

This is a read and write property.

The language for the textual output of language-specific data like time and date. Note that OutputLanguageID must be in the system locale. If OutputLanguageID is invalid or not supplied, the system default is used. Language IDs are enumerated in KVLanguageID in kvtypes.h.

## **OutputRasterGraphicType**

This is a read and write property.

The output format of rasterized embedded graphics. There are six options enumerated in KVHTMLGraphicType in kvhtml.h. The default is JPEG.

## **OutputVectorGraphicType**

This is a read and write property.

The output format of vector graphics. The options are enumerated in KVHTMLGraphicType in kvhtml.h. The default is JPEG.

For more information on displaying vector graphics, see Display Vector [Graphics](#page-90-0) on UNIX and Linux, on [page 91.](#page-90-0)

## **pHn\_bNoMultiSpaces**

This is a read and write property.

This is one of the criteria used to determine whether source text should be converted to a heading in the HTML output. If you set pH*n*\_bNoMultiSpaces to **TRUE**, the text in the source document must *not* contain two or more contiguous white spaces in order for HTML Export to consider converting it to a heading. The default is FALSE.

To determine whether source text should be converted to a heading, HTML Export also considers whether the text meets the criteria defined by the other parameters of KVHTMLHeadingInfo.

See [headingCreateType,](#page-292-1) on page 293 for more information on automatic generation of headings.

For this property, *n* can be heading level 1 through 6.

## **pHn\_bNonZeroIndent**

This is a read and write property.

This is one of the criteria used to determine whether source text should be converted to a heading in the HTML output. If you set pHn bNonZeroIndent to **TRUE**, the text in the source document must be indented in order for HTML Export to consider converting it to a heading. If you set pH*n*\_ bNonZeroIndent to FALSE, the text must be aligned left. The default is FALSE.

To determine whether source text should be converted to a heading, HTML Export also considers whether the text meets the criteria defined by the other parameters of KVHTMLHeadingInfo.

See [headingCreateType,](#page-292-1) on page 293 for more information on automatic generation of headings.

For this property, *n* can be heading level 1 through 6.

## **pHn\_bNoTabs**

This is a read and write property.

This is one of the criteria used to determine whether source text should be converted to a heading in the HTML output. If you set pH*n*\_bNoTabs to **TRUE**, the text in the source document must *not* contain tabs in order for HTML Export to consider converting it to a heading. The default is FALSE.

To determine whether source text should be converted to a heading, HTML Export also considers whether the text meets the criteria defined by the other parameters of KVHTMLHeadingInfo.

See [headingCreateType,](#page-292-1) on page 293 for more information on automatic generation of headings.

For this property, *n* can be heading level 1 through 6.

#### **pHn\_bMustBeBold**

This is a read and write property.

This is one of the criteria used to determine whether source text should be converted to a heading in the HTML output. If you set pHn bMustBeBold to **TRUE**, the text in the source document must be bold in order for HTML Export to consider converting it to a heading. The default is TRUE.

To determine whether source text should be converted to a heading, HTML Export also considers whether the text meets the criteria defined by the other parameters of KVHTMLHeadingInfo.

See [headingCreateType,](#page-292-1) on page 293 for more information on automatic generation of headings.

For this property, *n* can be heading level 1 through 6.

### **pHn\_bMustBeItalic**

This is a read and write property.

This is one of the criteria used to determine whether source text should be converted to a heading in the HTML output. If you set pH*n*\_bMustBeItalic to **TRUE**, the text in the source document must be italic in order for HTML Export to consider converting it to a heading. The default is TRUE.

To determine whether source text should be converted to a heading, HTML Export also considers whether the text meets the criteria defined by the other parameters of KVHTMLHeadingInfo.

See [headingCreateType,](#page-292-1) on page 293 for more information on automatic generation of headings.

For this property, *n* can be heading level 1 through 6.

## **pHn\_bMustBeUnderlined**

This is a read and write property.

This is one of the criteria used to determine whether source text should be converted to a heading in the HTML output. If you set pH*n*\_bMustBeUnderlined to **TRUE**, the text in the source document must be underlined in order for HTML Export to consider converting it to a heading. The default is TRUE.

To determine whether source text should be converted to a heading, HTML Export also considers whether the text meets the criteria defined by the other parameters of KVHTMLHeadingInfo.

See [headingCreateType,](#page-292-1) on page 293 for more information on automatic generation of headings.

For this property, *n* can be heading level 1 through 6.

## **pHn\_fontSizeMax**

This is a read and write property.

This is one of the criteria used to determine whether source text should be converted to a heading in the HTML output. It specifies the maximum font size that text in the source document can be in order for HTML Export to consider converting it to a heading. The default is 20 for heading level 1 and 14 for heading levels 2 to 6.

To determine whether source text should be converted to a heading, HTML Export also considers whether the text meets the criteria defined by the other parameters of KVHTMLHeadingInfo.

See [headingCreateType,](#page-292-1) on page 293 for more information on automatic generation of headings.

For this property, *n* can be heading level 1 through 6.

### **pHn\_fontSizeMin**

This is a read and write property.

This is one of the criteria used to determine whether source text should be converted to a heading in the HTML output. It specifies the minimum font size that text in the source document can be in order for HTML Export to consider converting it to a heading. The default is 14 for heading level 1 and 14 for heading levels 2 to 6.

To determine whether source text should be converted to a heading, HTML Export also considers whether the text meets the criteria defined by the other parameters of KVHTMLHeadingInfo.

See [headingCreateType,](#page-292-1) on page 293 for more information on automatic generation of headings.

For this property, *n* can be heading level 1 through 6.

#### **pHn\_maxParaLen**

This is a read and write property.

This is one of the criteria used to determine whether source text should be converted to a heading in the HTML output. It specifies the maximum number of characters that text in the source document can contain in order for HTML Export to consider converting it to a heading. The default is 80.

To determine whether source text should be converted to a heading, HTML Export also considers whether the text meets the criteria defined by the other parameters of KVHTMLHeadingInfo.

See [headingCreateType,](#page-292-1) on page 293 for more information on automatic generation of headings.

For this property, *n* can be heading level 1 through 6.

This property applies to word processing documents only.

#### **pHn\_minParaLen**

This is a read and write property.

This is one of the criteria used to determine whether source text should be converted to a heading in the HTML output. It specifies the minimum number of characters that text in the source document can contain in order for HTML Export to consider converting it to a heading. The default is 3.

To determine whether source text should be converted to a heading, HTML Export also considers whether the text meets the criteria defined by the other parameters of KVHTMLHeadingInfo.

See [headingCreateType,](#page-292-1) on page 293 for more information on automatic generation of headings.

For this property, *n* can be heading level 1 through 6.

This property applies to word processing documents only.

### **pHn\_mSpaceAfter**

This is a read and write property.

This is one of the criteria used to determine whether source text should be converted to a heading in the HTML output. It specifies the amount of space in TWIPS (20th of a point) that must follow a paragraph in the source document in order for HTML Export to consider converting the paragraph to a heading. If – 1 is used, the amount of space after the paragraph is not considered in the heading generation.

To determine whether source text should be converted to a heading, HTML Export also considers whether the text meets the criteria defined by the other parameters of KVHTMLHeadingInfo.

See [headingCreateType,](#page-292-1) on page 293 for more information on automatic generation of headings.

For this property, *n* can be heading level 1 through 6.

This property applies to word processing documents only.

#### **pHn\_mSpaceBefore**

This is a read and write property.

This is one of the criteria used to determine whether source text should be converted to a heading in the HTML output. It specifies the amount of space in TWIPS (20th of a point) that must come before a paragraph in the source document in order for HTML Export to consider converting the paragraph to a heading. If  $-1$  is used, the amount of space before the paragraph is not considered in the heading generation.

To determine whether source text should be converted to a heading, HTML Export also considers whether the text meets the criteria defined by the other parameters of KVHTMLHeadingInfo.

For this property, *n* can be heading level 1 through 6.

This property applies to word processing documents only.

## **pszAuthor**

The contents of the Author property field taken from the source document.

See [GetSummaryInfo,](#page-280-0) on page 281 for more information on all metadata that you can obtain from a document.

#### **pszBaseURL**

This is a read and write property.

The base URL that replaces the \$BASE token in the HTML output.

#### **pszComments**

The contents of the Comments property field taken from the source document.

See [GetSummaryInfo,](#page-280-0) on page 281 for more information on all metadata that you can obtain from a document.

## **pszChunkTemplate**

This is a read and write property.

If an H1 HTML block is subdivided into separate files as a result of the size limitations specified in lcbBlockSize, pszChunkTemplate provides a template for creating a table of contents entry for the new file. The chunk number can be made a part of this template by inserting the token \$SPLITBLOCKNUMBER (for example, "Page \$SPLITBLOCKNUMBER").

## **pszDefaultOutputDirectory**

This is a read and write property.

The default output directory for auxiliary files that are created. The default is the directory in which your application is running.

## **pszEndBlock**

This is a read and write property.

The markup and HTML Export tokens to be output at the end of each block created as a result of the of lcbBlockSize or bHardPageMakesNewBlock.

## **pszFirstH1End**

This is a read and write property.

The markup and HTML Export tokens to include in the output at the end of the first H1 HTML block created, that is, the block associated with the first H1 table of contents entry.

## **pszFirstH1Start**

This is a read and write property.

The markup and HTML Export tokens to include in the output at the beginning of the first H1 HTML block created, that is, the block associated with the first H1 table of contents entry.

## **pszH[2..6]HTML**

This is a read and write property.

The markup and HTML Export tokens to include in the output in an HTML block for heading levels 2 through 6.

## **pszInputFile**

This is a read and write property.

The full path and file name of the file that is converted to HTML, or has its metadata or format information extracted. You must set this property for the conversion to proceed.

## **pszKeyViewDir**

This is a read and write property.

The location of the directory where HTML Export is installed. If this property is NULL, required components might not be found.

## **pszKeywords**

This is a read-only property.

The contents of the Keywords property field taken from the source document.

See [GetSummaryInfo,](#page-280-0) on page 281 for more information on all metadata that you can obtain from a document.

## **pszLastH1End**

This is a read and write property.

The markup and HTML Export tokens to include in the output at the end of the last H1 HTML block created, that is, the block associated with the last H1 table of contents entry.

#### **pszLastH1Start**

This is a read and write property.

The markup and HTML Export tokens to include in the output at the beginning of the last H1 HTML block created, that is, the block associated with the last H1 table of contents entry.

#### **pszLastSavedby**

This is a read-only property.

The contents of the "Last Saved by" field taken from the source document.

See [GetSummaryInfo,](#page-280-0) on page 281 for more information on all metadata that you can obtain from a document.

## **pszMainBottom**

This is a read and write property.

The markup and tokens to include in the output at the end of the main HTML file created during document conversion. This parameter should at least contain the </html> tag.

## **pszMainTop**

This is a read and write property.

The markup and tokens to include in the output at the start of the main HTML file created during document conversion. Most of the template files feature <meta> tags with tokens that store the input document's metadata. This parameter should at least contain the <html> tag. For frames-style HTML output, this parameter must include the  $\langle$  frame> tag.

## **pszMainURL**

This is a read and write property.

The URL that replaces the \$MAINURL token in the HTML output.

## **pszMiddleH1End**

This is a read and write property.

The markup and HTML Export tokens to include in the output at the end of those H1 HTML blocks that are neither the first nor the last H1 blocks created, that is, blocks that are associated with all but the first and last H1 table of contents entry.

## **pszMiddleH1Start**

This is a read and write property.

The markup and HTML Export tokens to include in the output at the beginning of those H1 HTML blocks that are neither the first nor the last H1 blocks created, that is, blocks that are associated with all but the first and last H1 table of contents entry.

## **pszPicPath**

This is a read and write property.

The output directory for picture files created during the conversion. The default is the directory in which your application is running.

If specified, this parameter can also be used by the callback functions KVHTMLGetAnchorEx and KVHTMLGetAuxOutputEx.

This property applies to word processing documents only.

## **pszPicURL**

This is a read and write property.

The URL of the picture files created from embedded graphics in the source document.

This property applies to word processing documents only.

#### **pszRevNumber**

This is a read-only property.

The contents of the Revision number property field taken from the source document.

See [GetSummaryInfo,](#page-280-0) on page 281 for more information on all metadata that you can obtain from a document.

## **pszStartBlock**

This is a read and write property.

The markup and HTML Export tokens to include in the output at the beginning of each block created as a result of lcbBlockSize or bHardPageMakesNewBlock.

## **pszSubject**

This is a read-only property.

The contents of the Subject property field taken from the source document.

See [GetSummaryInfo,](#page-280-0) on page 281 for more information on all metadata that you can obtain from a document.

## **pszTableHTML**

This is a read and write property.

Specifies the markup (no tokens) output at the beginning of each table created during the HTML conversion process. If you set this property, table cell color and border information from the document is ignored. This property is used in conjunction with bTableHTMLForSpreadsheetOnly to control the look of generated spreadsheets.

For example, to set the tables to be centered, colored, and with big borders, use:

pszTableHTML=<table bgcolor="teal" border="13" align="center">

#### **pszTemplate**

This is a read-only property.

The contents of the Template property field taken from the source document.

See [GetSummaryInfo,](#page-280-0) on page 281 for more information on all metadata that you can obtain from a document.

## **pszTitle**

This is a read-only property.

The contents of the Title property field taken from the source document.

See [GetSummaryInfo,](#page-280-0) on page 281 for more information on all metadata that you can obtain from a document.

## **pszTOC\_H[1..6]**

This is a read and write property.

The markup and HTML Export tokens required to process the table of contents entries for heading levels 1 through 6. For example:

```
<a href="$ANCHOR" target="right">$TOCTE</a>
```
## **pszTOCH[1..6]End**

This is a read and write property.

The markup and HTML Export tokens to include in the output at the end of a table of contents block for heading levels 1 through 6 TOC entries. An example of pszTOCH[1..6] End is </ol>.

## **pszTOCH[1..6]LeafNode**

This is a read and write property.

The markup that replaces  $pszTOC_H[1..6]$  entries for leaf nodes in the table of contents. A leaf node is a node that has no children.

## **pszTOCH[1..6]Start**

This is a read and write property.

The markup and HTML Export tokens to include in the output at the beginning of a table of contents block for heading levels 1 through 6 TOC entries. An example of pszTOC\_H[1..6]Start would be <ol type=I>.

#### **pszUserSummary**

This is a read and write property.

The markup and tokens that are generated when the tokens \$USERSUMMARY, \$SUMMARY, or \$SUMMARYNN are used. For example:

```
"<meta title="$SUMMARY01" author="$SUMMARY03"/>".
```
## **pszXFile**

This is a read and write property.

The markup and HTML Export tokens that are generated and placed in an extra HTML file. This file holds content from the source document (for example, a separate file containing \$TOC that can be displayed within an HTML frame). To process this file, use the \$XANCHOR token. See Export [Tokens,](#page-450-0) on [page 451](#page-450-0) for more information on \$XANCHOR.

For example, if the extra file is to contain the table of contents in frame-based HTML, set pszXFile to **\$TOC** and place the following HTML markup in the pszMainTop element:

```
<frame src="$XANCHOR" name="left" scrolling="auto" target="right">.
```
## **pszXStartBlock**

This is a read and write property.

The markup and tokens to include in the output at the beginning of each HTML block generated by the \$XANCHOR token. If either this parameter or pszXEndBlock is defined, both pszStartBlock and pszEndBlock are ignored. See Export Tokens, on [page 451](#page-450-0) for more information on \$XANCHOR.

## **pszXEndBlock**

This is a read and write property.

The markup and tokens to include in the output at the end of each HTML block generated by the \$XANCHOR token. If either this parameter or pszXStartBlock is defined, both pszStartBlock and pszEndBlock are ignored. See Export Tokens, on [page 451](#page-450-0) for more information on \$XANCHOR.

#### **SATableBorder**

This is a read and write property.

This property specifies whether table borders in the HTML output are based on the setting in the source document, are always on, or are always off. The options are enumerated in ENSATableBorder of kvtypes.h.

This property applies to word processing documents only.

## **SrcCharSet**

This is a read and write property.

This property specifies the source character set if the reader for the document type cannot determine the character set. To ensure that the source character set defined here is used, you might have to set bForceSrcCharSet to **TRUE**. The character sets that are available are enumerated in KVCharSet in kvcharset.h. See Convert [Character](#page-82-0) Sets, on page 83 for more information on character set mapping.

The section [Document](#page-391-0) Readers, on page 392 lists the file formats for which character set information can be determined.

## **StyleSheetType**

This is a read and write property.

One of the three enumerated options for processing style sheet information.

- <sup>l</sup> To disable style sheet formatting, set StyleSheetType to **STYLESHEET\_DISABLED**.
- To enable Cascading Style Sheet (CSS) formatting and output the generated formatting data within the HTML output stream, set StyleSheetType to **CSS\_INLINE**.
- To enable CSS formatting and output the generated formatting data in an external CSS file referenced in the HTML output as a tag, set StyleSheetType to **CSS\_TOFILE**.

Refer to [KVHTMLStyleSheetType,](#page-263-0) on page 264 for more information on these enumerated options.

## **StyleName**

This is a read and write property.

The name of the word processing style (for example, "Heading 1") to which style mapping is applied. Style names are case sensitive. See Map Styles, on [page 87](#page-86-0) for more information on mapping styles. This property applies to word processing documents only.

## **Timeout**

This is a read and write property.

The number of seconds that HTML Export should allow for converting a source document before killing the process. This property guards against hung processes. Setting this property to **-1** deprives HTML Export of a timeout guideline, that is, no processes are terminated. This property applies only to the outof-process COM object.

# **Part 5: Appendixes**

This section lists supported formats, supported character sets and redistributed files, and provides information on format detection.

- [Supported](#page-311-0) Formats
- [Document](#page-391-0) Readers
- [Character](#page-423-0) Sets
- **.** Extract and Format Lotus Notes [Subfiles](#page-437-0)
- Export [Tokens](#page-450-0)
- **.** File Format [Detection](#page-453-0)
- **Files Required for [Redistribution](#page-461-0)**
- **[Password](#page-472-0) Protected Files**
- **Microsoft Rights [Management](#page-475-0) Service Protected Files, on page 476**

# <span id="page-311-0"></span>**Appendix A: Supported Formats**

This section lists the file formats that KeyView can detect.

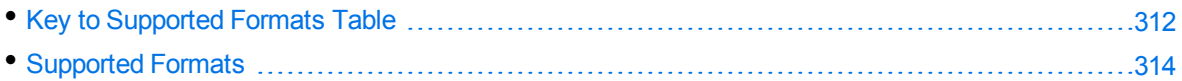

#### <span id="page-311-1"></span>**Key to Supported Formats Table**

The supported formats table includes the following information:

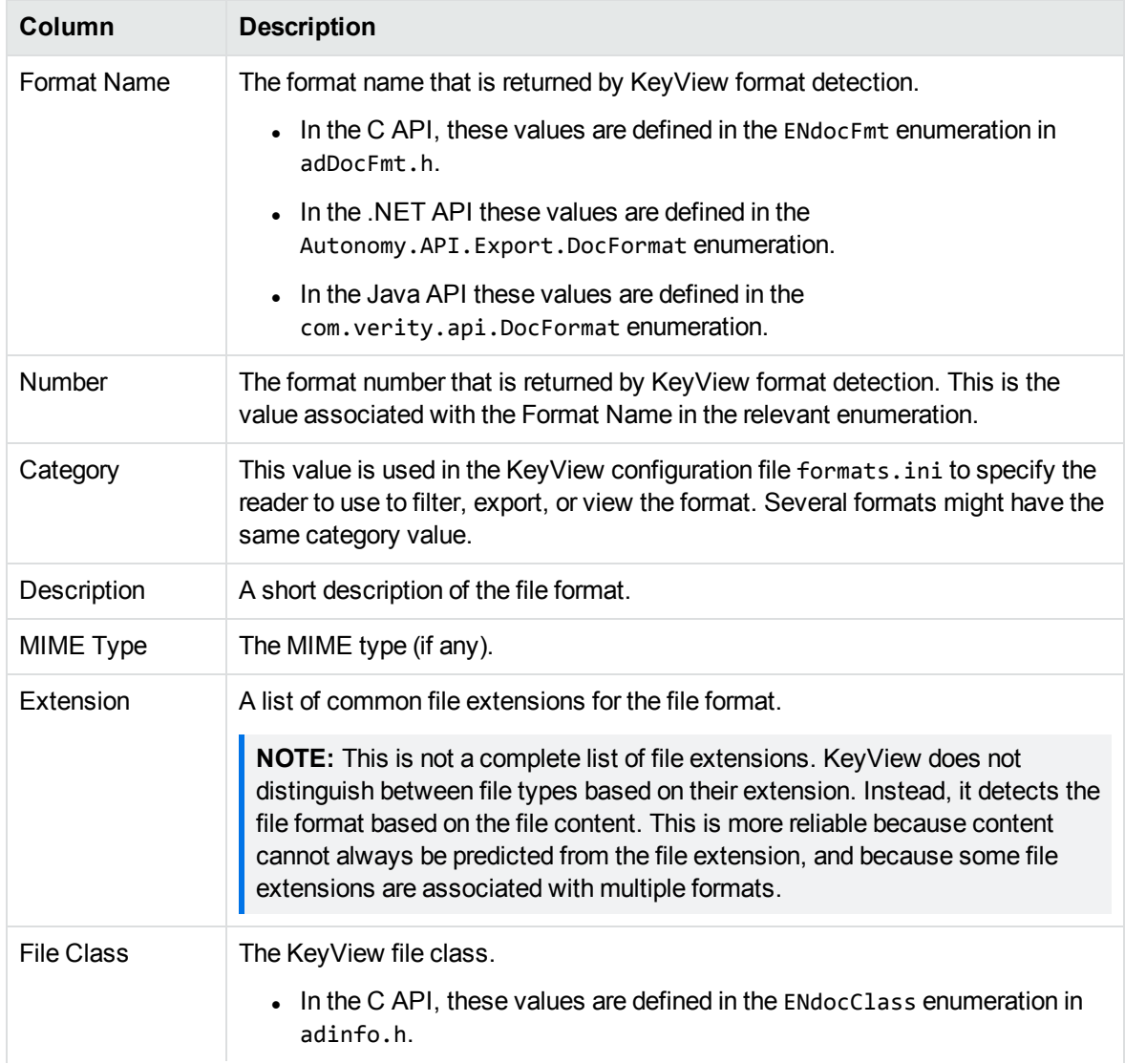

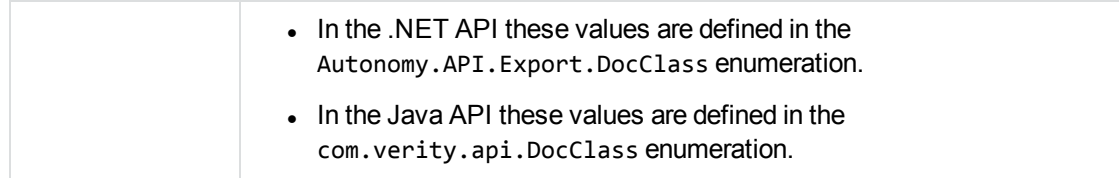

<span id="page-313-0"></span>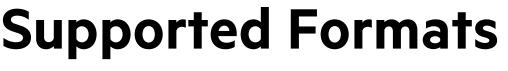

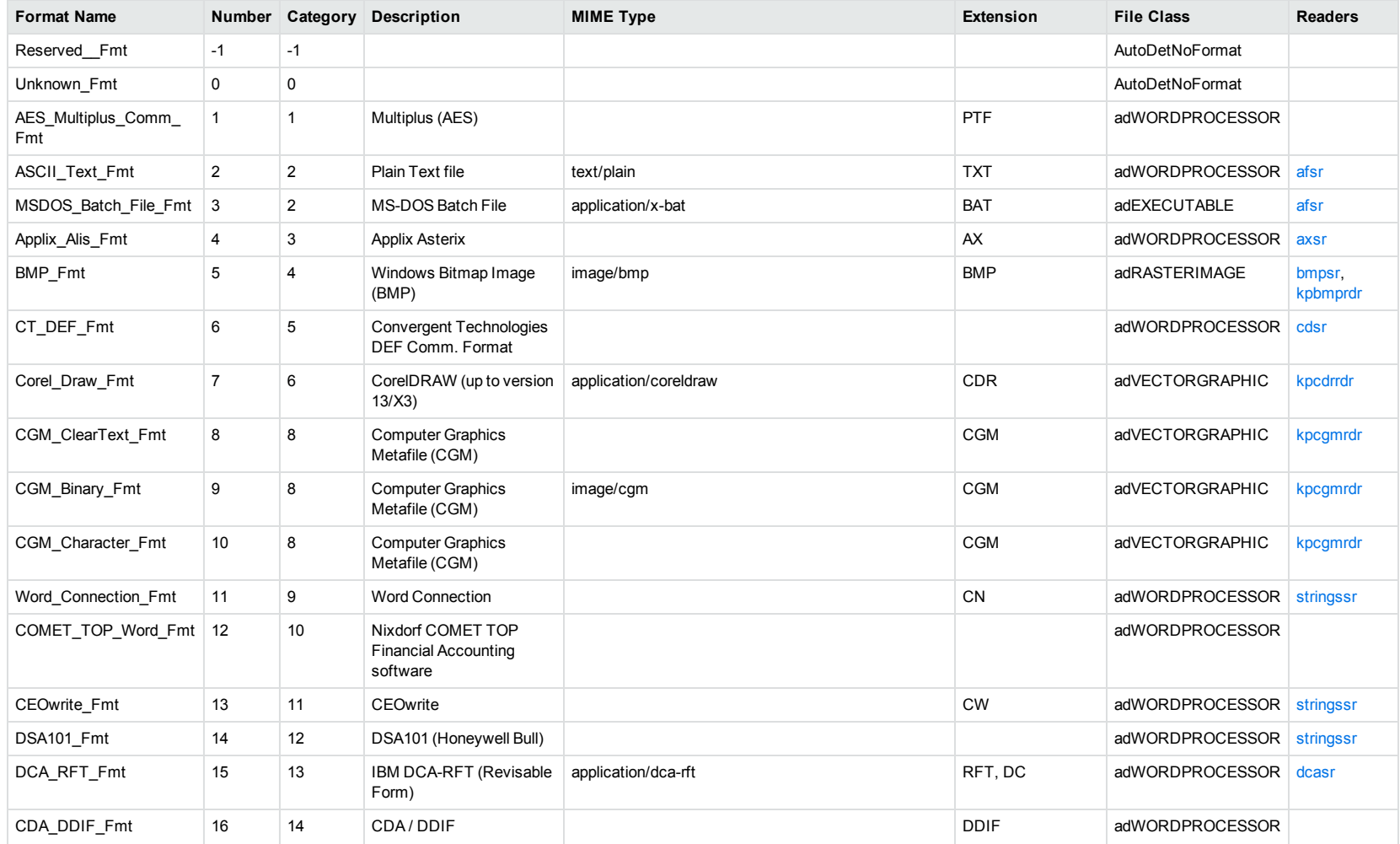

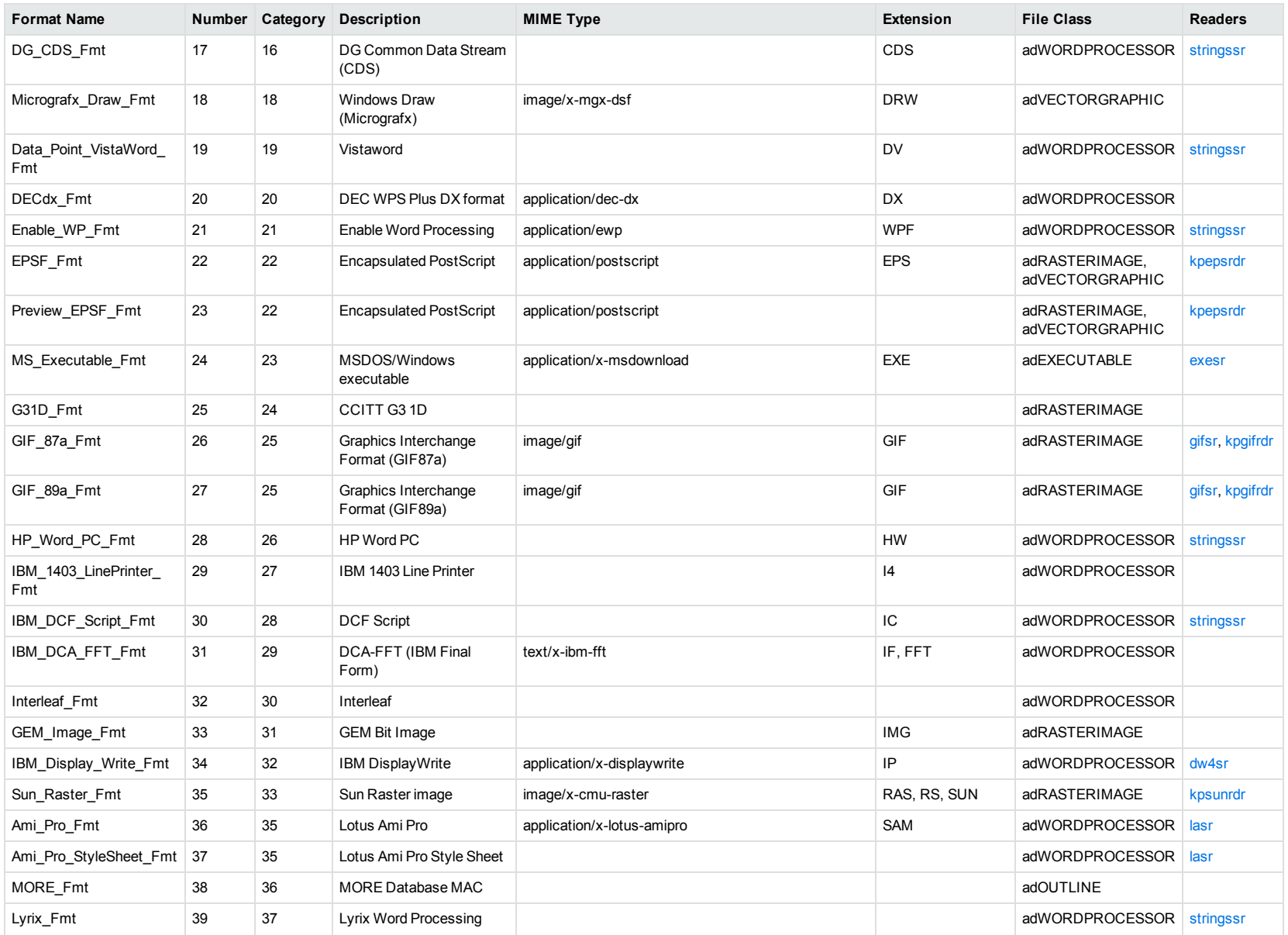

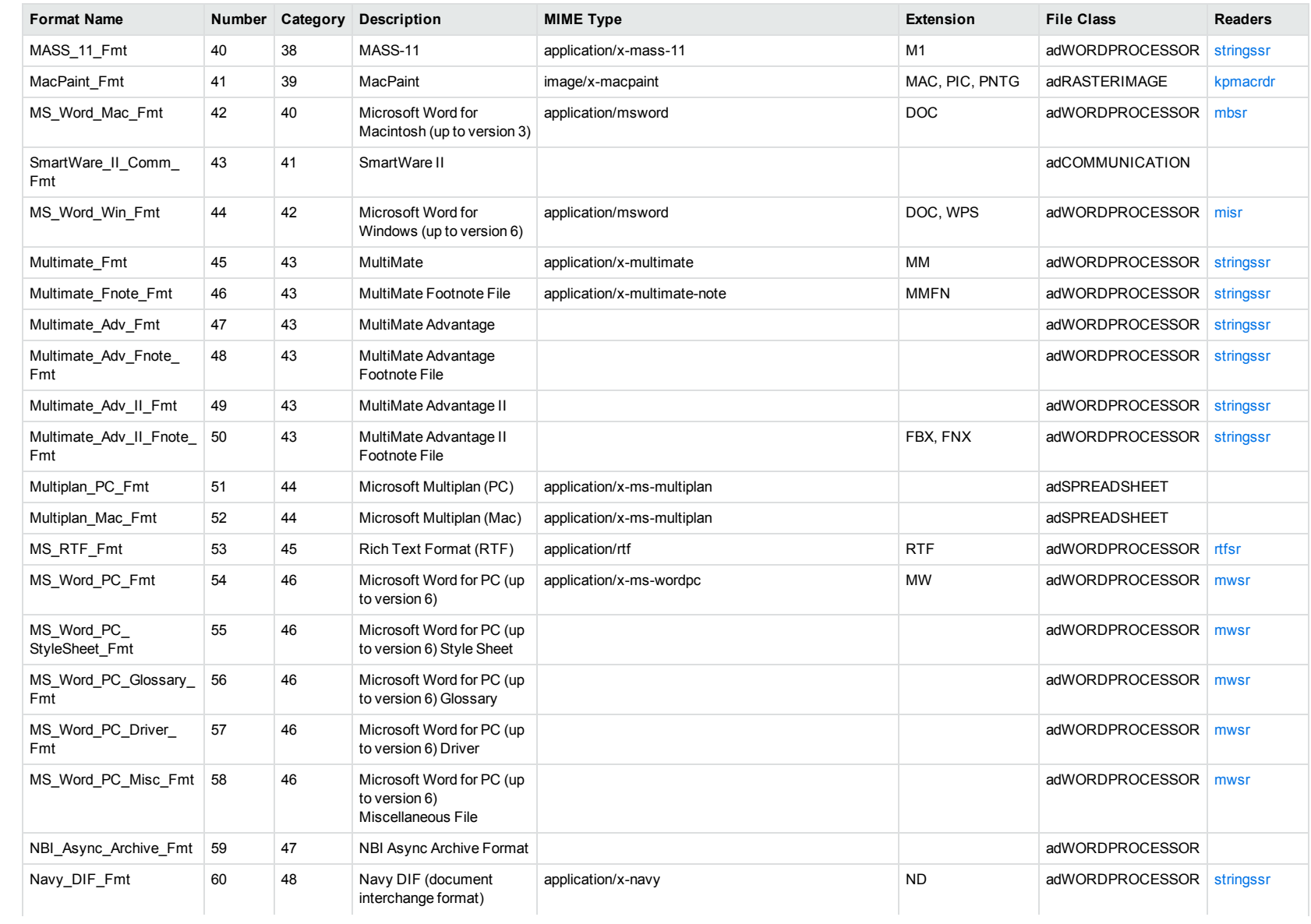

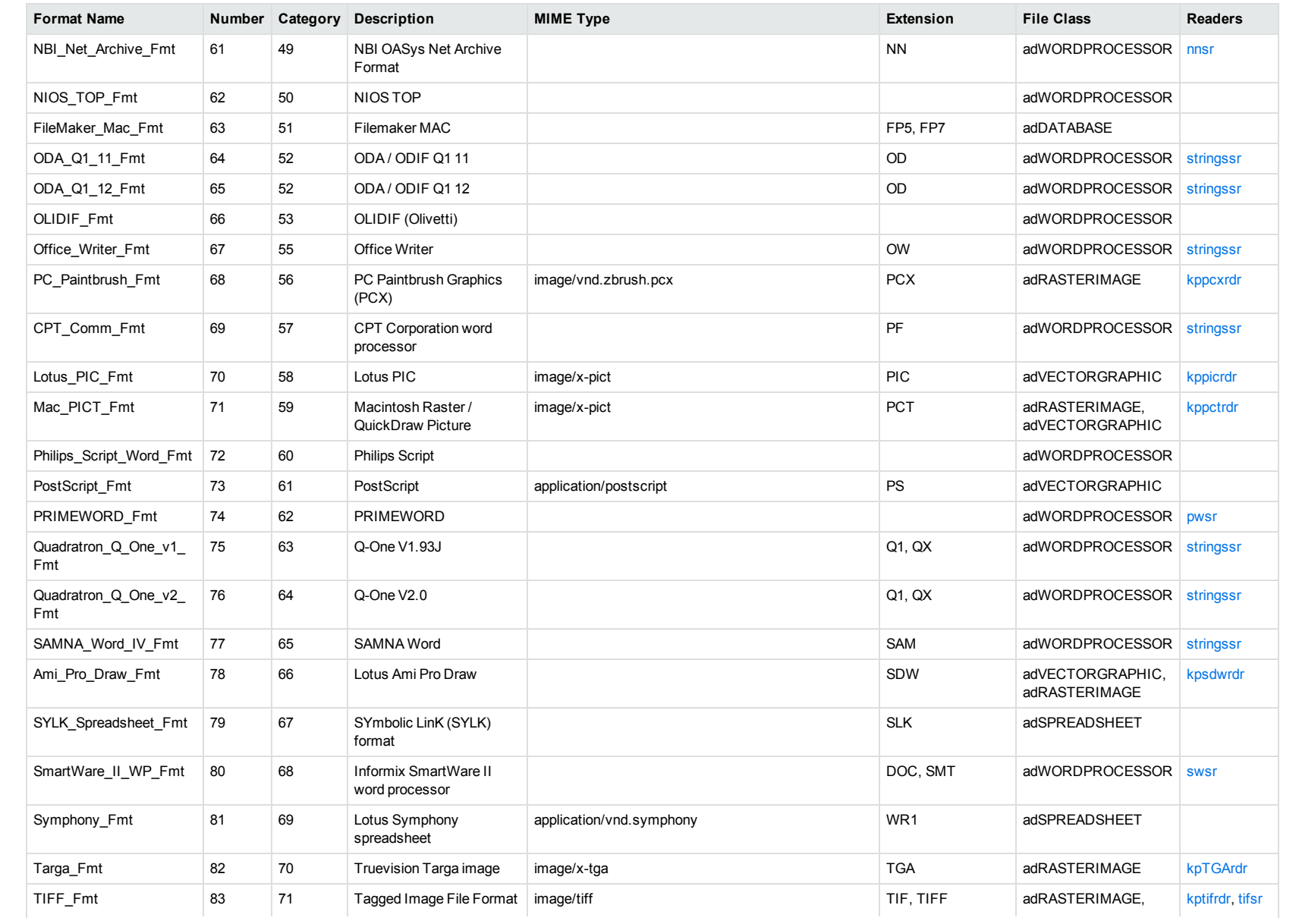

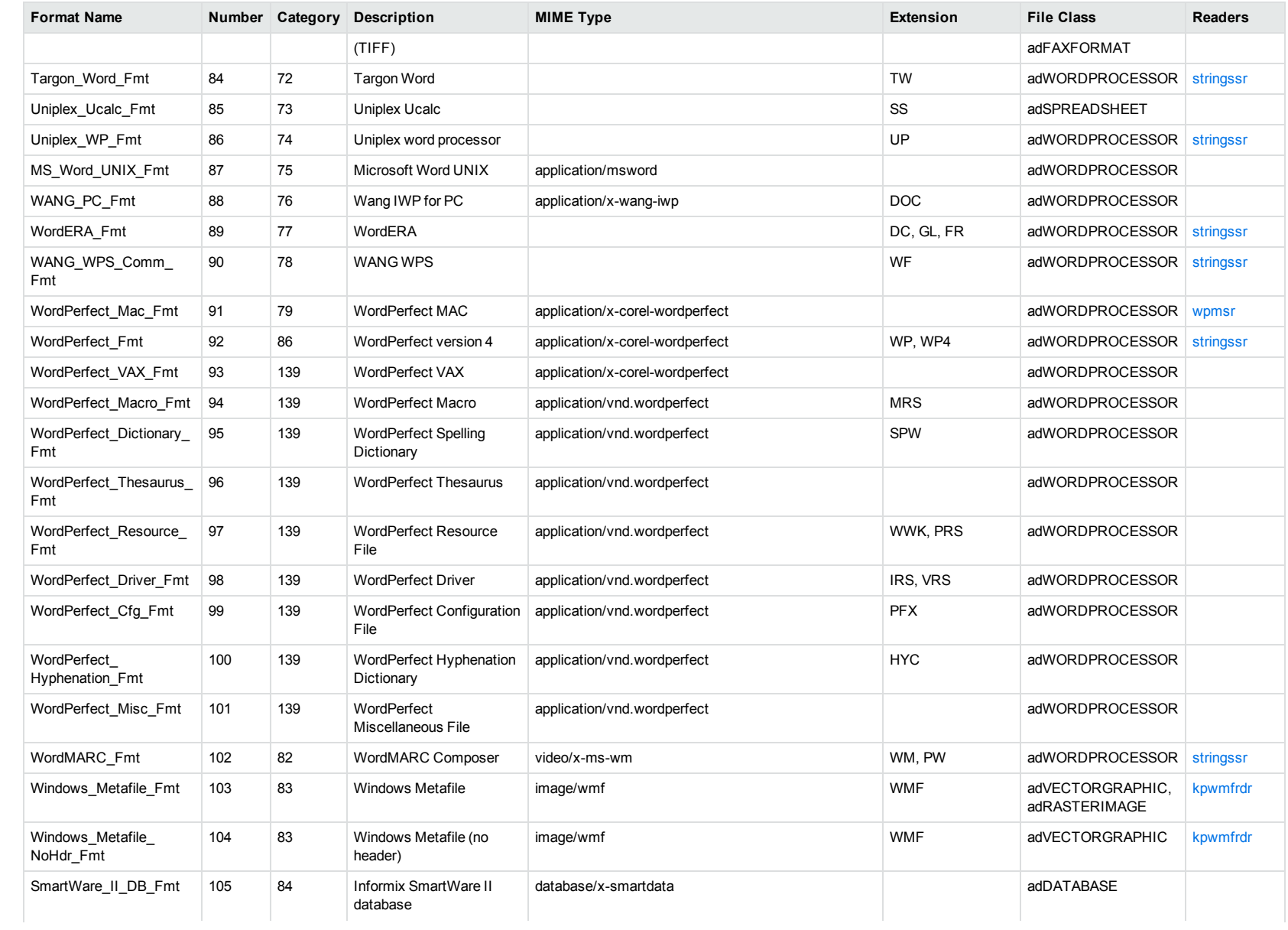

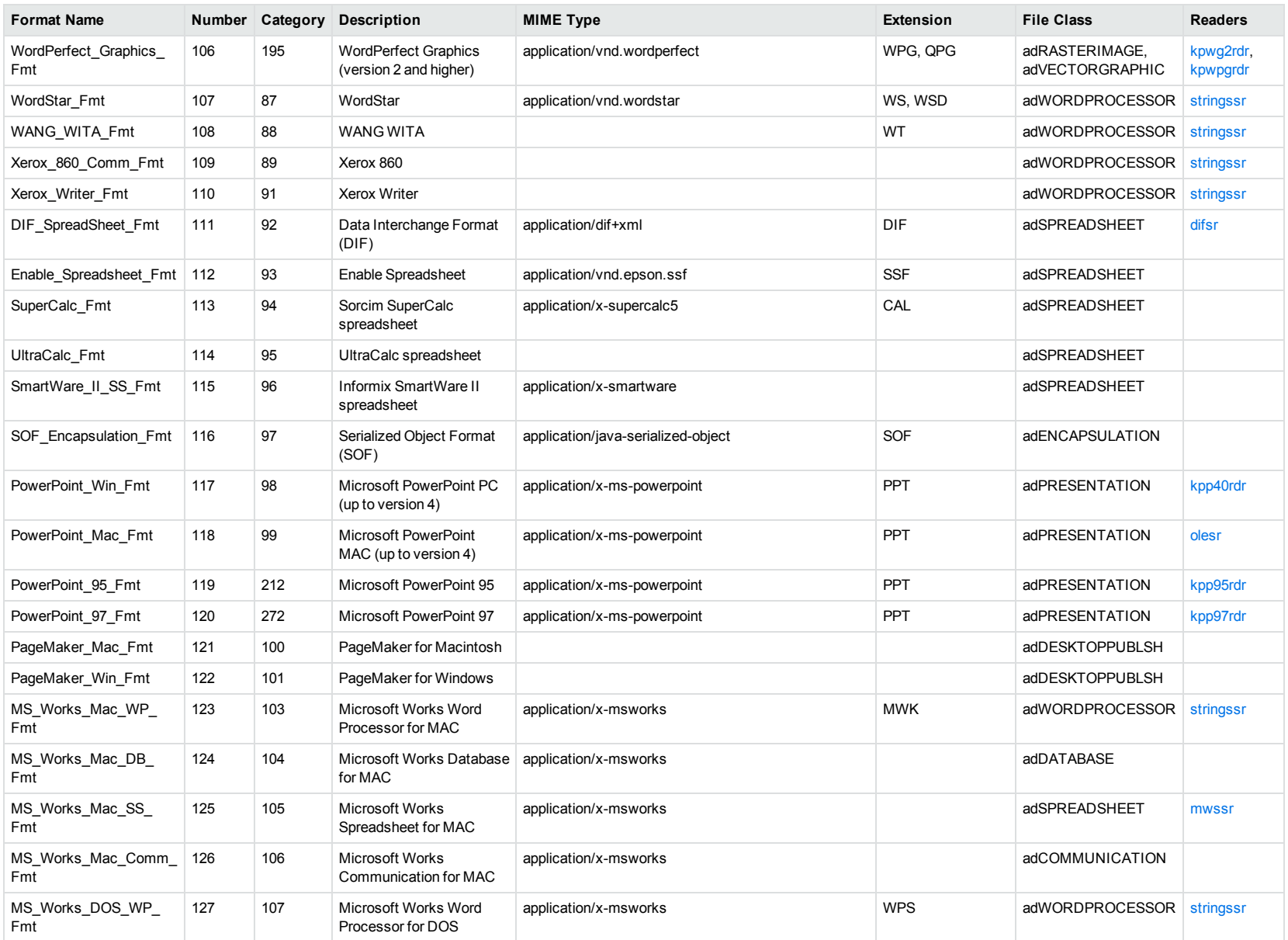

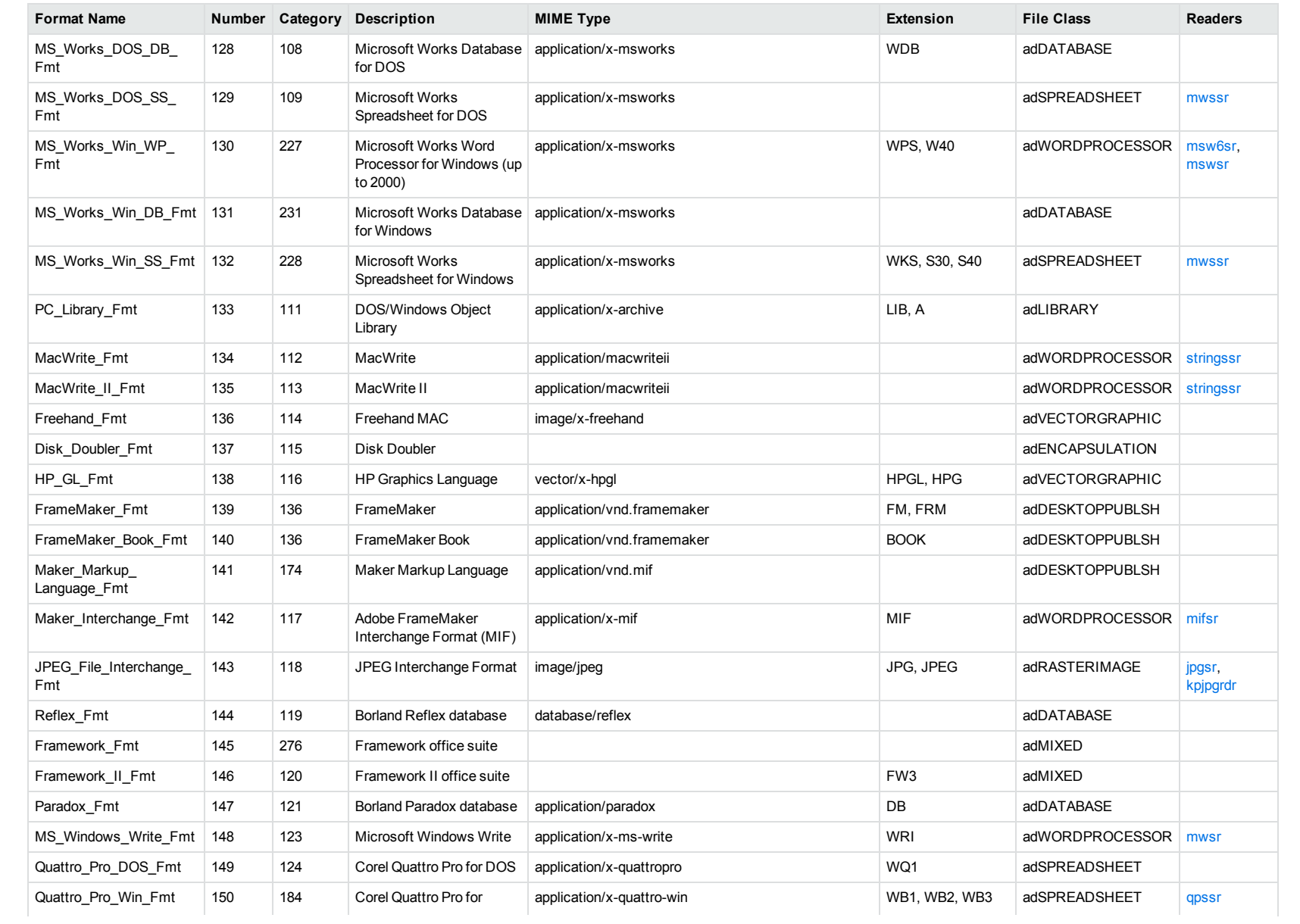

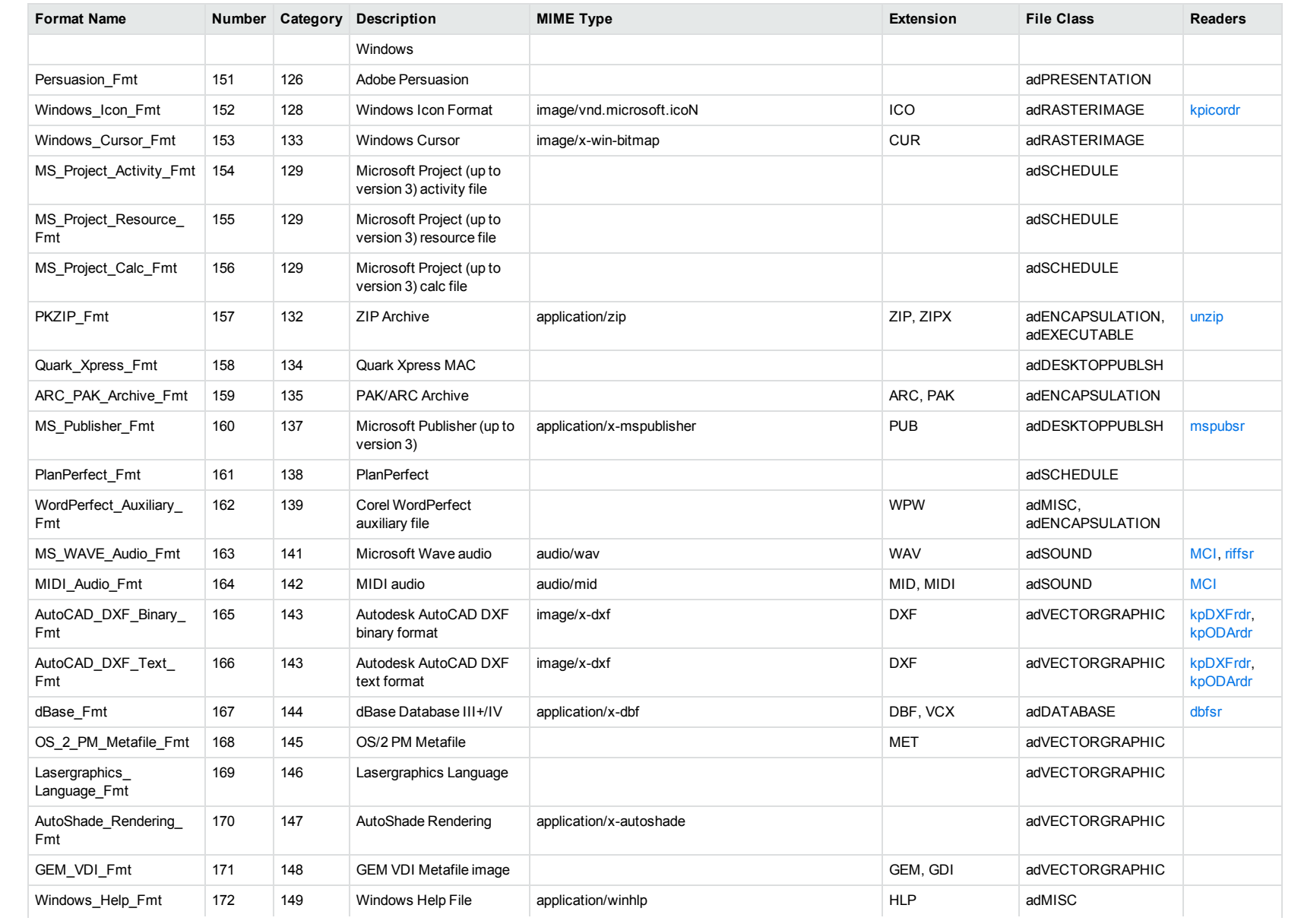

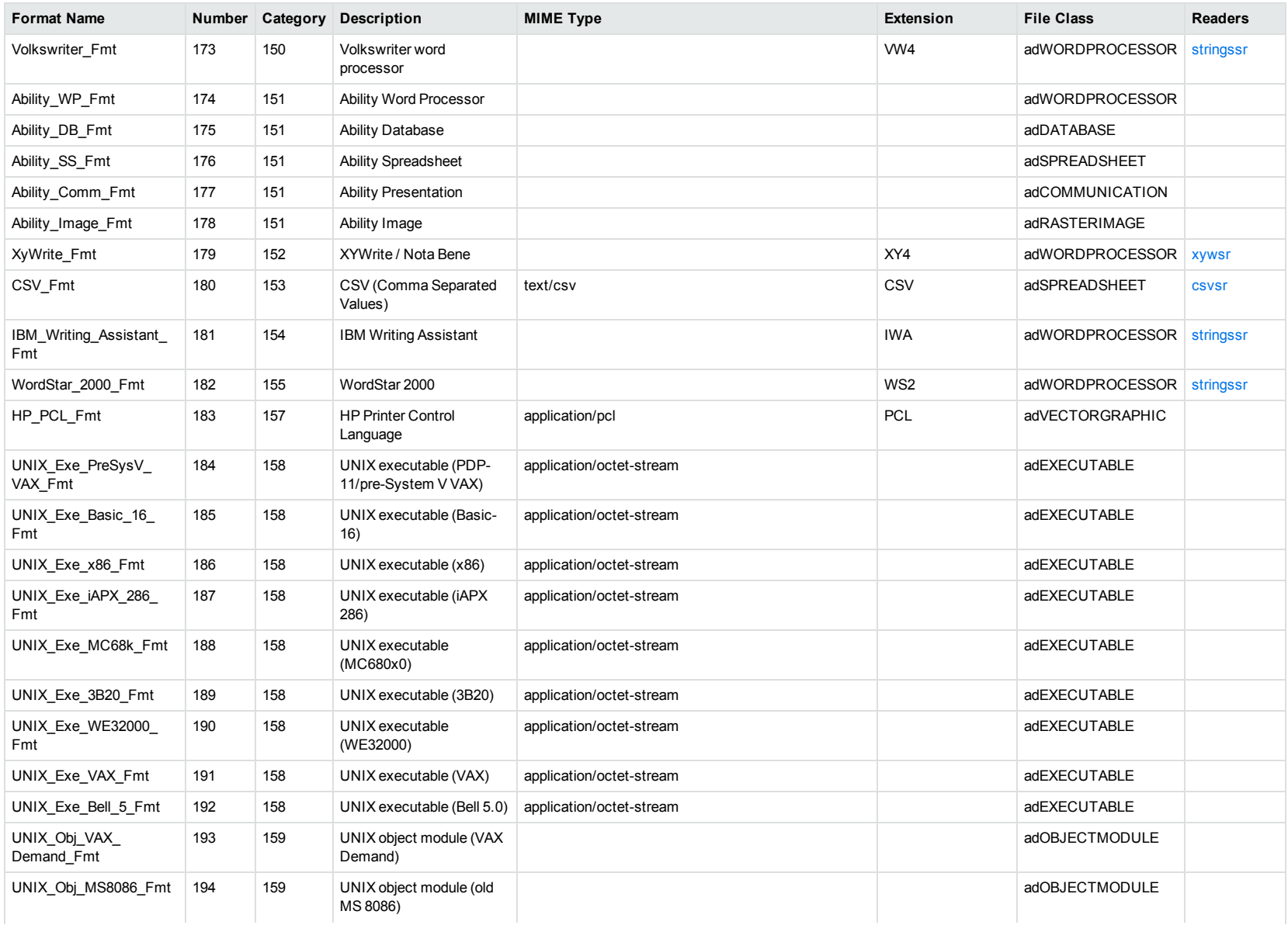

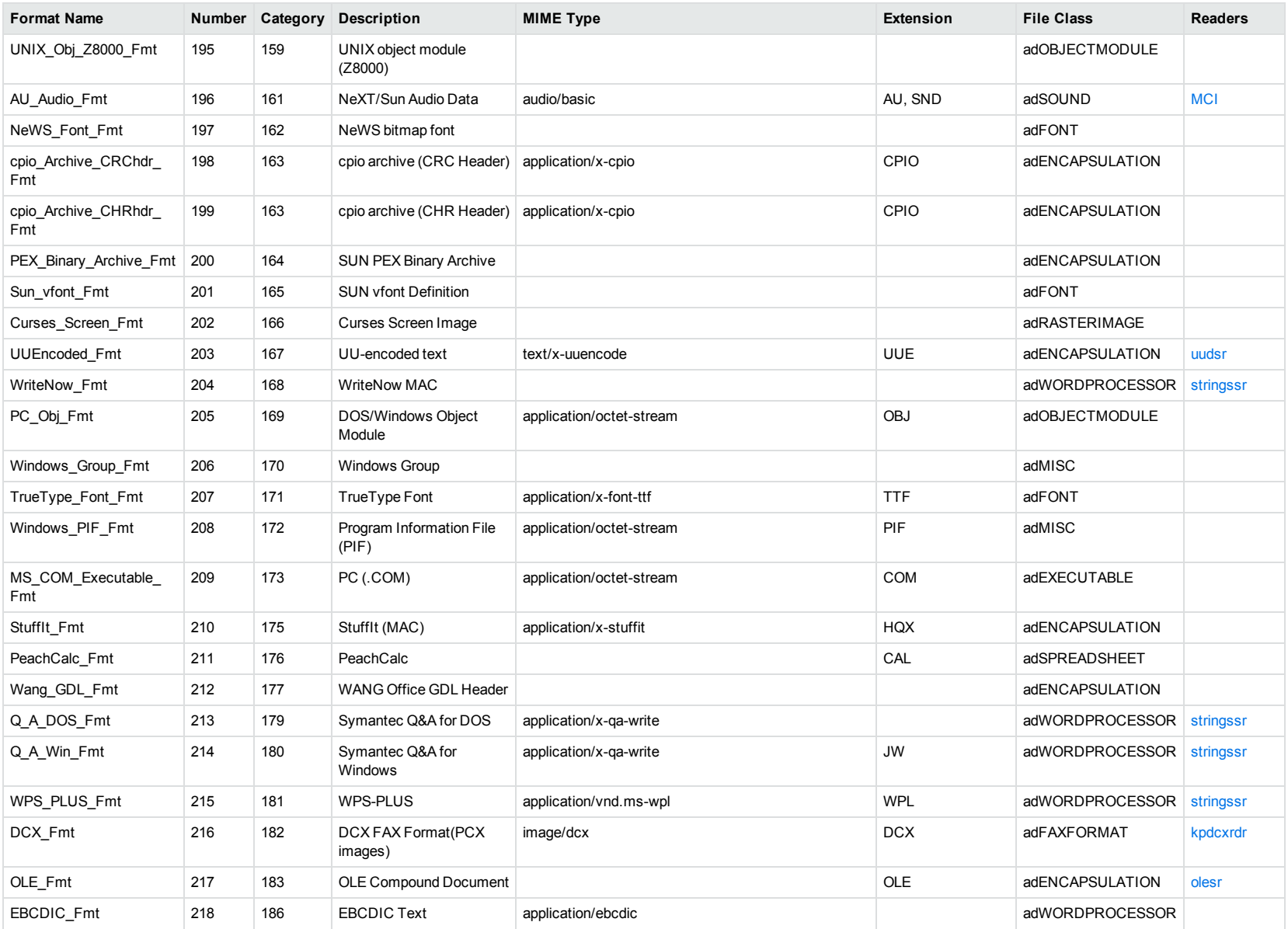

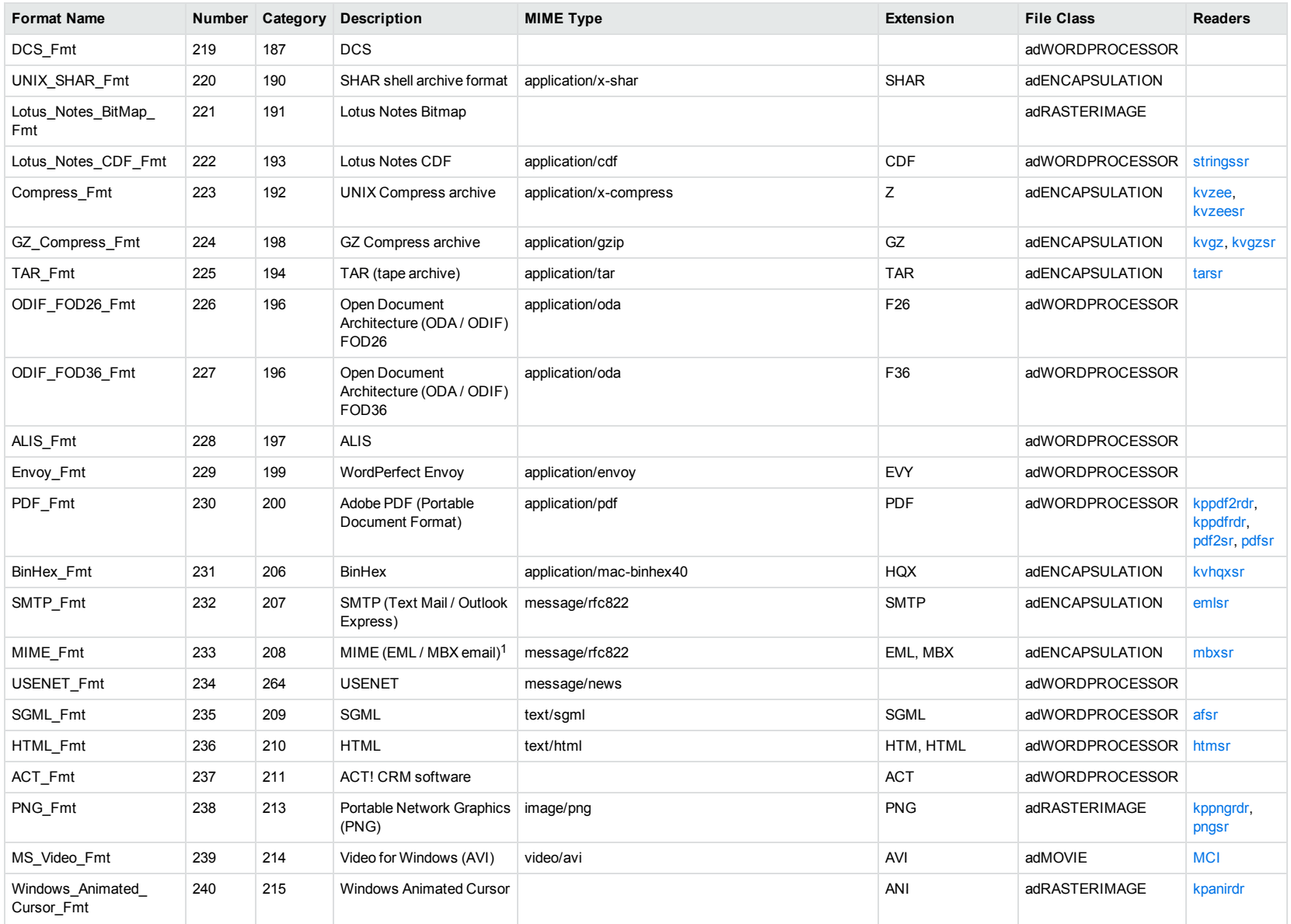
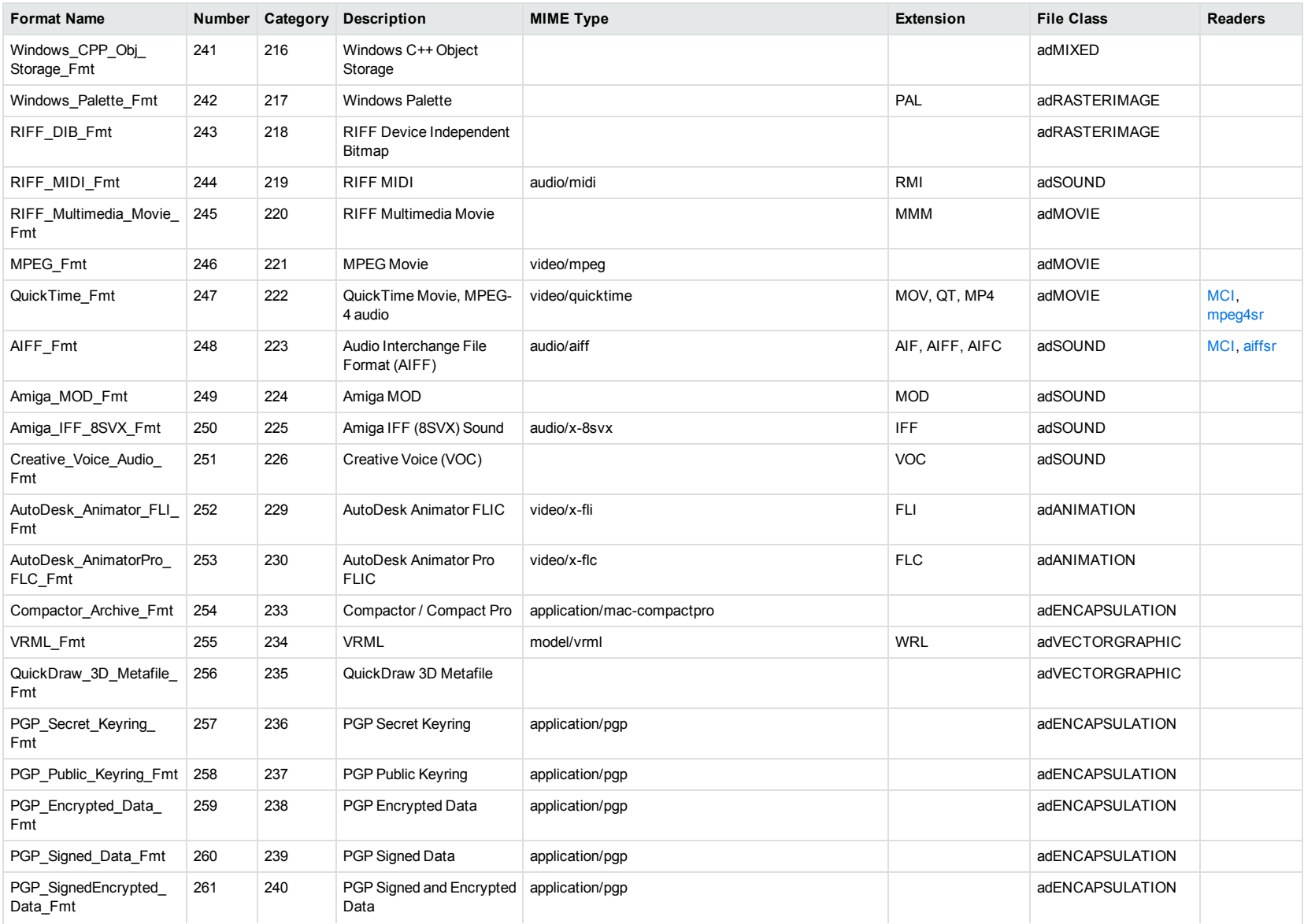

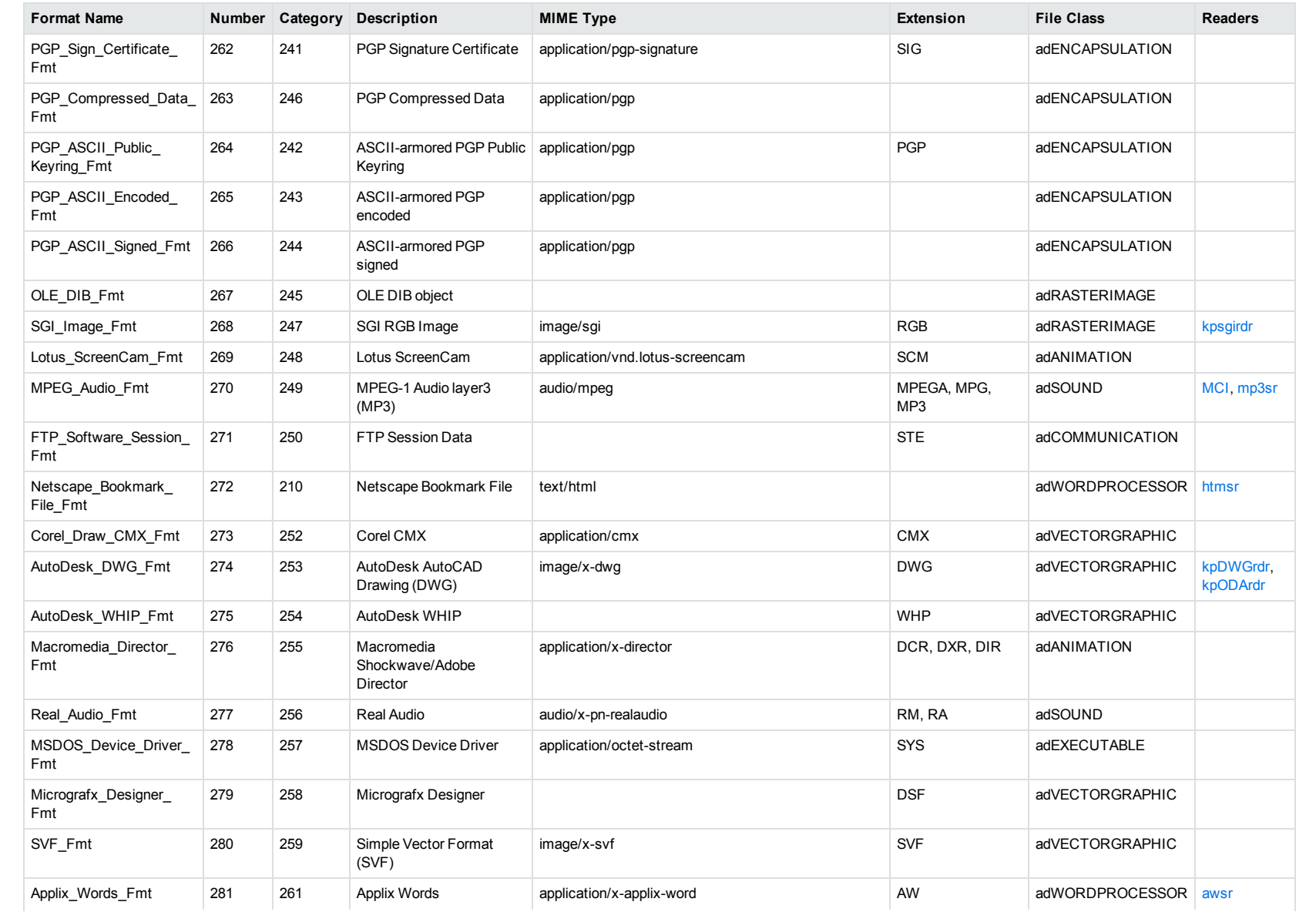

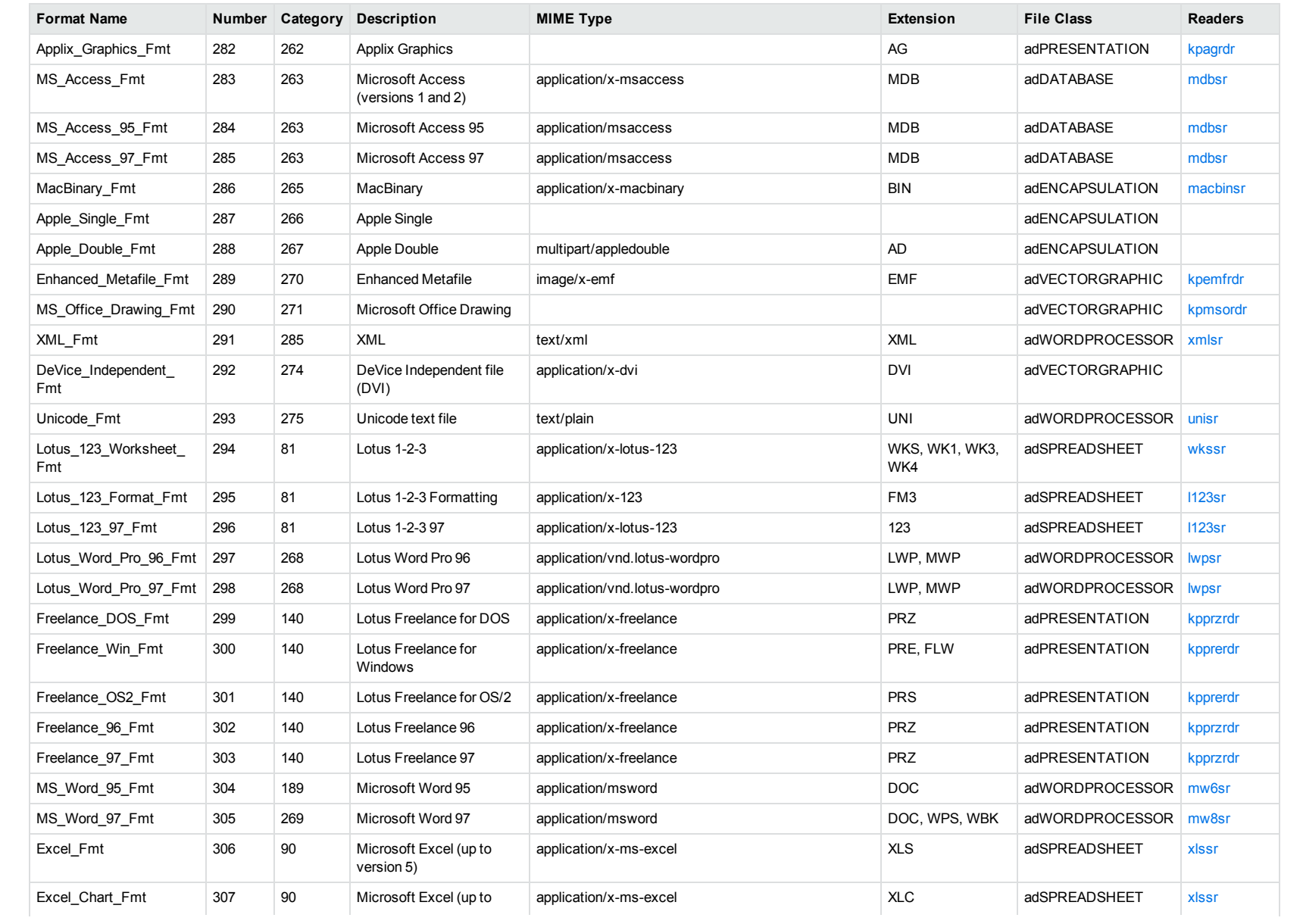

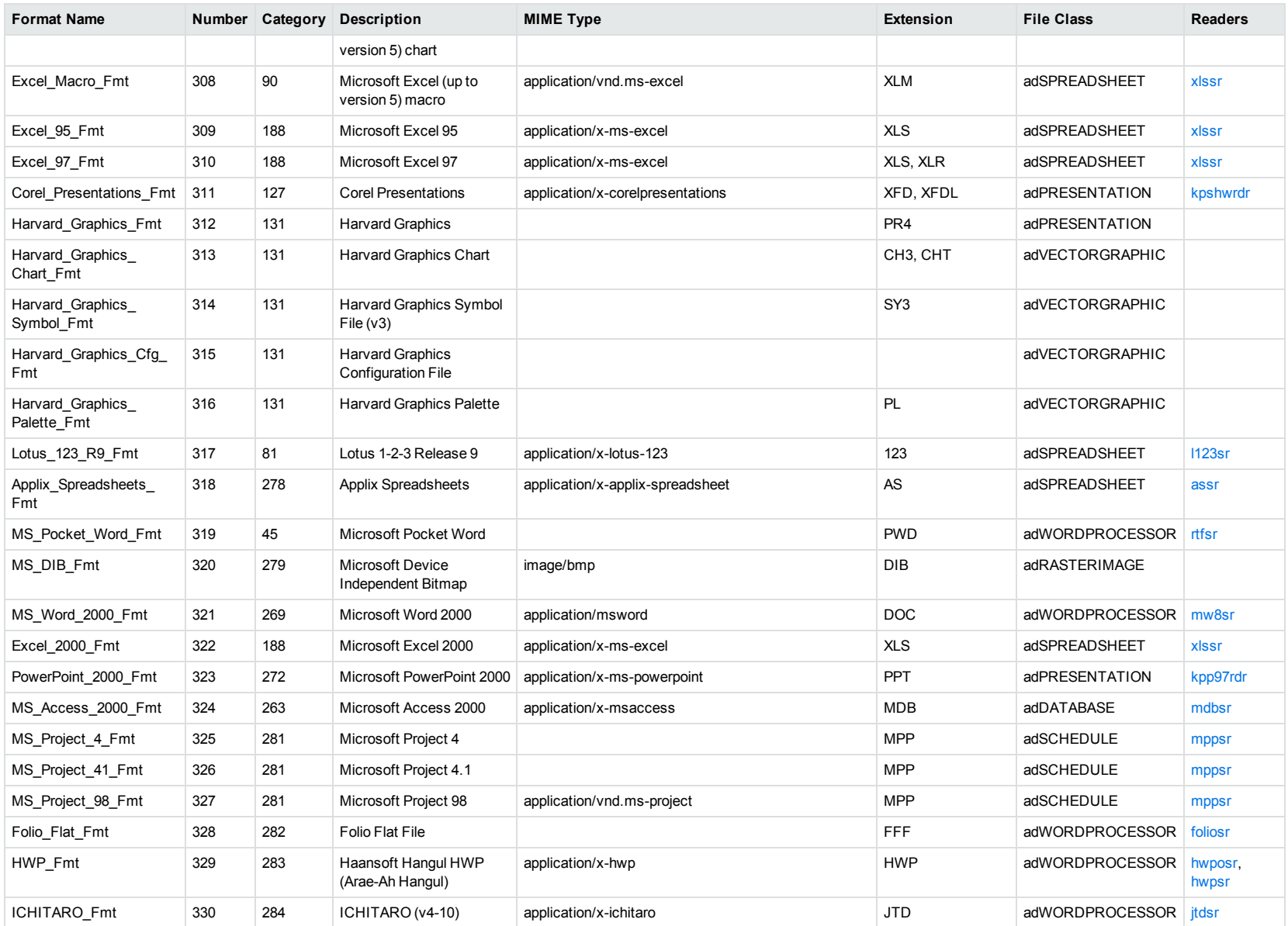

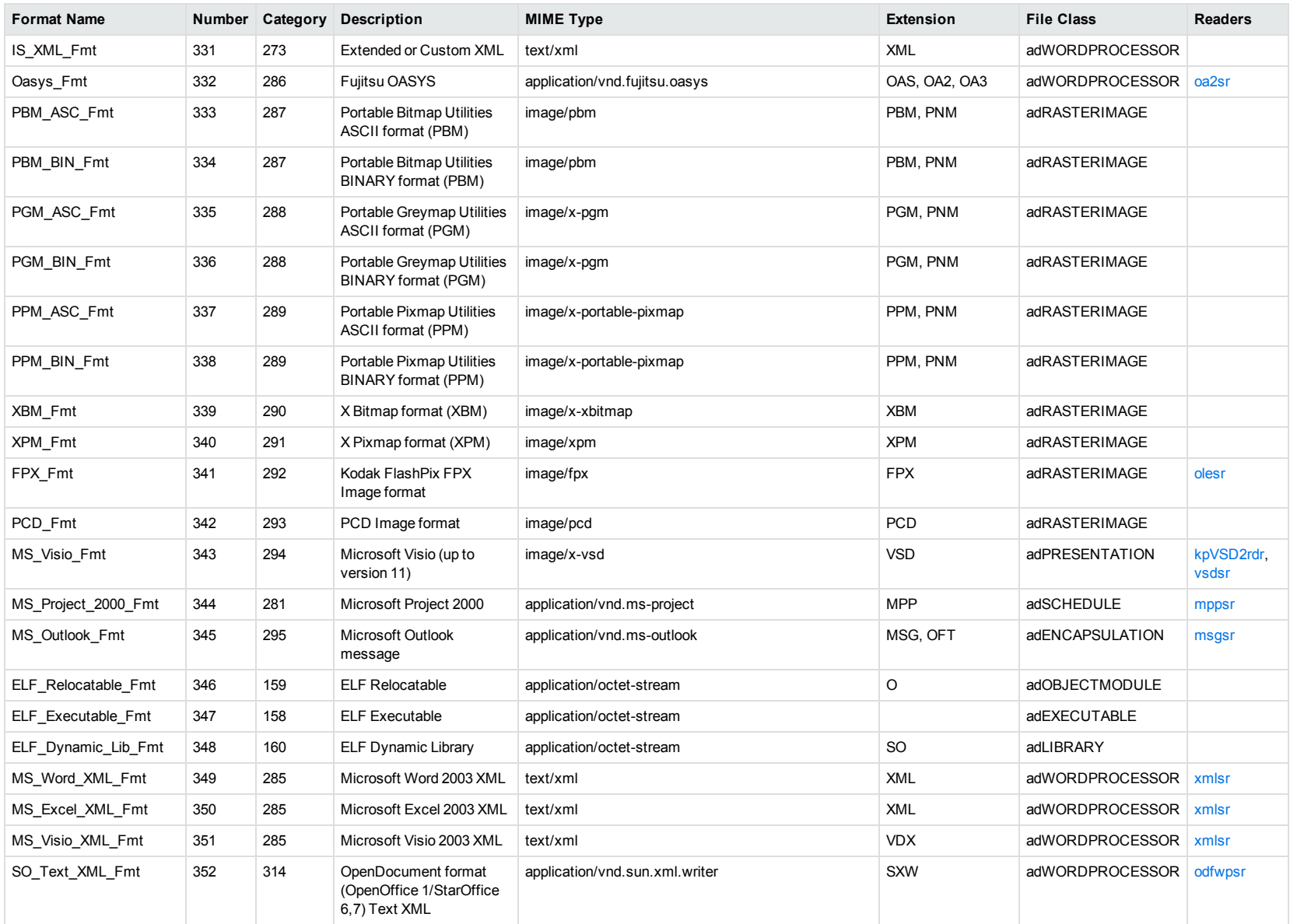

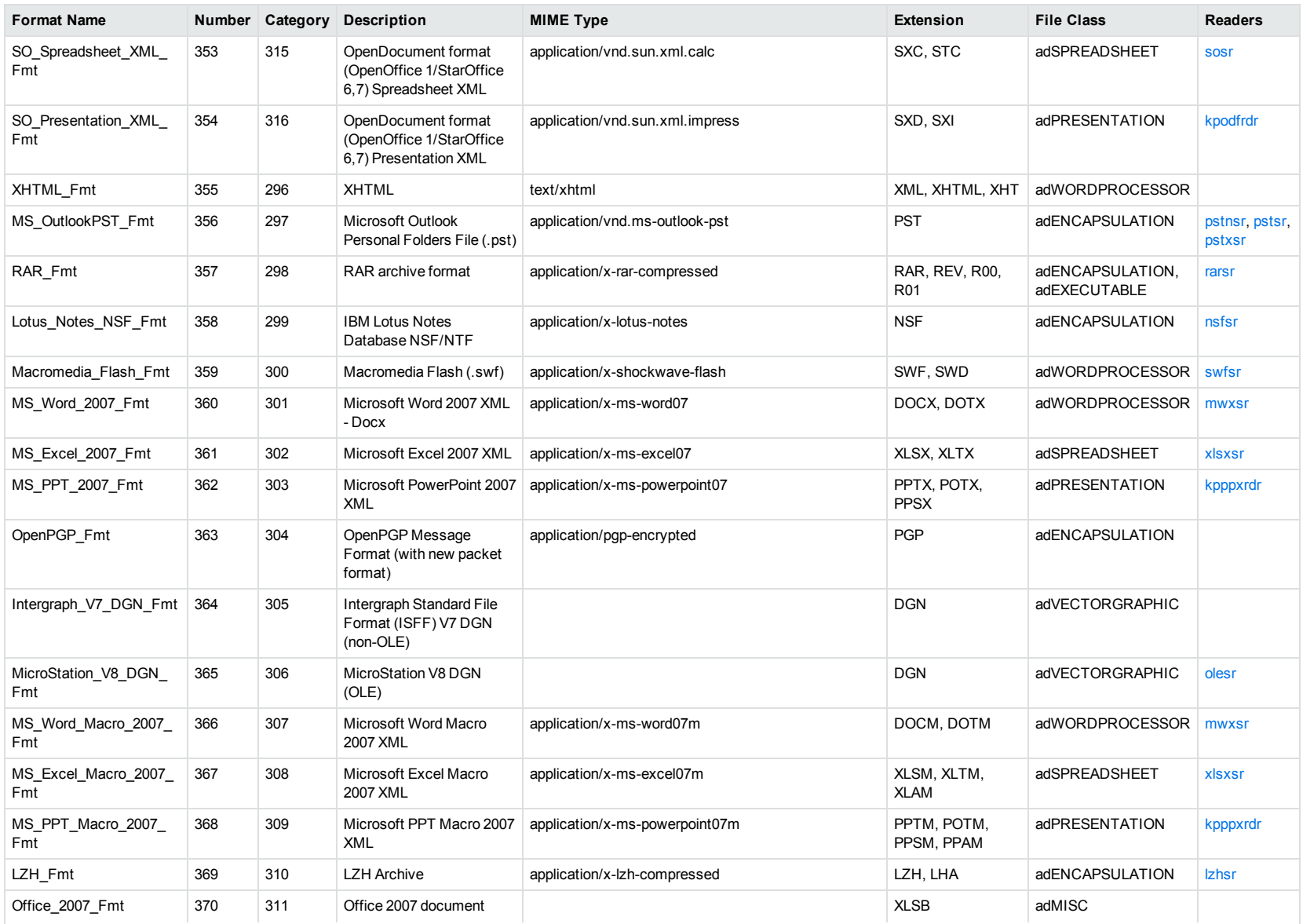

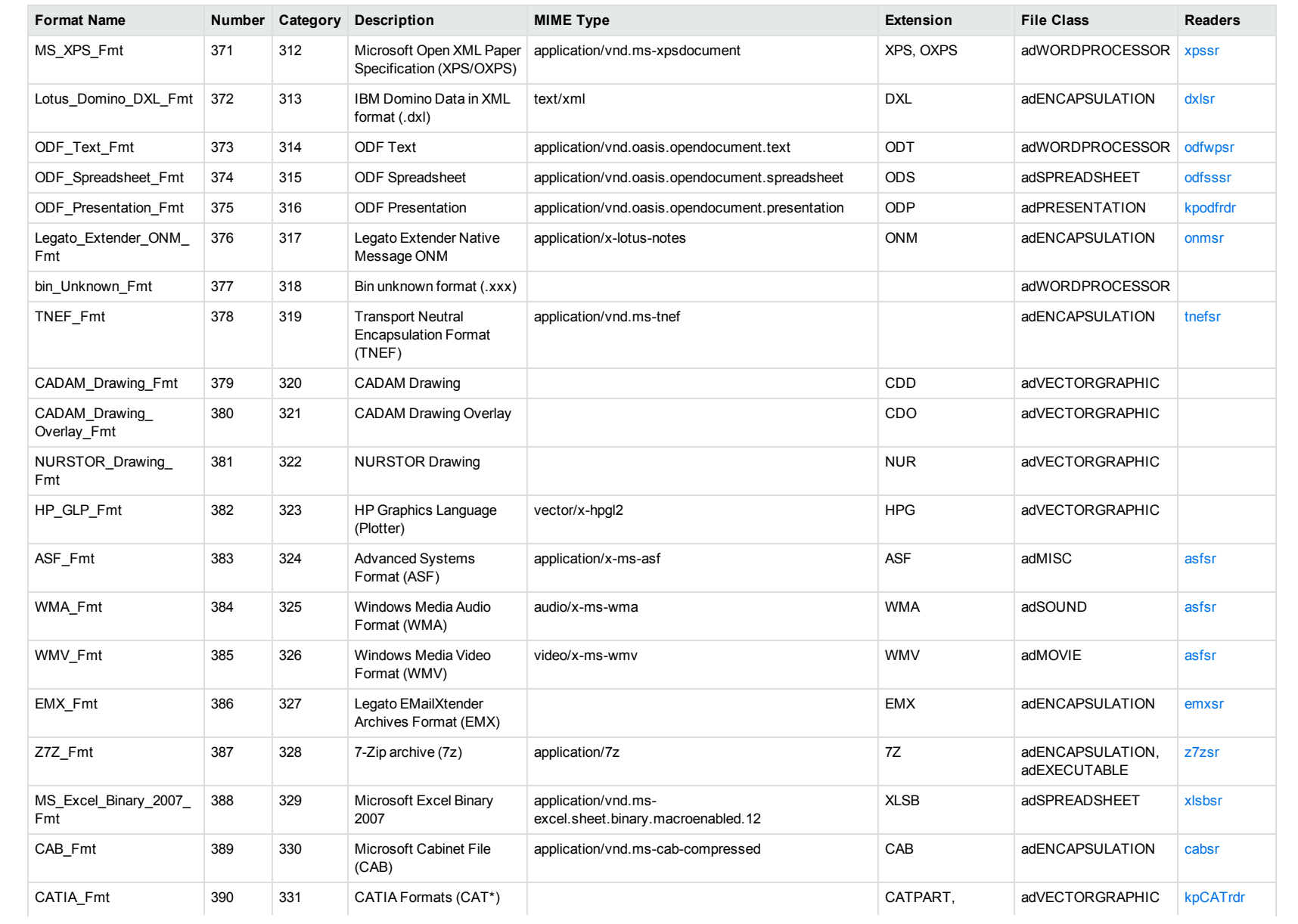

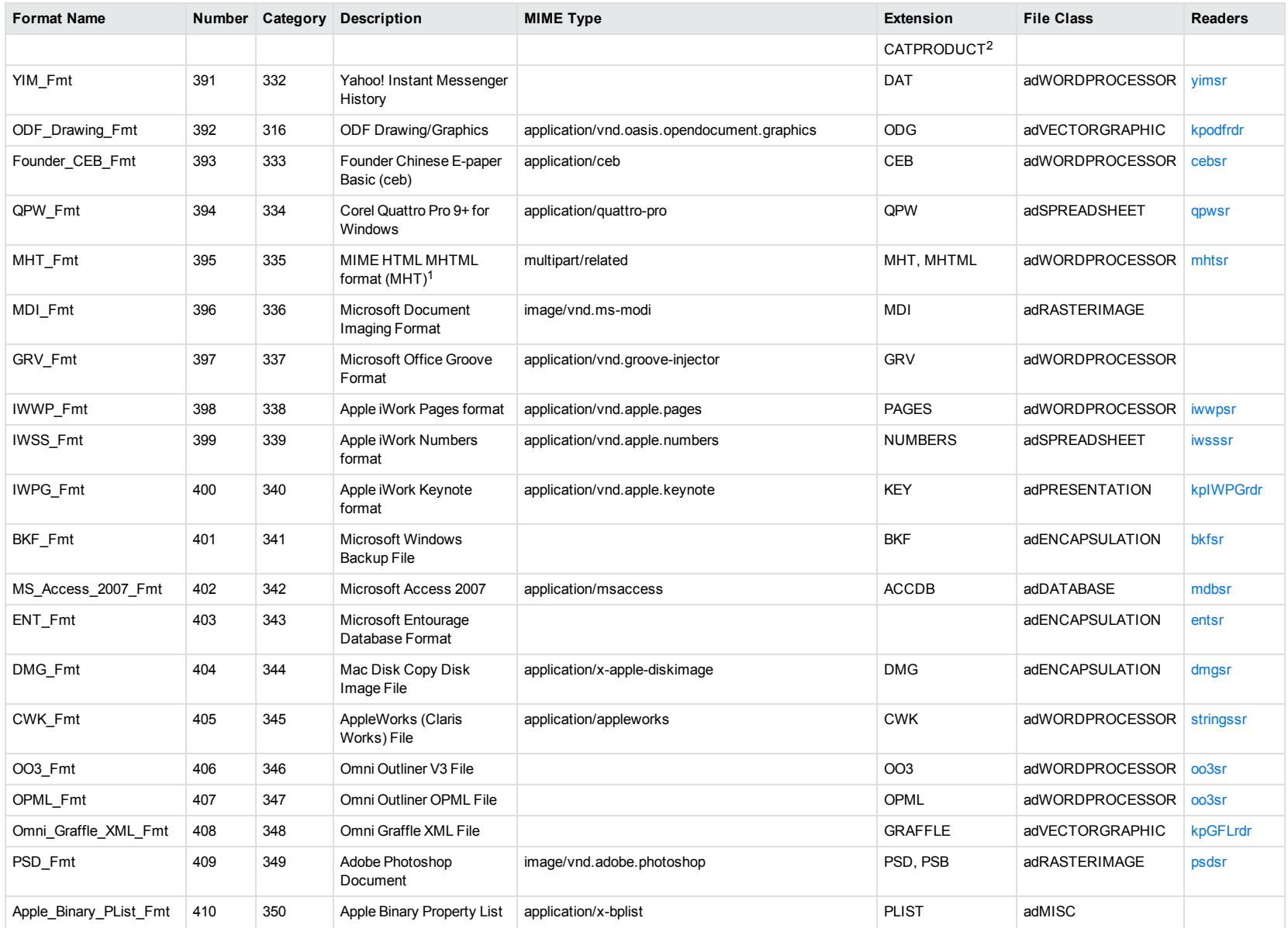

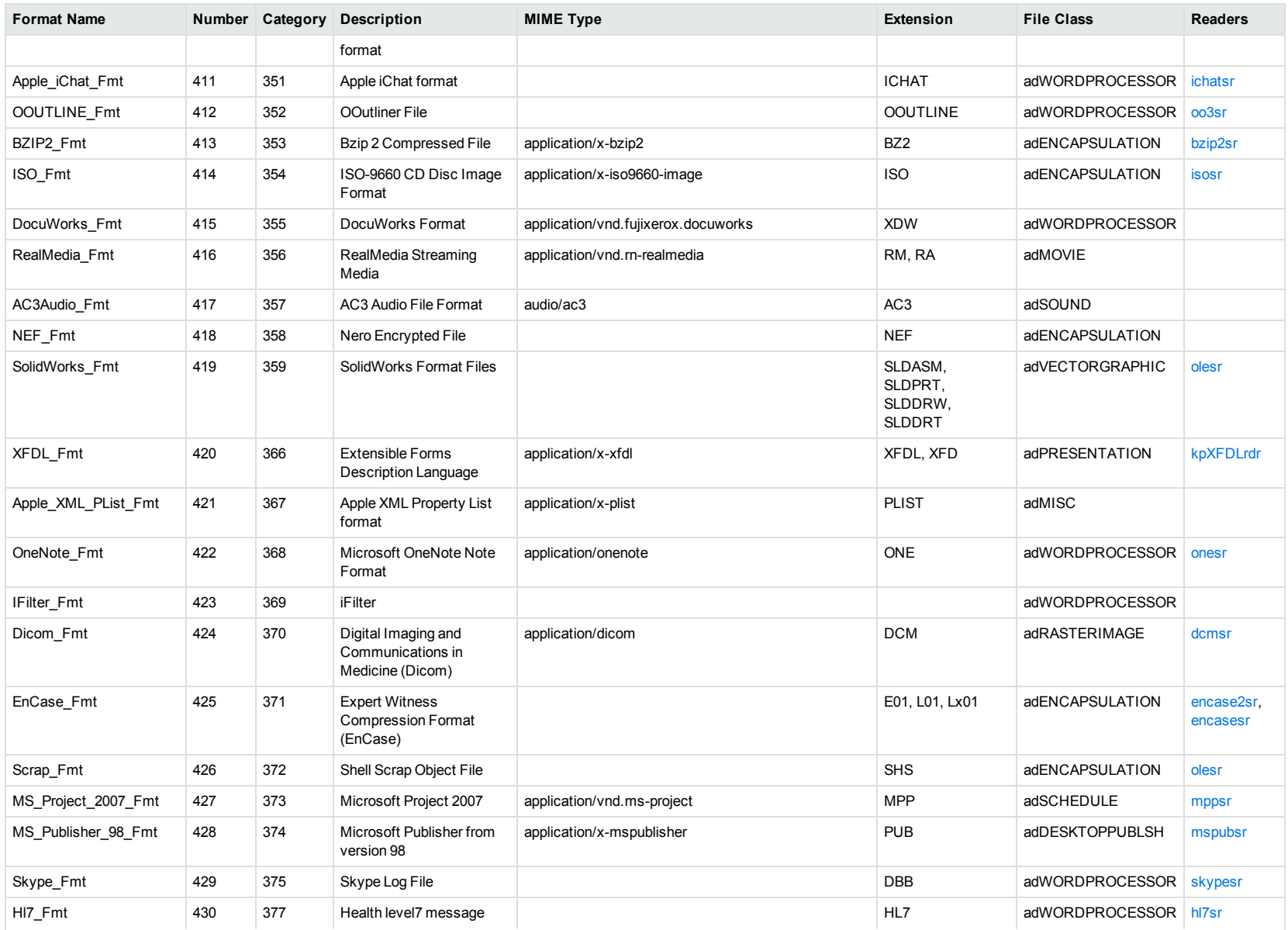

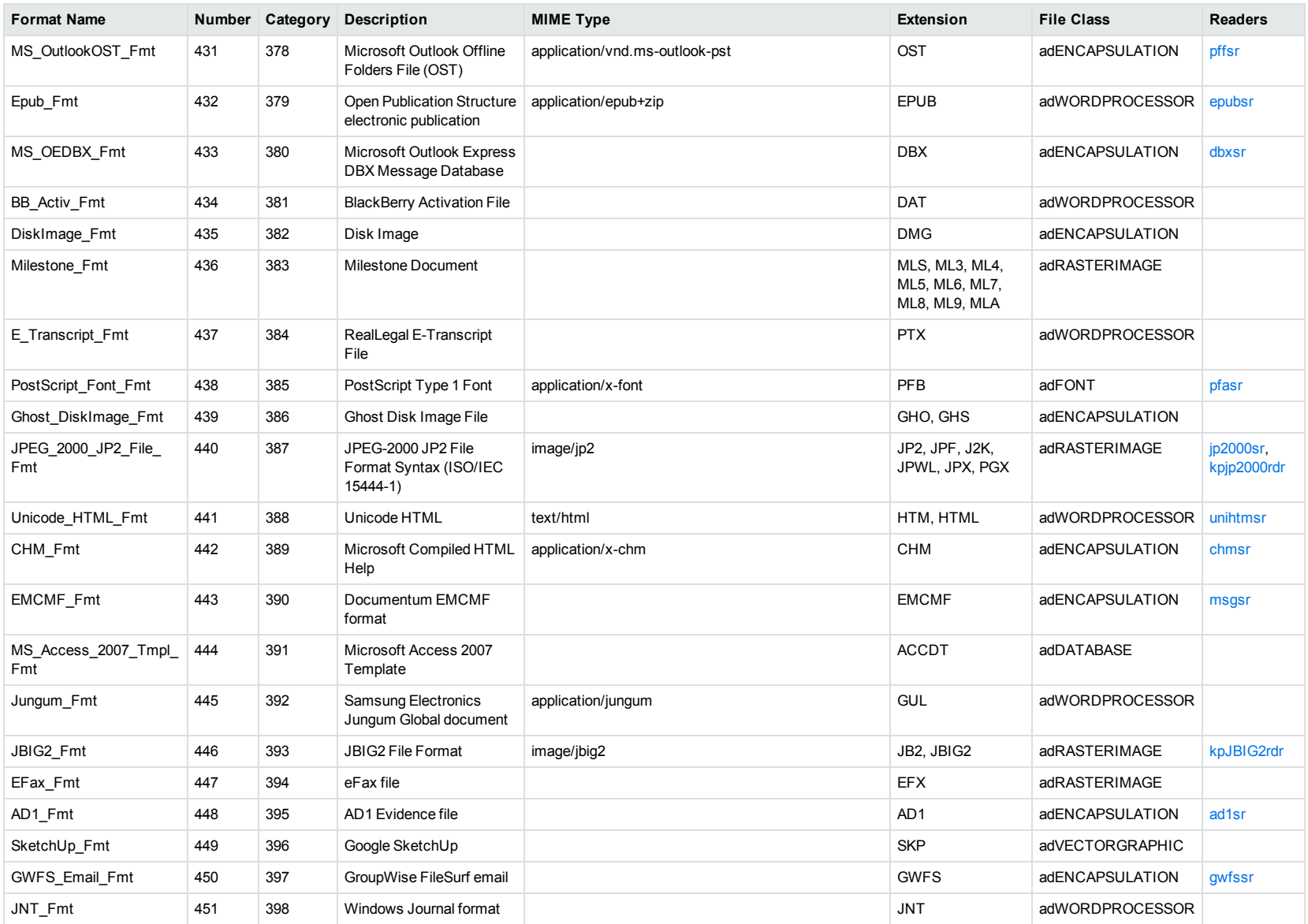

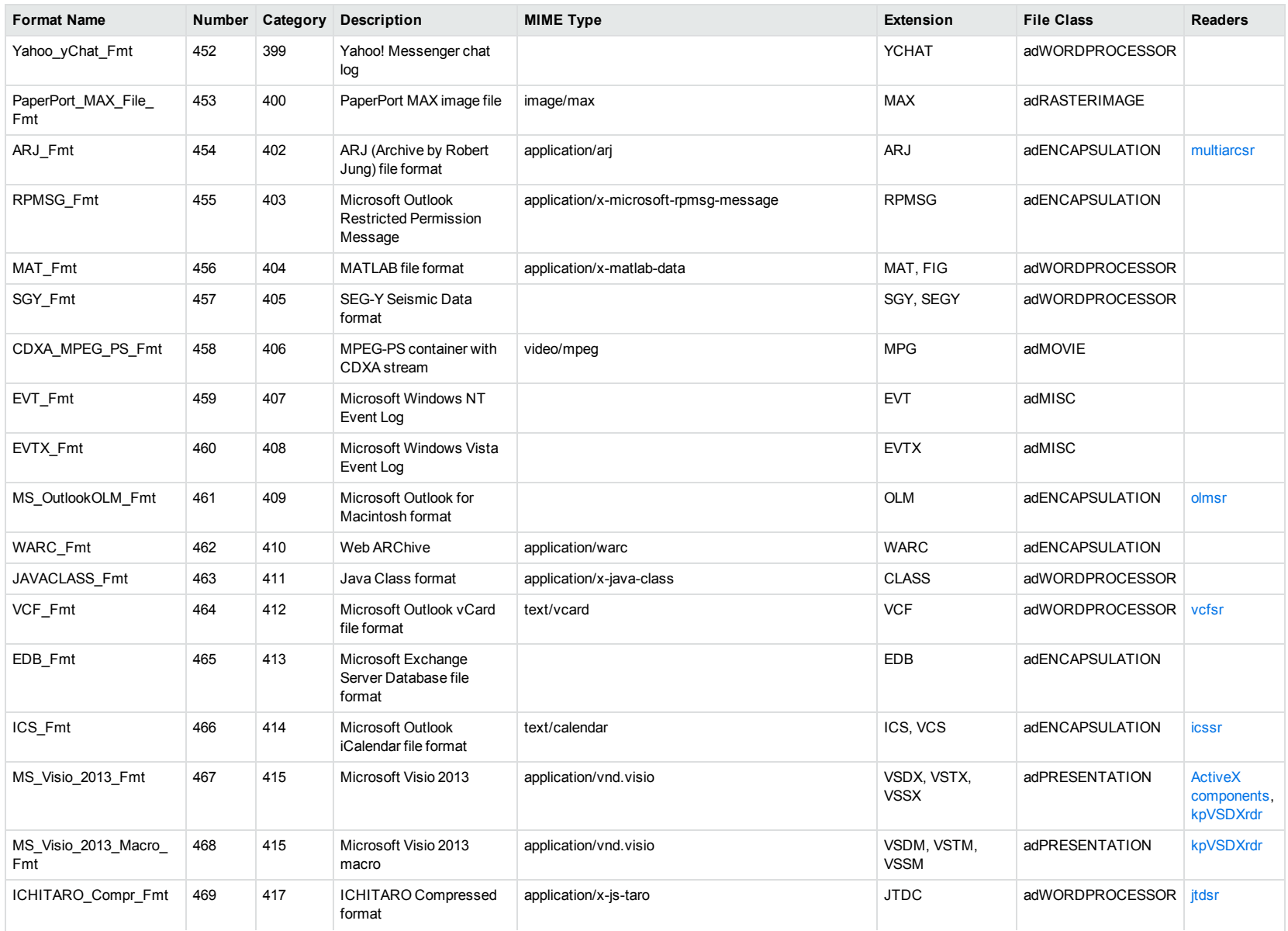

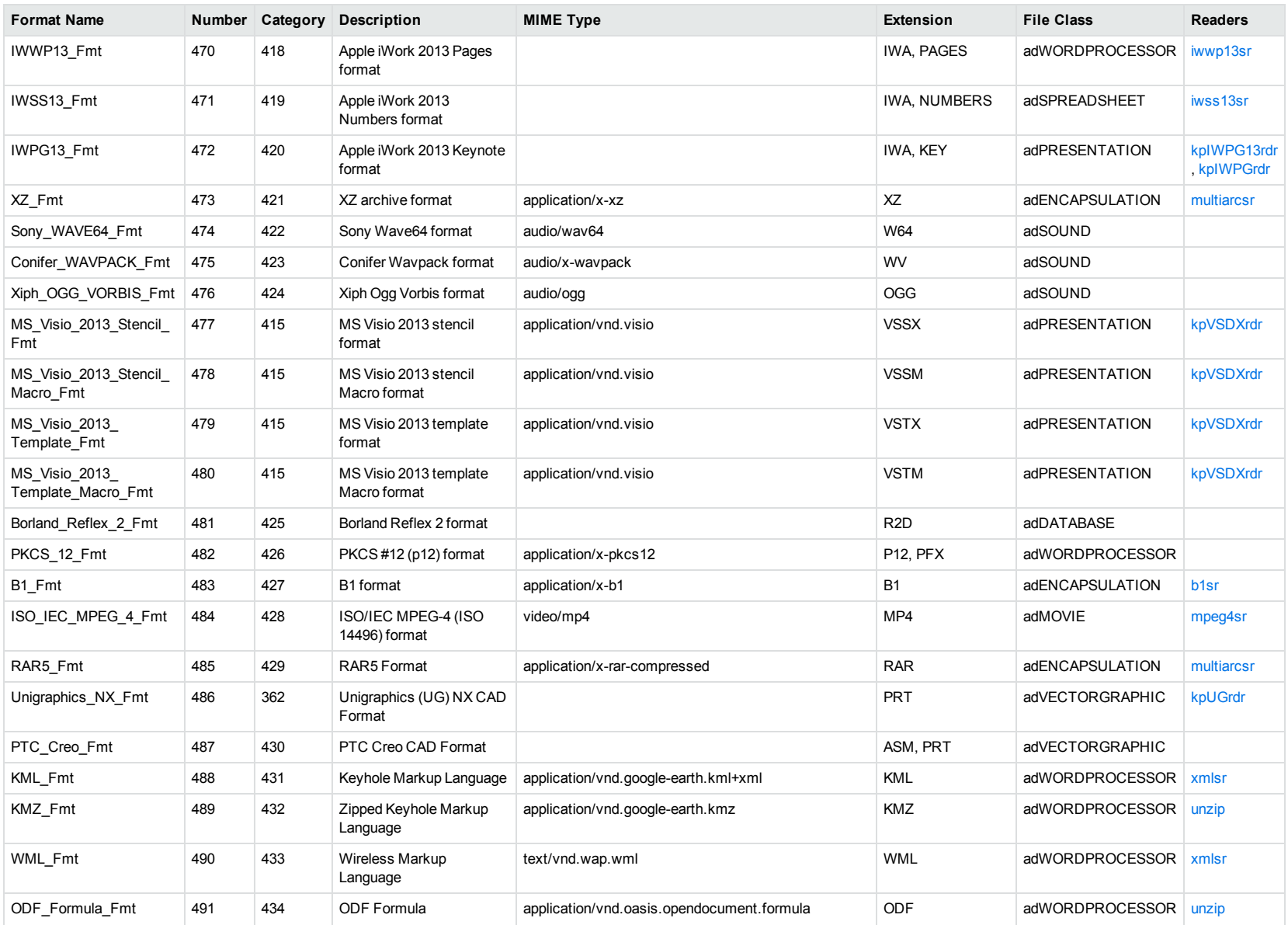

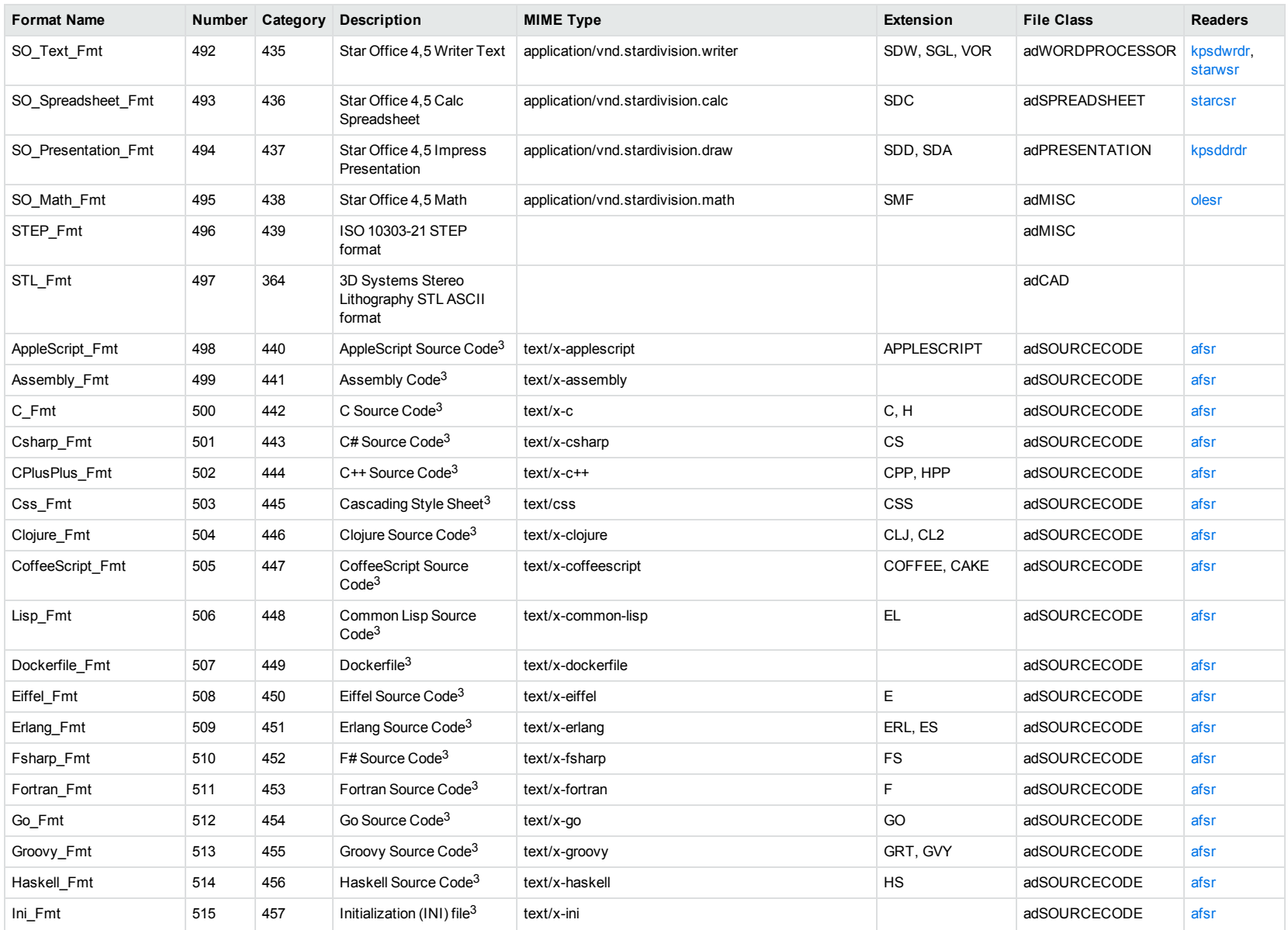

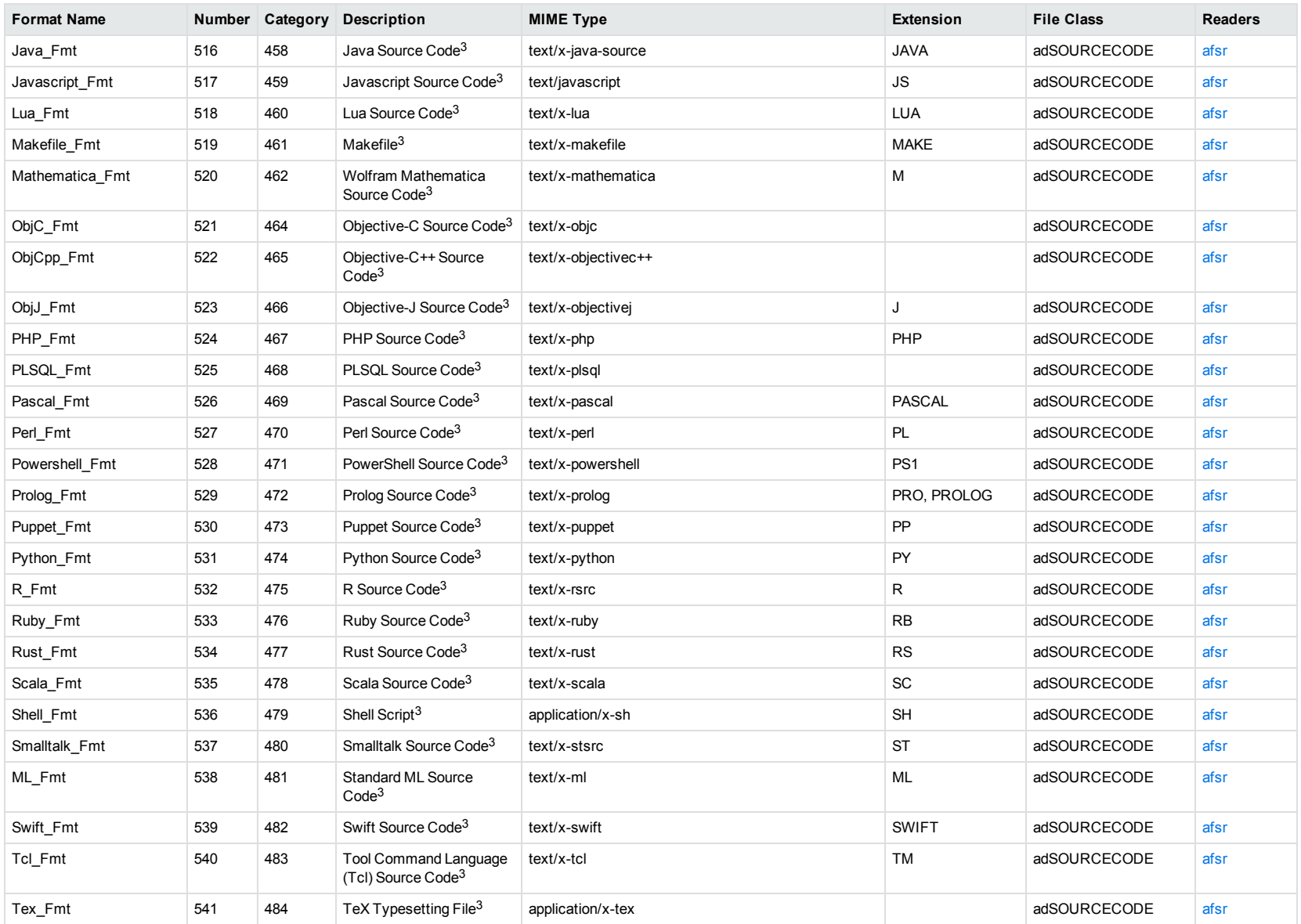

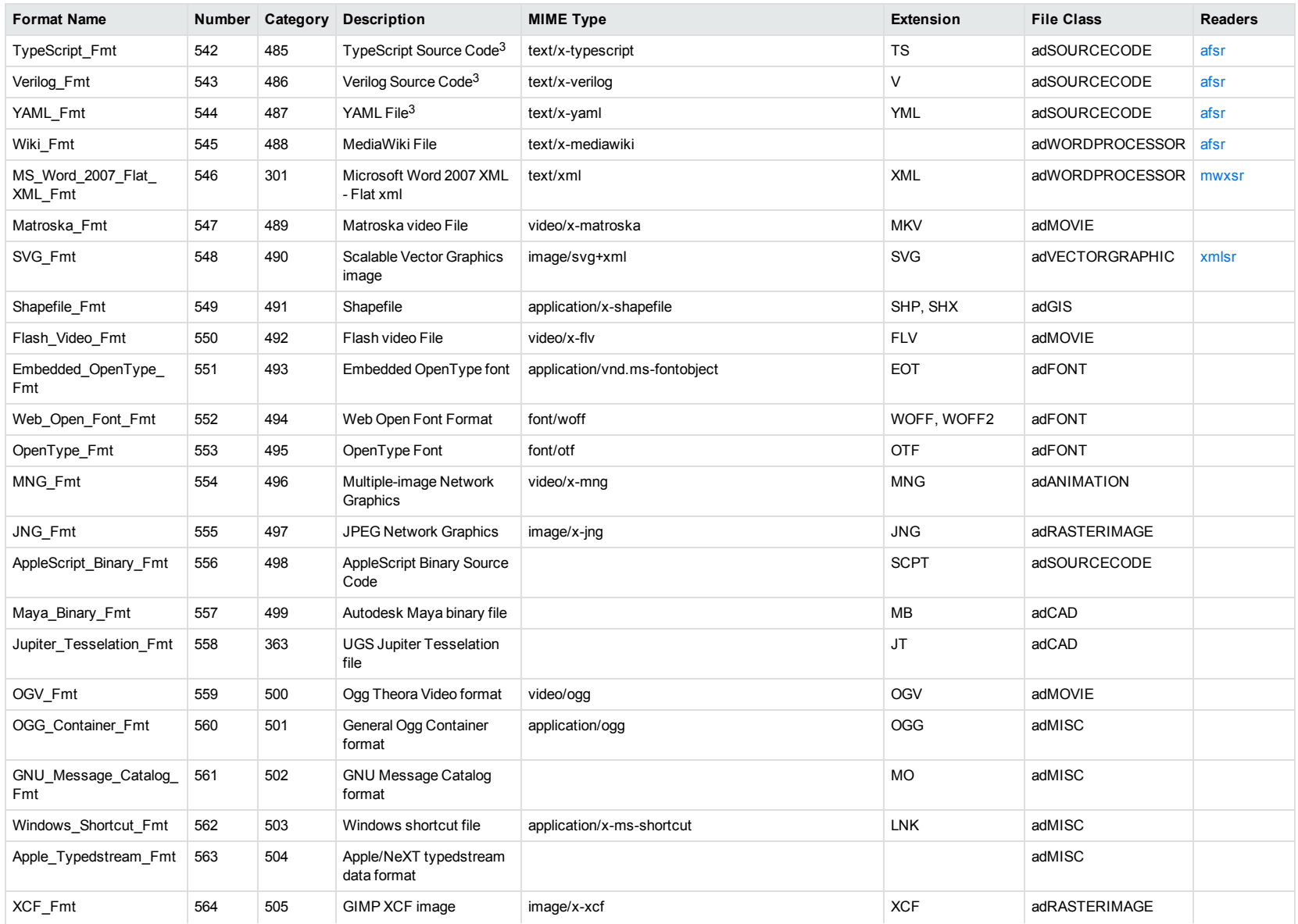

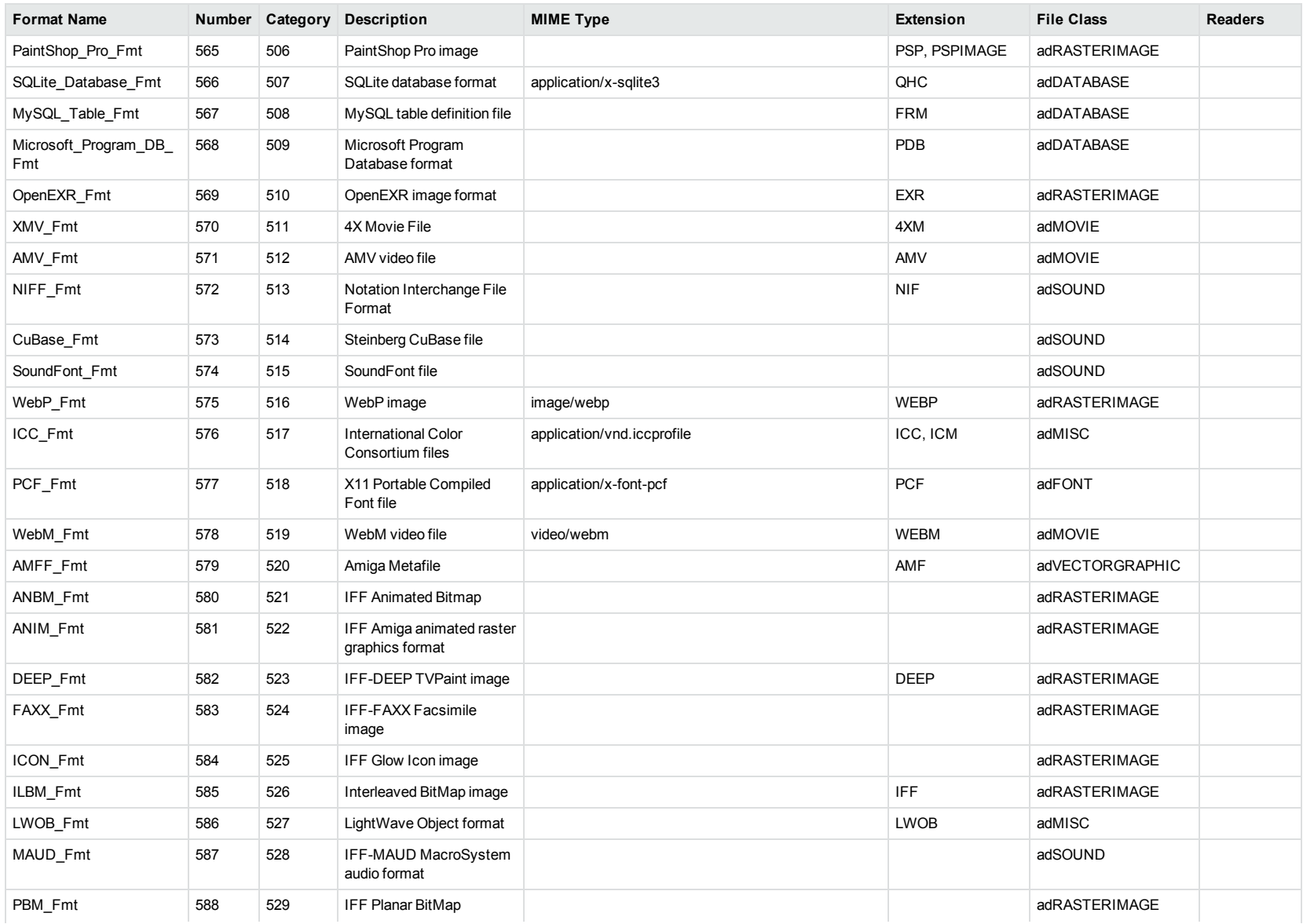

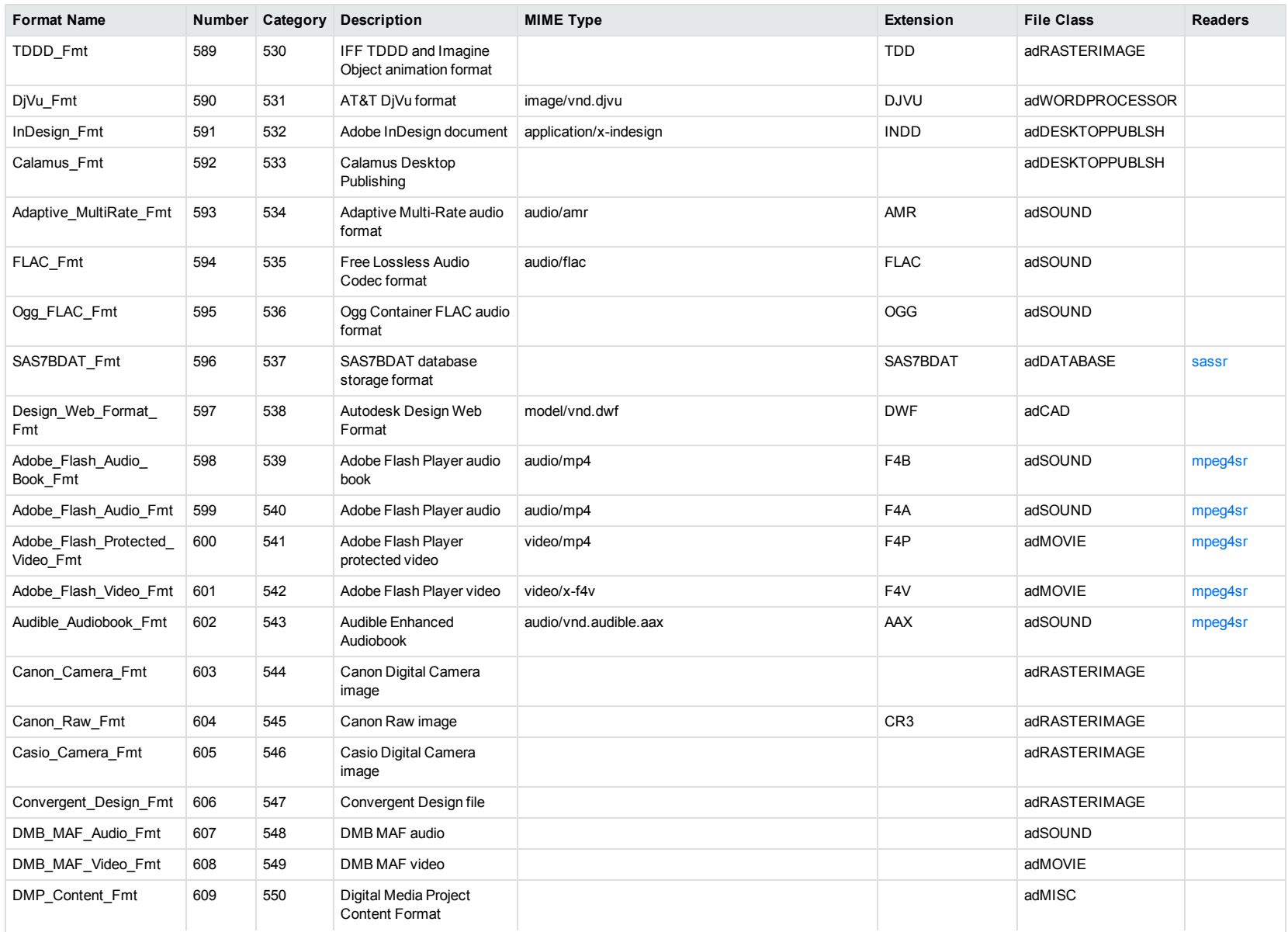

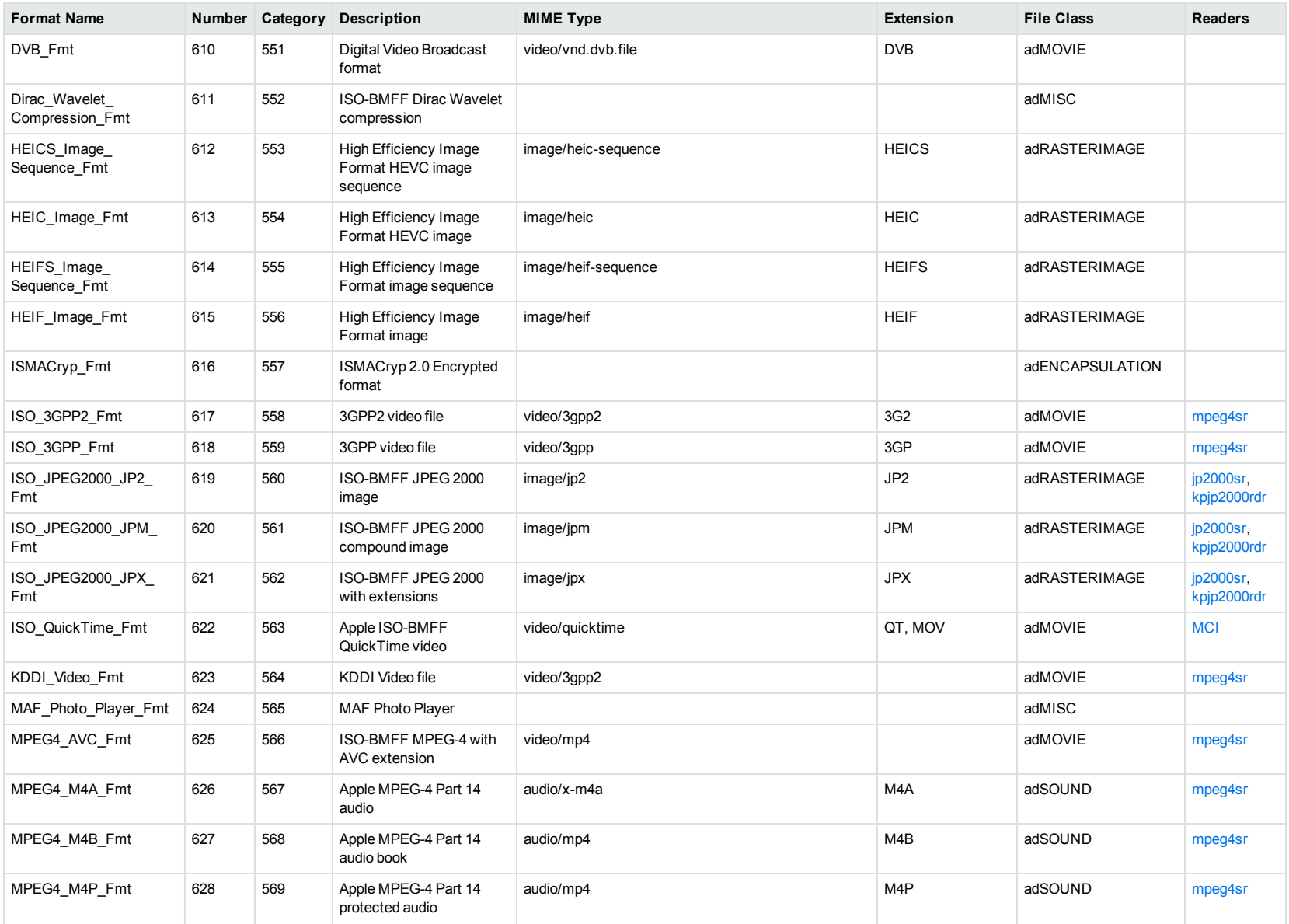

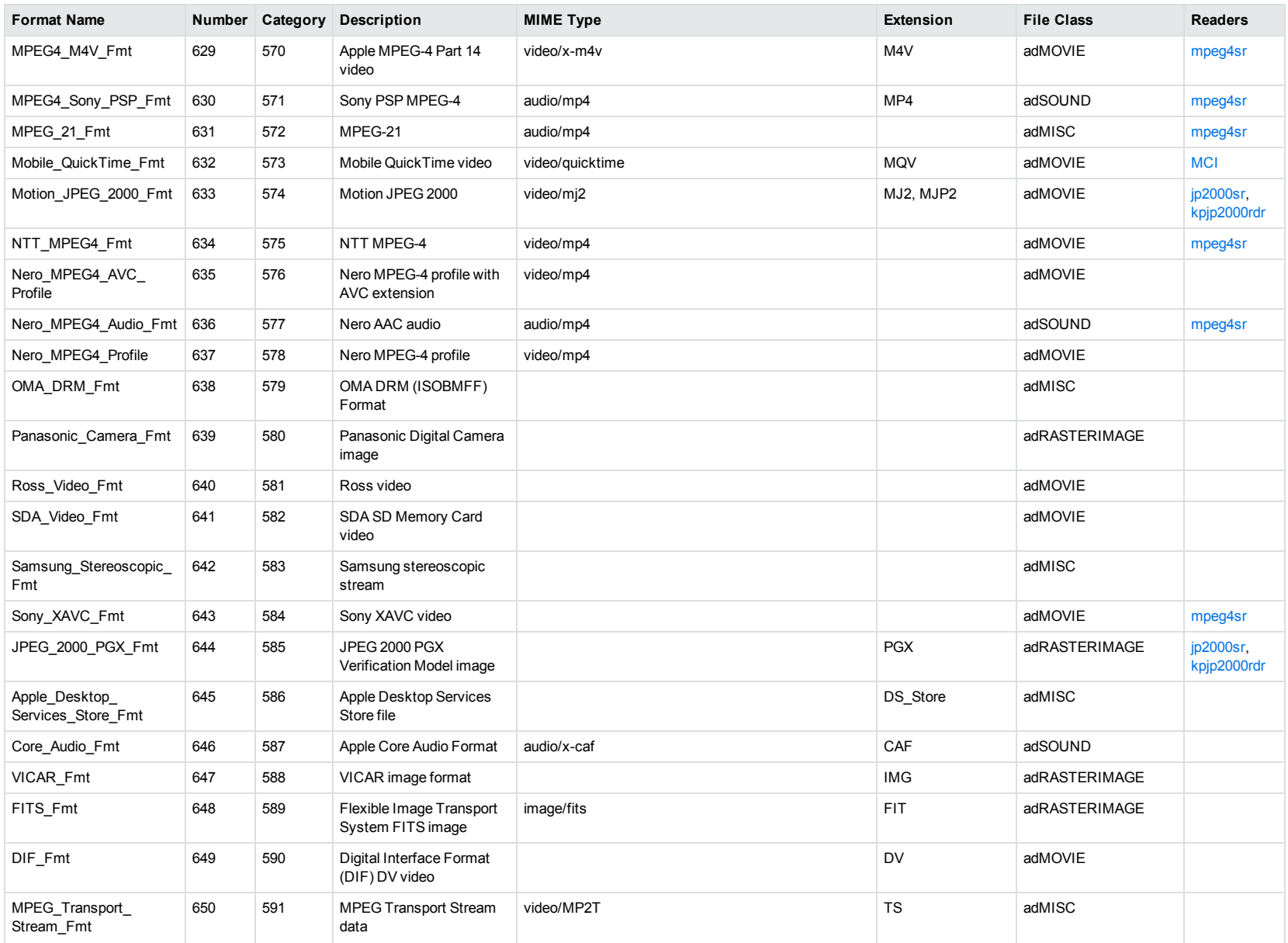

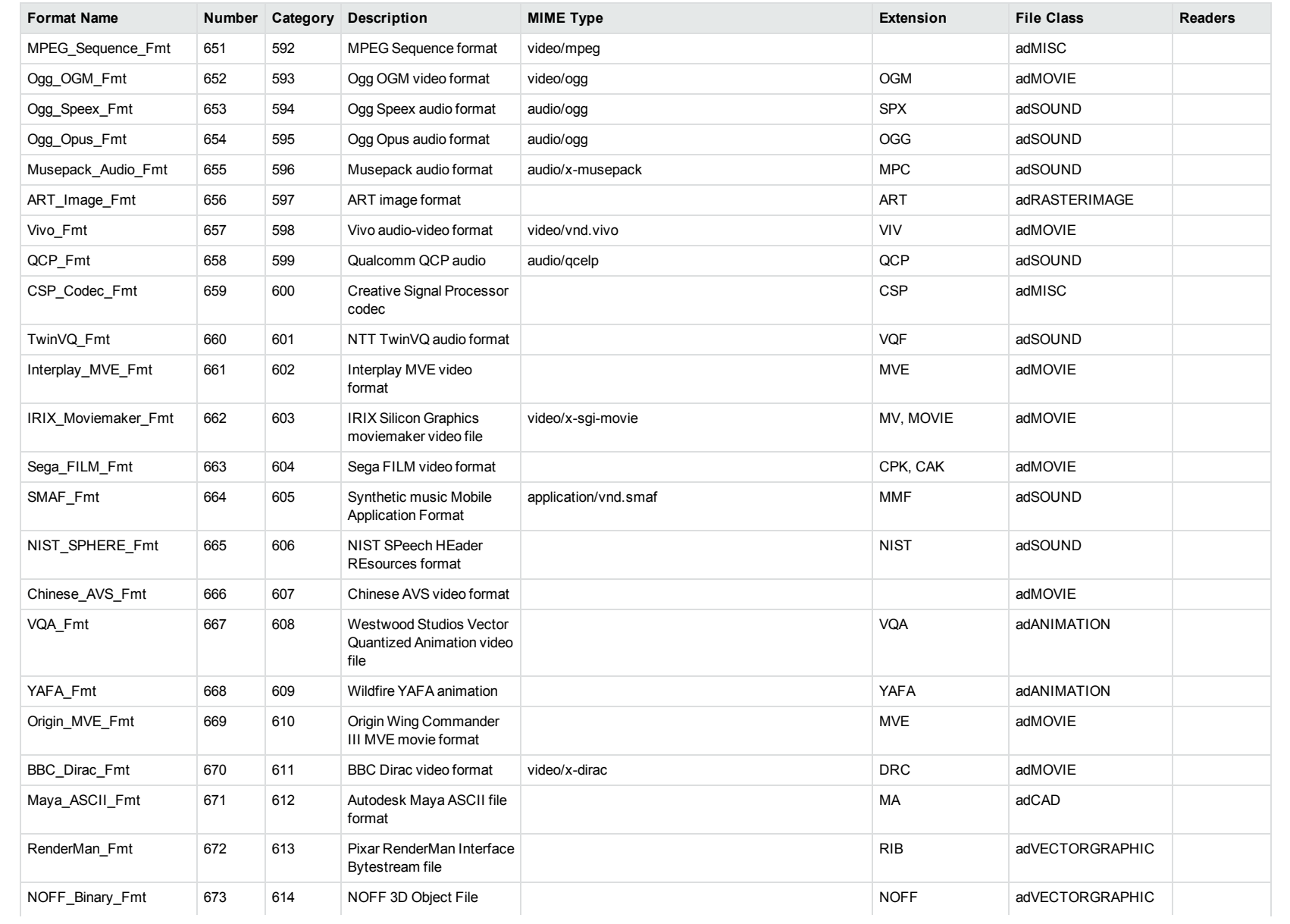

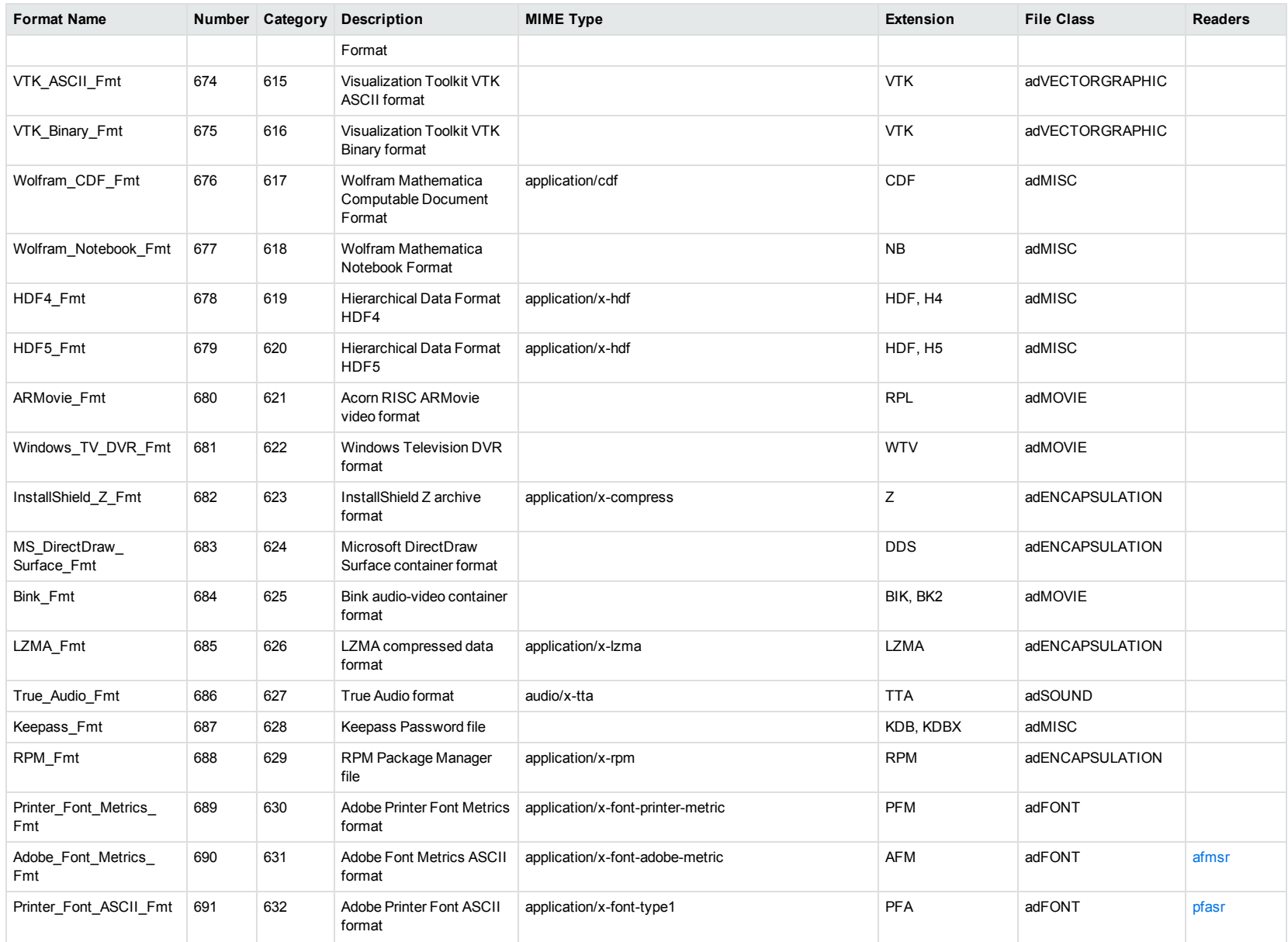

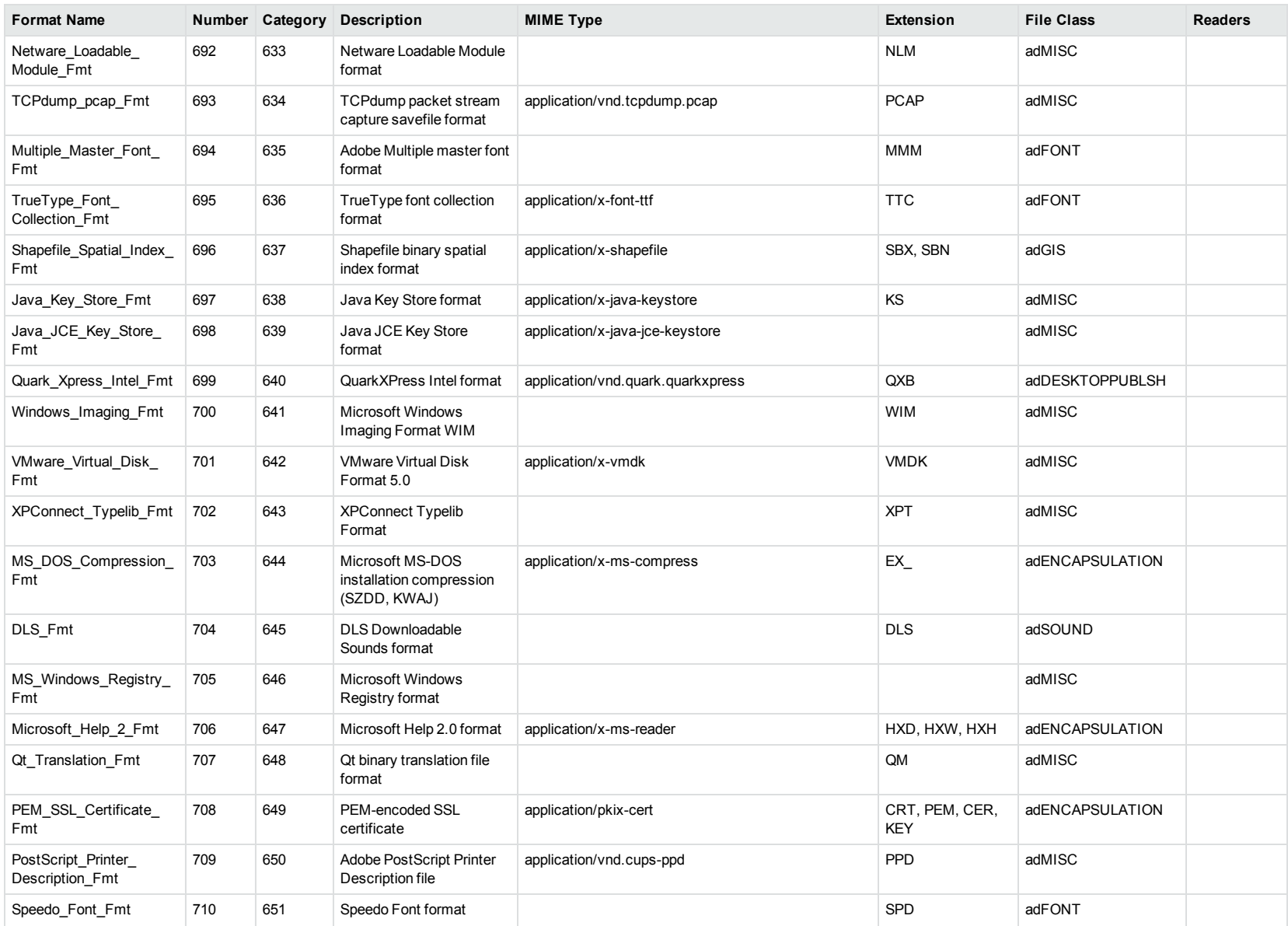

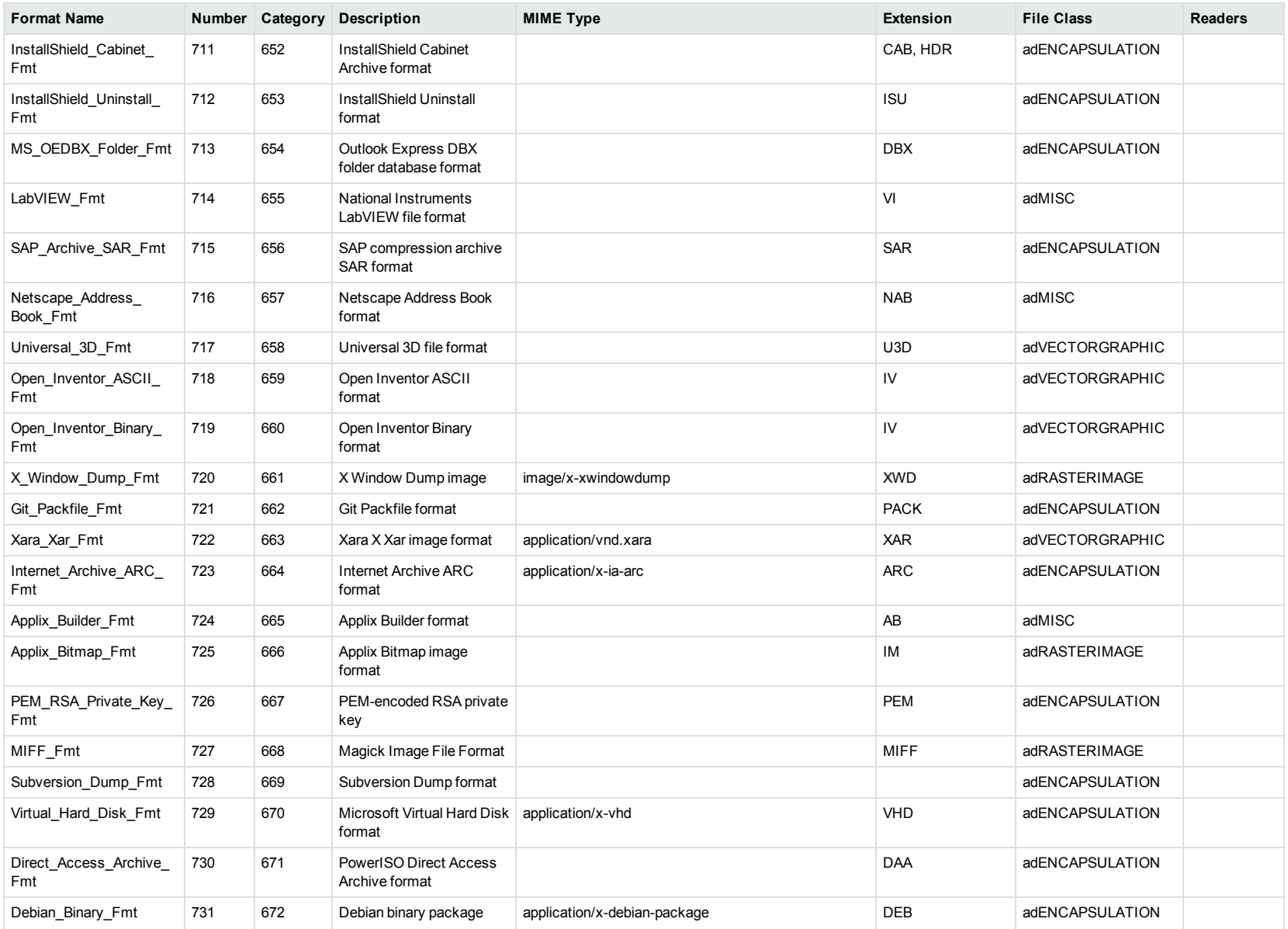

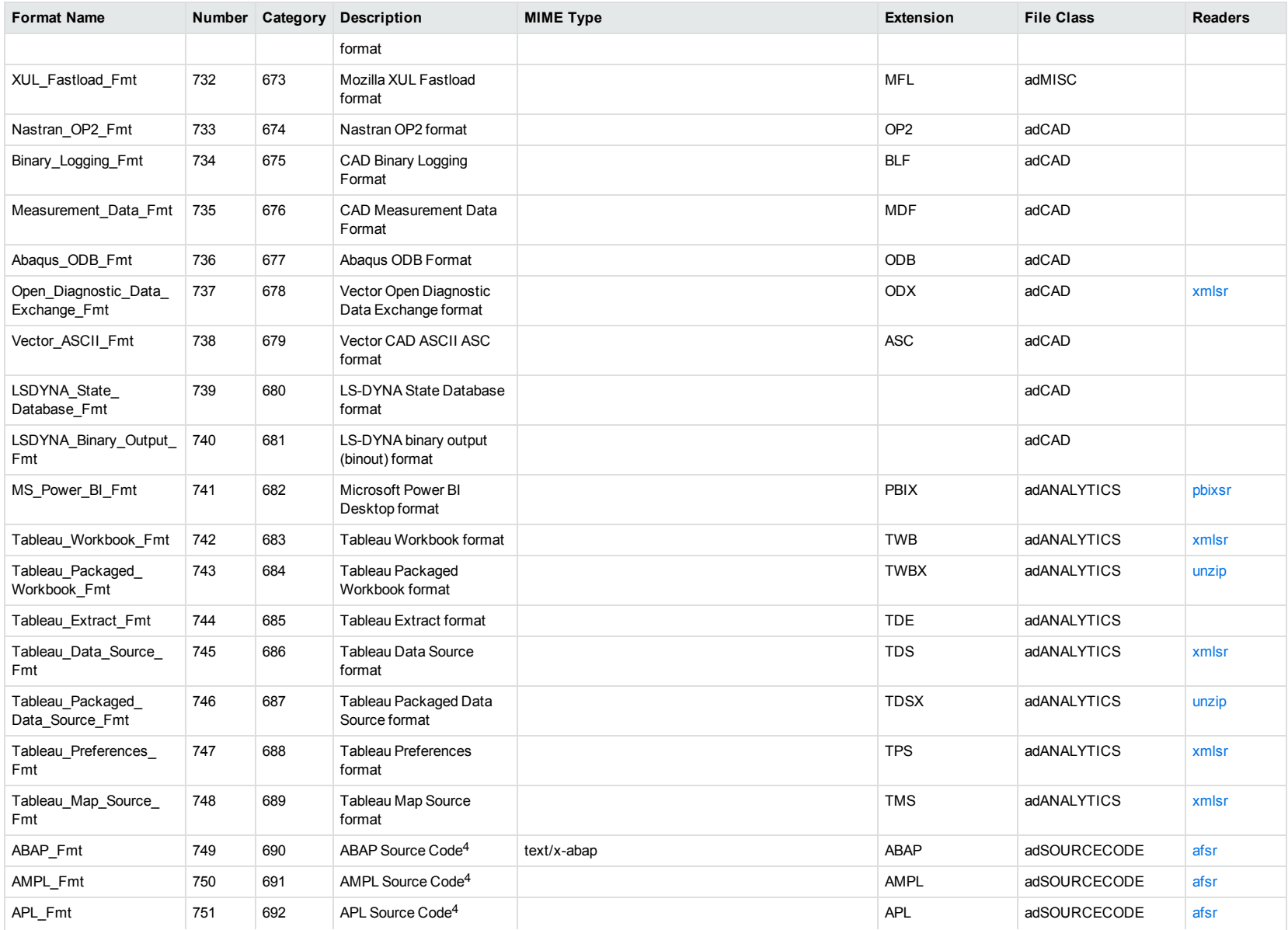

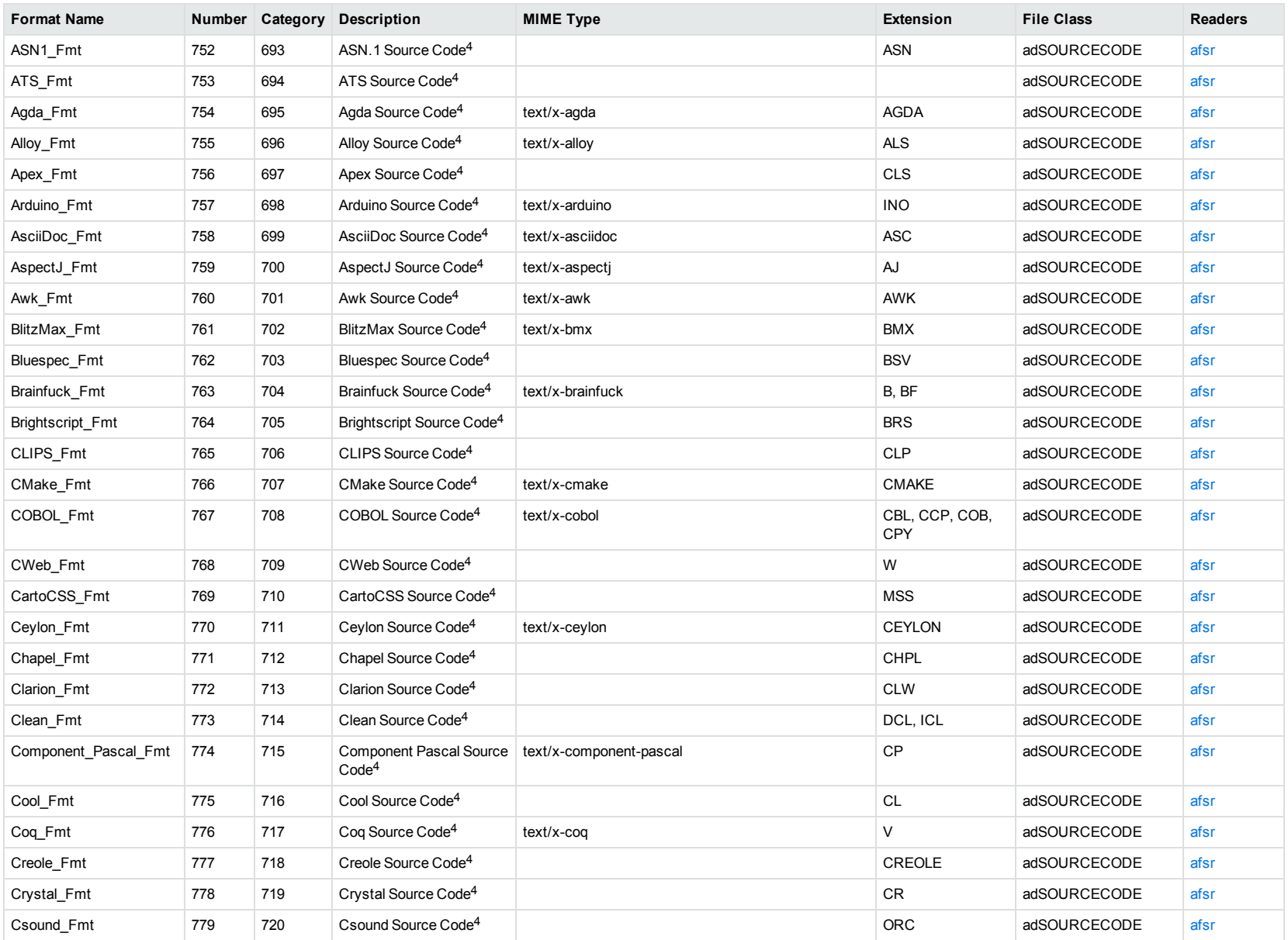

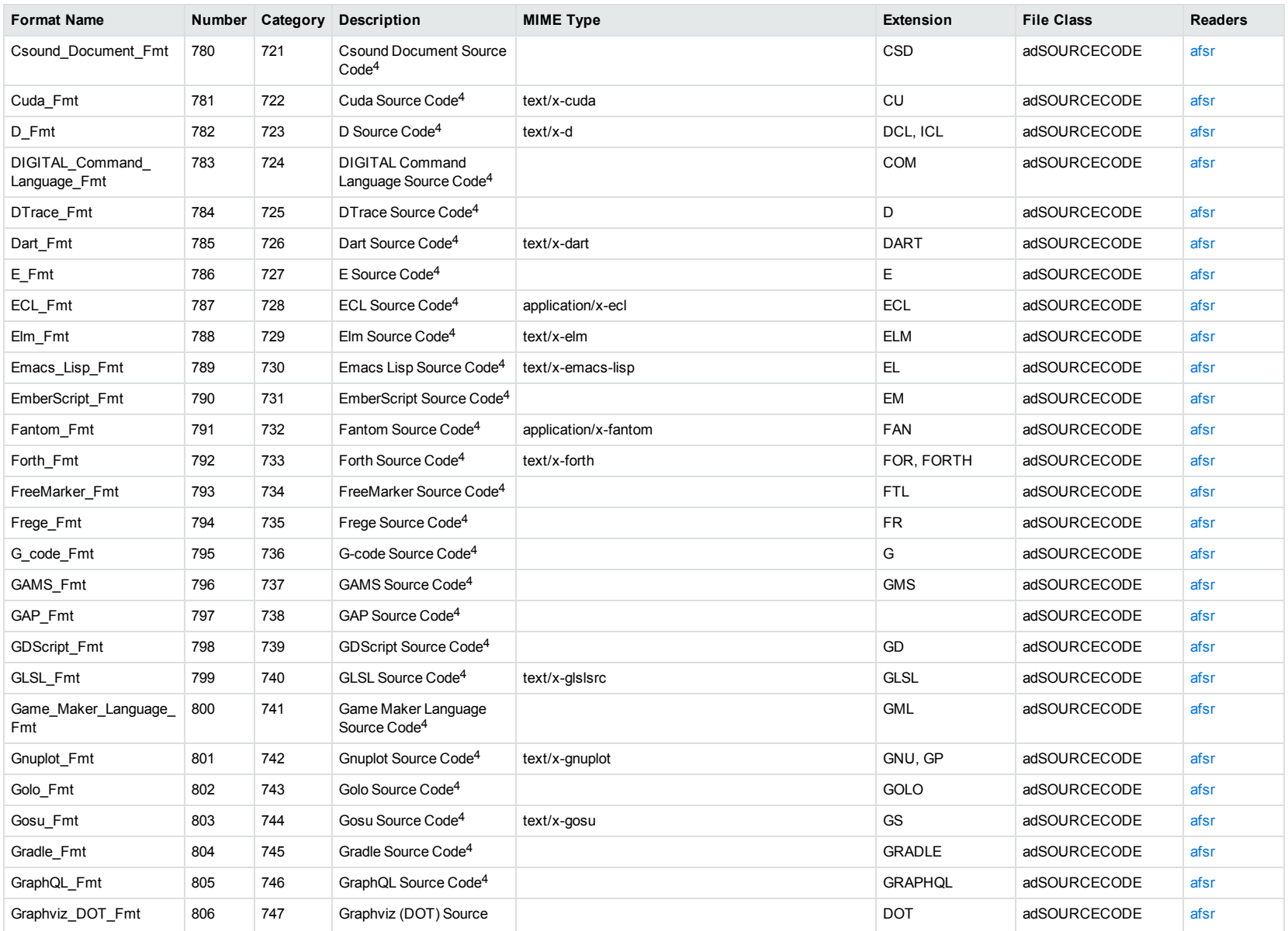

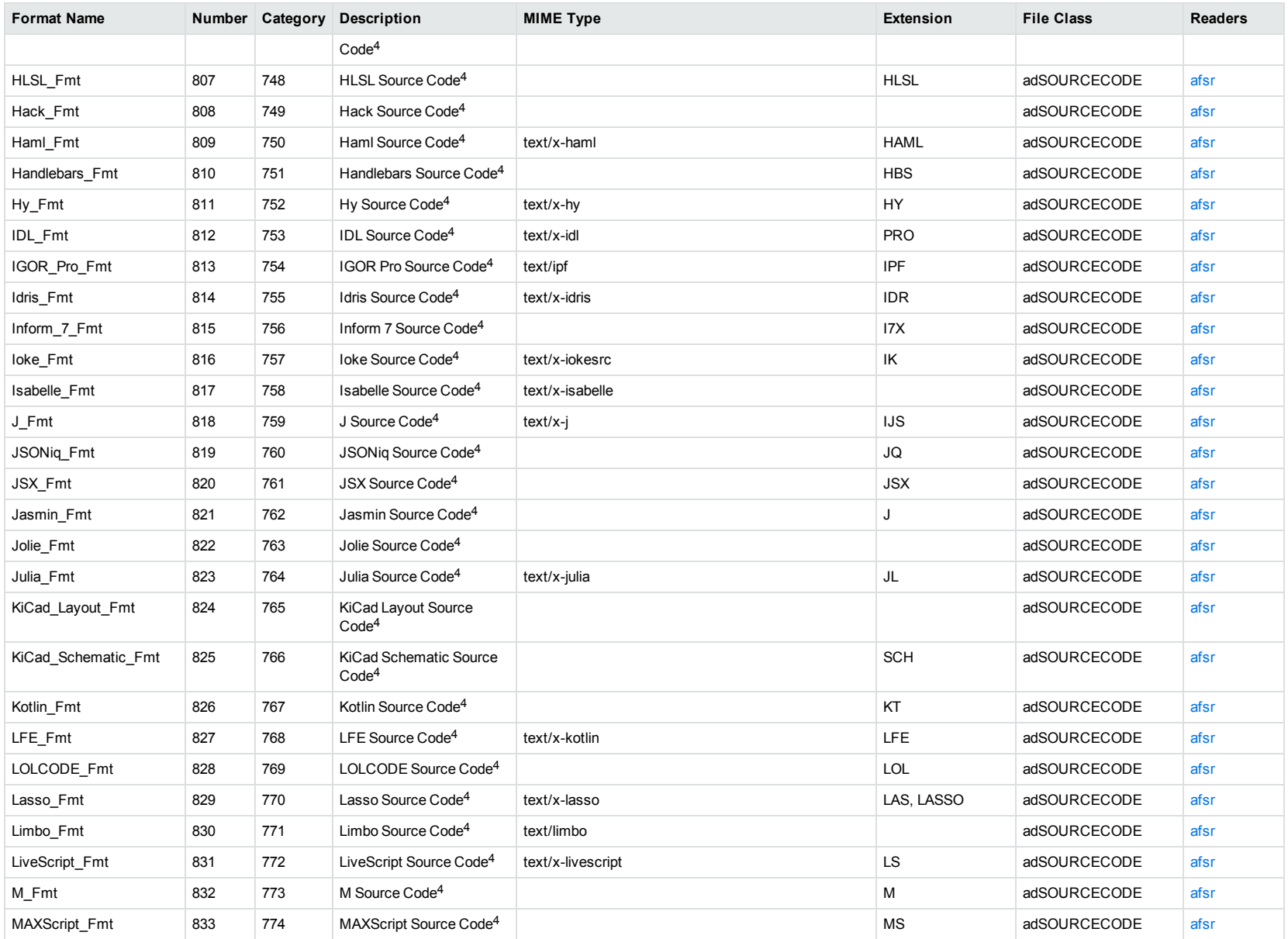

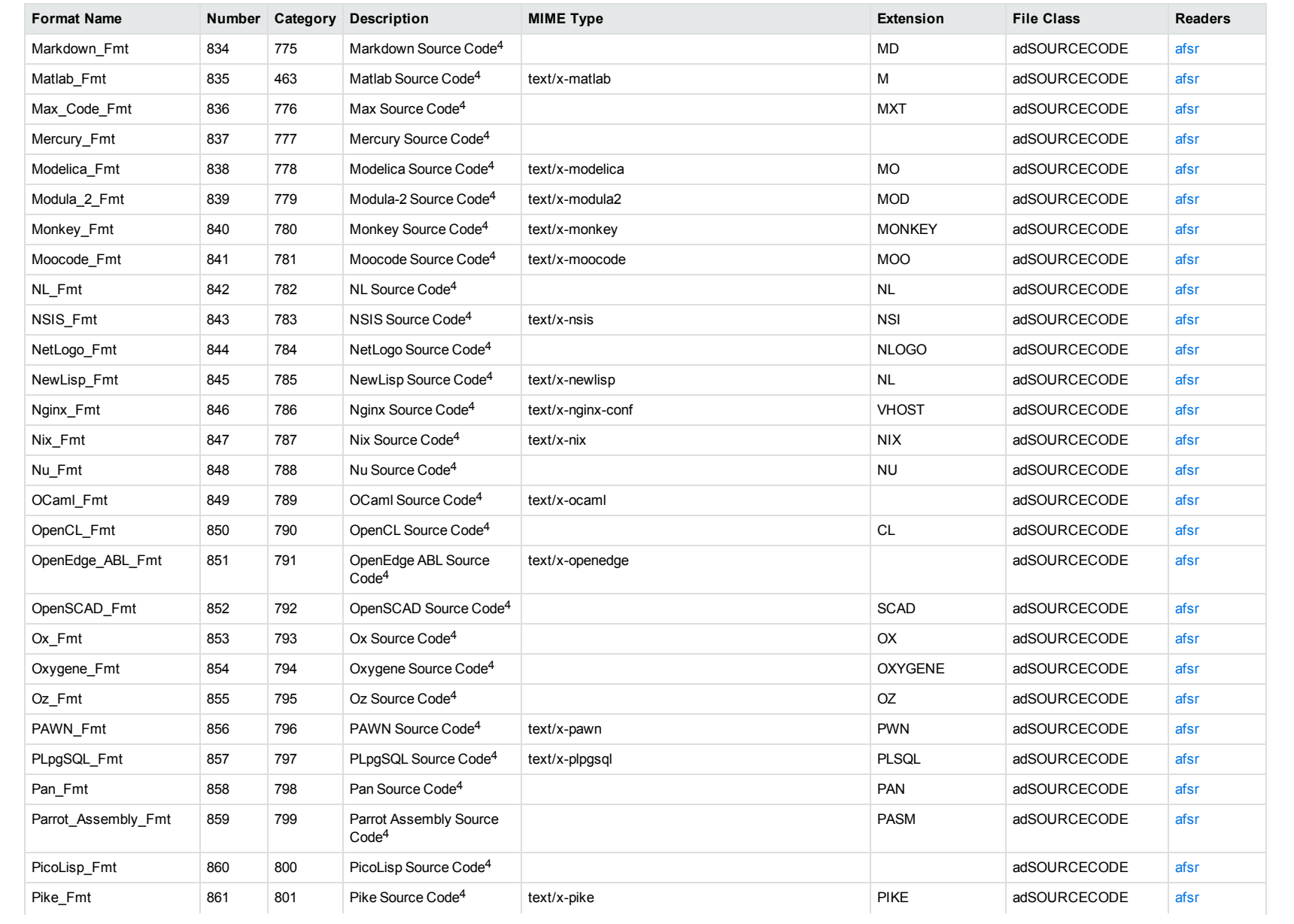

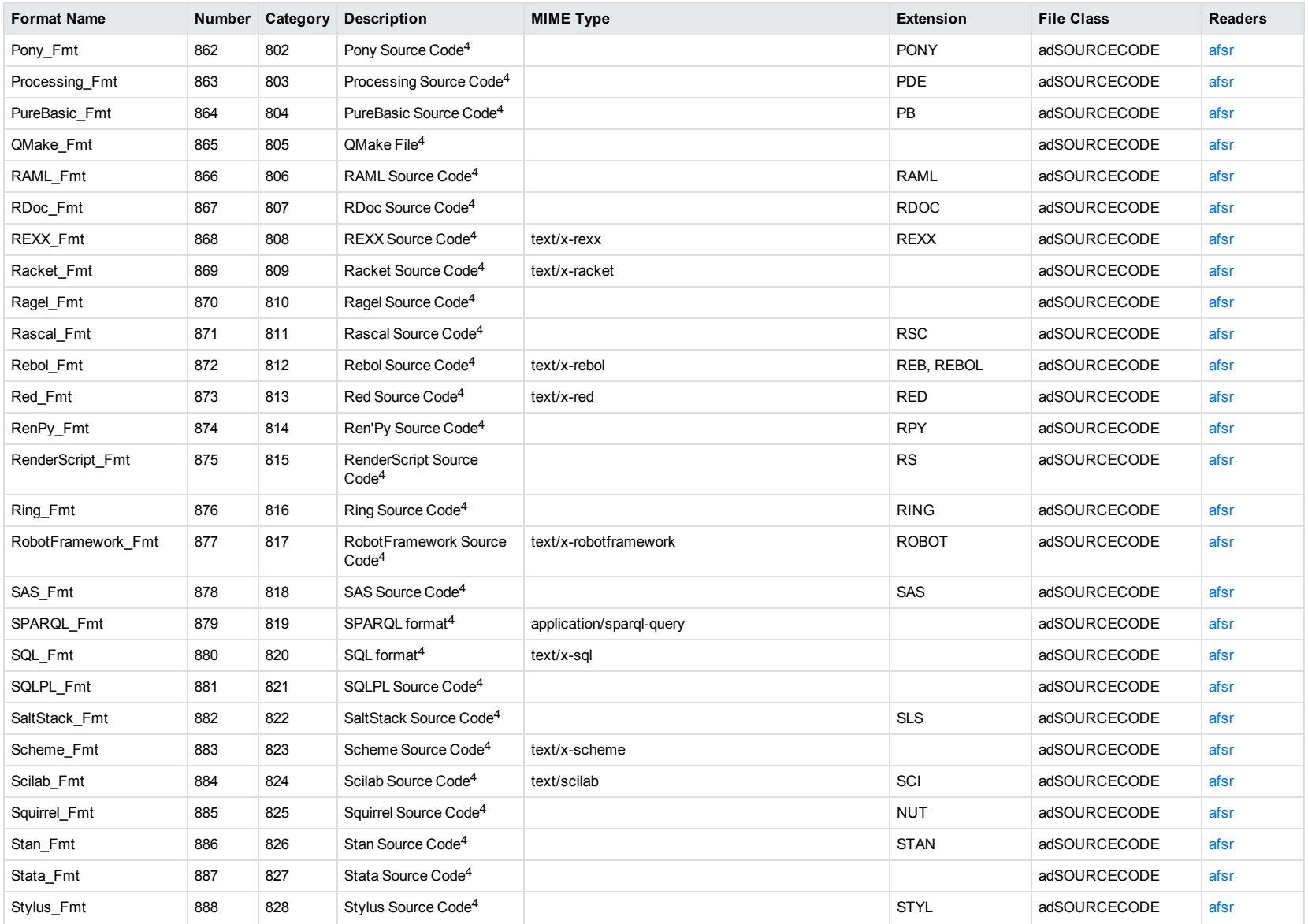

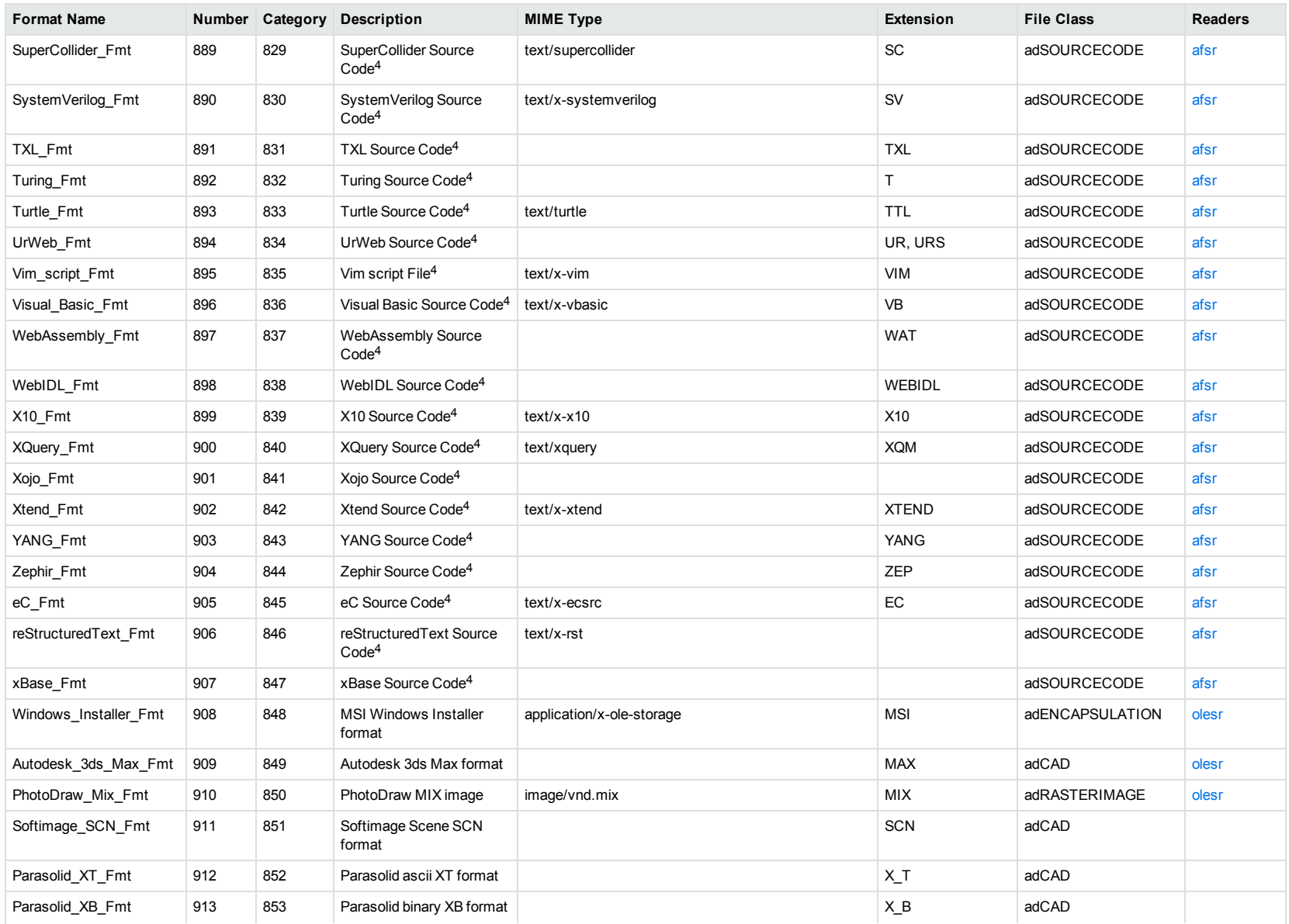

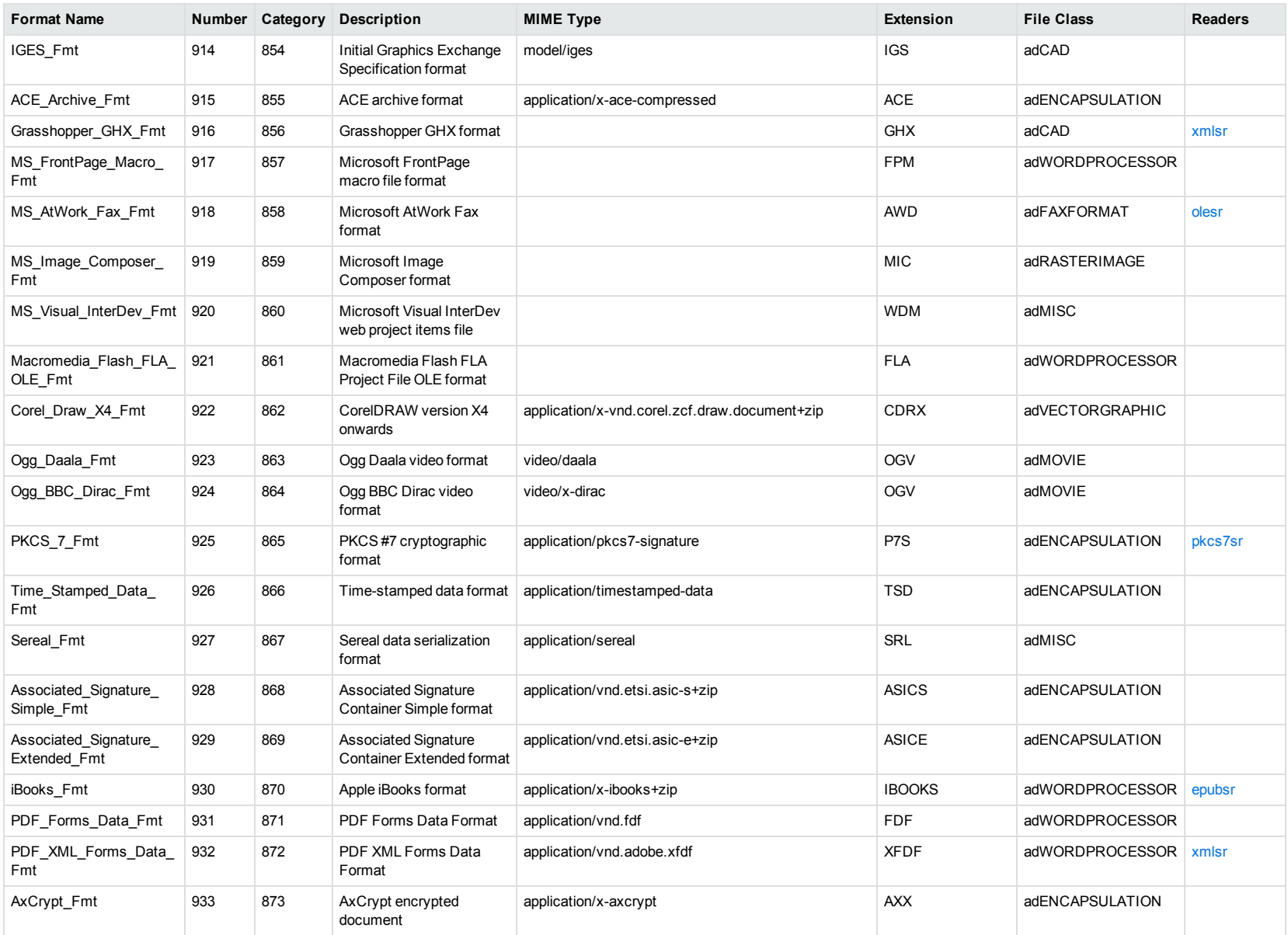

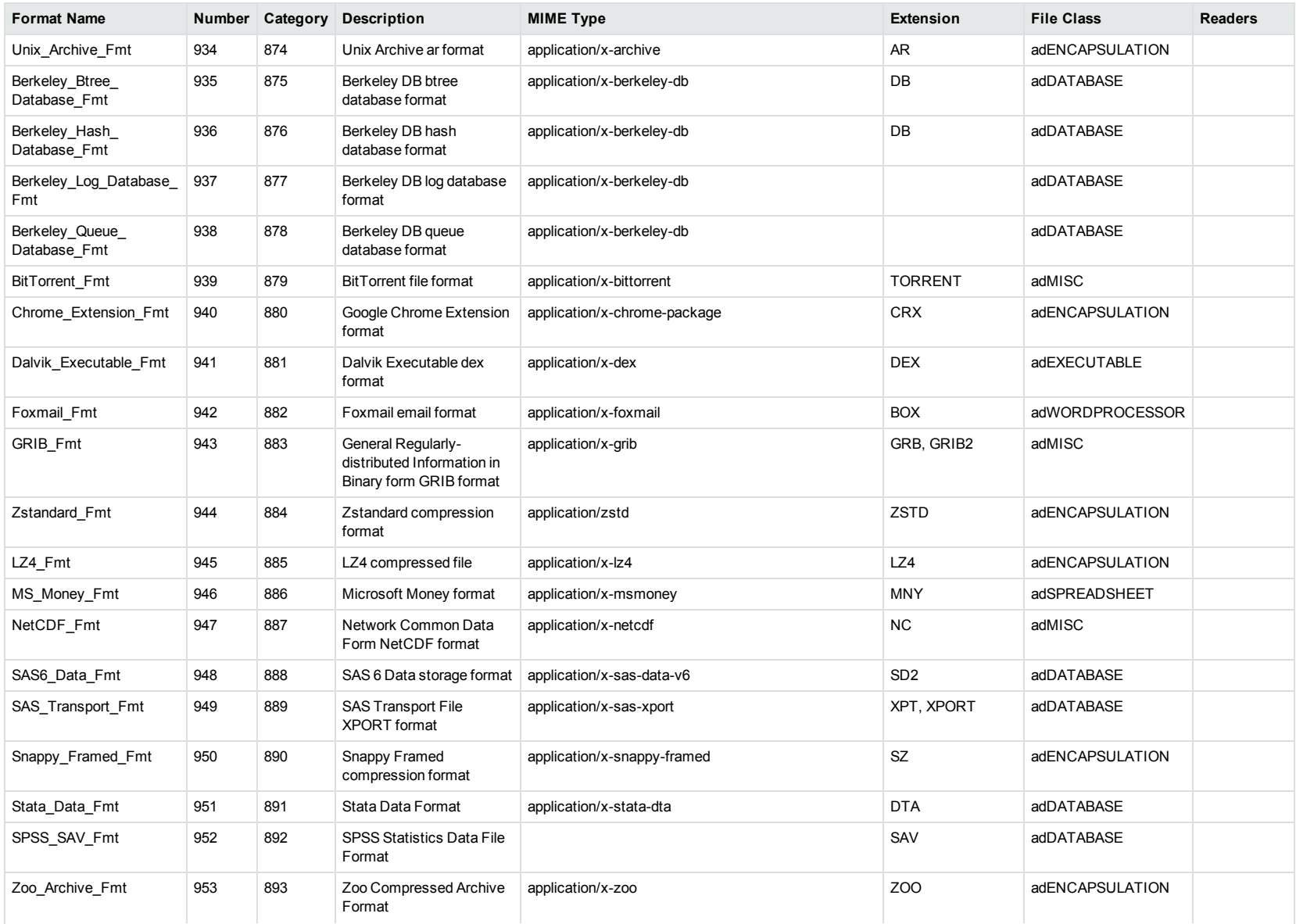

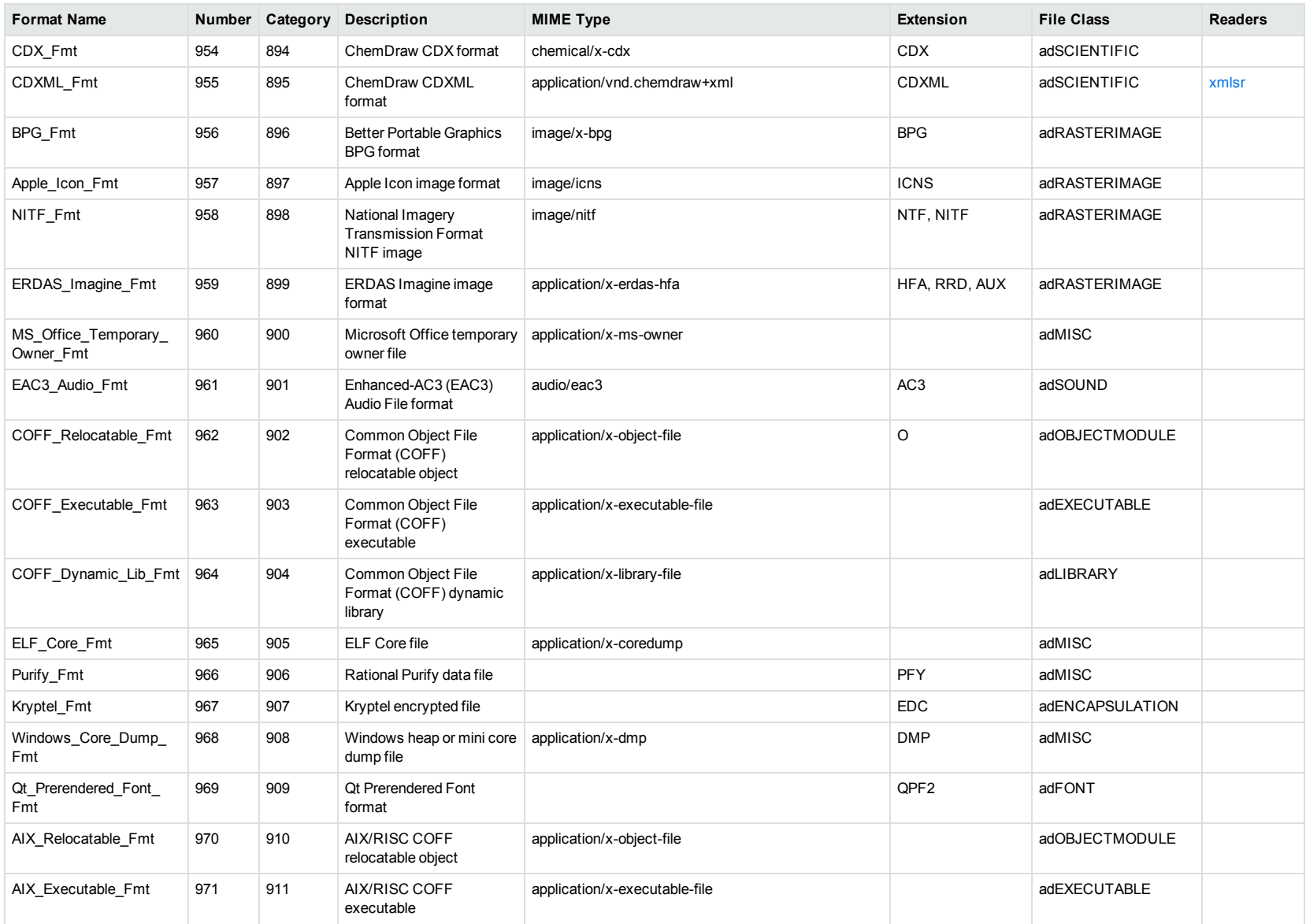

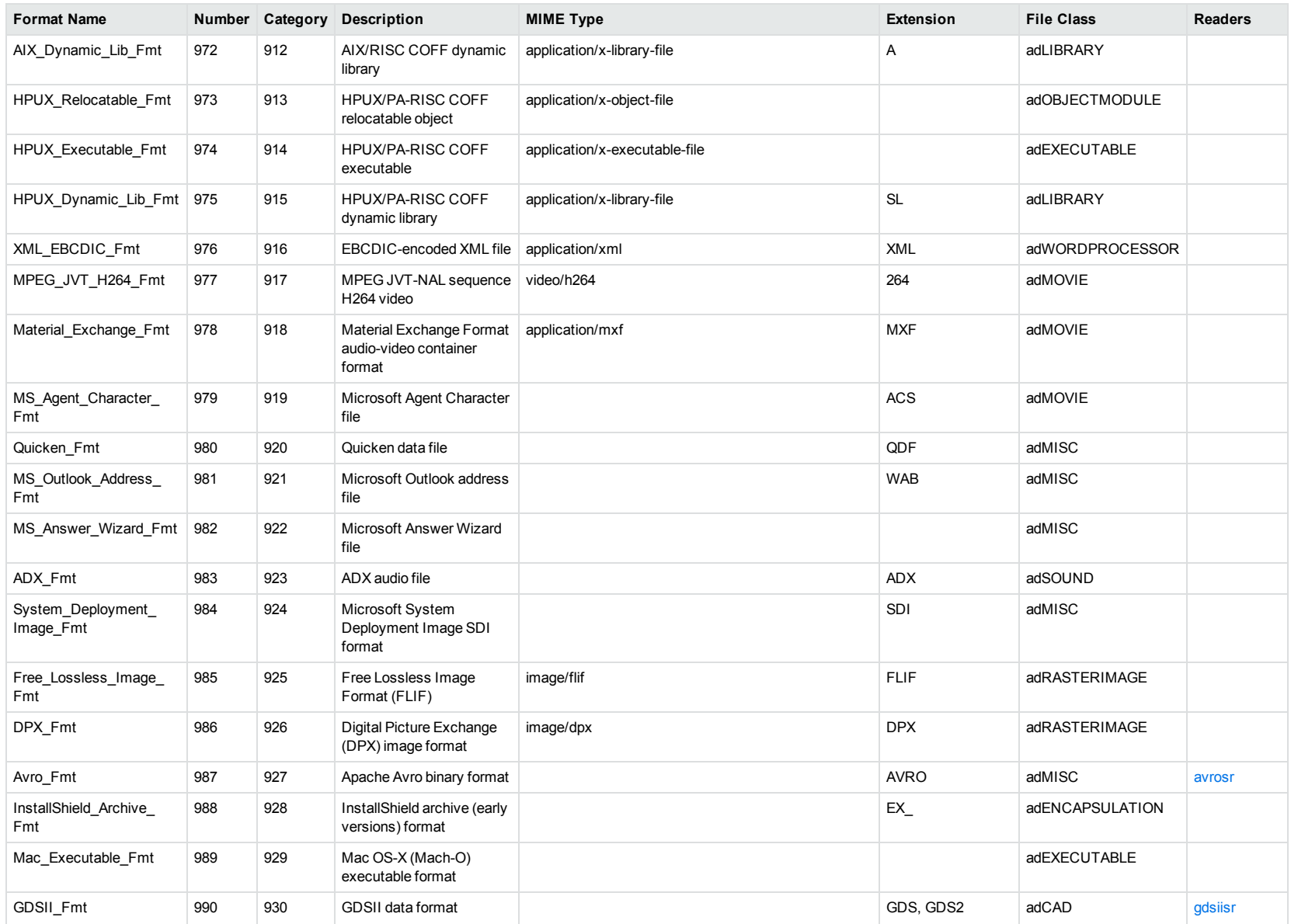

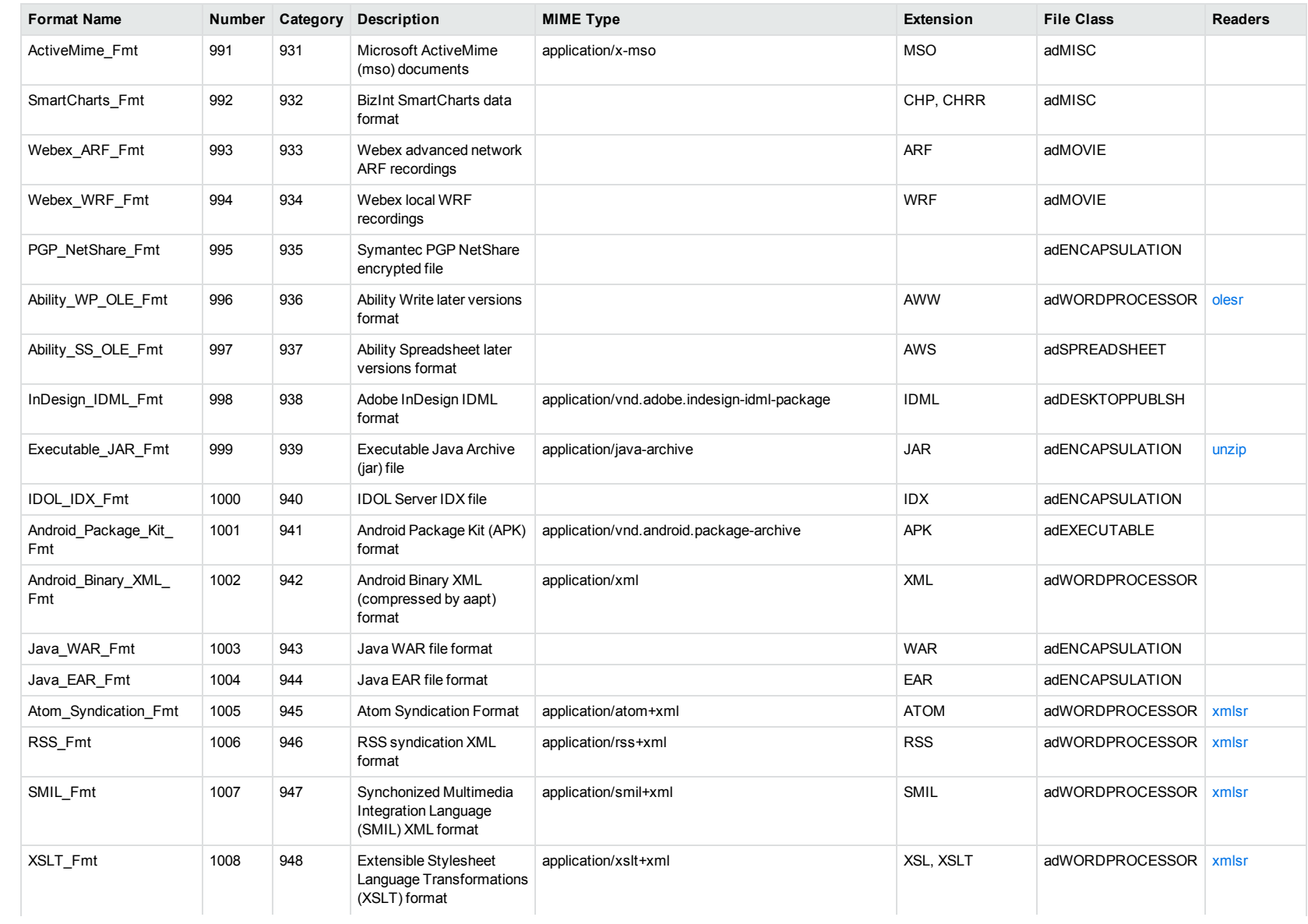

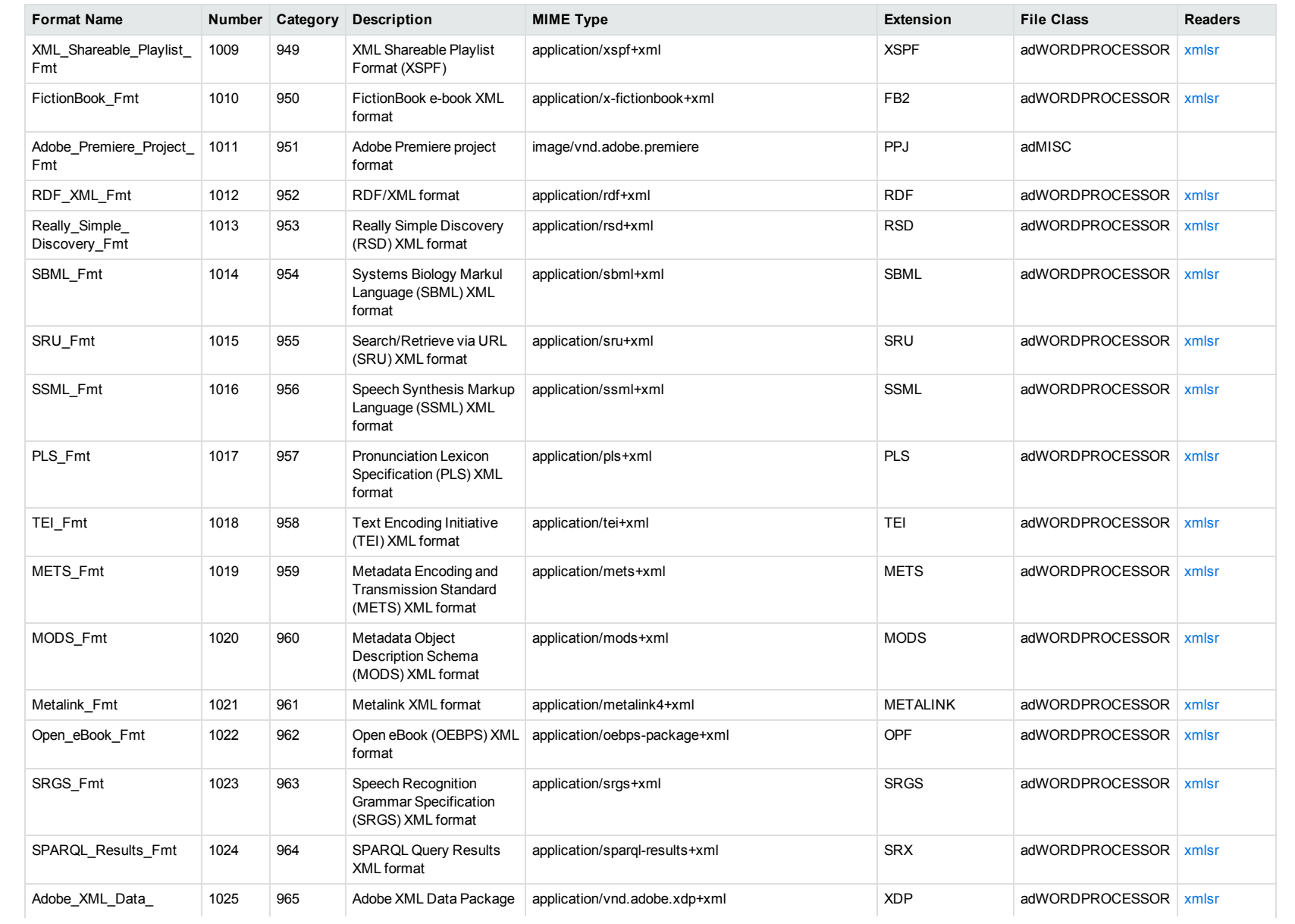
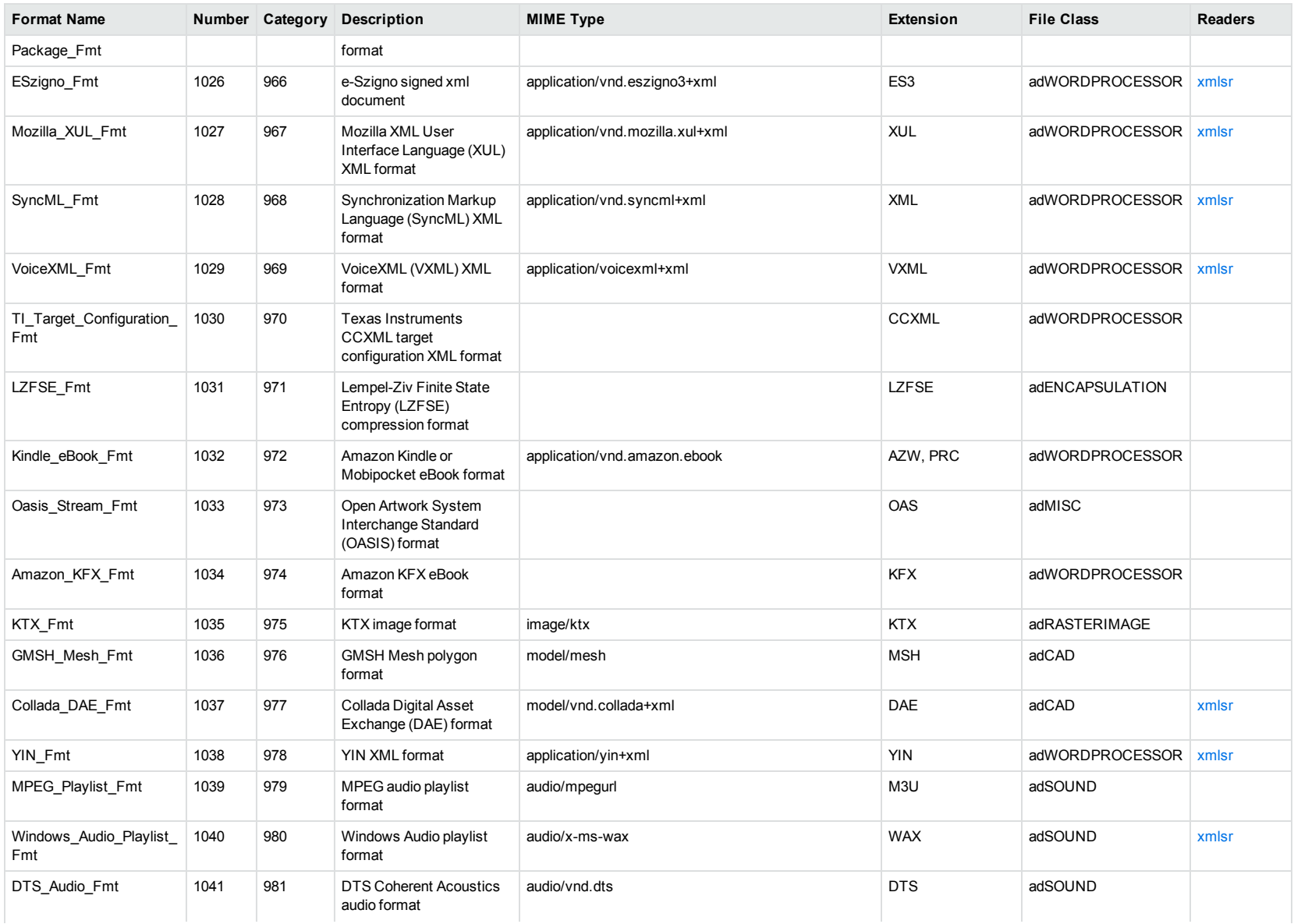

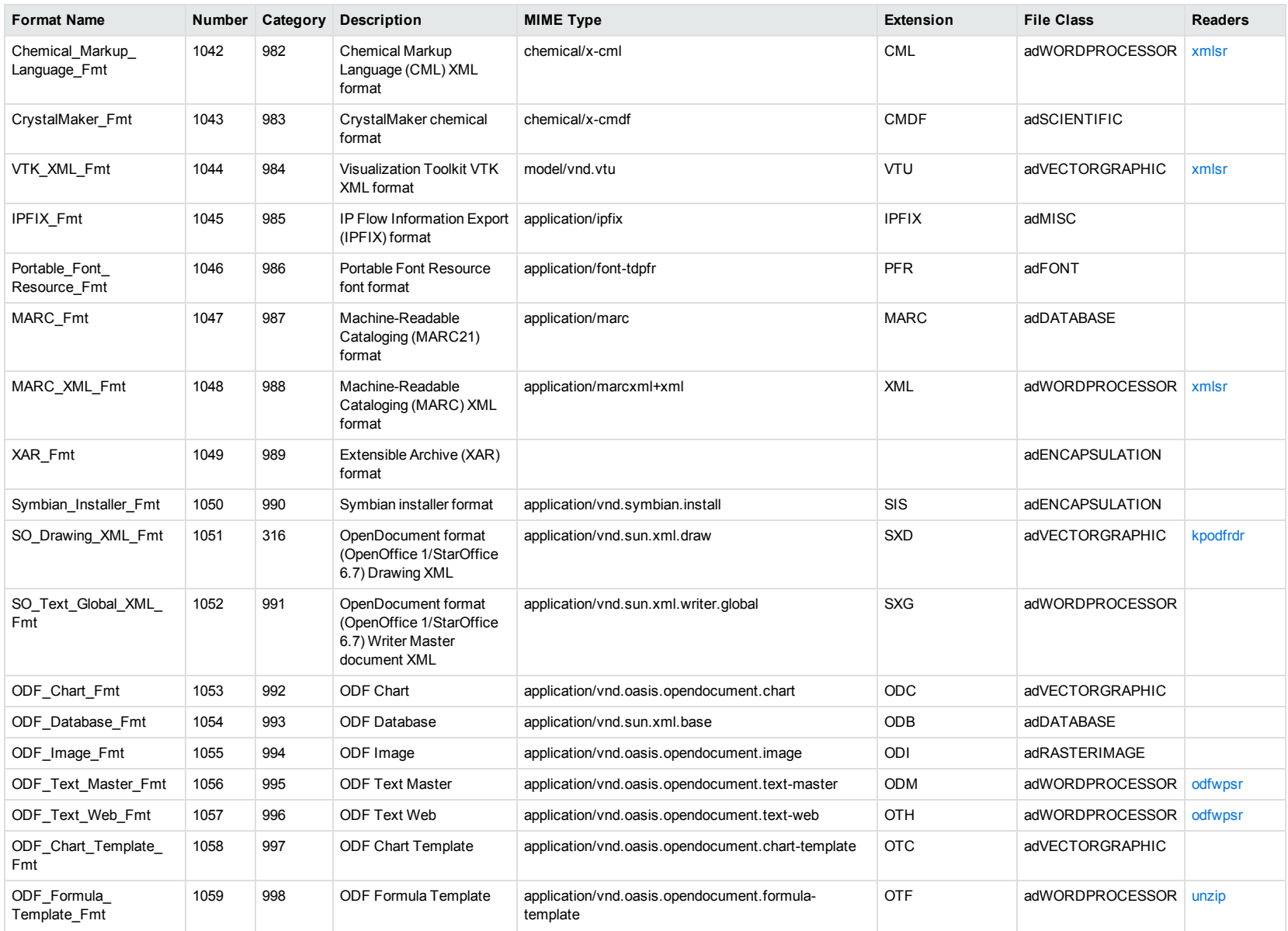

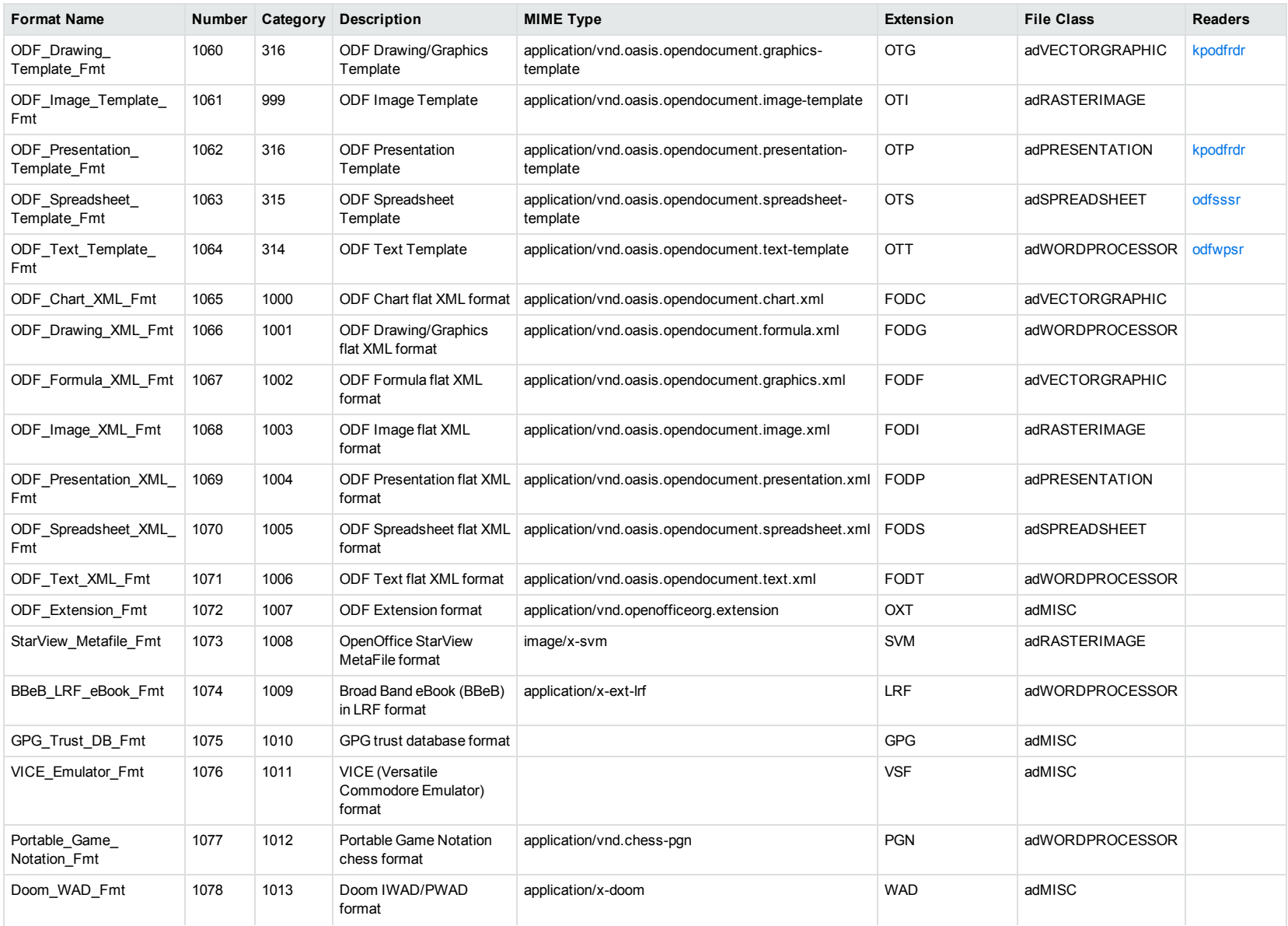

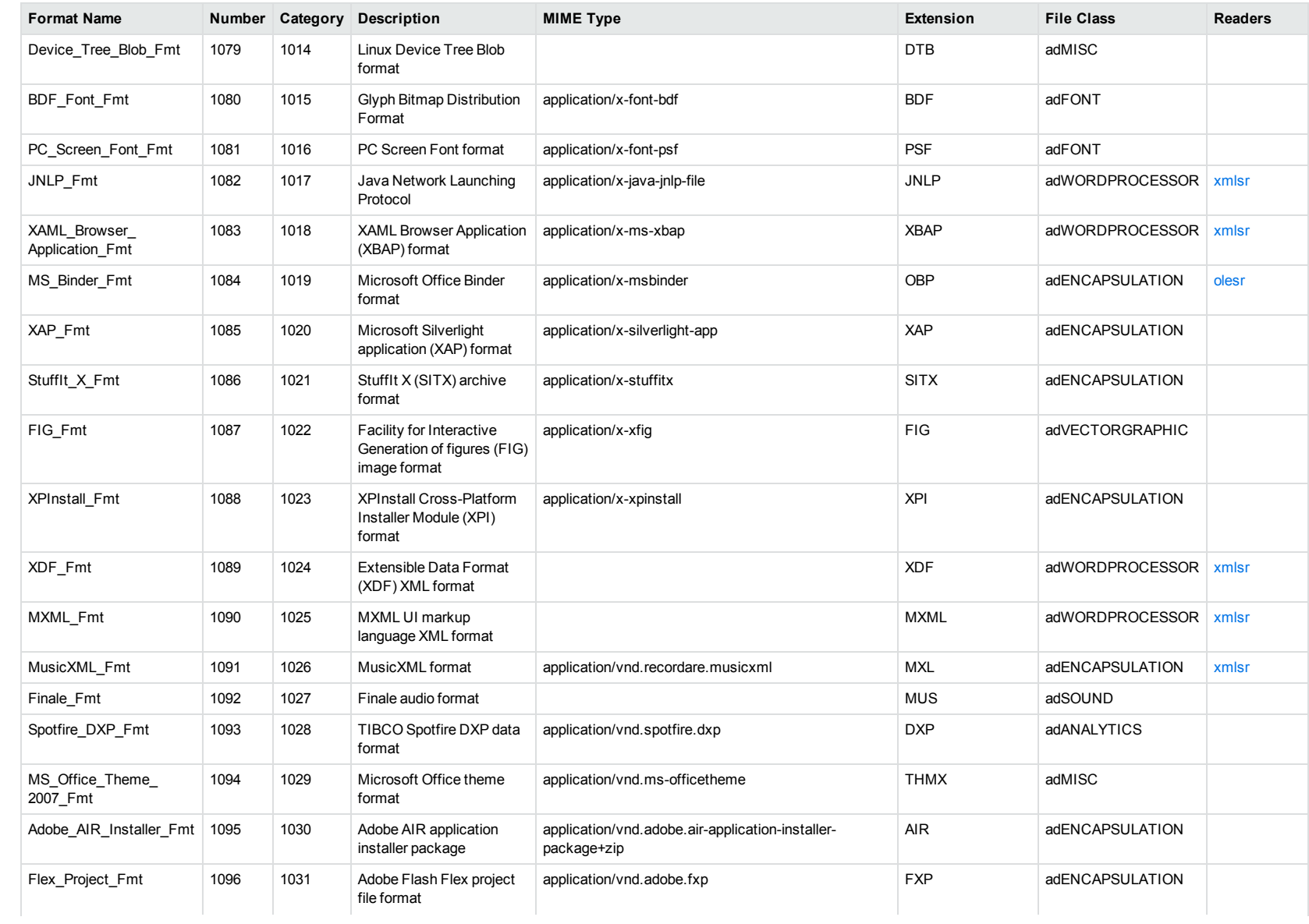

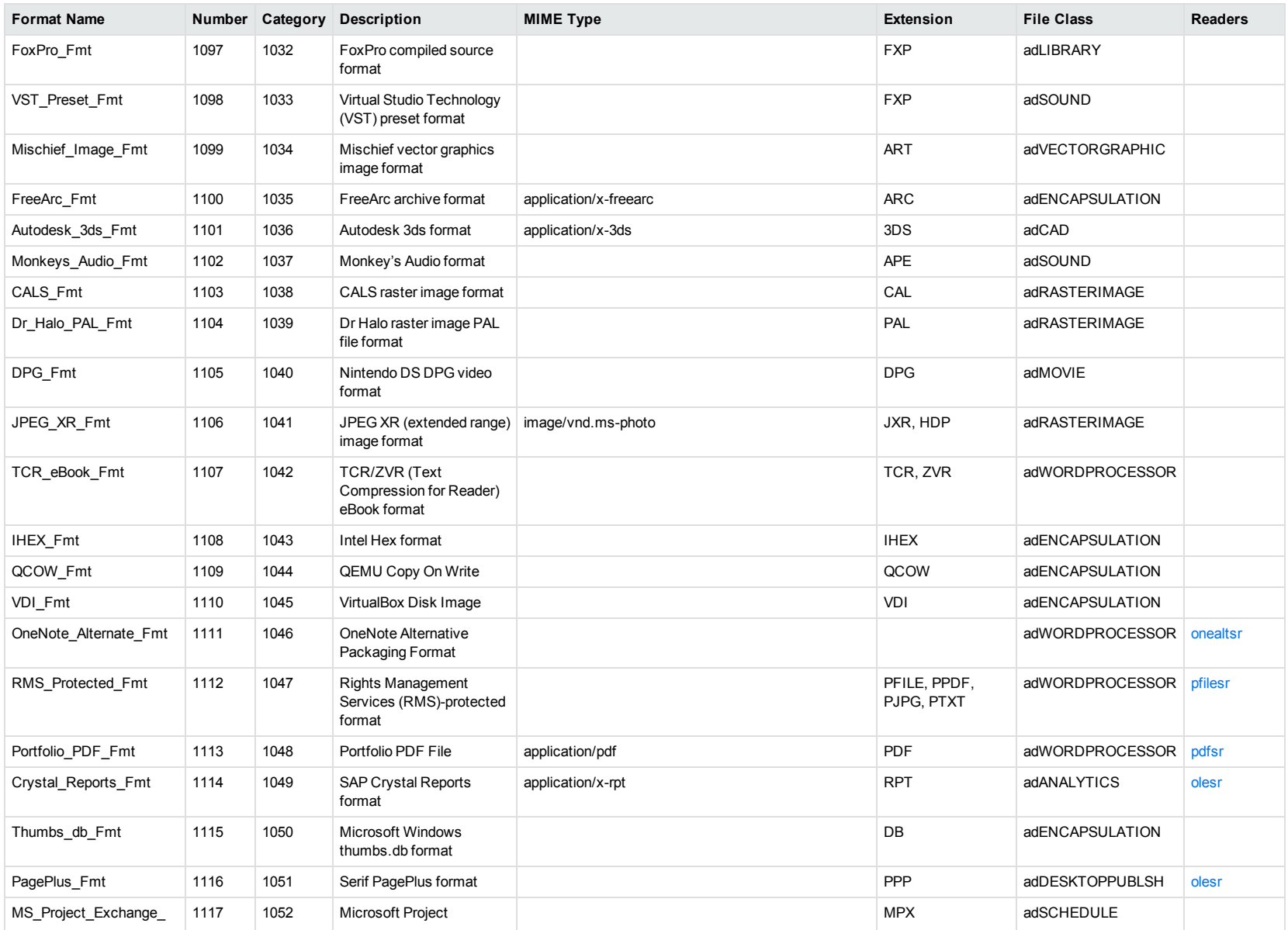

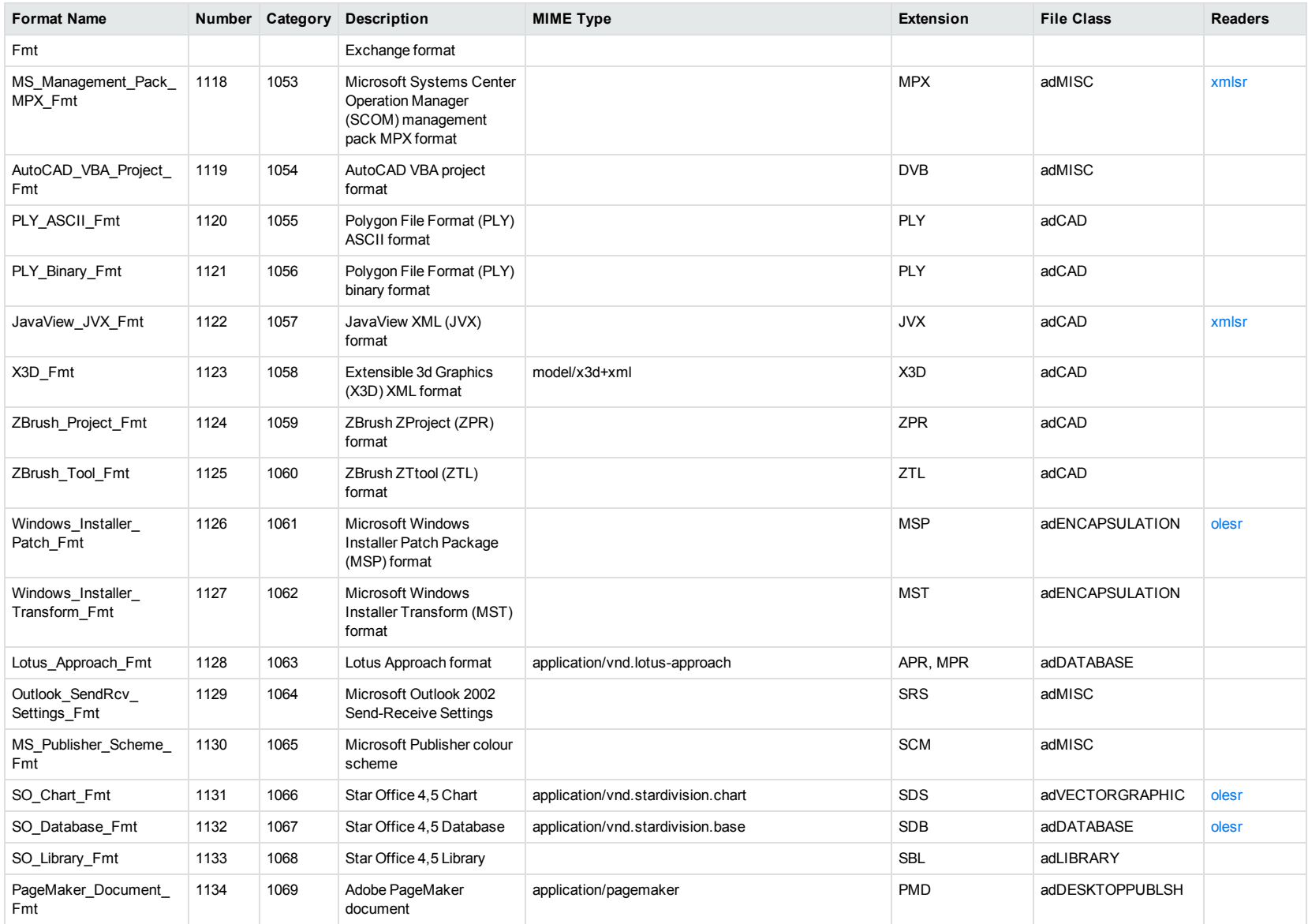

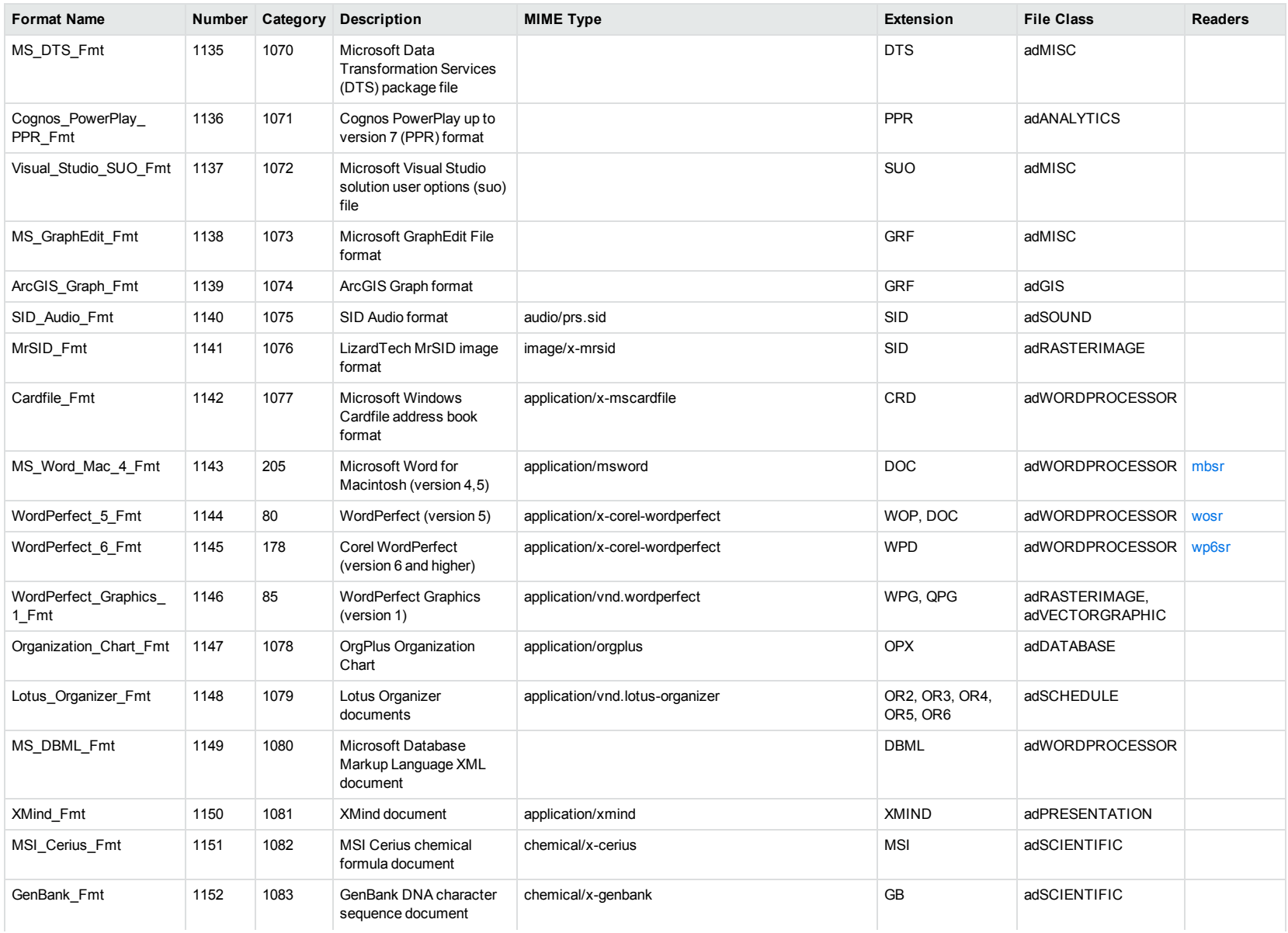

<span id="page-367-0"></span>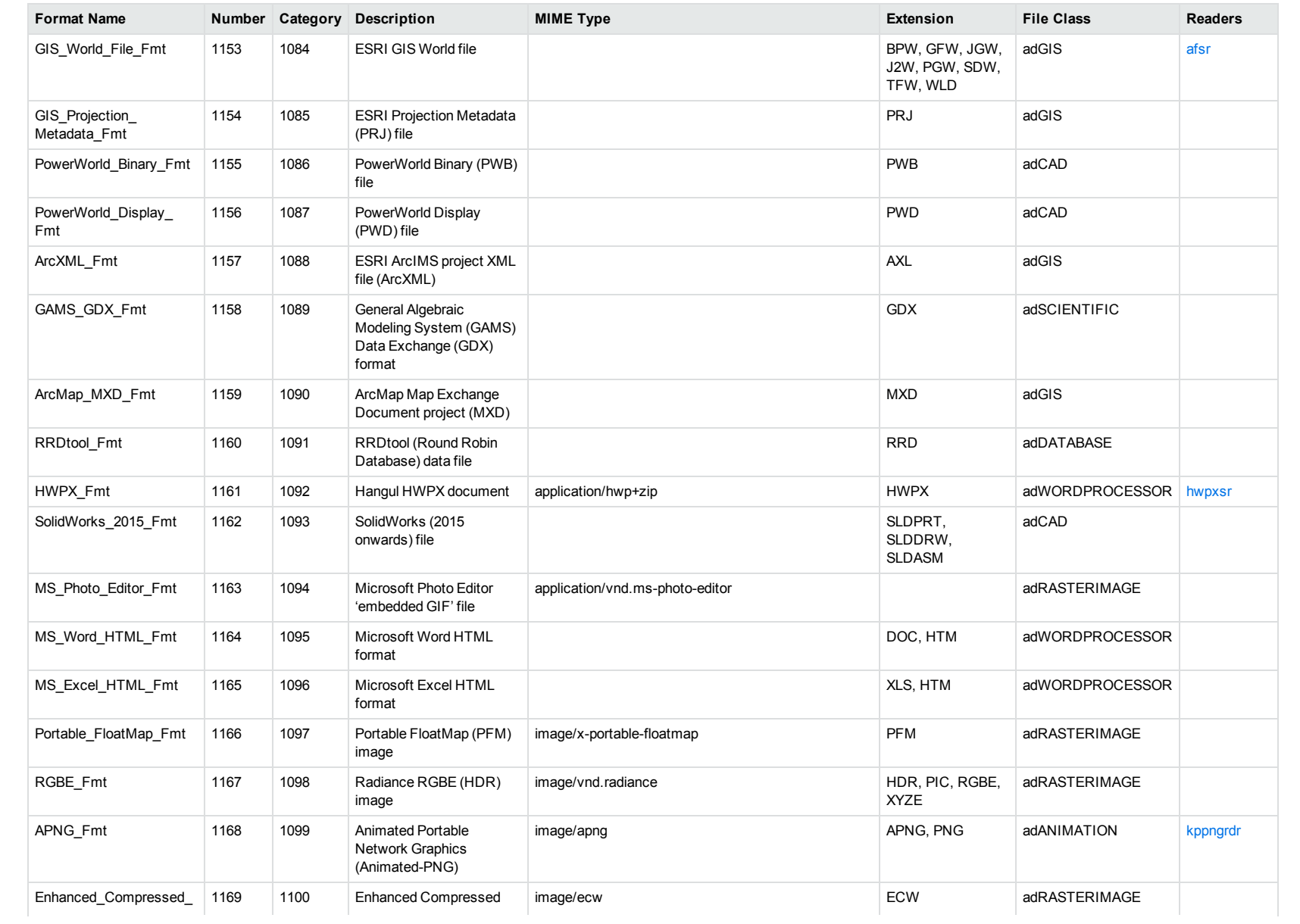

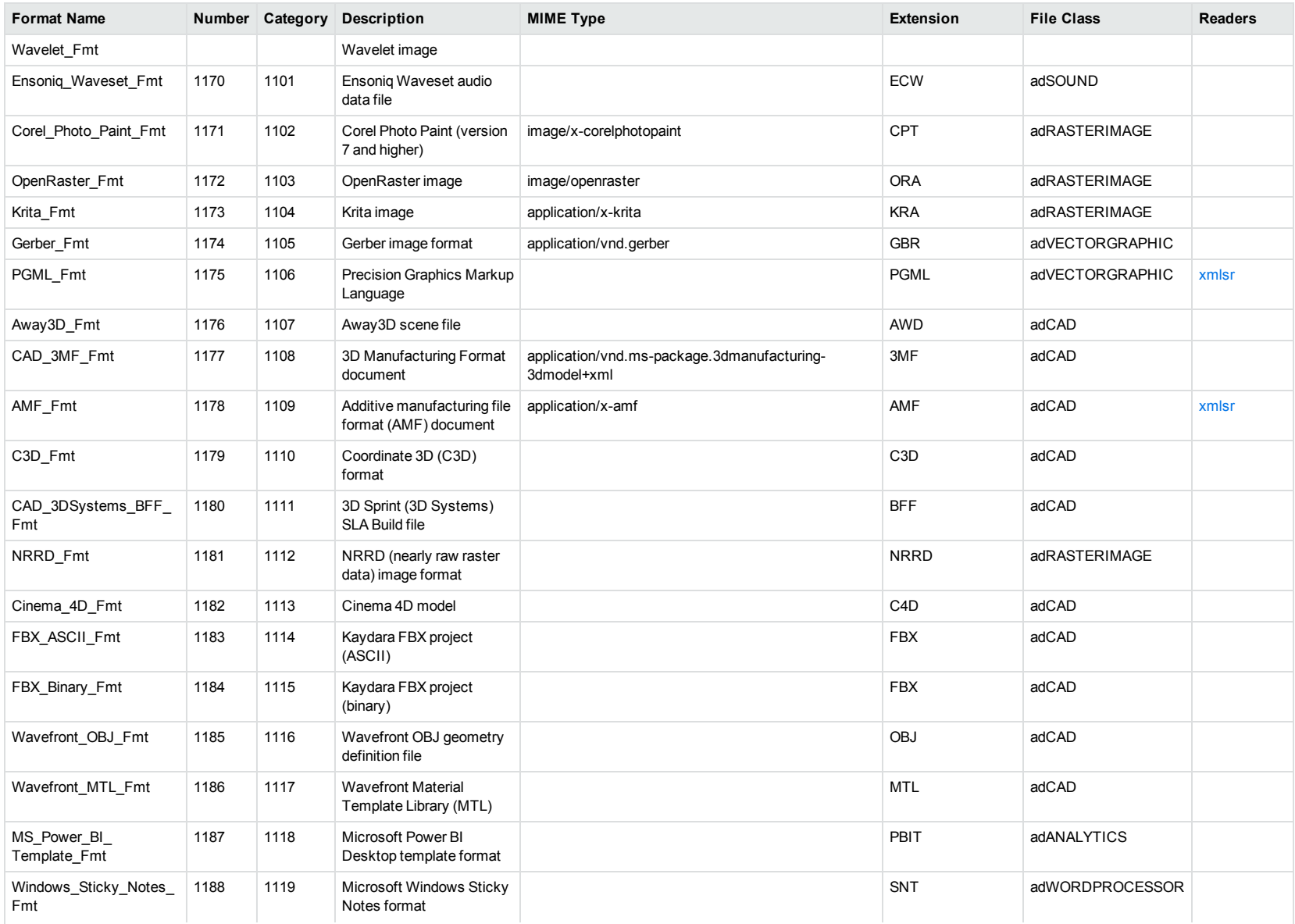

<span id="page-369-1"></span><span id="page-369-0"></span>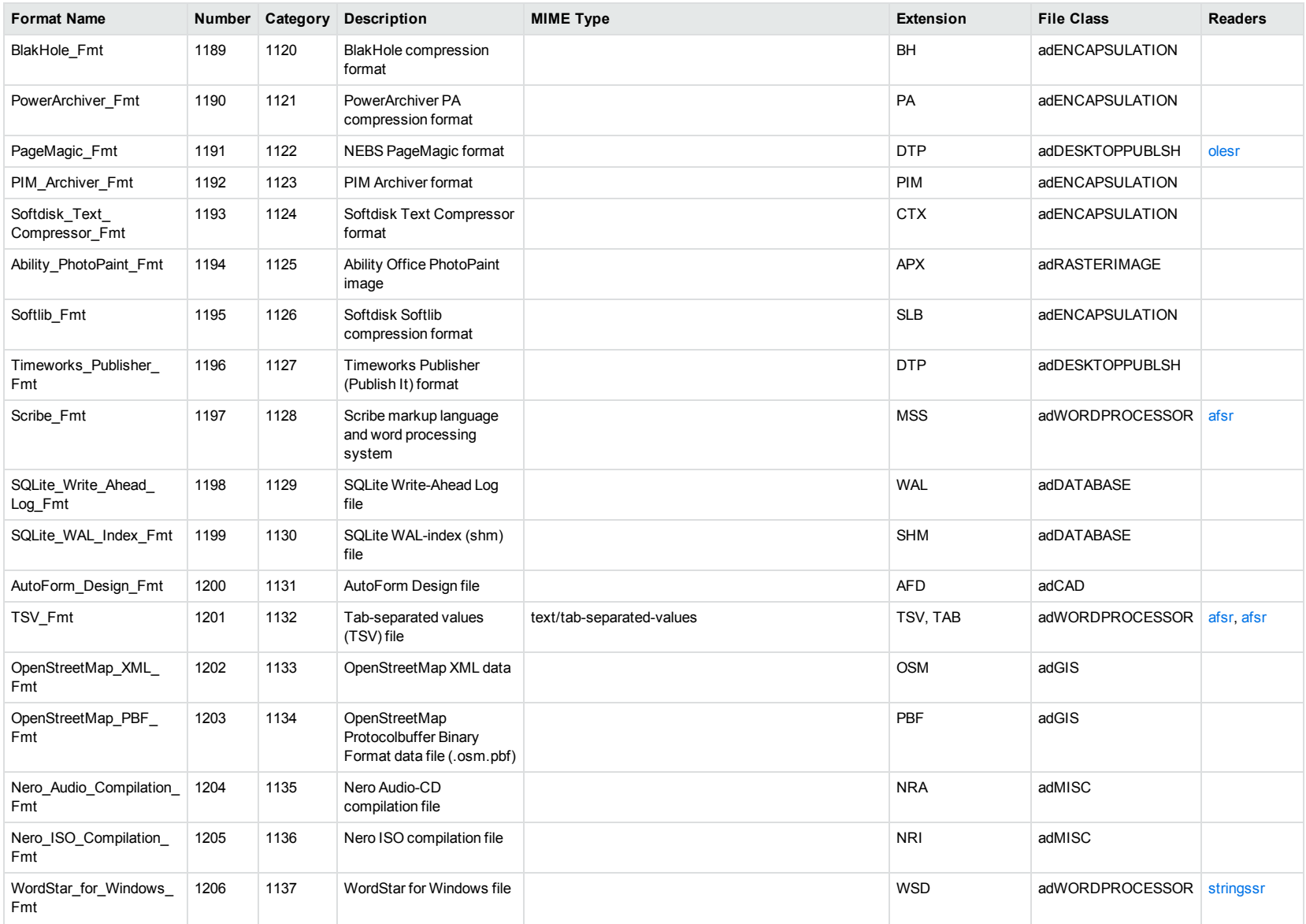

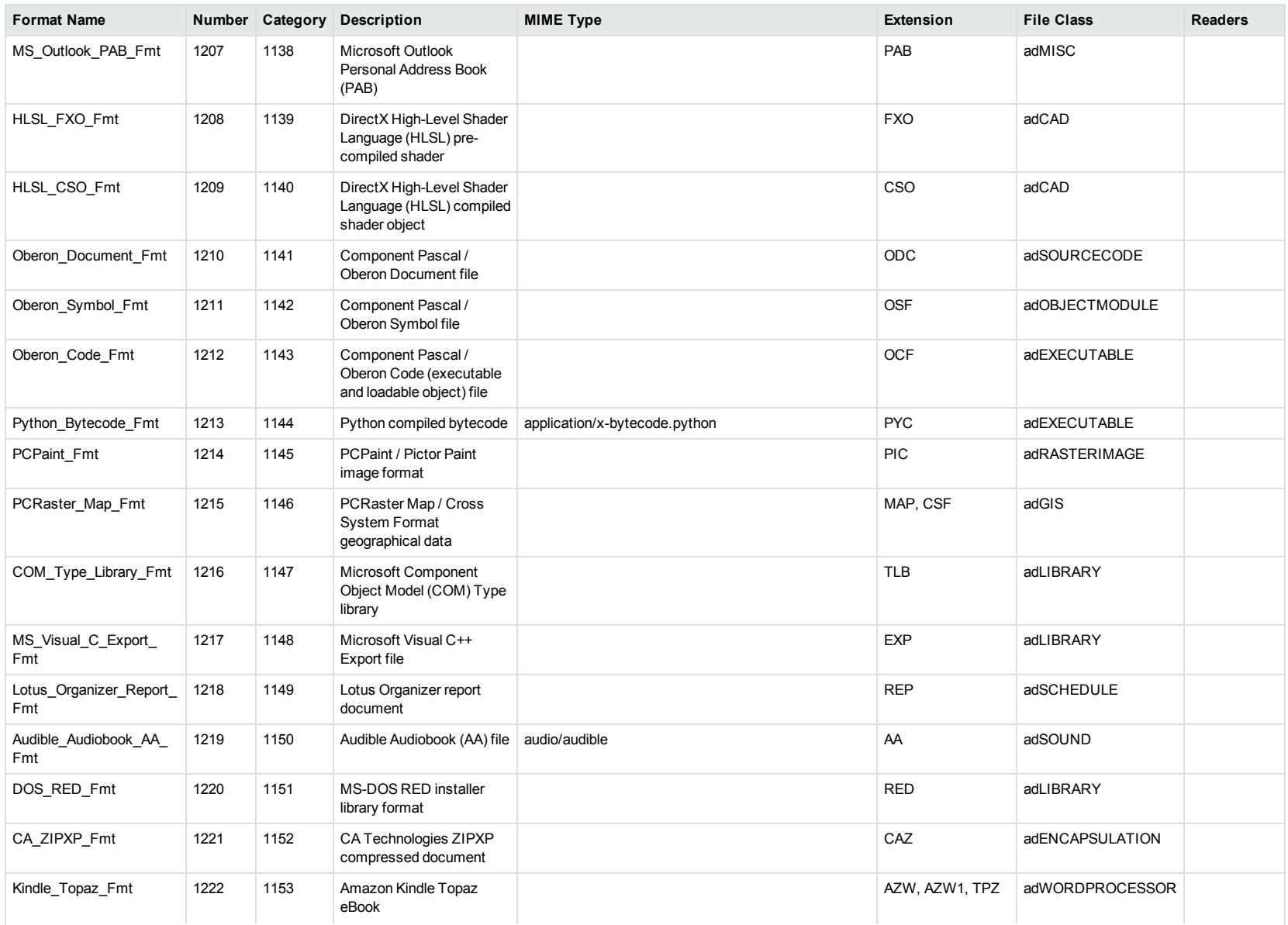

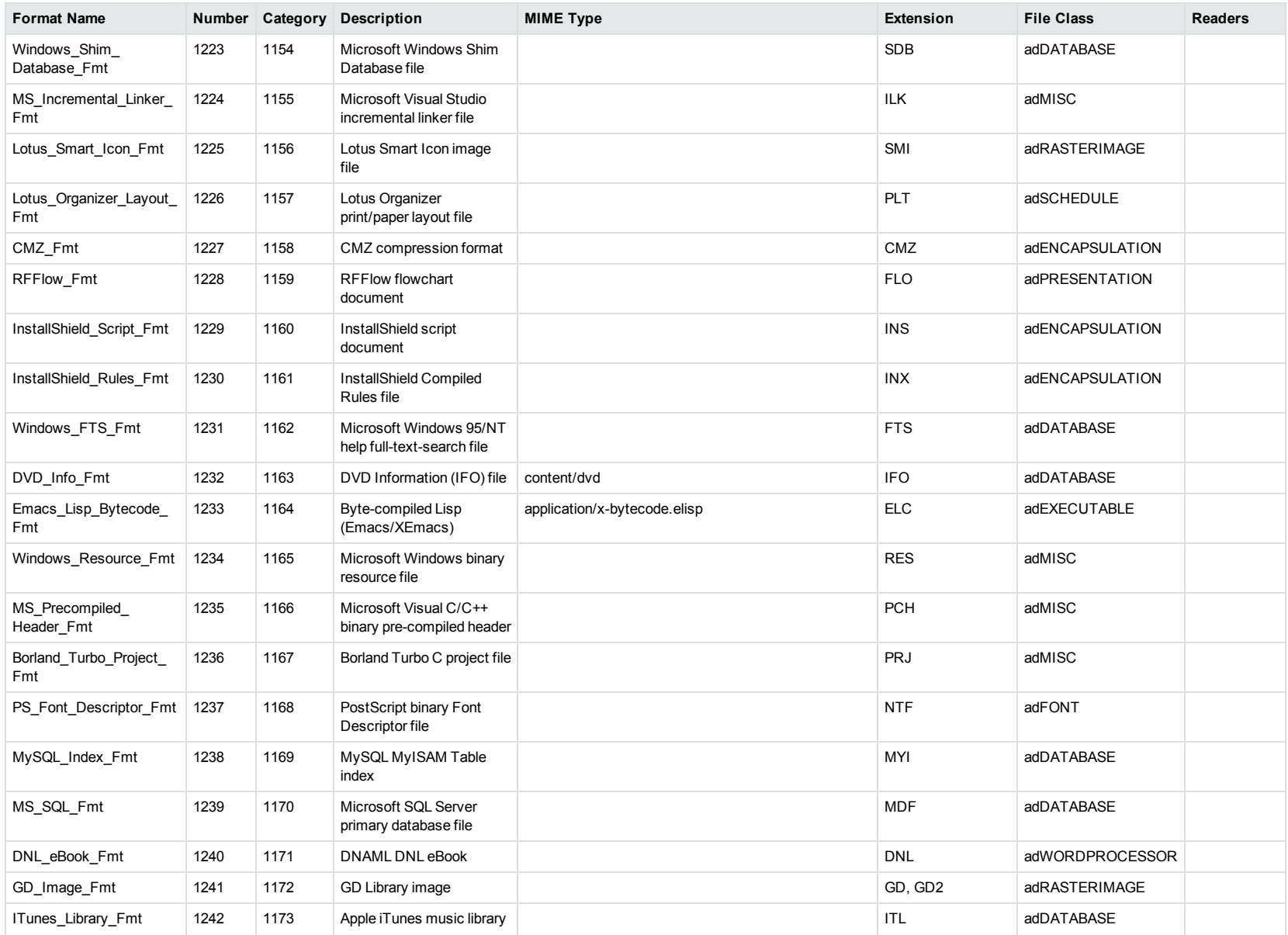

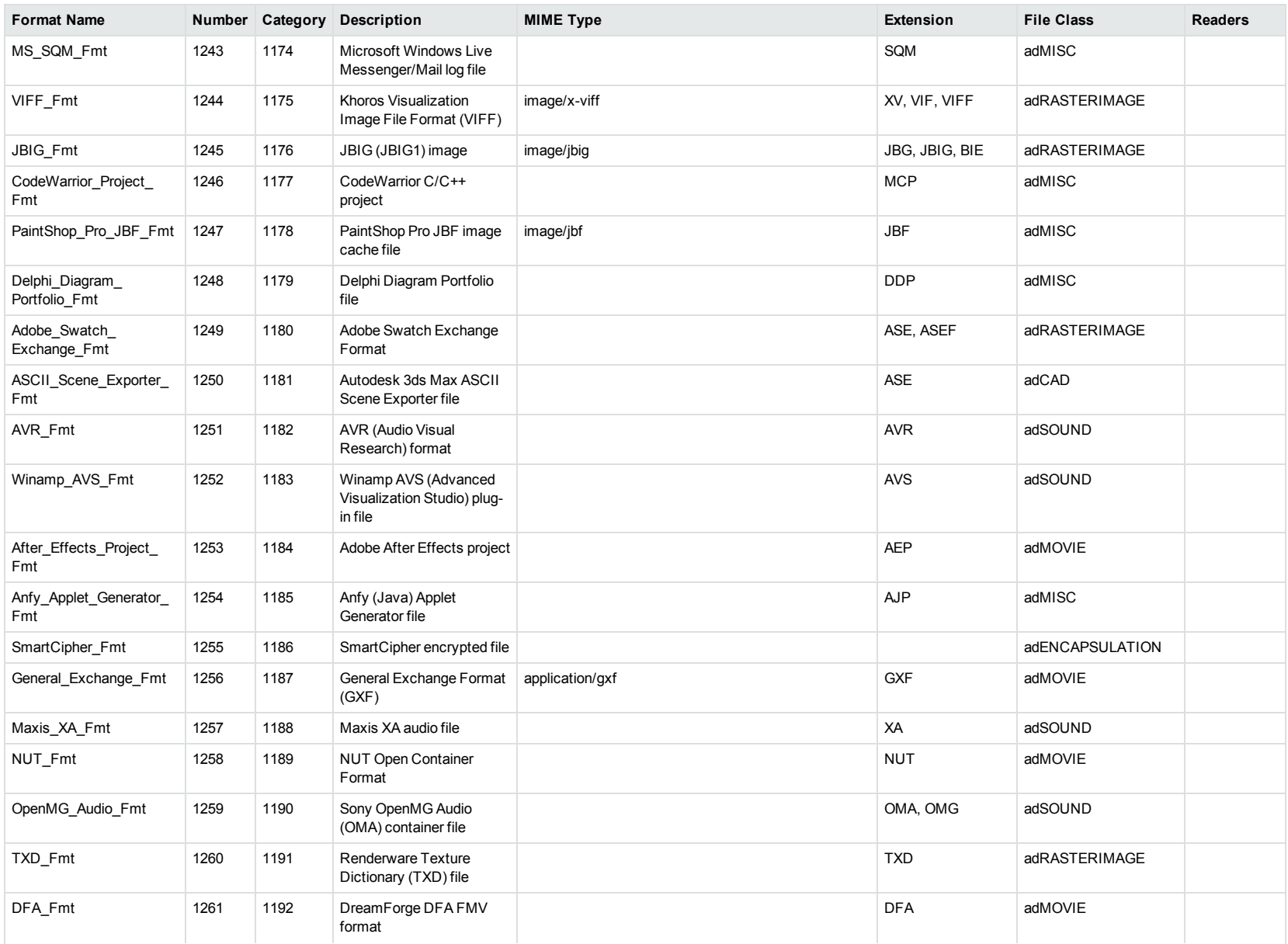

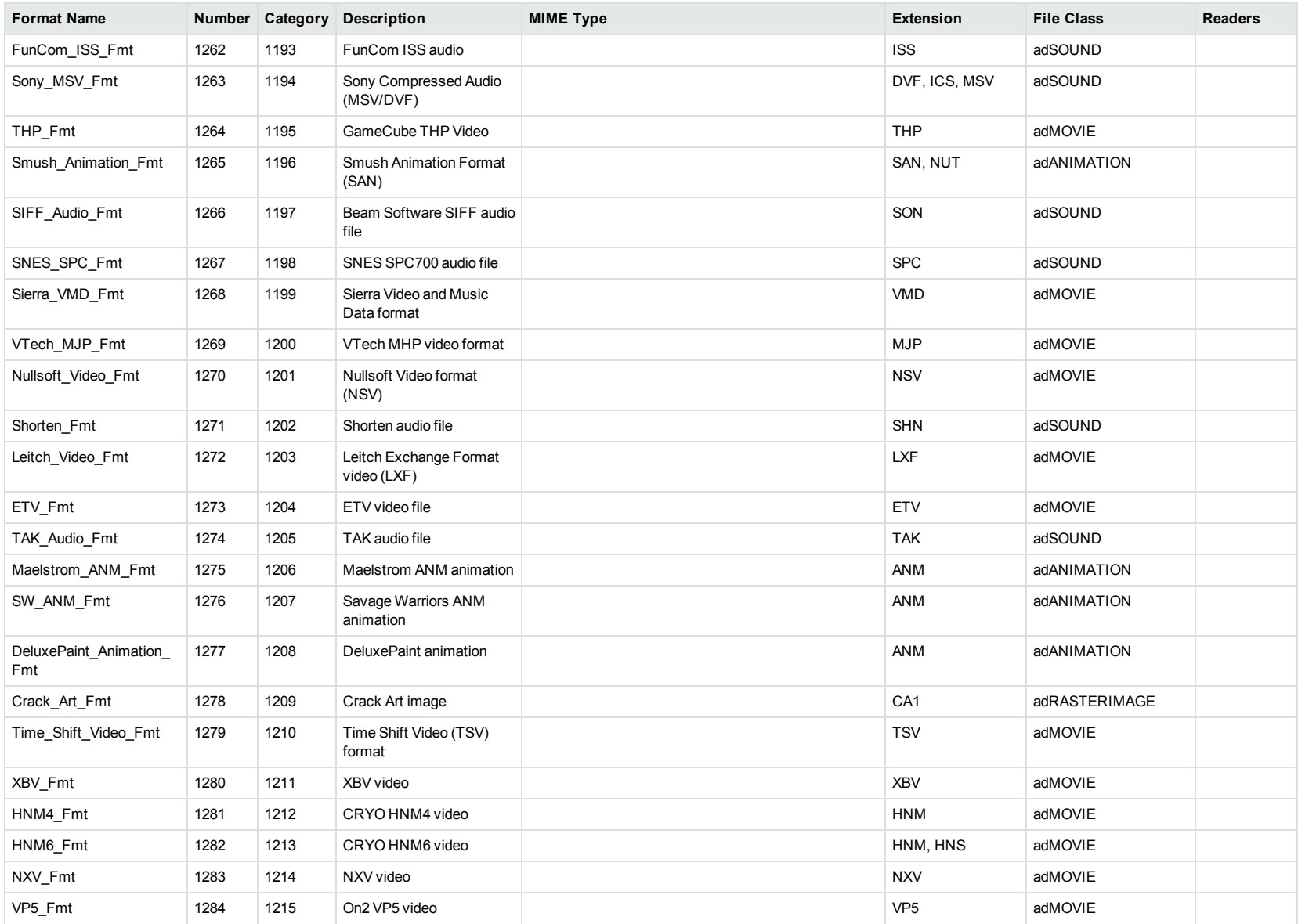

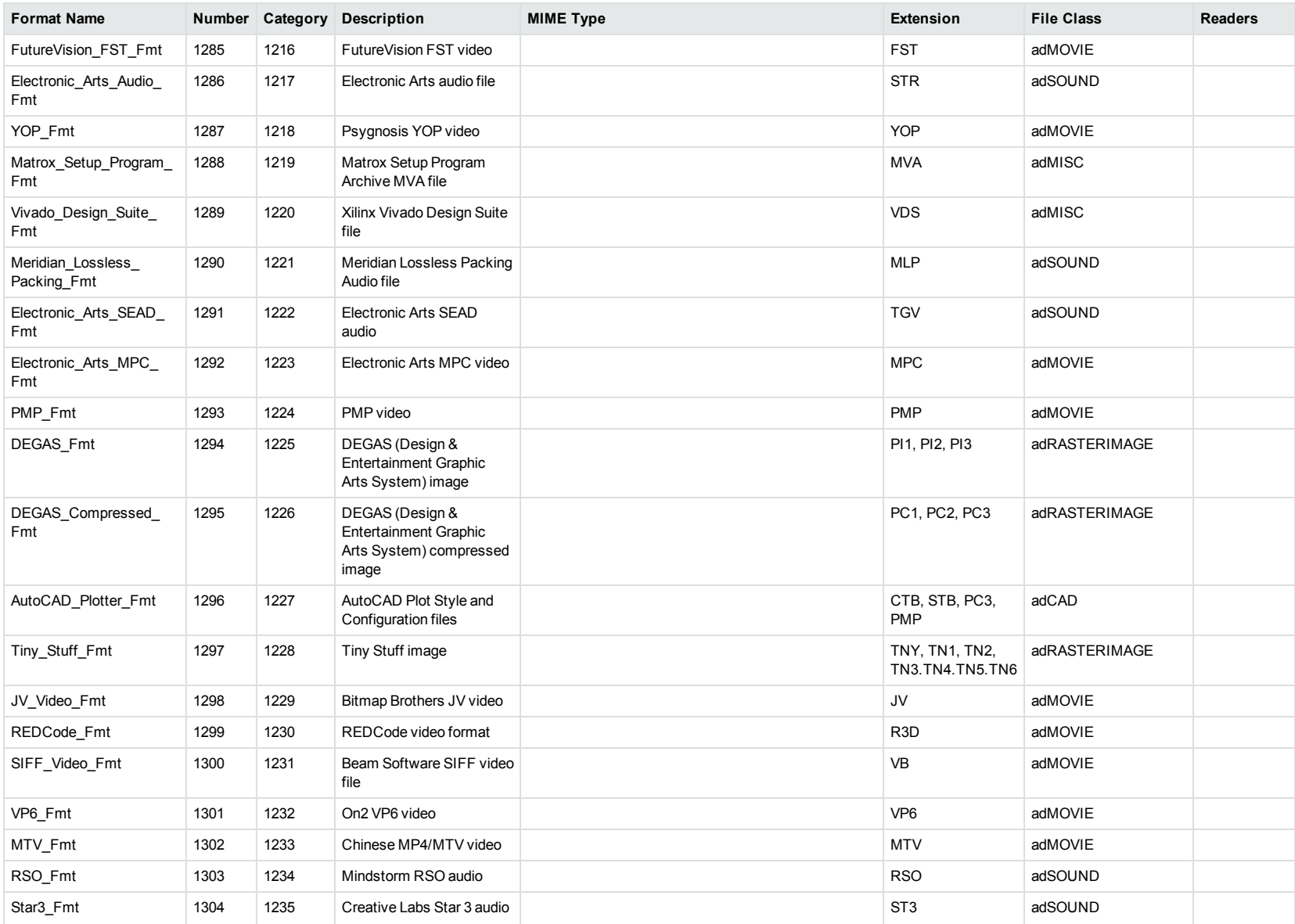

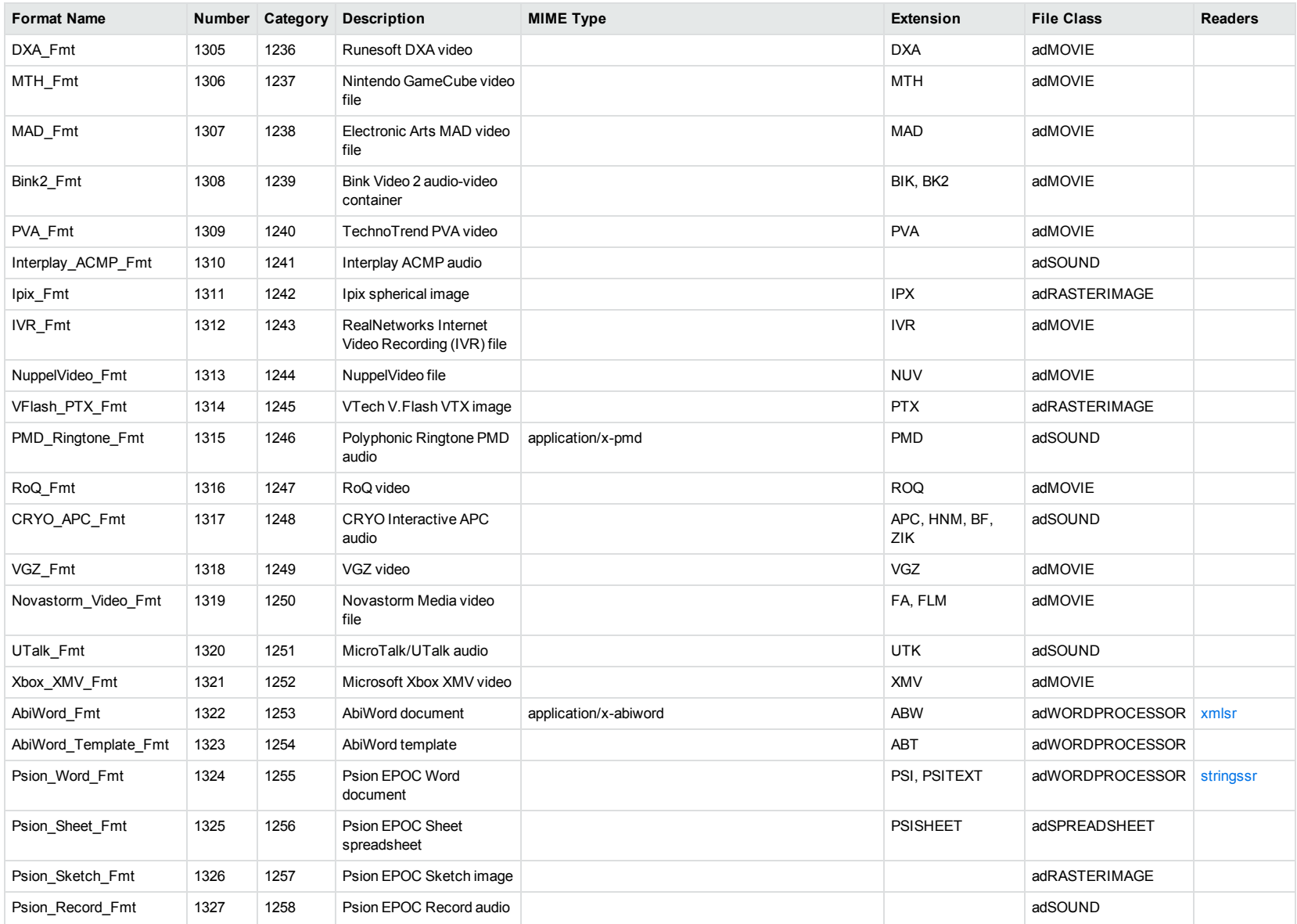

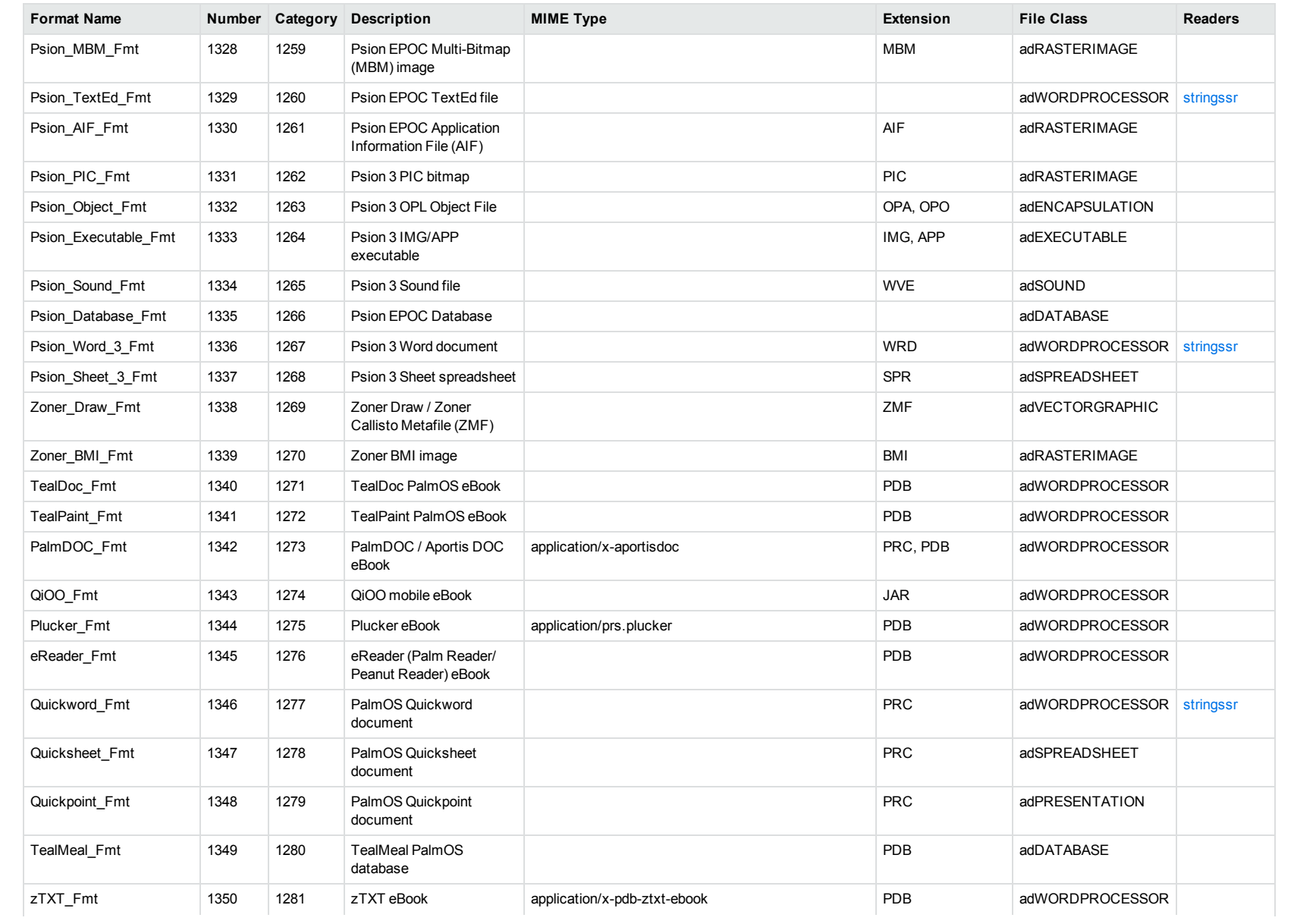

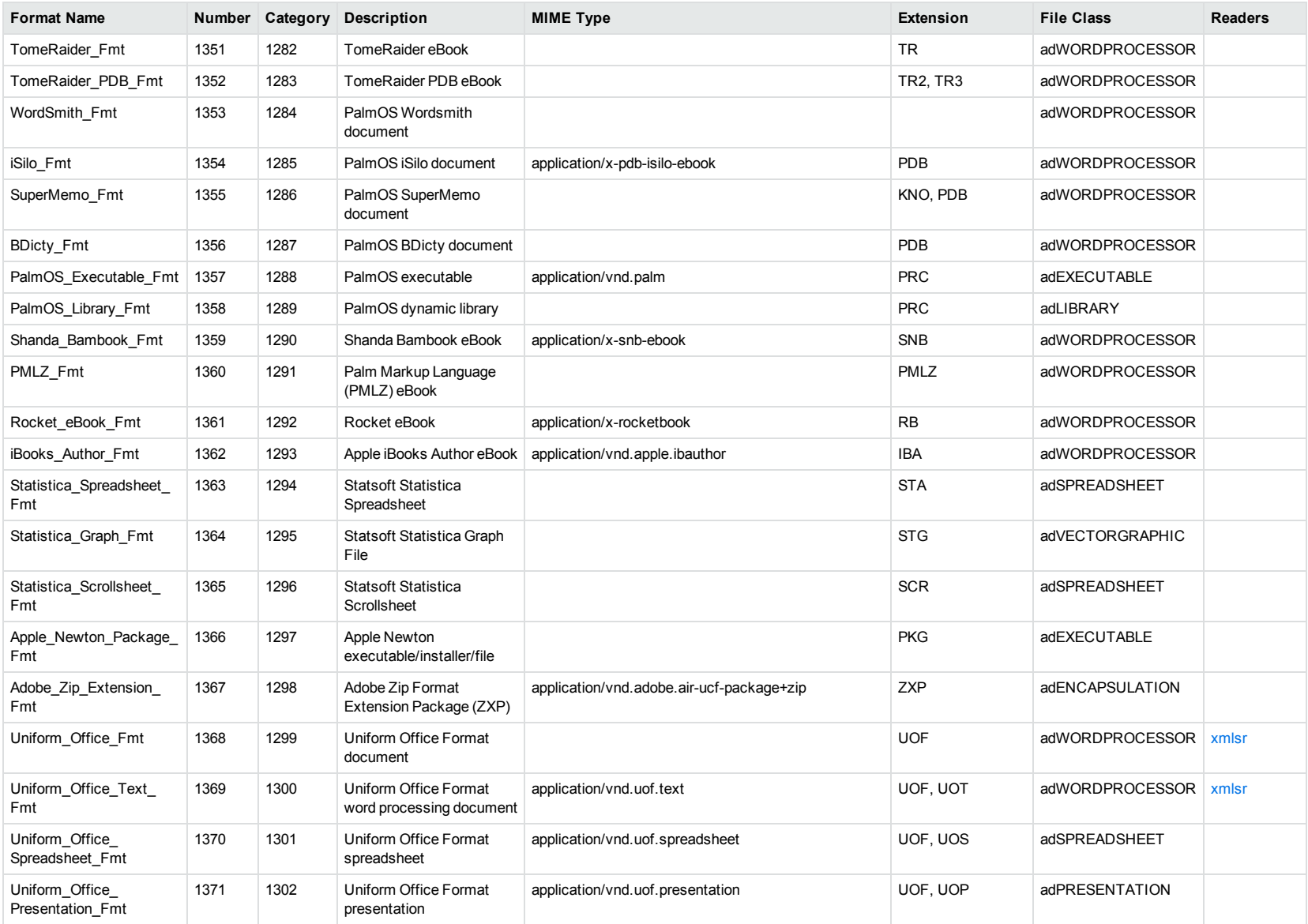

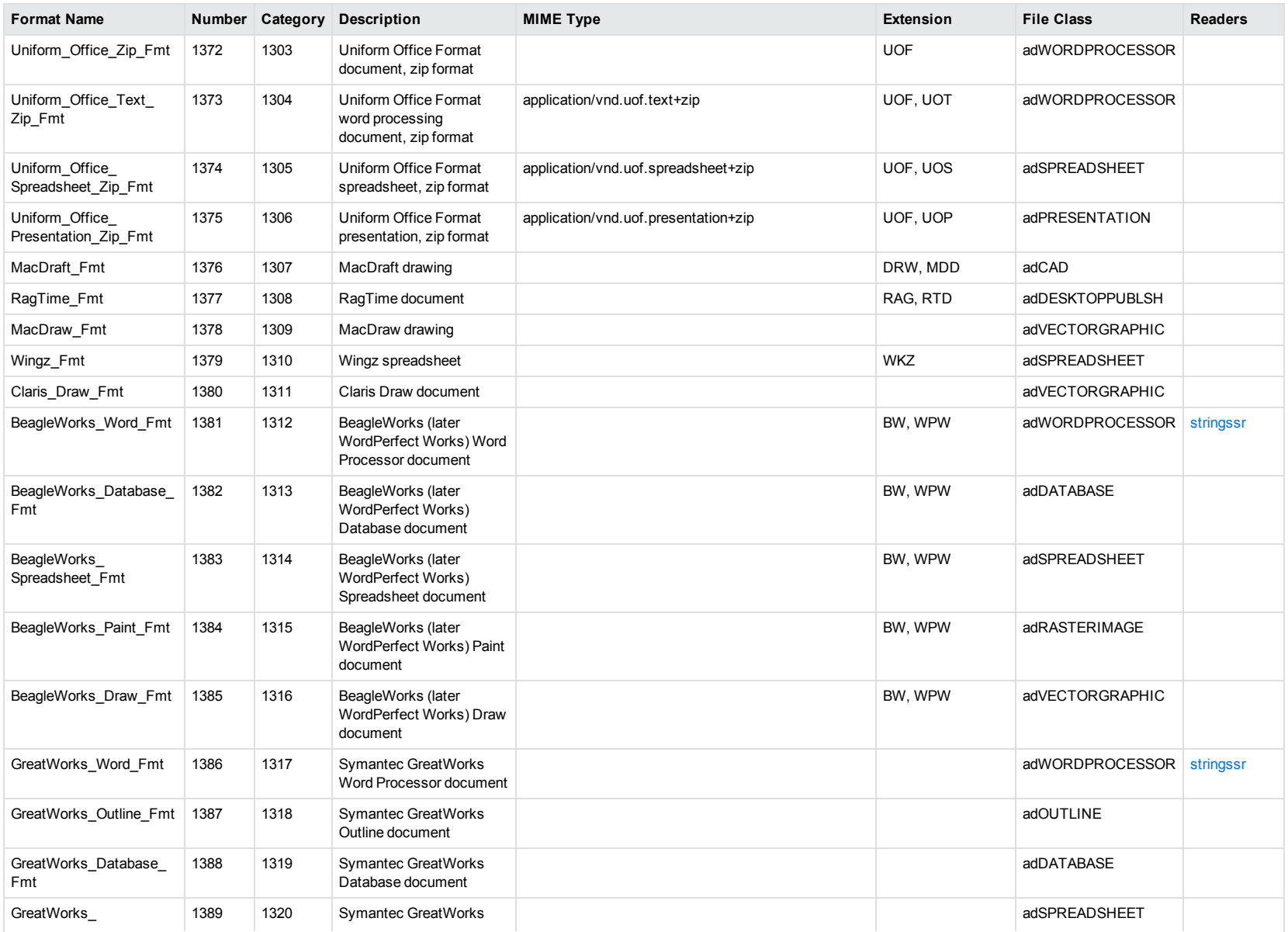

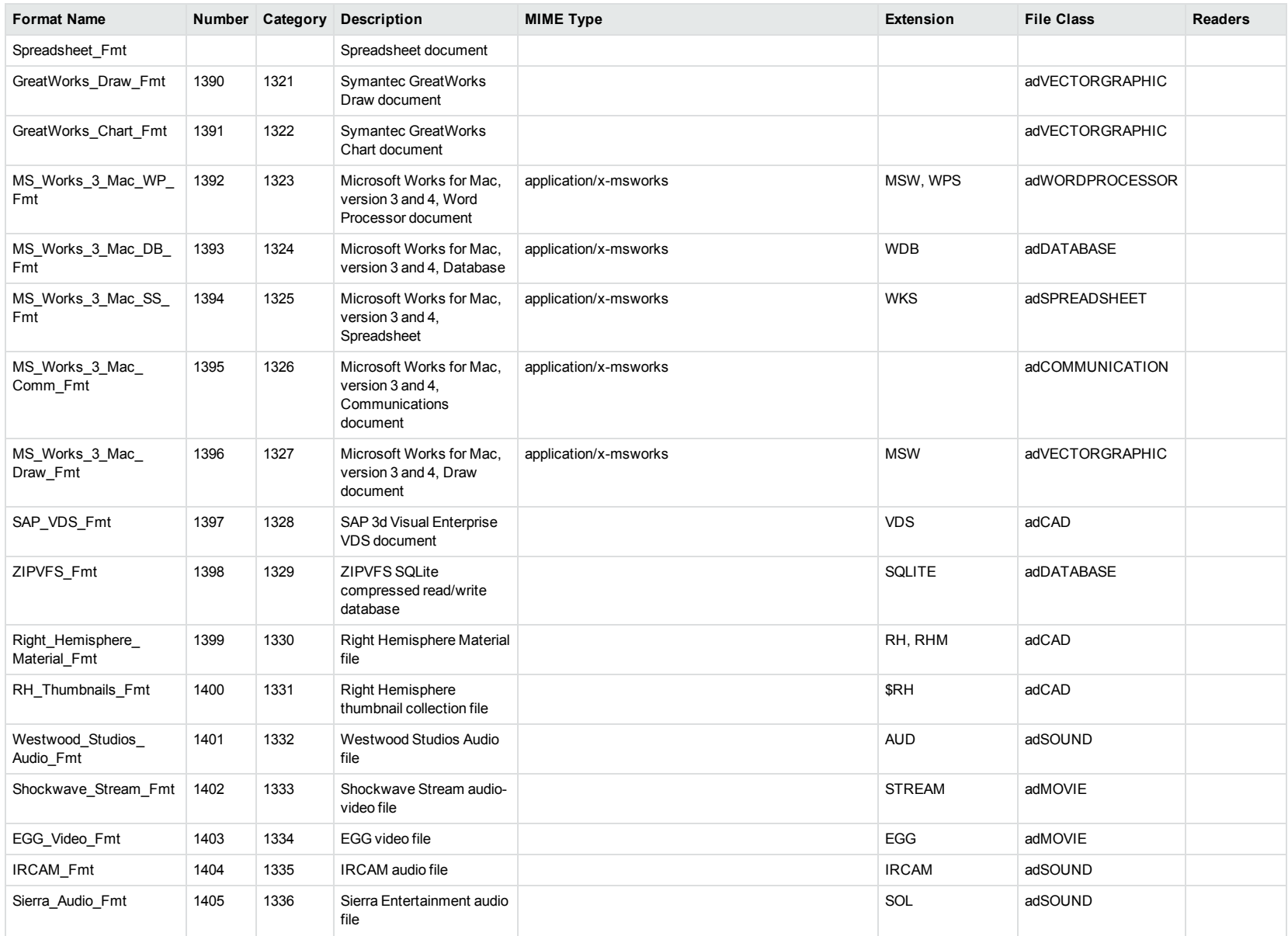

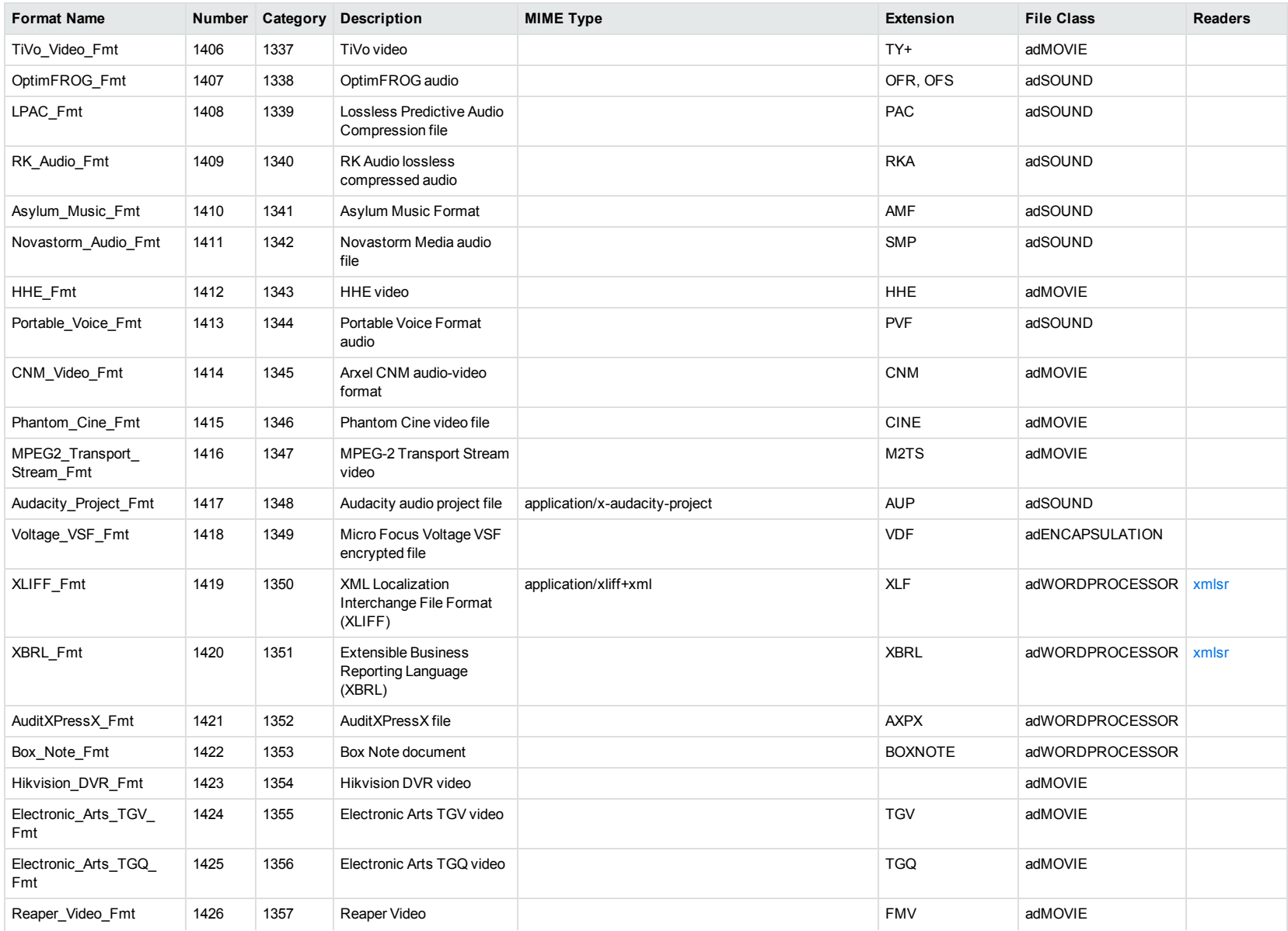

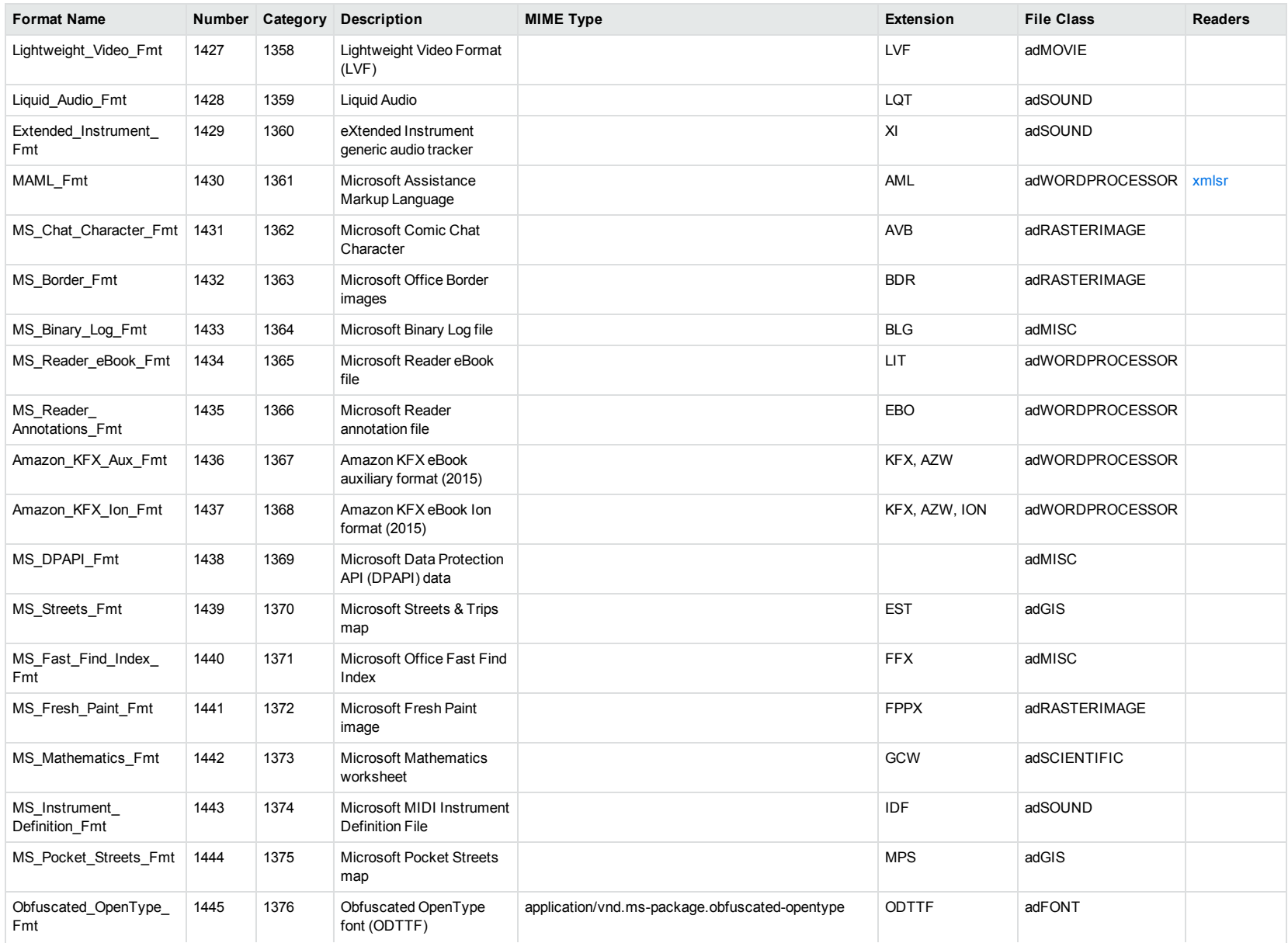

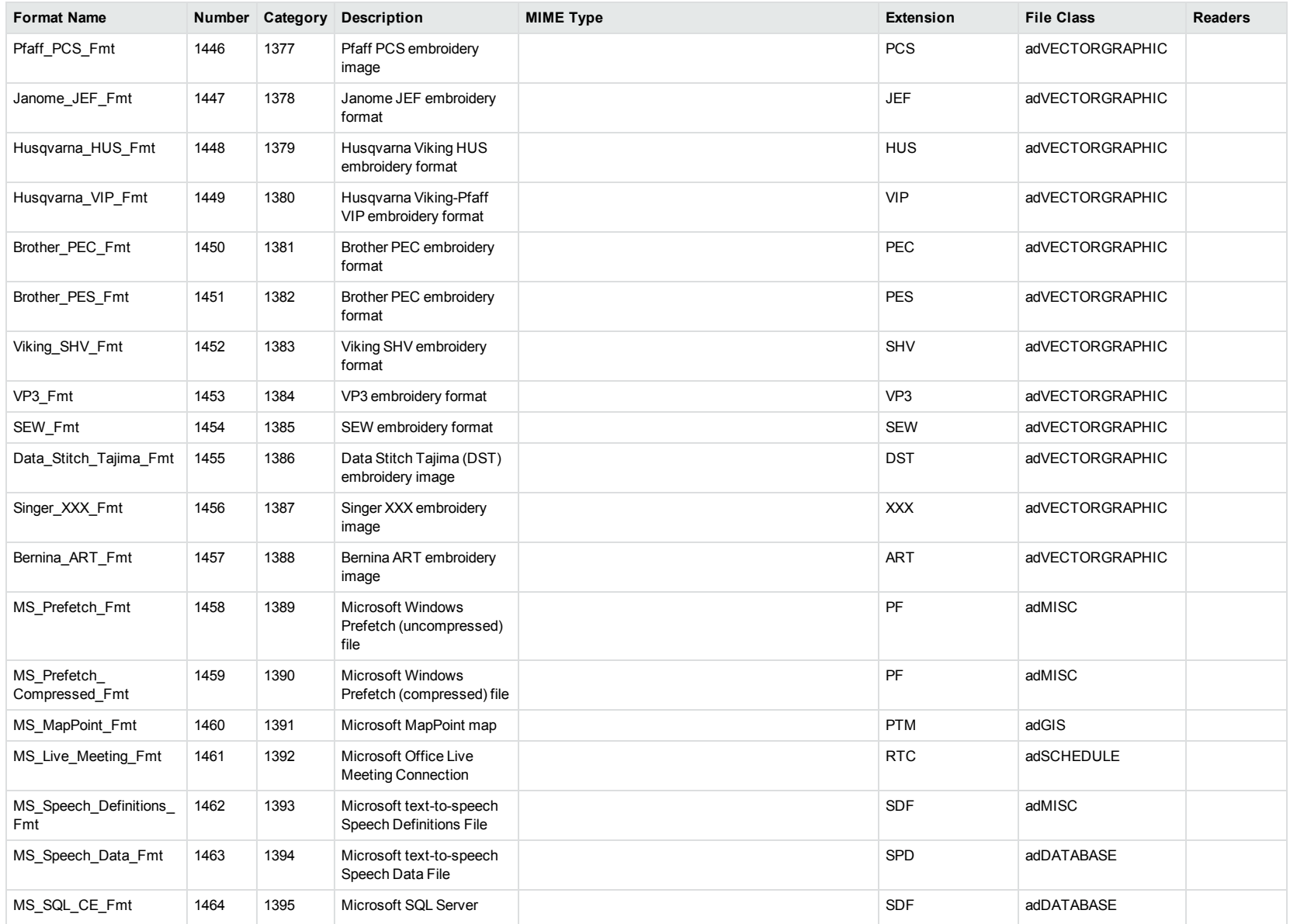

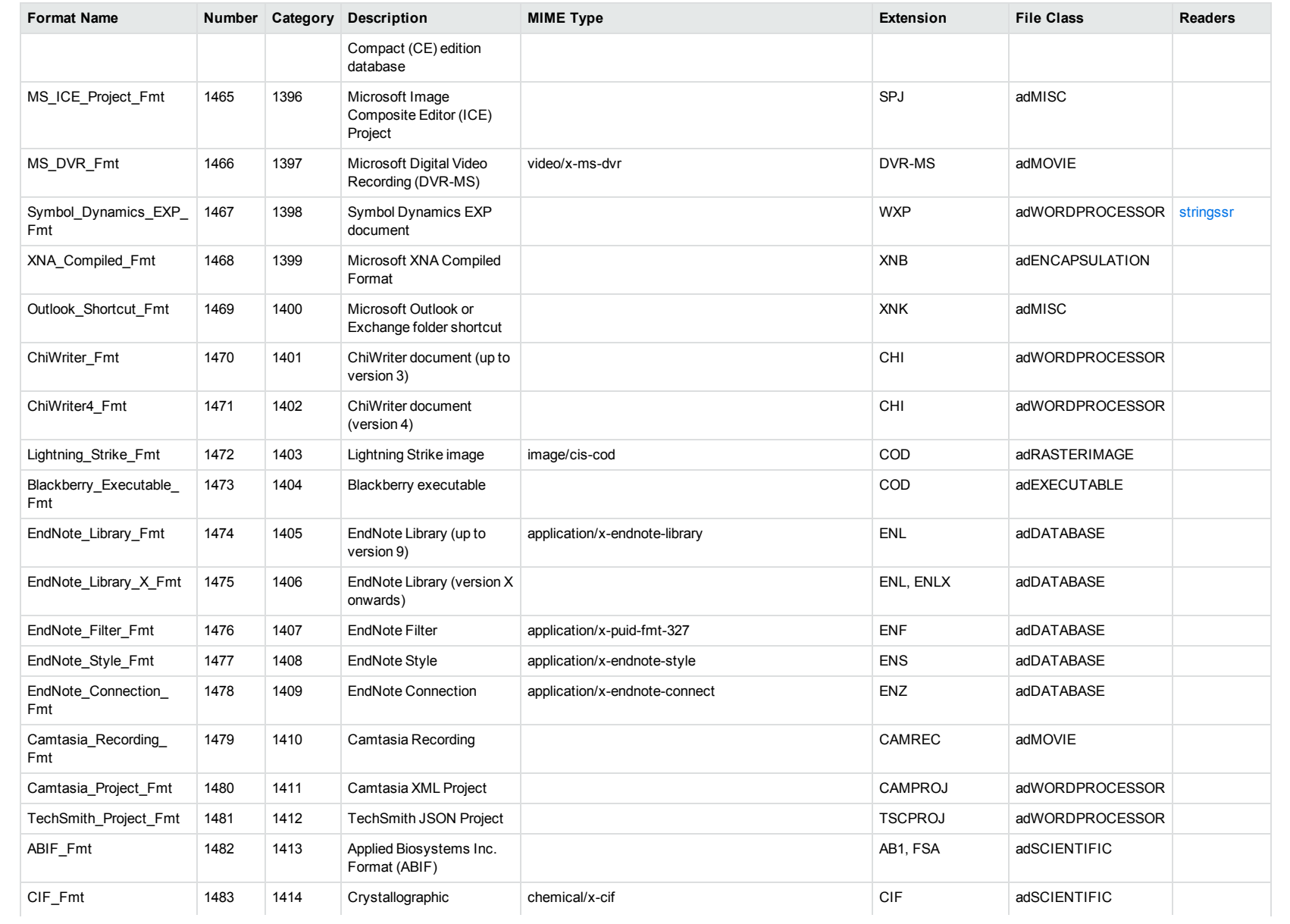

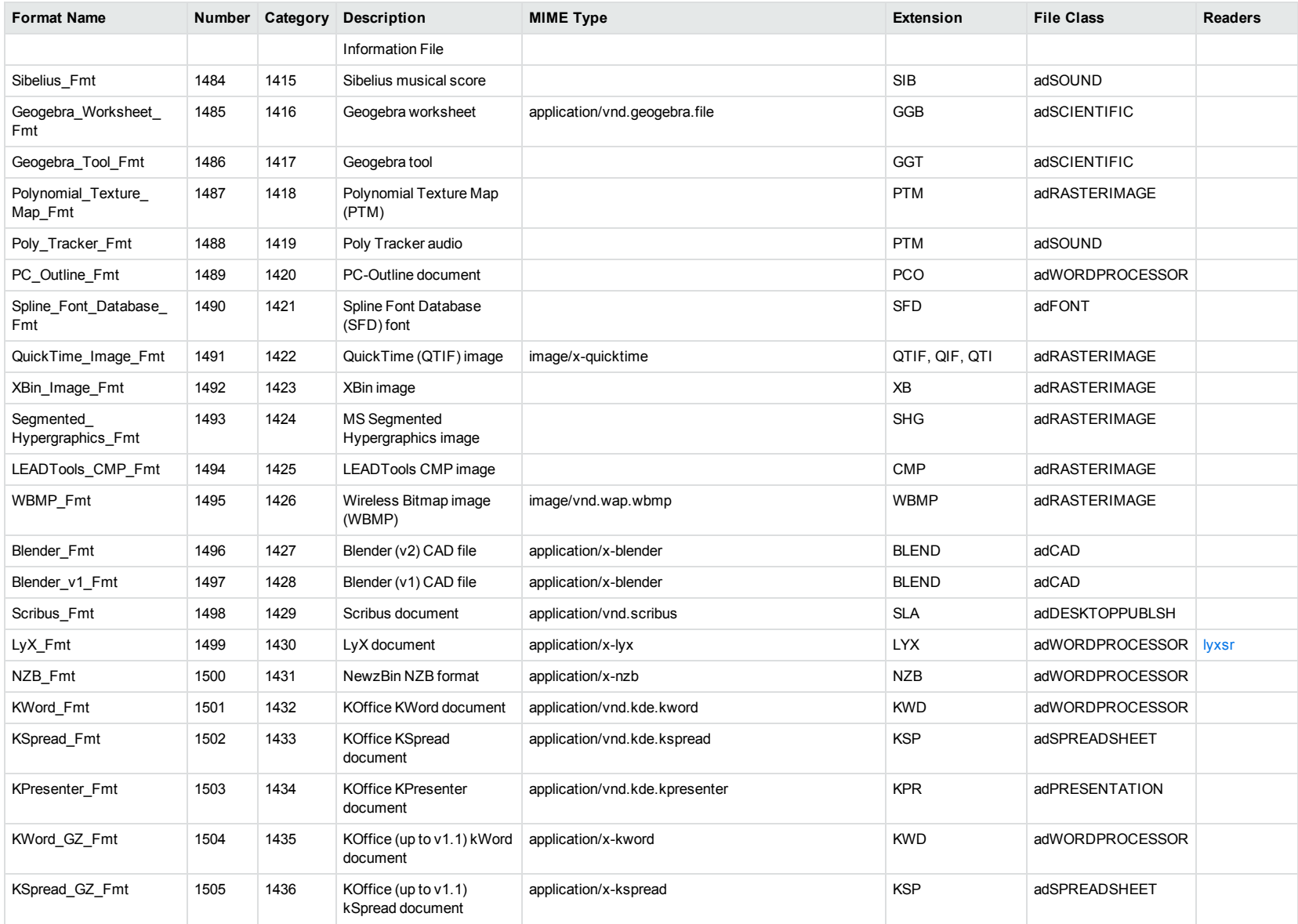

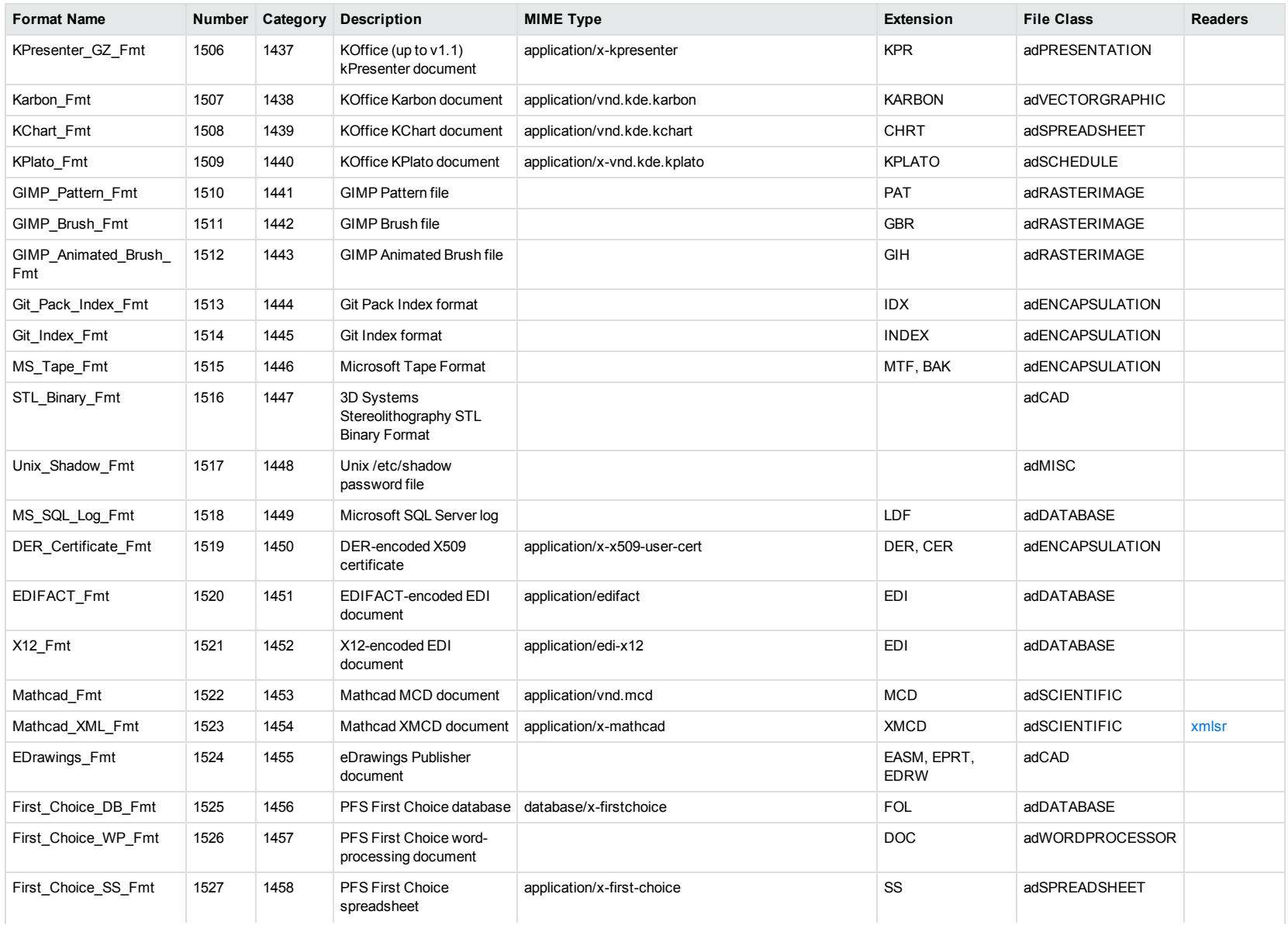

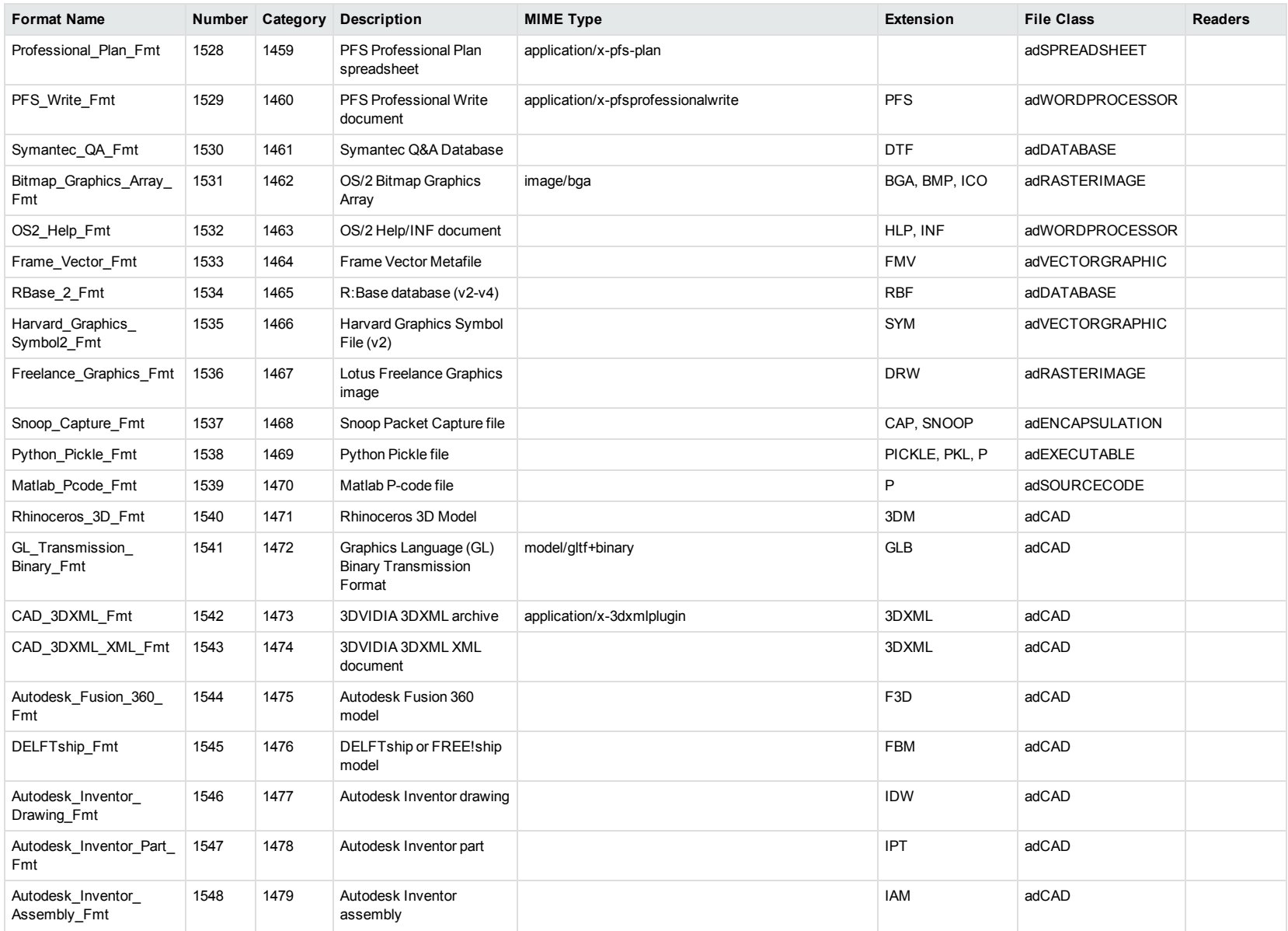

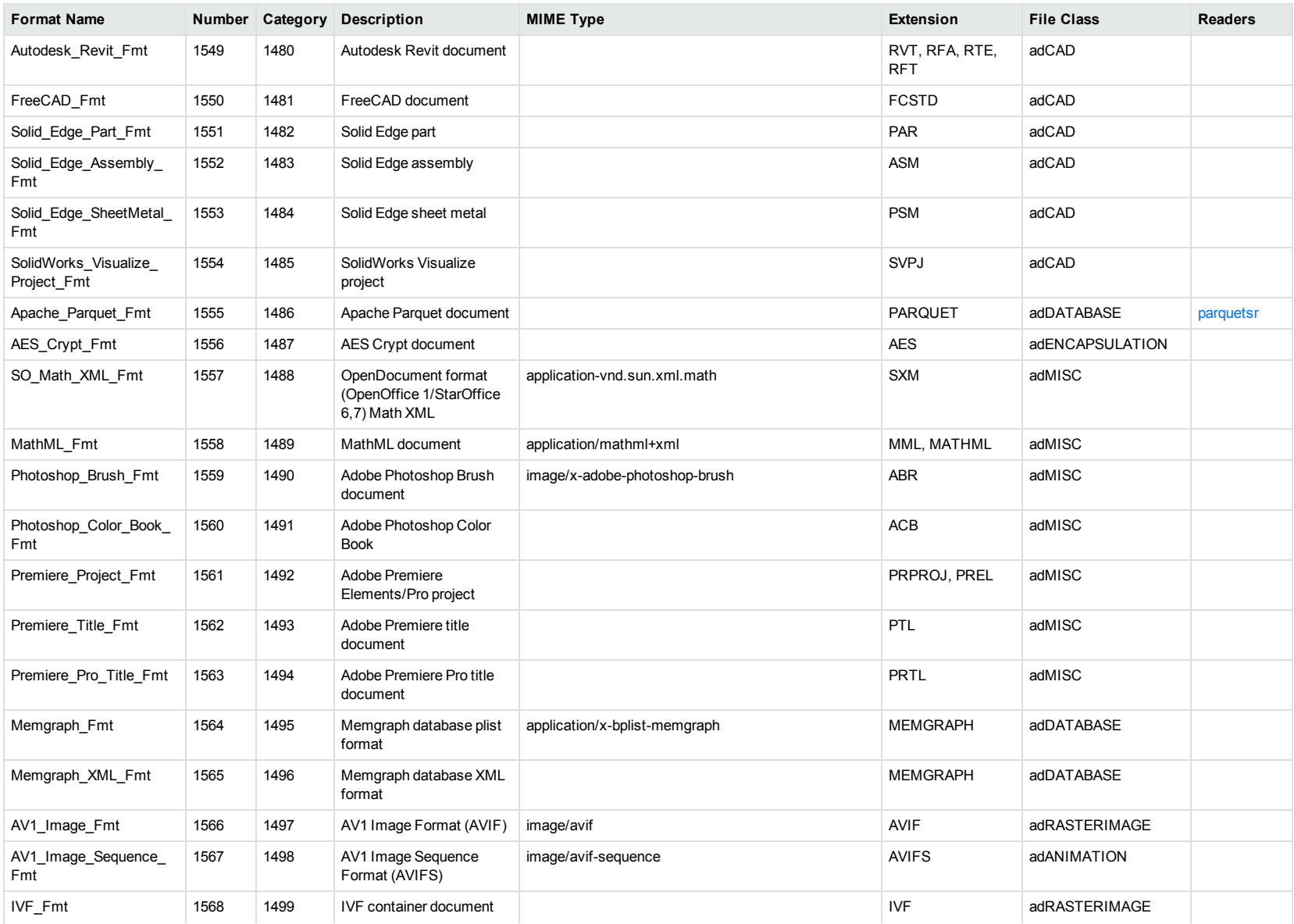

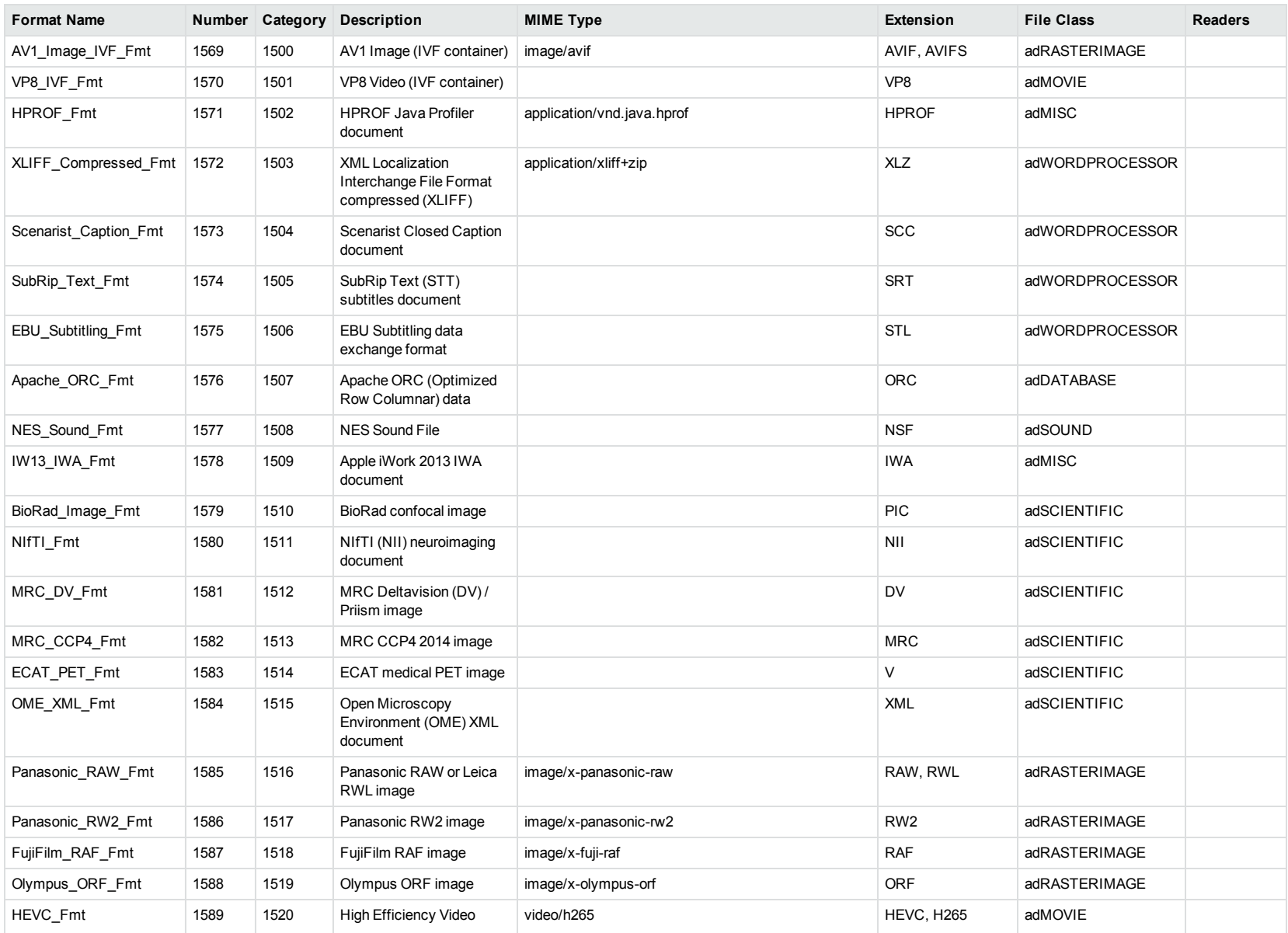

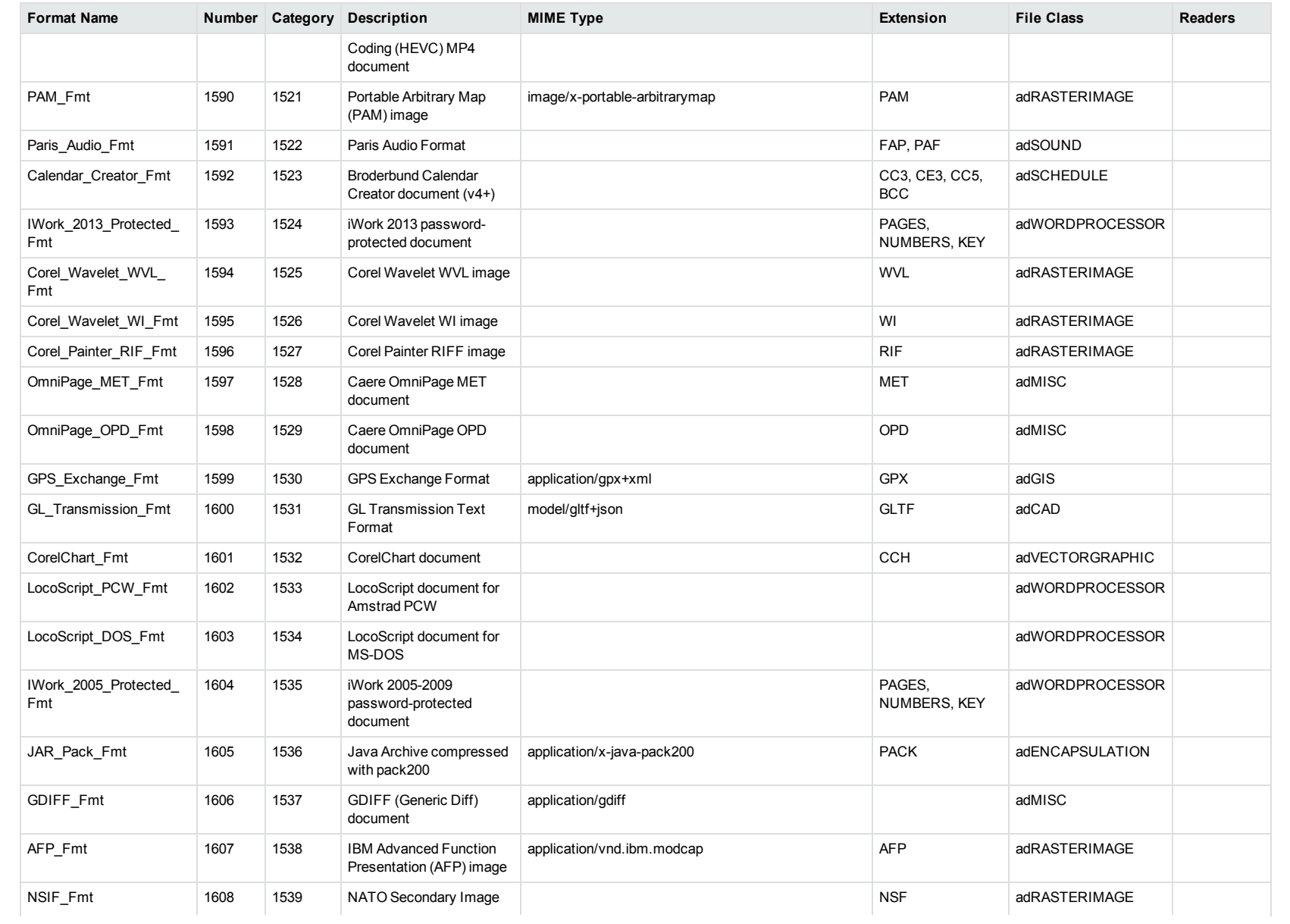

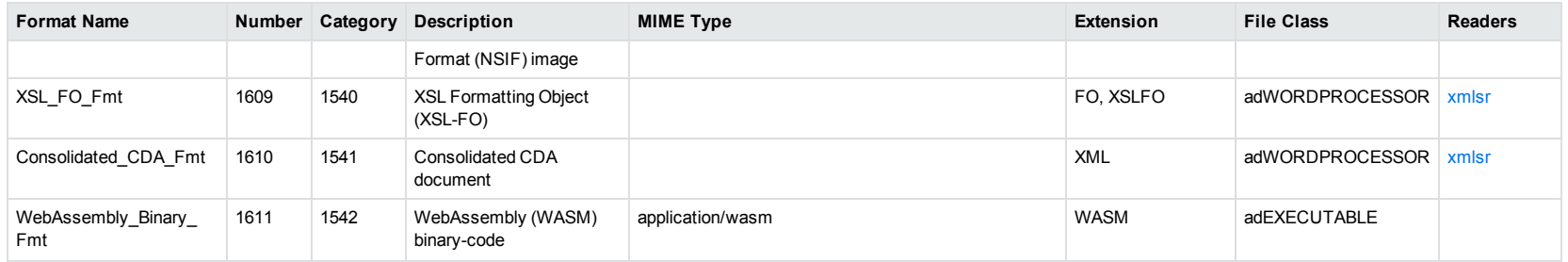

<sup>1</sup>MHT, EML, and MBX files might return either format 2, 233, or 395, depending on the text in the file. In general, files that contain fields such as **To**, **From**, **Date**, or **Subject** are considered to be email messages; files that contain fields such as **content-type** and **mime-version** are considered to be MHT files; and files that do not contain any of those fields are considered to be text files.

<sup>2</sup>All CAT file extensions, for example CATDrawing, CATProduct, CATPart, and so on.

<sup>3</sup>This format is returned only if you enable source code identification. See Source Code [Identification,](#page-117-0) on page 118.

<sup>4</sup>This format is returned only if you enable extended source code identification. See Source Code [Identification,](#page-117-0) on page 118.

# **Appendix B: Document Readers**

This section lists the KeyView document readers that are available to filter, export, and view supported file formats.

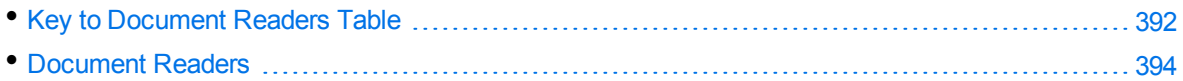

## <span id="page-391-0"></span>**Key to Document Readers Table**

The document readers table includes the following information.

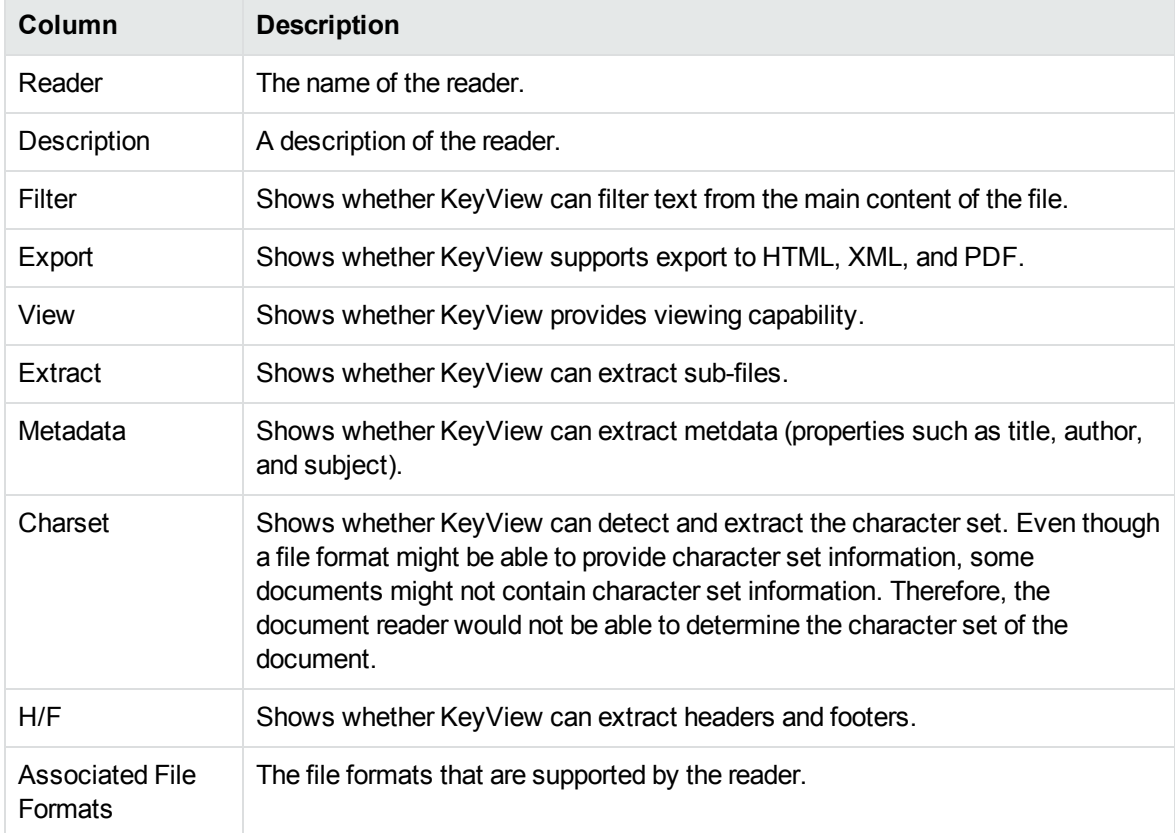

#### **Key to Symbols**

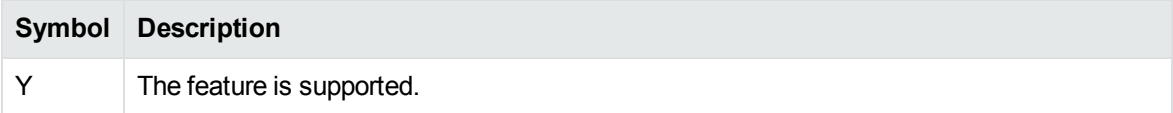

### **Key to Symbols, continued**

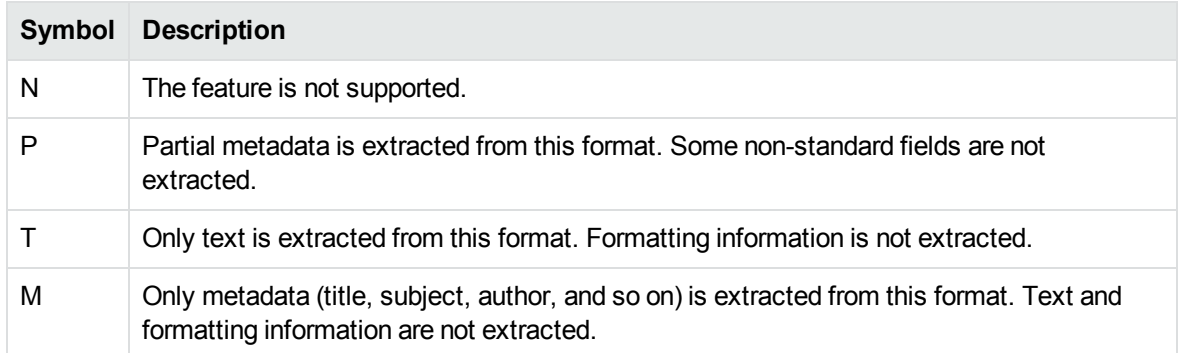

<span id="page-393-0"></span>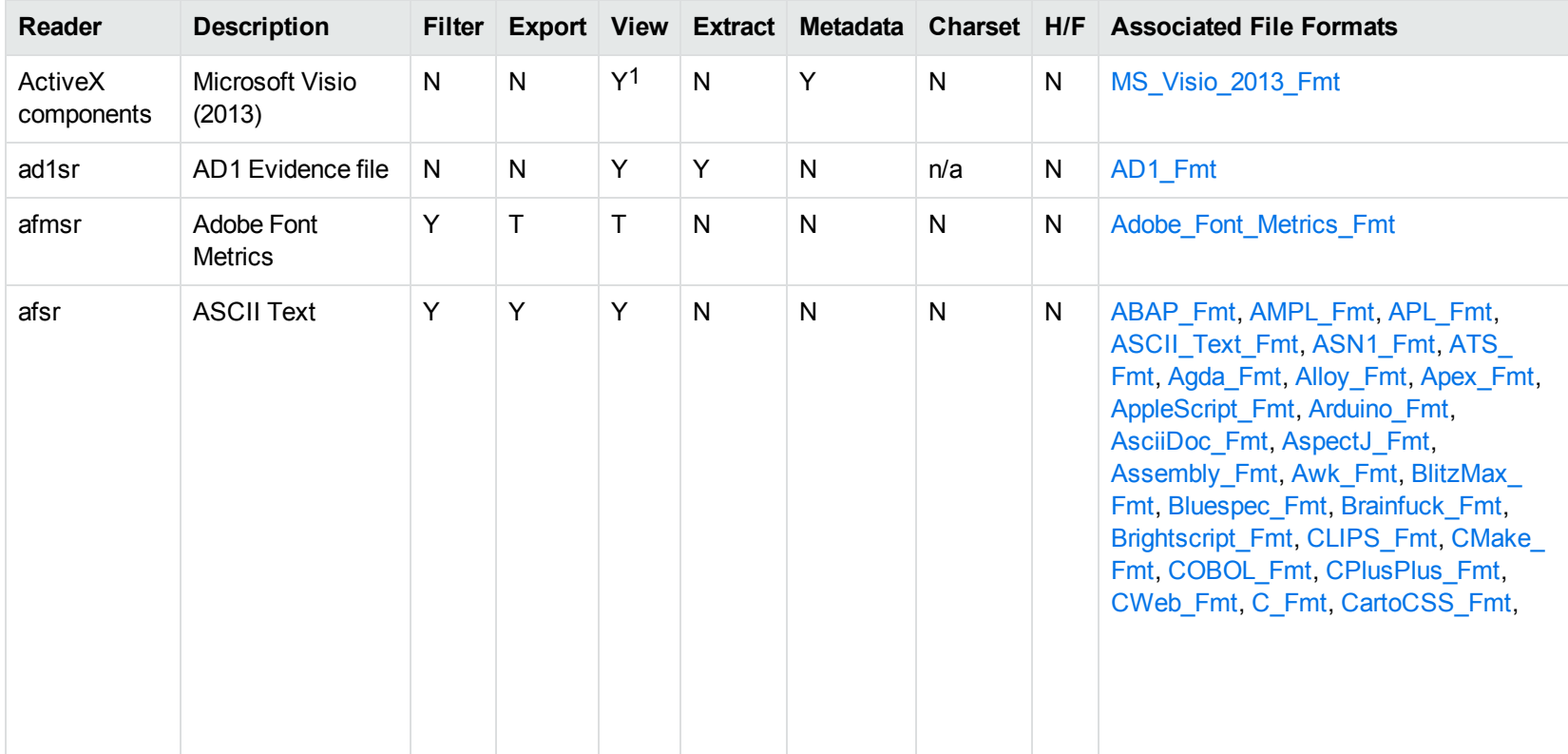

### <span id="page-393-1"></span>**Document Readers**

1Visio 2013 is supported in Viewing only, with the support of ActiveX components from the Microsoft Visio 2013 Viewer. Image fidelity is supported but other features, such as highlighting, are not.

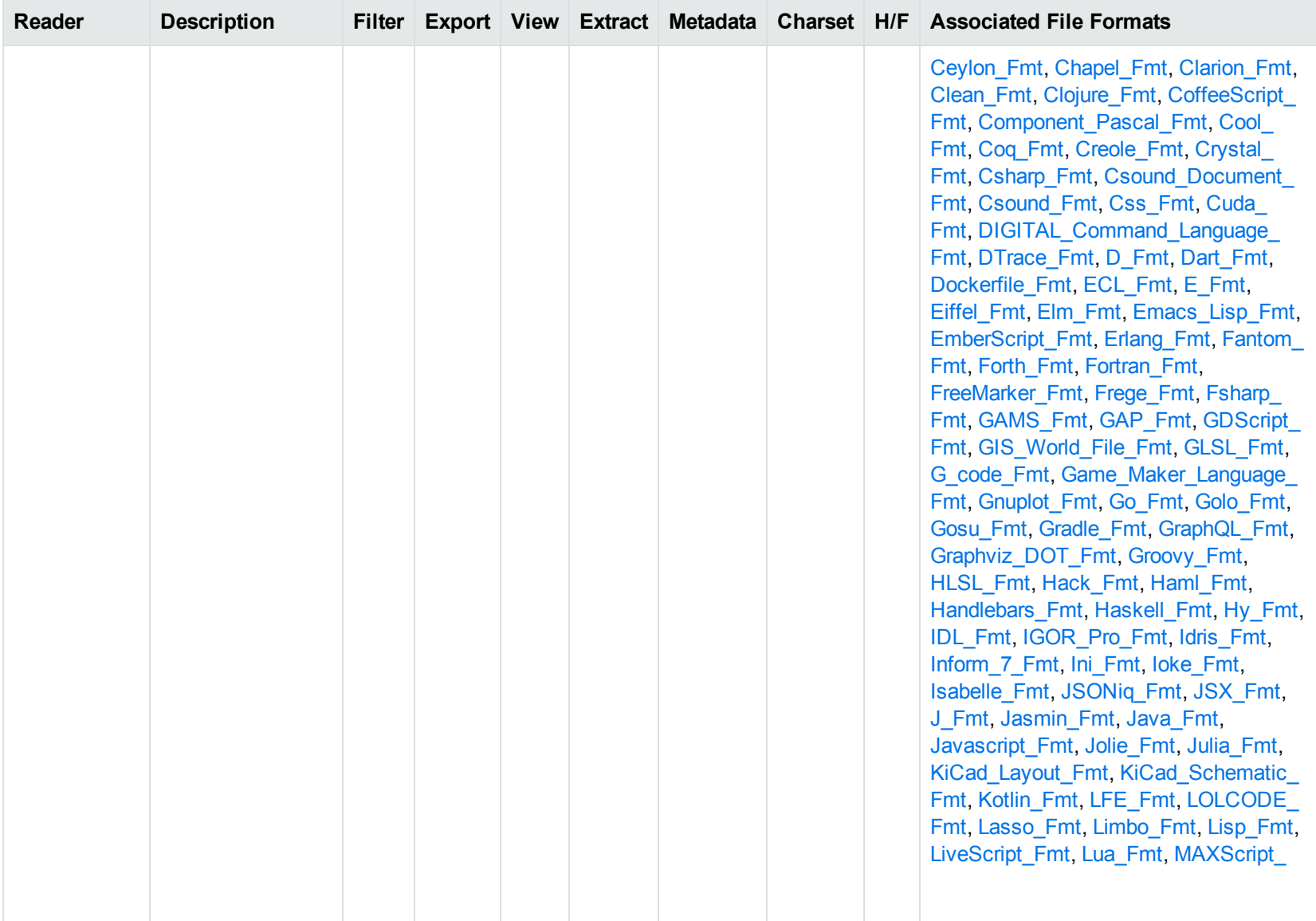

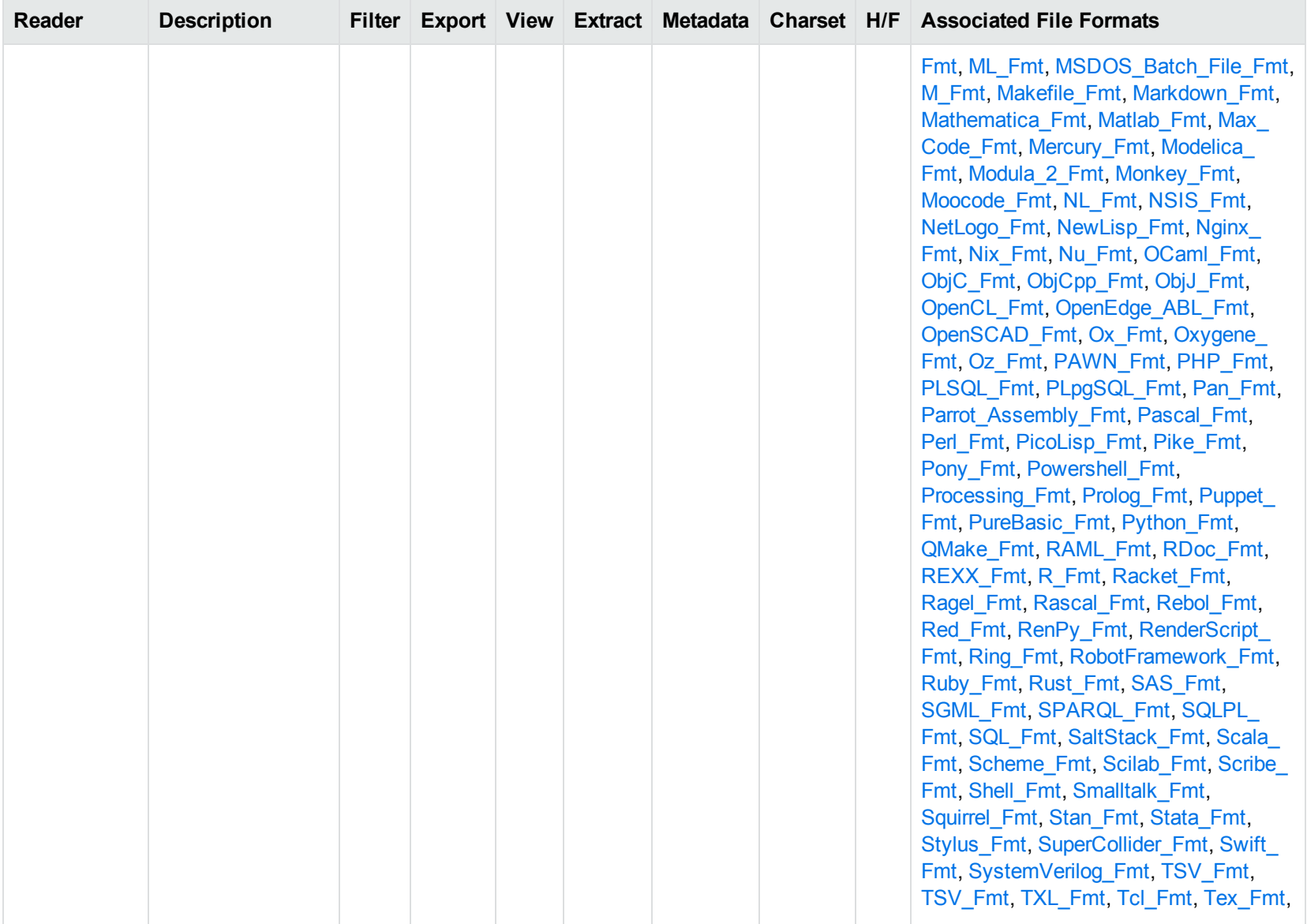
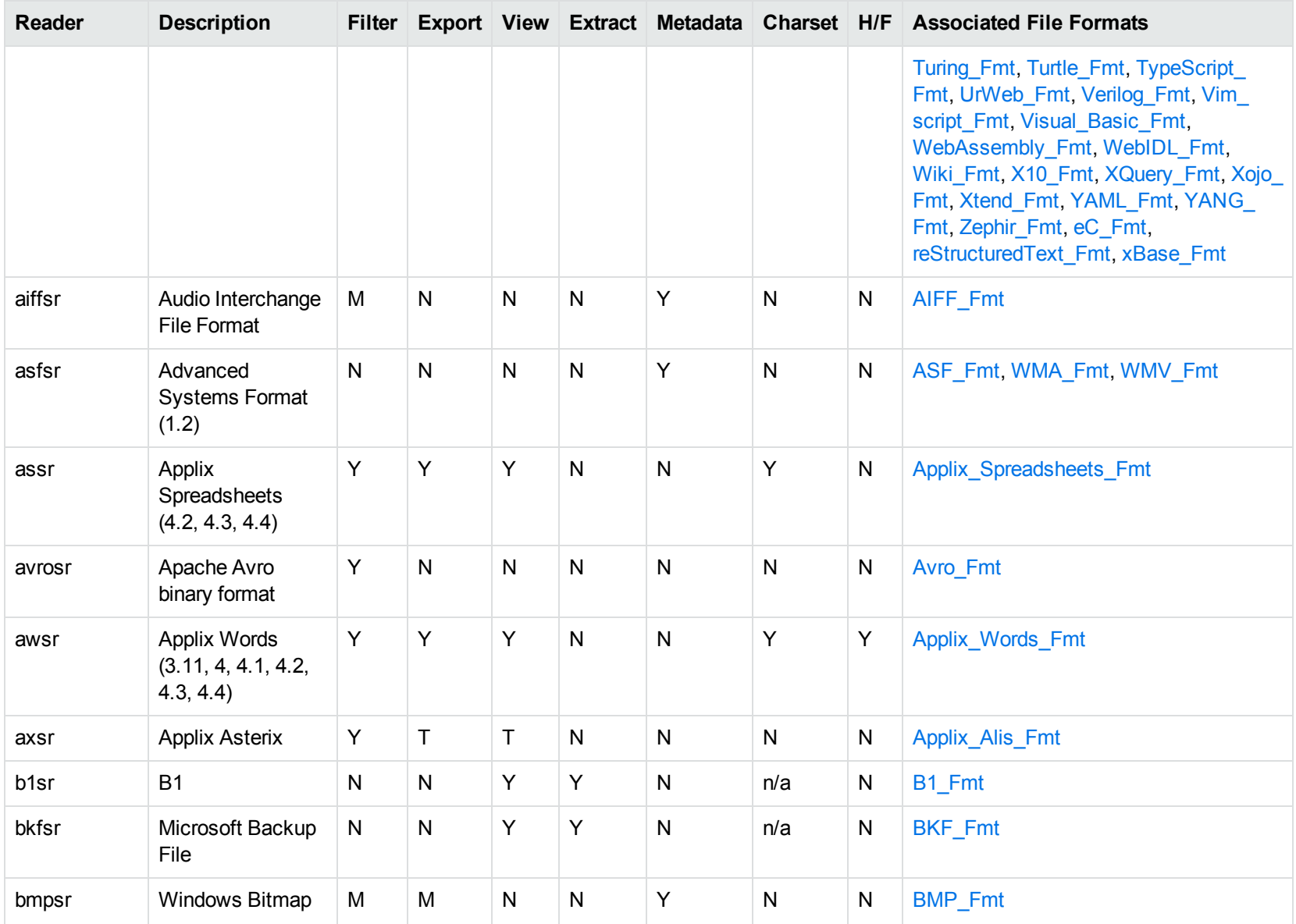

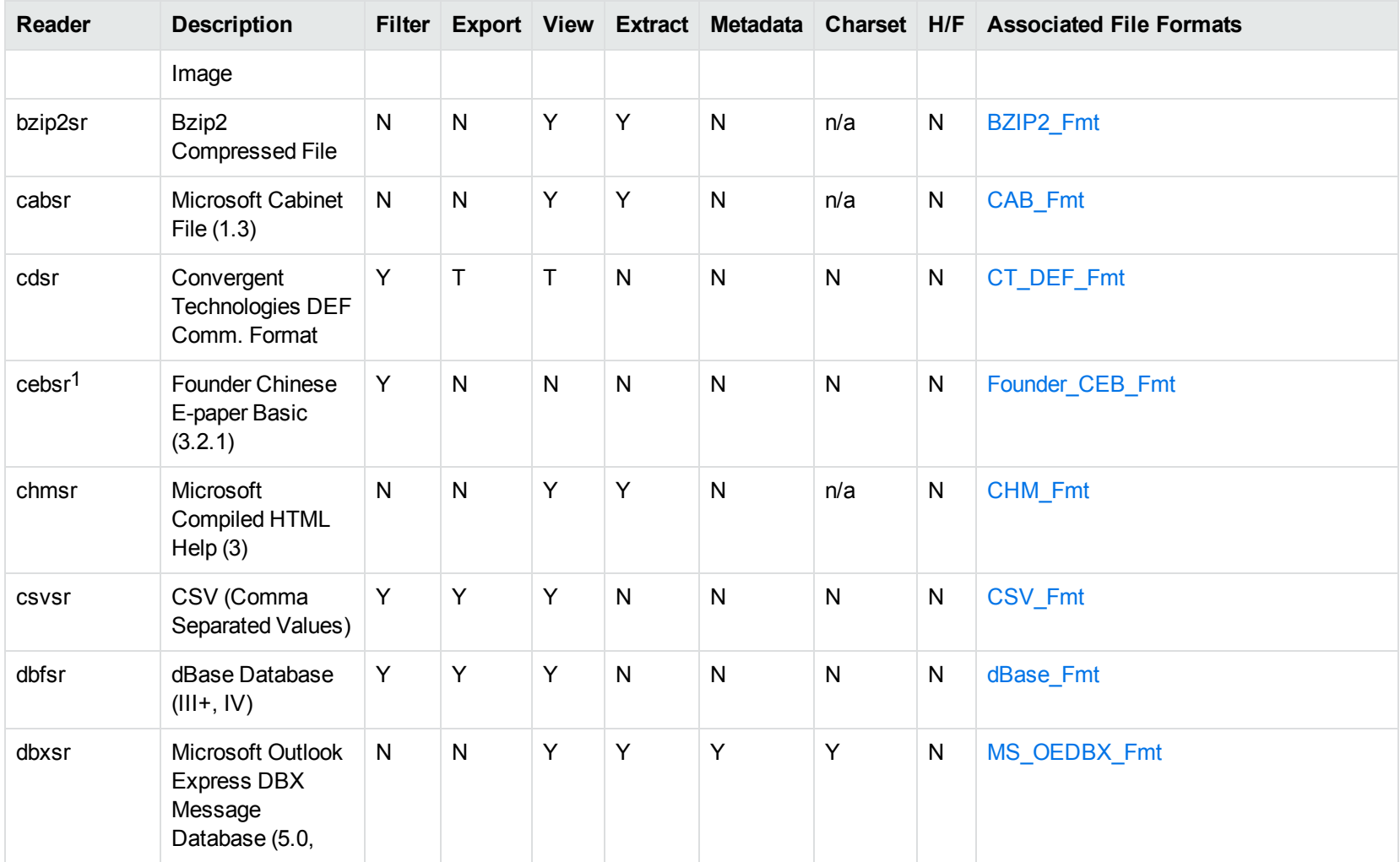

1This reader is only supported on Windows 32-bit platforms.

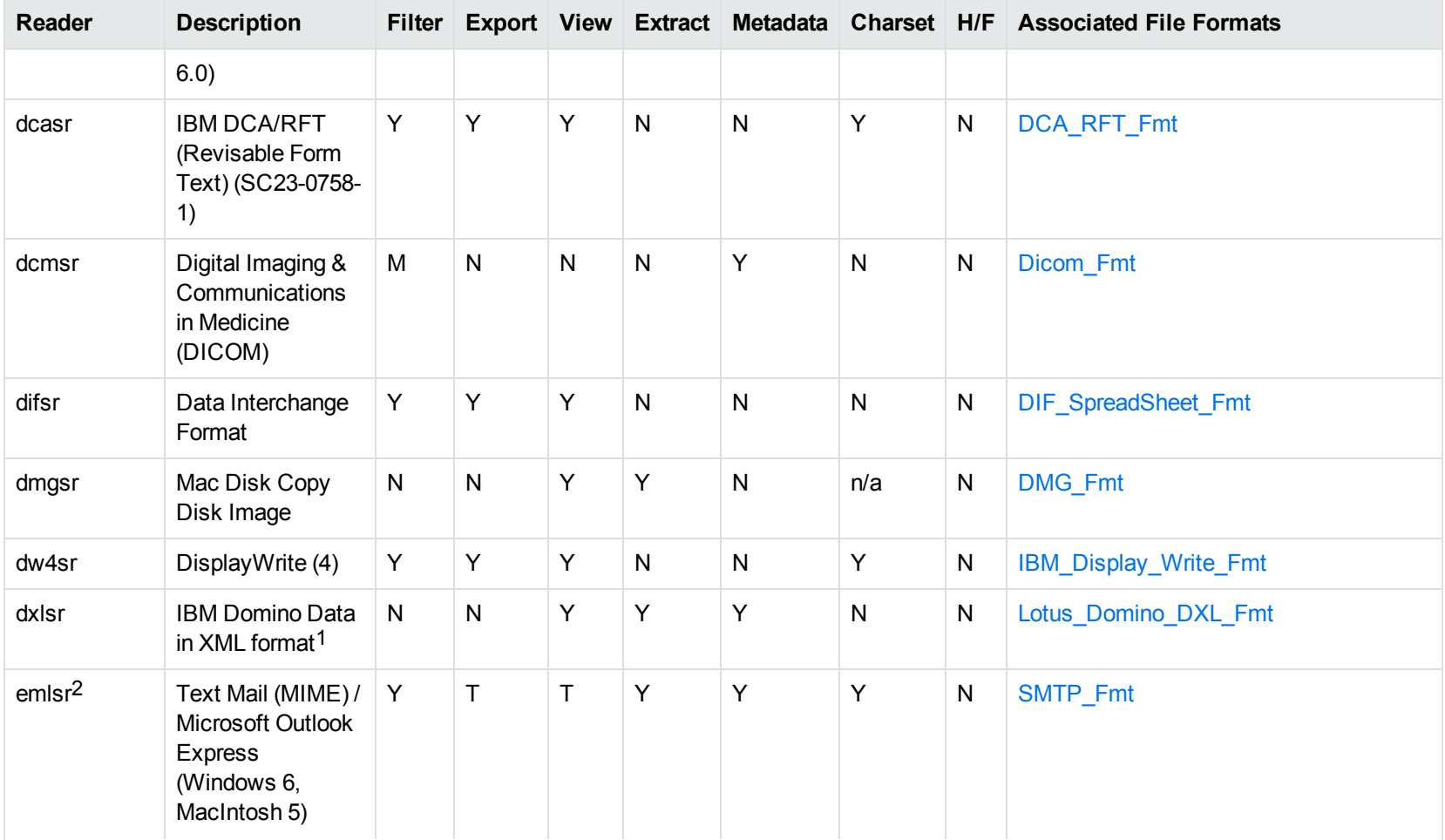

1Supports non-encrypted embedded files only.

<sup>2</sup>This reader supports both clear signed and encrypted S/MIME. KeyView supports S/MIME for PST, EML, MBX, and MSG files.

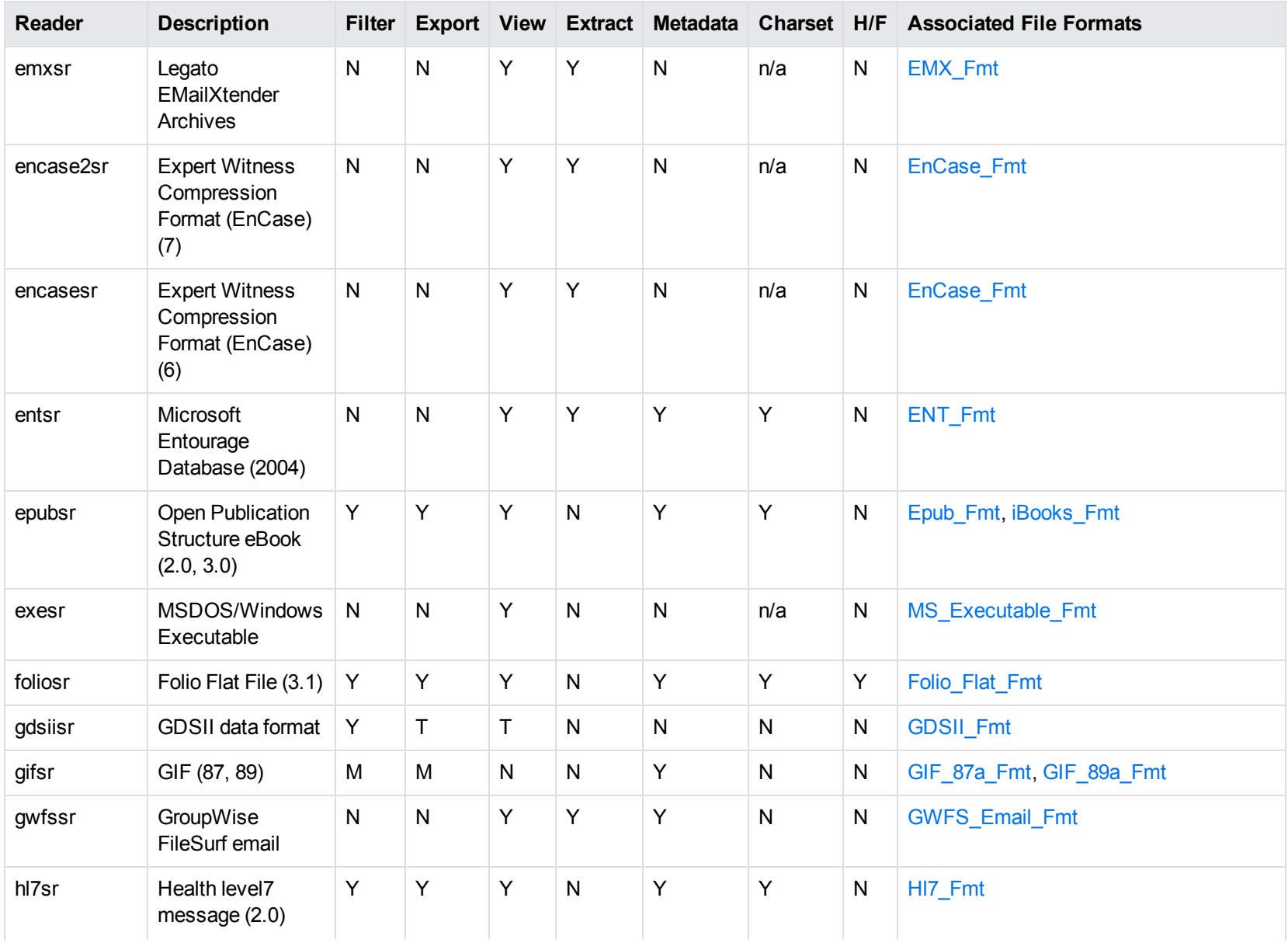

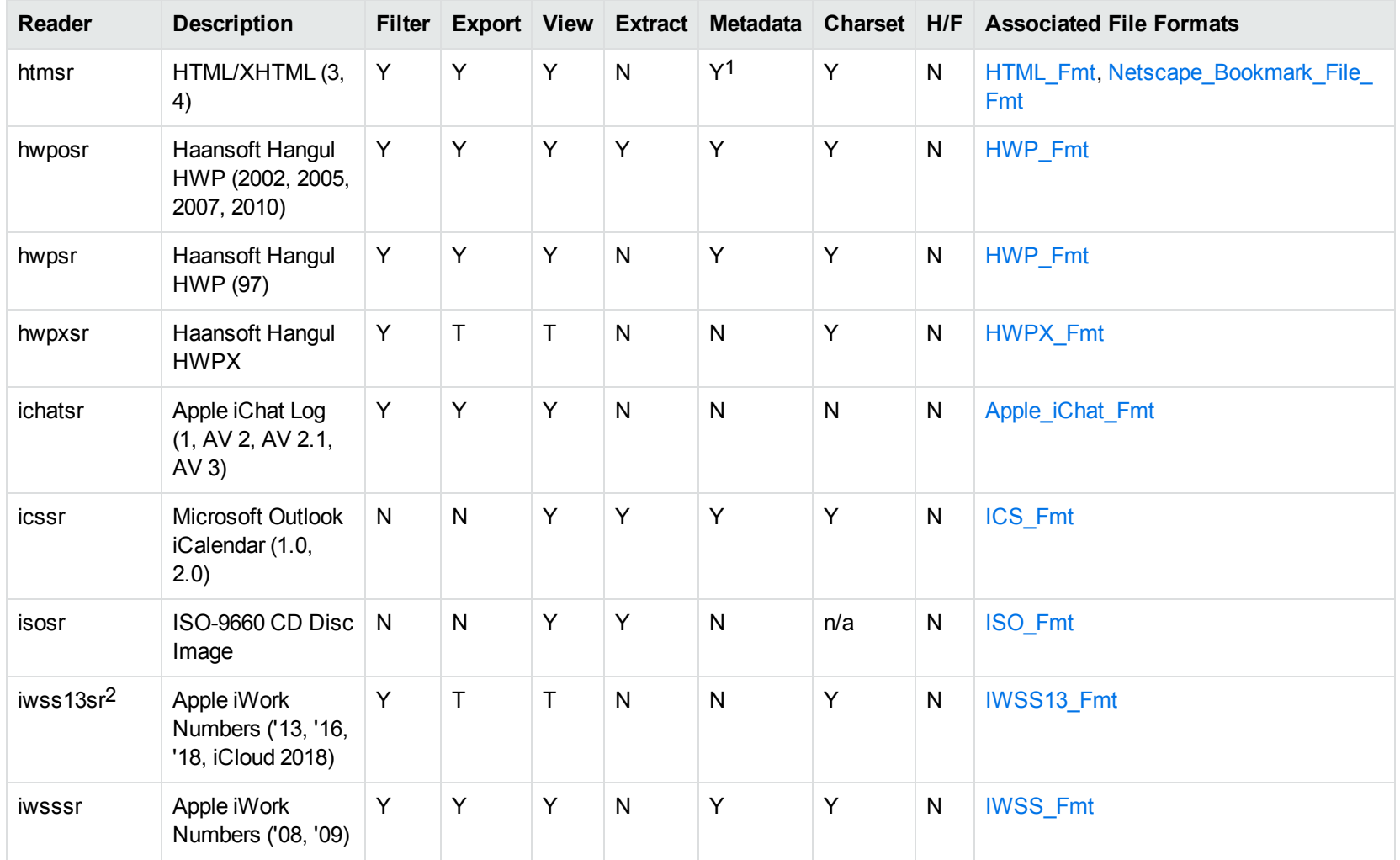

1HTML only supports partial metadata extraction

2This reader is available only on Windows (32-bit and 64-bit), Linux (32-bit and 64-bit), and Solaris x86-64.

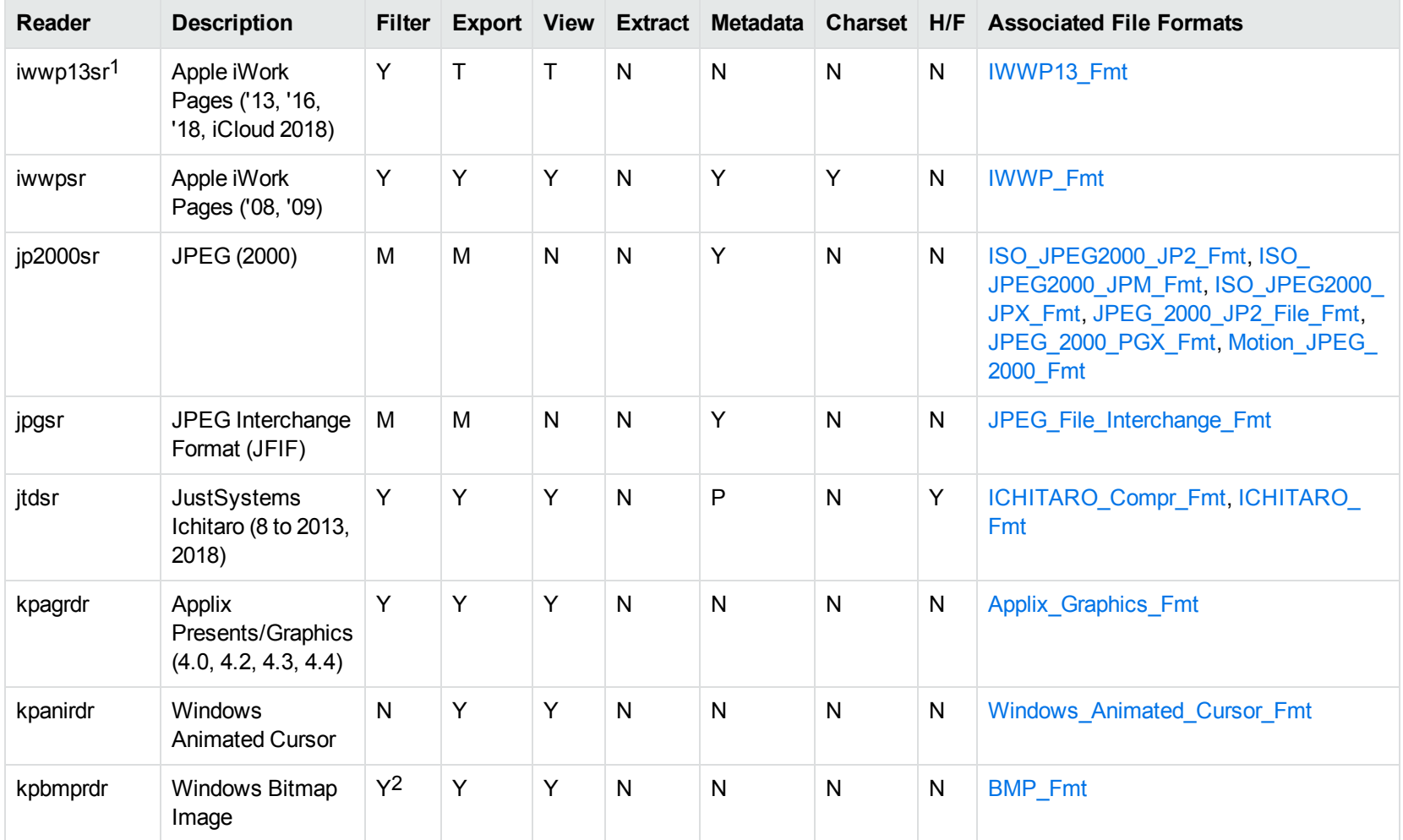

1This reader is available only on Windows (32-bit and 64-bit), Linux (32-bit and 64-bit), and Solaris x86-64.

2Filtering is supported through OCR, which is only available on Windows 64-bit and Linux 64-bit platforms, and is licensed separately.

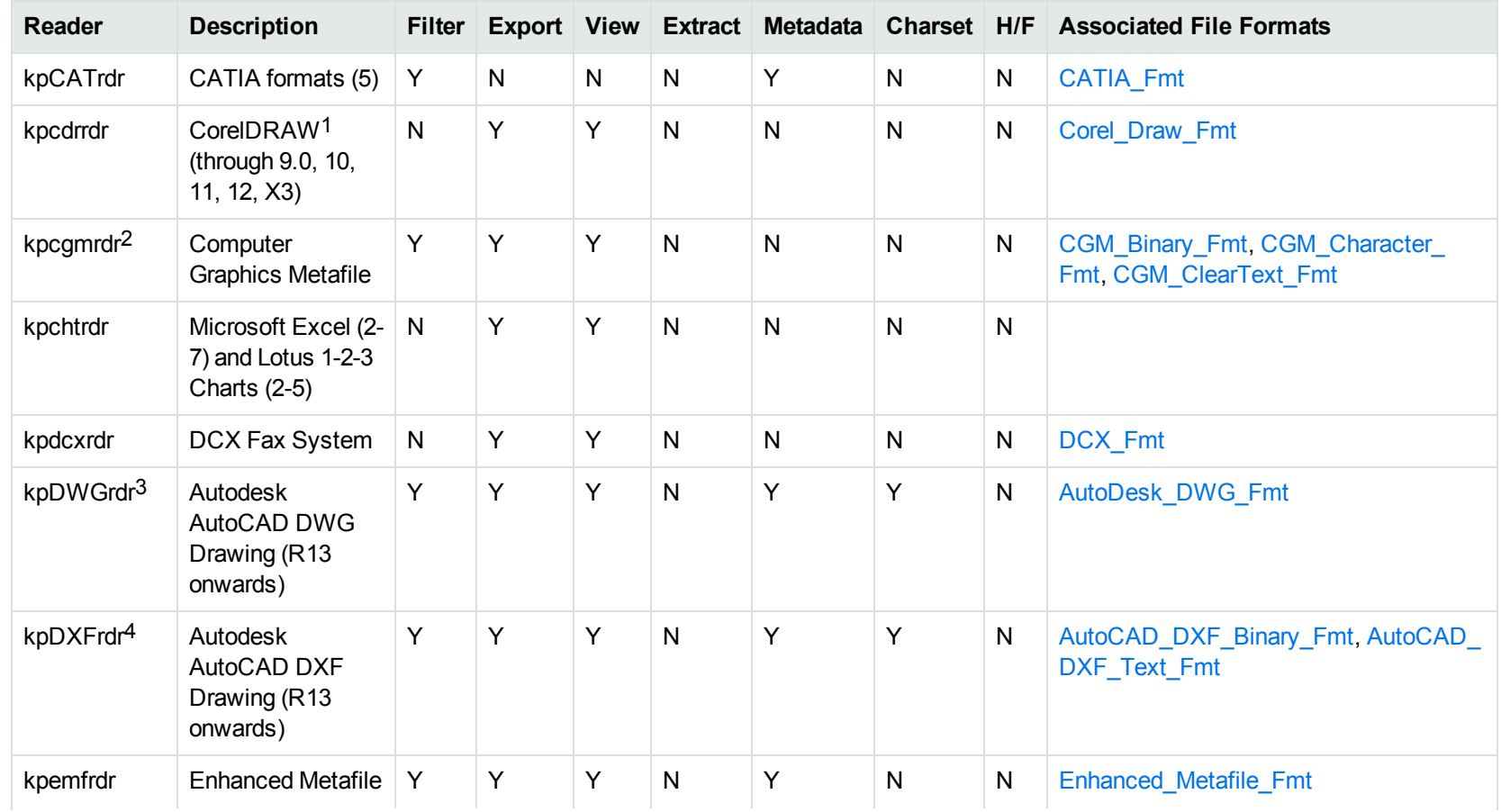

1CDR/CDR with TIFF header.

2Files with non-partitioned data are supported.

3The kpODArdr reader can filter, export, and view all versions but is supported only on Windows, Linux, and macOS. The kpDWGrdr reader is used on AIX, Solaris, and SPARC platforms, but does not support graphics for versions after 2004 or text for versions after 2013. 4The kpODArdr reader can filter, export, and view all versions but is supported only on Windows, Linux, and macOS. The kpDXFrdr reader is used on AIX, Solaris, and SPARC platforms, but does not support graphics for versions after 2004.

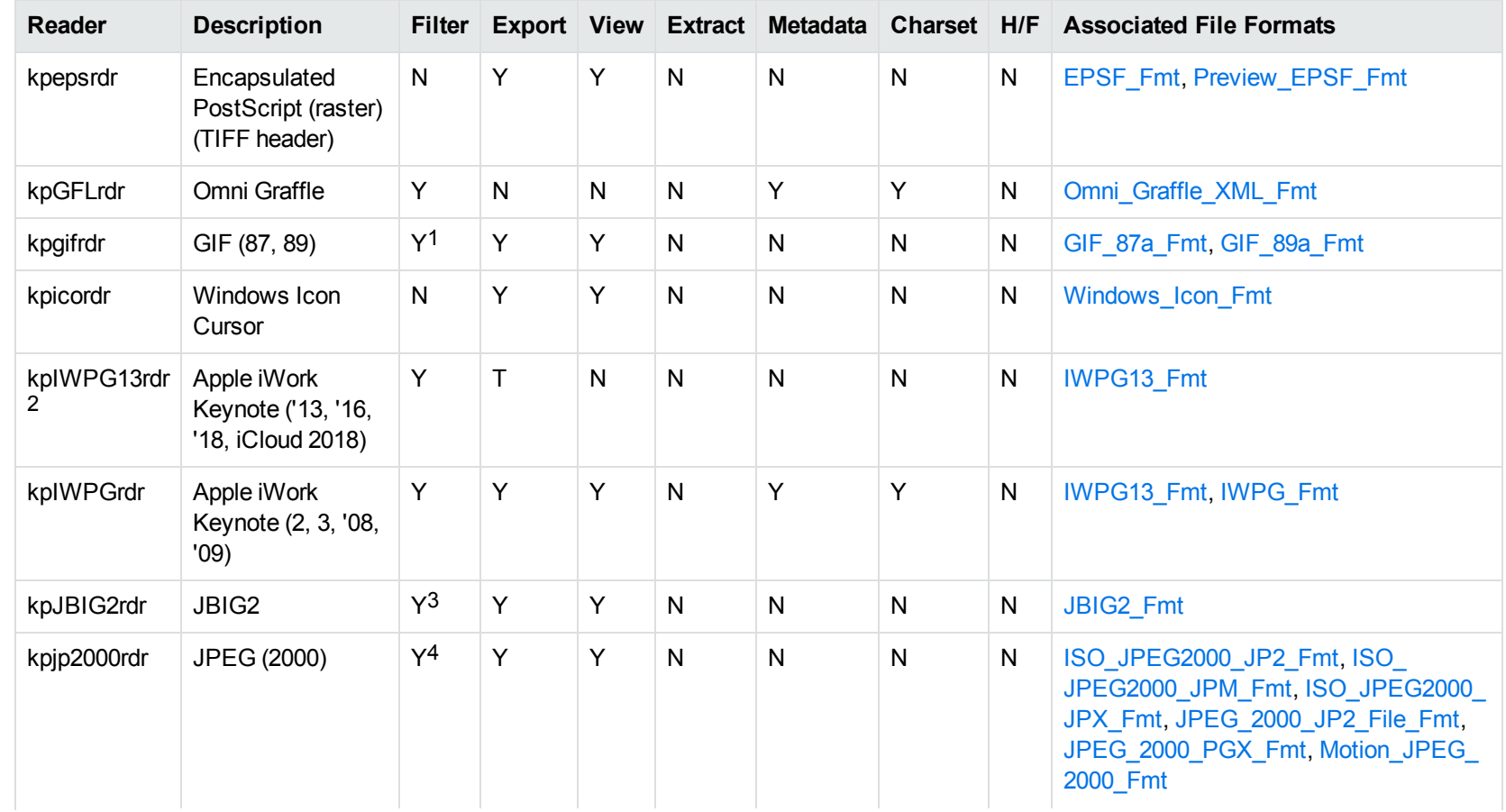

1Filtering is supported through OCR, which is only available on Windows 64-bit and Linux 64-bit platforms, and is licensed separately.

2This reader is available only on Windows (32-bit and 64-bit), Linux (32-bit and 64-bit), and Solaris x86-64.

<sup>3</sup>Filtering is supported through OCR, which is only available on Windows 64-bit and Linux 64-bit platforms, and is licensed separately.

4Filtering is supported through OCR, which is only available on Windows 64-bit and Linux 64-bit platforms, and is licensed separately.

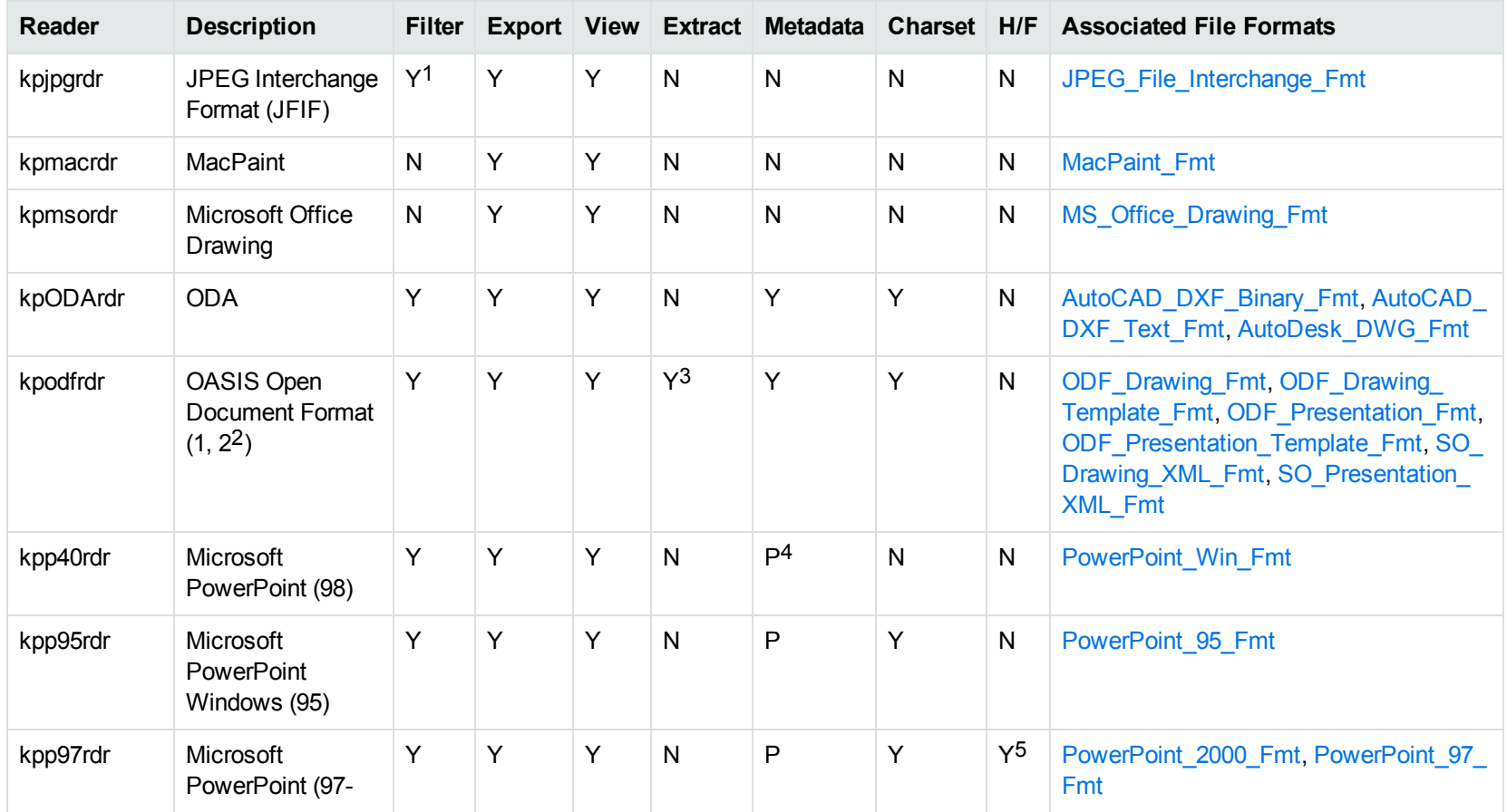

1Filtering is supported through OCR, which is only available on Windows 64-bit and Linux 64-bit platforms, and is licensed separately.

2Generated by OpenOffice Impress 2.0, StarOffice 8 Impress, and IBM Lotus Symphony Presentation 3.0.

3Supported using the olesr embedded objects reader.

4Microsoft PowerPoint Windows only

5Microsoft PowerPoint Windows only

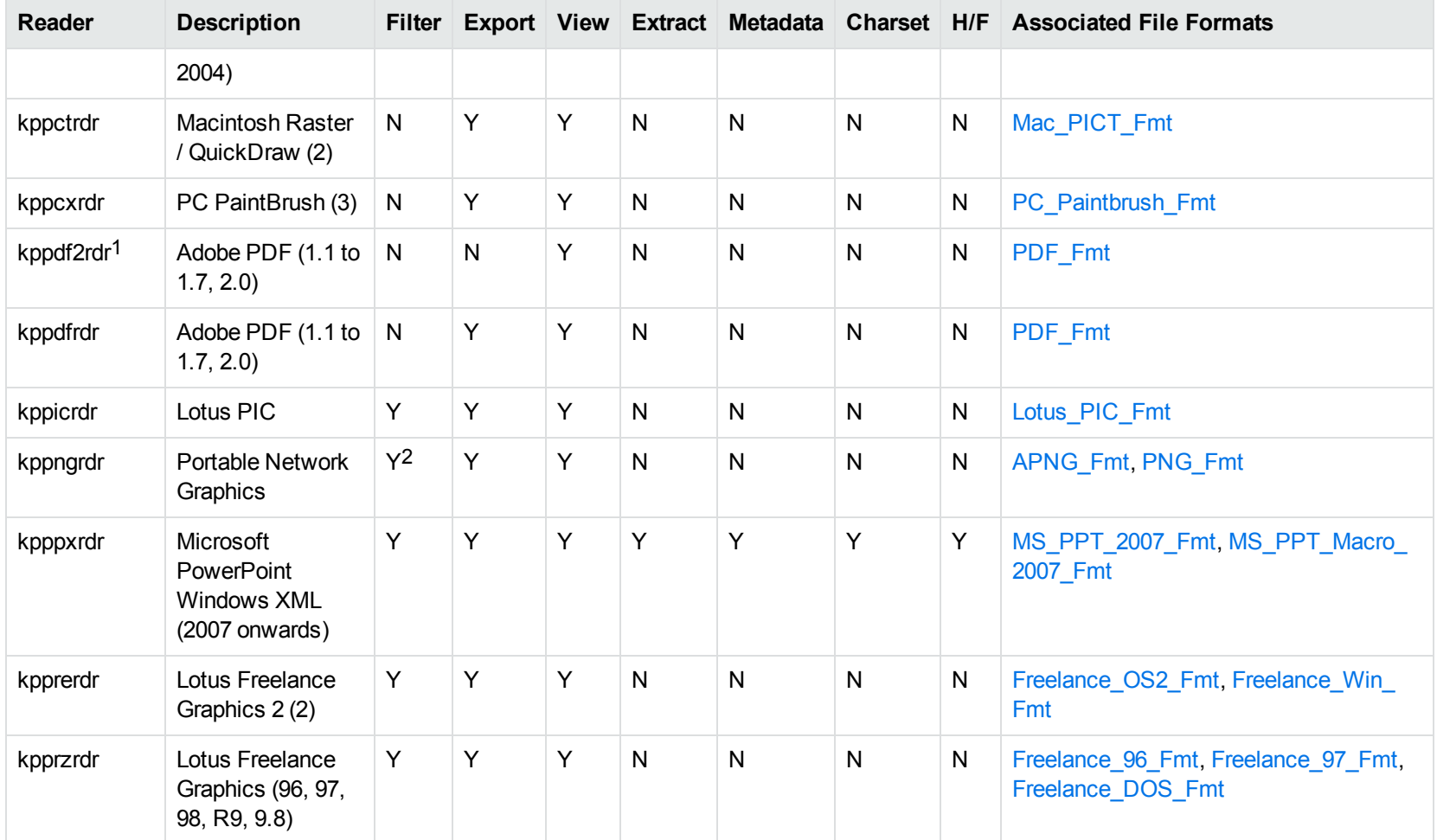

1kppdf2rdr is an alternate graphic-based reader that produces high-fidelity output but does not support other features such as highlighting or text searching.

<sup>2</sup>Filtering is supported through OCR, which is only available on Windows 64-bit and Linux 64-bit platforms, and is licensed separately.

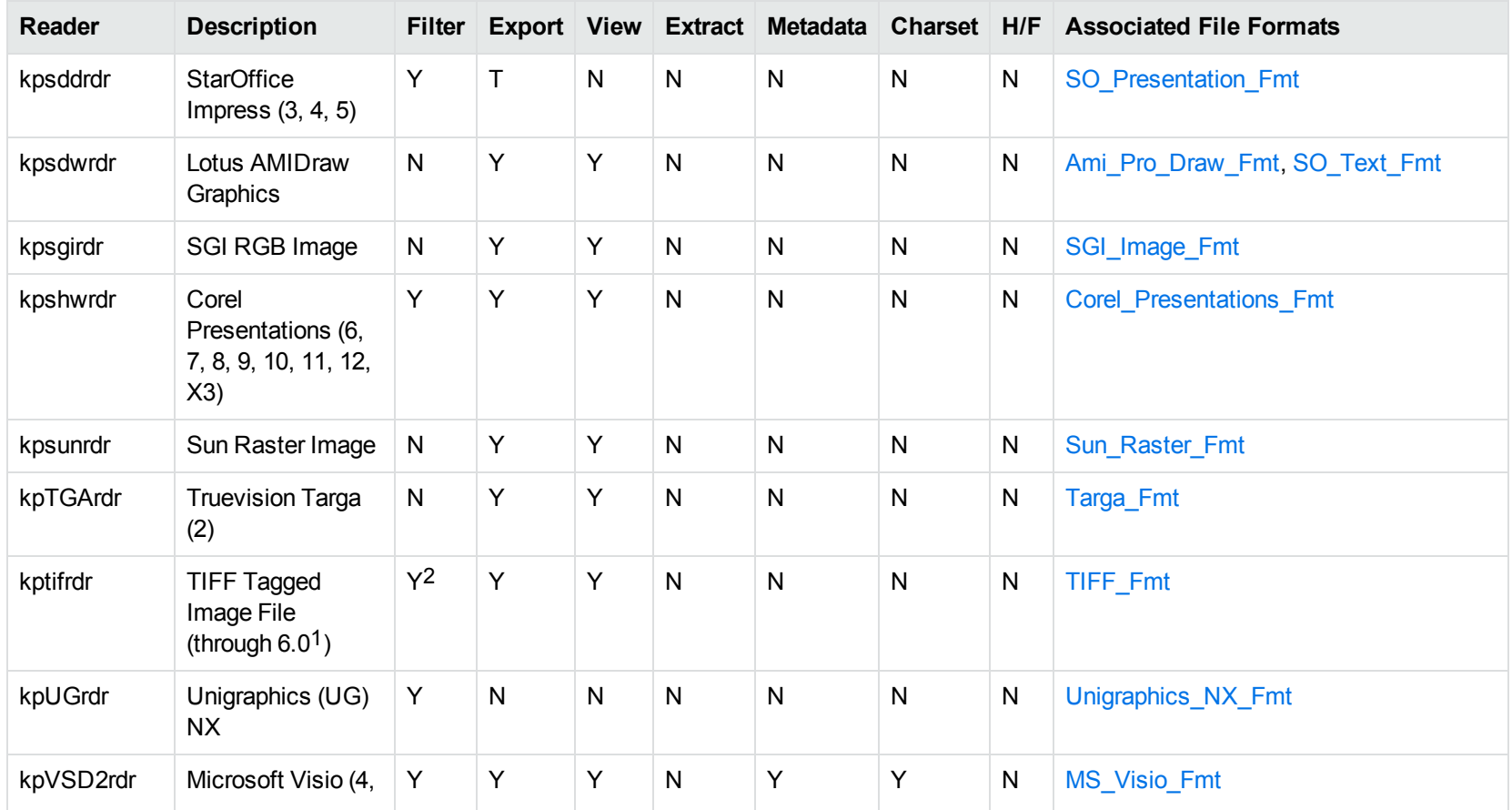

1The following compression types are supported: no compression, CCITT Group 3 1-Dimensional Modified Huffman, CCITT Group 3 T4 1- Dimensional, CCITT Group 4 T6, LZW, JPEG (only Gray, RGB and CMYK color space are supported), and PackBits. 2Filtering is supported through OCR, which is only available on Windows 64-bit and Linux 64-bit platforms, and is licensed separately.

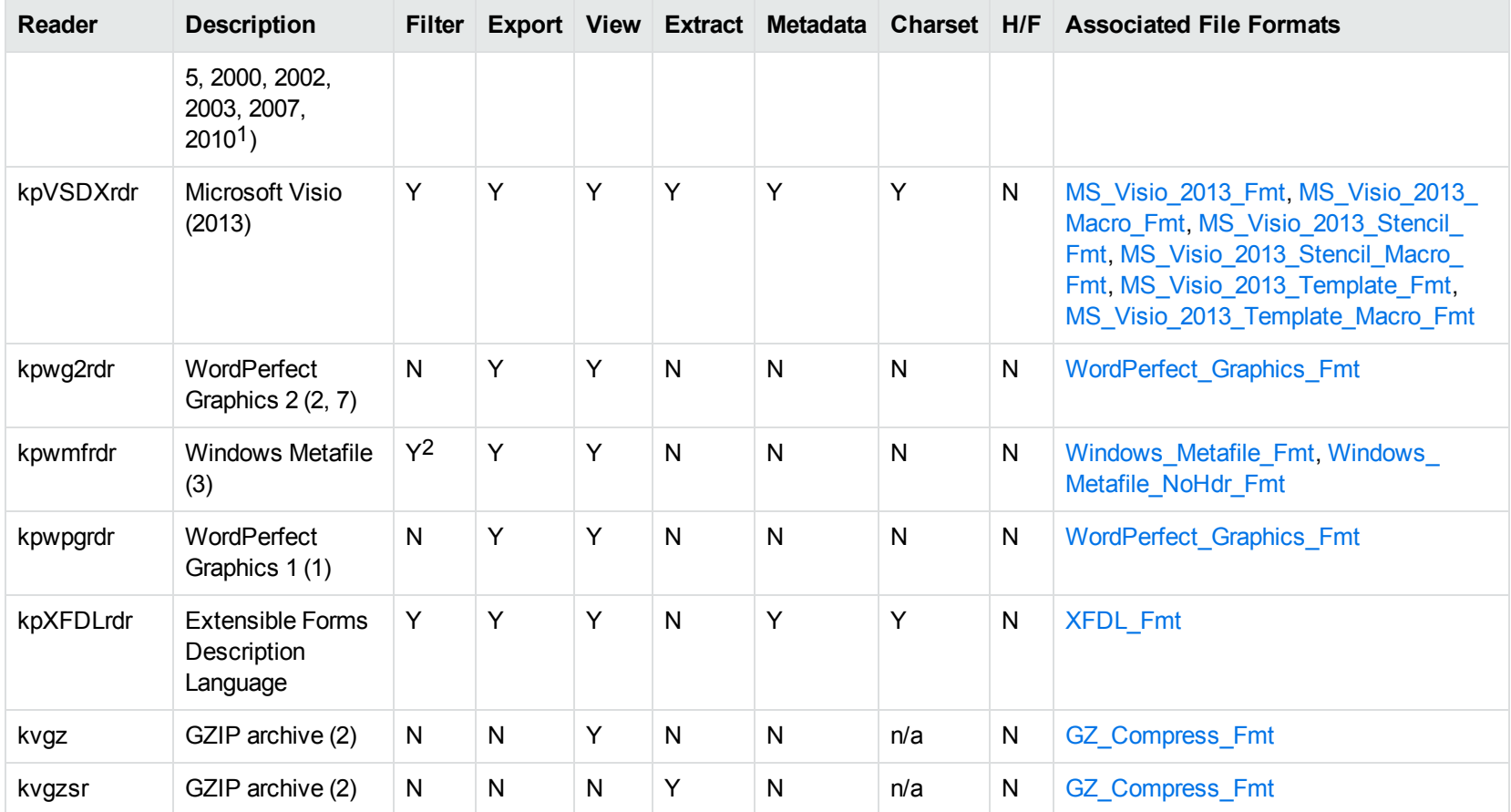

1Viewing and Export use the graphic reader, kpVSD2rdr for Microsoft Visio 2003, 2007, and 2010, and vsdsr for all earlier versions. Image fidelity in Viewing and Export is therefore only supported for versions 2003 and above. Filter uses the graphic reader kpVSD2rdr for Microsoft Visio 2003, 2007, and 2010, and vsdsr for all earlier versions.

2Windows Metafiles can contain both raster images (KeyView file class 4) and vector graphics (KeyView file class 5). Filtering is supported only for vector graphics (class 5).

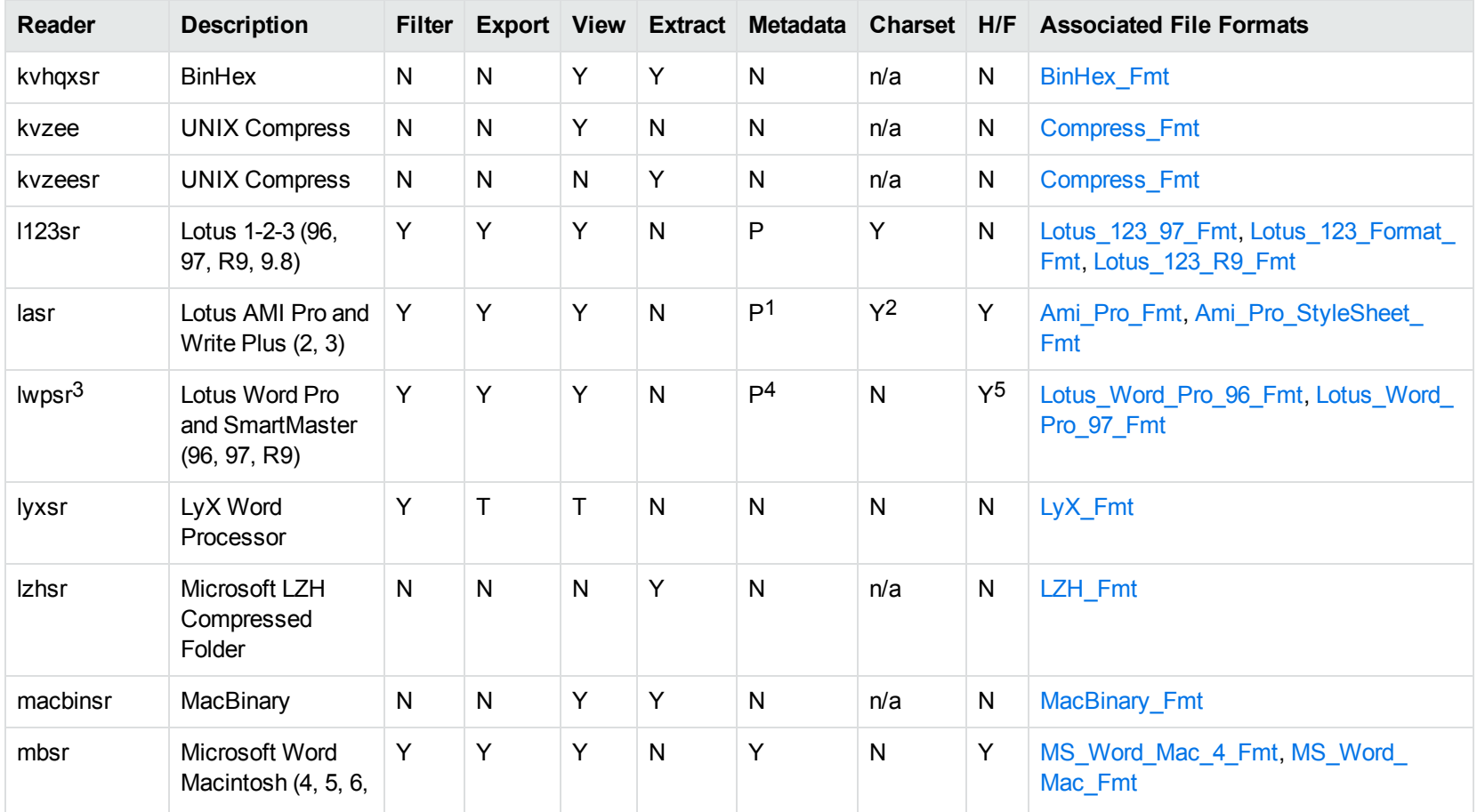

Lotus AMI Pro only Lotus AMI Pro only This reader is only available on Windows 32-bit Lotus Word Pro only

5Lotus Word Pro only

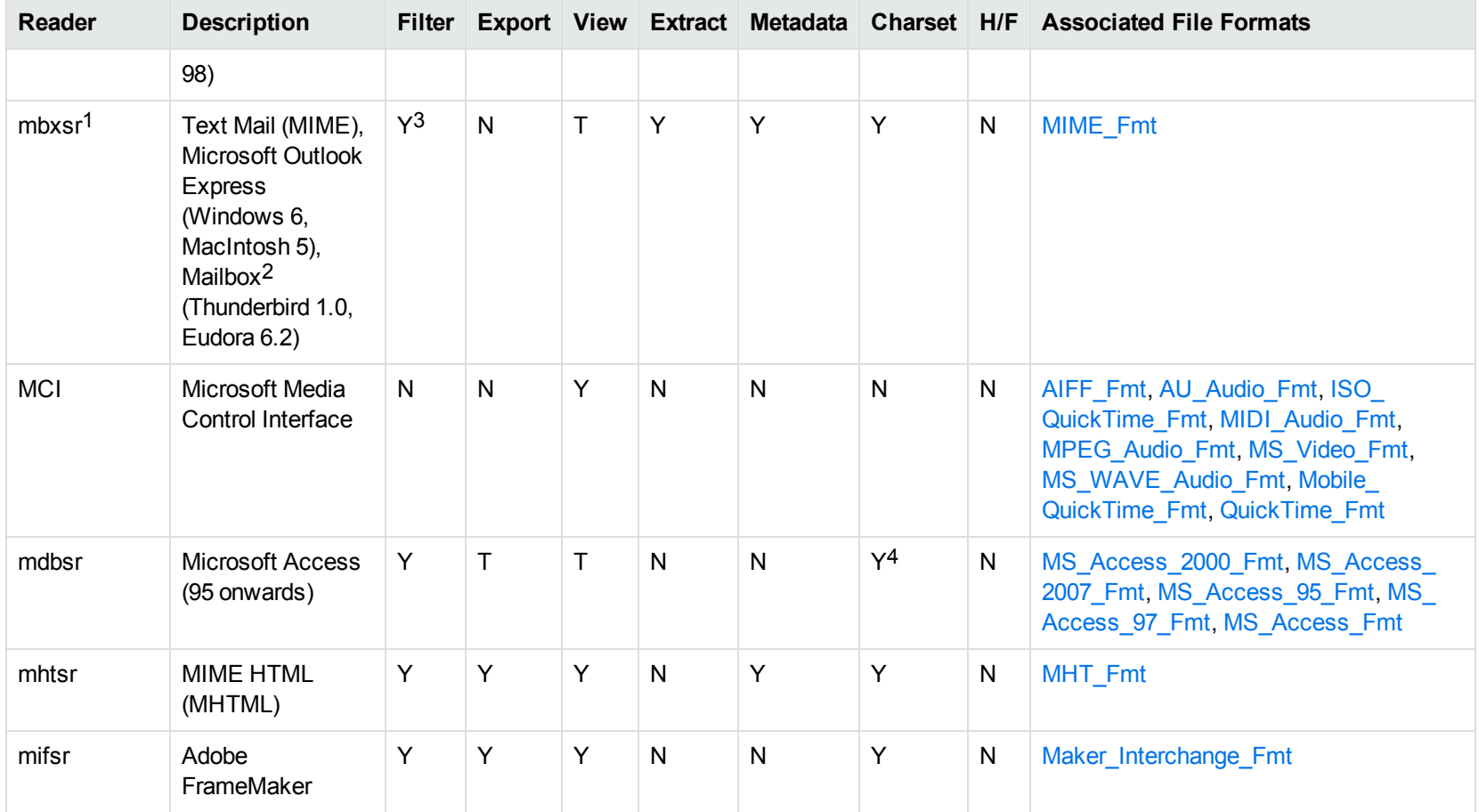

1This reader supports both clear signed and encrypted S/MIME. KeyView supports S/MIME for PST, EML, MBX, and MSG files.

2KeyView supports MBX files created by Eudora Email and Mozilla Thunderbird. MBX files created by other common mail applications are typically filtered, converted, and displayed.

3Text Mail only

4Charset is not supported for Microsoft Access 95 or 97.

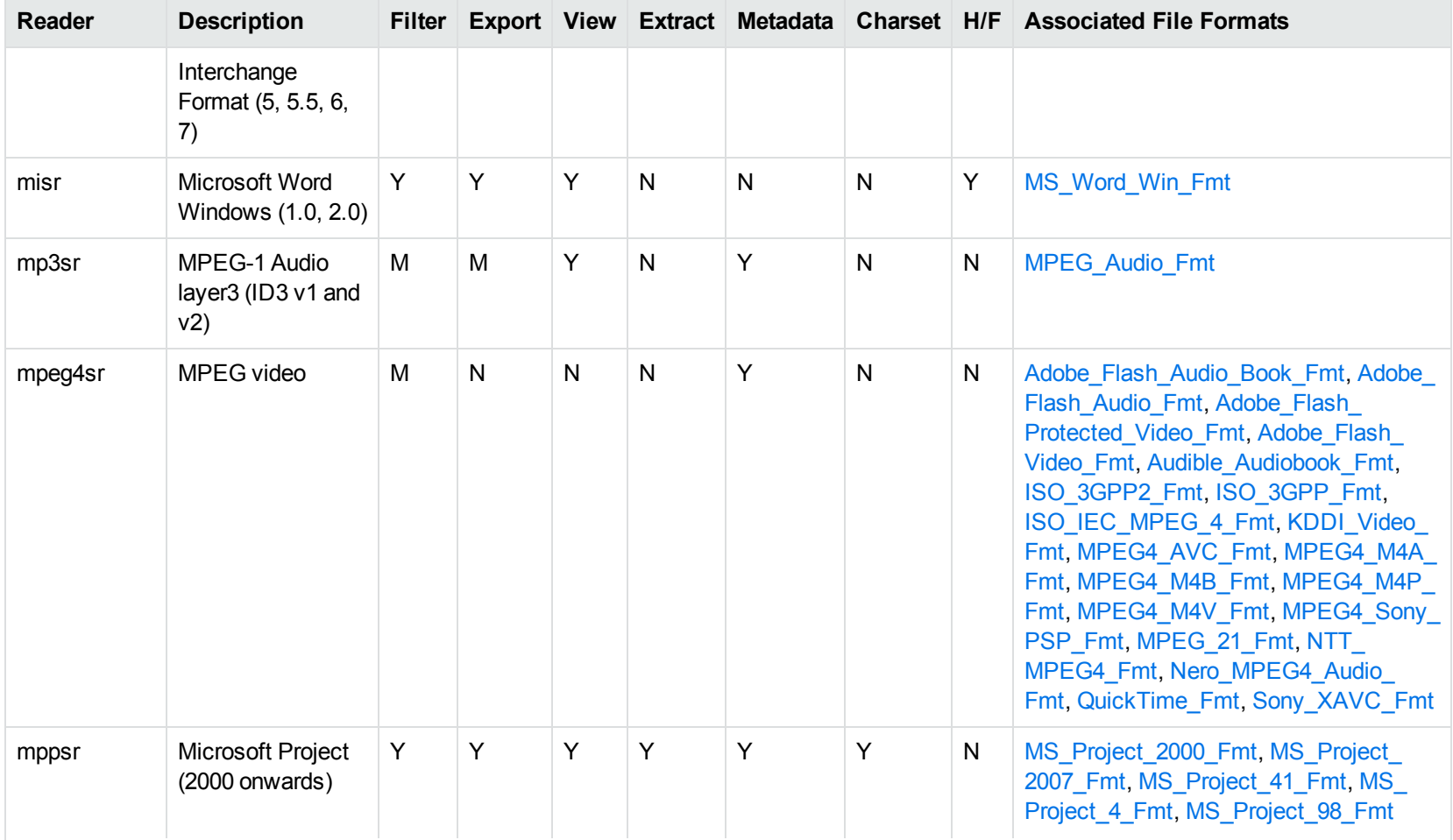

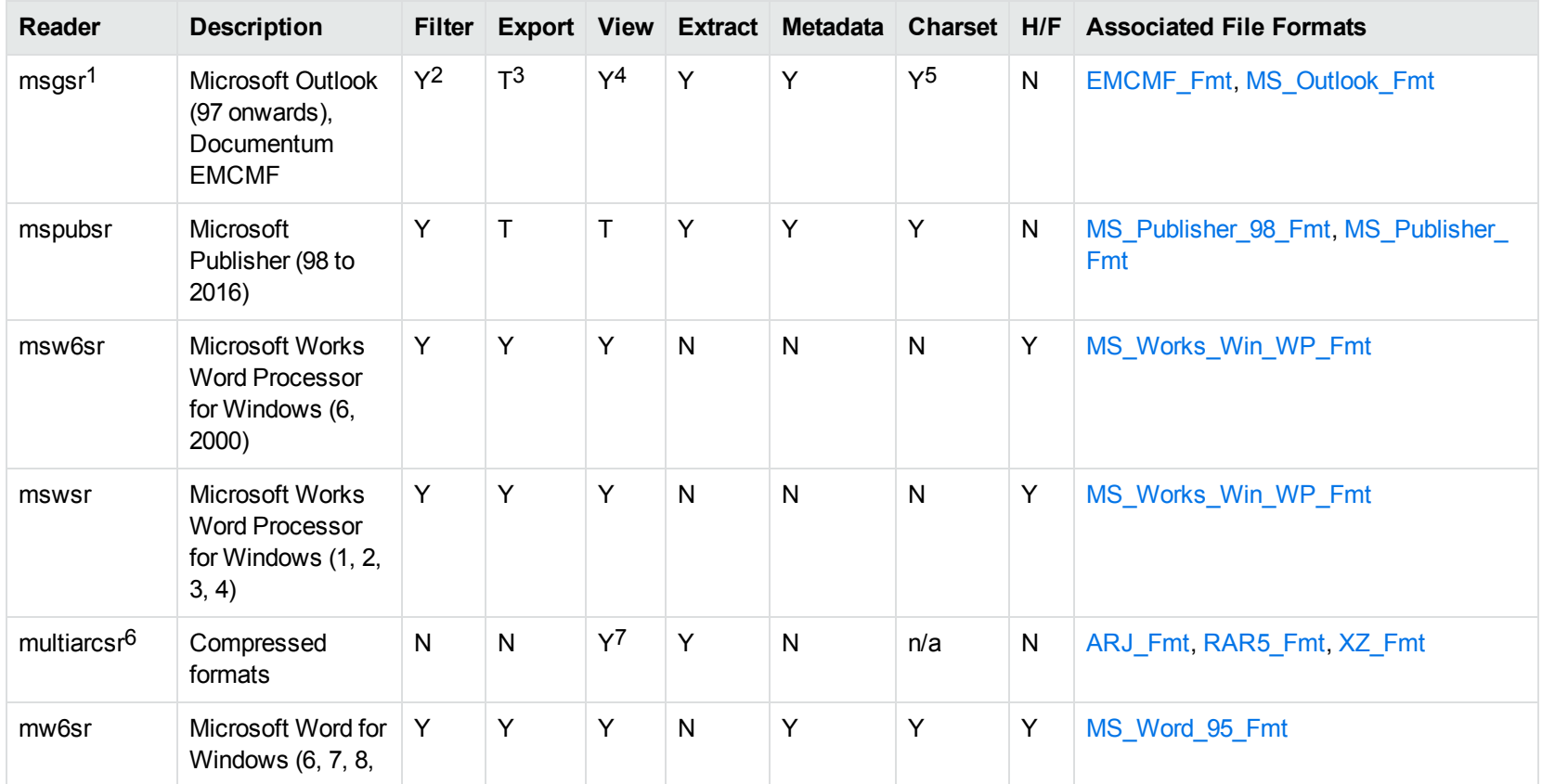

1This reader supports both clear signed and encrypted S/MIME. KeyView supports S/MIME for PST, EML, MBX, and MSG files.

2Except Documentum EMCMF

3Except Documentum EMCMF

4For Outlook this is Text only

5Returns "Unicode" character set for Outlook version 2003 and up, and "Unknown" character set for previous versions.

67zip is supported with the multiarcsr reader on some platforms for Extract.

77-zip and SUN PEX archives only

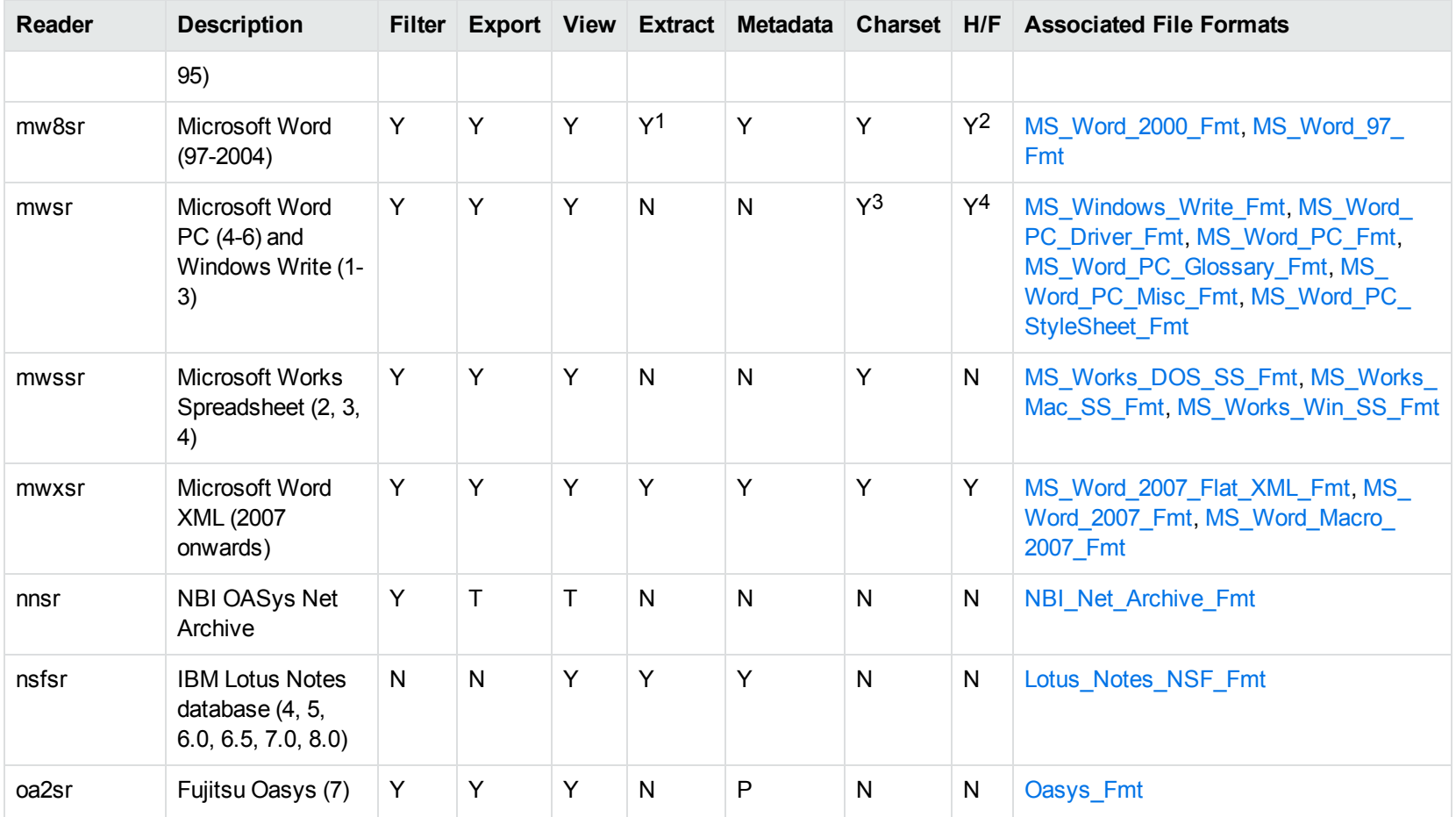

1Supported using the embedded objects reader olesr.

2Microsoft Word for Windows only

3Microsoft Windows Write only

4Microsoft Word PC only

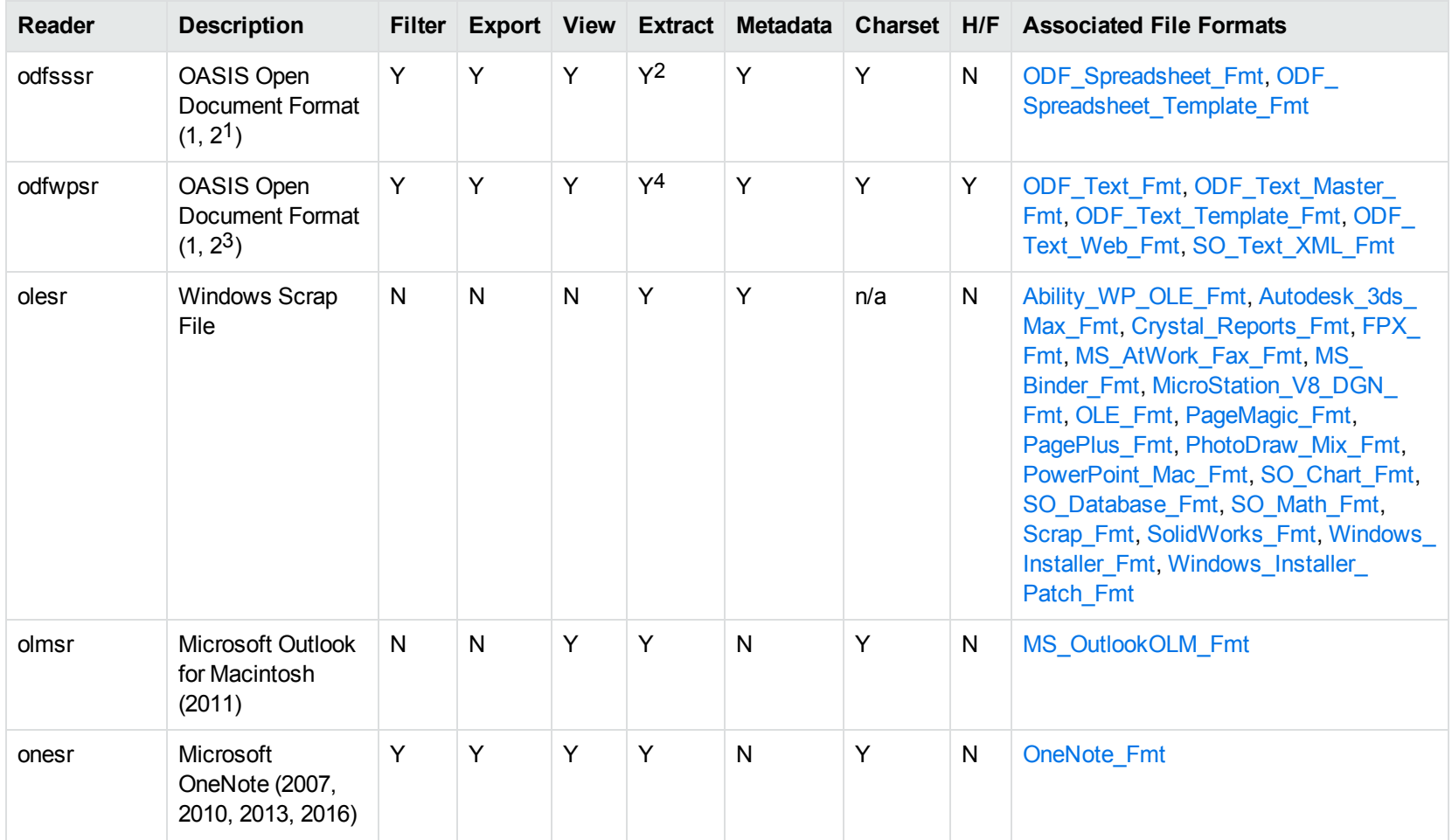

1Generated by OpenOffice Calc 2.0, StarOffice 8 Calc, and IBM Lotus Symphony Spreadsheet 3.0.

2Supported using the embedded objects reader olesr.

3Generated by OpenOffice Writer 2.0, StarOffice 8 Writer, and IBM Lotus Symphony Documents 3.0.

4Supported using the embedded objects reader olesr.

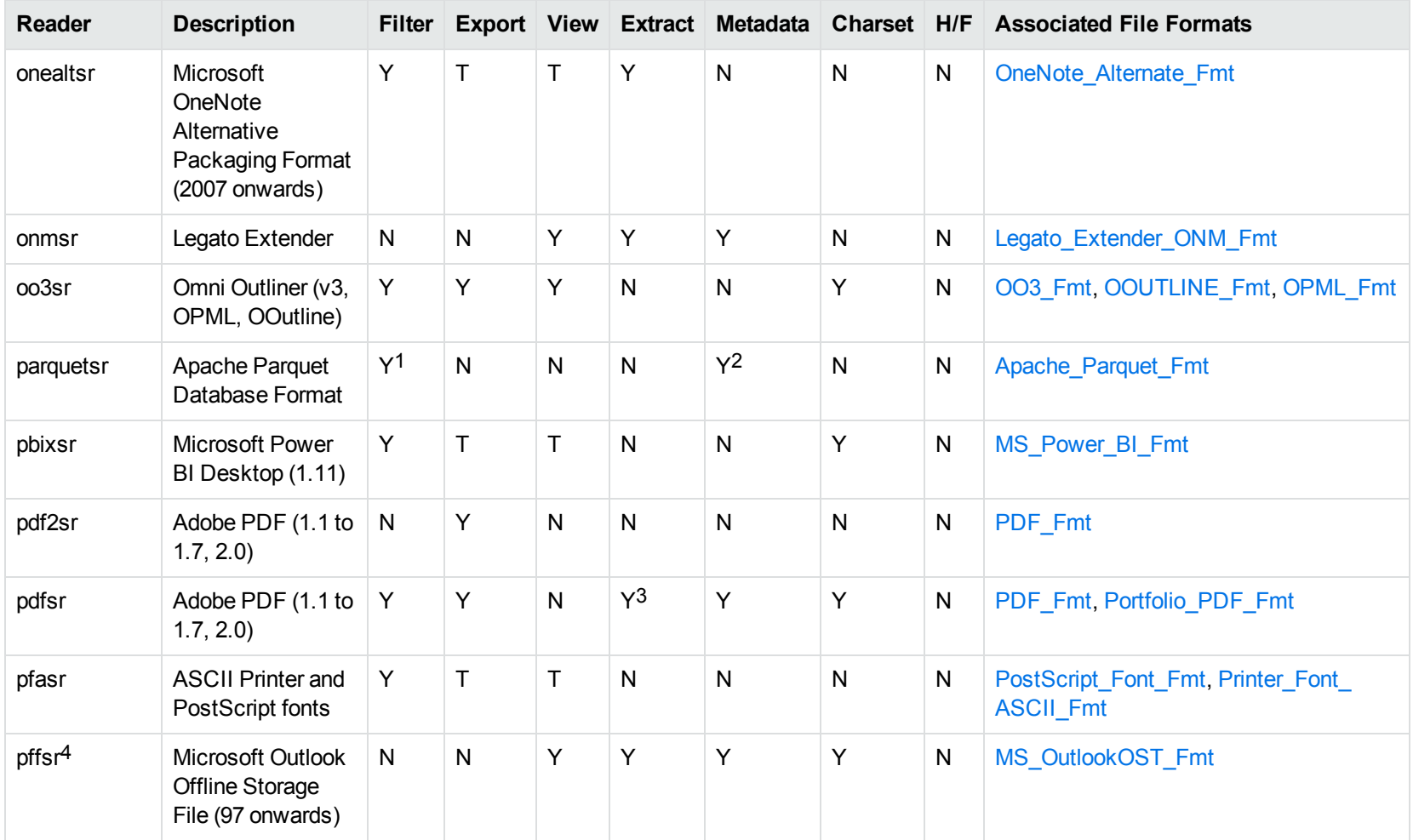

1This reader is only supported on Windows 64-bit

2This reader is only supported on Windows 64-bit

3Includes support for extraction of subfiles from PDF Portfolio documents.

4The reader pffsr is available only on Windows and Linux.

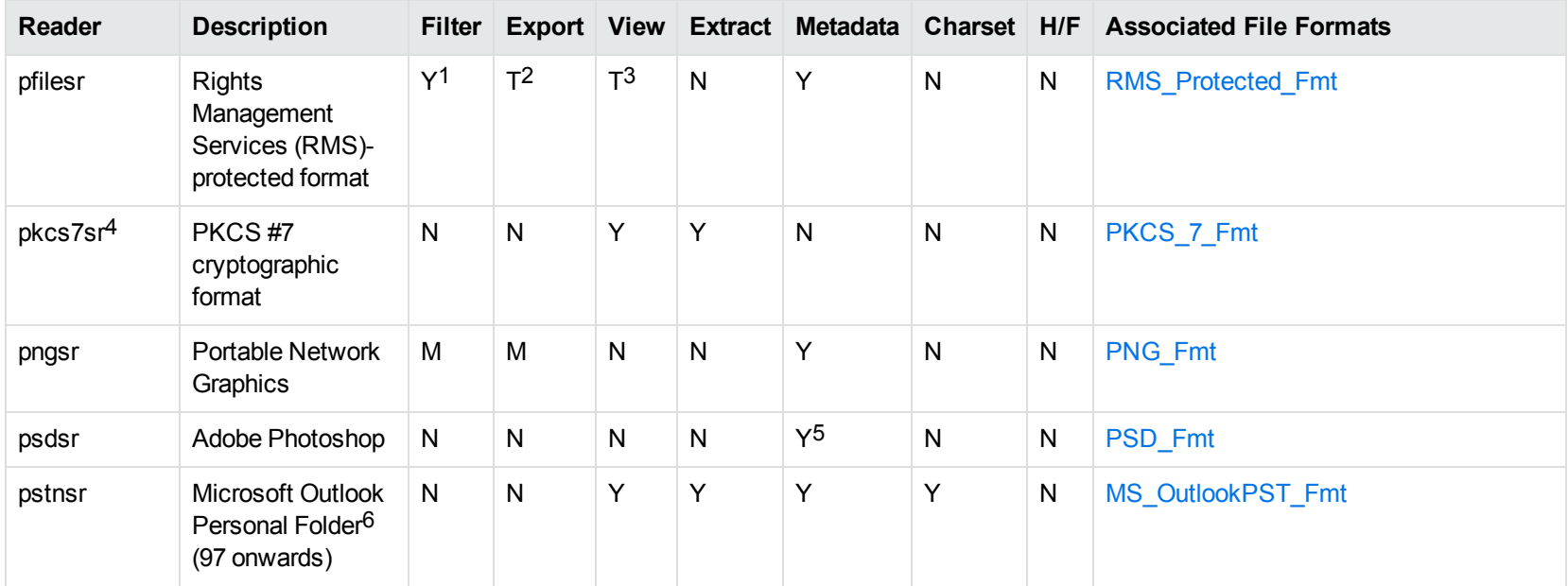

1KeyView filters only the internal redirection text. The underlying document text is not accessible without the decryption key.

2KeyView filters only the internal redirection text. The underlying document text is not accessible without the decryption key.

3KeyView filters only the internal redirection text. The underlying document text is not accessible without the decryption key.

4This reader supports PKCS #7 signed data only.

5Only XMP metadata is extracted for this format.

6KeyView provides several readers capable of processing PST files. The pstsr reader uses the Microsoft Messaging Application Programming Interface (MAPI), works only on Windows, and requires that you have Microsoft Outlook installed. The pstxsr reader is available for Windows (32 bit and 64-bit) and Linux (64-bit only) and does not require Microsoft Outlook. The pstnsr reader is an alternative reader that does not require Microsoft Outlook, for all platforms not supported by pstxsr. For more information about these readers, see "Extract Subfiles from Outlook Personal Folders Files" in Chapter 3.

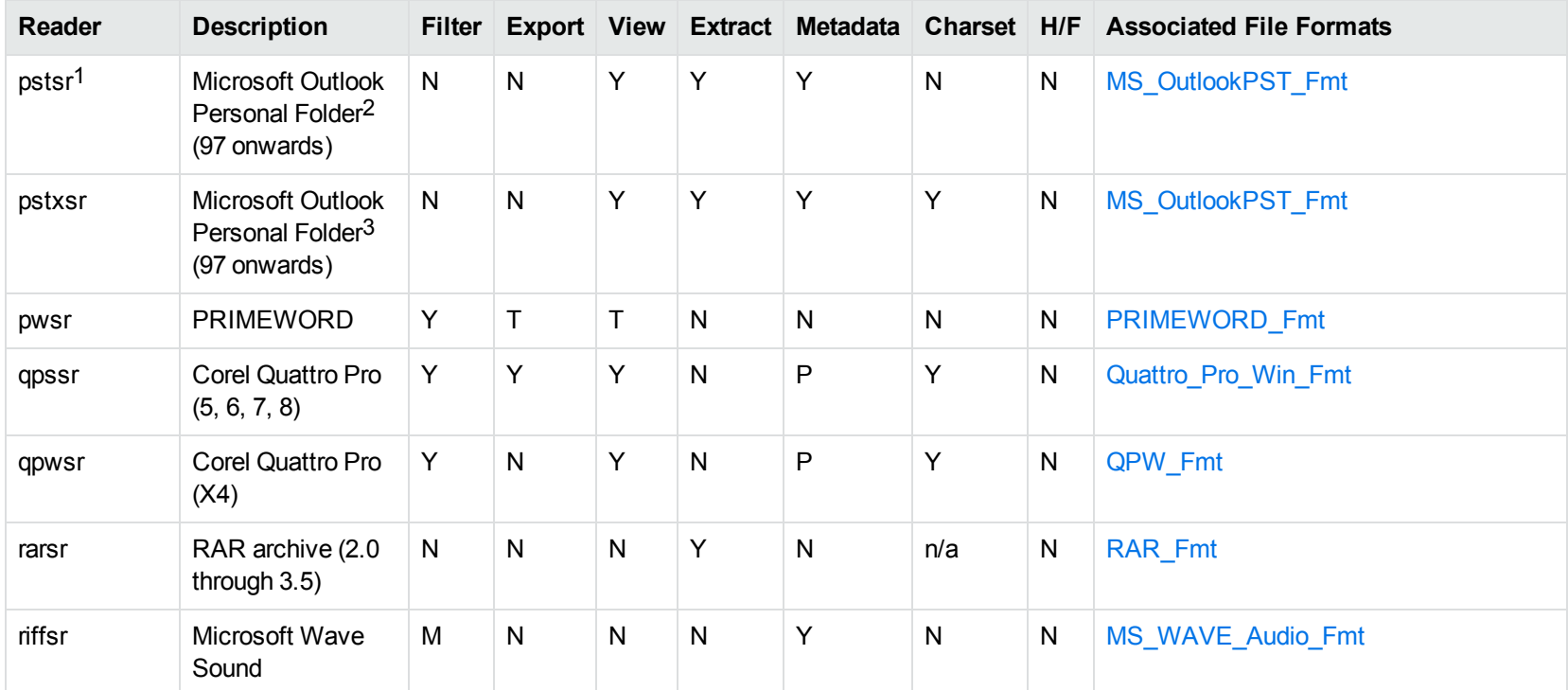

1This reader supports both clear signed and encrypted S/MIME. KeyView supports S/MIME for PST, EML, MBX, and MSG files.

<sup>2</sup>KeyView provides several readers capable of processing PST files. The pstsr reader uses the Microsoft Messaging Application Programming Interface (MAPI), works only on Windows, and requires that you have Microsoft Outlook installed. The pstxsr reader is available for Windows (32 bit and 64-bit) and Linux (64-bit only) and does not require Microsoft Outlook. The pstnsr reader is an alternative reader that does not require Microsoft Outlook, for all platforms not supported by pstxsr. For more information about these readers, see "Extract Subfiles from Outlook Personal Folders Files" in Chapter 3.

<sup>3</sup>KeyView provides several readers capable of processing PST files. The pstsr reader uses the Microsoft Messaging Application Programming Interface (MAPI), works only on Windows, and requires that you have Microsoft Outlook installed. The pstxsr reader is available for Windows (32 bit and 64-bit) and Linux (64-bit only) and does not require Microsoft Outlook. The pstnsr reader is an alternative reader that does not require Microsoft Outlook, for all platforms not supported by pstxsr. For more information about these readers, see "Extract Subfiles from Outlook Personal Folders Files" in Chapter 3.

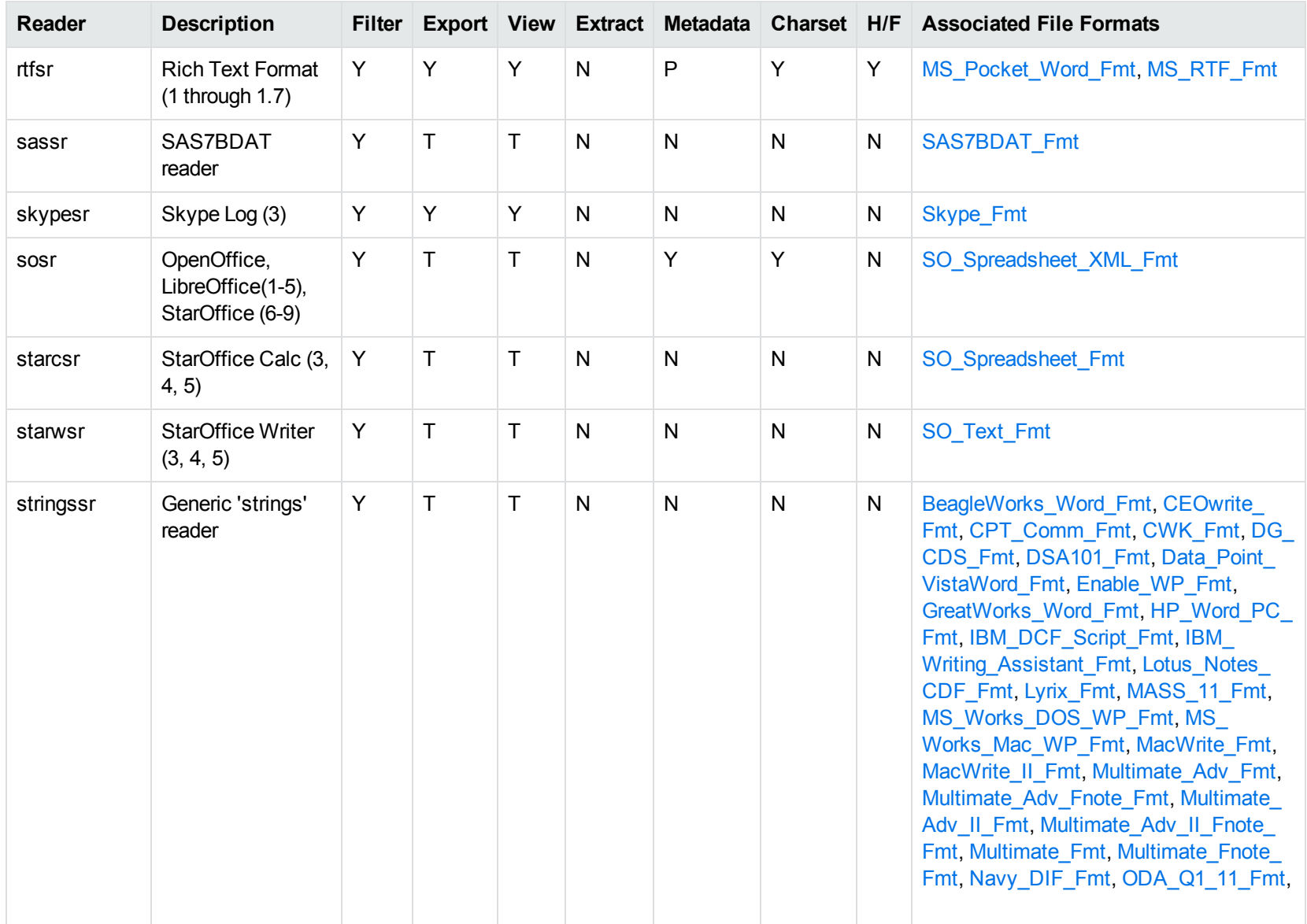

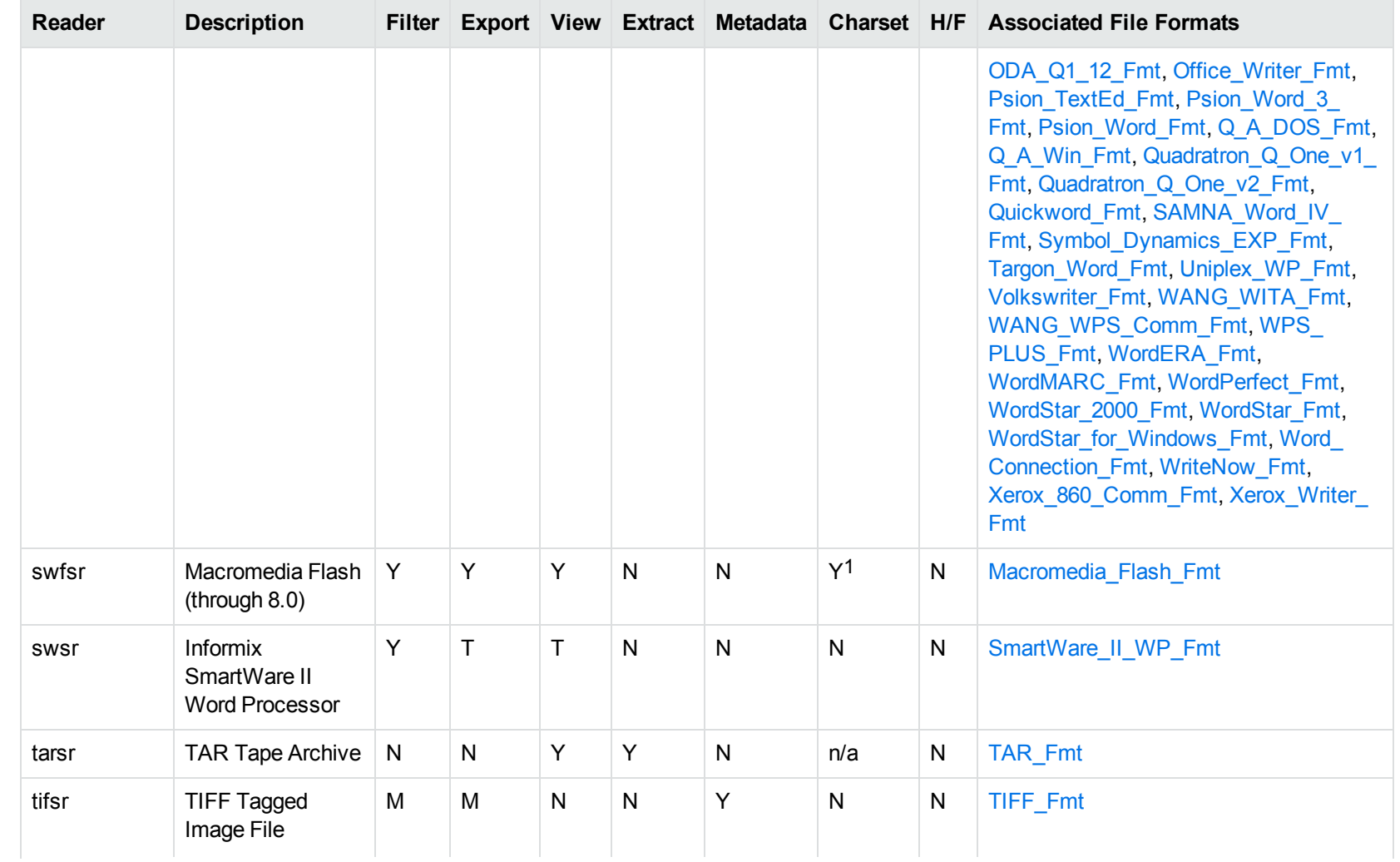

1The character set cannot be determined for versions 5.x and lower.

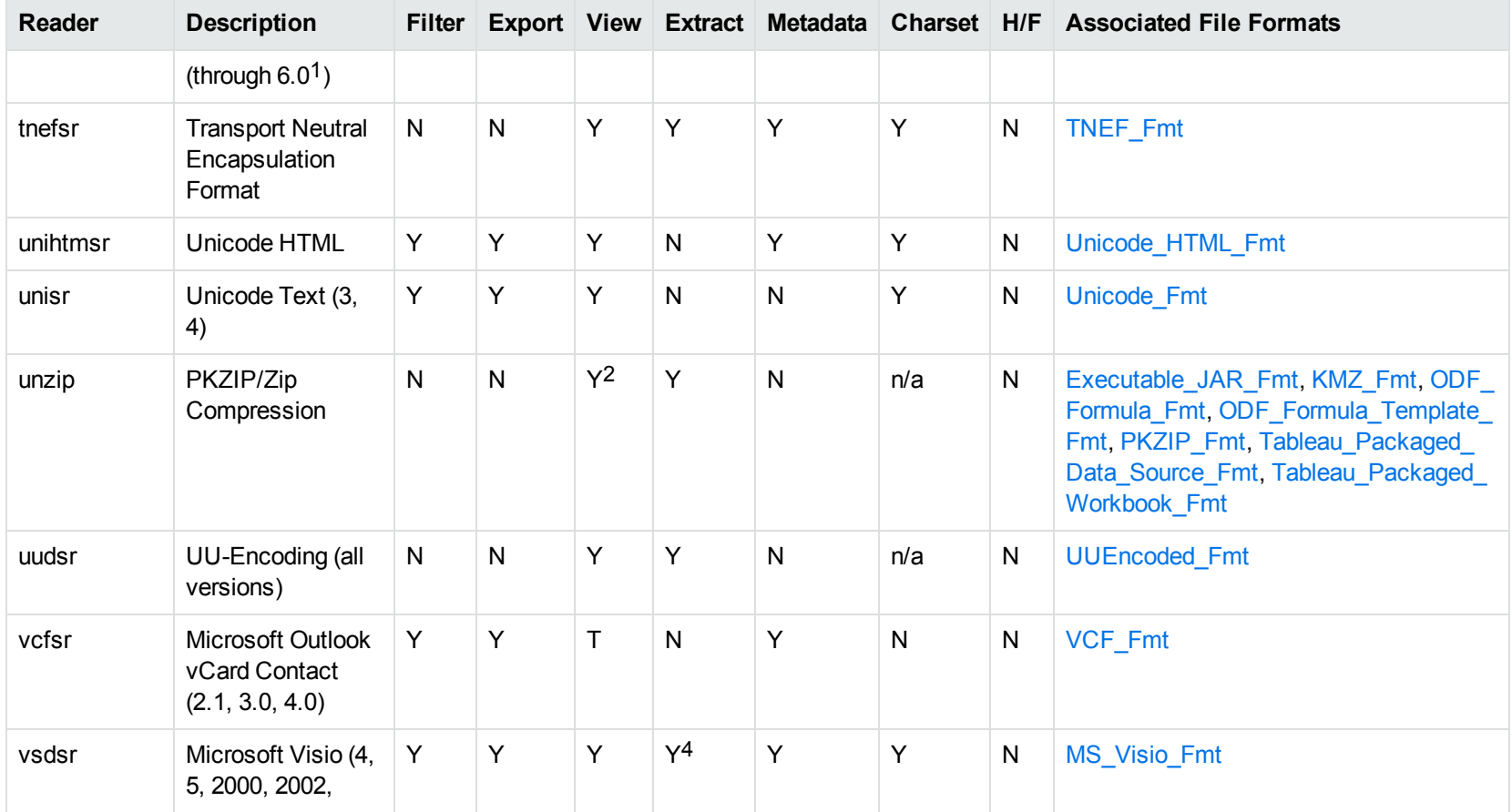

1The following compression types are supported: no compression, CCITT Group 3 1-Dimensional Modified Huffman, CCITT Group 3 T4 1- Dimensional, CCITT Group 4 T6, LZW, JPEG (only Gray, RGB and CMYK color space are supported), and PackBits. 2PKZIP, WinZip, and Java Archive only

4Extraction of embedded OLE objects is supported for Filter on Windows platforms only.

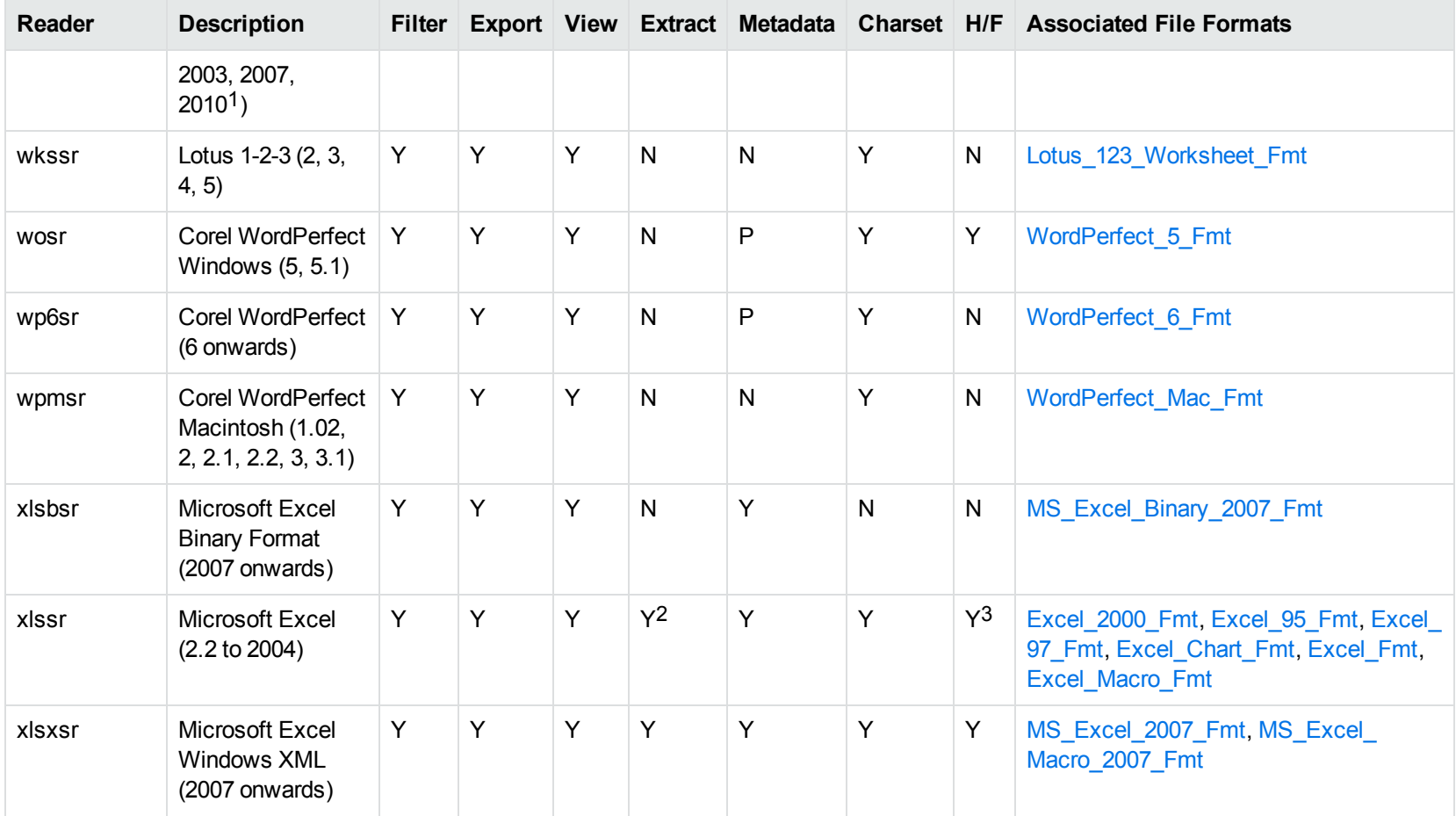

1Viewing and Export use the graphic reader, kpVSD2rdr for Microsoft Visio 2003, 2007, and 2010, and vsdsr for all earlier versions. Image fidelity in Viewing and Export is therefore only supported for versions 2003 and above. Filter uses the graphic reader kpVSD2rdr for Microsoft Visio 2003, 2007, and 2010, and vsdsr for all earlier versions.

2Supported using the embedded objects reader olesr.

3Microsoft Excel for Windows only

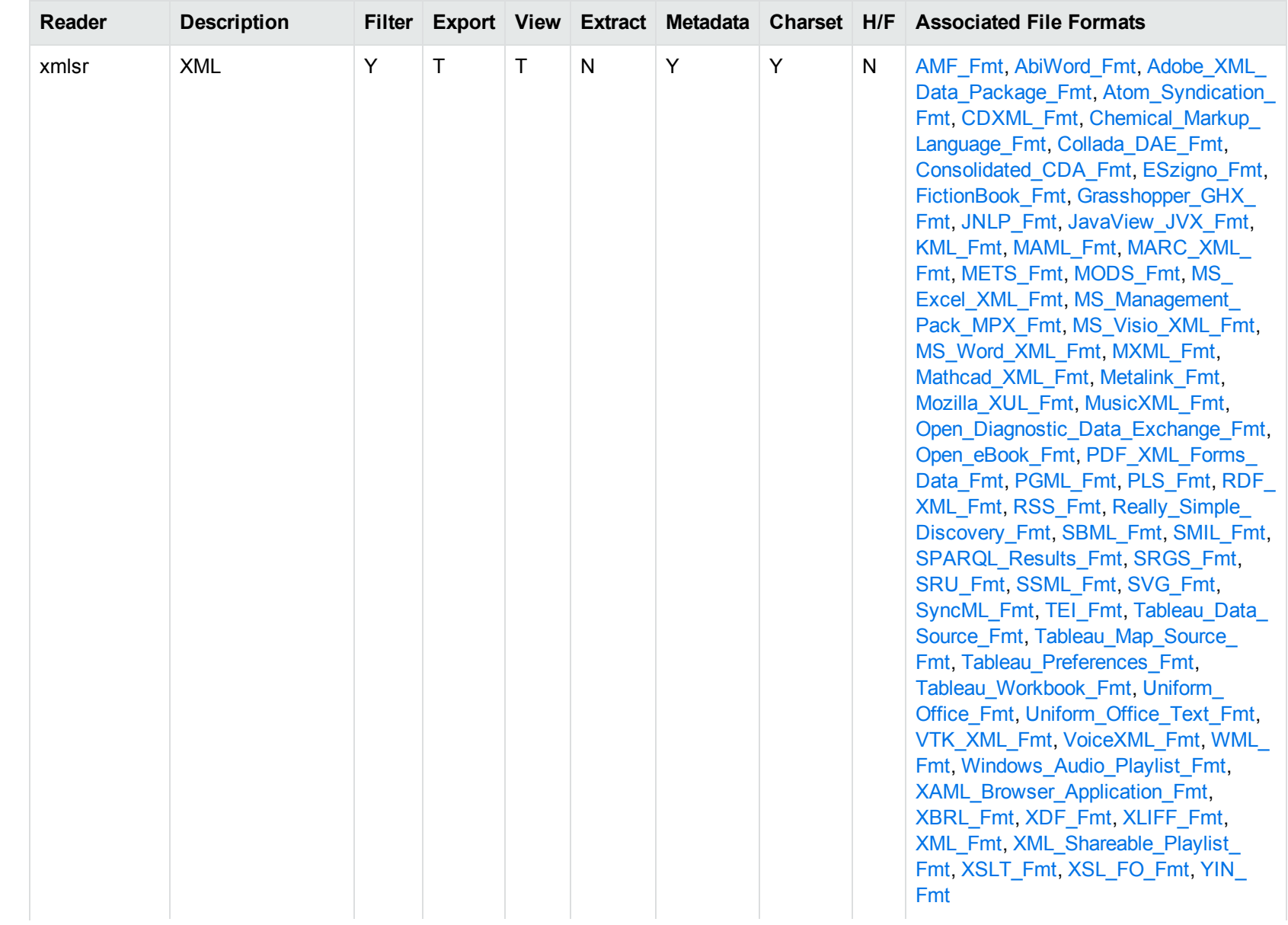

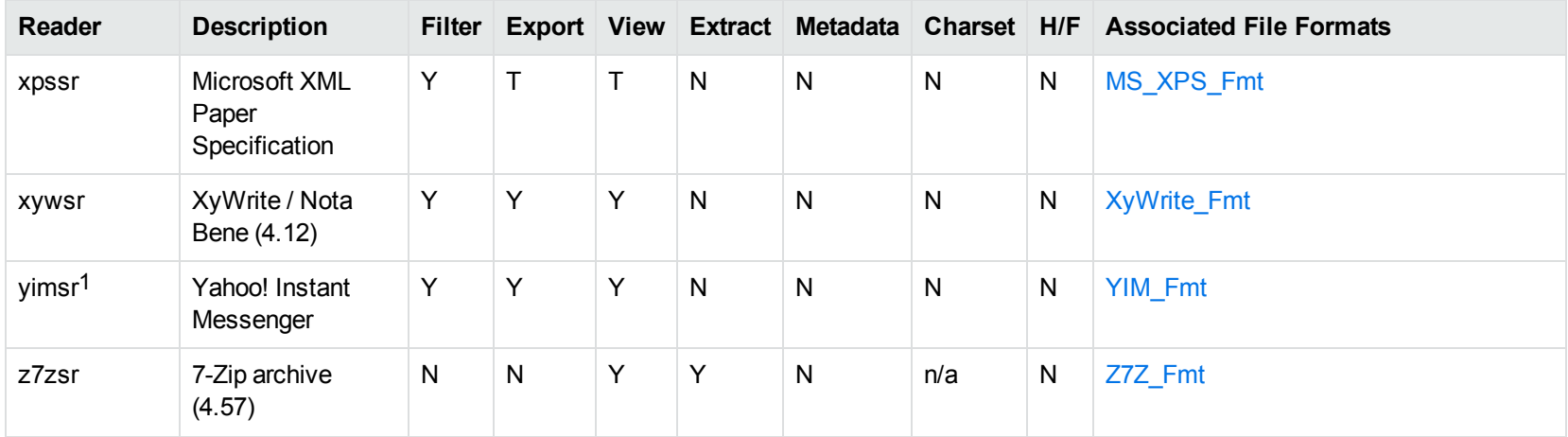

1To successfully use this reader, you must set the KV\_YAHOO\_ID environment variable to the Yahoo user ID. You can optionally set the KV\_ OTHER\_YAHOO\_ID environment variable to the other Yahoo user ID. If you do not set it, "Other" is used by default. If you enter incorrect values for the environment variables, erroneous data is generated.

# **Appendix C: Character Sets**

This section provides information on the handling of character sets in the KeyView suite of products, which includes KeyView Filter SDK, KeyView Export SDK, and KeyView Viewing SDK.

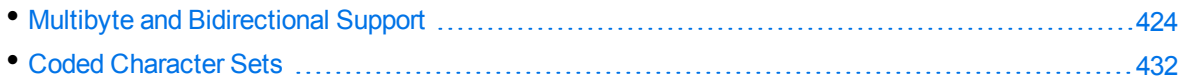

# <span id="page-423-0"></span>**Multibyte and Bidirectional Support**

The KeyView SDKs can process files that contain multibyte characters. A multibyte character encoding represents a single character with consecutive bytes. KeyView can also process text from files that contain bidirectional text. Bidirectional text contains both Latin-based text which is read from left to right, and text that is read from right to left (Hebrew and Arabic).

The following table indicates which character encodings are supported by KeyView for each format.

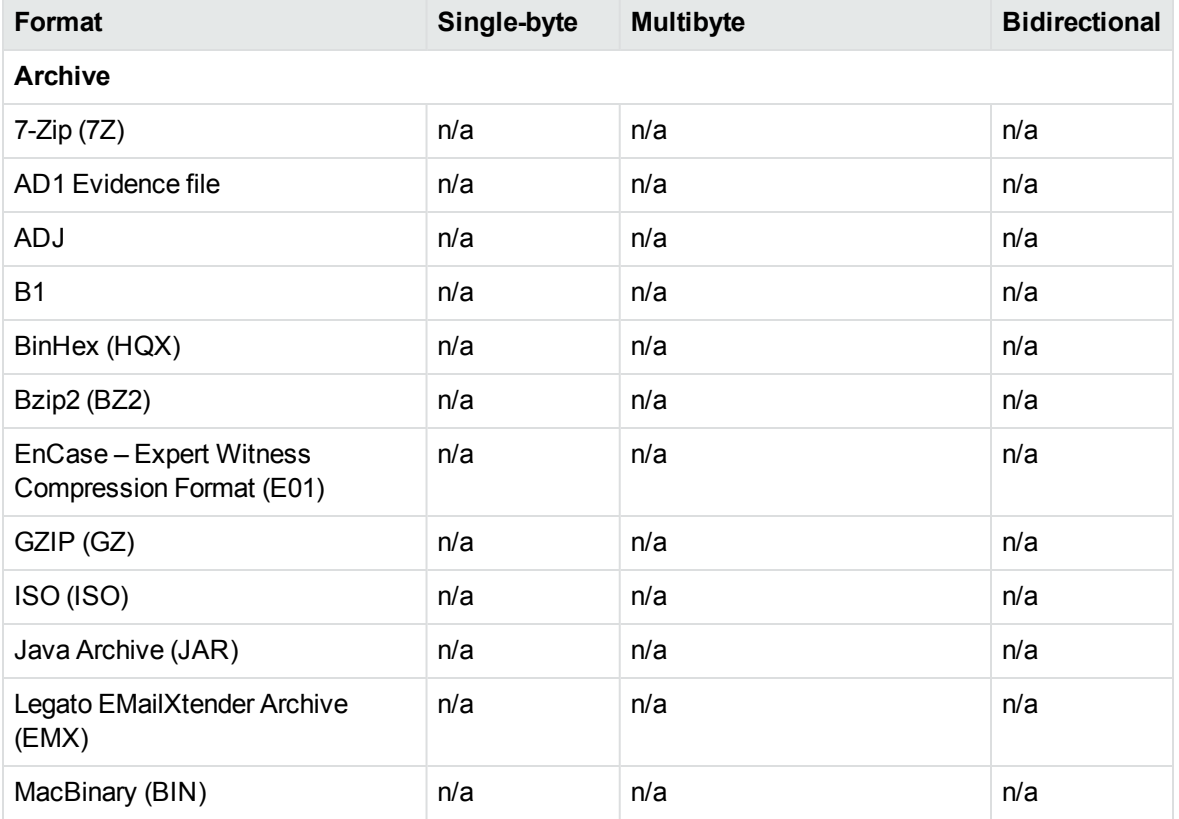

#### **Multibyte and bidirectional support**

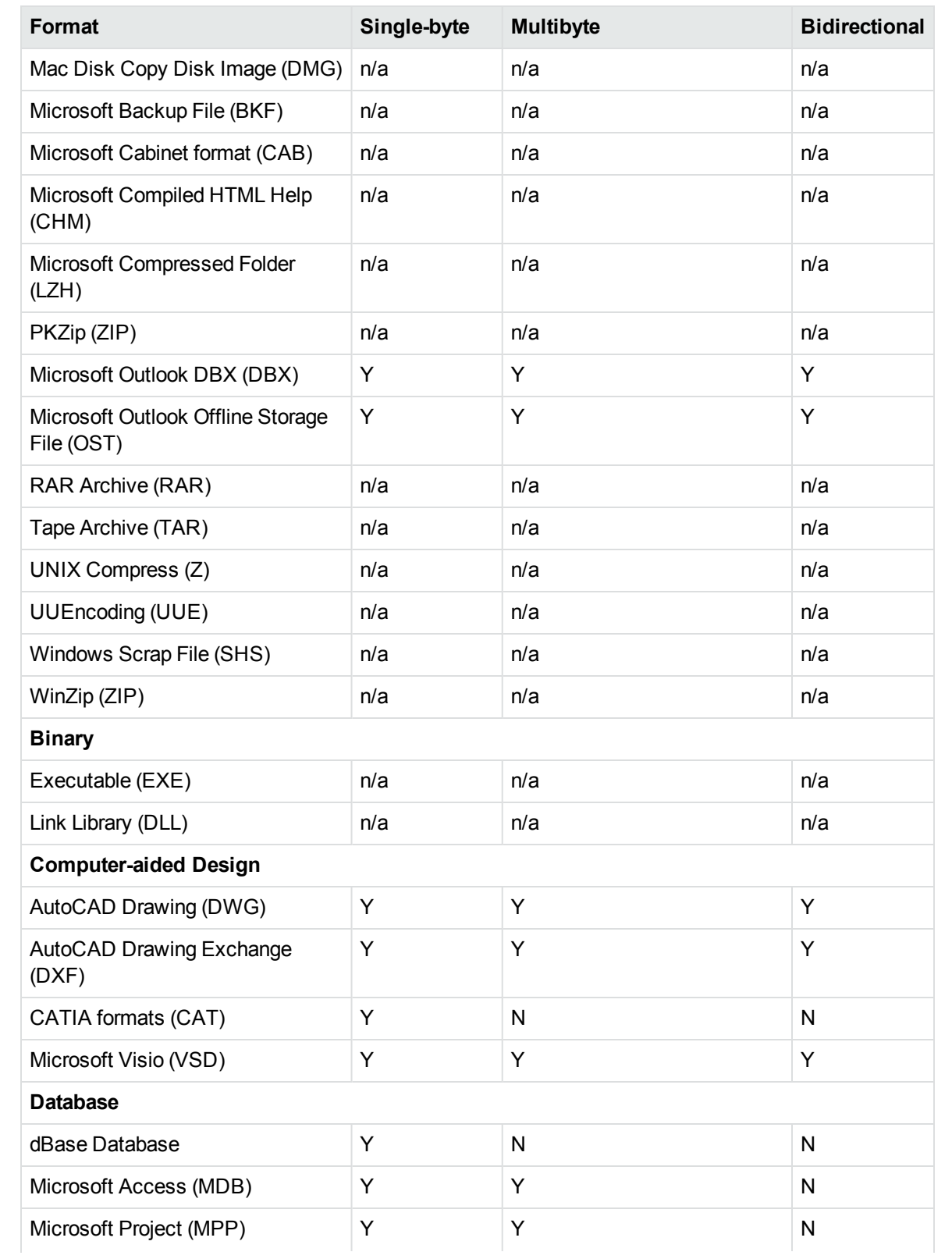

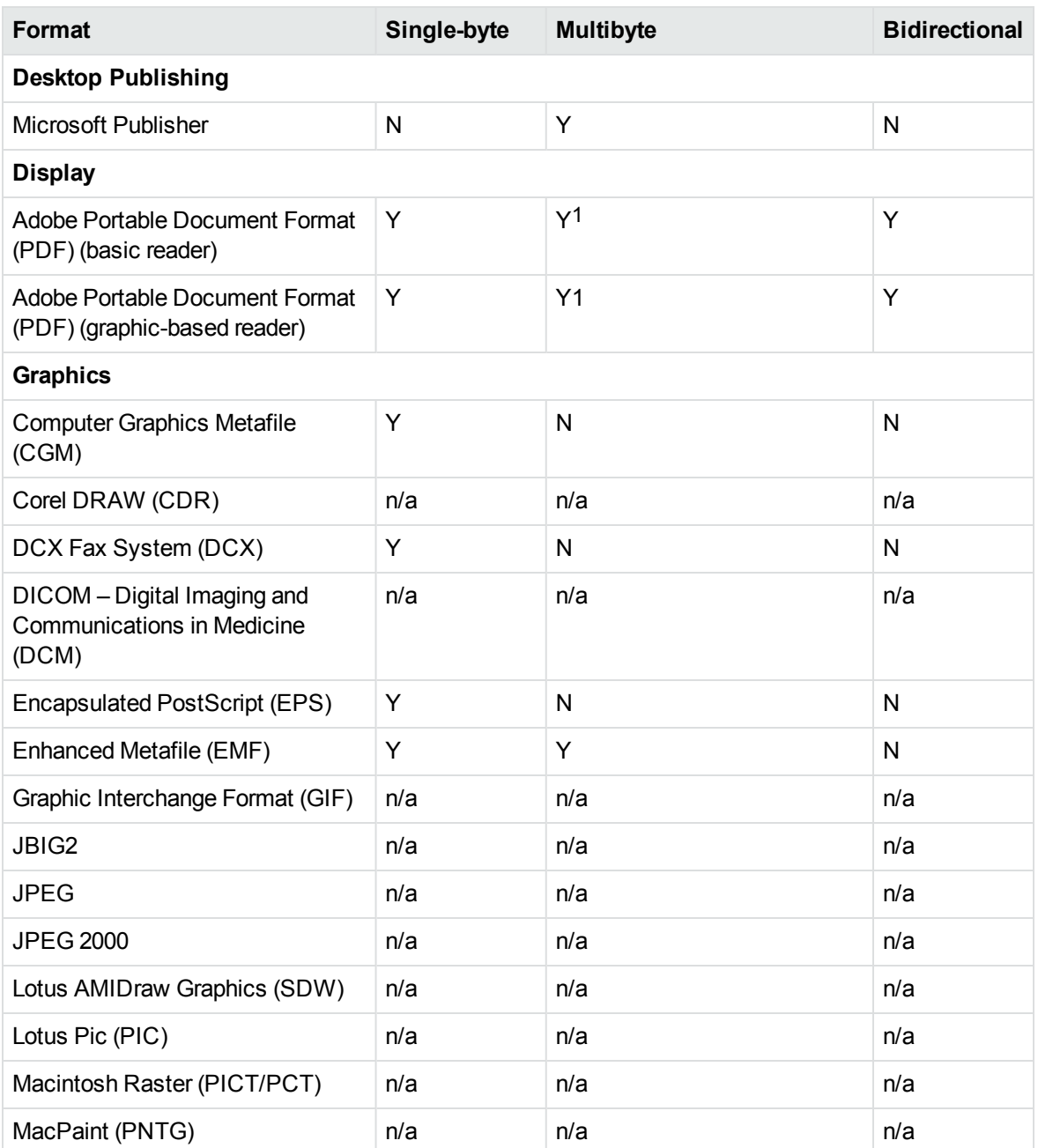

1 Multibyte PDFs are supported, provided the PDF document is created by using either Character ID-keyed (CID) fonts, predefined CJK CMap files, or ToUnicode font encodings, and does not contain embedded fonts. See the Adobe website and the Adobe Acrobat documentation for more information. Any multibyte characters that are not supported are displayed using the replacement character. By default, the replacement character is a question mark (?).

To determine the type of font encodings that are used in a PDF, open the PDF in Adobe Acrobat, and select File >Document Info > Fonts. If the Encoding column lists Custom or Embedded encodings, you might encounter problems converting the PDF.

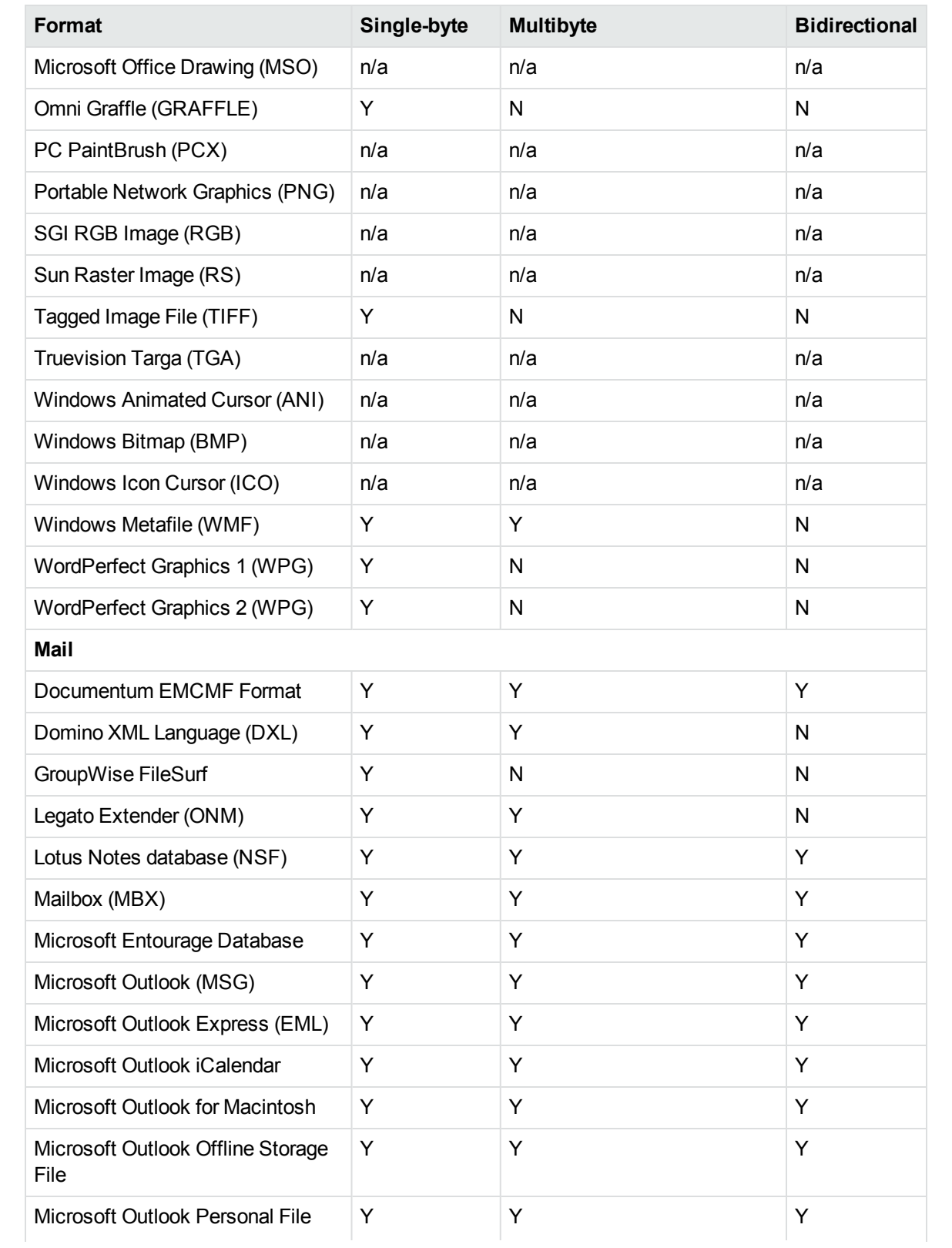

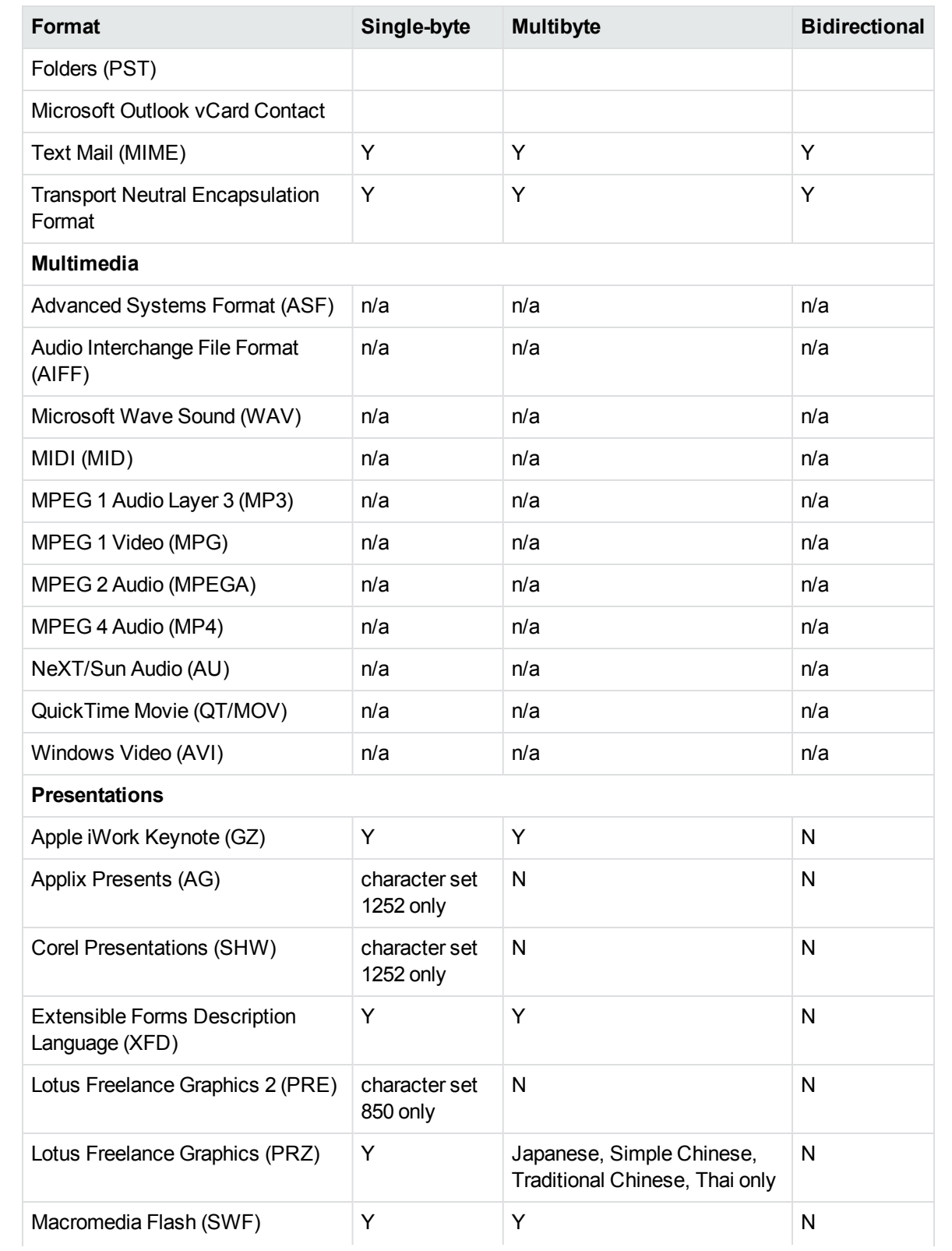

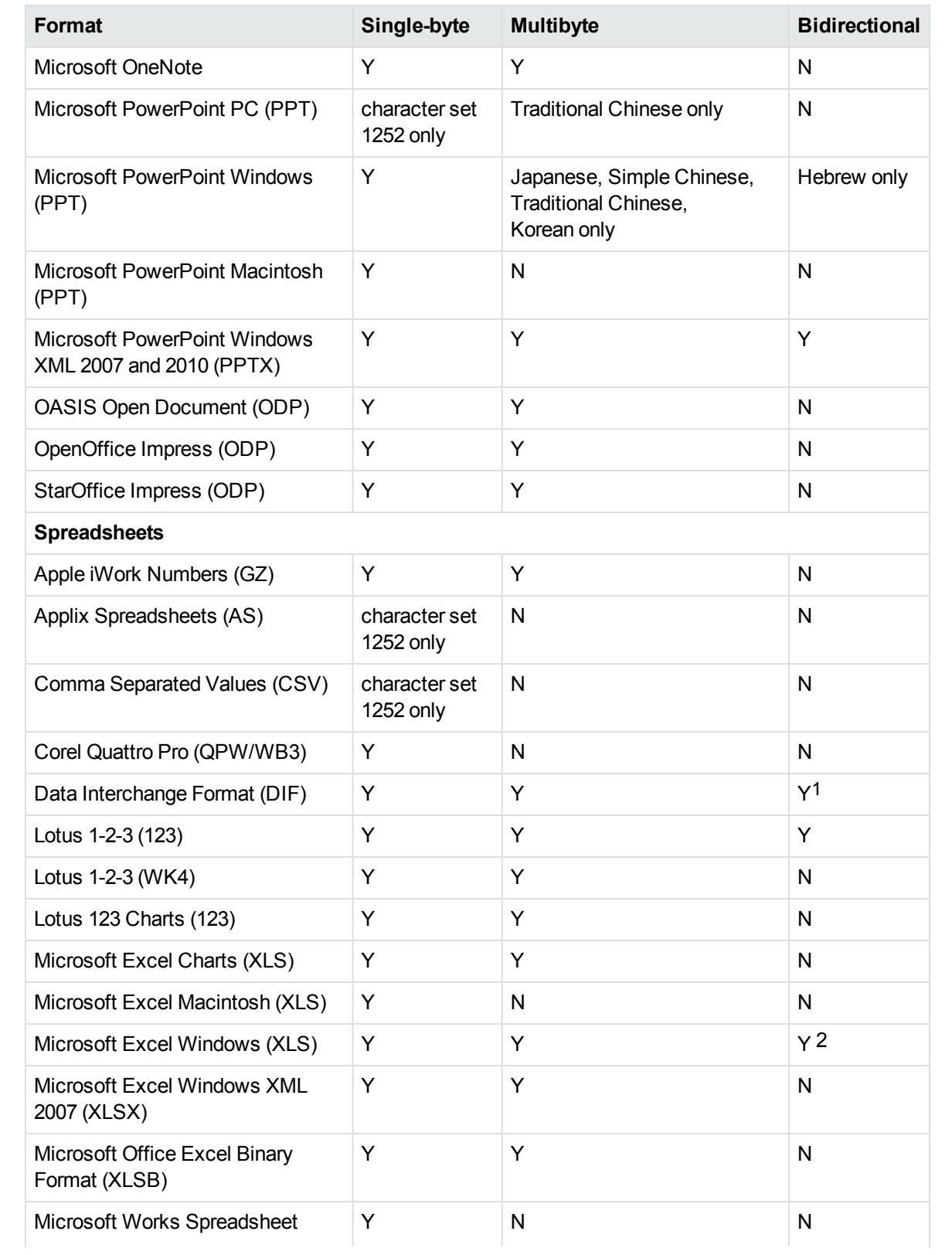

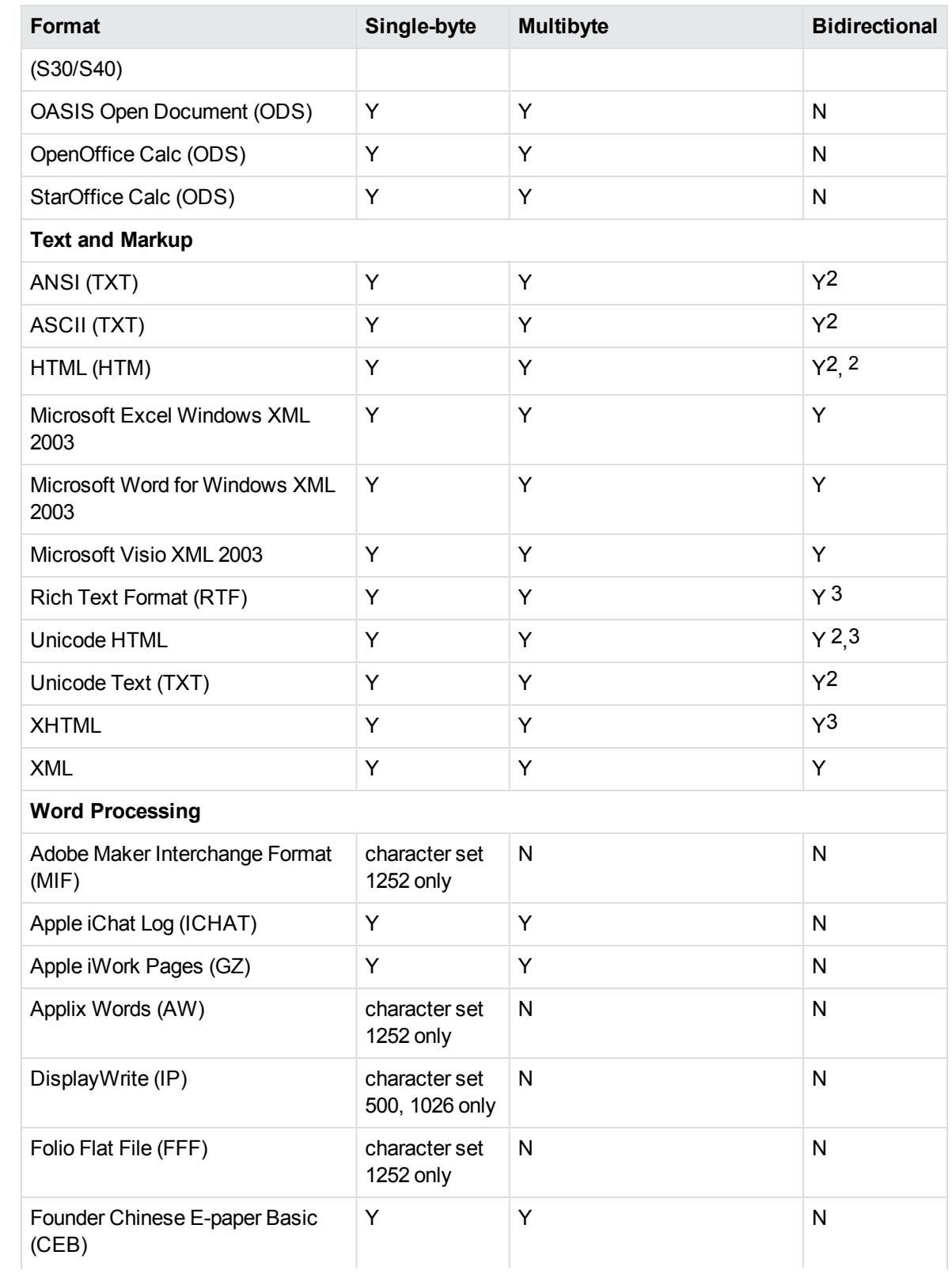

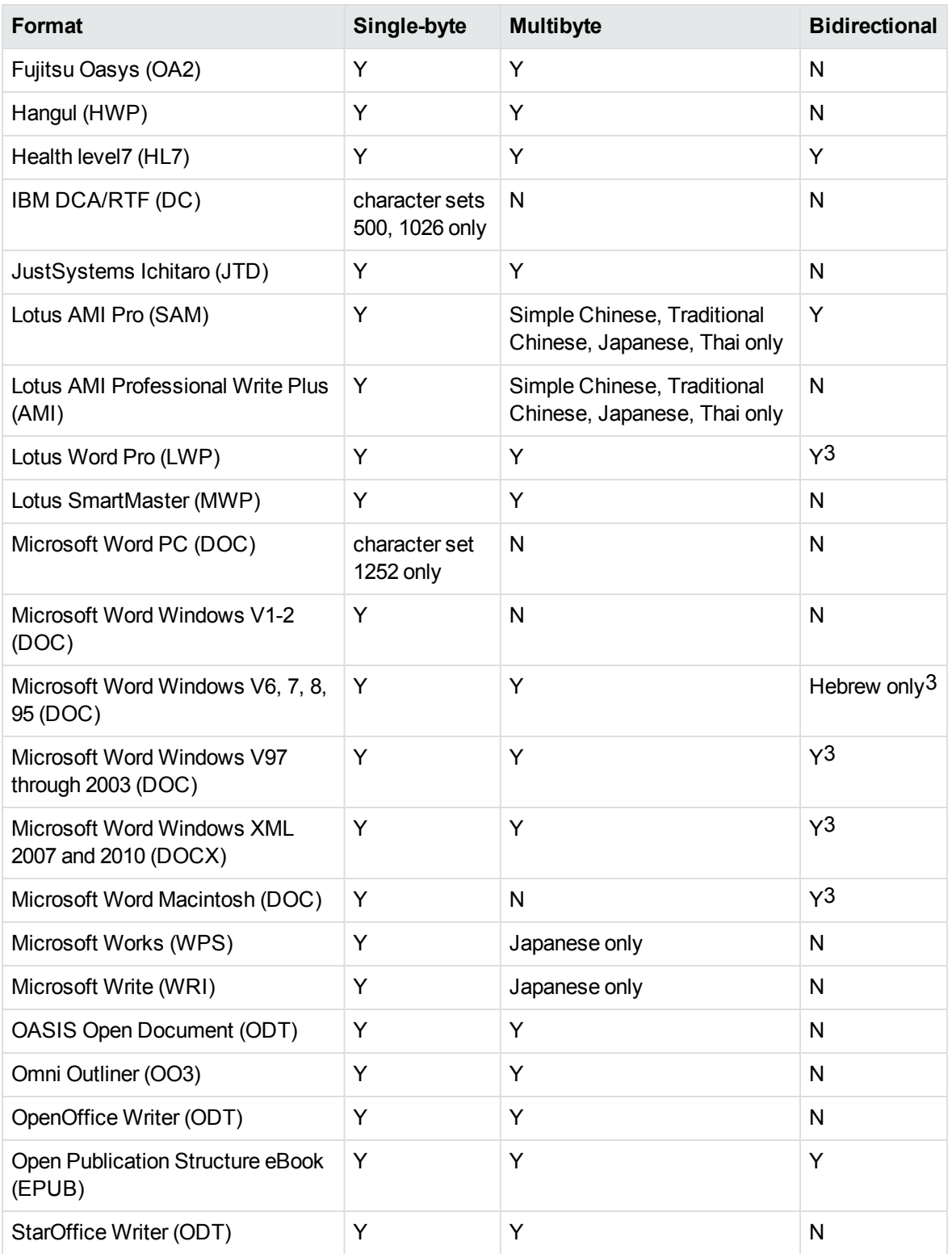

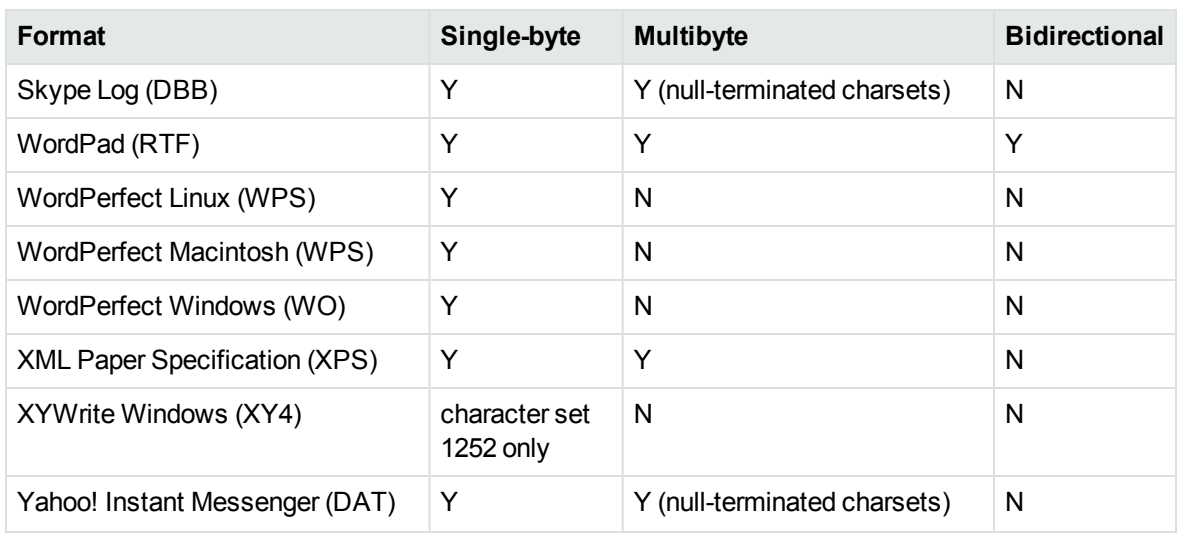

1The text direction in the output file might not be correct.

2In Export SDK, a bidirectional right-to-left (RTL) tag is extracted from this format and included in the direction element (<dir=RTL>) of the output.

# <span id="page-431-0"></span>**Coded Character Sets**

This section lists which character set you can use to specify the target character set. The coded character sets are enumerated in kvcharset.h and defined in the Export class.

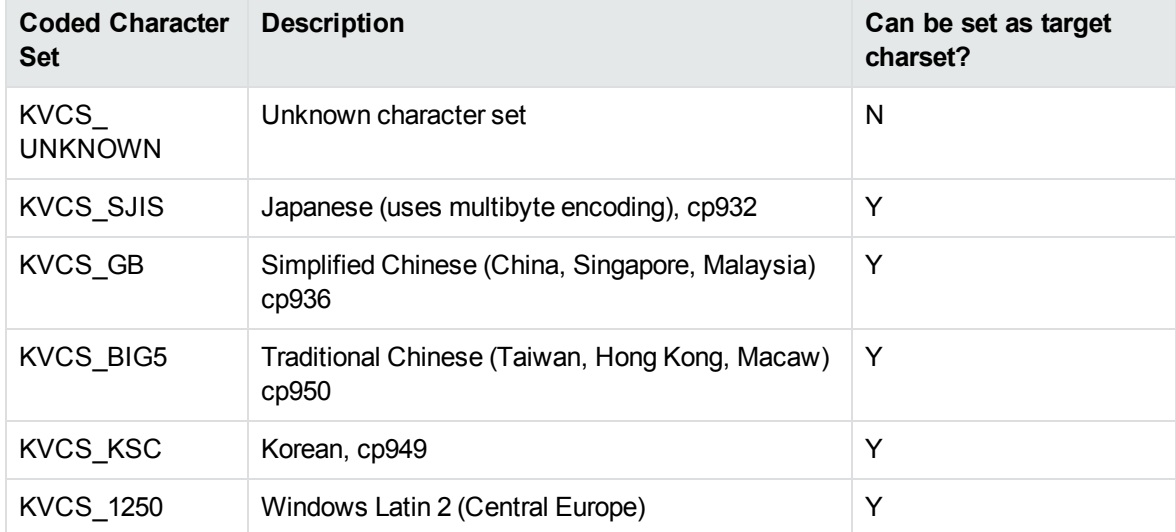

#### **Code Character Sets**
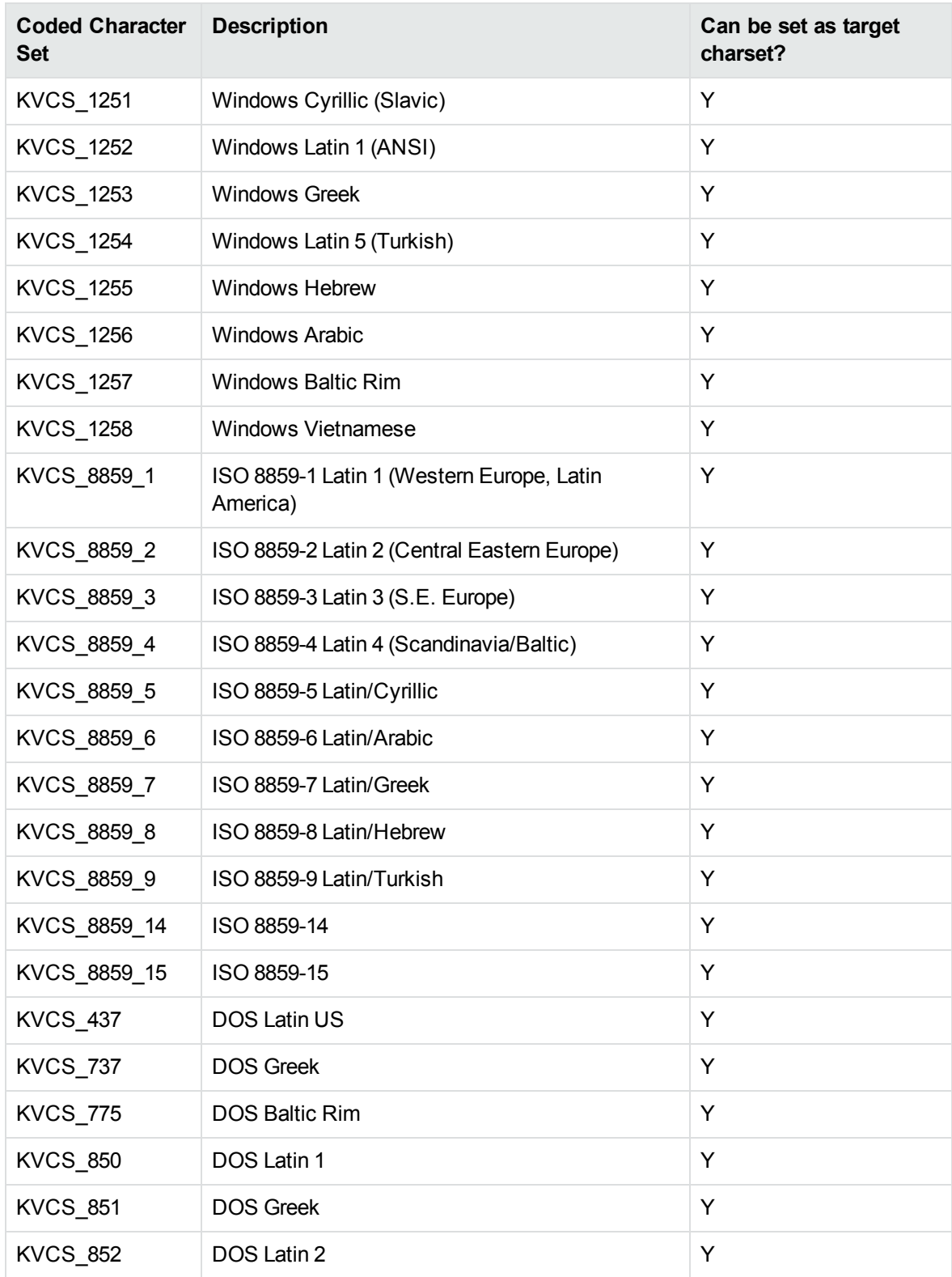

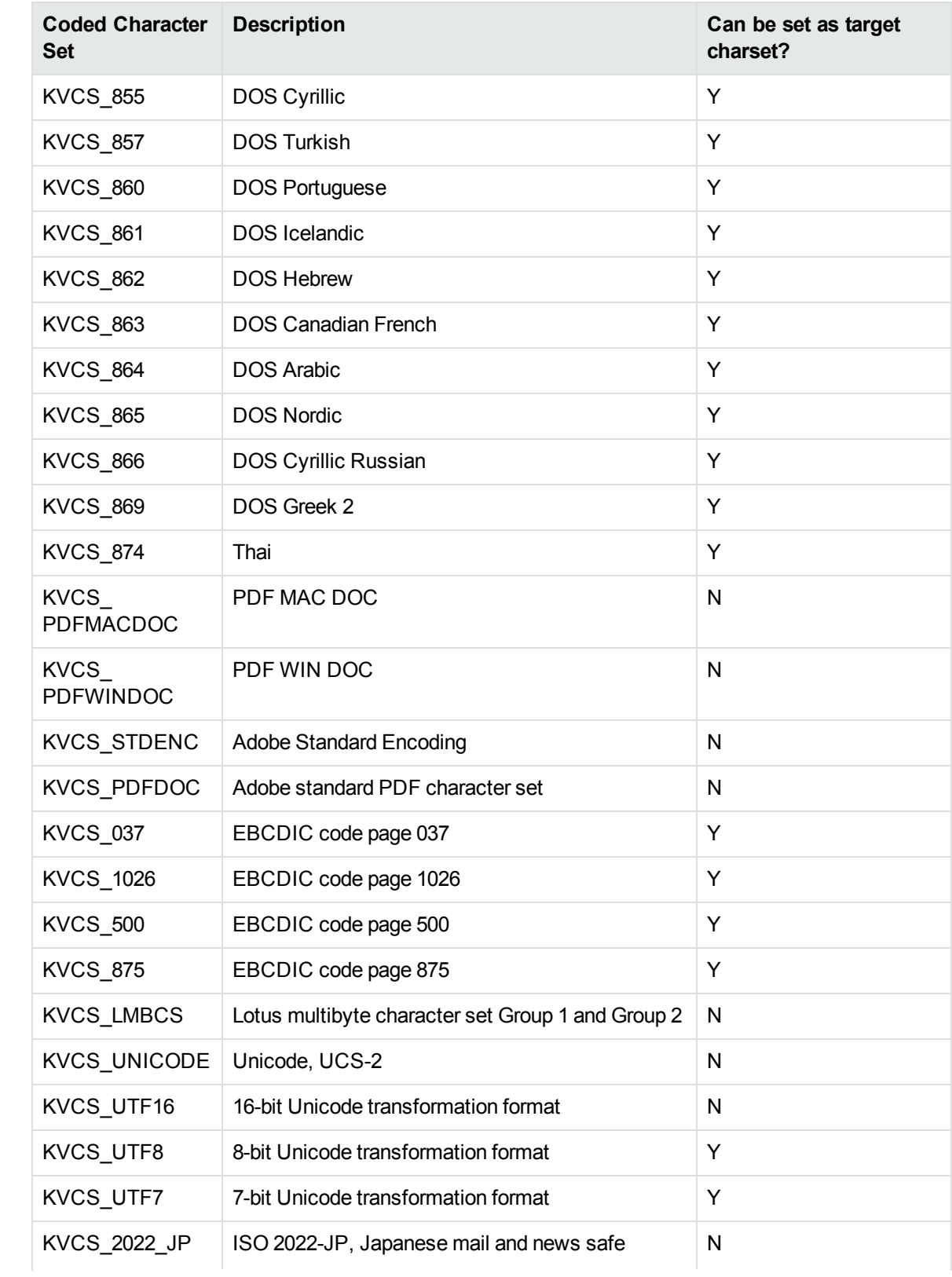

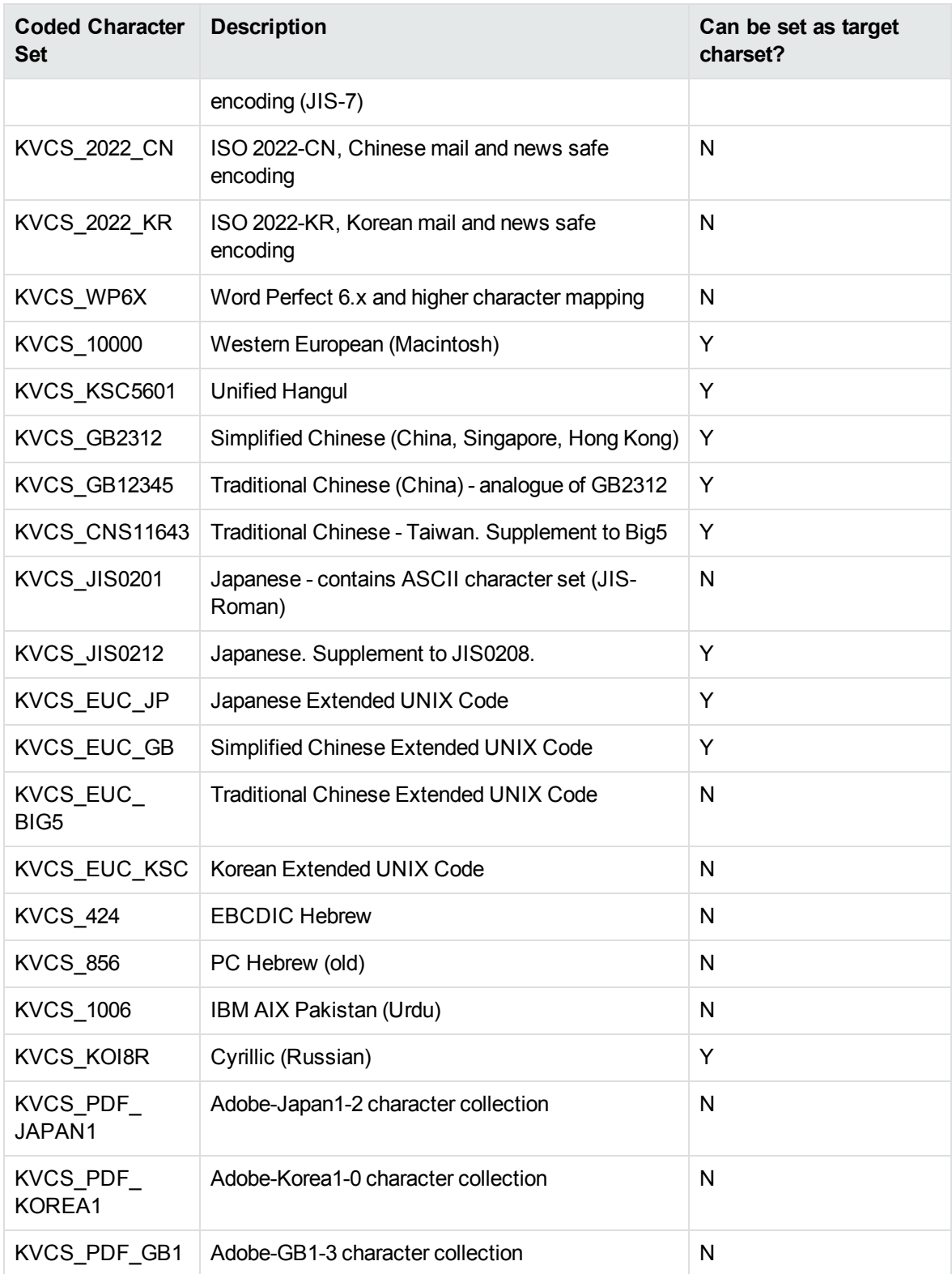

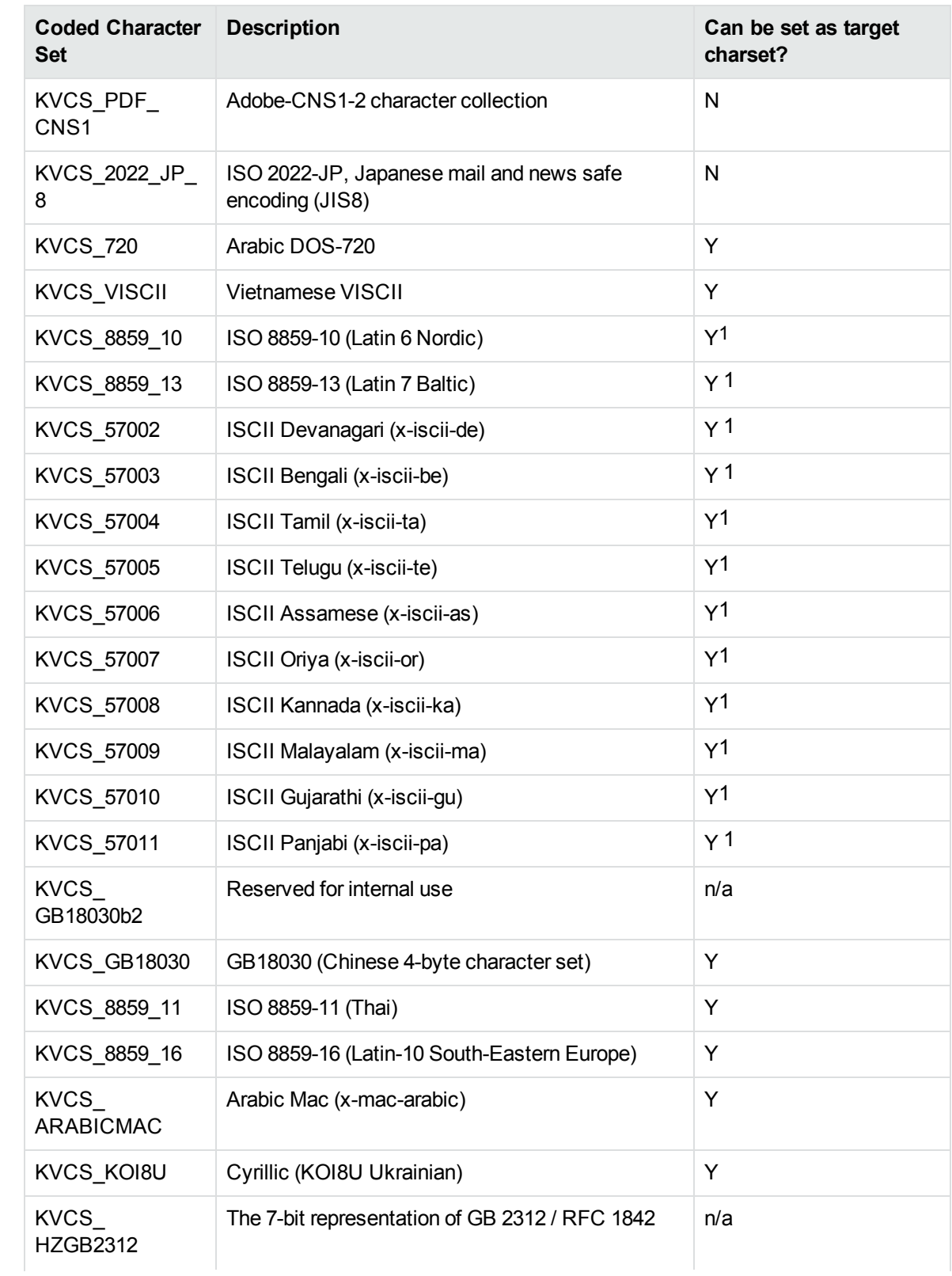

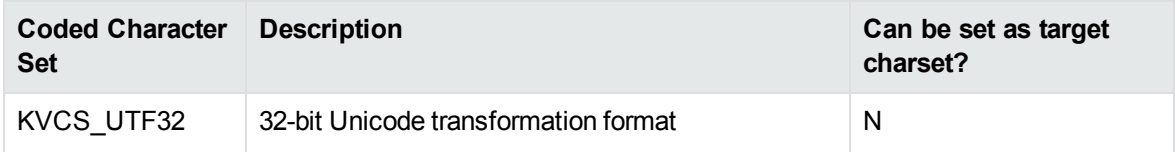

1The character set cannot be forced as output in Export SDK and Viewing SDK because the character set is not supported by the major browsers.

# **Appendix D: Extract and Format Lotus Notes Subfiles**

This section describes how to create XML templates to alter the appearance of extracted Lotus mail note subfiles so that they maintain the look and feel of the original notes.

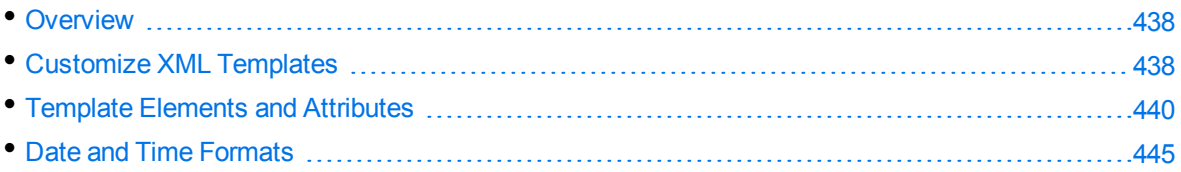

## <span id="page-437-0"></span>**Overview**

KeyView uses the NSF reader, nsfsr, to extract Lotus database files, and places Lotus mail notes in subfiles. The NSF reader uses a set of default XML templates to extract the notes and apply formatting, thereby approximating the look and feel of the original notes.

In some cases, you might need to customize the XML templates, for instance if your notes contain custom data. In such cases, you can modify the existing XML templates or create your own.

During extraction, the NSF reader loads all XML files in the NSFtemplates directory and its subdirectories (except for the NSFtemplates\images directory, which is reserved for images). During initialization, the KeyView XML parser verifies the XML templates. If the templates contain any invalid XML, elements, or attributes, initialization fails and errors are recorded in the nsfsr.log file.

# <span id="page-437-1"></span>**Customize XML Templates**

XML templates are enabled by default. In most cases, the default templates should be sufficient; however, you can customize them or create your own as required.

### **To customize XML templates for Lotus note extraction**

1. Modify the template files in the following directory.

*install*\*OS*\bin\NSFtemplates

The main.xml file must exist in the NSFtemplates directory. It is the top-level template file that extracts all subfiles, usually by calling other templates.

- 2. Make sure that any modifications or additional XML files conform to the supported elements and attributes described in Template Elements and [Attributes,](#page-439-0) on page 440.
- 3. Extract the Lotus database file.

### **Use Demo Templates**

For testing purposes, you can extract notes by using a set of demo templates, which are provided to demonstrate the proper usage of all the XML elements and attributes, because the default templates do not use all the XML elements.

The demo templates are available at:

```
install\OS\bin\NSFtemplates
```
### **To use the demo XML templates**

1. In the formats.ini file, set the following parameter.

```
[nsfsr]
UseDemoTemplate=1
```
2. In the main.xml file, uncomment the following section.

```
<ifini name="UseDemoTemplate" text="1">
    <call file="demo.xml"/>
  \langle \text{quit/} \rangle</ifini>
```
## **Use Old Templates**

For testing purposes, you can extract notes by using legacy templates, which produce MHTML output. You can generate similar output by disabling the XML templates, but using the old templates enables you to see the XML code and compare it to the standard and demo templates.

### **To use the old XML templates**

1. In the formats.ini file, set the following parameter.

```
[nsfsr]
UseOldTemplate=1
```
2. In the main.xml file, uncomment the following section.

```
<ifini name="UseOldTemplate" text="1">
    <call file="default_old.xml">
    <quit>
</ifini>
```
## **Disable XML Templates**

For testing purposes, you can disable XML templates; KeyView extracts the notes in MHTML format. You can compare the MHTML output directly by the NSF reader with the MHTML output indirectly by the NSF reader through the XML templates.

### **To disable XML templates**

1. In the formats.ini file, set the following parameter.

[nsfsr] ExtractByTemplate=0

# <span id="page-439-0"></span>**Template Elements and Attributes**

This section lists the valid XML elements and attributes that you can use when creating or modifying templates. See the demo templates for examples.

## **Conditional Elements**

The following table lists the valid conditional elements.

### **Conditional elements**

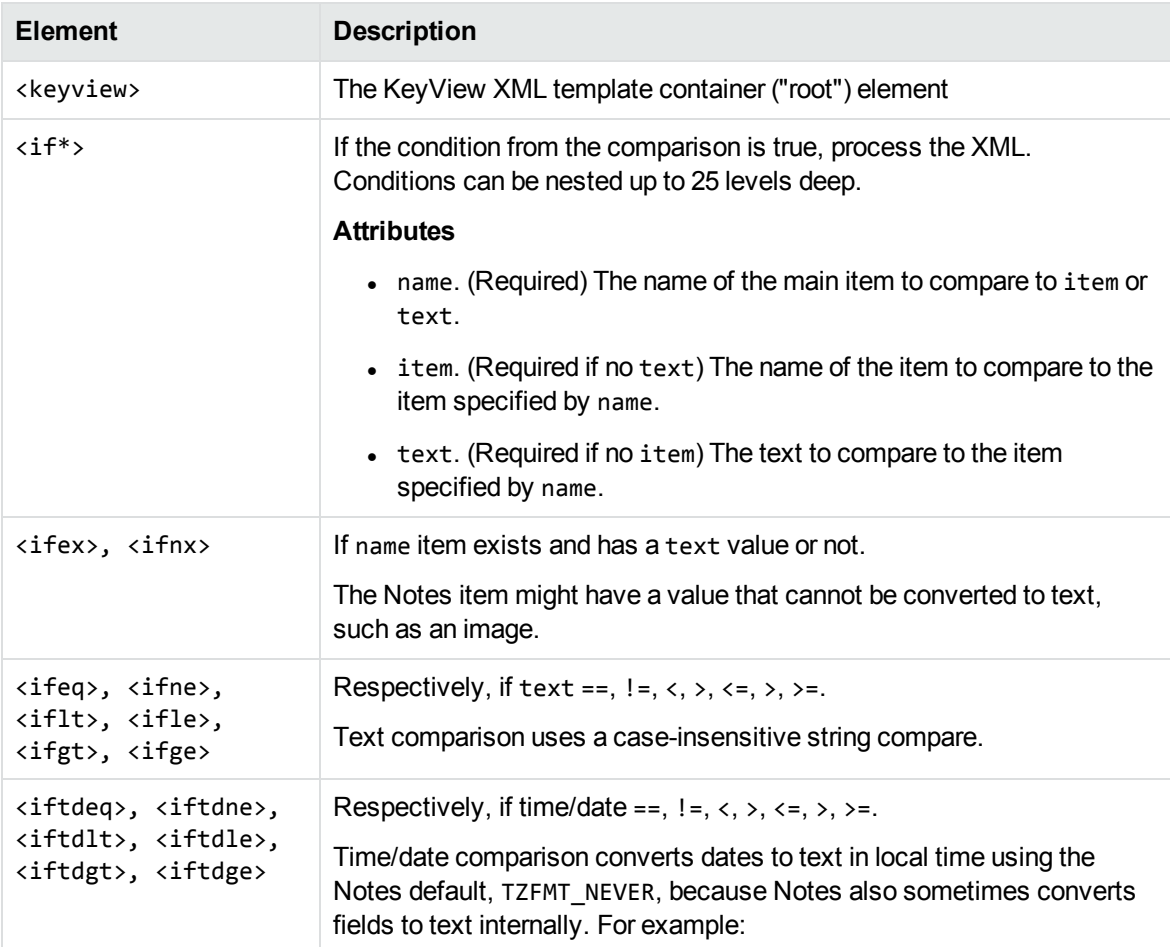

### **Conditional elements, continued**

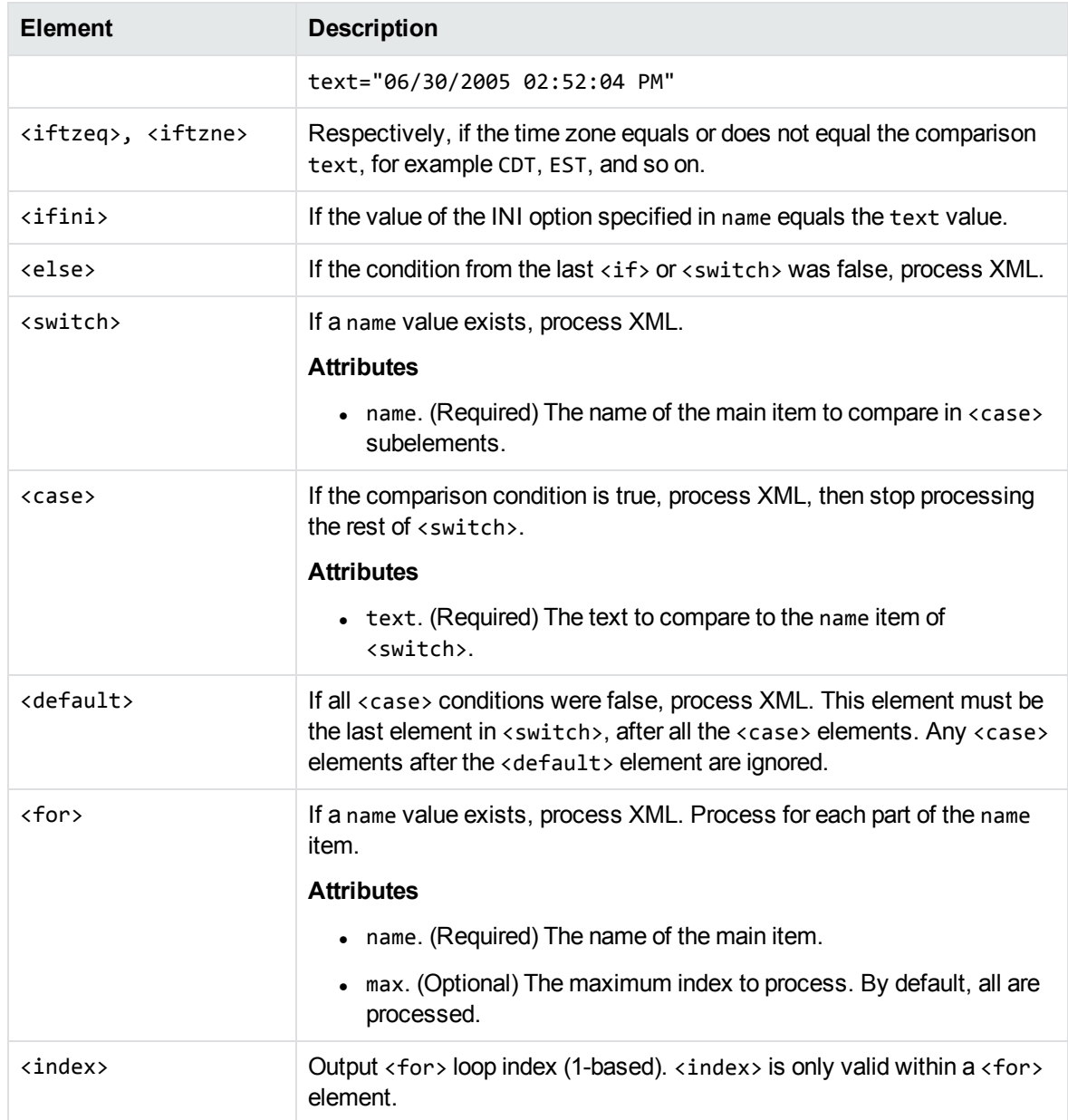

## **Control Elements**

The following table lists the valid control elements.

### <span id="page-441-0"></span>**Control Elements**

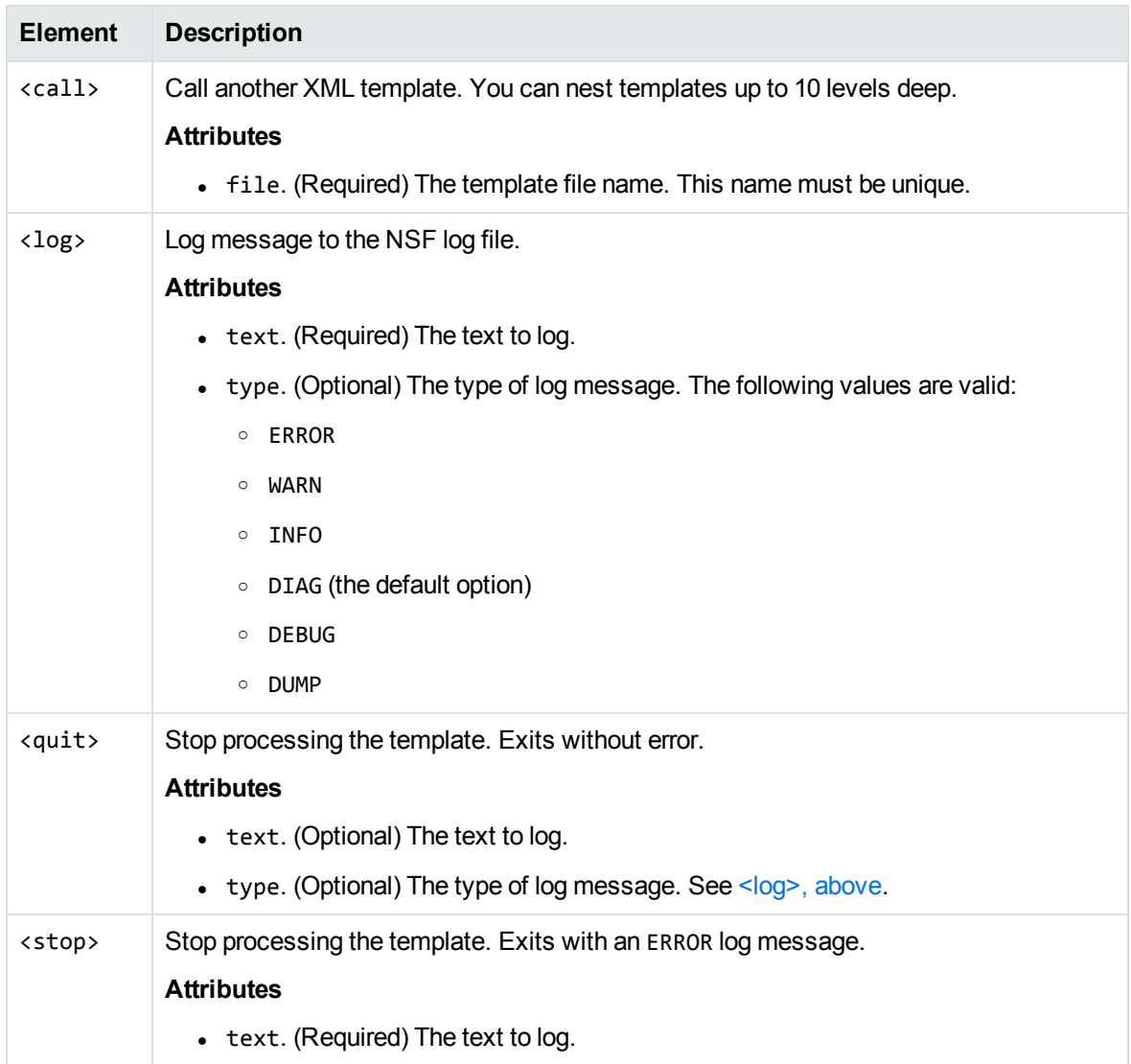

## **Data Elements**

The following table lists the valid data elements.

### **Data elements**

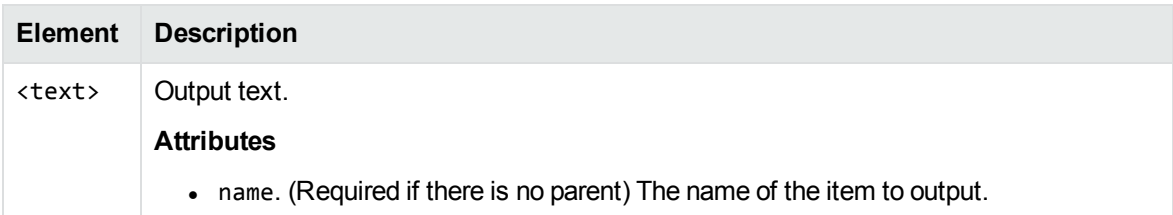

### <span id="page-442-0"></span>**Data elements, continued**

<span id="page-442-3"></span><span id="page-442-2"></span><span id="page-442-1"></span>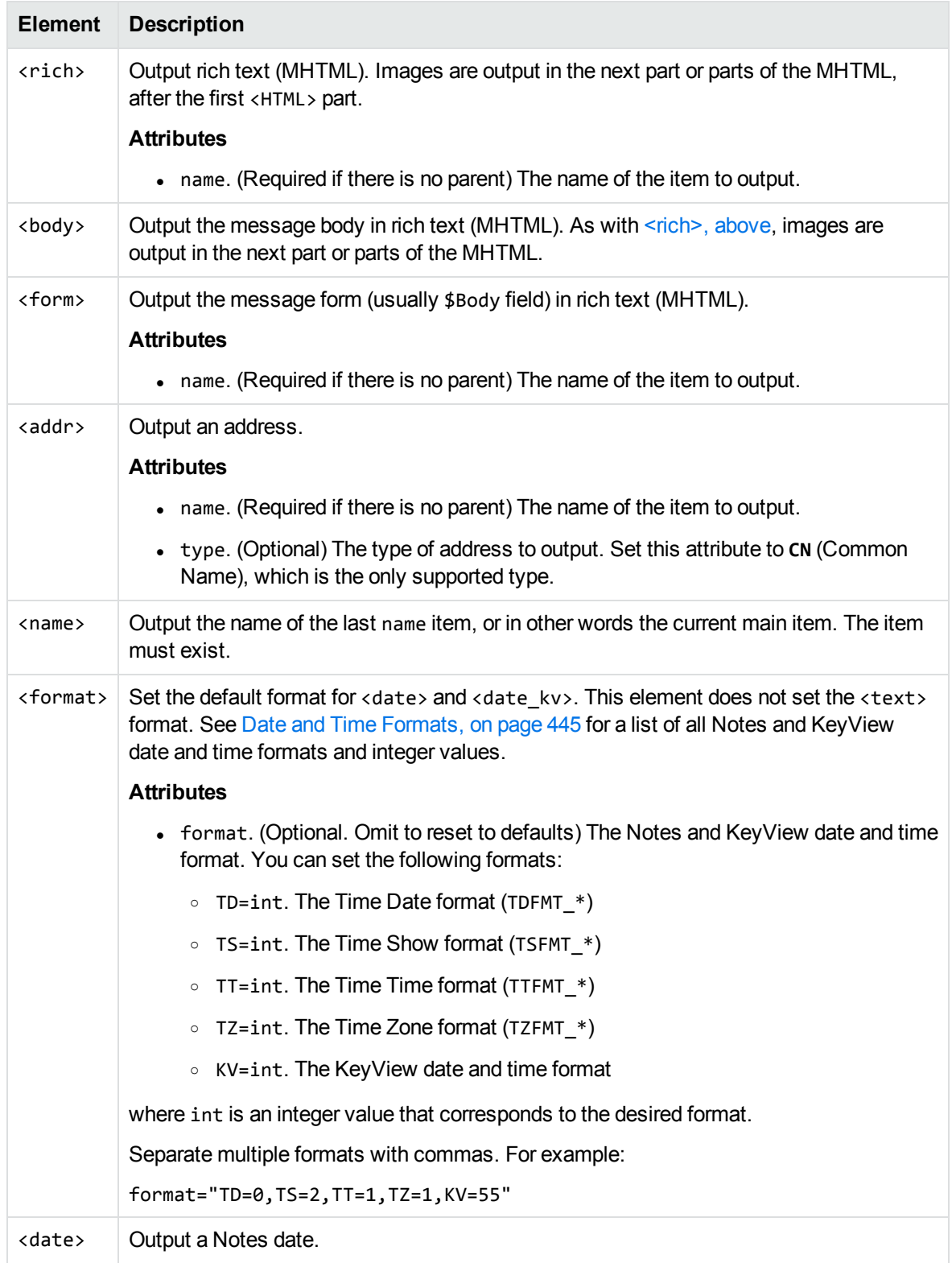

### **Data elements, continued**

<span id="page-443-0"></span>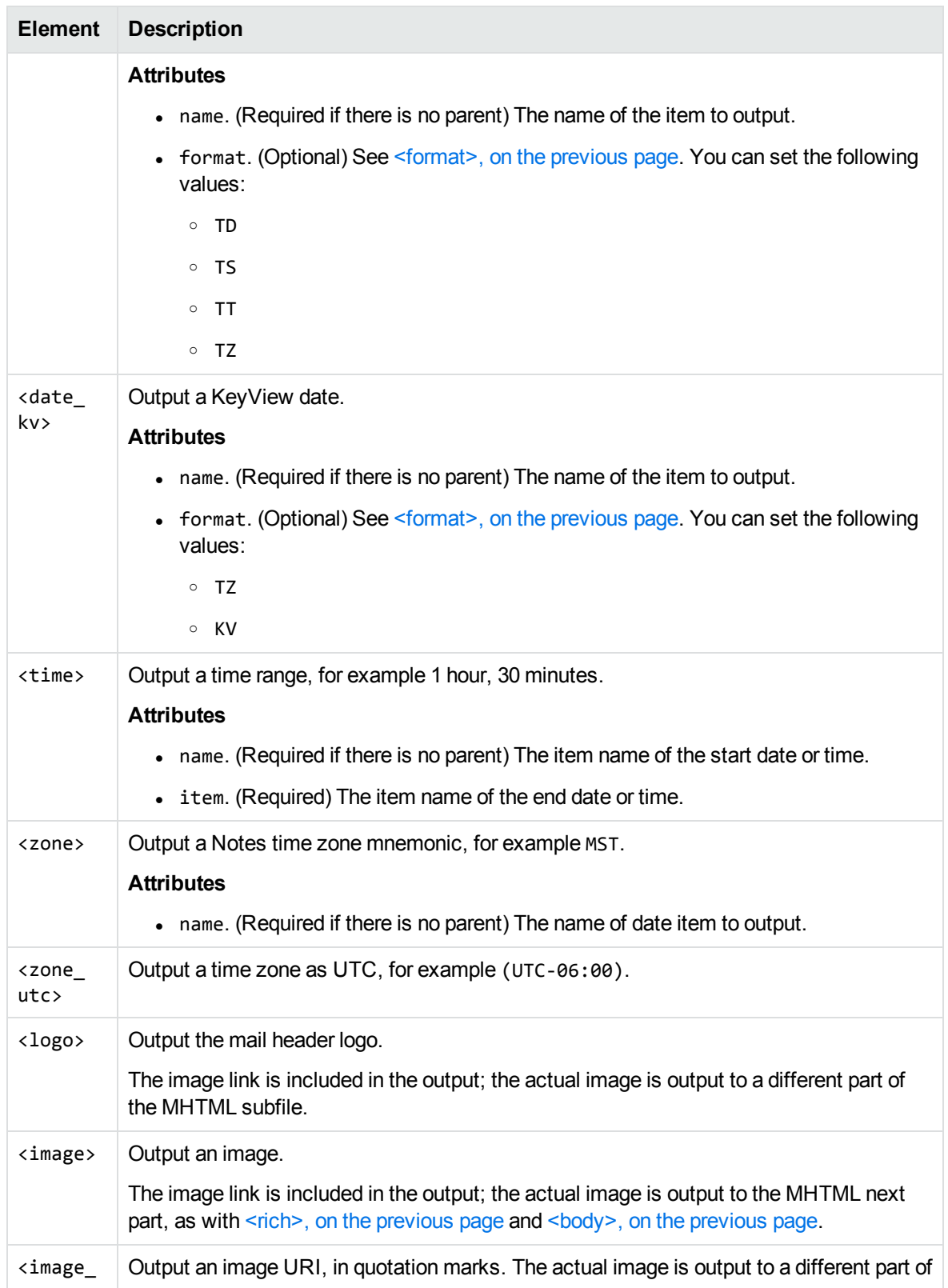

### **Data elements, continued**

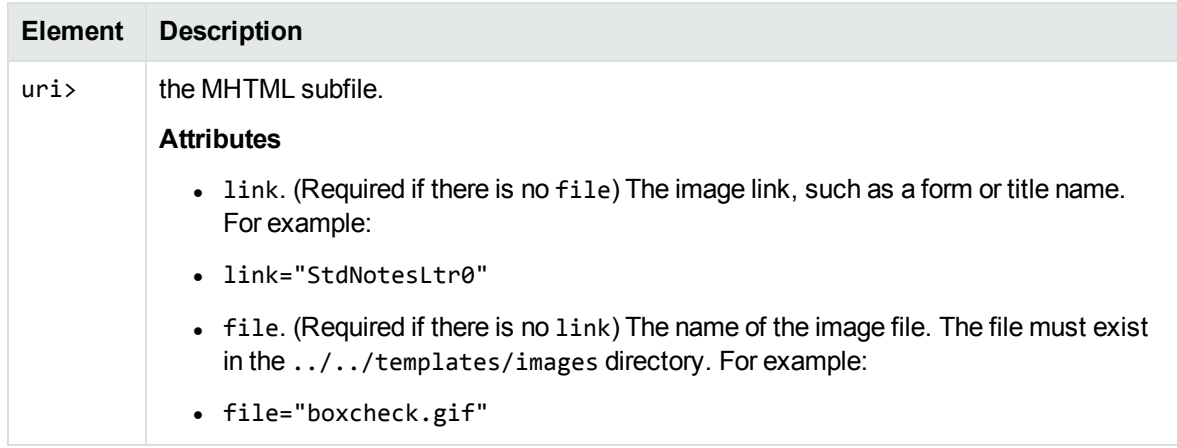

## <span id="page-444-0"></span>**Date and Time Formats**

This section lists the supported Notes and KeyView date and time formats for use with [<format>](#page-442-1), [<date>](#page-442-3), and [<date\\_kv>.](#page-443-0)

## **Lotus Notes Date and Time Formats**

This section lists supported Lotus Notes date and time formats, and the integer values that specify each one.

### **Lotus Notes date and time formats**

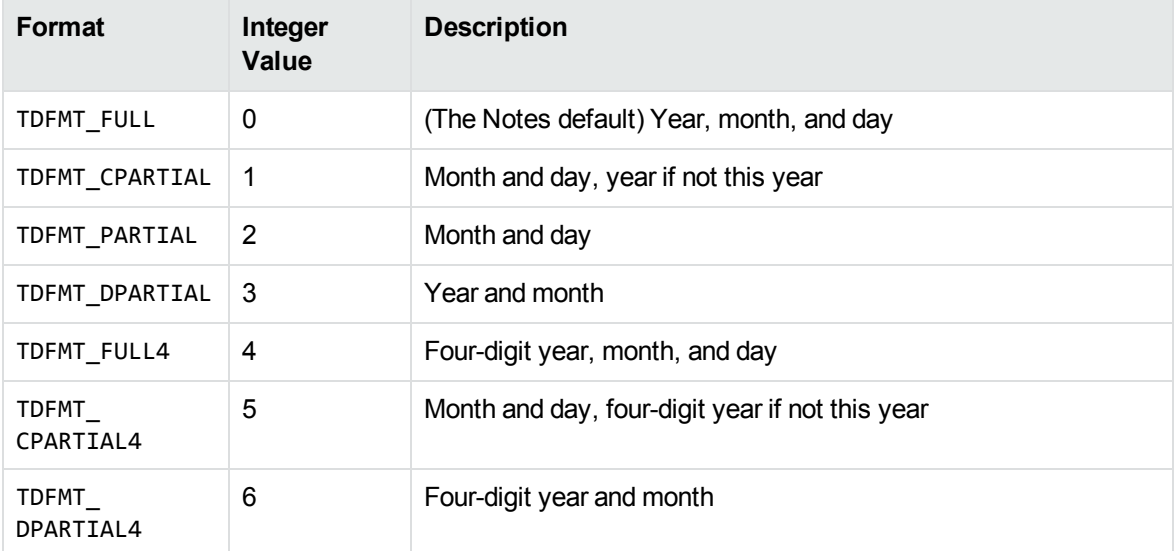

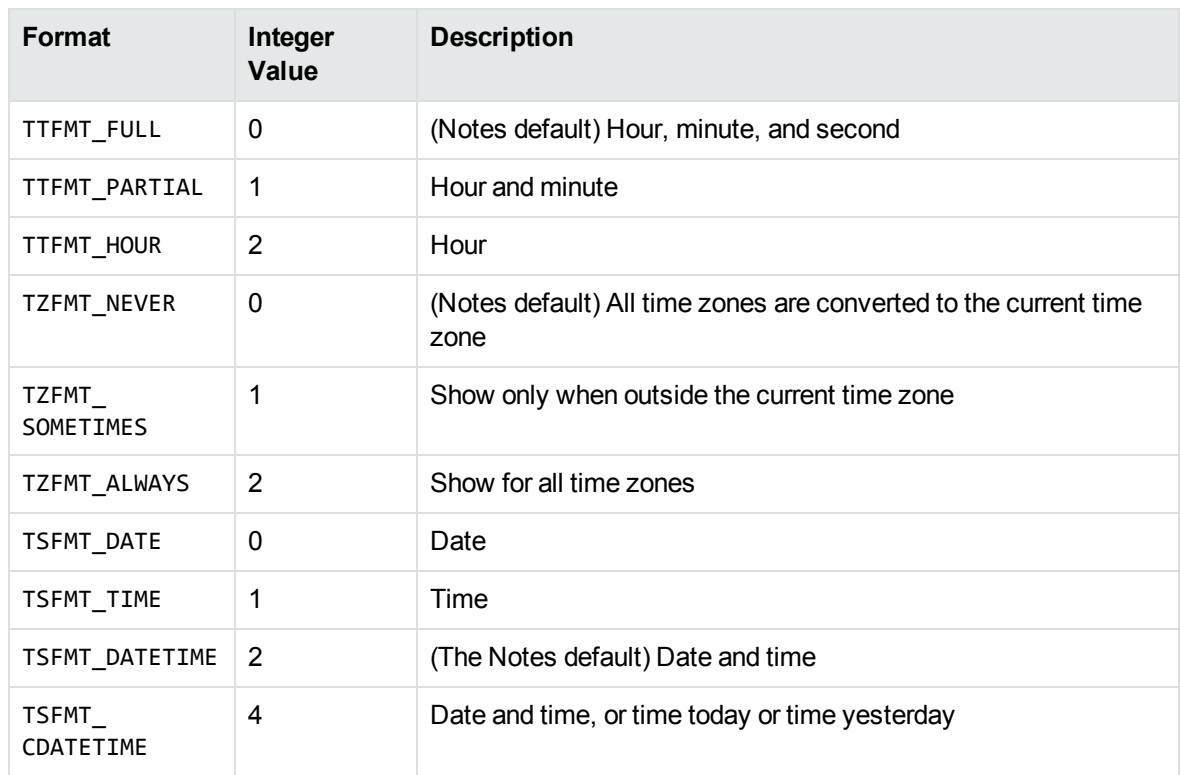

### **Lotus Notes date and time formats, continued**

## **KeyView Date and Time Formats**

This section lists KeyView date and time formats. The KeyView formats use the following syntax:

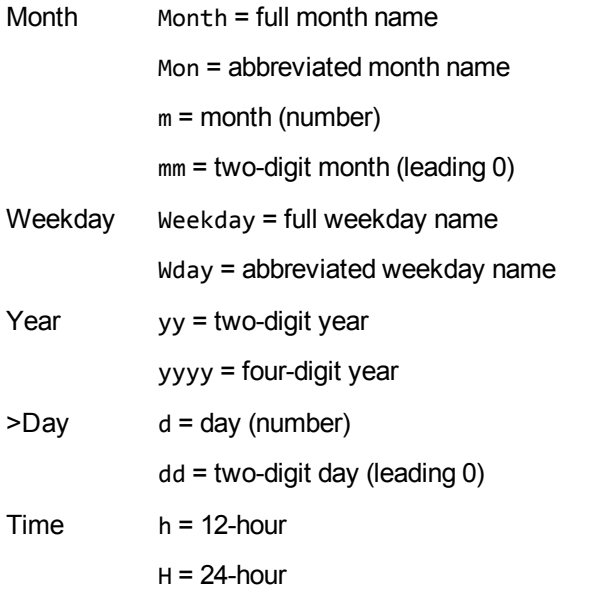

HTML Export SDK C and COM Programming Guide Appendix D: Extract and Format Lotus Notes Subfiles

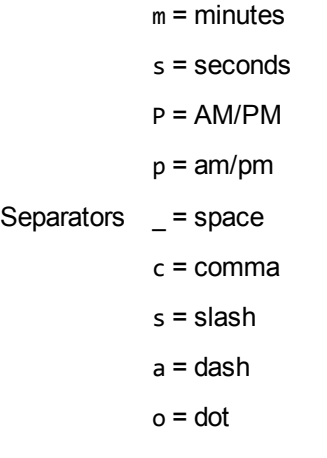

### **KeyView date and time formats**

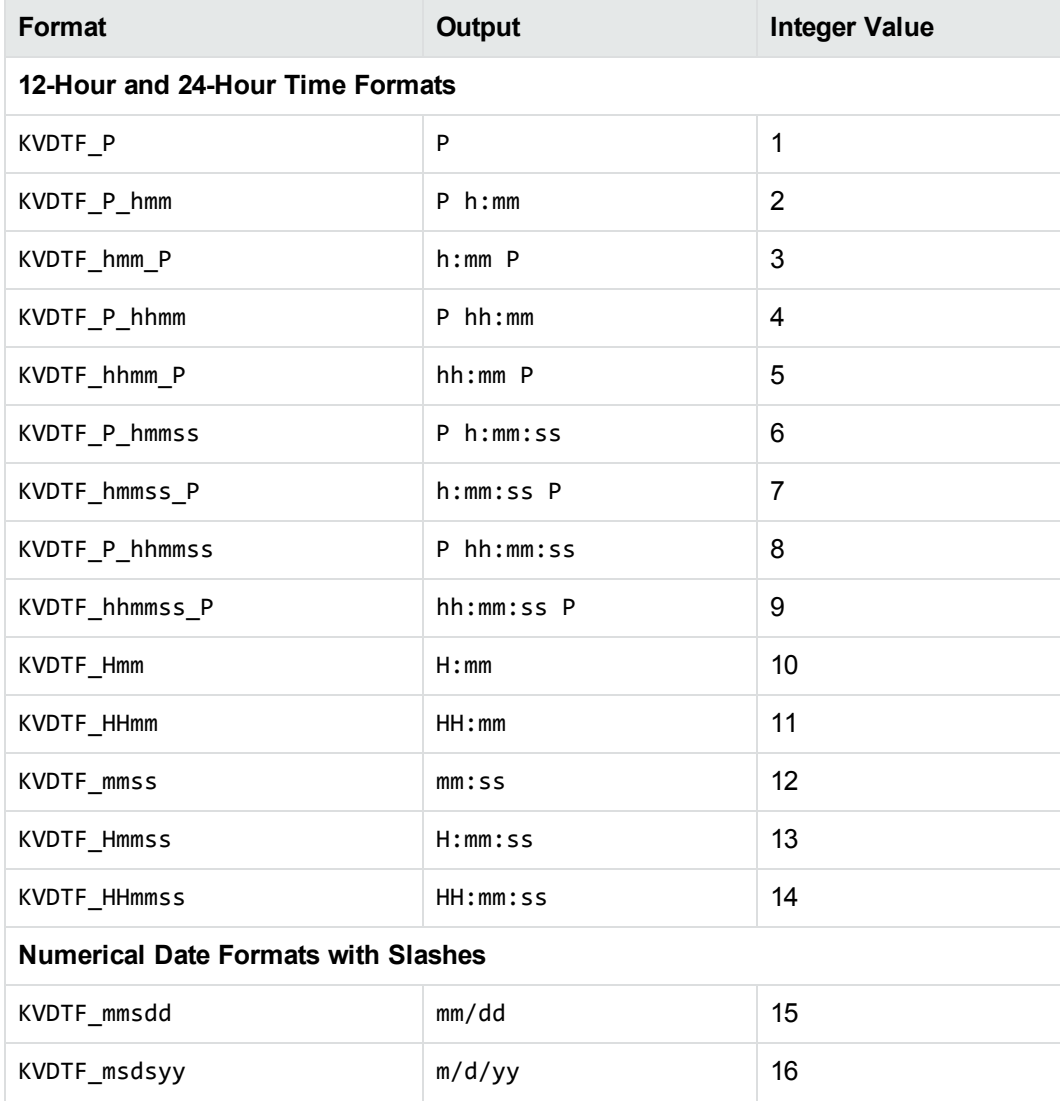

### **KeyView date and time formats, continued**

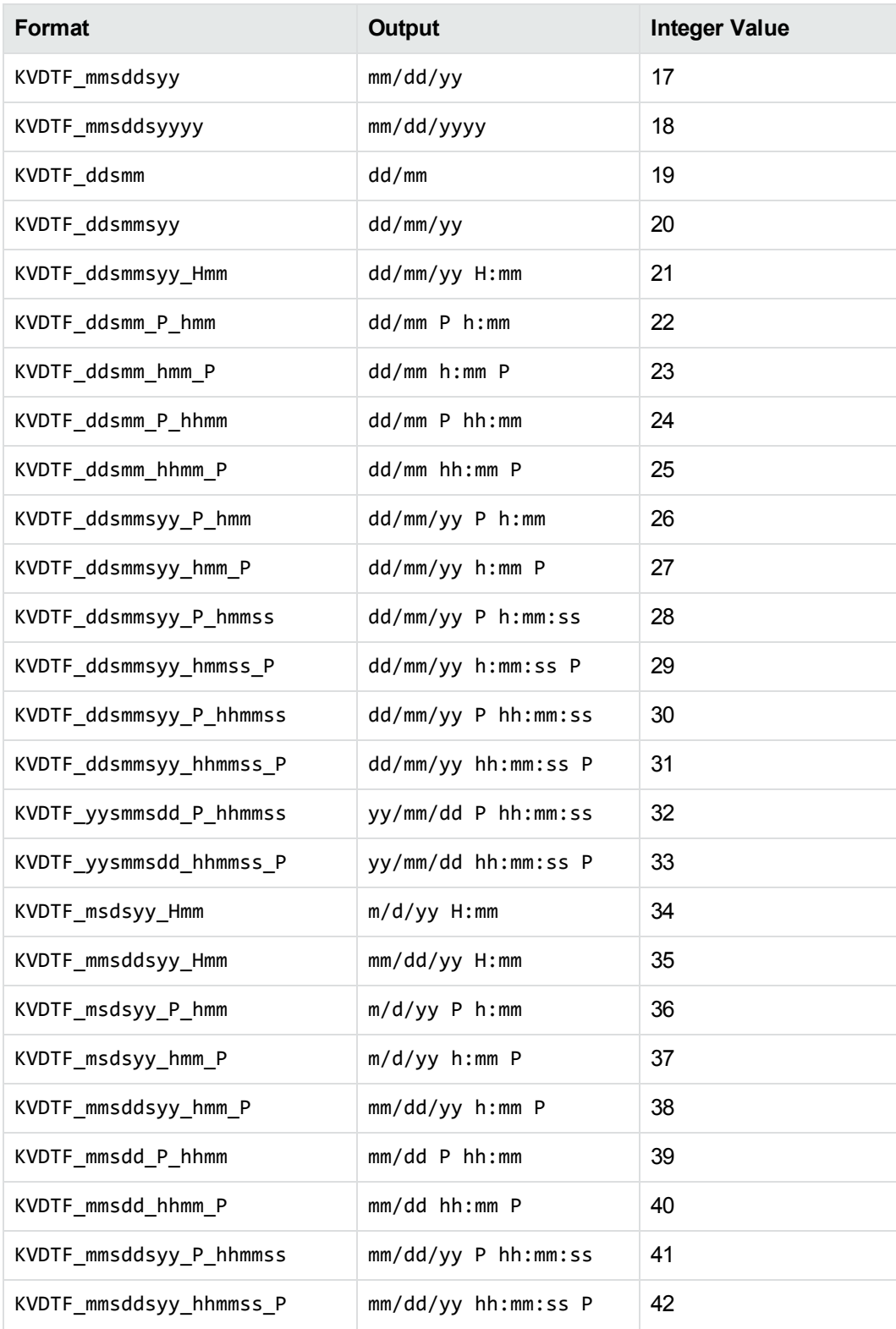

### **KeyView date and time formats, continued**

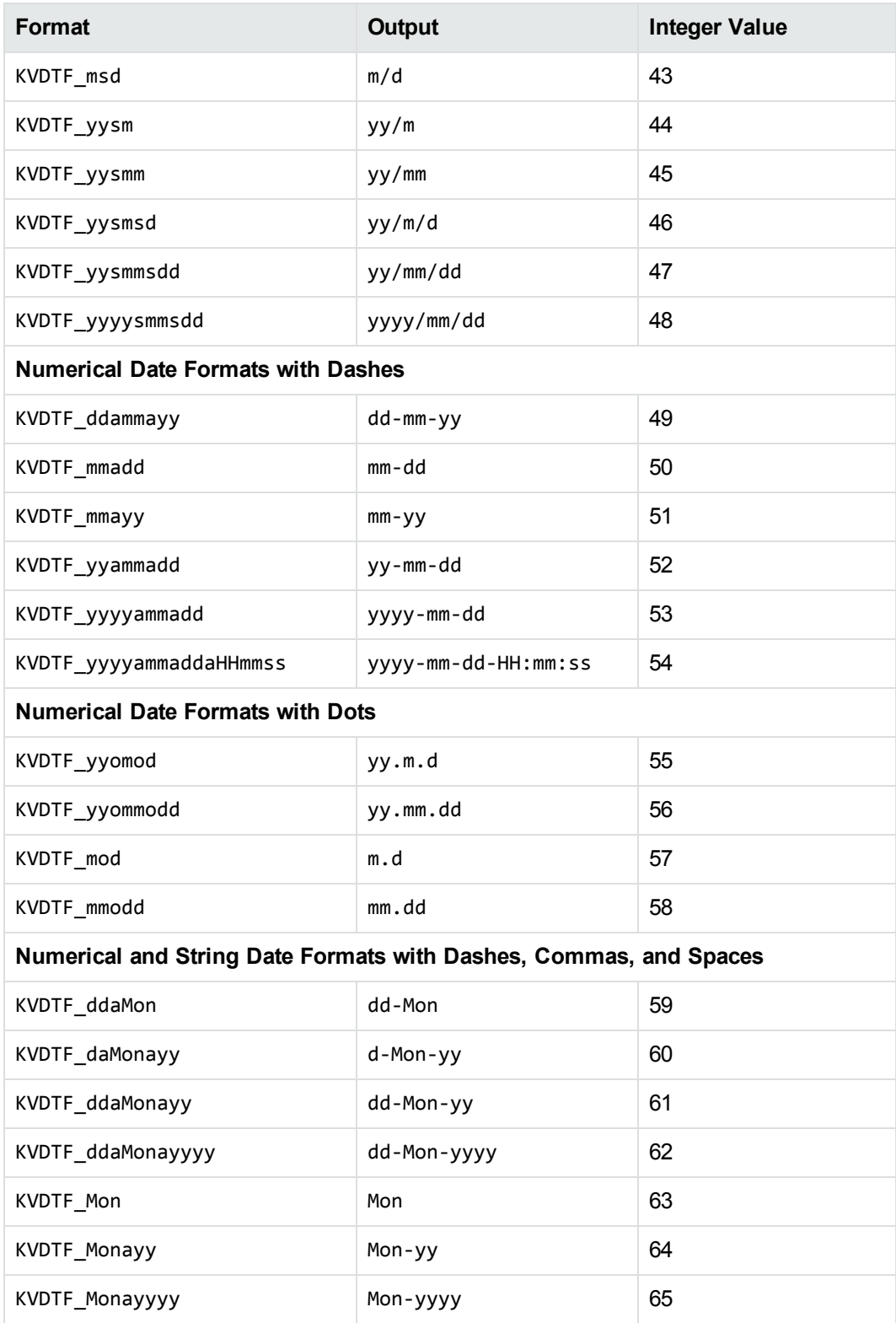

### **KeyView date and time formats, continued**

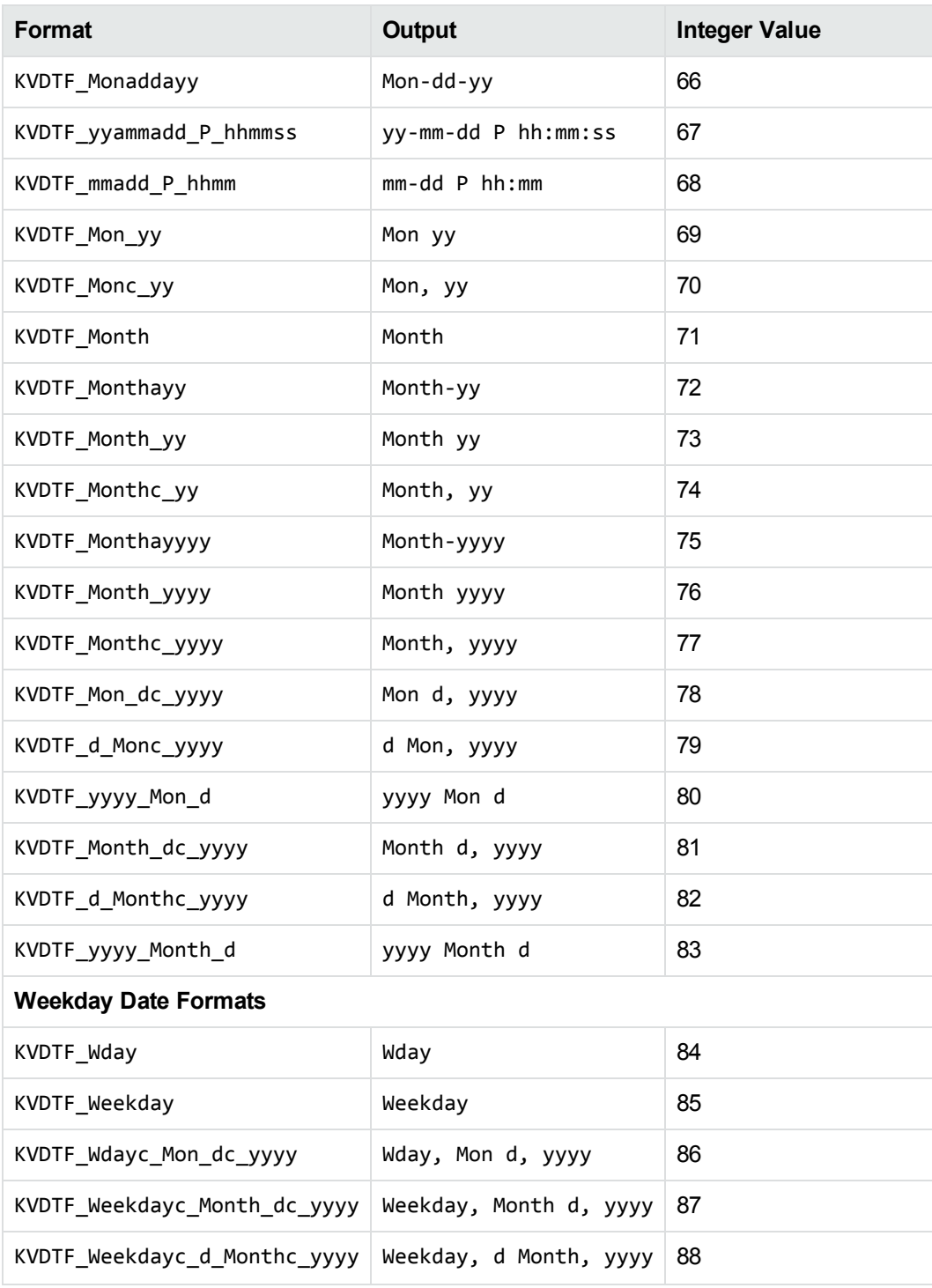

# **Appendix E: Export Tokens**

This section contains an alphabetized list of the Export tokens.

Tokens are special strings inserted into the KVHTMLTemplateEx structure, HtmlTemplateInfo class, and template files. They are placeholders for markup that appears in the HTML output. For example, the \$CHARSET token marks the place in the HTML output where the name of the source document's character set is inserted. It would be used in the tag <charset=\$CHARSET>.

Word documents are split into blocks by heading level. By default, each section of text between Heading Level 1 headings will be a single block.

See the template files for examples of how to use tokens.

<span id="page-450-0"></span>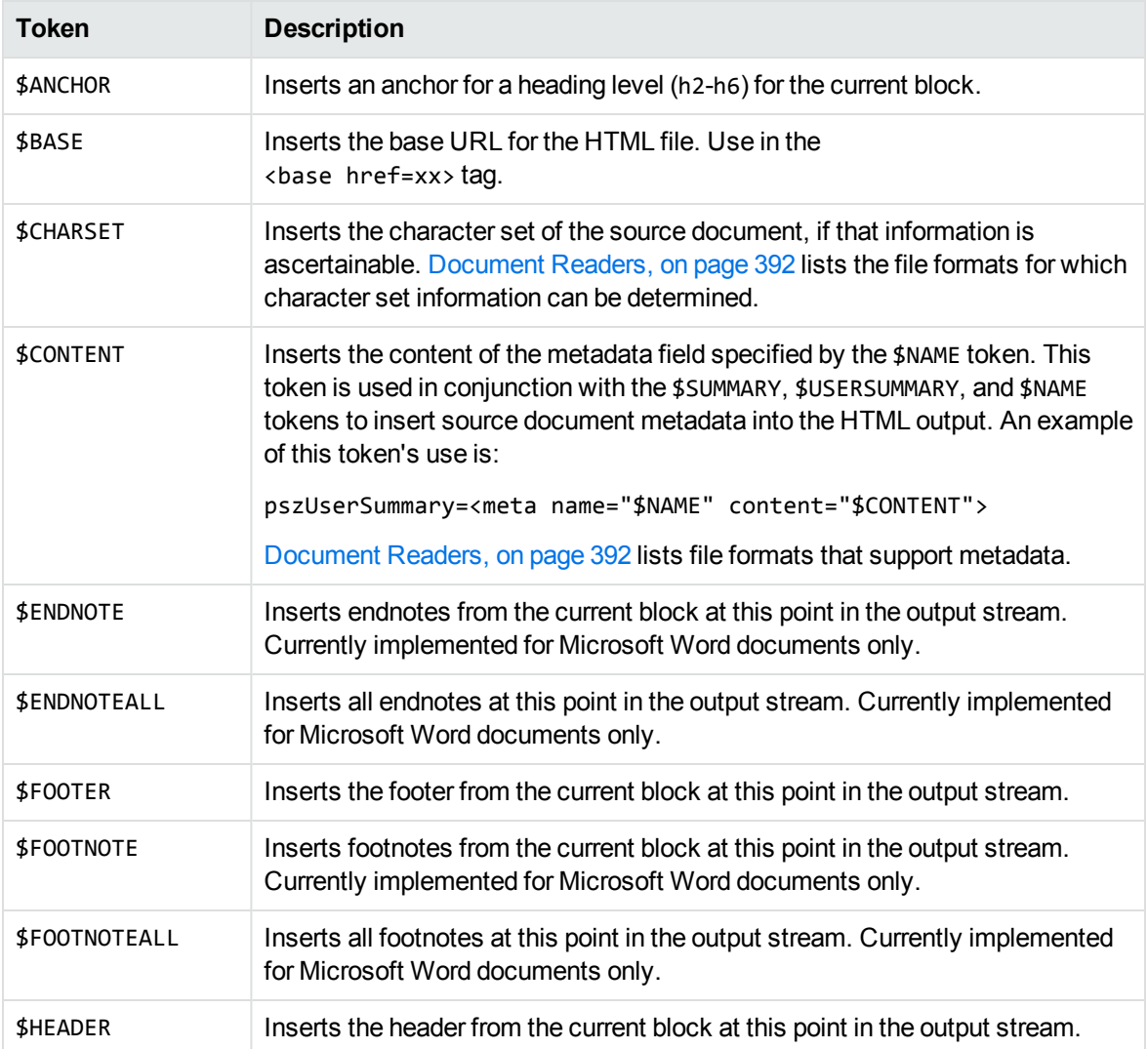

#### **Export Tokens**

### **Export Tokens, continued**

<span id="page-451-1"></span><span id="page-451-0"></span>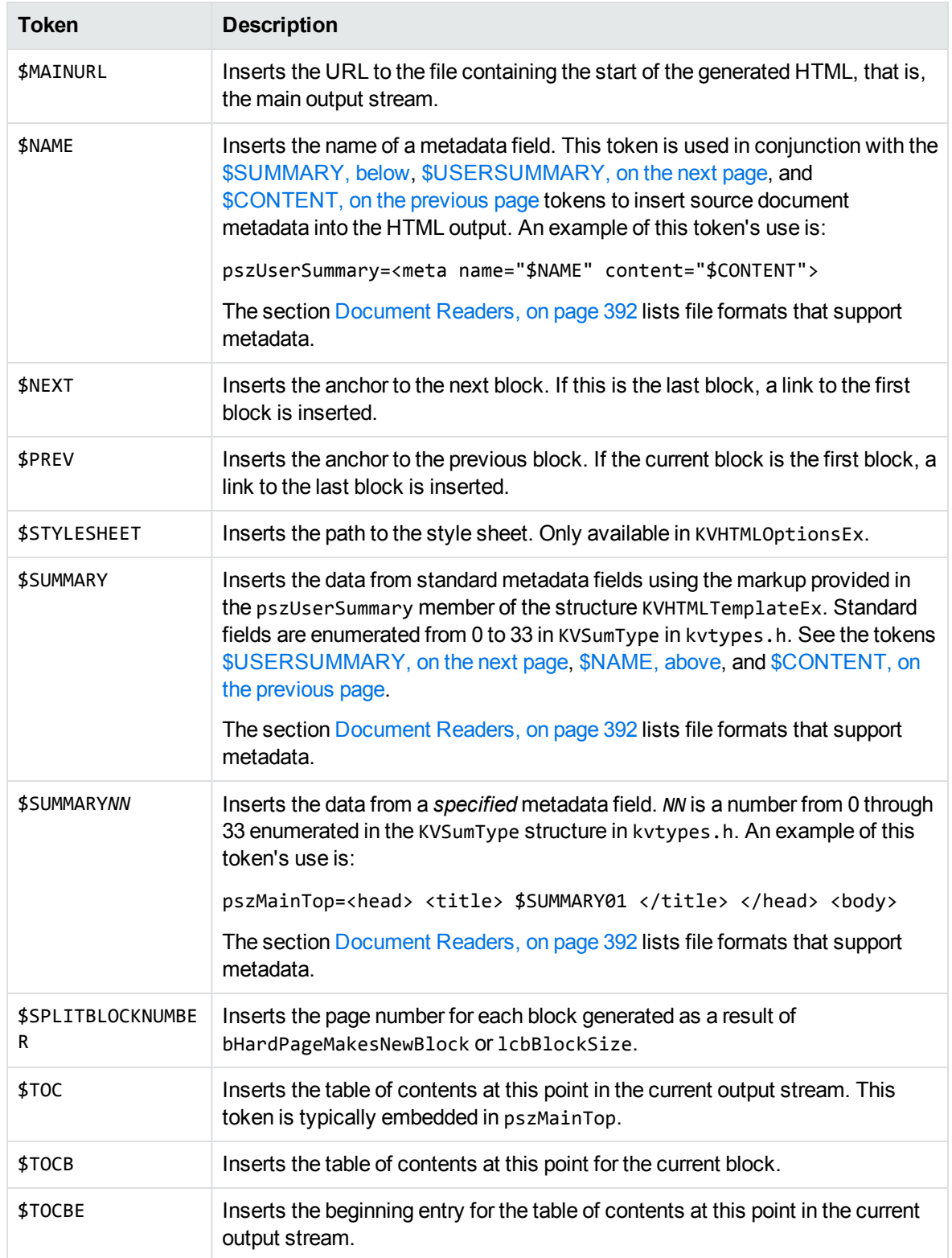

### **Export Tokens, continued**

<span id="page-452-0"></span>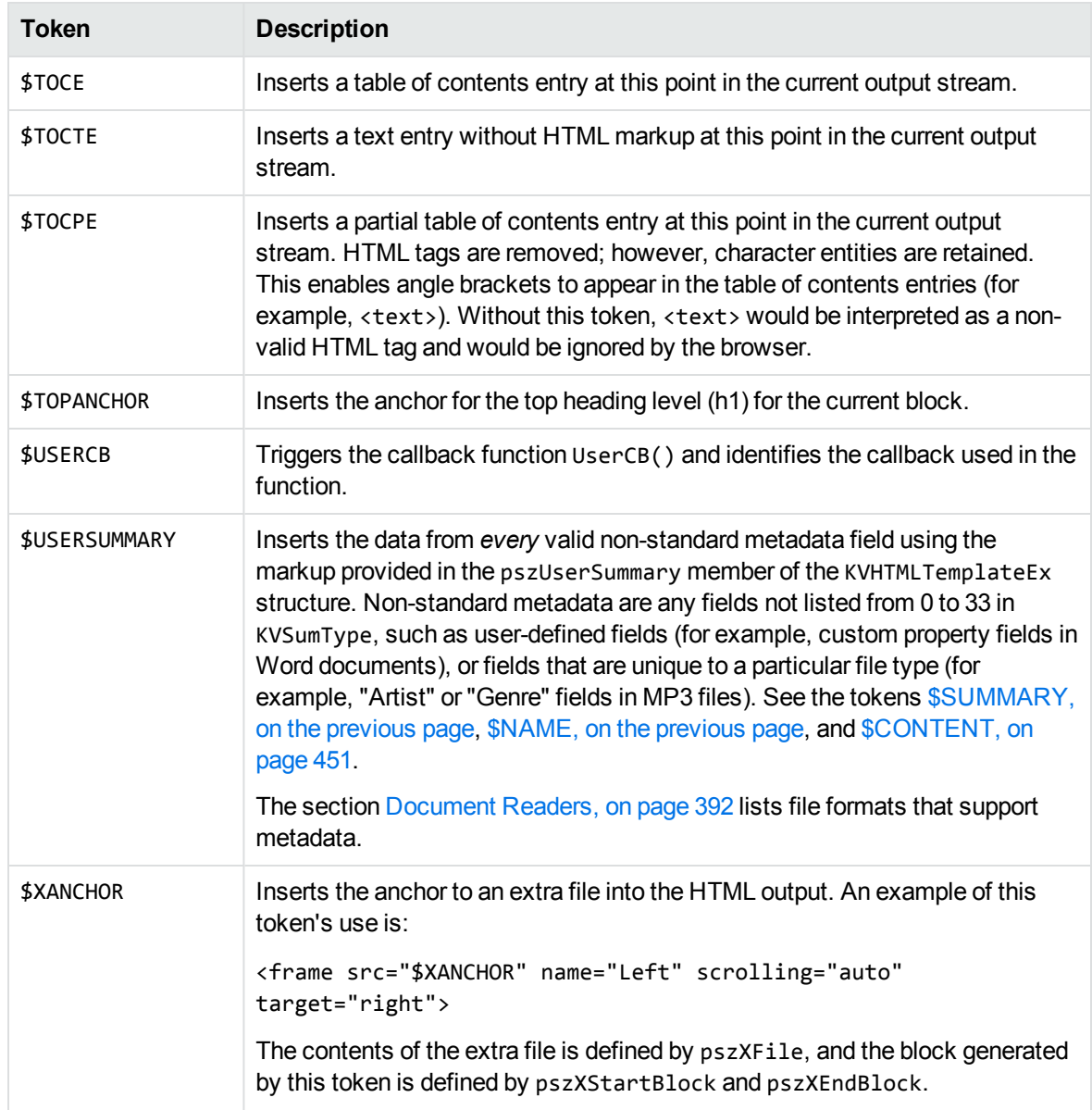

# **Appendix F: File Format Detection**

This section describes how file formats are detected in the KeyView Export SDK.

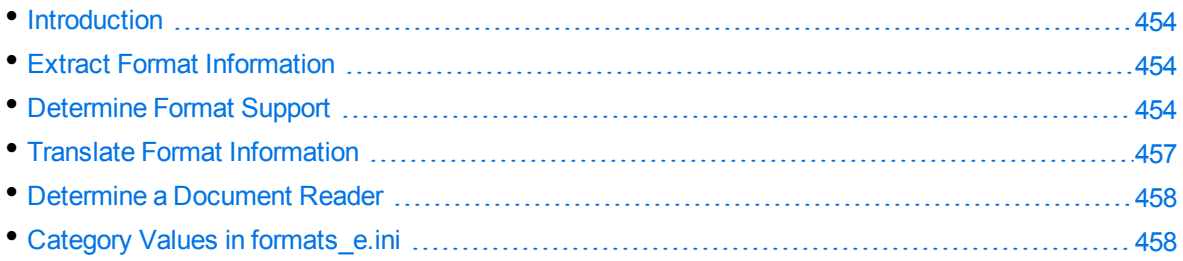

# <span id="page-453-0"></span>**Introduction**

The KeyView format detection module (kwad) detects a file's format, and reports the information to the API, which in turn reports the information to the developer's application. If the detected format is supported by the KeyView SDK, the detection module also loads the appropriate structured access layer and document reader for further processing.

<span id="page-453-1"></span>For a list of supported formats, see [Document](#page-391-0) Readers, on page 392.

# **Extract Format Information**

You can extract format information from a document by using the fpGetStreamInfo() function. If required, this format information can then be reported to the developer's application. The fpGetStreamInfo() function extracts format information, such as file class, format, and version, and populates the ADDOCINFO structure. This structure is defined in the adinfo.h header file.

For information on how to translate the extracted format information, see Translate Format [Information,](#page-456-0) on [page 457](#page-456-0).

# <span id="page-453-2"></span>**Determine Format Support**

After the file format is extracted, the detection module uses the formats\_e.ini file to determine whether the format is supported by KeyView, and the appropriate structured access layer and reader to load.

The formats e.ini file is in the directory *install*\OS\bin, where *install* is the path name of the Export installation directory and *OS* is the name of the operating system. It contains the following information:

- Coded format information. To translate this information, see Translate Format [Information,](#page-456-0) on [page 457](#page-456-0).
- The reader associated with each format. See [Determine](#page-457-0) a Document Reader, on page 458.
- Configuration parameters for out-of-process conversions.
- Locale settings for internal use.

Below are some entries from the formats\_e.ini file:

123=mw 152=xyw 178=wp6 189=mw6  $2=af$ 200=pdf 205=mb 210=htm 251=htm

> **NOTE:** The formats e.ini file applies to all formats except graphics. Detection of graphics formats is handled by an internal module named KeyView Picture Interchange Format (KPIF).

## **Refine Detection of Text Files**

During text detection, KeyView analyzes the first 1 kB and last 1 kB of data in a document; if less than 10% of that data consists of non-ASCII characters, KeyView detects the document as a text file.

However, depending on the type of documents you are working with, the default settings might not provide the desired level of accuracy. Configuration flags allow you to change the amount of data to read at the end of a file, the percentage of non-ASCII characters permitted in a text file, and whether to use or ignore the file extension to determine the document format.

### **Change the Amount of File Data to Read**

During file detection, KeyView reads characters from the beginning and end of a file—by default, it reads the first and last 1,024 bytes of data. Large text files might contain many irrelevant characters at the end of a file, so KeyView might not accurately detect the file format. You can set a configuration flag to increase the amount of data to read from the end of a file during detection.

### **To change the amount of data to read during detection**

In the formats\_e.ini file, set the following flag in the detection\_flags section:

```
[detection_flags]
non_ascii_chars_end_block_size=kB
```
where kB is the number of kilobytes to read from the end of the file, from 0 to 10. The default value is 1.

**NOTE:** The file size must be greater than the value specified in the flag. If the flag value is greater than the file size, KeyView does not use the flag.

### **Change the Percentage of Allowed Non-ASCII Characters**

By default, if less than 10% of the analyzed data in a document consists of non-ASCII characters, it is detected as a text file. Depending on the type of files you are working with, changing the default percentage might increase detection accuracy.

### **To change the percentage of non-ASCII characters allowed in text files**

In the formats\_e.ini file, set the following flag in the detection\_flags section:

```
[detection_flags]
non_ascii_chars_in_text=N
```
where *N* is the percentage of non-ASCII characters to allow in text files. Files that contain a lower percentage of non-ASCII characters than *N* are detected as text files. The default value is 10.

### **Use the File Extension for Detection**

Sometimes KeyView detects certain file formats (such as CSV) as ASCII because of the content of the documents. In such cases, you can configure KeyView to use the file extension to determine the document format. Using the file extension can improve detection of formats such as CSV, but might not detect text files successfully if they have incorrect file extensions.

### **To use the file extension for ASCII files during detection**

. In the formats.ini file, set the following flag in the detection\_flags section:

```
[detection_flags]
use_extension_for_ascii=1
```
The default is 0 (do not use the file extension).

### **Allow Consecutive NULL Bytes in a Text File**

By default, if a document contains consecutive NULL bytes, it is not detected as text. Depending on the type of files you are working with, changing the default might increase detection accuracy.

### **To allow consecutive NULL bytes of ASCII characters in text files**

In the formats.ini file, set the following flag in the detection\_flags section:

```
[detection_flags]
ascii_allow_null_bytes=1
```
The default value is 0 (do not allow consecutive NULL bytes).

## <span id="page-456-0"></span>**Translate Format Information**

Format information can include file attributes in the following categories:

- Major format
- File class
- Minor format
- Major version
- Minor version

Not all categories are required. Many formats only include major format and file class, or major format only.

The format information has the following structure:

MajorFormat.FileClass.MinorFormat.MajorVersion.MinorVersion

For example:

81.2.0.9.0

Each number in the format information represents a file attribute. The entry 81.2.0.9.0 represents a Lotus 1-2-3 Spreadsheet file version 9.0, where:

81 = Lotus 1-2-3 Spreadsheet (major format)

- 2 = Spreadsheet (file class)
- $\theta$  = not defined (minor format)
- 9 = 9 (major version)
- $\theta$  = 0 (minor version)

The example above applies to formats\_e.ini file. When extracting format information by using the fpGetStreamInfo() function method, the same format information is represented as 294.2.0.9.

**NOTE:** The format values returned by fpGetStreamInfo() differ from those in formats\_e.ini because the former defines a unique ID for each major format, whereas the latter uses a major version, minor version, and minor format to distinguish between formats.

## **Distinguish Between Formats**

The ADDOCINFO structure method provides a unique ID for each major format. For example, a call to fpGetStreamInfo() returns 351.1.0 for a Microsoft Word 2003 XML format. The major format 351 is unique to this format.

Unlike ADDOCINFO, the formats\_e.ini file distinguishes between formats by using the major version number. For example, in formats\_e.ini, a Microsoft Word 2003 XML format is defined as

285.1.0.100.0. The major format 285 and file class 1 are the same values for generic XML. The major version 100 distinguishes the format as Microsoft Word 2003 XML.

The major version is used in formats\_e.ini to specify the following formats:

- The Microsoft Office 2003 XML format has the same major format and file class as generic XML (285.1). It is distinguished from generic XML by using the following major versions:
	- <sup>o</sup> Word: 100
	- <sup>o</sup> Excel: 101
	- <sup>o</sup> Visio: 110
- The XHTML format has the same major format and file class as HTML (210.1). It is distinguished from HTML by using the major version 100.

## <span id="page-457-0"></span>**Determine a Document Reader**

The format detection module uses the formats\_e.ini file to determine whether a format is supported and which reader should be used to parse a format. The entries in the formats\_e.ini file lists each format's coded value, and an abbreviation for the format's reader. For example:

#### 81.2.0.9.0=l123

The reader abbreviation is a truncated version of the reader's library name. Adding "sr" to the end of an abbreviation creates the name of the reader. The example entry above specifies that a Lotus 1-2-3 Spreadsheet file version 9.0 is parsed by the Lotus 1-2-3 reader, l123sr.

<span id="page-457-1"></span>Files Required for [Redistribution,](#page-461-0) on page 462 lists the document readers provided with KeyView.

## **Category Values in formats\_e.ini**

The [Supported](#page-313-0) Formats section lists all of the file formats that can be detected by KeyView, with associated category values for use in the formats\_e.ini file. The following tables provide the list of possible file classes and minor formats.

- File [Classes](#page-457-2)
- Minor [Formats](#page-459-0)

### <span id="page-457-2"></span>**File Classes**

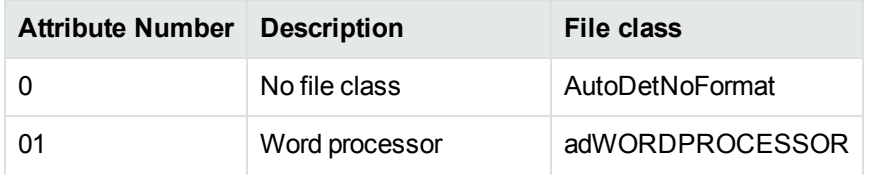

### **File Classes, continued**

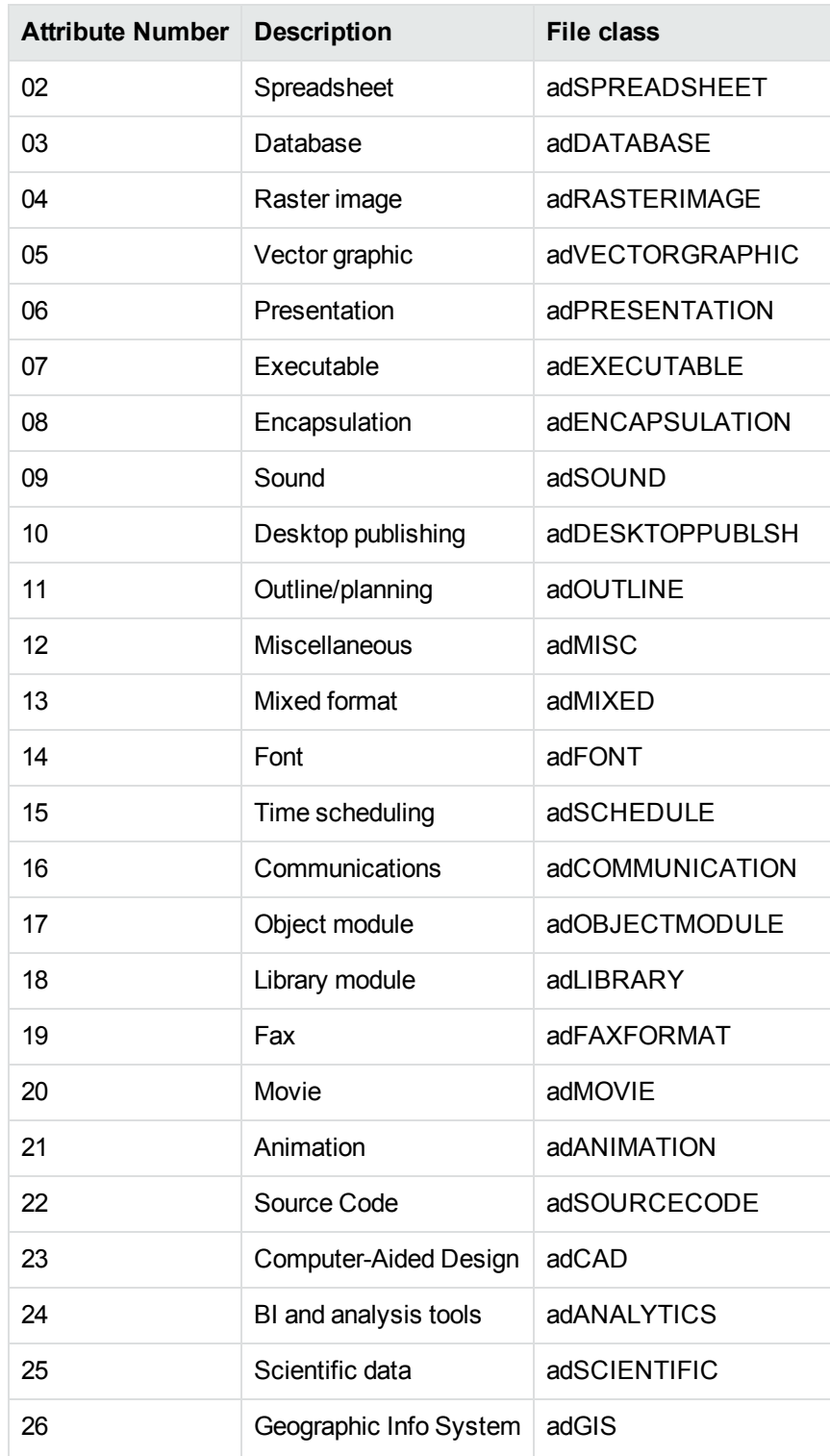

HTML Export SDK C and COM Programming Guide Appendix F: File Format Detection

### <span id="page-459-0"></span>**Minor Formats**

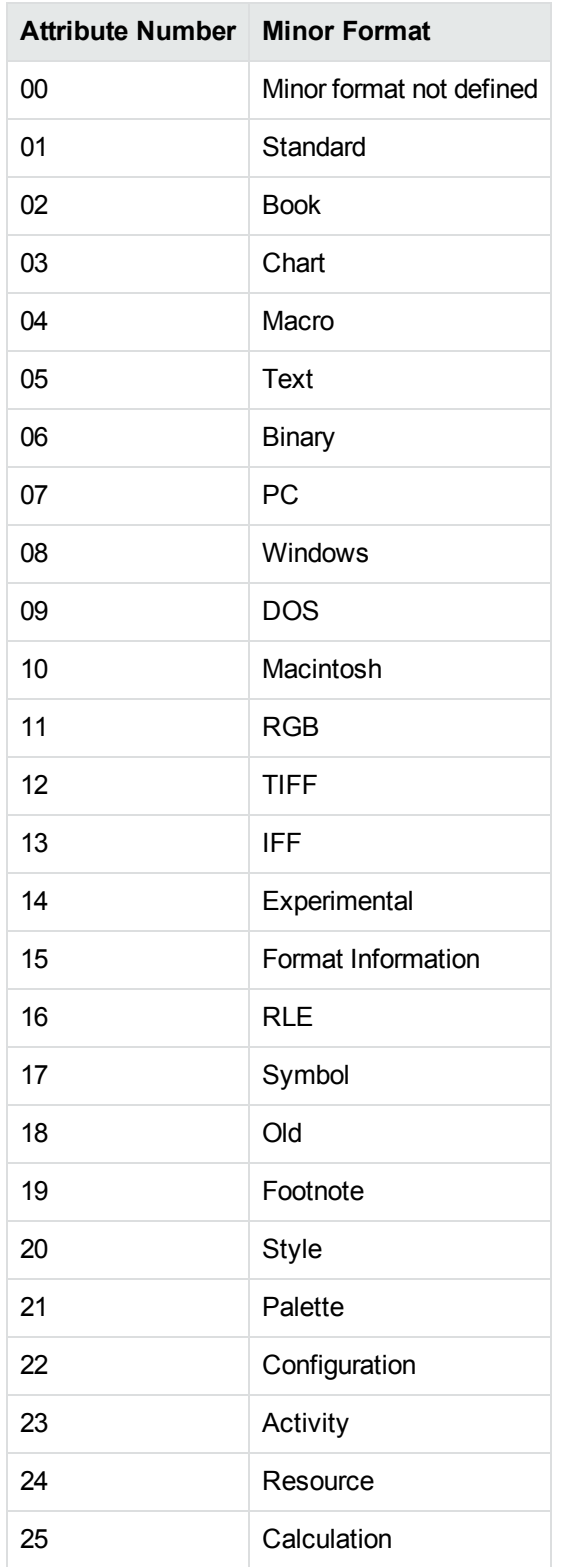

### **Minor Formats, continued**

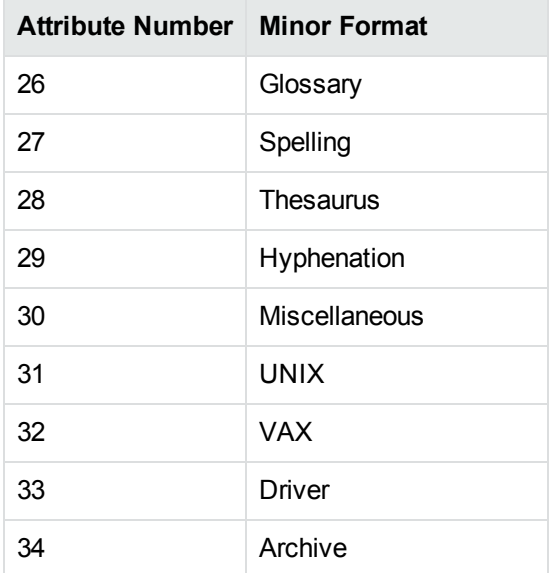

# <span id="page-461-0"></span>**Appendix G: Files Required for Redistribution**

This section lists the Export files that can be redistributed in your applications under the licensing agreement. Unless noted, these files are in the directory *install*\*OS*\bin, where *install* is the path of the Export installation directory and *OS* is the operating system platform.

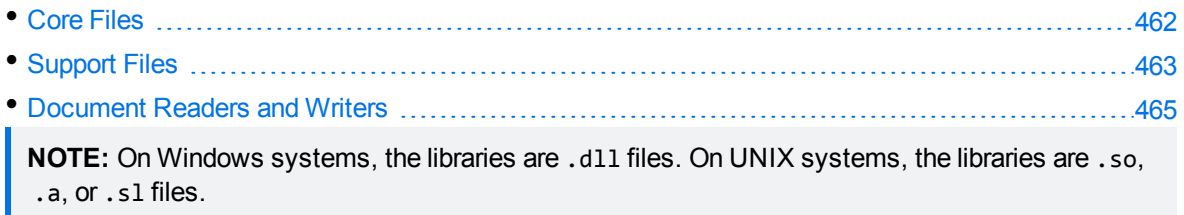

# <span id="page-461-1"></span>**Core Files**

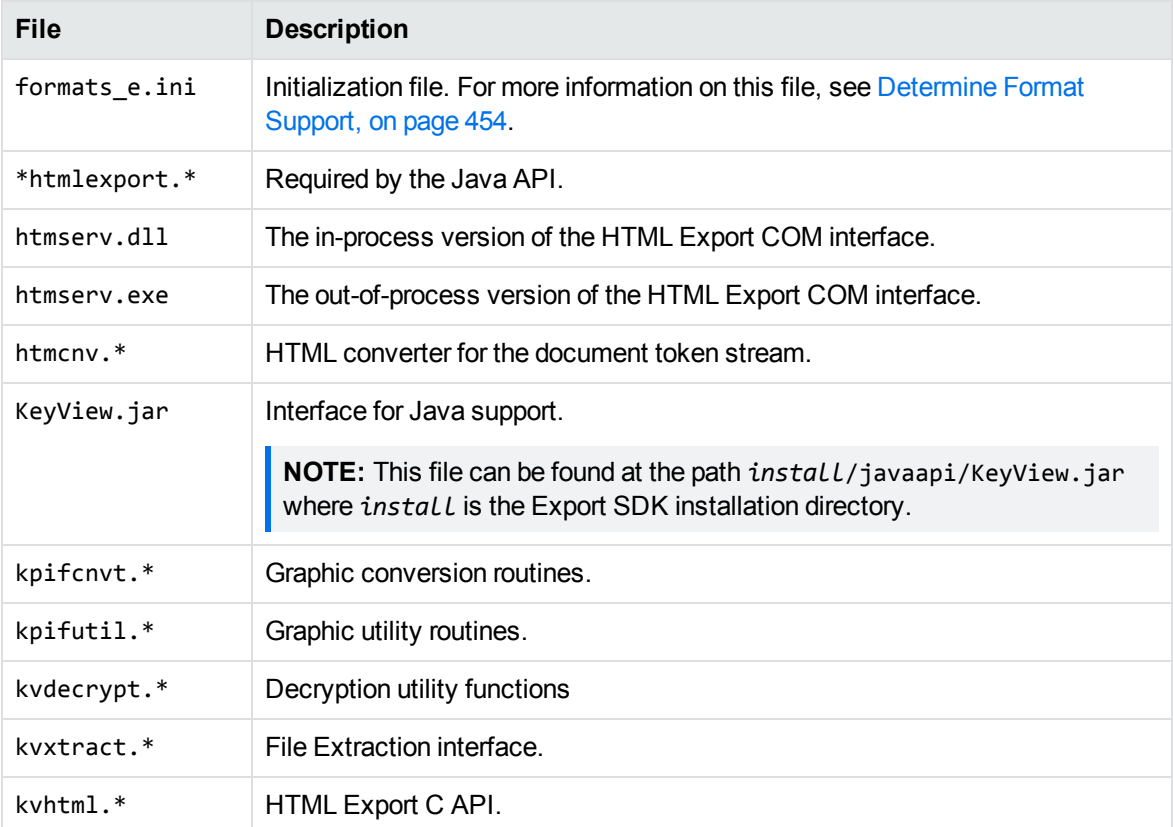

The following core files can be redistributed with your application.

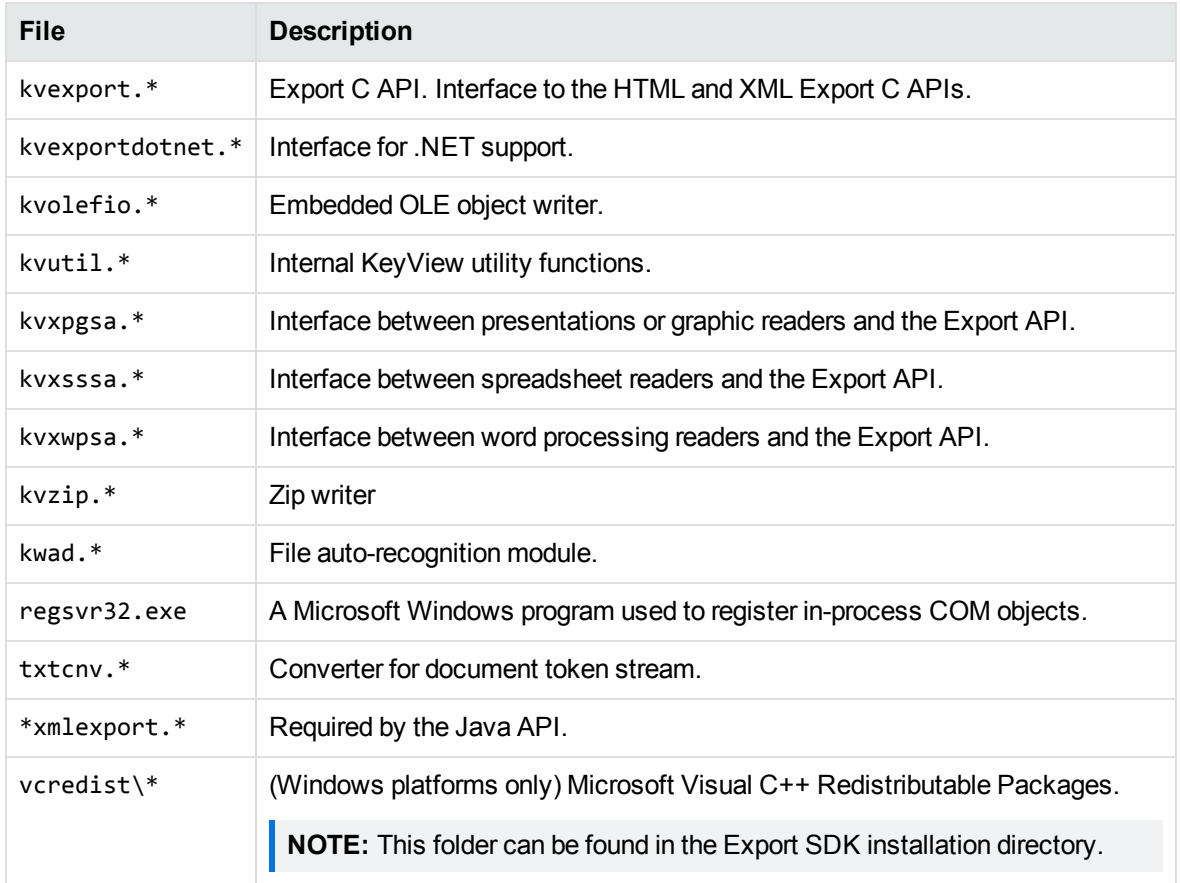

# <span id="page-462-0"></span>**Support Files**

The following support files can be redistributed with your application.

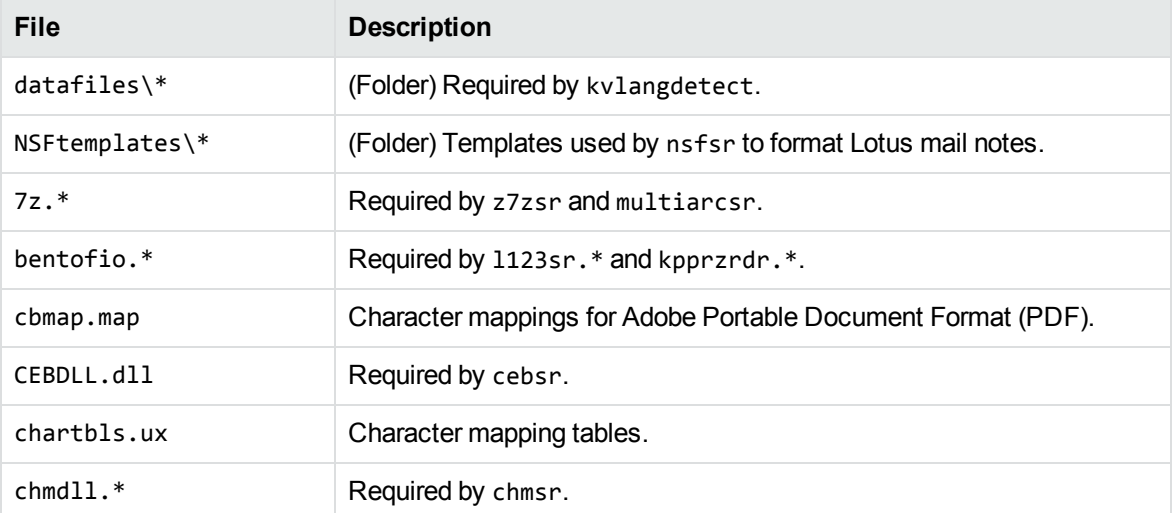

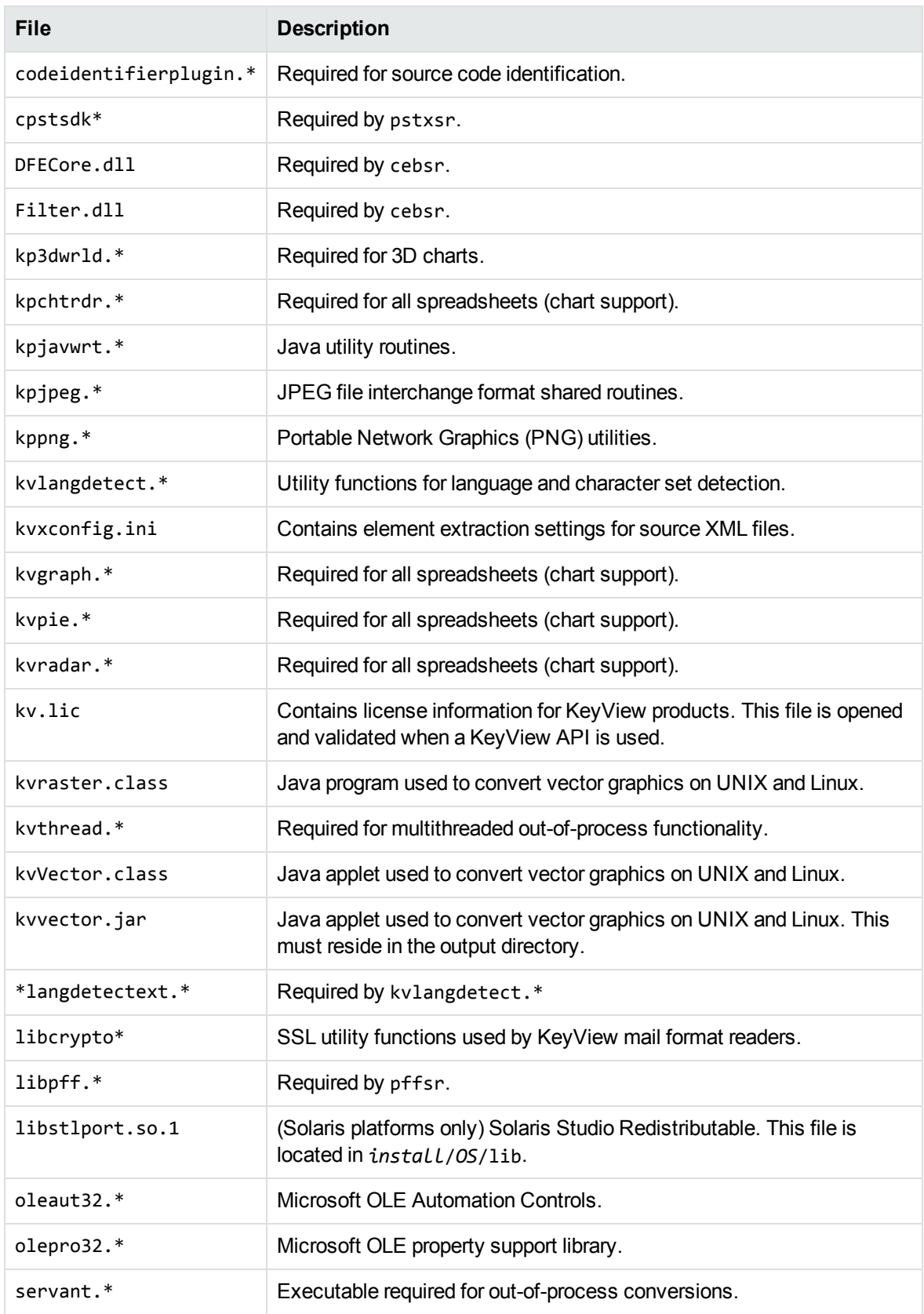

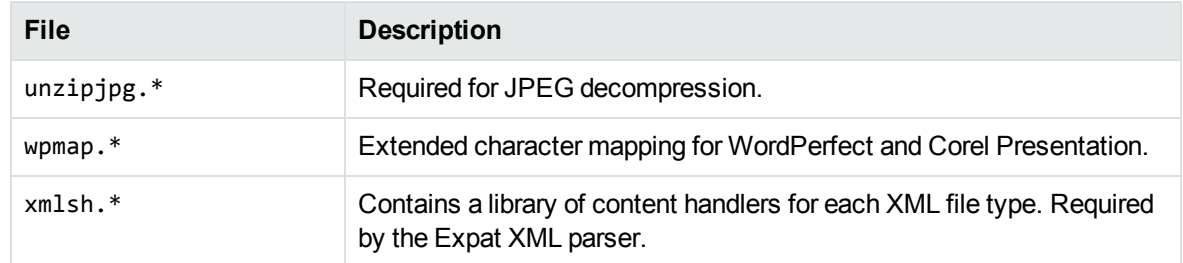

# <span id="page-464-0"></span>**Document Readers and Writers**

The following readers and writers can be redistributed with your application.

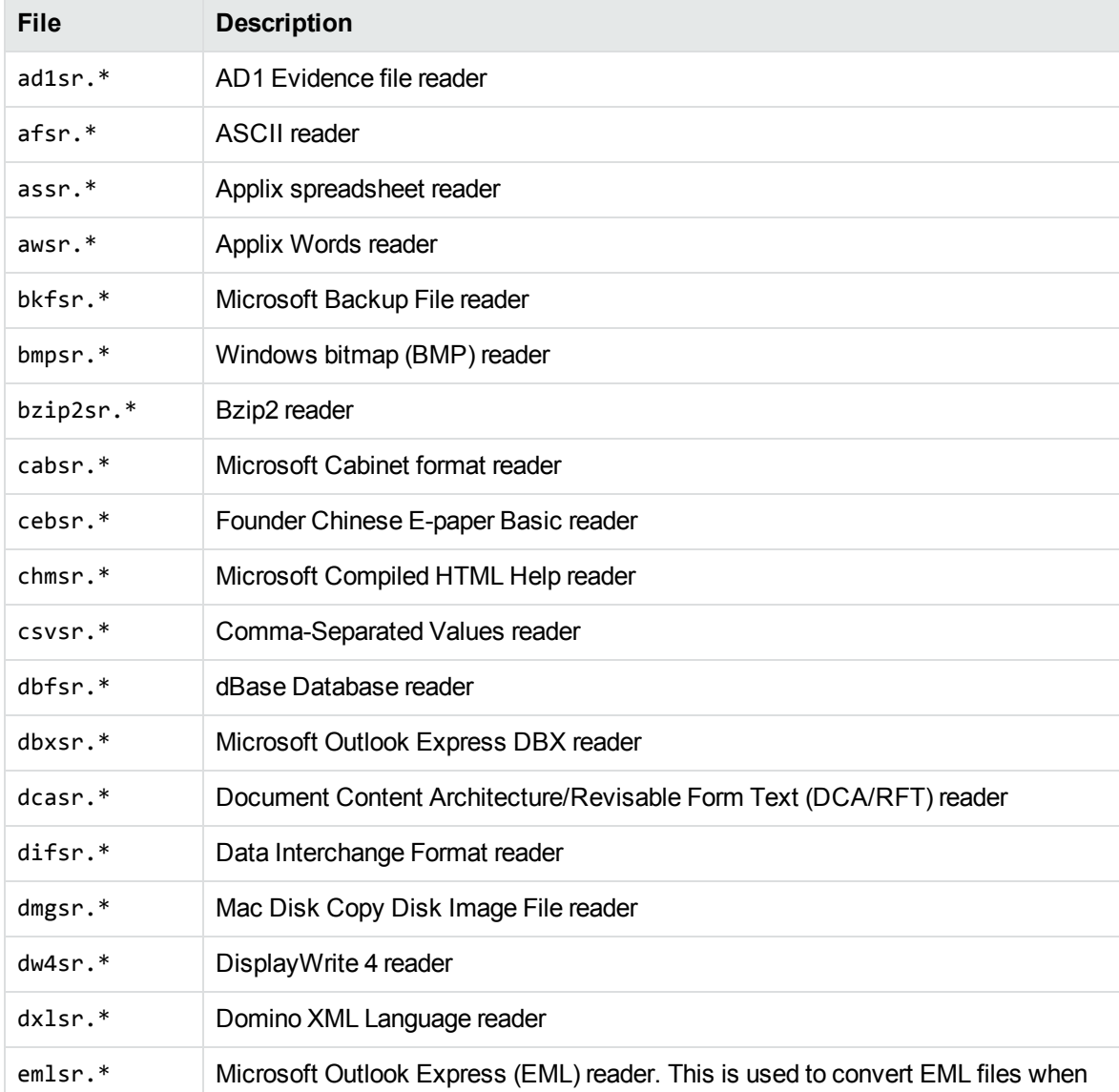

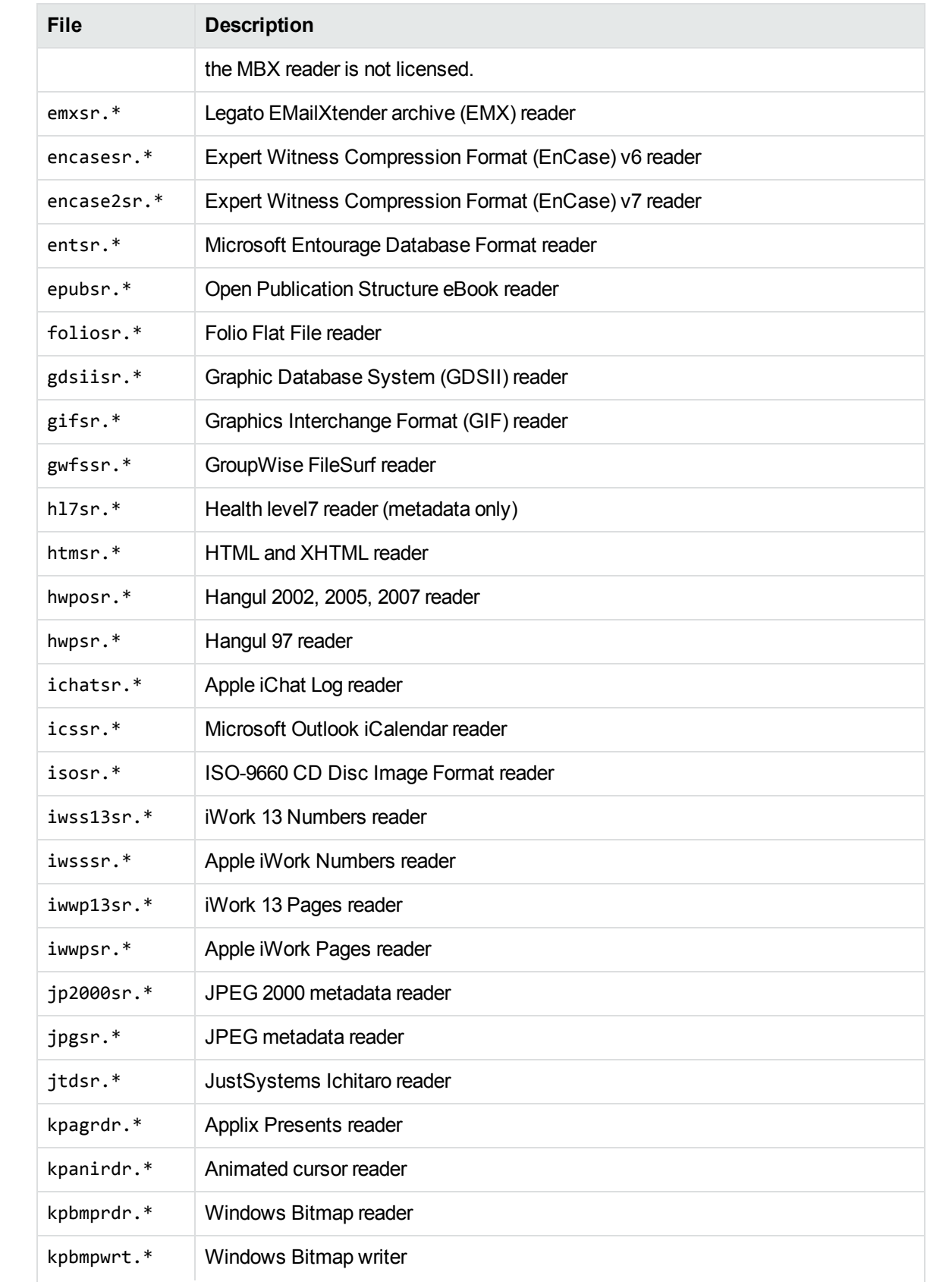

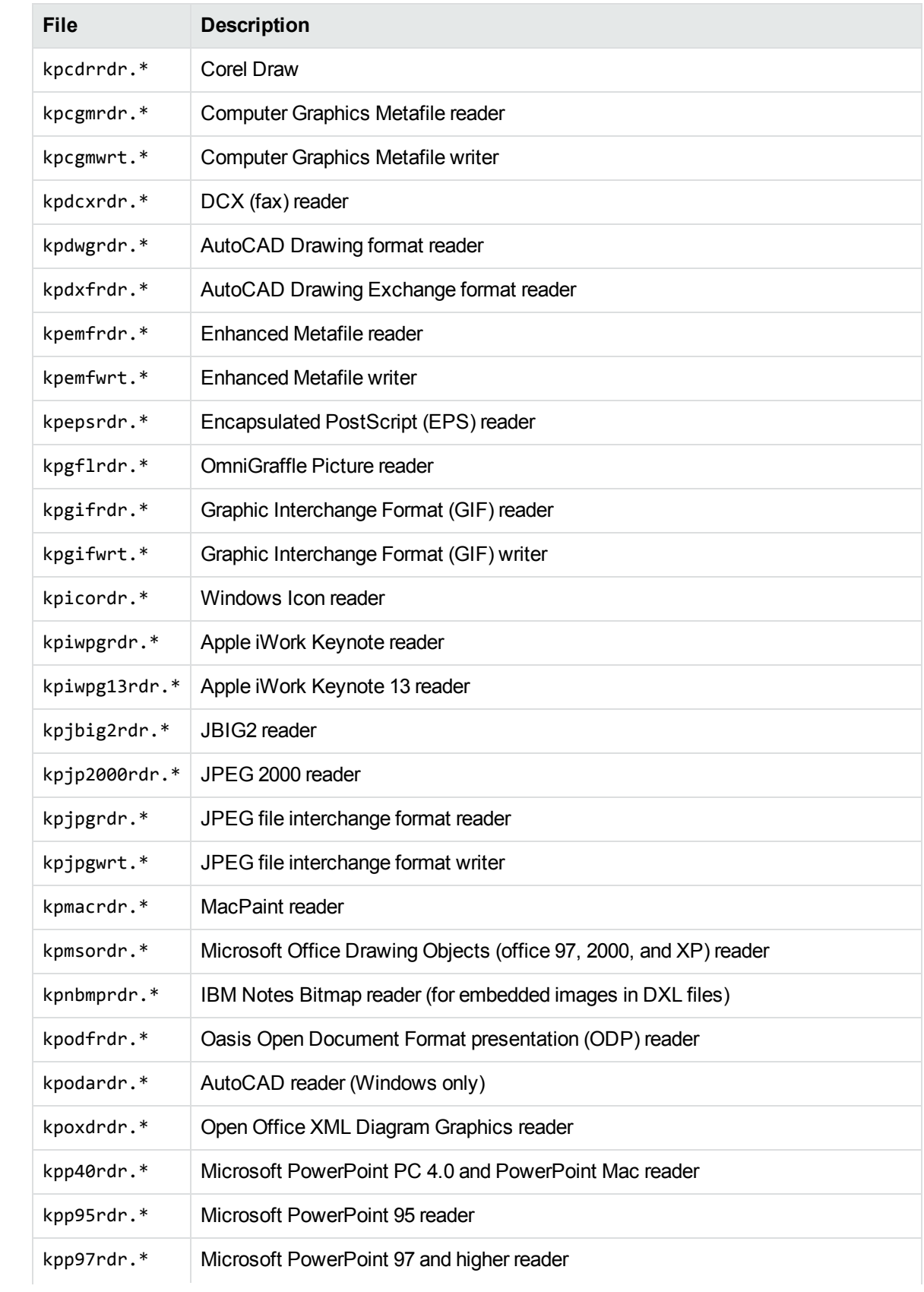

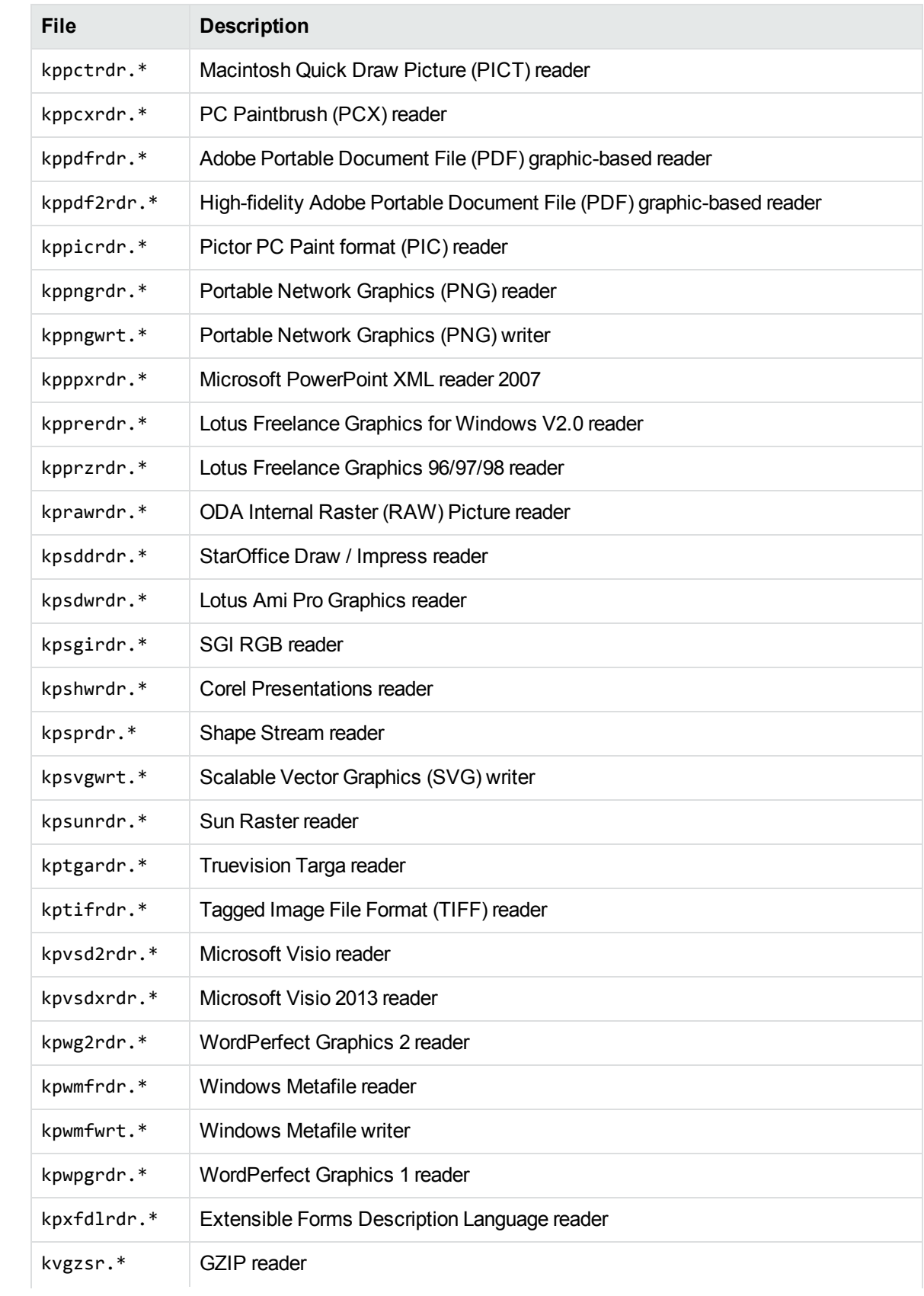
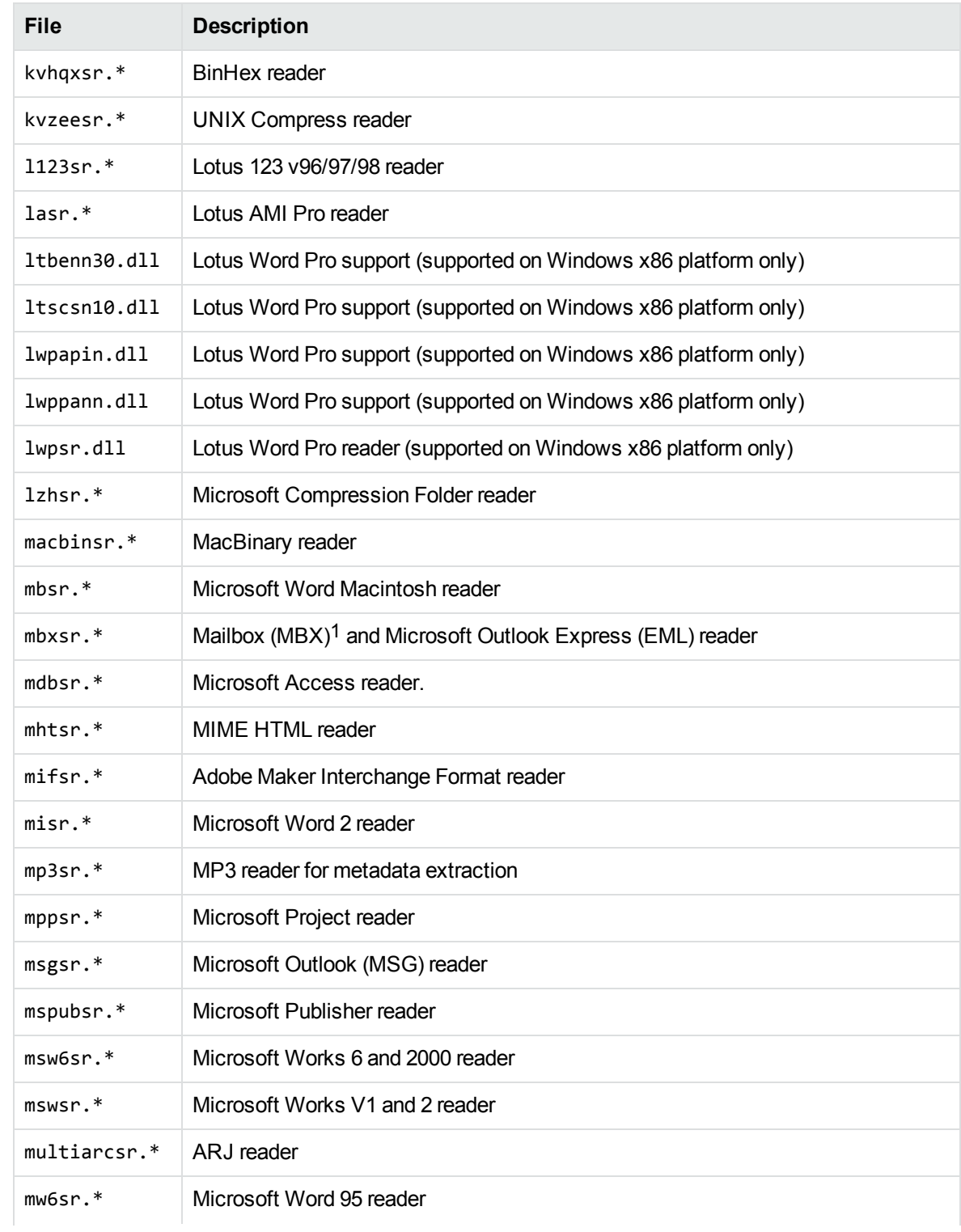

1This reader is an advanced feature and is sold and licensed separately from KeyView Export SDK.

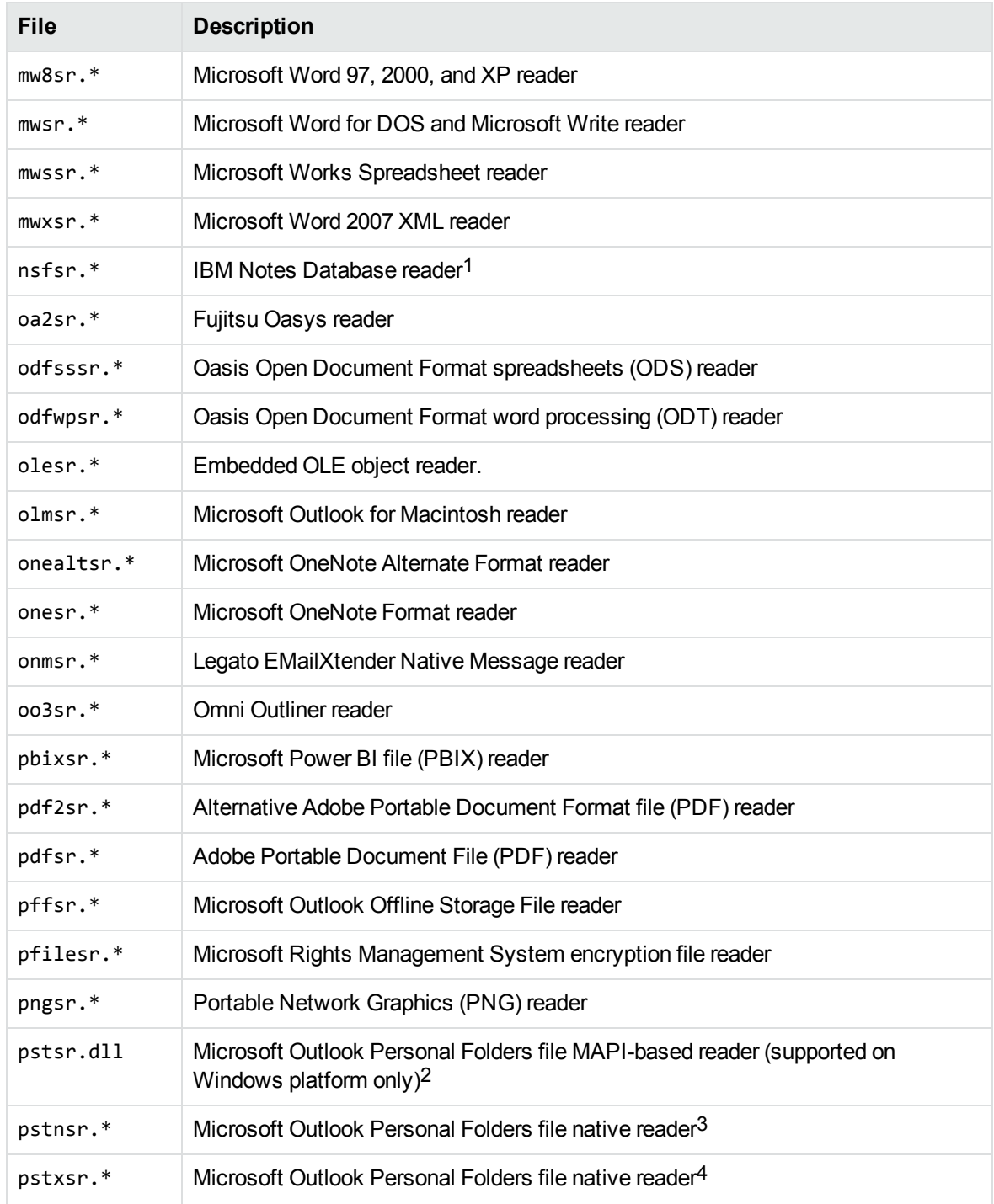

1This reader is an advanced feature and is sold and licensed separately from KeyView Export SDK. 2This reader is an advanced feature and is sold and licensed separately from KeyView Export SDK. 3This reader is an advanced feature and is sold and licensed separately from KeyView Export SDK.

4This reader is an advanced feature and is sold and licensed separately from KeyView Export SDK.

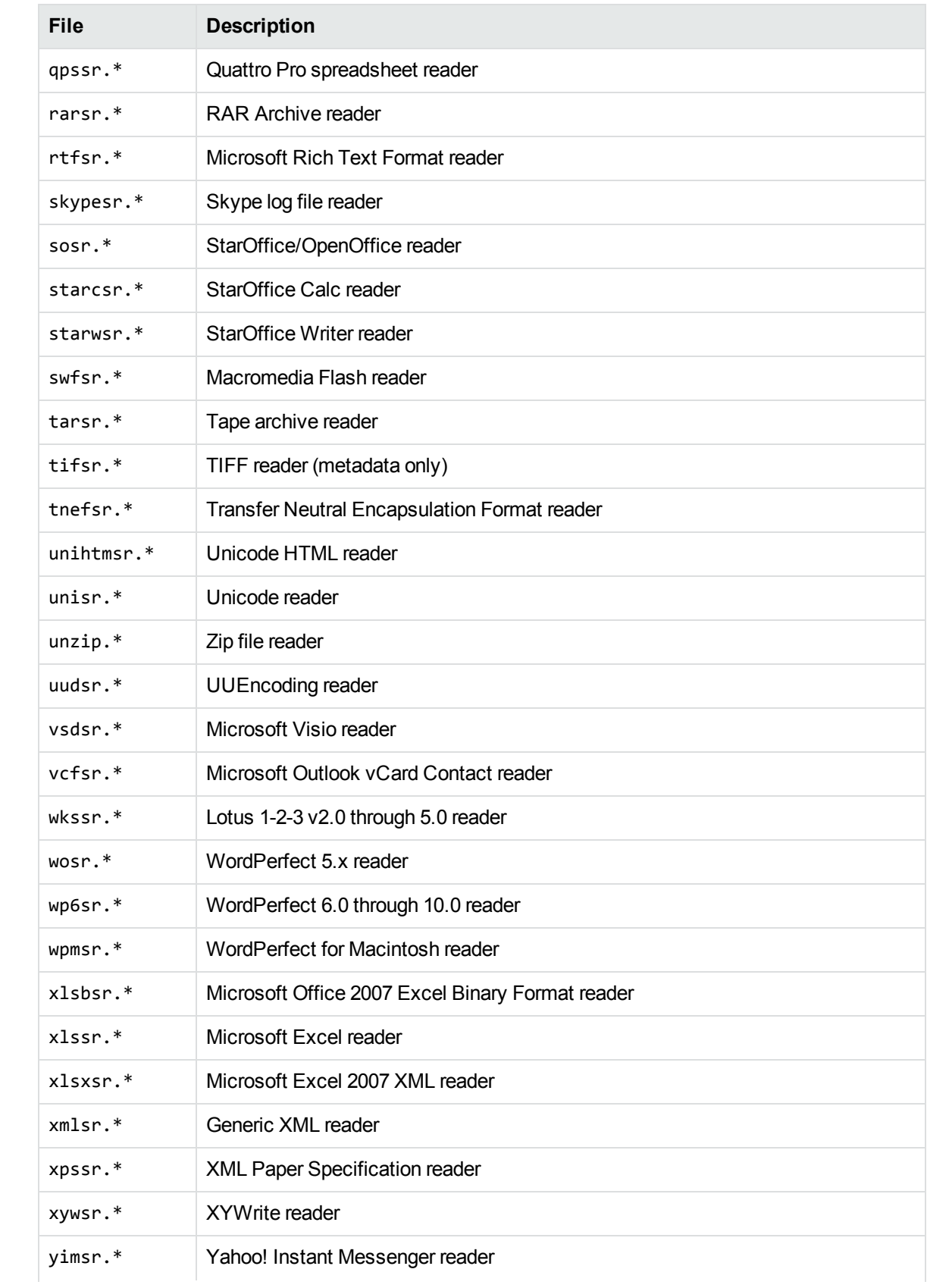

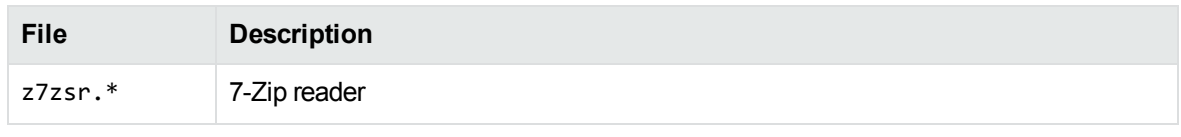

# **Appendix H: Password Protected Files**

This section lists supported password-protected container and non-container files and describes how to open them.

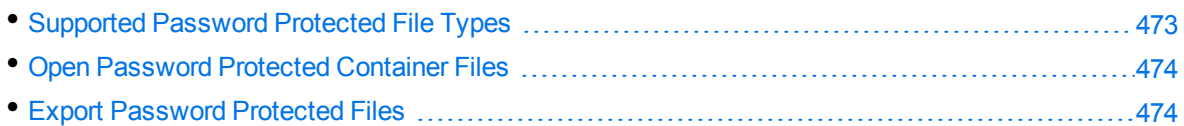

# <span id="page-472-0"></span>**Supported Password Protected File Types**

The following table lists the password-protected file types that KeyView supports.

#### **Key to support table**

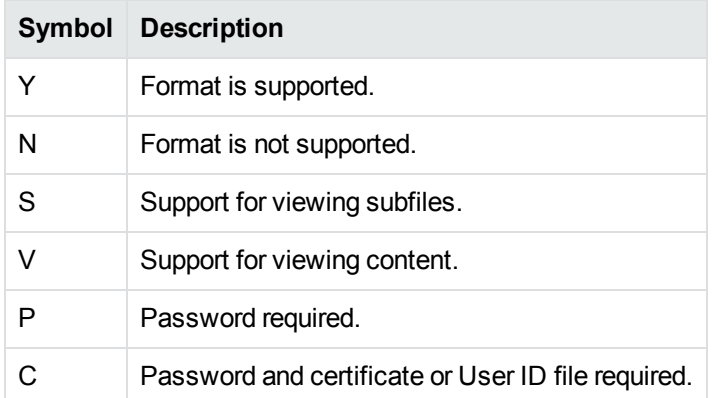

### **Supported password-protected file types**

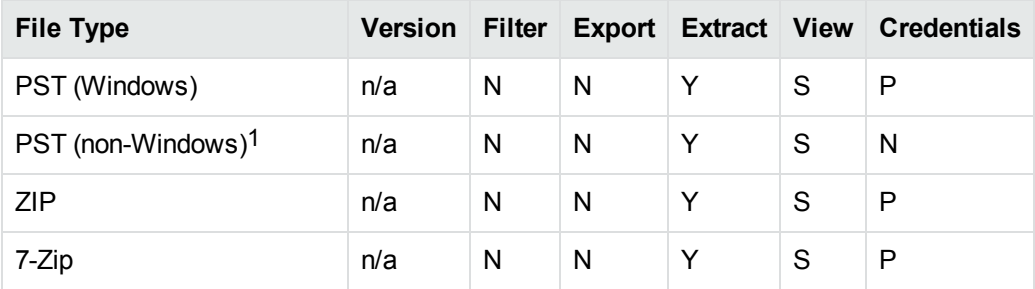

1The native PST readers, pstxsr and pstnsr, do not require credentials to open password-protected PST files that use compressible encryption.

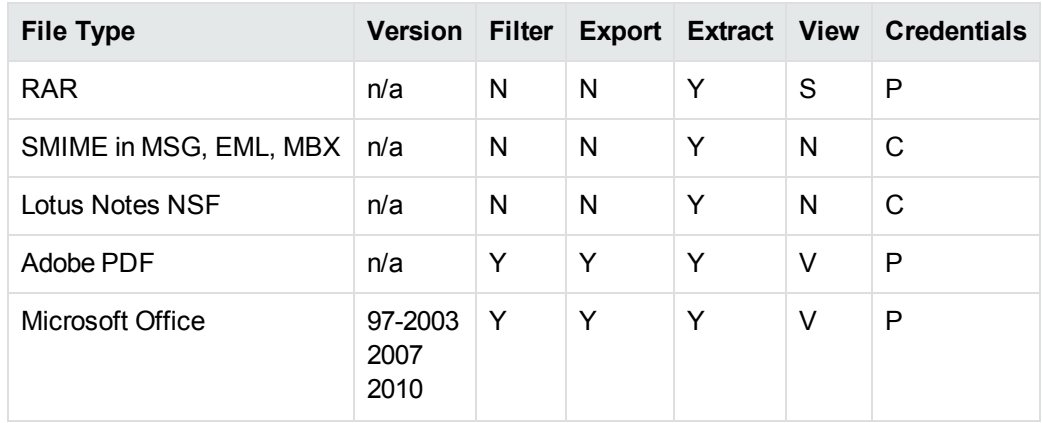

### **Supported password-protected file types, continued**

## <span id="page-473-0"></span>**Open Password Protected Container Files**

This section describes how to extract password-protected container files using the C API. The following guidelines apply to specific file types.

- **Notes NSF files.** If you are running a Notes client with an active user connected to a Domino server, you must specify the user's password as a credential regardless of whether the NSF files you are opening are protected. This enables KeyView to access the Notes client and the IBM Notes API. If the Notes client is not running with an active user, KeyView does not require credentials to access the client.
- **PST files**. To open password-protected PST files that use high encryption (Microsoft Outlook 2003 only), you must use the MAPI-based PST reader (pstsr). The native PST readers (pstxsr and pstnsr) do not support files that use high encryption and return the error message KVERR PasswordProtected if a PST file is encrypted with high encryption.

### **To open container files**

- 1. Define the credential information in the KVOpenFileArg data structure. See [KVOpenFileArg,](#page-159-0) on [page 160](#page-159-0).
- 2. Pass KVOpenFileArg to the fpOpenFile() function. See [fpOpenFile\(\),](#page-148-0) on page 149.
- <span id="page-473-1"></span>3. Call fpCloseFile(). See [fpCloseFile\(\),](#page-140-0) on page 141.

## **Export Password Protected Files**

This section describes how to export password-protected non-container files with the C API.

### **To export password-protected files**

- 1. Call the fplnit() or fplnitWithLicenseData() function.
- 2. Call the KVHTMLConfig() function with the following arguments :

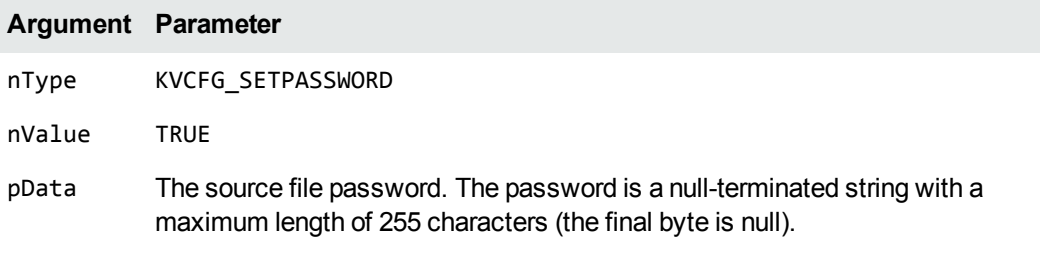

### For example:

(\*fpHTMLConfig)(pKVHTML, KVCFG\_SETPASSWORD, TRUE, password);

where password is a null-terminated string of 255 or fewer characters.

3. Call the fpConvertStream() or KVHTMLConvertFile() function.

# **Appendix I: Microsoft Rights Management Service Protected Files**

This section contains information about KeyView support for Microsoft Rights Management Service (RMS).

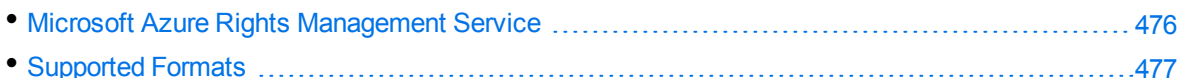

# <span id="page-475-0"></span>**Microsoft Azure Rights Management Service**

The Microsoft Rights Management Service (RMS) allows you to classify and optionally encrypt documents. This service forms the rights management part of Microsoft Azure Information Protection (AIP).

For many of the files that Azure RMS can classify and encrypt, KeyView can identify whether they have been encrypted with RMS encryption. It can also extract metadata (including the RMS classification) and XrML associated with the document.

For the KeyView HTML Export C SDK, you can provide the credentials required to access protected files by using the fpConfigureRMS function (see [fpConfigureRMS\(\),](#page-169-0) on page 170). This function allows the HTML Export and File Extraction API functions to operate on the protected data of the file. This functionality is available only when running in process.

When you use Azure RMS decryption, consider the following notes:

- Azure RMS decryption is licensed as an additional product. If your license does not allow for Azure RMS decryption, this function returns the extended error code KVError\_ ReaderUsageDenied.
- To access the protected content, KeyView must make an HTTP request. The time required to do so means that KeyView processes protected files slower than unprotected files.
- By default, KeyView uses the system proxy when it makes HTTP requests to obtain the key. You can also specify the proxy manually in the configuration file. See [Configure](#page-119-0) the Proxy for RMS, on [page 120](#page-119-0).
- This function is supported only on Windows 64-bit, Linux 64-bit, Solaris SPARC 64-bit, and Solaris x86 64-bit. On Linux 64-bit, the minimum supported versions of particular distributions are:
	- <sup>o</sup> Red Hat Enterprise Linux (RHEL) 6
	- <sup>o</sup> CentOS 6
	- <sup>o</sup> SuSE Linux Enterprise Server (SLES) 12

**CAUTION:** When HTML Export or File Extraction API functions access the protected contents of

Azure RMS-protected files, KeyView may place decrypted contents into the temporary directory. If you want to manage the security of such files, you might want to change the temporary directory, by using [KVHTMLConfig\(\)](#page-189-0).

## **RMS Credentials**

For KeyView to access the protected contents of Microsoft Azure Rights Management System (RMS) protected files, your end-user application must be registered on the relevant Azure domain. For more information about how to register an app, refer to the Microsoft

documentation: [https://docs.microsoft.com/en-us/azure/active-directory/develop/quickstart-register](https://docs.microsoft.com/en-us/azure/active-directory/develop/quickstart-register-app)[app](https://docs.microsoft.com/en-us/azure/active-directory/develop/quickstart-register-app).

After you register an application, you can find the client and tenant IDs in the Azure Portal, in the Overview section. You can find the client secret in the Certificates & Secrets section.

**CAUTION:** This information is linked to the domain itself, rather than to a specific user. Providing this information allows KeyView to access the contents of all files protected by this domain. Therefore you must handle these three pieces of information securely.

# <span id="page-476-0"></span>**Supported Formats**

KeyView support for Azure RMS files depends on the encryption method that Azure RMS uses for each file type, and on whether the file is classified or protected. In Azure RMS, classified files have additional labels to inform users of their sensitivity, while protected files are encrypted so that only authorized users can view them.

In some cases, KeyView format detection returns a different file type depending on whether the file is classified or protected.

The following sections provide information about the Azure RMS support for different file types, and metadata support.

For more information about XrML extraction, see the subFileType member of the [KVSubFileInfo](#page-162-0) structure.

## **Microsoft Office Files**

The following table describes KeyView detected formats for Microsoft Office files that Azure RMS encrypts by creating an OLE container.

For these files:

- KeyView can get classification metadata.
- KeyView can detect whether the file is Azure RMS encrypted (the kWindowsRMSEncrypted flag).
- <sup>l</sup> When you configure credentials through fpConfigureRMS, HTML Export and File Extraction API

functions can operate on the protected data of the file (see [fpConfigureRMS\(\),](#page-169-0) on page 170). In this case, you can export, extract, and get summary information.

In most cases, KeyView can also extract the XrML file for these files when they are protected, and identify the XrML files as KVSubFileType\_XrML.

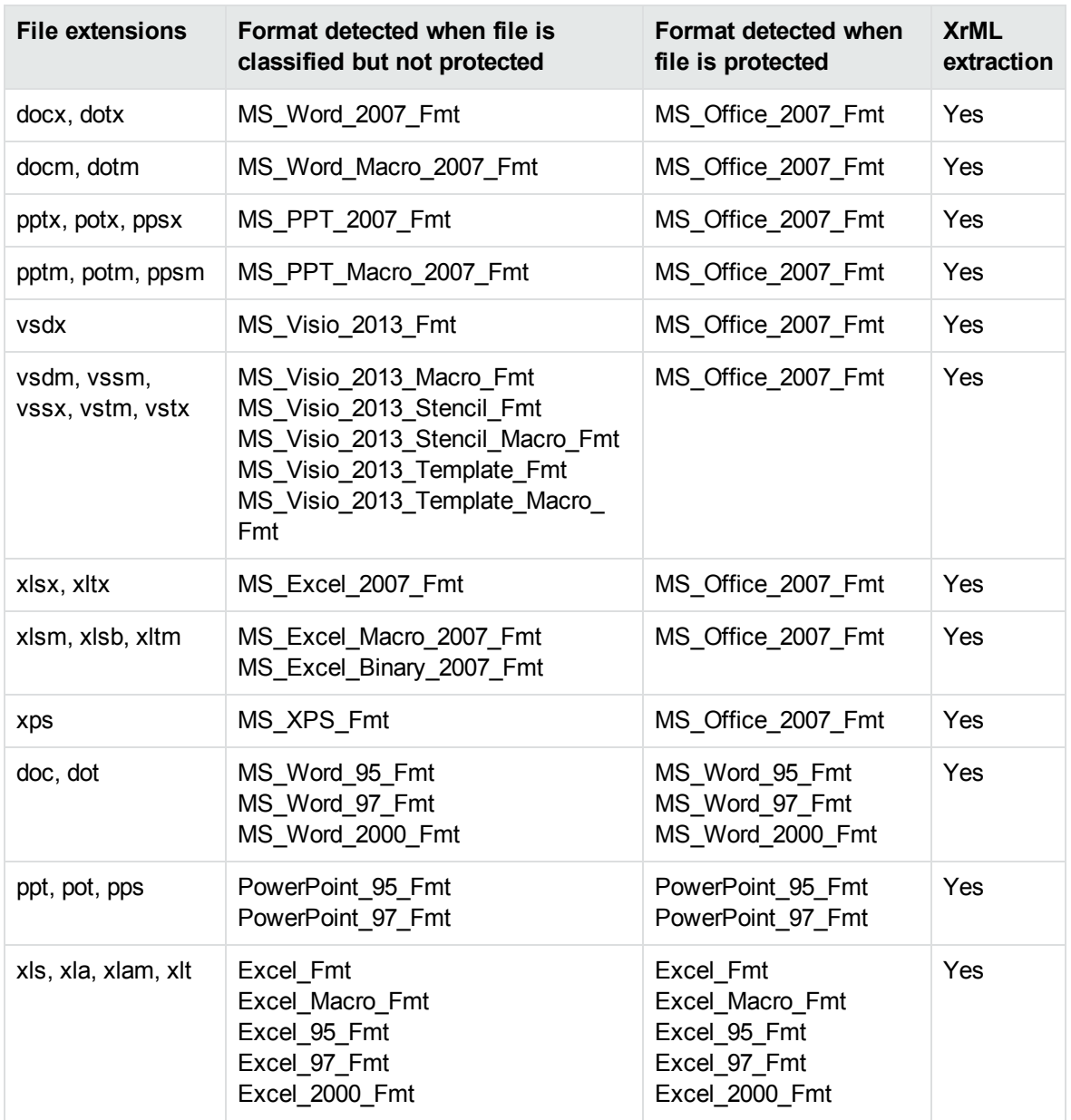

## **Implemented as pFile**

The following table describes the KeyView detected formats for files that Azure RMS encrypts by creating a pFile around the document.

For these files:

- KeyView can get classification metadata.
- KeyView can detect whether the file is Azure RMS encrypted (the kWindowsRMSEncrypted flag).
- KeyView can extract the XrML if the file is protected.
- When you configure credentials through fpConfigureRMS, HTML Export and File Extraction API functions can operate on the protected data of the file (see [fpConfigureRMS\(\),](#page-169-0) on page 170). In this case, you can export, extract, and get summary information.

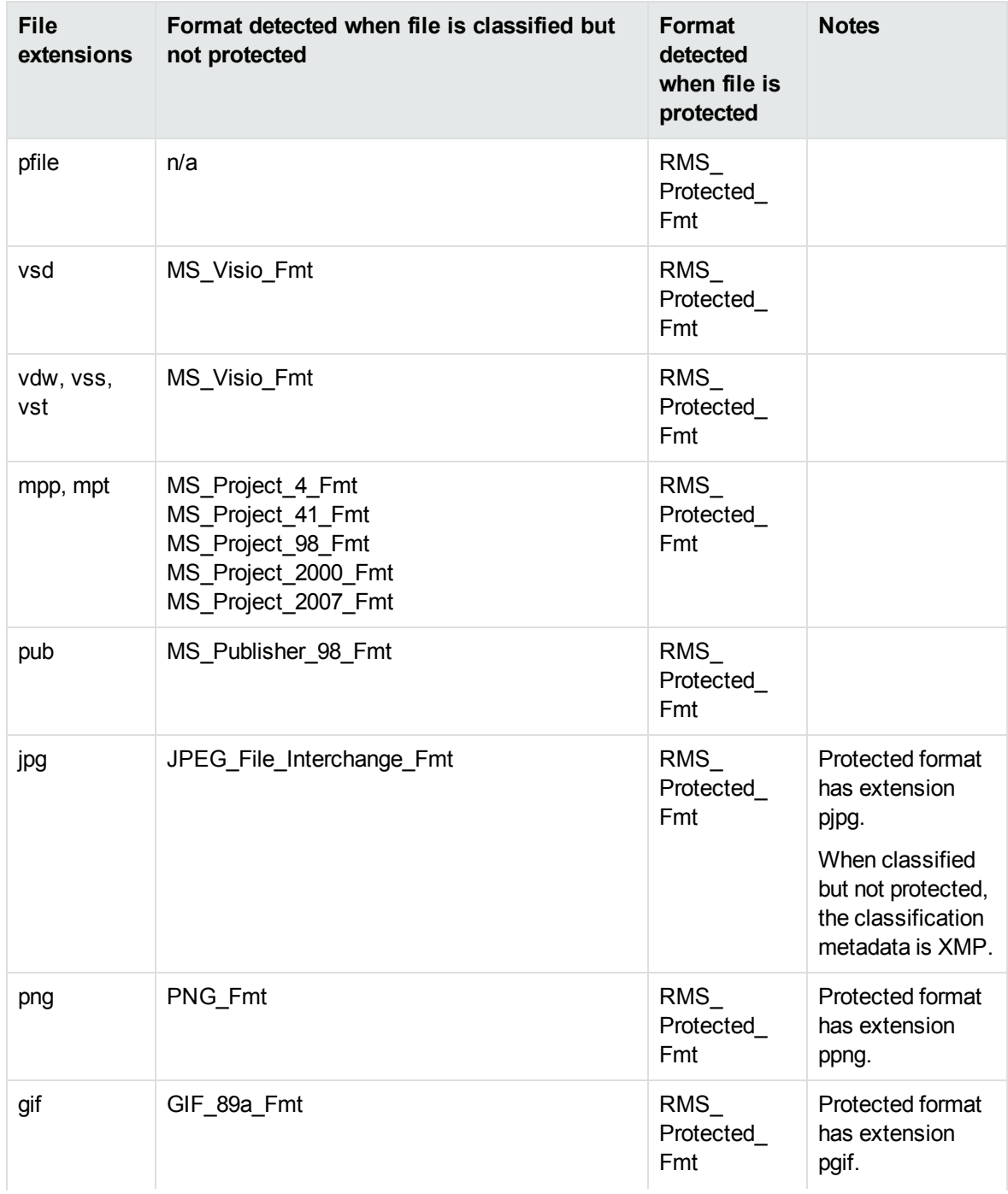

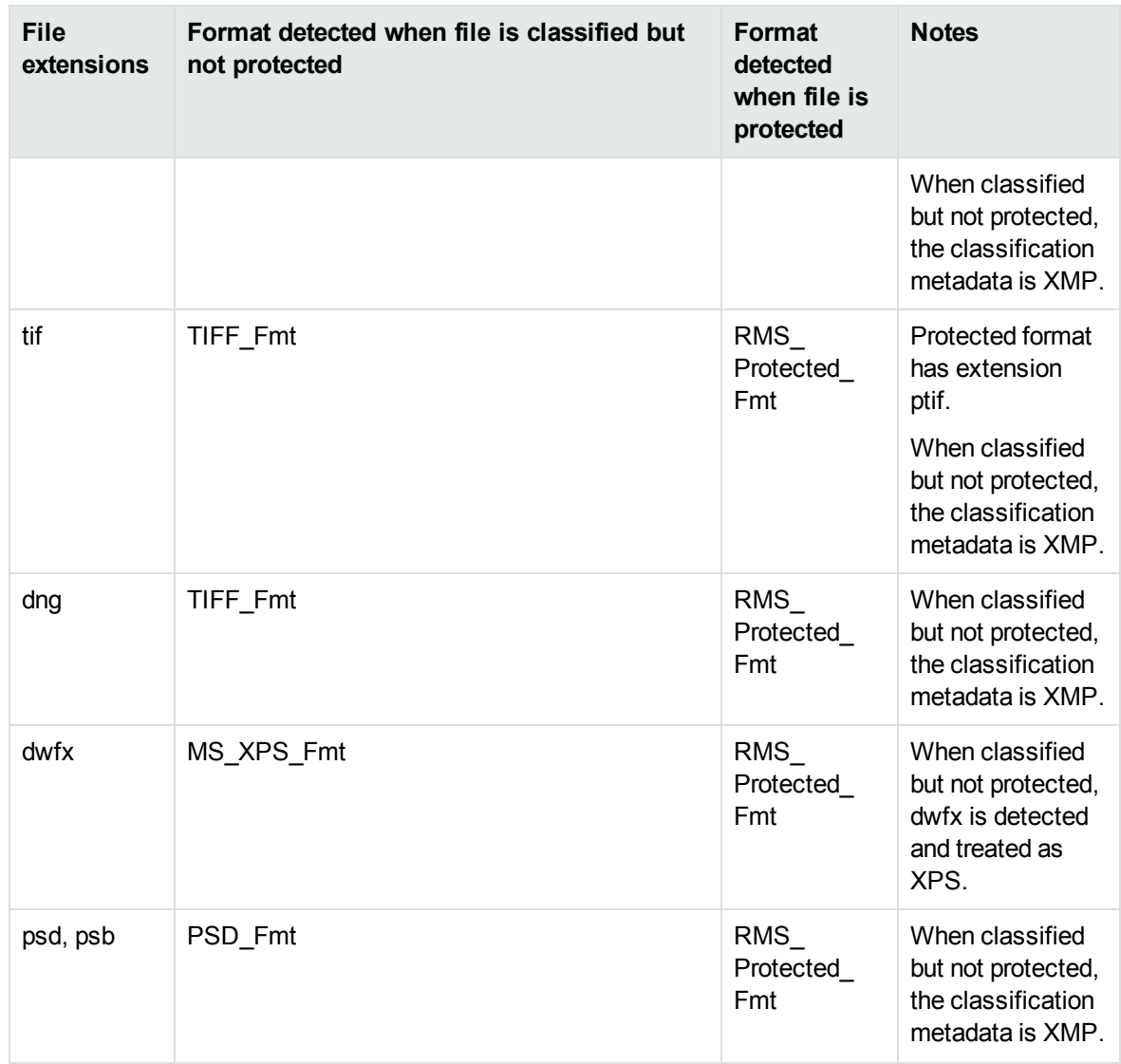

## **PDF Files**

The following table describes the KeyView detected formats for PDF documents, which Azure RMS encrypts by creating an encrypted PDF (in which each stream and metadata value is encrypted), wrapped in a container PDF. KeyView allows you to extract the encrypted PDF from the container, and then for the extracted file:

- KeyView can detect whether the file is Azure RMS encrypted (the kWindowsRMSEncrypted flag).
- KeyView can extract the XrML if the file is protected.
- When you configure credentials through fpConfigureRMS, HTML Export and File Extraction API functions can operate on the protected data of the file (see [fpConfigureRMS\(\),](#page-169-0) on page 170). In this case you can export, extract, and get summary information for PDF formats.

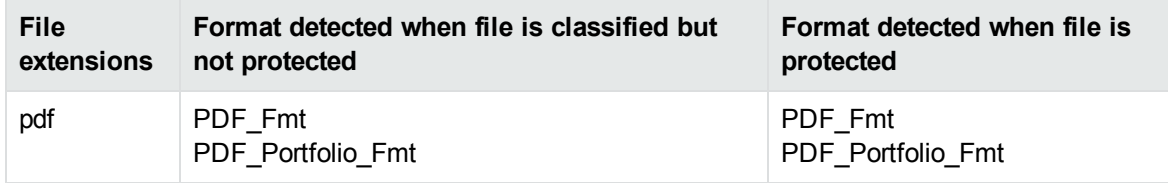

## **Restricted Permission Messages**

Email clients such as Microsoft Outlook can protect email messages as rights-managed email messages. In these cases, it stores the contents of the original message as an encrypted rpmsg attachment. KeyView does not support detection or processing of these encrypted attachments.

# **Send documentation feedback**

If you have comments about this document, you can contact the [documentation](mailto:swpdl.idoldocsfeedback@microfocus.com?subject=Feedback on HTML Export SDK C and COM Programming Guide (Micro Focus KeyView 12.9)) team by email. If an email client is configured on this system, click the link above and an email window opens with the following information in the subject line:

### **Feedback on Micro Focus IDOL KeyView 12.9 HTML Export SDK C and COM Programming Guide**

Add your feedback to the email and click **Send**.

If no email client is available, copy the information above to a new message in a web mail client, and send your feedback to swpdl.idoldocsfeedback@microfocus.com.

We appreciate your feedback!